Changes for the Better

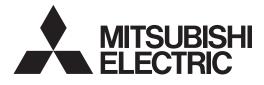

# MITSUBISHI CNC

# **Setup Manual**

**C70** 

## Introduction

This manual is the setup manual required to use the C70.

This manual is prepared on the assumption that your machine is provided with all of the C70 functions. Confirm the functions available for your NC before proceeding to operation by referring to the specification issued by the machine tool builder.

#### Notes on Reading This Manual

- This manual explains general parameters as viewed from the NC.
   For information about each machine tool, refer to manuals issued from the machine tool builder.
   If the descriptions relating to "restrictions" and "allowable conditions" conflict between this manual and the machine tool builder's instruction manual, the later has priority over the former.
- (2) This manual is intended to contain as much descriptions as possible even about special operations. The operations to which no reference is made in this manual should be considered impossible.

## 

- ▲ If the descriptions relating to the "restrictions" and "allowable conditions" conflict between this manual and the machine tool builder's instruction manual, the latter has priority over the former.
- ⚠ The operations to which no reference is made in this manual should be considered "impossible".
- This manual is complied on the assumption that your machine is provided with all optional functions. Confirm the functions available for your machine before proceeding to operation by referring to the specification issued by the machine tool builder.
- ▲ In some NC system versions, there may be cases that different pictures appear on the screen, the machine operates in a different way or some function is not activated.

# **Precautions for Safety**

Always read the specifications issued by the machine tool builder, this manual, related manuals and attached documents before installation, operation, programming, maintenance or inspection to ensure correct use. Understand this numerical controller, safety items and cautions before using the unit. This manual ranks the safety precautions into "DANGER", "WARNING" and "CAUTION".

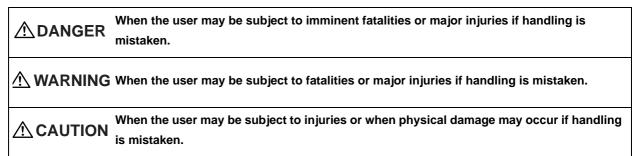

Note that even items ranked as "A CAUTION", may lead to major results depending on the situation. In any case, important information that must always be observed is described.

The following signs indicate prohibition and compulsory.

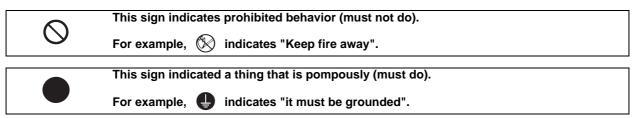

The meaning of each pictorial sign is as follows.

|            | CAUTION rotated<br>object |                | Danger<br>Electric shock risk | Danger<br>explosive |
|------------|---------------------------|----------------|-------------------------------|---------------------|
| Prohibited | Disassembly is prohibited | KEEP FIRE AWAY | General instruction           | Earth ground        |

#### For Safe Use

Mitsubishi CNC is designed and manufactured solely for applications to machine tools to be used for industrial purposes.

Do not use this product in any applications other than those specified above, especially those which are substantially influential on the public interest or which are expected to have significant influence on human lives or properties.

## 

Not applicable in this manual.

## 

#### 1. Items related to operation

- ▲ If the operation start position is set in a block which is in the middle of the program and the program is started, the program before the set block is not executed. Please confirm that G and F modal and coordinate values are appropriate. If there are coordinate system shift commands or M, S, T and B commands before the block set as the start position, carry out the required commands using the MDI, etc. If the program is run from the set block without carrying out these operations, there is a danger of interference with the machine or of machine operation at an unexpected speed, which may result in breakage of tools or machine tool or may cause damage to the operators.
- ▲ Under the constant surface speed control (during G96 modal), if the axis targeted for the constant surface speed control moves toward the spindle center, the spindle rotation speed will increase and may exceed the allowable speed of the workpiece or chuck, etc. In this case, the workpiece, etc. may jump out during machining, which may result in breakage of tools or machine tool or may cause damage to the operators.

#### 1. Items related to product and manual

- ▲ If the descriptions relating to the "restrictions" and "allowable conditions" conflict between this manual and the machine tool builder's instruction manual, the latter has priority over the former.
- ∧ The operations to which no reference is made in this manual should be considered impossible.
- This manual is complied on the assumption that your machine is provided with all optional functions. Confirm the functions available for your machine before proceeding to operation by referring to the specification issued by the machine tool builder.
- ▲ In some NC system versions, there may be cases that different pictures appear on the screen, the machine operates in a different way on some function is not activated.

#### 2. Items related to faults and abnormalities

If the battery low alarm is output, save the machining programs, tool data and parameters to an input/ output device, and then replace the battery. If the BATTERY alarm occurs, the machining programs, tool data and parameters may be damaged. After replacing the battery, reload each data item.

#### 3. Items related to connection

- ▲ Incorrect connections may damage the devices, so connect the cables to the specified connectors.
- Men connecting to a personal computer and a unit with the RS-232/USB interface, an electric shock or a unit failure may occur.

Operate these correctly according to the manual of a unit and a personal computer.

Observe the following cautions when a personal computer in an AC power supply is used.

- (1) For a personal computer that uses a 3-pin power plug or power plug with a ground lead type, make sure to use a plug socket including a ground input electrode or ground the earth lead, respectively.
   And, ensure to ground a personal computer and a unit. (Ground resistance: 100 Ω or less)
- (2) For a personal computer that uses a 2-pin power plug without ground lead, make sure to connect the unit to the personal computer according to the following procedures.
  - And, it is recommended to supply the same power supply line to a personal computer and the unit.
  - (a) Pull out the power plug of the personal computer from the AC outlet.
  - (b) Confirm that the power plug of the personal computer has been pulled out from the AC outlet, and connect RS-232/USB cables, the extension cable or the bus connection cable of a GOT.
  - (c) Insert the power plug of the personal computer into the AC outlet.

#### 4. Items related to setup

Always set the stored stroke limit. Setting no limits could result in collision with the machine end.

#### 5. Items related to servo/spindle parameters

- ∧ Do not make remarkable adjustments or changes of the parameters as the operation may became unstable.
- $\wedge$  In the explanation on bits, set all bits not used, including blank bits, to "0".

[Continued on next page]

#### 6. Items related to maintenance

- A Periodically back up the programs, tool data and parameters to avoid potential data loss. Also, back up those data before maintenance and inspections.
- $\wedge$  Do not short-circuit, charge, overheat, incinerate or disassemble the battery.
- $\underline{\wedge}$  Do not replace parts or devices while the power is ON.
- $\wedge$  Collect and dispose of the spent batteries and the backlights for LCD according to the local laws.

[Continued]

## Disposal

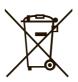

 (Note) This symbol mark is for EU countries only. This symbol mark is according to the directive 2006/66/EC Article 20 Information for endusers and Annex II.

Your MITSUBISHI ELECTRIC product is designed and manufactured with high quality materials and components which can be recycled and/or reused.

This symbol means that batteries and accumulators, at their end-of-life, should be disposed of separately from your household waste.

If a chemical symbol is printed beneath the symbol shown above, this chemical symbol means that the battery or accumulator contains a heavy metal at a certain concentration. This will be indicated as follows:

Hg: mercury (0,0005%), Cd: cadmium (0,002%), Pb: lead (0,004%)

In the European Union there are separate collection systems for used batteries and accumulators. Please, dispose of batteries and accumulators correctly at your local community waste collection/ recycling centre.

Please, help us to conserve the environment we live in!

## Trademarks

MELDAS, MELSEC, EZSocket, EZMotion, iQ Platform, MELSOFT, GOT, CC-Link, CC-Link/LT and CC-Link IE are either trademarks or registered trademarks of Mitsubishi Electric Corporation in Japan and/or other countries.

Ethernet is a registered trademark of Xerox Corporation in the United States and/or other countries. Microsoft® and Windows® are either trademarks or registered trademarks of Microsoft Corporation in the United States and/or other countries.

CompactFlash and CF are either trademarks or registered trademarks of SanDisk Corporation in the United States and/or other countries.

Other company and product names that appear in this manual are trademarks or registered trademarks of the respective companies.

## 本製品の取扱いについて

(日本語 /Japanese)

本製品は工業用 (クラス A) 電磁環境適合機器です。販売者あるいは使用者はこの点に注意し、住商業環境以外での使用をお願いいたします。

## Handling of our product

(English)

This is a class A product. In a domestic environment this product may cause radio interference in which case the user may be required to take adequate measures.

## 본 제품의 취급에 대해서

( 한국어 /Korean)

이 기기는 업무용 (A급) 전자파적합기기로서 판매자 또는 사용자는 이 점을 주의하시기 바라며 가정외의 지역에 서 사용하는 것을 목적으로 합니다.

# CONTENTS

| 1 Outline                                                                             | 1        |
|---------------------------------------------------------------------------------------|----------|
| 1.1 Hardware and Device Configuration                                                 | 2        |
| 1.2 Flow of the Initial Setup                                                         |          |
| 2 COT Initial Sature                                                                  | F        |
| 2 GOT Initial Setup                                                                   |          |
| 2.1 GT Designer3<br>2.1.1 Installing GT Designer3                                     |          |
| 2.1.2 Making Communication Settings                                                   |          |
| 2.1.2.1 Setting Ethernet Connection (for GT16)                                        |          |
| 2.1.2.2 Setting Ethernet Connection (for GT15)                                        |          |
| 2.1.2.3 Setting a bus connection                                                      |          |
| 2.1.2.5 Setting a bus connection                                                      |          |
| 2.1.5 Setting the Saving Destination Drive for Backup Data                            |          |
| 2.1.4.1 Precautions for Device Settings                                               |          |
| 2.1.4.2 Special Function Switch                                                       |          |
| 2.1.4.2 Special Function Switch                                                       |          |
| 2.1.5.1 Installing OS on GOT                                                          |          |
| 2.1.5.2 Transferring the Project Data to GOT                                          | 22<br>25 |
| 2.1.6 Transferring the Data to GOT (Using a CF card)                                  |          |
| 2.1.6.1 Writing the Data into a CF card                                               |          |
| 2.1.6.2 OS Installation and Project Data Transfer from the CF Card to GOT             |          |
| 2.2 GT Designer2                                                                      |          |
| 2.2.01 Designer2                                                                      |          |
| 2.2.2 Making Communication Settings                                                   |          |
| 2.2.2 Making Communication Settings<br>2.2.2.1 Setting Ethernet Connection (for GT16) |          |
| 2.2.2.1 Setting Ethernet Connection (for GT16)                                        |          |
| 2.2.2.3 Setting a bus connection                                                      |          |
| 2.2.3 Setting the Saving Destination Drive for Backup Data                            |          |
| 2.2.5 Setting the Saving Destination Drive for Backup Data                            |          |
| 2.2.4.1 Precautions for Device Settings                                               |          |
| 2.2.4.2 Special Function Switch                                                       |          |
| 2.2.5 Transferring the Data to GOT (Using an USB cable)                               |          |
| 2.2.5.1 Installing OS on GOT                                                          |          |
| 2.2.5.2 Transferring the Project Data to GOT                                          |          |
| 2.2.6 Transferring the Data to GOT (Using a CF card)                                  |          |
| 2.2.6.1 Writing the Data into a CF card                                               |          |
| 2.2.6.2 OS Installation and Project Data Transfer from the CF Card to GOT             |          |
|                                                                                       |          |
| 3 PLC CPU Initial Setup                                                               | 57       |
| 3.1 GX Works2                                                                         |          |
| 3.1.1 Connecting the Devices Necessary for Setup                                      |          |
| 3.1.2 Setting the Connection to GX Works2                                             |          |
| 3.1.3 Setting Multi-CPU Parameters                                                    | 61       |
| 3.1.4 Parameter Settings for Safety Observation                                       |          |
| 3.1.5 Writing Parameters                                                              | 65       |
| 3.2 GX Developer                                                                      |          |
| 3.2.1 Connecting the Devices Necessary for Setup                                      |          |
| 3.2.2 Setting the Connection to GX Developer                                          | 67       |
| 3.2.3 Setting Multi-CPU Parameters                                                    |          |
| 3.2.4 Parameter Settings for Safety Observation                                       | 70       |
| 3.2.5 Writing Parameters                                                              | 73       |
| 4 CNC CPU Initial Setup                                                               | 75       |
| •                                                                                     |          |
| 4.1 Connecting Battery to CNC CPU                                                     |          |
| 4.2 Initializing CNC CPU Internal Data (Clearing SRAM Data)                           |          |
| 4.2.1 Types of Memory and Backup Data                                                 |          |
| 4.2.1.1 Loss and Restoration of Absolute Position Data                                |          |
| 4.2.1.2 List of Standard Parameters                                                   |          |
| 4.3 Setting Multi-CPU Parameters                                                      |          |
| 4.4 Setting the Date and Time                                                         |          |
| 4.5 Formatting File System (Memory Area)                                              |          |

| 5 Connecting and Setting up Multiple CNC CPU Modules                                                                                                    | 89                                                                                                    |
|----------------------------------------------------------------------------------------------------|----------------------------------------------------------------------------------------------------|
| 5.1 GOT Communication Setting                                                                                                    | 91                                                                                                    |
| 5.2 Setting the IP Address                                                                                                    |                                                                                                    |
| 5.3 Setting Multi-CPU Parameters to PLC CPU                                                                                                    |                                                                                                    |
| 5.4 Switching the CNC Monitor Screen                                                                                                    |                                                                                                    |
| 5.5 Setting Multi-CPU Parameters to CNC CPU                                                                                                    |                                                                                                    |
| 5.6 Setting the Module Name                                                                                                    |                                                                                                    |
| 6 Setting Machine Parameters                                                                                                    |                                                                                                    |
| 6.1 Machine Parameters and Setting Screen Configuration                                                                                                    |                                                                                                    |
| 6.1.1 Machine Parameter Setting Screen Display Confirmation                                                                                                    |                                                                                                    |
| 6.1.2 Configuration of Machine Parameter Setting Screen                                                                                                    |                                                                                                    |
| 6.1.3 Data Protection Key (Y319)                                                                                                    |                                                                                                    |
| 6.2 Setting the Axis Configurations (NC axes, PLC axes, Spindle)                                                                                                    | 102                                                                                                    |
| 6.2.1 Setting Part System, the Number of Axes, and PLC Axis                                                                                                    |                                                                                                    |
| 6.2.2 Setting Base Specifications for Each Axis                                                                                                    |                                                                                                    |
| 6.2.3 Setting Spindle Specifications                                                                                                    |                                                                                                    |
| 6.3 Connection Settings                                                                                                    |                                                                                                    |
| 6.3.1 Setting Servo/Spindle Drive Unit's DIP Switches<br>6.3.2 Setting Power Supply Module's Rotary Switch                                                                                                    |                                                                                                    |
| 6.3.3 Setting up without Connecting to the Motor/ Drive unit                                                                                                    |                                                                                                    |
| 6.4 Setting NC Base Parameters                                                                                                    |                                                                                                    |
| 6.4.1 Setting Parameters to Specify the Machine's Basic Configuration                                                                                                    |                                                                                                    |
| 6.4.2 Setting Parameters Related to the Hardware Connection                                                                                                    |                                                                                                    |
| 6.4.2.1 Setting the Door Interlock II                                                                                                    | 110                                                                                                    |
| 6.4.2.2 Setting the Manual Pulse Generator                                                                                                    |                                                                                                    |
| 6.4.2.3 Setting the Dual Signal Module                                                                                                    |                                                                                                    |
| 6.5 Setting CNC Axis Parameters                                                                                                    |                                                                                                    |
| 6.6 Setting CNC Servo Parameters<br>6.7 Setting CNC Spindle Parameters                                                                                                    |                                                                                                    |
| 6.8 Servo Simplified Adjustment                                                                                                    |                                                                                                    |
| 6.8.1 First Measure Against Vibration                                                                                                    |                                                                                                    |
|                                                                                                    |                                                                                                    |
| 6.8.2 NC Analyzer                                                                                                    | 112                                                                                                    |
| 6.8.2 NC Analyzer                                                                                                    |                                                                                                    |
| 6.8.2 NC Analyzer                                                                                                    | 113                                                                                                    |
| 6.8.2 NC Analyzer                                                                                                    | 113<br>114                                                                                                    |
| 6.8.2 NC Analyzer                                                                                                    | 113<br>114<br>115                                                                                                    |
| <ul> <li>6.8.2 NC Analyzer</li> <li>7 Setting the Position Detection System</li> <li>7.1 Setting the Original Dog.</li> <li>7.2 Adjustment of Reference Position Return in Relative Position Detection System</li> <li>7.2.1 Dog-type Reference Position Return</li> </ul>                                                                                                    |                                                                                                    |
| <ul> <li>6.8.2 NC Analyzer</li> <li>7 Setting the Position Detection System</li> <li>7.1 Setting the Original Dog.</li> <li>7.2 Adjustment of Reference Position Return in Relative Position Detection System</li> <li>7.2.1 Dog-type Reference Position Return</li> <li>7.2.1.1 Dog-type Reference Position Return Operation</li> </ul>                                                                                                    |                                                                                                    |
| <ul> <li>6.8.2 NC Analyzer</li> <li>7 Setting the Position Detection System</li> <li>7.1 Setting the Original Dog.</li> <li>7.2 Adjustment of Reference Position Return in Relative Position Detection System</li> <li>7.2.1 Dog-type Reference Position Return</li> <li>7.2.1.1 Dog-type Reference Position Return Operation</li> <li>7.2.1.2 Dog-type Reference Position Return Adjustment Procedures</li> </ul>                                                                                                    |                                                                                                    |
| <ul> <li>6.8.2 NC Analyzer</li> <li>7 Setting the Position Detection System</li> <li>7.1 Setting the Original Dog.</li> <li>7.2 Adjustment of Reference Position Return in Relative Position Detection System</li> <li>7.2.1 Dog-type Reference Position Return</li> <li>7.2.1.1 Dog-type Reference Position Return Operation</li> </ul>                                                                                                    |                                                                                                    |
| <ul> <li>6.8.2 NC Analyzer</li> <li>7 Setting the Position Detection System</li> <li>7.1 Setting the Original Dog.</li> <li>7.2 Adjustment of Reference Position Return in Relative Position Detection System</li> <li>7.2.1 Dog-type Reference Position Return</li> <li>7.2.1.1 Dog-type Reference Position Return Operation</li> <li>7.2.1.2 Dog-type Reference Position Return Adjustment Procedures</li> <li>7.3 Adjustment in Absolute Position Detection System</li> </ul>                                                                                                    |                                                                                                    |
| <ul> <li>6.8.2 NC Analyzer</li></ul>                                                                                                    |                                                                                                    |
| <ul> <li>6.8.2 NC Analyzer</li></ul>                                                                                                    |                                                                                                    |
| <ul> <li>6.8.2 NC Analyzer</li></ul>                                                                                                    |                                                                                                    |
| <ul> <li>6.8.2 NC Analyzer</li></ul>                                                                                                    |                                                                                                    |
| <ul> <li>6.8.2 NC Analyzer</li></ul>                                                                                                    | 113<br>114<br>115<br>115<br>115<br>115<br>115<br>116<br>121<br>121<br>121<br>122<br>122<br>122<br>125<br>129<br>131                                                                                                    |
| <ul> <li>6.8.2 NC Analyzer</li></ul>                                                                                                    | 113<br>114<br>115<br>115<br>115<br>115<br>116<br>121<br>121<br>121<br>122<br>122<br>122<br>125<br>129<br>131<br>133                                                                                                    |
| <ul> <li>6.8.2 NC Analyzer</li> <li>7 Setting the Position Detection System</li> <li>7.1 Setting the Original Dog.</li> <li>7.2 Adjustment of Reference Position Return in Relative Position Detection System</li> <li>7.2.1 Dog-type Reference Position Return</li> <li>7.2.1.1 Dog-type Reference Position Return Operation</li> <li>7.2.1.2 Dog-type Reference Position Return Adjustment Procedures</li> <li>7.3 Adjustment in Absolute Position Detection System</li> <li>7.3.1 Operation when No Absolute Position has been Established</li> <li>7.3.2 Selecting the Type of Absolute Position Initialization Set</li> <li>7.3.3.1 Machine End Stopper Method Manual Initialization</li> <li>7.3.3.2 Machine End Stopper Method Automatic Initialization</li> <li>7.3.3.4 Marked Point Alignment Method I</li> <li>7.3.3.5 Common Precautions for Dogless-type Absolute Position Detector</li> <li>7.3.4 Dog-type Absolute Position Zero Point Initialization Set</li> <li>7.3.4 Dog-type Absolute Position Set Position Detector</li> </ul>                                                                                                    | 113<br>114<br>115<br>115<br>115<br>115<br>116<br>121<br>121<br>121<br>122<br>122<br>122<br>125<br>129<br>131<br>133<br>135                                                                                                    |
| <ul> <li>6.8.2 NC Analyzer</li> <li>7 Setting the Position Detection System</li> <li>7.1 Setting the Original Dog.</li> <li>7.2 Adjustment of Reference Position Return in Relative Position Detection System</li> <li>7.2.1 Dog-type Reference Position Return Operation</li> <li>7.2.1.1 Dog-type Reference Position Return Adjustment Procedures</li> <li>7.3 Adjustment in Absolute Position Detection System</li> <li>7.3.1 Operation when No Absolute Position has been Established</li> <li>7.3.2 Selecting the Type of Absolute Position Initialization Set</li> <li>7.3.3.1 Machine End Stopper Method Manual Initialization</li> <li>7.3.3.2 Machine End Stopper Method Automatic Initialization</li> <li>7.3.3.4 Marked Point Alignment Method I.</li> <li>7.3.3.5 Common Precautions for Dogless-type Absolute Position Detector</li> <li>8 Deceleration Check.</li> </ul>                                                                                                    | 113<br>114<br>115<br>115<br>115<br>115<br>116<br>121<br>121<br>121<br>122<br>122<br>125<br>129<br>129<br>131<br>133<br>135                                                                                                    |
| <ul> <li>6.8.2 NC Analyzer</li> <li>7 Setting the Position Detection System</li> <li>7.1 Setting the Original Dog.</li> <li>7.2 Adjustment of Reference Position Return in Relative Position Detection System</li> <li>7.2.1 Dog-type Reference Position Return Operation</li> <li>7.2.1.2 Dog-type Reference Position Return Adjustment Procedures</li> <li>7.3 Adjustment in Absolute Position Detection System</li> <li>7.3.1 Operation when No Absolute Position Initialization Set</li> <li>7.3.3 Dogless-type Absolute Position Zero Point Initialization</li> <li>7.3.3.1 Machine End Stopper Method Manual Initialization.</li> <li>7.3.3.2 Machine End Stopper Method I.</li> <li>7.3.3.4 Marked Point Alignment Method I.</li> <li>7.3.3.5 Common Precautions for Dogless-type Absolute Position Zero Point Initialization Set</li> <li>7.3.4 Dog-type Absolute Position Zero Point Initialization Set</li> <li>7.3.4 Dog-type Absolute Position Zero Point Initialization Set</li> <li>7.3.4 Dog-type Absolute Position Zero Point Initialization</li> <li>7.3.4 Dog-type Absolute Position Zero Point Initialization Set</li> <li>7.3.4 Dog-type Absolute Position Zero Point Initialization Set</li> <li>8 Deceleration Check.</li> <li>8.1 Conditions for Executing the Deceleration Check</li> </ul>                                                                                                    | 113<br>114<br>115<br>115<br>115<br>115<br>116<br>121<br>121<br>121<br>122<br>122<br>122<br>129<br>131<br>133<br>133<br>135<br>137                                                                                                    |
| <ul> <li>6.8.2 NC Analyzer</li> <li>7 Setting the Position Detection System</li> <li>7.1 Setting the Original Dog.</li> <li>7.2 Adjustment of Reference Position Return in Relative Position Detection System</li> <li>7.2.1 Dog-type Reference Position Return Operation</li> <li>7.2.1.2 Dog-type Reference Position Return Adjustment Procedures</li> <li>7.3 Adjustment in Absolute Position Detection System</li> <li>7.3.1 Operation when No Absolute Position has been Established</li> <li>7.3.2 Selecting the Type of Absolute Position Initialization Set</li> <li>7.3.3.1 Machine End Stopper Method Manual Initialization</li> <li>7.3.3.2 Machine End Stopper Method Automatic Initialization</li> <li>7.3.3.4 Marked Point Alignment Method II.</li> <li>7.3.3.5 Common Precautions for Dogless-type Absolute Position Zero Point Initialization</li> <li>8 Deceleration Check</li> <li>8.1 Conditions for Executing the Deceleration Check</li> <li>8.2 Deceleration Check and Parameters</li> </ul>                                                                                                    | 113<br>114<br>115<br>115<br>115<br>115<br>116<br>121<br>121<br>121<br>122<br>122<br>122<br>125<br>129<br>131<br>133<br>133<br>135<br>137<br>138<br>139                                                                                                    |
| <ul> <li>6.8.2 NC Analyzer</li> <li>7 Setting the Position Detection System</li> <li>7.1 Setting the Original Dog.</li> <li>7.2 Adjustment of Reference Position Return in Relative Position Detection System</li> <li>7.2.1 Dog-type Reference Position Return Operation</li> <li>7.2.1.2 Dog-type Reference Position Return Adjustment Procedures</li> <li>7.3 Adjustment in Absolute Position Detection System</li> <li>7.3.1 Operation when No Absolute Position Initialization Set</li> <li>7.3.3 Dogless-type Absolute Position Zero Point Initialization</li> <li>7.3.3.1 Machine End Stopper Method Manual Initialization.</li> <li>7.3.3.2 Machine End Stopper Method I.</li> <li>7.3.3.4 Marked Point Alignment Method I.</li> <li>7.3.3.5 Common Precautions for Dogless-type Absolute Position Zero Point Initialization Set</li> <li>7.3.4 Dog-type Absolute Position Zero Point Initialization Set</li> <li>7.3.4 Dog-type Absolute Position Zero Point Initialization Set</li> <li>7.3.4 Dog-type Absolute Position Zero Point Initialization</li> <li>7.3.4 Dog-type Absolute Position Zero Point Initialization Set</li> <li>7.3.4 Dog-type Absolute Position Zero Point Initialization Set</li> <li>8 Deceleration Check.</li> <li>8.1 Conditions for Executing the Deceleration Check</li> </ul>                                                                                                    | 113<br>114<br>115<br>115<br>115<br>115<br>116<br>121<br>121<br>121<br>122<br>122<br>122<br>125<br>129<br>131<br>133<br>133<br>135<br>137<br>138<br>139                                                                                                    |
| <ul> <li>6.8.2 NC Analyzer</li></ul>                                                                                                    | 113<br>114<br>115<br>115<br>115<br>115<br>116<br>121<br>121<br>121<br>122<br>122<br>125<br>129<br>131<br>133<br>135<br>137<br>138<br>139<br>140                                                                                                    |
| <ul> <li>6.8.2 NC Analyzer</li></ul>                                                                                                    | 113<br>114<br>115<br>115<br>115<br>115<br>116<br>121<br>121<br>121<br>122<br>122<br>125<br>129<br>131<br>133<br>135<br>137<br>138<br>139<br>140                                                                                                    |
| <ul> <li>6.8.2 NC Analyzer</li> <li>7 Setting the Position Detection System</li></ul>                                                                                                    | 113<br>114<br>115<br>115<br>115<br>115<br>116<br>121<br>121<br>121<br>122<br>122<br>125<br>129<br>131<br>133<br>135<br>137<br>138<br>139<br>140<br>143                                                                                                    |
| <ul> <li>6.8.2 NC Analyzer</li> <li>7 Setting the Position Detection System</li></ul>                                                                                                    | 113<br>114<br>115<br>115<br>115<br>115<br>116<br>121<br>121<br>121<br>122<br>122<br>125<br>129<br>131<br>133<br>135<br>137<br>138<br>139<br>140<br>143<br>144<br>145<br>145                                                                                                    |
| <ul> <li>6.8.2 NC Analyzer</li></ul>                                                                                                    | 113         114         115         115         115         115         115         115         115         115         115         115         115         115         116         121         121         121         122         122         125         129         131         133         135         137         138         139         140         143         144         145         145         145         146                                                                         |
| 6.8.2 NC Analyzer         7 Setting the Position Detection System         7.1 Setting the Original Dog.         7.2 Adjustment of Reference Position Return in Relative Position Detection System         7.2.1 Dog-type Reference Position Return Operation         7.2.1.2 Dog-type Reference Position Return Operation         7.2.1.3 Dog-type Reference Position Return Adjustment Procedures         7.3 Adjustment in Absolute Position Detection System         7.3.1 Operation when No Absolute Position Initialization Set         7.3.2 Selecting the Type of Absolute Position Initialization Set         7.3.3 Dogless-type Absolute Position Zero Point Initialization         7.3.3.4 Machine End Stopper Method Manual Initialization         7.3.3.4 Marked Point Alignment Method I.         7.3.3.5 Common Precautions for Dogless-type Absolute Position Detector         7.3.4 Dog-type Absolute Position Zero Point Initialization         7.3.4 Dog-type Reference Strong Method Manual Initialization         7.3.3.5 Common Precautions for Dogless-type Absolute Position Detector         7.3.4 Dog-type Absolute Position Zero Point Initialization Set         8 Deceleration Check         8.1 Conditions for Executing the Deceleration Check         8.2 Deceleration Check Method         8.3 Deceleration Check Method         9 Setting the Tool Entry Prohibited Range         9.1 Stroke End (H/W OT) | 113         114         115         115         115         115         115         115         115         115         115         115         115         115         116         121         121         121         121         122         122         125         129         131         133         135         137         138         139         140         143         144         145         144         145         146         147                                                 |
| <ul> <li>6.8.2 NC Analyzer</li></ul>                                                                                                    | 113         114         115         115         115         115         115         115         115         115         115         115         115         115         115         115         116         121         121         121         121         122         122         125         129         131         133         135         136         137         138         139         140         143         144         145         144         145         146         147         148 |

| 9.2.2.5 Notes                                                                                                    |     |
|----------------------------------------------------------------------------------------------------|-----|
| 10 Data Backup and Restoration                                                                                      | 153 |
| 10.1 GOT Data Backup and Reinstallation                                                                             |     |
| 10.1.1 Backup procedures                                                                                            |     |
| 10.1.2 Reinstallation Procedures                                                                                    |     |
| 10.2 PLC/CNC CPU Data Backup and Restoration                                                                        |     |
| 10.2.1 Data Backup                                                                                                  |     |
| 10.2.1.1 Backup procedures                                                                                          |     |
| 10.2.1.2 Backup Files Structure<br>10.2.2 Data Restoration                                                          |     |
| 10.2.2 Data Restoration<br>10.2.2.1 Restoration procedures                                                          |     |
| Appendix 1 Explanation of Parameters                                                                                |     |
| Appendix 1.1 Parameter Screens                                                                                      |     |
| Appendix 1.1.1 User Parameters                                                                                      |     |
| Appendix 1.1.2 Setup Parameters                                                                                     |     |
| Appendix 1.2 Machining Parameters                                                                                   |     |
| Appendix 1.3 Base Specifications Parameters                                                                         |     |
| Appendix 1.4 Axis Specifications Parameters                                                                         |     |
| Appendix 1.5 Servo Parameters                                                                                       |     |
| Appendix 1.6 Spindle Parameters                                                                                     |     |
| Appendix 1.7 Multi-CPU Parameters                                                                                   |     |
| Appendix 1.8 FL-net Parameters<br>Appendix 1.9 DeviceNet Parameters                                                 |     |
| Appendix 1.9 DeviceNet Parameters<br>Appendix 1.10 Machine Error Compensation Parameters                            |     |
| Appendix 1.11 PLC Parameters                                                                                        |     |
| Appendix 1.12 Macro List                                                                                            |     |
| Appendix 1.13 Position Switches                                                                                     |     |
| Appendix 1.14 PLC Axis Indexing Parameters                                                                          |     |
| Appendix 1.15 Machine Error Compensation Function Outline                                                           |     |
| Appendix 1.15.1 Outline                                                                                             |     |
| Appendix 1.15.2 Setting Compensation Data                                                                           |     |
| Appendix 1.15.3 Example in Using a Linear Axis as the Base Axis                                                     |     |
| Appendix 1.15.4 Example in Using a Rotation Axis as the Base Axis<br>Appendix 1.16 Position Switch Function Outline |     |
| Appendix 1.16.1 Outline                                                                                             |     |
| Appendix 1.16.2 Example of settings of dog1 and dog2 and operation                                                  |     |
| Appendix 1.16.3 Canceling the Position Switch                                                                       |     |
| Appendix 1.17 Bit Selection Parameters #6449 to #6496                                                               |     |
| Appendix 2 Explanation of Alarms                                                                                    | 419 |
| Appendix 2.1 Operation Errors (M)                                                                                   |     |
| Appendix 2.2 Stop Codes (T)                                                                                         |     |
| Appendix 2.3 Servo/Spindle Alarms (S)                                                                               |     |
| Appendix 2.3.1 Servo Errors (S01/S03/S04)                                                                           |     |
| Appendix 2.3.2 Initial Parameter Errors (S02)                                                                       |     |
| Appendix 2.3.3 Safety Function Errors (S05)<br>Appendix 2.3.4 Parameter Errors (S51)                                |     |
| Appendix 2.3.4 Parameter Errors (351)<br>Appendix 2.3.5 Servo Warnings (S52)                                        |     |
| Appendix 2.3.6 Safety Function Warnings (S53)                                                                       |     |
| Appendix 2.4 MCP Alarms (Y)                                                                                         |     |
| Appendix 2.5 Safety Observation Alarms (Y)                                                                          |     |
| Appendix 2.5.1 Safety Observation Alarms                                                                            |     |
| Appendix 2.5.2 Safety Observation Warnings                                                                          |     |
| Appendix 2.6 System Alarms (Z)                                                                                      |     |
| Appendix 2.7 Absolute Position Detection System Alarms (Z7*)                                                        |     |
| Appendix 2.8 Emergency Stop Alarms (EMG)                                                                            |     |
| Appendix 2.9 Auxiliary Axis Operation Errors (M)                                                                    |     |
| Appendix 2.10 CNCCPU-side Safety Sequence Alarm(U)<br>Appendix 2.11 Multi CPU Errors (A)                            |     |
| Appendix 2.11 Multi CPU Errors (A)<br>Appendix 2.12 Network Errors (L)                                              |     |
| Appendix 2.12 Network Errors (L)                                                                                    |     |
| Appendix 2.14 CNC CPU Module System Alarms                                                                          |     |
| Appendix 2.15 Operation Messages on Setting Display Unit                                                            |     |
| Appendix 2.15.1 Operation Errors                                                                                    |     |
| -                                                                                                    |     |

| Appendix 2.15.2 Operator Messages                                                      | 548 |
|----------------------------------------------------------------------------------------|-----|
| Appendix 2.16 Troubleshooting                                                          | 550 |
| Appendix 2.16.1 When the CPU module is in error                                        | 550 |
| Appendix 2.16.2 Troubleshooting for MCP alarm                                          | 551 |
| Appendix 2.16.3 Troubleshooting                                                        |     |
| Appendix 2.16.3.1 Troubleshooting at power ON                                          |     |
| Appendix 2.16.3.2 Troubleshooting for each alarm No.                                   | 558 |
| Appendix 2.16.3.3 Troubleshooting for each warning No.                                 | 585 |
| Appendix 2.16.3.4 Parameter numbers during initial parameter error                     |     |
| Appendix 2.16.3.5 Troubleshooting the spindle system when there is no alarm or warning | 589 |
| Appendix 3 Display on 7-segment LED                                                    | 591 |
| Appendix 3.1 Initial Settings                                                          | 593 |
| Appendix 3.1.1 Flow of Initializing CNC CPU Unit                                       |     |
| Appendix 3.2 Alarm/Stop codes                                                          |     |
| Appendix 3.2.1 Detailed display of alarm/stop codes                                    |     |
| Appendix 3.2.2 Notes                                                                   |     |
| Appendix 3.2.3 Examples of LED Display                                                 |     |
|                                                                                        |     |

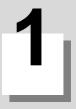

# Outline

1 Outline

This manual explains the procedures to setup C70.

Procedures when setting up again (with backup files of parameters and so on) are different from those of initial setup. For initial setup, see the chapter of "Flow of the initial setup".

When setting up with the backup file, see the chapter of "Data Restoration".

## **1.1 Hardware and Device Configuration**

Here are the names of the hardware used in this manual.

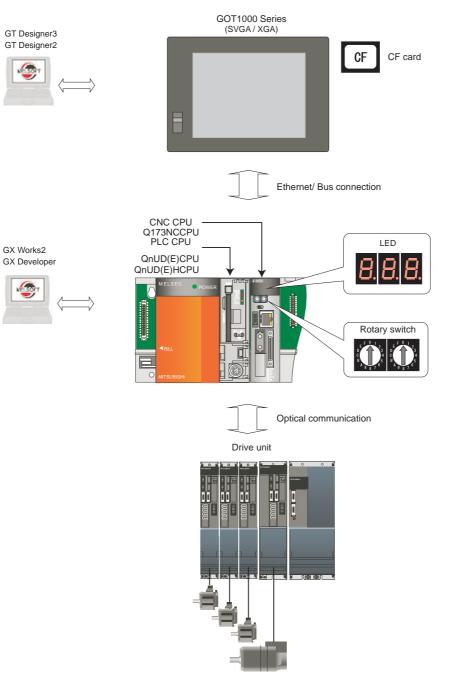

- (Note 1) GT Designer2 Version 2.96A or later is required. GT Designer3 Version 1.37P or later is required. GX Developer Version 8.78G or later is required.
- (Note 2) Ethernet communication with GOT1000 series GT15 requires the Ethernet communication unit (GT15-J71E71-100).
- (Note 3) Q bus communication requires a bus communication unit (GT15-QBUS/GT15-QBUS2).

## **1.2 Flow of the Initial Setup**

The following shows the overall flow of the initial setup.

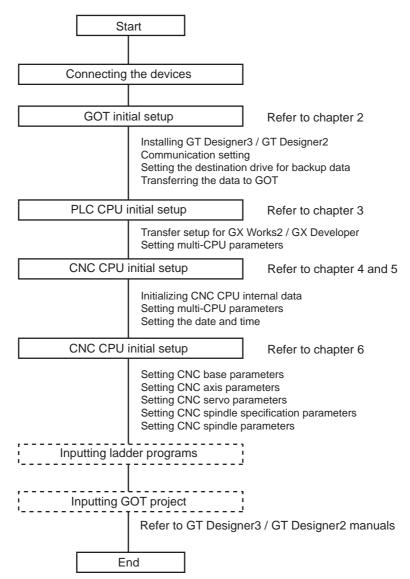

Refer to the following chapters for setting the machine control functions.

- Setting the Position Detection System
- Deceleration Check
- Setting the Tool Entry Prohibited Range

## MITSUBISHI CNC

1 Outline

# **GOT Initial Setup**

## 2.1 GT Designer3

Transfer the project data, where required settings have been made, to GOT.

### 2.1.1 Installing GT Designer3

- Install GT Designer3 to the personal computer.
   (Note) GT Designer3 Version 1.37P or later is required.
- (2) Connect the personal computer to GOT with a USB cable or prepare a CF card.

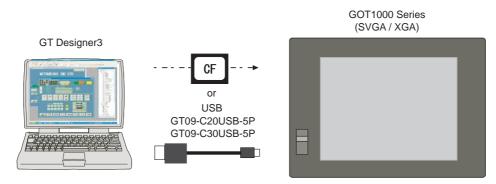

(Note 1) When connected to the GOT for the first time, the "Found New Hardware Wizard" screen may appear. Make a selection for the "What do you want the wizard to do?" question, and click "Next" to install the hardware.

If you select "Install from a list or specific location" for the "What do you want the wizard to do?" question, select as below: C:MELSEC\Easysocket\USBDrivers\ECUsbd.sys

- (Note 2) Format a CF card in FAT(FAT16) format with the personal computer before using the card. Data may not be transferred to GOT if the memory card has any folder/file which is not related to GOT.
- (Note 3) Some types of commercially available CF cards performance of which is checked by MITSUBISHI can be used. For performance-checked types, refer to technical news "List of Valid Devices Applicable for GOT1000 Series" (GOT-A-0010).

The above technical news is available in the Factory Automation Systems section of MITSUBISHI ELECTRIC's website.

### 2.1.2 Making Communication Settings

Make communication settings on a GT Designer3 project.

Refer to the following according to the connection type you use.

- Ethernet connection (for GT16): Section 2.1.2.1
- Ethernet connection (for GT15): Section 2.1.2.2
- Bus connection (for GT15/GT16): Section 2.1.2.3

### 2.1.2.1 Setting Ethernet Connection (for GT16)

This section explains the setting procedure for Ethernet connection of GOT1000 Series GT16. Connect a Ethernet cable to the CNC CPU module and the GOT Ethernet interface.

The following two IP addresses need to be set in order to establish the Ethernet connection.

GOT's IP address (192.168.1.1 in this manual)

CNC CPU module's IP address (192.168.1.2)

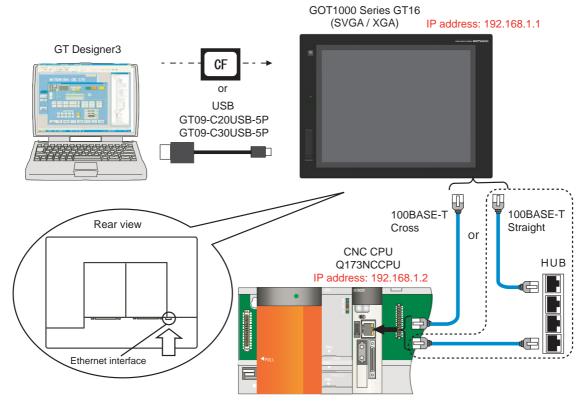

(Note 1) When connecting to a personal computer and a module with USB interface, an electric shock or a module failure may occur depending on the model of a personal computer or the service condition. Be sure to refer to "Items related to connection" on "Precautions for Safety" before connecting them.

(Note 2) Unless there is a specific reason, set the CNC CPU default IP address (192.168.1.2). If any other IP adress is set, the backup data created with GOT backup and restore function cannot be restored to the replaced CNC CPU module, which has a default IP address.

Setting procedures without using the "New Project Wizard" on GT Designer3 are as follows.

(1) Start GT Designer3. Select "New". The "GOT Type Setting" dialog box will appear.

| 🗗 GOT Type Setting                                                    | X                            |
|-----------------------------------------------------------------------|------------------------------|
| GOT Type<br><u>G</u> OT Type:                                         | GT15**\$ (800x600)           |
| Color Setting:                                                        | 256 (image data 65536)       |
| Default Drive Name:                                                   | A:Standard CF Card           |
| Project Folder:                                                       | Project1                     |
| Standard Font                                                         |                              |
| <u>F</u> ont:                                                         | Japanese                     |
| 16dot Standard Font:                                                  | 💿 Gothic 🔿 Mincho            |
| IrueType Numerical Fon                                                | t: 💿 Gothic 🔿 7-Segment      |
| Check for overlapping objects wi<br>Adjust object display order in GO | T to the one in GT Designer3 |
|                                                                       | OK Cancel                    |

(2) Select the following items from among the pull-down menu, and click "OK". GOT type: Select the model name of the GOT to use ("GT16\*\*-...")

| GOT Type<br><u>G</u> OT Type:<br><u>G</u> OT Type:<br><u>G</u> OT Ty |
|----------------------------------------------------------------------------------------------------|
|                                                                                                    |
| Color Setting: 256 (image data 65536)                                                                                                    |
| Default Drive Name: A:Standard CF Card                                                                                                    |
| Project Folder: Project1                                                                                                    |
| C Standard Font                                                                                                    |
| Eont: Japanese (supporting Europe)                                                                                                    |
| 16dot Standard Font: O Gothic O Mincho                                                                                                    |
| IrueType Numerical Font: <ul> <li>Gothic</li> <li>7-Segment</li> </ul>                                                                                                    |
| Check for gverlapping objects within GOT  Adjust object display order in GOT to the one in GT Designer3 Use system Jabels in conjunction with MELSOFT Navigator  Kongeneration  Cancel  Cancel  Cancel  Cancel  Concel  Conce                                                                                                    |

(3) The "Controller Setting" dialog is displayed. Select the following items among the pull-down menu.
 Controller Type: MELSEC-QnU/DC, Q17nD/M/NC/DR, CRnD-700
 I/F: Standard I/F(Ethernet):Corresponds to multi-connection
 Driver: Ethernet(MELSEC), Q17nNC, CRnD-700 (automatically configured when "I/F(I)" is set )

| 🖷 Controller Setting                                                                                                    |                                                                                       |                                                                                   |                             |        |
|----------------------------------------------------------------------------------------------------|---------------------------------------------------------------------------------------|-----------------------------------------------------------------------------------|-----------------------------|--------|
| Controller Setting<br>CH1:MELSEC-QNU/DC<br>CH2:None<br>CH4:None<br>CH4:Non | Manufacturer:<br>Controller Typ <u>e</u> : (<br>[/F: (<br>Driver: (<br>Detail Setting | MITSUBISHI<br>MELSEC-QnU/DC, Q1<br>Standard I/F(Ethernet)<br>Ethernet(MELSEC), Q1 |                             | )<br>) |
|                                                                                                    | Property<br>GOT NET<br>GOT PLC I<br>GOT IP Ac<br>IP Label<br>Subnet Ma                | No.<br>ddress                                                                     | Value 1 1 1 1 255.255.255.0 |        |
|                                                                                                    |                                                                                       | ateway<br>Iownload Port No.<br>munication Port No.                                | 0.0.0<br>5014<br>5001       |        |

(4) Set the following values in "Detail Setting".

GOT NET No.: 1 GOT PC No.: 1

GOT IP Address: GOT's own IP address (Example: 192.168.1.1)

After setting, click "Apply" to confirm the setting values.

| 🖶 Controller Setting                                                                                                    |                                                                             |                                                                                                    |                                                         |              |  |
|----------------------------------------------------------------------------------------------------|-----------------------------------------------------------------------------|----------------------------------------------------------------------------------------------------|---------------------------------------------------------|--------------|--|
| Controller Setting     Chill MELISECQAU/DC,     Chill MELISECQAU/DC,     Chill A None     Chill A None     Chill A None     Chill A None     Chill A None     Chill Children     Chains Information     Children     Chains Information     Chains Information     Chains Information     Chains Information     Chains Information | <u>Manufacture:</u><br>Controller Typ <u>g</u> :<br>[/F:<br><u>D</u> river: | MITSUBISHI<br>MELSEC-QnU/DC, (<br>Standard I/F(Etheme<br>Ethemet(MELSEC), I                          |                                                         | ×<br>×<br>×  |  |
| Caterony Server<br>Market Servery Clear<br>Mail<br>TFF Server<br>Fg File Transfer (FTP<br>G Of Recharder<br>Station No. Switching                                                                                                    |                                                                             | No.<br>ddress<br>d<br>ssk<br>bownload Port No.<br>munication Port No.<br>ss)<br>mes(Sec)<br>ime(Sec) | Value 1 1 1 1 1 1 255 255 255 0 00.00 5014 5001 3 3 3 0 | itra -       |  |
|                                                                                                    |                                                                             |                                                                                                    | OK                                                      | Cancel Apply |  |

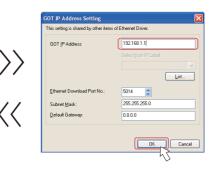

(5) Select "Ethernet" from "Network/Duplex Setting", and then set the following data. Click "OK" after setting the data. N/W No.: 239 (fixed value of CNC CPU module)

PC No.: 2 Type: Q17nNC

IP address: CNC CPU module's IP address (Example: 192.168.1.2)

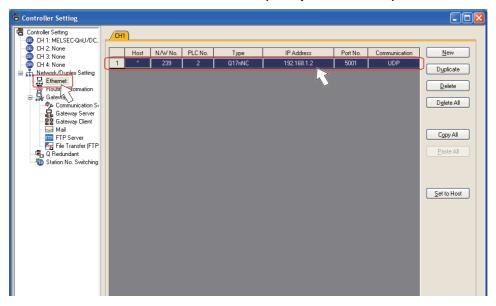

### 2.1.2.2 Setting Ethernet Connection (for GT15)

This section explains the setting procedure for Ethernet connection of GOT1000 Series GT15.

Mount the Ethernet communication unit on the GOT rear slot IF-1, and then connect it with the CNC CPU module with an Ethernet cable.

The following two IP addresses need to be set in order to establish the Ethernet connection.

GOT's IP address (192.168.1.1 in this manual)

CNC CPU module's IP address (192.168.1.2)

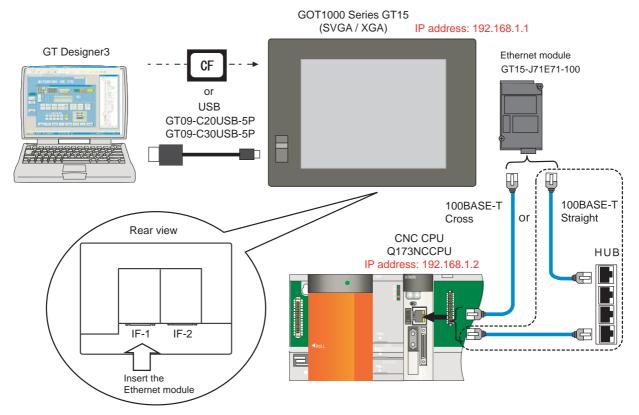

- (Note 1) When connecting to a personal computer and a module with USB interface, an electric shock or a module failure may occur depending on the model of a personal computer or the service condition. Be sure to refer to "Items related to connection" on "Precautions for Safety" before connecting them.
- (Note 2) When mounting the module on the GOT rear slot IF-2, set the "Extend I/F-2" items in later communication setting.
- (Note 3) Unless there is a specific reason, set the CNC CPU default IP address (192.168.1.2). If any other IP address is set, the backup data created with GOT backup and restore function cannot be restored to the replaced CNC CPU module, which has a default IP address.

Setting procedures without using the "New Project Wizard" on GT Designer3 are as follows.

(1) Start GT Designer3. Select "New". The "GOT Type Setting" dialog box will appear.

| 📲 GOT Type Setting                                                                                         | X                            |
|----------------------------------------------------------------------------------------------------|------------------------------|
| GOT Type<br><u>G</u> OT Type:                                                                              | GT15'''S (800×600)           |
| <u>C</u> olor Setting:                                                                                     | 256 (mage data 65536)        |
| Default Drive Name:                                                                                        | A:Standard CF Card           |
| Project Folder:                                                                                            | Project1                     |
| Standard Font                                                                                              |                              |
| <u>F</u> ont:                                                                                              | Japanese                     |
| 16dot Standard Font:                                                                                       | 💿 Gothic 🔷 Mincho            |
| IrueType Numerical Font                                                                                    | : 💿 Gothic 🔿 7-Segment       |
| Check for overlapping objects wit<br>Adjust object display order in GO<br>Use system Jabels in conjunction | I to the one in GT Designer3 |
|                                                                                                    | OK Cancel                    |

Select the following items from among the pull-down menu, and click "OK".
 GOT type: Select the model name of the GOT to use ("GT15\*\*-...")

| GOT Type<br><u>G</u> OT Type:                                                                                  | GT16**-S (800x6  |                            |
|----------------------------------------------------------------------------------------------------|------------------|----------------------------|
| <u>C</u> olor Setting:                                                                                         | 256 (image data  | 65536)                     |
| Default Drive Name:                                                                                            | A:Standard CF C  | ard 💌                      |
| Project Folder:                                                                                                | Project1         |                            |
| Standard Font                                                                                                  |                  |                            |
| <u>F</u> ont:                                                                                                  | Japanese (suppo  | rting Europe) 🔽            |
| 16dot Standard Font:                                                                                           | 🚫 Gothic         | <ul> <li>Mincho</li> </ul> |
| TrueType Numerical Font:                                                                                       | 💿 Gothic         | ○ 7-Segment                |
| Check for gverlapping objects with<br>Adjust object display order in GOT<br>Use system labels in conjunction v | to the one in GT | -                          |

(3) The "Controller Setting" dialog is displayed. Select the following items among the pull-down menu. Controller Type: MELSEC-QnU/DC, Q17nD/M/NC/DR, CRnD-700 I/F: Extend I/F-1 1st

> 🖶 Controller Setting Controller Setting CH 1: MELSEC-QnU/DC, CH 2: None CH 3: None CH 4: None CH 4: None MITSUBISHI Manufacturer: CH 4: None Retwork/Duplex Setting Hetwork/Duplex Setting Hetwork/Duplex Setting Routing Information Gateway Gateway Gateway Gateway Gateway Gateway Gateway Cint Mai FIP Server Fip Fie Transfer (FTP Cint O Redundant Station No. Switching Controller Type: MELSEC-QnU/DC, Q17nD/M/NC/DR, CRnD-700 ~ <u>I</u>/F: ~ Extend I/F-1(1st) <u>D</u>river: Ethernet(MELSEC), Q17nNC, CRnD-700 EnformediteLSECJ, 017/NNC, LFND-700 Setting Sur(0) ArgharkLog CPU, LF7E24, 0171624, 0171624 EfformetiteLSECJ, 017/NNC, CFND-700, GOT NET MELSECNET // GOT IPA d(CLInk) E Contoller Network CC-Link IE Field Network GOT IPA d(CLInk) E Setting DC-Link IE Setting DC-Link (S4) IP Label CC-Link (S4) DC-Link (S4) Subnet Mask 255,255,255,255,0 Detail Setting Default Gateway Ethernet Download Port No. 0.0.0.0 5014 GOT Communication Port No. 5001 Retry(Times) 3 Startup Time(Sec) 3 Timeout Time(Sec) 3 Delay Time(x10ms) n < ..... > OK Cancel Apply

Driver: Ethernet(MELSEC), Q17nNC, CRnD-700

(Note) Select "Extend I/F-2(1st)" when the Ethernet communication unit is mounted on the GOT rear slot IF-2.

(4) Set the following values in "Detail Setting".

```
GOT NET No.: 1
GOT PC No.: 1
GOT IP Address: GOT's own IP address (Example: 192.168.1.1)
```

After setting, click "Apply" to confirm the setting values.

| 🖷 Controller Setting |                                                                                          |                                                                                                    |                                                                                                    |           |              | X  |
|----------------------|------------------------------------------------------------------------------------------|----------------------------------------------------------------------------------------------------|----------------------------------------------------------------------------------------------------|-----------|--------------|----|
| Controller Setting   | GOT F<br>GOT I<br>IP L<br>Subne<br>Defau<br>Etherr<br>GOT 0<br>Retry(<br>Startu<br>Timeo | Extend I/F-1(1st) Ethernet(MELSEC), ty tET No. LC No. Address abel t Mask t Gateway et Download Port No. communication Port No. | 217nD/M/NC/DR, CRnD<br>217nNC, CRnD-700<br>Value<br>1<br>122168.1.1<br>255.255.255.0<br>0.0.0<br>5014<br>5014<br>5001<br>3<br>3<br>3<br>3<br>0 |           |              |    |
|                      |                                                                                          |                                                                                                    |                                                                                                    | <u>OK</u> | Cancel Apply | R  |
|                      |                                                                                          |                                                                                                    |                                                                                                    |           |              | hS |

(5) Select "Ethernet" from "Network/Duplex Setting", and then set the following data. Click "OK" after setting the data. N/W No.: 239 (fixed value of CNC CPU module)

#### PC No.: 2 Type: Q17nNC

IP address: CNC CPU module's IP address (Example: 192.168.1.2)

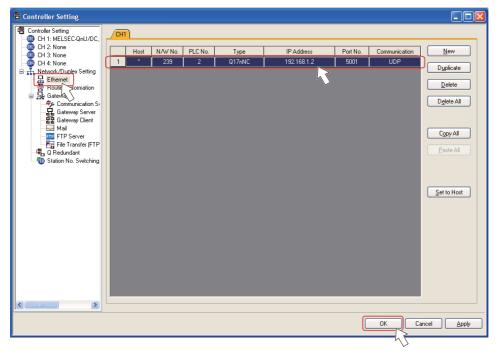

#### 2.1.2.3 Setting a bus connection

This section explains the setting procedure for bus connection of GOT1000 Series GT15/16. Mount the bus communication unit on the GOT rear slot, and then connect it with the bus connection cable.

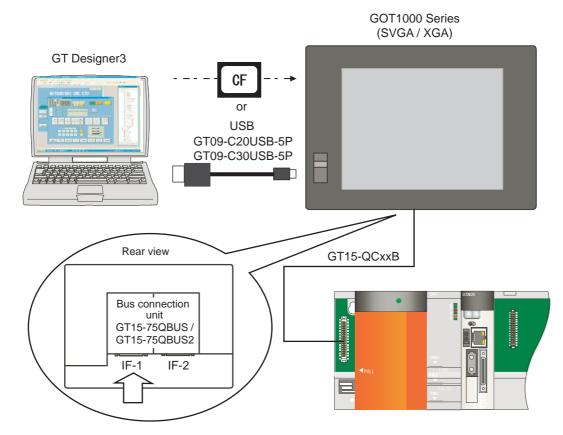

(Note) Mount the bus communication unit GT15-QBUS on the GOT rear slot IF-1. When mounting the unit on the GOT rear slot IF-2, set the "Extend I/F-2" items in later communication setting.

This is how to set without "New Project Wizard" on GT Designer3.

(1) Start GT Designer3. Select "New". The "GOT Type Setting" dialog box will appear.

| GOT Type Setting                  | X                                         |
|-----------------------------------|-------------------------------------------|
| GOT Type<br><u>G</u> OT Type:     | GT15 <sup>44</sup> S (800x800)            |
| Color Setting:                    | 256 (image data 65536)                    |
| Default Drive Name:               | A:Standard CF Card                        |
| Project Folder:                   | Project1                                  |
| Standard Font                     |                                           |
| <u>F</u> ont:                     | Japanese                                  |
| 16dot Standard Font:              | 💿 Gothic 💦 Mincho                         |
| IrueType Numerical Fon            | t: 💿 Gothic 🔿 7-Segment                   |
| Check for overlapping objects w   | ithin GOT                                 |
| Adjust object display order in GO |                                           |
| Use system labels in conjunction  | with MELSOFT Navigator About System Label |

(2) Select the following items from among the pull-down menu, and click "OK". GOT type: Select the model name of the GOT to use ("GT16\*\*-...")

| GOT Type<br><u>G</u> OT Type:                                        | GT16**-\$ (800x600)           |  |  |  |
|----------------------------------------------------------------------|-------------------------------|--|--|--|
| Color Setting:                                                       | 256 (image data 65536)        |  |  |  |
| Default Drive Name:                                                  | A:Standard CF Card            |  |  |  |
| Project Folder:                                                      | Project1                      |  |  |  |
| Standard Font                                                        |                               |  |  |  |
| <u>F</u> ont:                                                        | Japanese (supporting Europe)  |  |  |  |
| 16dot Standard Font:                                                 | 🔘 Gothic 💿 Mincho             |  |  |  |
| TrueType Numerical For                                               | nt: 💿 Gothic 🔿 7-Segment      |  |  |  |
| Check for overlapping objects w<br>Adjust object display order in GC | )T to the one in GT Designer3 |  |  |  |

(3) The "Controller Setting" dialog is displayed. Select the following items among the pull-down menu. Extend I/F-1 1st

Controller Type: MELSEC-QnU/DC, Q17nD/M/NC/DR, CRnD-700

| Driver: Bus(Q)                                                                                                    |  |
|----------------------------------------------------------------------------------------------------|--|
| 🖷 Controller Setting                                                                                                    |  |
| Controller Setting       Manufacture:       MITSUBISHI         Ch 2: None       Manufacture:       MITSUBISHI         Ch 4: None       Manufacture:       MITSUBISHI         Ch 4: None       Manufacture:       MITSUBISHI         Ch 4: None       Manufacture:       MITSUBISHI         Ch 4: None       Manufacture:       MITSUBISHI         Controller Type:       MELSEC-QUU/DC, Q17hD/M/NC/DR, CRnD-700       VI         Controller Type:       MELSEC-QUU/DC, Q17hD/M/NC/DR, CRnD-700       VI         Controller Type:       Melseconductor       VI         Controller Type:       Bateway Server       Bateway Server       Bateway Server         Gateway       Sation No. Switching       VI       Property       Controller Type:       Melseconductor         FTP Server       Gateway Controller Network       Sation No. Switching       VI       Property       Controller Network         Station No. Switching       Station No. Switching       Timeout Time(Sec)       12 |  |
|                                                                                                    |  |

(Note)

I/F: Extend I/F-1(1st)

Select "Extend I/F-2(1st)" when the bus communication unit is mounted on the GOT rear slot IF-2.

(4) Check the settings are same as below, and click "Apply" then click "OK". Stage No.: 1

## Slot No.: 0

| 🖷 Controller Setting                                                                                                    |                                                                                                    |                                        |                         |        |  |
|----------------------------------------------------------------------------------------------------|----------------------------------------------------------------------------------------------------|----------------------------------------|-------------------------|--------|--|
| Controller Setting<br>CH 1: MELSEC-ONU/DC<br>CH 2: None<br>CH 3: None<br>CH 3: None<br>CH 4: None<br>CH 4: None<br>C | Manufacturer:<br>Controller Type:<br>J/F:<br>Detail Setting<br>Property<br>Number of<br>Stot No.<br>Monitor Sj<br>Timeout T | Extend I/F-1(1st) Eus(Q) f Stages peed | Q17nD/M/NC/DR, CRnD-700 |        |  |
|                                                                                                    |                                                                                                    |                                        |                         | Cancel |  |

#### 2.1.3 Setting the Saving Destination Drive for Backup Data

A saving destination drive for backup data (Refer to"Data Backup and Restoration") needs to be set on the GT Designer3 project.

- "A: Standard CF Card" or "E: USB Drive" (GT16 only) can be chosen.
- (1) Open the GT Designer3 project with a personal computer, and select [Common]-[GOT Environmental Setting]-[GOT Setup].

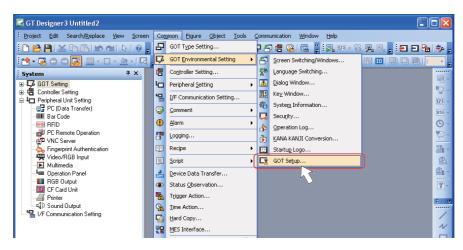

(2) Check the "Use GOT Setup" check box, then grey out items are available to set.

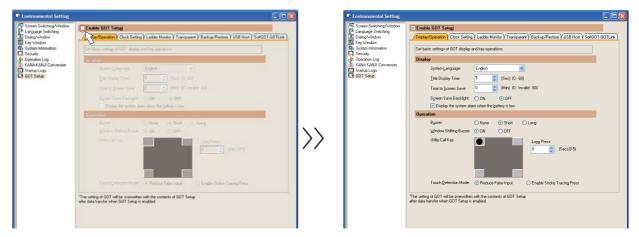

(3) Select the "Backup/Restore" tab, and then select "Destination for Backup Setting" and "Destination or Backup Data".

| ≦ Dialog Window<br>≧ Key Window<br>System Information<br>Security<br>© Operation Log<br>■ KANA KANNI Conversion<br>⊒ Statup Logo<br>▲ GOT Setup | Display/Operation / Clock Setting / Ladder Monitor / Transparent / Backup/Restore / USB Host / SoftGDT-GDTLink       Set destination for backup setting/destination for backup data/backup     setting with a trigger to be used for the function of Backup/Restore.     "Devices to be used for a backup with a trigger cannot be registered in GDT.  Destination for Backup Setting:     A-Standard CF Card     A-Standard CF Card     A-Standard CF Card     B-Extended Memory Card     Destination for Backup Data:     Betwended Memory Card     Destination for GB Card     Destination for GB Card     Destination for Backup Data:     A-Standard CF Card     Destination for Backup Data:     Destination for GB Card     Destination for GB Card     Destinatif for GB Card     Destinatif for GB Card     Destinatif for GB Ca |
|----------------------------------------------------------------------------------------------------|----------------------------------------------------------------------------------------------------|
|                                                                                                    | Perform a <u>b</u> ackup with a trigger                                                                                                    |
|                                                                                                    | Backup Trigger:                                                                                                    |
|                                                                                                    | No. Type Detail Process Notification File Register                                                                                                    |
|                                                                                                    | 2 Qlear                                                                                                    |
|                                                                                                    | 4 Cjear All                                                                                                    |
|                                                                                                    | Use Backup Error Notification: Notification Device:<br>Register a device to be used for trigger backup: <u>Irigger Device</u><br>Process Notification Device                                                                                                    |

H

(4) Click "Apply" then "OK". Close the "System Environment" dialog box.

| curity<br>eration Log<br>NA KANJI Conversion<br>Devices to be used for a backup with a trigger cannot be registered in GOT.                                                                                                    | i <mark>ore</mark> VUSB Host V SoftGOT-GOTLink )    |  |  |  |  |  |  |
|----------------------------------------------------------------------------------------------------|-----------------------------------------------------|--|--|--|--|--|--|
| stem Information cuty setting:/destination for backup setting/destination for backup data/backup setting with a trigger to be used for the function of Backup/Restore. Devices to be used for a backup with a trigger cannot be registered in GOT. NA KANU Conversion attup Logo Destination for Backup Setting: A-Standard CF Card |                                                     |  |  |  |  |  |  |
| artup Logo Destination for Backup Setting: A:Standard CF Card                                                                                                    |                                                     |  |  |  |  |  |  |
| Destination for Backup Data: A:Standard CF Card                                                                                                    |                                                     |  |  |  |  |  |  |
|                                                                                                    |                                                     |  |  |  |  |  |  |
| Maximum Number of Backup Data: O No limit O Number Max. 10                                                                                                    | (1-50)                                              |  |  |  |  |  |  |
| Set CPU No. in GOT                                                                                                    |                                                     |  |  |  |  |  |  |
| Perform a backup with a trigger                                                                                                    |                                                     |  |  |  |  |  |  |
| Backup Trigger:                                                                                                    |                                                     |  |  |  |  |  |  |
|                                                                                                    |                                                     |  |  |  |  |  |  |
| No. Type Detail Process Notification File Regist                                                                                                    | ter <u>E</u> dit                                    |  |  |  |  |  |  |
| 2                                                                                                    | Clear                                               |  |  |  |  |  |  |
| 4                                                                                                    | Clear All                                           |  |  |  |  |  |  |
|                                                                                                    |                                                     |  |  |  |  |  |  |
| Use Backup Error Notification: Notification Device:                                                                                                    | Use Backup Error Notification: Notification Device: |  |  |  |  |  |  |
| Register a device to be used for trigger backup:         Irigger Device                                                                                                    |                                                     |  |  |  |  |  |  |
| Process Notification Device                                                                                                    |                                                     |  |  |  |  |  |  |
|                                                                                                    |                                                     |  |  |  |  |  |  |
| *The setting of GOT will be overwritten with the contents of GOT Setup<br>after data transfer when GOT Setup is enabled.                                                                                                    |                                                     |  |  |  |  |  |  |
|                                                                                                    |                                                     |  |  |  |  |  |  |
|                                                                                                    |                                                     |  |  |  |  |  |  |
|                                                                                                    |                                                     |  |  |  |  |  |  |
|                                                                                                    |                                                     |  |  |  |  |  |  |
|                                                                                                    |                                                     |  |  |  |  |  |  |
|                                                                                                    |                                                     |  |  |  |  |  |  |
|                                                                                                    | OK Cancel Apply                                     |  |  |  |  |  |  |

(Note) For details, refer to the "GT Designer3 Version1 Screen Design Manual (Fundamentals)" (SH(NA)-080866), Section 4.

### 2.1.4 Creating a GOT screen

Create a screen to display on GOT in the GT Designer3 project data. This manual explains precautions for device setting and how to set a special function switch.

For details, refer to the "GT Designer3 Version1 Screen Design Manual(Fundamentals)" (SH(NA)-080866).

### 2.1.4.1 Precautions for Device Settings

When setting the device which is not GOT device (GS/GD/GB) for the objects such as switch, lamp or numerical display, the referred CPU (PLC CPU, CNC CPU) needs to be designated.

Set the "CPU No." on the device detail setting screen.

Select "1" for referring the PLC CPU (CPU No.1), or select "2" for referring the CNC CPU (CPU No.2).

| <signed 6="" bin1=""> CH1 MELSEC-QnU/DC, Q17nD/M/NC/DR, CRnD-7  Device  D  0  0  0  0  0  0  0  0  0  0  0  0  0</signed> | 00 Example 2000 Other Control Control |
|----------------------------------------------------------------------------------------------------|----------------------------------------------------------------------------------------------------|
|                                                                                                    | 0 🗘                                                                                                    |

After being set, the device will be displayed as follow.

### 0-FF/(No.) (Device No.)

FF/1 D100"

| ipe: 💿 Nur                       | erical Display ONumerical Input                                                                                                    |     |
|----------------------------------|----------------------------------------------------------------------------------------------------|-----|
| evice: 0-FF/1                    | D100 Data Type: Signed BIN16 V                                                                                                    |     |
| isplay Format                    | Signed Decimal                                                                                                    |     |
| Eormat:<br>Number Si <u>z</u> e: | Signed Decimal         Font:         16dot Standard         Y           1         ×         1         Exception         Display the numerical value to be shown the screen with asterisk | on  |
| Digits:                          | 6 📑 🗐 With D Alignment: 🗐 🗐 🗐                                                                                                    |     |
|                                  | 0 🔔 Adjust Decimal Point Range                                                                                                    |     |
| Format String:                   |                                                                                                    |     |
| hape Settings (Nor               | nal) Preview                                                                                                    |     |
| Shape:                           | None Shape                                                                                                    |     |
|                                  | 12345                                                                                                    | ĉ 🔰 |
| Numerical <u>C</u> olor:         | Reverge                                                                                                    |     |
| Blin <u>k</u> ;                  | None Sample Value:                                                                                                    | ~   |
|                                  | 123436                                                                                                    | Y   |

#### (Example 1) When referring to PLC CPU D100: "0- (Example 2) When referring to CNC CPU D100: "0-FF/2 D100"

| imerical Display                      |                                                                                                    |
|---------------------------------------|----------------------------------------------------------------------------------------------------|
| Basic Settings<br>Device/Style Displa |                                                                                                    |
| Type: 💿 Num                           | erical Display O Numerical Input                                                                      |
| Device: 0-FF/2                        | D100 Data Type: Signed BIN16 🔍                                                                        |
| Display Format                        |                                                                                                    |
| Eormat:                               | Signed Decimal Y Font: 16dot Standard                                                                 |
| Number Size:                          | 1 v         ×         1 v         Display the numerical value to be shown on the screen with asterisk |
| Digits:                               | 6 📑 Fill with D Alignment: 🗐 🗐 🗐                                                                      |
|                                       | 0 Adjust Decimal Point Range                                                                          |
| Format String:                        |                                                                                                    |
| Shape Settings (Nom                   |                                                                                                    |
| Shape:                                | None Shape                                                                                            |
|                                       | 123456                                                                                                |
| Numerical <u>C</u> olor:              | Reverge                                                                                               |
| Blink:                                | None Sample Value:                                                                                    |
|                                       | 123456                                                                                                |
|                                       |                                                                                                    |
|                                       |                                                                                                    |
| oject Name:                           | OK Cance                                                                                              |

## 2.1.4.2 Special Function Switch

"Special Function Switch" allows to make a button to display CNC monitor, ladder monitor, etc.

(1) Select [Object] - [Switch] - [Special Function Switch].

| 🕞 GT Designer 3 Untitled 3                    |        |                         |          |                                       |     |            |                           |              |
|-----------------------------------------------|--------|-------------------------|----------|---------------------------------------|-----|------------|---------------------------|--------------|
| Eroject Edit Search/Replace View              | Screen | n Common <u>Fig</u> ure | Ob       | ject <u>T</u> ools <u>C</u> ommunicat | ion | Win        | dow <u>H</u> elp          |              |
| i 🗅 🖻 💾 🐰 🖻 🖪 🗠 🗠 📘                           | 0      |                         | -        | Switch                                | •   | L.         | Switch                    | 🖓 🏭 📰 i 🐼    |
|                                               | - 6    |                         | <b>P</b> | Lamp                                  | +   | B          | Bit Switch                | - 📖 - 🛛 ON 🛛 |
| : System                                      | Ψ×     | B-1:(Front+Back         |          | Numerical Display/Input               | +   |            | Word Switch               |              |
| 😑 🎜 GOT Setting                               | ~      |                         | ASC      | ASCII Display/Input                   | •   | Sid        | Go To Screen Switch       |              |
| Type Setting                                  |        | B-1:(Front+Bac          |          | <u>D</u> ata List Display             | •   | N          | Change Station No. Switch |              |
| Environmental Setting Screen Switching/Window |        |                         | Θ        | Date/Time Display                     | IC  | <b>L</b> A | Special Function Switch   |              |
|                                               |        |                         | Þ        | <u>C</u> omment Display               | +   | <u>6</u>   | Key Window Display Share  |              |
| - 🔼 Dialog Window<br>- 🄢 Key Window           |        |                         |          | Alarm Display                         | •   | K.         | Key Code Switch           |              |
| System Information                            |        | a a a a a               | Ľ4       | Graph                                 |     |            | ana ana ana ana a         |              |
| Constant Constant                             |        |                         |          |                                       |     |            |                           |              |

(2) Create a switch then double click it. Select the screen to display from "Switch Action" in "SP Function" tab. To display CNC monitor, select "CNC Monitor". To display ladder monitor, select "Ladder monitor".

| Basic Settings | Advanced Settings                            |   |  |
|----------------|----------------------------------------------|---|--|
| Switch         |                                              |   |  |
|                |                                              |   |  |
| Switch Action: | Utility                                      | * |  |
|                | Clock Setting                                | ~ |  |
|                | Data Maintenance                             | - |  |
|                | Advanced Recipe                              |   |  |
|                | Logging                                      |   |  |
|                | Preservation Function                        |   |  |
|                | Operation Log                                |   |  |
|                | System Monitor                               |   |  |
|                | Network Monitor                              |   |  |
|                | Ladder Monitor                               |   |  |
|                | Ladder Editor                                |   |  |
|                | Intelligent Module Monitor                   |   |  |
|                | Servo Amplifier Monitor<br>D. Motion Monitor |   |  |
|                | CNC Monitor                                  | - |  |
|                | Network Unit Display                         | - |  |
|                | System Alarm Display                         |   |  |
|                | A List Editor                                |   |  |
|                | FX List Editor                               |   |  |
|                | GOT Start Time                               |   |  |
|                | Test Window                                  |   |  |
|                | Self Check                                   |   |  |
|                | Batch Self Check                             |   |  |
|                | Maintenance Report                           |   |  |
|                | Clean/Display Screen                         |   |  |
|                | CNC Data Input/Output                        |   |  |
|                | EX List Monitor                              |   |  |
|                | Operator Information Management              |   |  |
|                | Operator Management                          |   |  |
|                | Log-in/Log-out (Operator Authentication)     |   |  |
|                | Password Change (Operator Authentication)    | × |  |
|                |                                              |   |  |
|                |                                              |   |  |
|                |                                              |   |  |
|                |                                              |   |  |
|                |                                              |   |  |
|                |                                              |   |  |

## 2.1.5 Transferring the Data to GOT (Using an USB cable)

Install OS on GOT and then transfer the project data, where required settings have been made, to GOT.

This section explains the procedure when using an USB cable.

When using a CF card, refer to "Transferring the Data to GOT (Using a CF card)".

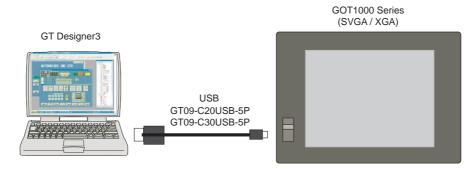

## 2.1.5.1 Installing OS on GOT

OS, including standard monitor OS and communication driver, is necessary to make GOT operate. Make sure to install them before downloading the created project data.

See below for the details of each data. For details, refer to the "GT Designer3 Version1 Screen Design Manual (Fundamentals)" (SH(NA)-080866), Section 8.

| Data type                  | Outline                                                                                                    | Storage destination (Drive in GOT)                 |
|----------------------------|----------------------------------------------------------------------------------------------------|----------------------------------------------------|
| BootOS                     | The software required to control the GOT hardware and make a communication between the PC and GOT. (Note) Factory-installed. Reinstallation is not generally required. | C: Built-in Flash Memory                           |
| OS(Standard<br>monitor OS) | Icontrol system screen and duidance display function and                                                                                                    | A: Standard CF Card or C: Built-in<br>Flash Memory |
| Project data               | User screen data, common settings, comment, High Quality font, True Type font, etc.                                                                                    | A: Standard CF Card or C: Built-in<br>Flash Memory |

(1) Turn ON the GOT, start GT Designer3 on the personal computer, and select [Communication]-[Communication Configuration...] from the menu bar.

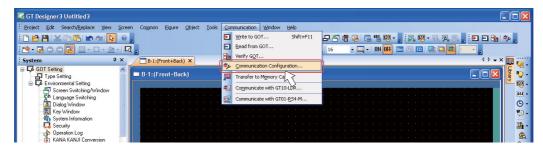

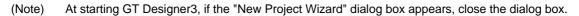

(2) Select "USB" for the communication type in the dialog box. Click "Test". Confirm the message "Successfully connected", and click "OK".

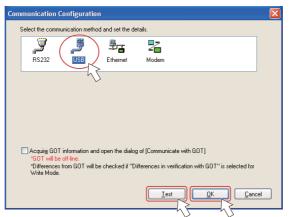

(3) Select [Write to GOT...] from the [Communication] menu.

| 🔄 GT Designer 3 Untitled 3                                                                                                    |                                                                                                    |  |
|----------------------------------------------------------------------------------------------------|----------------------------------------------------------------------------------------------------|--|
| GT Designer 3 Untitled3     Project Edit Search/Replace Yew Screen Cogmon Ejure Object Tools     Project Edit Search/Replace Yew Screen Cogmon Ejure Object Tools     System     P Soft Search P X     B-1:(Front+Back)     System Information     Dialog Window     System Information     System Information     System In | Communication     Window     Help       Write to GOT     Shift+F11       Bead from GOT     Shift+F11       Worfy GQT     Shift+F11       Worfy GQT     Shift+F11       Image: Shift+F11     Shift+F11       Image: Shift+F11     Shift+F11 |  |
| Operation Log     KANA KANJI Conversion                                                                                                    |                                                                                                    |  |

(4) Refer to the following and check the check boxes of the necessary functions, and click the "GOT Write" button.

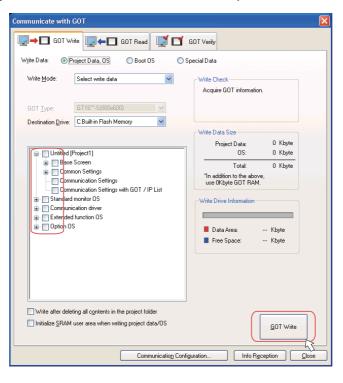

| Items                | For Ethernet connection                             | For bus connection                              |  |  |  |
|----------------------|-----------------------------------------------------|-------------------------------------------------|--|--|--|
| Standard monitor OS  | All                                                 | •                                               |  |  |  |
|                      | For GT15: "Ethernet(MELSEC), Q17nNC, CRnD-          |                                                 |  |  |  |
| Communication        | 700" under "Bus/Network Group"                      | "Due (O)" useden "Due (Network Oreun"           |  |  |  |
|                      | For GT16: "Ethernet(MELSEC), Q17nNC, CRnD-          | "Bus(Q)" under "Bus/Network Group"              |  |  |  |
|                      | 700" under "Ethernet Connection"                    |                                                 |  |  |  |
|                      | "System monitor", "Backup/Restore", "CNC data in    | put/output", "GOT platform library" (This is    |  |  |  |
| Extended function OS | required for CNC data input/output. This is automat | tically selected when "CNC data input/output"   |  |  |  |
|                      | is selected.)                                       |                                                 |  |  |  |
| Option OS            | "Ladder monitor for MELSEC-Q/QnA" under "Ladde      | er monitor", "Ladder editor", and "CNC monitor" |  |  |  |

(Note) Note that "Ethernet connection" and "Bus/Network Group" are on the different trees in the communication driver setting for GT16.

The following shows the "Extended function OS" and "Option OS". "CNC monitor", "CNC data input/output", and "GOT platform library" must be selected. Select other functions as needed.

- Functions required to operate CNC

#### **CNC** monitor (Option OS)

This function is required for starting up the CNC, adjustment, or diagnosis when alarm occurs. This enables the position display of axes controlled by CNC, alarm diagnosis, and machining program editing.

#### CNC data input/output (Extended function OS)

This function enables to input and output machining programs or CNC parameters between the GOT memory card (CF card or USB memory) and CNC.

#### Backup/ Restore (Extended function OS)

This function enables PLC/CNC CPU data backup and restoration. GT15 uses a CF card in the GOT rear slot, and GT16 uses a CF card in the GOT rear slot or USB memory in the front slot.

#### - Functions required to operate PLC

#### CNC monitor (Option OS)

This function enables to display the sequence program of PLC CPU in ladder format.

The operating status of the sequence circuit can be checked.

#### Ladder editor (Option OS)

This function enables to monitor and edit the sequence circuit.

This allows operation check and modification of the sequence circuit without connecting to a personal computer (GX Works2).

A CF card needs to be mounted on GOT.

#### System monitor (Extended function OS)

This function enables to monitor the state of device signal.

For details, refer to the <"GOT1000 series Extended function OS/Option OS Manual"> (SH(NA)-080541).

- (5) The GOT automatically restarts after the installation is completed.
- (Note) For details about standard functions (standard monitor OS), communication drive and BootOS installation, refer to the "GT Designer3 Version1 Screen Design Manual (Fundamentals)" (SH(NA)-080866), Section 8.

## 2.1.5.2 Transferring the Project Data to GOT

Transfer the project data, where required settings have been made, to GOT. (Note) When using a CF card, refer to "Transferring the Data to GOT (Using a CF card)".

(1) Select [Write to GOT...] from the [Communication] menu.

| piect Edit Search/Replace View So | ware Course Figure Object Tests                                                                                                    | Communication Illindam Itale |                                         |
|-----------------------------------|----------------------------------------------------------------------------------------------------|------------------------------|-----------------------------------------|
| pject Edit Search/Replace View So | creen Common Eigure Object Iools                                                                                                    | C                            |                                         |
| 🖻 💾 😹 🗈 🖪 🖝 唑 📐 🤇                 | 0 -                                                                                                    |                              | ₽₽₽₩₩₩•,₩₩•,₩₩•₩,₩₩₩₩                   |
| - ROOR Z M-                       | 5                                                                                                    | E Read from GOT              | 16 • 🔤 • ON OFF 🔤 🔀 🔟 🛄 🛄 💶 🔹           |
| stem P×                           | × B-1:(Front+Back) ×                                                                                                    | Verify GQT V                 | 4 Þ → × 🖬                               |
| GOT Setting                       |                                                                                                    |                              |                                         |
| - 🗗 Type Setting                  | B-1:(Front+Back)                                                                                                    | Iransfer to Memory Card      |                                         |
| Environmental Setting             |                                                                                                    | Communicate with GT10-LDR    |                                         |
| Screen Switching/Window           |                                                                                                    |                              |                                         |
| Dialog Window                     |                                                                                                    | Communicate with GT01-R54-M  |                                         |
| E Key Window                      | The second second second second second second second second second second second second second second second se                                                                                                    |                              |                                         |
| System Information                |                                                                                                    |                              | • • • • • • • • • • • • • • • • • • • • |
| - 📮 Security                      |                                                                                                    |                              |                                         |
| Operation Log                     | and the second second sec |                              |                                         |

(2) Check the "Communication Settings" check box on the "Communicate with GOT" dialog box. In "Drive" field, select a destination drive to transfer the project data.

Click "GOT Write" to transfer the data to the GOT.

The GOT automatically restarts after the data is transferred.

| Communicate with GOT                                                                                                    | $\mathbf{X}$                                                        |
|----------------------------------------------------------------------------------------------------|---------------------------------------------------------------------|
|                                                                                                    | GOT Verify                                                          |
| Wgite Data:  Project Data, OS Boot OS                                                                                                    | Special Data                                                        |
| Write Mode: Select write data ▼                                                                                                    | Write Check<br>Acquire GDT information.                             |
| GOT <u>Type:</u> GT16 <sup>32-</sup> S(800x600)                                                                                                    |                                                                     |
| Destination Drive: C:Built-in Flash Memory                                                                                                    | Write Data Size                                                     |
| Untitled (Project1)                                                                                                    | Project Data: 2 Kbyte<br>OS: 0 Kbyte                                |
| Base Screen     Common Settings     Communication Settings     Samurication Settings                                                                                                    | Total: 2 Kbyte<br>"In addition to the above,<br>use 0Kbyte GOT RAM. |
| Benchika and the second second s | Write Drive Information                                             |
| B Dption OS                                                                                                    | Data Area: Kbyte<br>Free Space: Kbyte                               |
| <ul> <li>Write after deleting all contents in the project folder</li> <li>Initialize SRAM user area when writing project data/OS</li> </ul>                                                                                                    | <u>G</u> DT Write                                                   |
| Communication Con                                                                                                    | iguration Info Reception                                            |

(Note) If OS data and project data (drawing data) are larger than the capacity of built-in flash memory, select "A: Standard CF card" for "Drive" to store the project data in a CF card. Confirm that a CF card is inserted on the GOT rear slot when selecting "A: Standard CF card".

### **MITSUBISHI CNC**

2 GOT Initial Setup

## 2.1.6 Transferring the Data to GOT (Using a CF card)

A CF card is also available for installing OS and transferring the project data. Write OS and the project data into the CF card, and transfer the data to GOT.

### 2.1.6.1 Writing the Data into a CF card

(1) Mount a CF card in the personal computer.

Start GT Designer3 on the personal computer, and open the project. Select [Communication]-[To Memory Card...] from the menu bar.

| 🕞 GT Designer 3 Untitled 3       |        |                            |      |                                         |                                       |
|----------------------------------|--------|----------------------------|------|-----------------------------------------|---------------------------------------|
| Eroject Edit Search/Replace View | Screen | Common Eigure Object Tools | ⊆o   | mmunication <u>W</u> indow <u>H</u> elp |                                       |
| i 🗅 🖻 💾 i 🔏 🗈 🖪 🗠 🐋 🔖            | 0      |                            | Ð    | Write to GOT Shift+F11                  | 日 祭 信 😢 📾 🖷 🤫 - 👷 🖳 🧠 - 🕄 🖳 🔍 💭 🕄 🎭 🖕 |
|                                  | - 6    |                            | Ξ    | Read from GOT                           | 16 ON OFF Dev 11 10                   |
|                                  | 7 × F  | B-1:(Front+Back) ×         | 2    | Verify GOT                              | 4 Þ 🗸 🗙 🛄 🛄                           |
| GOT Setting                      | ~      |                            | ÷p   | ⊆ommunication Configuration             |                                       |
| - I Type Setting                 |        | B-1:(Front+Back)           |      | Transfer to Memory Card                 |                                       |
| Environmental Setting            |        |                            | -    | Communicate with a C-LDR                | · · · · · · · · · · · · · · · · · · · |
| Screen Switching/Window          |        | a a a a a a a a a a a      |      | Communicate with GT01-RS4-M             |                                       |
| Dialog Window                    |        |                            | 9999 |                                         | · · · · · · · · · · · · · · · · · · · |
|                                  |        |                            |      |                                         |                                       |

(Note) At starting GT Designer3, if the "New Project Wizard" dialog box appears, close the dialog box.

(2) Select and set "Boot Drive" and "Destination Memory Card".

For "Boot Drive", select the drive on GOT for booting with the project data and OS.

For "Destination Memory Card", select the drive assigned to the CF card in the personal computer.

| ommunicate with Memory Card                      |                                                    |  |  |  |  |  |
|--------------------------------------------------|----------------------------------------------------|--|--|--|--|--|
| Memory Card Write Tore OS Wr                     | ite                                                |  |  |  |  |  |
| Wgite Data: 💿 Project Data, OS, Special Data 🔘 B | Boot OS                                            |  |  |  |  |  |
| Destination Memory Card:                         | Write Check<br>Data can be written into the memory |  |  |  |  |  |
| GOT Type: GT16**-S(8 600)                        | card.                                              |  |  |  |  |  |
| Project Data: C:Built-in Flash Memory            |                                                    |  |  |  |  |  |
| QS: C:Built-in Flash Memory                      |                                                    |  |  |  |  |  |
| Special Data: C:Built-in Flash Memory            | Write Data Size     Project Data: 0 Kbyte          |  |  |  |  |  |
|                                                  | OS: 0 Kbyte                                        |  |  |  |  |  |
| Language of Special Data: English                | Special Data: 0 Kbyte                              |  |  |  |  |  |
| Untitled (Project1)                              | Total: 0 Kbyte                                     |  |  |  |  |  |
| Base Screen      Common Settings                 | "In addition to the above,<br>use 0Kbyte GOT RAM.  |  |  |  |  |  |
| Communication Settings                           | · · · · · · · · · · · · · · · · · · ·              |  |  |  |  |  |
| Communication Settings with GOT / IP List        |                                                    |  |  |  |  |  |
| Standard monitor OS                              | Write Memory Card Information                      |  |  |  |  |  |
| Communication driver     Extended function OS    |                                                    |  |  |  |  |  |
| Option OS                                        | Data Area: 0 Kbyte                                 |  |  |  |  |  |
| Intelligent module monitor data                  | Free Space: 0 Kbyte                                |  |  |  |  |  |
| 🕀 🔲 Q motion monitor data                        |                                                    |  |  |  |  |  |
| 🛓 🔄 Servo amplifier monitor data                 |                                                    |  |  |  |  |  |
|                                                  | Memory Card Write                                  |  |  |  |  |  |
|                                                  |                                                    |  |  |  |  |  |
|                                                  |                                                    |  |  |  |  |  |
|                                                  | <u>C</u> lose                                      |  |  |  |  |  |

(Note) The following two options are available for "Boot Drive":

| Project data             | OS                       |
|--------------------------|--------------------------|
| A: Standard CF Card      | A: Standard CF Card      |
| C: Built-in Flash Memory | C: Built-in Flash Memory |

If OS data and project data (drawing data) are larger than the capacity of built-in flash memory, select "A: Standard CF card" for "Boot Drive".

For details, refer to the "GT Designer3 Version1 Screen Design Manual (Fundamentals)" (SH(NA)-080866), Section 8. (3) Check the check boxes of the necessary functions. Refer to "Installing OS on GOT" for the function details.

| ommunicate with Memory Card                                                                                                    |                                                                                                    |
|----------------------------------------------------------------------------------------------------|----------------------------------------------------------------------------------------------------|
| ➡ 🖾 Memory Card Write                                                                                                    |                                                                                                    |
| Write Data: Project Data, OS, Special Data Boot<br>Degination Memory Card: C: V<br>GOT Lype: GT16"'S(800x600) V<br>Project Data: C: Built-in Flash Memory V<br>QS: C: Built-in Flash Memory V<br>Special Data: C: Built-in Flash Memory V<br>Language of Special Data: English | Write Check<br>Data can be written into the memory<br>card.<br>Write Data Size<br>Project Data: 0 Kbyte<br>0S: 40660 Kbyte                                                                                      |
| Language of Special Data: English                                                                                                    | Special Data: 0 Kbyte<br>Total: 40660 Kbyte<br>"In addition to the above,<br>use 0Kbyte GOT RAM.<br>Wite Memory Card Information<br>Data Area: 12003304 Kbyte<br>Free Space: 4760488 Kbyte<br>Memory Card Write |
|                                                                                                    | Close                                                                                                    |

(4) Click "Memory Card Write". By clicking "Yes" of the confirmation window, writing in the Standard CF card will start.

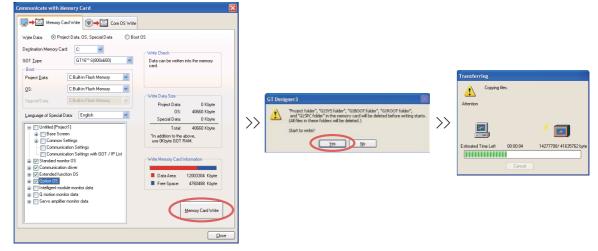

(5) On the completion window, click "OK", and remove the CF card from the personal computer.
 (Note) At removing a CF card, refer to your personal computer's specification and instruction.

## 2.1.6.2 OS Installation and Project Data Transfer from the CF Card to GOT

Install the standard monitor OS and so on and transfer the data from the CF card.

(1) Turn the GOT OFF and set "OFF" the CF card access switch on the back of GOT. Insert the CF card which contains the data into the slot, and set the CF access switch to "ON".

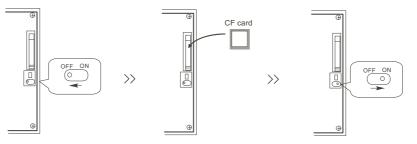

(2) Keep touching the GOT screen's left top and bottom during turning ON. When using GT1595-X or GT16, keep pressing the installation switch (S.MODE switch) on the back of the GOT during turning the GOT ON.

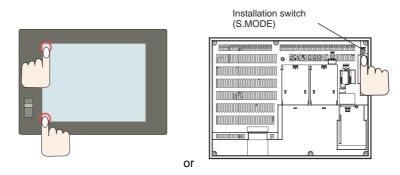

The data in the CF card is transferred to the GOT.

- (3) The GOT automatically restarts after the data transfer. (If the standard monitor OS has already been installed, touching the button will restart the GOT.)
- (4) Confirm that the GOT is successfully restarted, and set the GOT's CF card access switch to "OFF". Confirm that the CF card access LED is OFF, and remove the CF card from the GOT's CF card interface.
- (Note) For details, refer to the "GT Designer3 Version1 Screen Design Manual(Fundamentals)" (SH(NA)-080866), Section 8.

# 2.2 GT Designer2

Transfer the project data, where required settings have been made, to GOT.

## 2.2.1 Installing GT Designer2

- (1) Install GT Designer2 to the personal computer.
- (2) Connect the personal computer to GOT with a USB cable or prepare a CF card.

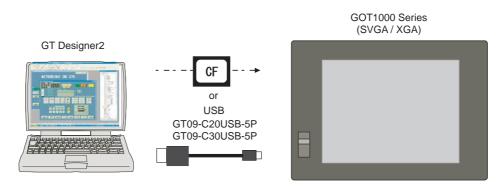

(Note 1) When connected to the GOT for the first time, the "Found New Hardware Wizard" screen may appear. Make a selection for the "What do you want the wizard to do?" question, and click "Next" to install the hardware.

If you select "Install from a list or specific location" for the "What do you want the wizard to do?" question, select as below:

C:MELSEC\Easysocket\USBDrivers\ECUsbd.sys

- (Note 2) Format a CF card in FAT(FAT16) format with the personal computer before using the card. Data may not be transferred to GOT if the memory card has any folder/file which is not related to GOT.
- (Note 3) Some types of commercially available CF cards performance of which is checked by MITSUBISHI can be used. For performance-checked types, refer to technical news "List of Valid Devices Applicable for GOT1000 Series" (GOT-A-0010).
  The object technical news is evailable in the Factory Automation Systems section of MITSUBISHI

The above technical news is available in the Factory Automation Systems section of MITSUBISHI ELECTRIC's website.

## 2.2.2 Making Communication Settings

Make communication settings on a GT Designer2 project.

Refer to the following according to the connection type you use.

- Ethernet connection (for GT16): Section 2.2.2.1
- Ethernet connection (for GT15): Section 2.2.2.2
- Bus connection (for GT15/GT16): Section 2.2.2.3

### 2.2.2.1 Setting Ethernet Connection (for GT16)

This section explains the setting procedure for Ethernet connection of GOT1000 Series GT16. Connect a Ethernet cable to the CNC CPU module and the GOT Ethernet interface.

The following two IP addresses need to be set in order to establish the Ethernet connection.

GOT's IP address (192.168.1.1 in this manual)

CNC CPU module's IP address (192.168.1.2)

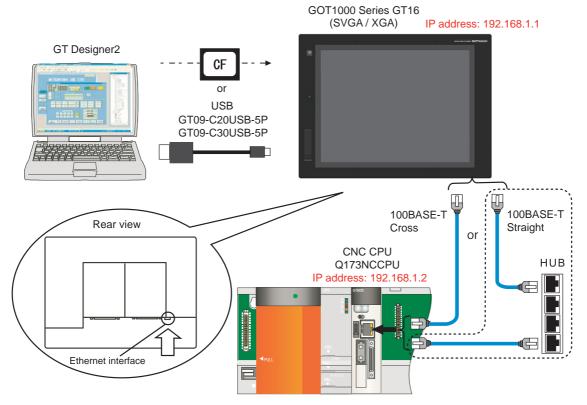

- (Note 1) When connecting to a personal computer and a module with USB interface, an electric shock or a module failure may occur depending on the model of a personal computer or the service condition. Be sure to refer to "Items related to connection" on "Precautions for Safety" before connecting them.
- (Note 2) Unless there is a specific reason, set the CNC CPU default IP address (192.168.1.2). If any other IP adress is set, the backup data created with GOT backup and restore function cannot be restored to the replaced CNC CPU module, which has a default IP address.

Setting procedures without using the "New Project Wizard" on GT Designer2 are as follows.

(1) Start GT Designer2. Select "New". Or open the project which is already created. The "System Environment"-"System Settings" dialog box will appear.

| stem Environment                       | 007.7                       | les restantes a seconda de la constante de la constante de la constante de la constante de la constante de la c                                                                                                    |          |
|----------------------------------------|-----------------------------|----------------------------------------------------------------------------------------------------|----------|
| System Settings                        | GOT Type:                   | GT15**-V(640×480)                                                                                                    | -        |
| Project Title<br>Auxiliary Setting     | Controller Type             |                                                                                                    |          |
| System Information                     | councilos Tibo              |                                                                                                    |          |
| Screen Switching                       | CH 1:                       | MELSEC-QnU, Q17nD/M/NC/DR, CRnD-700                                                                                                    | -        |
| Security<br>Key Window                 |                             |                                                                                                    |          |
| Key Window<br>Dialog Window            | CH 2:                       | None                                                                                                    | -        |
| Switching Station No.                  |                             |                                                                                                    |          |
| Video/RGB                              | CH 3:                       | None                                                                                                    | -        |
| Print Format<br>Communication Settings |                             |                                                                                                    |          |
| Communication Settings                 | CH 4:                       | None                                                                                                    | •        |
| GOT Setup<br>Language Switching        |                             |                                                                                                    |          |
| KANA KANJI Conversion                  |                             |                                                                                                    |          |
| Clock Setting                          | Default Drive Name:         | AStandard CF Card                                                                                                    | -        |
| Startup Logo                           |                             |                                                                                                    | _        |
|                                        | Project Folder:             | Project1                                                                                                    |          |
|                                        |                             | [m]                                                                                                    |          |
|                                        | <u>C</u> olor Settings:     | 256                                                                                                    | -        |
|                                        |                             | ✓ 65536 colors are used to display the image data                                                                                                    |          |
|                                        | -Standard Font              |                                                                                                    |          |
|                                        | Font Control:               | Japanese                                                                                                    | -        |
|                                        | Puge Control.               | Japanese                                                                                                    | <u> </u> |
|                                        | 16dot Standard Font:        | Ggthic C Mincho                                                                                                    |          |
|                                        | TrueType Numerical Font:    | Gothic C 7-Segment     G     C     C            |          |
|                                        | indertype indirection inter | Contract of the second second |          |
|                                        |                             | OK Cancel Apply                                                                                                    |          |
|                                        |                             | OK Cancel <u>Apply</u>                                                                                                    |          |
|                                        |                             |                                                                                                    |          |
|                                        |                             |                                                                                                    |          |

(2) Select the following items from among the pull-down menu, and click "OK". GOT type: Select the model name of the GOT to use ("GT16\*\*-...") Controller type: MELSEC-QnU, Q17nD/M/NC/DR, CRnD-700

| 🛍 System Environment                                                                                                    |                                                                                                    |                                                                                                    |    | 🛍 System Environment                                                                                                    |                                                                                                    |                                                                                                    |   |
|----------------------------------------------------------------------------------------------------|----------------------------------------------------------------------------------------------------|----------------------------------------------------------------------------------------------------|----|----------------------------------------------------------------------------------------------------|----------------------------------------------------------------------------------------------------|----------------------------------------------------------------------------------------------------|---|
| Orient Environment     Singen Strike     Singen Strike     Si | GOT Type<br>Controller Type<br>CH 1:<br>CH 2:<br>CH 3:<br>CH 4:<br>Default Drive Name<br>Drojact Folder:<br>Color Settines: | TTTS#500.600         *           TTTS#500.600         *           TTS#500.600         *           TTS#500.600         *           TTS#500.600         *           TTS#500.600         *           TTS#500.600         *           TTS#500.600         *           TTS#500.600         *           TTS#500.600         *           TTS#500.600         *           TT##500.600         *           TT##500.600         *           TT##500.600         *           TT##500.600         *           TT##500.600         *           TT##500.600         *           TT##500.600         *           TT##500.600         *           TT##500.600         *           TT##500.600         *           TT##-500.7000.700.700         *           T##-500.7000.7000         *           T##-500.70000.7000.7000         *           T##-500.700000         *           T##-500.7000000         *           T##-500.7000000000         *           T##-500.70000000000000000000000000000000000 | >> | System Environment System Settine System Settine System Settine Source Source | got Type:<br>Controller Type<br>OH 1:<br>OH 2<br>OH 3<br>OH 4<br>Default Drive Name<br>Brouct Folder:<br>Qolor Settings: | GT16+-S800x6000  MELSEC-GnLL 017/b//M/N2/DR, CPu0-100  MELSEC-GNL 017/b//M/N2/DR, CPu0-100  MELSEC-GNL 005/08/LDR.25/CPU  MELSEC-GNL 015/08/LDR.25/CPU  MELSERV0-CSC-FAP  MELSERV0-CSC-FAP  MELS | × |
| <                                                                                                    | Standard Font<br>Fogt Control:                                                                                              | Japanese                                                                                                    |    | × · · · · · · · · · · · · · · · · · · ·                                                                                                    | Standard Font<br>Font Control:                                                                                           | Japanese                                                                                                    | × |
|                                                                                                    | -<br>16dot Standard Font<br>TrueType Numerical Font                                                                         | Ggthic C Mincho     Gothic C 2-Segment                                                                                                    |    |                                                                                                    | 16dot Standard Font<br>TrueType Numerical Font                                                                           | © Ggthic C Mincho<br>© Gothic C <u>7</u> -Segment                                                                                                    |   |
|                                                                                                    |                                                                                                    | OK Cancel Apply                                                                                                    |    |                                                                                                    |                                                                                                    | OK Cancel <u>Apply</u>                                                                                                    |   |

A dialog box appears to confirm the communication setting. Click "Yes".

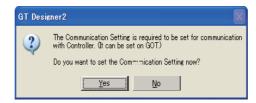

(3) The "System Environment" dialog box now displays "Communication Settings".

Confirm "Use Communication Settings" is checked, and select the following items of the standard I/F setting from among the pull-down menu.

Standard I/F-4

CH No.: 1

Driver: By setting "1" to "Ethernet (MELSEC), Q17nNC, CRnD-700 (CH No.)", the driver will be automatically set.)

Then click "Detail Setting...".

| 🖆 System Environment                                |                                       |             |           |                                    |        |                |
|-----------------------------------------------------|---------------------------------------|-------------|-----------|------------------------------------|--------|----------------|
| System Environment                                  | 🔽 Use Communicati                     | on Settings |           |                                    |        |                |
| Roject Title                                        | Standard I/F Setting:                 | s:          |           |                                    |        |                |
| - 📶 Auxiliary Setting                               |                                       | CH No.      | I/F       | Driver                             |        |                |
| 📲 System Information                                | Standard I/F-1:                       | 9 🔻         | RS232     | Host(PC)                           | -      | Detail Setting |
| Screen Switching<br>Security<br>Security            | Standard I/F-2:                       | 9 👻         | USB       | Host(PC)                           | •      |                |
| - 🎊 Key Window                                      | Standard I/F-3:                       | 0 💌         | RS422/485 | None                               | -      | Detail Setting |
|                                                     | Standard I/F-4:                       |             | Ethernet  | Ethernet(MELSEC), Q17nNC, CRnD-700 | Ī      | Detail Setting |
| Multimedia                                          | Extend I/F Settings:<br>Extend I/F-1: | CH No.      | Driver    |                                    |        | R              |
| Communication Settings                              | 1st                                   | 0 💌         | None      | 2                                  | Deta   | sil Setting    |
| - 🔂 Language Switching<br>- 🛱 KANA KANJI Conversion | 2nd                                   | 0 💌         | None      |                                    | - Deta | ail Setting    |
| - 🐻 Clock Setting                                   | Grd                                   | 0 💌         | None      | 2                                  | - Deta | ail Setting    |
| 🔤 Startup Logo                                      | Extend I/F-2:                         | CH No.      | Driver    |                                    |        |                |
|                                                     | 1st                                   | 0 💌         | None      | 2                                  | Deta   | sil Setting    |
|                                                     | 2nd                                   | 0 💌         | None      |                                    | - Deta | sil Setting    |
| <                                                   | Зrd                                   | 0 💌         | None      | 2                                  | Deta   | sil Setting    |

(4) Set the following values in the "Communication Detail Settings" dialog box.

#### GOT NET No.: 1

### GOT PC No.: 1

GOT IP Address: GOT's own IP address (Example: 192.168.1.1)

After setting, click "OK" to confirm the setting values.

| Communication Detail Setti  | ings                                |   |                                         |                      |
|-----------------------------|-------------------------------------|---|-----------------------------------------|----------------------|
| Driver:                     | Ethernet (MELSEC), Q17nNC, CRnD-700 | - |                                         |                      |
| GOT NET No:                 | 1                                   |   |                                         |                      |
| GOT PLC No:                 | 1                                   |   |                                         |                      |
| GOT IP Address:             | 192.168.3.18 Setting                |   | GOT IP Address Setting                  |                      |
|                             | IP Label                            | ₹ | This setting is shared by other items ( | of Ethernet Driver.  |
|                             |                                     |   | GOT IP Address:                         | 192.168.1.1          |
| Ethernet Download Port No.: | 5014                                |   |                                         | Select from IP Label |
| Subnet <u>M</u> ask:        | 255.255.255.0                       |   |                                         |                      |
| Default Gateway:            | 0.0.0                               |   |                                         | List                 |
| GOT Port No.                |                                     |   | Ethernet Download Port No.:             |                      |
| Communication:              | 5001                                |   |                                         | 5014                 |
| <u>R</u> etry:              | 3 (Times)                           |   | Subnet <u>M</u> ask:                    | 255.255.255.0        |
| <u>S</u> tartup Time:       | 3 (Sec)                             |   | Default Gateway                         | 0.0.0                |
| <u>T</u> imeout Time:       | 3 (Sec)                             |   | ОК                                      | Cancel               |
| Delay Time:                 | 0 <u>*</u> (x 10 ms)                |   |                                         |                      |
| <u>3</u> 2bit Storage       | V                                   |   |                                         |                      |
|                             |                                     |   |                                         |                      |
| ſ                           | OK Cancel                           |   |                                         |                      |
|                             |                                     |   |                                         |                      |
|                             | 1)                                  |   |                                         |                      |

(5) Click "Apply" then "OK" in the "System Environment" dialog box.

| 🞽 System Environment                                |                      |             |                                    |                                    |
|-----------------------------------------------------|----------------------|-------------|------------------------------------|------------------------------------|
| System Environment                                  | 🔽 Use Communicati    |             |                                    |                                    |
| Project Title                                       | Standard I/F Setting |             | 1/5                                |                                    |
| Auxiliary Setting                                   | Standard I/F-1:      | CH No.      | I/F Driver                         |                                    |
| System Information                                  | Standard I/F-1:      | 9 💌         | RS232 Host(PC)                     | <ul> <li>Detail Setting</li> </ul> |
| Security                                            | Standard I/F-2:      | 9 👻         | USB Host(PC)                       | -                                  |
| Security                                            |                      | J           | Indexe of                          |                                    |
| Dialog Window                                       | Extend I/F Settings: |             |                                    |                                    |
| Switching Station No.                               | Extend I/F-1:        | CH No.      | Driver                             |                                    |
| Video/RGB                                           | 1st                  |             | Ethernet(MELSEC), Q17nNC, CRnD-700 | ▼ Detail Setting                   |
| Print Format                                        |                      | 1 💌         | Ethemet(MELSEC), UT /nNC, CHnD-700 | Detail Setting                     |
| Video/RGB<br>Print Format<br>Communication Settings | 2nd                  | 0 🔻         | None                               | <ul> <li>Detail Setting</li> </ul> |
| GOT Setup                                           | 3rd                  | 0 -         | None                               | ▼ Detail Setting                   |
| 🛃 Language Switching                                |                      | 10 <b>•</b> | INone                              | Detail Setting                     |
| KANA KANJI Conversion                               |                      |             |                                    |                                    |
| Clock Setting                                       | Extend I/F-2:        | CH No.      | Driver                             |                                    |
| Startup Logo                                        | 1st                  | 0 🔻         | None                               | <ul> <li>Detail Setting</li> </ul> |
|                                                     | 2nd                  | 0 💌         | None                               | ▼ Detail Setting                   |
|                                                     | 3rd                  | 0 💌         | None                               | ▼ Detail Setting                   |
| <u> </u>                                            |                      |             | OK Cancel Apply                    |                                    |

Select "Ethernet" from "Common Settings", and then set the following data. Click "OK" after setting the data.
 N/W No.: 239 (fixed value of CNC CPU module)

## PC No.: 2

### Type: Q17nNC

IP address: CNC CPU module's IP address (Example: 192.168.1.2)

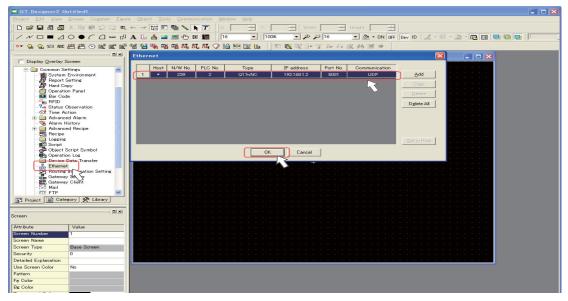

## 2.2.2.2 Setting Ethernet Connection (for GT15)

This section explains the setting procedure for Ethernet connection of GOT1000 Series GT15.

Mount the Ethernet communication unit on the GOT rear slot IF-1, and then connect it with the CNC CPU module with an Ethernet cable.

The following two IP addresses need to be set in order to establish the Ethernet connection.

GOT's IP address (192.168.1.1 in this manual)

CNC CPU module's IP address (192.168.1.2)

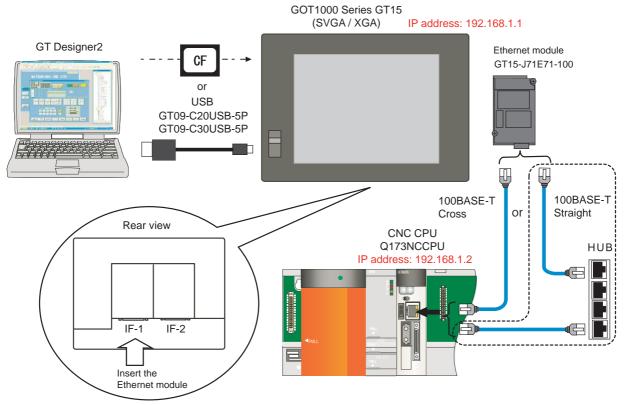

- (Note 1) When connecting to a personal computer and a module with USB interface, an electric shock or a module failure may occur depending on the model of a personal computer or the service condition. Be sure to refer to "Items related to connection" on "Precautions for Safety" before connecting them.
- (Note 2) When mounting the module on the GOT rear slot IF-2, set the "Extend I/F-2" items in later communication setting.
- (Note 3) Unless there is a specific reason, set the CNC CPU default IP address (192.168.1.2). If any other IP adress is set, the backup data created with GOT backup and restore function cannot be restored to the replaced CNC CPU module, which has a default IP address.

#### <Setting in GT Designer2's "New Project Wizard">

In this method, the communication settings are saved in a newly created project by the GT Designer2 project wizard.

- (Note) Depending on your GT Designer2's setting, "New Project Wizard" may not appear. For how to display "New Project Wizard", refer to "GT Designer2 Version2 Basic Operation/Data Transfer Manual (SH(NA)-080529)".
- Start GT Designer2, and click "New" in the "Select Project" dialog box to display "New Project Wizard". Click "Next >".

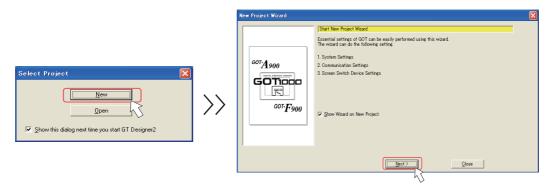

Select the following item from among the pull-down menu.
 GOT type: Select the model name of the GOT to use ("GT15\*\*-...")

## Color Settings: Select the number of colors

Check the setting. If correct, click "Next >".

| System Settings for GOT         Image: Setting Settings for GOT         Please select the type of GOT and the number of colors.         Image: Setting Setting Setting Settings for GOT         Image: Setting Setting Seting Seting Setting Seting Setting Setting Seting Seti |
|----------------------------------------------------------------------------------------------------|

(3) Check the settings. If correct, click "Next >".

| Ne | w Project Wizard                                                  |                                                     |                                                                            |        |  |
|----|-------------------------------------------------------------------|-----------------------------------------------------|----------------------------------------------------------------------------|--------|--|
|    | New Project Wizard  System Setting  Confirmation  Long Long Long  | Confirmation of Syste<br>GOT Type<br>Color Settings | m Settings for GOT<br>GTI5++-S(800x600)<br>256 Colors (65536 Colors image) |        |  |
|    | ← Com Driver<br>← Com Driver<br>← Confirmation<br>← Screen Switch | Next, the equipment to                              | be connected with GOT is set.                                              |        |  |
|    |                                                                   | <u> </u>                                            | lack Next >                                                                | Cancel |  |

(4) Select the following item from among the pull-down menu, and click "Next >". Communication Driver: MELSEC-QnU, Q17nD/M/NC/DR, CRnD-700

| v Project Wizard                                                                   |                                                                                                    |  |
|------------------------------------------------------------------------------------|----------------------------------------------------------------------------------------------------|--|
|                                                                                    | Communication Settings (1st)                                                                                                    |  |
| 🖞 New Project Wizard<br>– 🔯 System Setting                                         | Please select the equipment to be connected with GOT.                                                                                                    |  |
| Confirmation<br>Communication<br>I/F<br>Com Driver<br>Confirmation<br>Confirmation | Qentroller:         MELSEC-OnL, Q17nD/M/NC/DR, CPnD-700           MELSEC-OnL, Q17nD/M/NC/DR, CPnD-700         MELSEC-DAA, 20/50, MELDAE, CDR, 20/50, MELDAE, 20/50, MELDAE, 20/50, |  |
|                                                                                    | < Back Next > Cancel                                                                                                    |  |

(5) Select the following item from among the pull-down menu, and click "Next >".

| I/F: | Extend I/F | <sup>-</sup> -1(1st)                                                                                                    |                                                                                                    |   |
|------|------------|----------------------------------------------------------------------------------------------------|----------------------------------------------------------------------------------------------------|---|
|      |            | New Project Wizard                                                                                                    |                                                                                                    | X |
|      |            | New Project Wizard     System Setting     Confirmation     Communication     Of Integration     Computer      Confirmation     Confirmation     Screen Switch | Communication Settines (1st) Please select UF to be connected with MELSEC-OnU. Of 7nD/VM/VO/RD, CPhD-700".  UF:  UF:  Standard UF: Standard RS-2822 Standard UF: Standard RS-2822 Extend VF-18-0.0 Extend VF-18-0.0 Extend VF-18-0.0 Extend VF-28-0.0 Extend VF-28-0. |   |
|      |            |                                                                                                    | Cancel                                                                                                    |   |

(Note) Select "Extend I/F-2(1st)" when the Ethernet communication unit is mounted on the GOT rear slot IF-2.

 Select the following item from among the pull-down menu.
 Communication driver: Ethernet(MELSEC), Q17nNC, CRnD-700 Then click "Details".

| New Project Wizard<br>Continuation<br>Communication<br>Communication<br>Communication<br>Communication<br>Communication<br>Communication<br>Communication<br>Communication | Communication Settings (1st) Please select Communication Driver to be connected with "MELSEC-OnLL OT/NO/MO/OPD CPMD-700". Communication Driver : Dec() A/OnA/O OPL 0.JTIC24 UPDec() A/OnA/O OPL 0.JTIC24 UPDec() A/OnA/O OPL 0.JTIC24 UPDec() CO-Link (1st Controller Network CO-Link (G4) CO-Link (G4) |
|----------------------------------------------------------------------------------------------------|----------------------------------------------------------------------------------------------------|
|----------------------------------------------------------------------------------------------------|----------------------------------------------------------------------------------------------------|

< Back Next >

Cancel

Set the following values in the "Communication Detail Settings" dialog box. (GOT's Ethernet settings)

### GOT NET No.: 1 GOT PC No.: 1

GOT IP Address: GOT's own IP address (Example: 192.168.1.1) After setting, click "OK" to confirm the setting values.

| Communication Detail Setti | ines 🛛 🔀                            |
|----------------------------|-------------------------------------|
| Driver:                    | Ethernet (MELSEC), Q17nNC, CRnD-700 |
| GOT NET No:                |                                     |
| GOT PLC No:                | 1                                   |
| GOT IP Address:            | 192.168.1.1                         |
|                            | Select from IP Label                |
|                            |                                     |
|                            | List                                |
| GOT Port No.               |                                     |
| <u>C</u> ommunication:     | 5001                                |
| Ethernet Download:         | 5014                                |
| Default Gateway:           | 0.0.0                               |
| Subnet <u>M</u> ask:       | 255.255.255.0                       |
| Betry:                     | 3 (Times)                           |
| <u>S</u> tartup Time:      | 3 * (Sec)                           |
| Timeout Time:              | 3 📩 (Sec)                           |
| De <u>l</u> ay Time:       | 0 (x 10 ms)                         |
| <u>3</u> 2bit Storage:     | Y                                   |
|                            | OK Cancel                           |
|                            | 45                                  |

(7) Check the settings. If correct, click "Next >".

| New Project Wizard                                                                                                    |                                                                                                    |  |
|----------------------------------------------------------------------------------------------------|----------------------------------------------------------------------------------------------------|--|
| New Project Wizard  System Setting  Communication  F Communication  F I/F  Communication  Communication  Screen Switch | Confirmation of Communication Settings (1st)           Channel         1           UF         Extend UF=1 (1st)           Controller         1           Driver         Extend UF=1 (1st)           Controller         1           As for GTI5, the connections are possible with two or more equipments.           Press One More, for connecting more equipment. |  |
|                                                                                                    | < Rack Next > One More Cancel                                                                                                    |  |

Click "Next >".

| New Project Wizard                                                                                                    | Please set the Screen Switch Device.<br>The device setting is necessary to display the screen.                                                                                                    |                                                                                                    |
|----------------------------------------------------------------------------------------------------|----------------------------------------------------------------------------------------------------|----------------------------------------------------------------------------------------------------|
| Order other institution     One of institution     One of institution     One of institution     One of institution     Screen Switch | The device setting is necessary to display the object  Bgse Screen: GD100  Qverlap Window1:  Overlap Window3:  Overlap Window4:  Superimpose Window1:  Superimpose Window1: Superimpose Window1: Supe | Dav.           Dev.           Dev.           Dev.           Dev.           Dev.           Dev.           Dev.           Dev.           Dev.           Dev.           Dev.           Dev. |

(8) Check the setting. If correct, click "Finish >".

| w Project Wizard                                                                   |                                                                                                    |                                                                                                    |
|------------------------------------------------------------------------------------|----------------------------------------------------------------------------------------------------|----------------------------------------------------------------------------------------------------|
| Set confirmation of System Er                                                      | vironment                                                                                                    |                                                                                                    |
| he wizard reflects it in the set                                                   | tting of the project by the following                                                                                                    | s content.                                                                                                    |
| Item                                                                               |                                                                                                    |                                                                                                    |
| GOT Type<br>Color Settings<br>Communication Settings (1st)<br>Screen Switch Device | GTI5#+-S800x000)<br>280 colver 5658 Colors imag.<br>DrFmml<br>DrFmml<br>DrFmel<br>Controller<br>Drever<br>Drevertap Window1<br>Overtap Window1<br>Overtap Window2<br>Superimpose Window1<br>Biolog Window | 1<br>Extend I/F=1(1st)<br>MELSEC-CanU, 017nD/M/NC/DR, CRn_<br>Ethernet(MELSEO), 017nNC, CRnD=700<br>00100<br>-<br>-<br>-<br>- |
| < <u>B</u> ac                                                                      | k <u>E</u> inisl                                                                                                    | n Cancel                                                                                                    |

(9) When the "Screen Property" window appears, click "OK". The base screen will appear.

| stic Auxiliary Ke      | ey Window   Dialog Window   Option Selection Window |  |
|------------------------|-----------------------------------------------------|--|
| icreen Number.         |                                                     |  |
| icreen Name            |                                                     |  |
| icreen Type            | Base Screen                                         |  |
| (ecurity               | 0 #                                                 |  |
| Petailed<br>pplanation |                                                     |  |
| Use screen colo        |                                                     |  |
| report                 | * Selected                                          |  |
| [consporent            |                                                     |  |
|                        |                                                     |  |
|                        |                                                     |  |
|                        |                                                     |  |
|                        |                                                     |  |
|                        |                                                     |  |
|                        |                                                     |  |
|                        |                                                     |  |
|                        |                                                     |  |

(10) Select "Ethernet" from "Common Settings", and then set the following data. Click "OK" after setting the data.
 N/W No.: 239 (fixed value of CNC CPU module)

## PC No.: 2 Type: Q17nNC

IP address: CNC CPU module's IP address (Example: 192.168.1.2)

| GT Designer2 Untitled1               |                                                                   |
|--------------------------------------|-------------------------------------------------------------------|
| Project Edit View Screen Common Figu |                                                                   |
| ┃                                    | 🗤 🚥 📾 📉 📉 🔀 🗐 🔧 🔁 Y 🔤 Width 🚍 Height 🚍                            |
|                                      | A L 🛔 🛶 🛒 🕂 16 💌 100% 💌 🕫 16 💌 💁 • ON OFF Dev 10 🖉 • 💯 • 🔂 • 10 🔤 |
| · 😪 🧙 123 MSC 22 음은 ⊙ 🖭 🖭 🖻          | * 🗑 🐂 🍓 🐝 👯 👯 🖓 🏠 🗵 🔟 🖄 📧 😢 🖿 🎢 🖂 🖄 🐨 🔶                           |
|                                      | Ethernet                                                          |
| Display Qverlay Screen               |                                                                   |
| 😑 🧰 Common Settings 🛛 🔼              | Host N/W No. PLC No. Type IP address Port No. Communication       |
| System Environment                   | 1 * 239 2 017nNC 192.168.1.2 5001 UDP Add                         |
| Report Setting                       |                                                                   |
| Hard Copy     Operation Panel        |                                                                   |
| Bar Code                             | Delete Delete                                                     |
| - 🚰 RFID                             | Delete All                                                        |
| Status Observation                   |                                                                   |
| Advanced Alarm                       |                                                                   |
| - Alarm History                      |                                                                   |
| 😥 🧰 Advanced Recipe                  |                                                                   |
| Recipe                               |                                                                   |
| Lossing<br>Boript                    | Set to Host Set to Annual Section 2015                            |
| - Diject Script Symbol               |                                                                   |
| Operation Log                        | OK Cancel Cancel                                                  |
| Device Data Transfer                 |                                                                   |
| Ethernet                             |                                                                   |
| Gateway Se v                         |                                                                   |
| Gateway Se                           |                                                                   |
| -S Mail                              |                                                                   |
| ETE FTP 🔛                            |                                                                   |
| Project Category 🛠 Library           |                                                                   |
|                                      |                                                                   |
| Screen D X                           |                                                                   |
| Screen                               |                                                                   |
| Attribute Value                      |                                                                   |
| Screen Number 1                      |                                                                   |
| Screen Name                          |                                                                   |
| Screen Type Base Screen              |                                                                   |
| Security 0                           |                                                                   |
| occurry 0                            |                                                                   |

### <Setting system environment separately by GT Designer2>

This is how to set without "New Project Wizard".

(1) Start GT Designer2. Select "New". Or open the project which is already created. The "System Environment"-"System Settings" dialog box will appear.

| 🛍 System Environment                                   |                             |                                                                    |   |   |
|--------------------------------------------------------|-----------------------------|--------------------------------------------------------------------|---|---|
| System Environment<br>System Settings<br>Project Title | <u>Q</u> OT Туре:           | GT15**-V(640x480)                                                  |   |   |
| - 🖬 Auxiliary Setting                                  | Controller Type             |                                                                    |   |   |
| System Information<br>Screen Switching                 | CH 1:                       | MELSEC-QnU, Q17nD/M/NC/DR, CRnD-700                                | • |   |
| Key Window                                             | CH 2:                       | None                                                               | - |   |
| Dialog Window     Switching Station No.     Video/RGB  | CH 3:                       | None                                                               | • |   |
| Print Format                                           | CH 4:                       | None                                                               | • |   |
| GOT Setup<br>Language Switching                        |                             |                                                                    |   |   |
| Clock Setting                                          | Default <u>D</u> rive Name: | AStandard CF Card                                                  | • |   |
|                                                        | Project Folder:             | Project1                                                           |   |   |
|                                                        | <u>C</u> olor Settings      | 256                                                                | • |   |
|                                                        |                             | $\overleftarrow{}$ §5536 colors are used to display the image data |   |   |
| < >                                                    | Standard Font               |                                                                    |   |   |
|                                                        | Font Control:               | Japanese                                                           | - |   |
|                                                        | 16dot Standard Font         | 🖲 Ggthic 🔿 Mjncho                                                  |   |   |
|                                                        | TrueType Numerical Font     | Gothic C <u>7</u> -Segment     ■                                   |   |   |
|                                                        |                             | OK Gancel <u>A</u> pply                                            |   |   |
|                                                        |                             |                                                                    |   |   |
|                                                        |                             |                                                                    |   |   |
| <b> </b> ▲                                             |                             |                                                                    |   | Þ |

Select the following items from among the pull-down menu, and click "OK".
 GOT type: Select the model name of the GOT to use ("GT15\*\*-...")
 Controller type: MELSEC-QnU, Q17nD/M/NC/DR, CRnD-700

| 🖆 System Environment                                 |                             |                                                                              |          |
|------------------------------------------------------|-----------------------------|------------------------------------------------------------------------------|----------|
| System Environment                                   | <u>Q</u> OT Type:           | GT15**-S(800x600)                                                            | •        |
| Toject Title<br>                                     | Controller Type             | 43                                                                           |          |
| System Information     Screen Switching     Security | OH 1:                       | MELSEC-QnU, Q17nD/M/NC/DR, CRnD-700<br>MELSEC-QnU, Q17nD/M/NC/DR, CRnD-700   | -        |
| Security     Key Window     Dialog Window            | CH 2:                       | MELSEC-QM/A/Q/QC, MELDAS C6*<br>MELSEC-Q(Multi)/Q-Motion<br>MELSEC-A         |          |
| - 😸 Switching Station No.                            | CH 3:                       | MELSEC-FX<br>MELSERVO-J2M-P8A<br>MELSERVO-J2M-*DU                            |          |
| Communication Settings                               | CH 4:                       | MELSERVO-J2S-*A<br>MELSERVO-J2S-*CP<br>MELSERVO-J2S-*CL                      |          |
| Language Switching                                   |                             | MELSERVO-J3-*A<br>MELSERVO-J3-*T<br>FREQROL 500/700                          |          |
| Clock Setting                                        | Default <u>D</u> rive Name: | OMRON SYSMAC<br>OMRON THERMAC/INPANEL NEO<br>KEYENCE KV-700/1000/3000/5000   |          |
|                                                      | Project Folder:             | KOYO KOSTAC/DL                                                               | ~        |
|                                                      | Color Settings:             | 256                                                                          | •        |
|                                                      |                             | $\overleftarrow{\mathbf{v}}$ 65536 colors are used to display the image data |          |
|                                                      | Standard Font               |                                                                              | _        |
|                                                      | Font Control:               |                                                                              | <b>-</b> |
|                                                      | 16dot Standard Font:        | 🖲 Ggthic 🕜 Mincho                                                            |          |
|                                                      | TrueType Numerical Font:    | Gothic C <u>7</u> -Segment                                                   |          |
|                                                      |                             | OK Cancel <u>A</u> pply                                                      |          |
|                                                      |                             | 43                                                                           |          |
|                                                      |                             |                                                                              |          |

A dialog box appears to confirm the communication setting. Click "Yes".

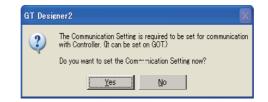

(3) The "System Environment" dialog box now displays "Communication Settings". Confirm "Use Communication Settings" is checked, and select the following items of the extended I/F setting from among the pull-down menu. Extend I/F-1 1st

### CH No.: 1

#### Driver: Ethernet(MELSEC), Q17nNC, CRnD-700

Then click "Detail Setting ... ".

| stem Environment                       | 🔽 Use Communicati    | on Settings |                                                                                                    |            |                 |   |
|----------------------------------------|----------------------|-------------|----------------------------------------------------------------------------------------------------|------------|-----------------|---|
| System Settings<br>Project Title       | Standard I/F Setting | ~           |                                                                                                    |            |                 |   |
| Auxiliary Setting                      | orandara pri ociting | CH No.      | I/F Driver                                                                                                    |            |                 |   |
|                                        | Standard I/F-1:      | 9 -         | RS232 Host(PC)                                                                                                    |            |                 | 1 |
| System Information<br>Screen Switching |                      | 1a 🟹        | Host(PC)                                                                                                    |            | Detail Setting  |   |
| Security                               | Standard I/F-2:      | 9 👻         | USB Host(PC)                                                                                                    |            | •               |   |
| Key Window                             |                      |             |                                                                                                    |            | _               |   |
| Dialog Window                          | Extend L/F Settings  |             |                                                                                                    |            |                 |   |
| Switching Station No.                  | Extend I/F-1:        | CH No.      | Driver                                                                                                    |            |                 |   |
| Video/RGB                              | 1st                  |             | Bus(Q)                                                                                                    | ,          | Detail Setting. |   |
| Print Format                           |                      |             | Bus(Q)                                                                                                    |            | Detail Setting. |   |
| Communication Settings                 | 2nd                  | 0 13        | A /OLA /O OBLL O ITSODA                                                                                                    |            | Detail Setting. |   |
| GOT Setup                              | 3rd                  |             | Ethernet(MELSEC), Q17nNC, CRnD-700                                                                                               |            |                 |   |
| Language Switching                     |                      | 0 -         | Ethernet (MELSEC), 017nNC, CRnD-700<br>Ethernet (MELSEC), 017nNC, CRnD-700<br>Ethernet (MELSEC), 017nNC, CRnD-700<br>MELSECNET/H | Ciatemay 2 | Detail Setting. |   |
| KANA KANJI Conversion                  |                      |             | UU-LINK IE UONTROIIER NETWORK                                                                                                    | .0 1       |                 |   |
| Clock Setting                          | Extend I/F-2         | CH No.      | CC-Link(G4)<br>CC-Link Ver2(ID)                                                                                                  |            |                 |   |
| Startup Logo                           | 1st                  | 0 🔻         | Tione                                                                                                    |            | Detail Setting  |   |
|                                        | 2nd                  | 0 -         | None                                                                                                    | -          | Detail Setting. |   |
|                                        |                      | 10 ·        | nune                                                                                                    | <u> </u>   | Dordit Optime.  |   |
|                                        | 3rd                  | 0 🔻         | None                                                                                                    | •          | Detail Setting. |   |
|                                        |                      |             |                                                                                                    |            |                 |   |

(Note) Select "Extend I/F-2(1st)" when the Ethernet communication unit is mounted on the GOT rear slot IF-2.

(4) Set the following values in the "Communication Detail Settings" dialog box.

#### GOT NET No.: 1

### GOT PC No.: 1

GOT IP Address: GOT's own IP address (Example: 192.168.1.1) After setting, click "OK" to confirm the setting values.

| Communication Detail Setti | ngs 🔀                              |
|----------------------------|------------------------------------|
| Driver:                    | Ethernet(MELSEC), Q17nNC, CRnD-700 |
| GOT NET No.:               |                                    |
| GOT PLC No.:               | 1                                  |
| GOT IP Address:            | 192.168.1.1                        |
|                            | Select from IP Label:              |
|                            |                                    |
|                            | List                               |
| GOT Port No.               |                                    |
| Communication:             | 5001                               |
| Ethernet Download:         | 5014                               |
| Default Gateway:           | 0.0.0                              |
| Subnet <u>M</u> ask:       | 265.255.255.0                      |
| Betry:                     | 3 (Times)                          |
| Startup Time:              | 3 (Sec)                            |
| Timeout Time:              | 3 (Sec)                            |
| De <u>l</u> ay Time:       | 0 (x 10 ms)                        |
| <u>3</u> 2bit Storage:     | Y                                  |
|                            | OK Cancel                          |
|                            | 45                                 |

(5) Click "Apply" then "OK" in the "System Environment" dialog box.

| 🞽 System Environment                                          |                                           |        |                |                                |                                    |
|---------------------------------------------------------------|-------------------------------------------|--------|----------------|--------------------------------|------------------------------------|
| System Environment<br>Bystem Settings                         | ☑ Use Communicati<br>Standard I/F Setting |        |                |                                |                                    |
| Auxiliary Setting<br>O System Information<br>Screen Switching | Standard I/F-1:<br>Standard I/F-2:        | CH No. | I/F<br>RS232   | Driver<br>Host(PC)<br>Host(PC) | Detail Setting                     |
| Key Window<br>Dialog Window<br>Switching Station No.          | Extend I/F Settings:                      | CH No. | Driver         | Hostino                        | •                                  |
| Video/RGB<br>Print Format<br>Communication Settings           | 1st<br>2nd                                | 1 •    |                | C), Q17nNC, CRnD-700           | Detail Setting                     |
| GOT Setup<br>Language Switching<br>KANA KANJI Conversion      | 3rd                                       |        | 1              |                                | Detail Setting Detail Setting      |
| Clock Setting                                                 | Extend I/F-2:<br>1st                      | CH No. | Driver<br>None |                                | <ul> <li>Detail Setting</li> </ul> |
|                                                               | 2nd<br>3rd                                | 0 •    | None           |                                | Detail Setting                     |
|                                                               | ara                                       | 0 💌    | None<br>OK     | Cancel Apply                   | Detail Setting                     |
|                                                               |                                           |        |                | $\langle  \langle  \rangle$    |                                    |
|                                                               |                                           |        |                |                                |                                    |

- (6) Select "Ethernet" from "Common Settings", and then set the following data. Click "OK" after setting the data. N/W No.: 239 (fixed value of CNC CPU module)
  - PC No.: 2 Type: Q17nNC IP address: CNC CPU module's IP address (Example: 192.168.1.2)

| 📕 GT Designer2 Untitled1               |                                                                                  |   |
|----------------------------------------|----------------------------------------------------------------------------------|---|
| Project Edit View Screen Common Figure |                                                                                  |   |
| ┃ ◘ ■ ■ ■ ■ ▲ ▲ ■ ■ ⊇ ⊇ ■              | 🗰 🚥 🚾 🔚 🐘 🔪 💽 🛛 X 👘 Y. 👘 Width 👘 Height 👘                                        |   |
|                                        | 🗛 🕒 🚔 📟 😷 🔤 🔚 📘 16 💽 100% 💌 🖉 🕫 🔽 16 💌 🕭 - ON OFF Dev ID 📃 - 🗵 - 💆 - 🚾 🖽 电 🖨 💼 1 | 1 |
| · · · · · · · · · · · · · · · · · · ·  | <sup>16</sup> 12 18 18 18 18 14 2 12 12 12 12 12 12 12 12 12 12 12 12 1          |   |
|                                        | Ethernet 🗙 - 🗆 🗙                                                                 |   |
| Display Qverlay Screen                 |                                                                                  |   |
| 😑 🧰 Common Settings 🛛 🔼                | Host N/W No. PLC No. Type IP address Port No. Communication                      |   |
| System Environment<br>Report Setting   | 1 * 239 2 Q17nNC 192.168.1.2 5001 UDP Add                                        |   |
| Hard Copy                              |                                                                                  |   |
| Operation Panel                        |                                                                                  |   |
| Bar Code                               |                                                                                  |   |
| RFID<br>Status Observation             | Dglete All a second second                                                       |   |
|                                        |                                                                                  |   |
| Advanced Alarm                         |                                                                                  |   |
| - W Alarm History                      |                                                                                  |   |
| Recipe                                 |                                                                                  |   |
| - 🛅 Logging                            | Setto Host                                                                       |   |
| - C Script<br>- Diject Script Symbol   |                                                                                  |   |
| Object Script Symbol<br>               | OK Cancel Concerned                                                              |   |
| Device Data Transfer                   |                                                                                  |   |
| Ethernet                               |                                                                                  |   |
| Gateway Set y                          |                                                                                  |   |
|                                        |                                                                                  |   |
| - ISS Mail                             |                                                                                  |   |
| FTP V                                  |                                                                                  |   |
| Project Category 🛠 Library             |                                                                                  |   |
|                                        |                                                                                  |   |
| Screen                                 |                                                                                  |   |
| Attribute Value                        |                                                                                  |   |
| Screen Number 1                        |                                                                                  |   |
| Screen Name                            |                                                                                  |   |
| Screen Type Base Screen                |                                                                                  |   |
| Security 0                             |                                                                                  |   |
| Detailed Explanation                   |                                                                                  |   |
| Use Screen Color No                    |                                                                                  |   |
| Pattern                                |                                                                                  |   |
| Fe Color                               |                                                                                  |   |
| Be Color                               |                                                                                  |   |
|                                        |                                                                                  |   |

## 2.2.2.3 Setting a bus connection

This section explains the setting procedure for bus connection of GOT1000 Series GT15/16. Mount the bus communication unit on the GOT rear slot, and then connect it with the bus connection cable.

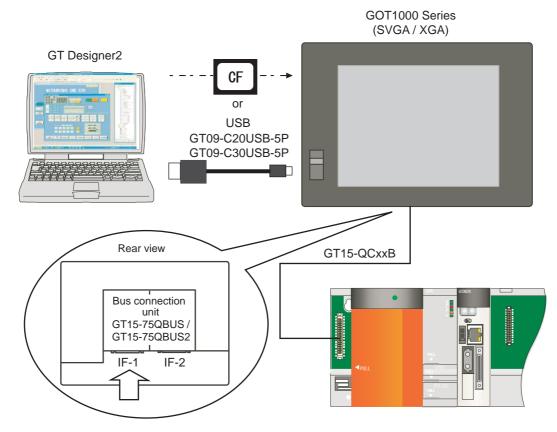

(Note) Mount the bus communication unit GT15-QBUS on the GOT rear slot IF-1. When mounting the unit on the GOT rear slot IF-2, set the "Extend I/F-2" items in later communication setting.

This is how to set without "New Project Wizard" on GT Designer2. The following example is for GT15. The same setting procedure applies for GT16.

(1) Start GT Designer2. Select "New". Or open the project which is already created. The "System Environment"-"System Settings" dialog box will appear.

| 1 System Environment                                    |                             |                                                                              |   |
|---------------------------------------------------------|-----------------------------|------------------------------------------------------------------------------|---|
| System Environment                                      | <u>G</u> OT Type:           | GT15**-V(640×480)                                                            | - |
| Auxiliary Setting                                       | Controller <u>T</u> ype     |                                                                              |   |
| System Information<br>Screen Switching<br>Mark Security | CH 1:                       | MELSEC-QnU, Q17nD/M/NC/DR, CRnD-700                                          | • |
| Key Window                                              | CH 2:                       | None                                                                         | • |
| Switching Station No.                                   | CH 3:                       | None                                                                         | • |
| Print Format                                            | CH 4:                       | None                                                                         | • |
| GOT Setup<br>Language Switching                         |                             |                                                                              |   |
| Clock Setting                                           | Default <u>D</u> rive Name: | AStandard OF Card                                                            | • |
|                                                         | Project Folder:             | Project1                                                                     | _ |
|                                                         | <u>©</u> olor Settings:     | 256                                                                          | * |
| <                                                       | Standard Font               | $\overleftarrow{\mathbf{c}}$ §5536 colors are used to display the image data |   |
|                                                         | Font Control:               | Japanese                                                                     | • |
|                                                         | 16dot Standard Font         | Ggthic ⊂ Mjncho                                                              |   |
|                                                         | TrueType Numerical Font     | Gothic C <u>7</u> -Segment                                                   |   |
|                                                         |                             | OK Cancel Apply                                                              |   |
|                                                         |                             |                                                                              |   |
| 1                                                       |                             |                                                                              | 1 |
|                                                         |                             |                                                                              |   |

(2) Select the following items from among the pull-down menu, and click "OK".

GOT type: Select the model name of the GOT to use ("GT15\*\*-..."/"GT16\*\*-...") Controller type: MELSEC-QnU, Q17nD/M/NC/DR, CRnD-700

| 🛍 System Environment                                                        |                                              |                                                                                                    |   |
|-----------------------------------------------------------------------------|----------------------------------------------|----------------------------------------------------------------------------------------------------|---|
| System Environment<br>System Settings<br>Project Title<br>Auxiliary Setting | <u>Q</u> OT Type:<br>Controller <u>T</u> ype | (GT15**~S(800.600)                                                                                                    |   |
| System Information<br>Creen Switching<br>Sccurity                           | CH 1:                                        | MELSEC-QnU, Q17nD/M/NC/DR, CRnD-700<br>MELSEC-OnU, Q17nD/M/NC/DR, CRnD-700<br>MELSEC-QnA/Q/QS, MELDAS C6*                                                                                                    |   |
|                                                                             | CH 2:                                        | MELSEC-Q(Multi)/Q-Motion                                                                                                    |   |
| Switching Station No.                                                       | CH 3:                                        | MELSEC-FX<br>MELSERVO-J2M-P8A<br>MELSERVO-J2M-*DU                                                                                                    |   |
| Print Format<br>Communication Settings<br>GOT Setup<br>Language Switching   | CH 4:                                        | MELSERVO-J2S=*A<br>MELSERVO-J2S=*CP<br>MELSERVO-J2S=*CI<br>MELSERVO-J3=*A<br>MELSERVO-J3=*T                                                                                                    |   |
| - 🕞 KANA KANJI Conversion<br>- 🚱 Clock Setting<br>- 🔄 Startup Logo          | Default <u>D</u> rive Name:                  | FREQROL 500/700<br>OMRON SYSMAC<br>OMRON THERMAC/INPANEL NEO<br>KEYENCE KV-700/1000/3000/5000                                                                                                    |   |
|                                                                             | Project Folder:                              | KOYO KOSTAC/DL                                                                                                    | ~ |
|                                                                             | <u>C</u> olor Settings:                      | 256                                                                                                    | • |
| <                                                                           | -Standard Font                               | ✓ 65536 colors are used to display the image data                                                                                                    |   |
|                                                                             | Font Control:                                | Japanese                                                                                                    | • |
|                                                                             | 16dot Standard Font:                         | 🖲 Gothic 🔿 Mijncho                                                                                                    |   |
|                                                                             | TrueType Numerical Font:                     | Gothic C <u>7</u> -Segment     Segment     Segment |   |
|                                                                             |                                              | OK Cancel Apply                                                                                                    |   |

A dialog box appears to confirm the communication setting. Click "Yes".

| GT Des | igner2                                                                                                    |  |  |  |  |
|--------|----------------------------------------------------------------------------------------------------|--|--|--|--|
| 2      | The Communication Setting is required to be set for communication with Controller. (It can be set on GOT.) |  |  |  |  |
|        | Do you want to set the Communication Setting now?                                                          |  |  |  |  |
|        | <u>Y</u> es <u>N</u> o                                                                                     |  |  |  |  |

(3) The "System Environment" dialog box now displays "Communication Settings". Confirm "Use Communication Settings" is checked, and select the following items of the extended I/F setting from among the pull-down menu. Extend I/F-1 1st

```
CH No.: 「1」
Driver: "Bus Q"
Then click "Detail Setting...".
```

| System Environment<br>System Settings               | 🔽 Use Communicati     |        |                               |                                                       |    |                                    |
|-----------------------------------------------------|-----------------------|--------|-------------------------------|-------------------------------------------------------|----|------------------------------------|
| Roject Title                                        | Standard I/F Setting: |        |                               |                                                       |    |                                    |
| Muxiliary Setting                                   |                       | CH No. | I/F                           | Driver                                                |    |                                    |
| System Information                                  | Standard I/F-1:       | 9 🔻    | RS232                         | Host(PC)                                              |    | <ul> <li>Detail Setting</li> </ul> |
|                                                     | Standard I/F-2:       | 9 -    | USB                           | Host(PC)                                              |    | •                                  |
| 😚 Security<br>🕵 Key Window                          |                       | 9      | 1000                          | [HBS(GO)                                              |    | <u> </u>                           |
| Dialog Window                                       | Extend I/E Settings:  |        |                               |                                                       |    |                                    |
| Switching Station No.                               | Extend I/F-1:         | CH No. | Driver                        |                                                       |    |                                    |
| Video/RGB                                           | Extenu pr-1.<br>1st   |        |                               |                                                       | (  |                                    |
| Print Format                                        | 150                   | 1 💌    | Bus(Q)                        |                                                       |    | Detail Setting                     |
| Video/RGB<br>Print Format<br>Communication Settings | 2nd                   | 0 •    | Bus(Q)<br>A/QnA/Q CPU         | 0.071024                                              |    | Detail Setting.                    |
| 🙀 GOT Setup                                         | 3rd                   |        | Ethernet(MELSE                | C), GT7nNC, CRnD-700<br>C), G17nNC, CRnD-700, Gateway | -1 |                                    |
| 🙇 Language Switching                                | ord                   | 0 💌    | Ethernet(MELSE<br>MELSECNET/H | C), Q17nNC, CRnD-700, Gateway 🛚 🚫                     |    | Detail Setting                     |
| KANA KANJI Conversion                               |                       |        | CC-Link IE Cont               | troller Network                                       |    |                                    |
| Clock Setting                                       | Extend I/F-2:         | CH No. | CC-Link (G4)                  | 1                                                     |    |                                    |
| 🔄 Startup Logo                                      | 1st                   | 0 💌    | CC-Link Ver201                | <i>n</i>                                              | -  | Detail Setting                     |
|                                                     | 2nd                   | 0 💌    | None                          |                                                       | •  | Detail Setting                     |
|                                                     | 3rd                   | 0 -    | None                          |                                                       | -  | Detail Setting                     |
|                                                     |                       |        | OK                            | Cancel <u>Apply</u>                                   |    |                                    |

(Note) Select "Extend I/F-2(1st)" when the bus communication unit is mounted on the GOT rear slot IF-2.

(4) Check the settings are same as below, and click "OK". Stage No.: 1

Slot No.: 0

| Communication Detail Set | tings  | × |
|--------------------------|--------|---|
| Driver: Bus(             | (Q)    | _ |
| <u>S</u> tage No:        |        |   |
| S <u>l</u> ot No.:       | 0 🔹    |   |
| Monitor Spee <u>d</u> :  | Normal |   |
| ОК                       | Cancel |   |
|                          | V      |   |

(5) Click "Apply" then "OK". Close the "System Environment" dialog box.

| System Environment      | 🔽 Use Communicati       | on Setting | s        |                 |          |                                    |  |
|-------------------------|-------------------------|------------|----------|-----------------|----------|------------------------------------|--|
| 🔯 System Settines       |                         |            |          |                 |          |                                    |  |
| Troject Title           | Standard I/F Setting:   |            |          |                 |          |                                    |  |
| Muxiliary Setting       |                         | CH No.     | _        | L/F Driver      |          |                                    |  |
| System Information      | Standard I/F-1:         | 9          | -        | RS232 Host(PC)  |          | <ul> <li>Detail Setting</li> </ul> |  |
| Screen Switching        | Standard I/F-2:         | 9          | v        | USB Host(PC)    |          |                                    |  |
| Security<br>Stev Window |                         | 12         | <u> </u> | India India of  |          | <u>*</u>                           |  |
| Tialog Window           | 5 · · · / / / 5 · · · · |            |          |                 |          |                                    |  |
| Switching Station No.   | Extend I/F Settings:    |            |          |                 |          |                                    |  |
| Video/RGB               | Extend I/F-1:           | CH No.     | _        | Driver          | _        |                                    |  |
| Print Format            | 1st                     | 1          | •        | Bus(Q)          | -        | Detail Setting.                    |  |
| Communication Settings  | 2nd                     | 0          | •        | None            | -        | Detail Setting.                    |  |
| GOT Setup               |                         | -          |          |                 |          |                                    |  |
| 🛃 Language Switching    | 3rd                     | 0          | -        | None            | •        | Detail Setting                     |  |
| F KANA KANJI Conversion |                         |            |          |                 |          |                                    |  |
| 🚯 Clock Setting         | Extend I/F-2:           | CH No.     |          | Driver          |          |                                    |  |
| 🛅 Startup Logo          | 1st                     | 0          | •        | None            | -        | Detail Setting.                    |  |
|                         |                         |            |          | 1               | <u> </u> |                                    |  |
|                         | 2nd                     | 0          | •        | None            | •        | Detail Setting.                    |  |
|                         | 3rd                     | 0          | -        | None            | -        | Detail Setting.                    |  |
|                         |                         | lo         | -        | Inone           | -        | Detail betting.                    |  |
|                         |                         |            |          | OK Cancel Apply |          |                                    |  |
|                         |                         |            |          | hì 🚛 hì         |          |                                    |  |
|                         |                         |            |          |                 | •        |                                    |  |
|                         |                         |            |          |                 |          |                                    |  |
|                         |                         |            |          |                 |          |                                    |  |
|                         |                         |            |          |                 |          |                                    |  |
|                         |                         |            |          |                 |          |                                    |  |

### 2.2.3 Setting the Saving Destination Drive for Backup Data

A saving destination drive for backup data (Refer to"Data Backup and Restoration") needs to be set on the GT Designer2 project.

- "A: Standard CF Card" or "E: USB Drive" (GT16 only) can be chosen.
- (1) Open the GT Designer2 project with a personal computer, and then double click the "GOT Setup" from "System Environment".

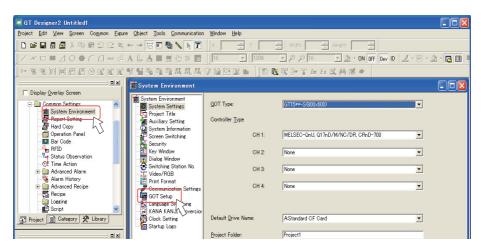

(2) Check the "Use GOT Setup" check box, then grey out items are available to set.

| 🖀 System Environment                                                                                                    |                                                                                                    |    | 🐒 System Environment                                                                                                    |   |
|----------------------------------------------------------------------------------------------------|----------------------------------------------------------------------------------------------------|----|----------------------------------------------------------------------------------------------------|---|
| Protect Environment<br>Dystem Environment<br>System Setting<br>System Mormation<br>Screen Solitching<br>Security<br>New Yorks<br>New Yorks<br>Wide/YOB<br>Print Formal<br>Communication Settings<br>Utilization<br>Communication Settings<br>Communication Settings<br>Distribute Dation<br>Communication Settings<br>Startion Lage | Advantage     Advantage     Advantage | >> | System Environment     Filler Soft Soft Soft Soft Soft Soft Soft Soft                                                                                                    |   |
|                                                                                                    | Grannes Paper Motion Deplot when starting Lader Monity     Profile Lines Comment     Draw and Device Monitor internation to nonline     Draw and Device Monitor internation to nonline     Device Comment Data Rescut Linearity                                                                                                    | -  | Sequence Program Automatic Readout when starting Ladder Monitor     Priority Level Comment     Common Comment     Use Local Device Monitor when starting to monitor     Device Comment Data Readout Location     AStandard CF Card | • |

(3) Scroll the screen to select "Destination Drive for Backup Setting" and "Destination Drive for Backup Data" in the "Backup/Restore Setting".

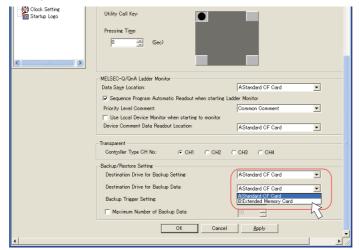

(4) Click "Apply" then "OK". Close the "System Environment" dialog box.

| 🖆 System Environment                                                                     |                                                                                                    |                        |                                                                       |      |
|------------------------------------------------------------------------------------------|----------------------------------------------------------------------------------------------------|------------------------|-----------------------------------------------------------------------|------|
| GOT Setup<br>Language Switching<br>KANA KANJ Conversion<br>Clock Setting<br>Startup Logo | Buzzer Volume:<br>Windows Move Buzzer:<br>Utility Call Key:<br>Pressing Ti <u>m</u> e:<br>0                                                                                        | C Nong<br>⊘ O <u>N</u> | © Short C Lor                                                         | x A  |
|                                                                                          | MELSEC-Q/QnA Ladder Monitor<br>Data Sage Location:<br>Sequence Program Automatic Re<br>Priority Level Comment:<br>Use Local Device Monitor when<br>Device Comment Data Readout Loc | starting to monitor    | AStandard CF Ca<br>Ladder Monitor<br>Common Commen<br>AStandard CF Ca | t 💌  |
|                                                                                          | Backup/Restore Setting<br>Destination Drive for Backup Setti                                                                                                    |                        | C CH3 C CH4                                                           | rd 💌 |
|                                                                                          | Destination Drive for Backup Data<br>Backup Trigger Setting:                                                                                                    | ata:                   | AStandard CF Ca                                                       | rd 💌 |
| 4                                                                                        | 0                                                                                                    | Cance                  | el <u>Apply</u>                                                       |      |

(Note) For details, refer to the "GT Designer2 Version2 Screen Design Manual" (SH(NA)-080530), Section 3.

### 2.2.4 Creating a GOT screen

Create a screen to display on GOT in the GT Designer2 project data. This manual explains precautions for device setting and how to set a special function switch.

For details, refer to the "GT Designer2 Version2 Screen Design Manual" (SH(NA)-080530).

### 2.2.4.1 Precautions for Device Settings

When setting the device which is not GOT device (GS/GD/GB) for the objects such as switch, lamp or numerical display, the referred CPU (PLC CPU, CNC CPU) needs to be designated.

Set the "CPU No." on the device detail setting screen.

Select "1" for referring the PLC CPU (CPU No.1), or select "2" for referring the CNC CPU (CPU No.2).

| <pre><specification:16bit bin="" signed=""> CH1 MELSE</specification:16bit></pre> | C-QnU   | Q17nD/M        | × |
|-----------------------------------------------------------------------------------|---------|----------------|---|
| Device                                                                            |         | ОК             | 1 |
| D 🔻 100 -                                                                         |         | Cancel         | 1 |
| 7 8 9 BK CL                                                                       |         | Kind of Device | ] |
| 4 5 6 D E F                                                                       |         | Word<br>Range  |   |
| 1 2 3 A B C                                                                       |         | 0              |   |
|                                                                                   |         | 4212223        |   |
| Device Comment                                                                    |         |                |   |
| Extended                                                                          |         |                | - |
| Bit position: 0 Block: 0                                                          | Unit to | p 1/0: 00 🖂    |   |
| Network                                                                           |         |                |   |
| Host C Other NW No.:                                                              | Statio  | n No.: 🚺 📩     |   |
|                                                                                   |         |                |   |

After being set, the device will be displayed as follow.

### 0-FF/(No.) (Device No.)

FF/1 D100"

| Numerical Display                                                                                                    |
|----------------------------------------------------------------------------------------------------|
| Basic                                                                                                    |
| Type:      Numerical Dis <u>p</u> lay C Numerical Input                                                                                                    |
| Device Dev Dev |
| Data Size: • 16bit C 32bit                                                                                                    |
| View Format                                                                                                    |
| Format: Signed Decimal  Color:                                                                                                    |
| Digits: 6 Decimal Point 0                                                                                                    |
| Font: 16dot Standard                                                                                                    |
| Sige: 1 x 1 💌 1 💌 X 1 💌 (X x Y) 24                                                                                                    |
| Format String:                                                                                                    |
| Blink: No 🔽 🗖 Reverse 🦵 Adjust Decimal Point Rang                                                                                                    |
| Frame Format                                                                                                    |
| Shape: None  Others                                                                                                    |
| Frame: V Plate: V                                                                                                    |
| Categor <u>y</u> : Others <b>v</b> Layer: Back <b>v</b>                                                                                                    |
|                                                                                                    |
| Extended Function                                                                                                    |
| Extended Tarkton Case Trigger Data Operation Script                                                                                                    |
| Object Name: OK                                                                                                    |

#### (Example 1) When referring to PLC CPU D100: "0- (Example 2) When referring to CNC CPU D100: "0-FF/2 D100"

| Numerical Display                                             |
|---------------------------------------------------------------|
| Basic                                                         |
| Type:      Numerical Display     O Numerical Input     Device |
| Device: 0-FF/2 D100 Dev_<br>Data Size: 16bit C 32bit          |
| View Format                                                   |
| Eormat: Signed Decimal 💌 Color:                               |
| Digits: 6 Decimal Point 0                                     |
| Font: 16dot Standard 💌                                        |
| Size: 1 x 1 V 1 V X 1 V 24                                    |
| Format String:                                                |
| Blink: No Reverse Adjust Decimal Point Range                  |
| Frame Format                                                  |
| Shape: None  Others                                           |
| Frame:                                                        |
| Category: Others V Layer: Back V                              |
| Extended Function                                             |
| 🗆 Extended 👘 Case 🗂 Trigger 🗂 Data Operation 🦳 Script         |
| Object Name: OK                                               |

## 2.2.4.2 Special Function Switch

"Special Function Switch" allows to make a button to display CNC monitor, ladder monitor, etc.

(1) Select [Object] - [Switch] - [Special Function Switch].

| 🧧 GT Designer2 Untitled1                      |                                                |                                                             |
|-----------------------------------------------|------------------------------------------------|-------------------------------------------------------------|
| <u>Project Edit View Screen Common Figure</u> | <u>Object</u> <u>T</u> ools <u>C</u> ommunicat | tion <u>W</u> indow <u>H</u> elp                            |
| ┃ D 😅 🖬 🗗 🛃 👌 🛍 😫 으 🔍 •                       | <u>S</u> witch<br>Lamp                         | Bit Switch                                                  |
| <u> </u>                                      | 129 <u>N</u> umerical Display                  | Gspecial Function Switch → D → 16 → Ø → ON OFF Der          |
| S▼ 9, 9, 123 ASC 123 18 ℃ 128 18 ℃ 18 18 19   | Bit Asen Display<br>■ Data List                | a © change Station No. Switch                               |
| Display Overlay Screen                        | 쯉Numerical Input<br>쎮Ascii Input               | Image: Methy Code Switch         Image: Multi Action Switch |
| ⊡-∰ Project ▲<br>⊕-∰ Base Screen              | ∰Date Displa <u>y</u><br>©Time Display         |                                                             |

(2) Create a switch then double click it. Select the screen to display from "Switch Action" in "Basic" tab. To display CNC monitor, select "CNC Monitor". To display ladder monitor, select "Ladder monitor".

| Special Function                                 | ion Switch                                                                                                    |        |
|--------------------------------------------------|----------------------------------------------------------------------------------------------------|--------|
| Basic Lamp  <br>Switch <u>Action</u><br>Category | Text<br>System Monitor<br>Ladder Monitor<br>Ladder Monitor<br>Ladder Monitor<br>Sevo Amplifier Monitor<br>Sevo Amplifier Monitor<br>Sevo Amplifier Monitor<br>Sevo Amplifier Monitor<br>Sevo Amplifier Monitor<br>Sevo Amplifier Monitor<br>Set Time<br>Test Window<br>Set Check<br>Baton Self Check |        |
| Extended Function                                | ion Trisger                                                                                                    |        |
| Object Name:                                     | OK                                                                                                    | Cancel |

## 2.2.5 Transferring the Data to GOT (Using an USB cable)

Install OS on GOT and then transfer the project data, where required settings have been made, to GOT. This section explains the procedure when using an USB cable.

When using a CF card, refer to "Transferring the Data to GOT (Using a CF card)".

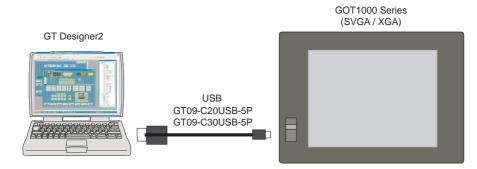

## 2.2.5.1 Installing OS on GOT

OS, including standard monitor OS and communication driver, is necessary to make GOT operate. Make sure to install them before downloading the created project data.

See below for the details of each data. For details, refer to the "GT Designer2 Version2 Basic Operation/Data Transfer Manual" (SH(NA)-080529), Section 8.

| Data type                  | Outline                                                                                                    | Storage destination (Drive in GOT)                 |
|----------------------------|----------------------------------------------------------------------------------------------------|----------------------------------------------------|
| BootOS                     | The software required to control the GOT hardware and make a communication between the PC and GOT. (Note) Factory-installed. Reinstallation is not generally required. | C: Built-in Flash Memory                           |
| OS(Standard<br>monitor OS) | control system screen and guidance display function and                                                                                                    | A: Standard CF Card or C: Built-in<br>Flash Memory |
| Project data               | User screen data, common settings, comment, High Quality font, True Type font, etc.                                                                                    | A: Standard CF Card or C: Built-in<br>Flash Memory |

(1) Turn ON the GOT, start GT Designer2 on the personal computer, and select [Communication]-[Communication Configuration...] from the menu bar.

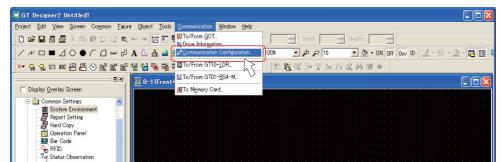

(Note)

At starting GT Designer2, if the "New Project Wizard" dialog box appears, close the dialog box.

(2) Select "USB" for the communication type in the dialog box. Click "Test". Confirm the message "Successfully connected with the GOT", and click "Update".

| Communication configuration                           | × |
|-------------------------------------------------------|---|
| Select Communication type and set up details.         |   |
| RS232                                                 |   |
| Details                                               |   |
| Port No.: COM1 V                                      |   |
| Baudrate: 115200 v bps                                |   |
| GOT IP Address: 132.168.0.18<br>Select from IP Label: |   |
| List                                                  |   |
| <u>0</u> 07 Port.No.: 5014                            |   |
|                                                       |   |
|                                                       |   |
| QK Cancel Update                                      | J |
|                                                       | 3 |

(3) Select [To/From GOT...] from the [Communication] menu.

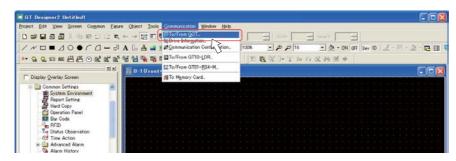

(4) Click the "OS Install -> GOT" tab in the "Communicate with GOT" dialog box. Check the check boxes of the necessary functions, and click the "Install" button.

| Communicate with GO                                                                                                    |                                                                                                    |    |                                                                                                    |                                                                     |
|----------------------------------------------------------------------------------------------------|----------------------------------------------------------------------------------------------------|----|----------------------------------------------------------------------------------------------------|---------------------------------------------------------------------|
| System Screen     System Screen     TrueType Num     Grunturgen Num     Grunturgen Num     System monito     System monito     Grunturgen Num     RFID (04.04.00     Printer (04.04.00     Or Printer (04.04.00     Or | Attom         OS         Install >> 00T           OS         or OS (04/0401)         Information (04/0401)         Data (04/0401)           Data (04/0401)         Data (04/0401)         Data (04/0401)         Data (04/0400)           VOS         r(04/04/040)         Data (04/040)         Data (04/040)         Data (04/040)           01         Data (04/00)         Data (04/00)         Data (04/00)         Data (04/00) |    | Resource Upload -> Computer    -> GOT   Verify   Special    -> Chrive information     User area size: | Drive information<br>Data Download-> GOT<br>kbyte<br>kbyte<br>kbyte |
| GOT Type:                                                                                                    | GT15**-S(800x600)                                                                                                    | •  |                                                                                                    |                                                                     |
| Transfer size:                                                                                                    | 0 kbyte                                                                                                    |    |                                                                                                    |                                                                     |
| Drive:                                                                                                    | C:Built-in Flash Memory                                                                                                    | Ŧ  |                                                                                                    |                                                                     |
| <u>B</u> oot Drive(OS) :                                                                                                    | C:Built-in Flash Memory                                                                                                    | v. |                                                                                                    |                                                                     |
|                                                                                                    | hstall                                                                                                    |    | <u>G</u> et Lat                                                                                       | lest                                                                |
|                                                                                                    |                                                                                                    |    |                                                                                                    | Close                                                               |

| Items                                                                                                    | For Ethernet connection                        | For bus connection                              |  |  |
|----------------------------------------------------------------------------------------------------|------------------------------------------------|-------------------------------------------------|--|--|
| Standard monitor OS                                                                                                    | All                                            |                                                 |  |  |
|                                                                                                    | For GT15: "Ethernet(MELSEC), Q17nNC, CRnD-     |                                                 |  |  |
| Communication                                                                                                    | 700" under "Bus/Network Group"                 | "Due (O)" we den "Due (Nietwerk Oreven"         |  |  |
| Driver                                                                                                    | For GT16: "Ethernet(MELSEC), Q17nNC, CRnD-     | "Bus(Q)" under "Bus/Network Group"              |  |  |
|                                                                                                    | 700" under "Ethernet Connection"               |                                                 |  |  |
| "System monitor", "Backup/Restore", "CNC data input/output", "GOT platform library" (This is<br>Extended function OS required for CNC data input/output. This is automatically selected when "CNC data input/output" |                                                |                                                 |  |  |
|                                                                                                    |                                                |                                                 |  |  |
| Option OS                                                                                                    | "Ladder monitor for MELSEC-Q/QnA" under "Ladde | er monitor", "Ladder editor", and "CNC monitor" |  |  |

(Note) Note that "Ethernet connection" and "Bus/Network Group" are on the different trees in the communication driver setting for GT16.

The following shows the "Extended function OS" and "Option OS". "CNC monitor", "CNC data input/output", and "GOT platform library" must be selected. Select other functions as needed.

- Functions required to operate CNC

#### CNC monitor (Option OS)

This function is required for starting up the CNC, adjustment, or diagnosis when alarm occurs. This enables the position display of axes controlled by CNC, alarm diagnosis, and machining program editing.

#### CNC data input/output (Extended function OS)

This function enables to input and output machining programs or CNC parameters between the GOT memory card (CF card or USB memory) and CNC.

#### Backup/ Restore (Extended function OS)

This function enables PLC/CNC CPU data backup and restoration. GT15 uses a CF card in the GOT rear slot, and GT16 uses a CF card in the GOT rear slot or USB memory in the front slot.

#### - Functions required to operate PLC

#### CNC monitor (Option OS)

This function enables to display the sequence program of PLC CPU in ladder format.

The operating status of the sequence circuit can be checked.

#### Ladder editor (Option OS)

This function enables to monitor and edit the sequence circuit.

This allows operation check and modification of the sequence circuit without connecting to a personal computer (GX Works2 / GX Developer).

A CF card needs to be mounted on GOT.

#### System monitor (Extended function OS)

This function enables to monitor the state of device signal.

For details, refer to the <"GOT1000 series Extended function OS/Option OS Manual"> (SH(NA)-080541).

- (5) The GOT automatically restarts after the installation is completed.
- (Note) For details about standard functions (standard monitor OS), communication drive and BootOS installation, refer to the "GT Designer2 Version2 Basic Operation/Data Transfer Manual" (SH(NA)-080529), Section 8.

## 2.2.5.2 Transferring the Project Data to GOT

Transfer the project data, where required settings have been made, to GOT. (Note) When using a CF card, refer to "Transferring the Data to GOT (Using a CF card)".

- (1) Select [To/From GOT...] from the [Communication] menu.

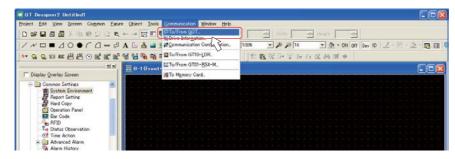

(2) Select the "Project Download -> GOT" tab on the "Communicate with GOT" dialog box, and check the "Communication Settings" check box. In "Drive" field, select a destination drive to transfer the project data. Click "Download" to transfer the data to the GOT.

The GOT automatically restarts after the data is transferred.

| Communicate with GOT                                                                  |                                                                   |                                   |                                     |
|---------------------------------------------------------------------------------------|-------------------------------------------------------------------|-----------------------------------|-------------------------------------|
| Communication configuration<br>Project Download -> GOT                                | OS Install -> GOT Boot OS Install<br>Project Upload -> Computer R | esource Upload → Computer   Dr    | Download-> GOT  <br>ive information |
| ■      ■      Untitled [Project1]     ■      ■ Base Screen     ■      Common Settings |                                                                   | Drive information                 | kbyte                               |
| Communication Setting                                                                 | 8                                                                 | Empty area size:                  | kbyte                               |
|                                                                                       |                                                                   | Memory meter Used Empty           | _                                   |
|                                                                                       | >                                                                 | Boot Memory information           |                                     |
| Delete all <u>o</u> ld data in Project                                                |                                                                   | User area size:                   | kbyte                               |
|                                                                                       |                                                                   | Empty area size:                  | kbyte                               |
| Drive:                                                                                | C:Built-in Flash Memory                                           |                                   |                                     |
| Folder:                                                                               | Project1                                                          | _                                 | <u>G</u> et Latest                  |
|                                                                                       | C:Built-in Flash Memory                                           | Difference                        |                                     |
|                                                                                       |                                                                   | Difference                        |                                     |
| Project ID:                                                                           | 2174518                                                           | Verify with previous download     |                                     |
| Transfer size:                                                                        | 2 kbyte                                                           | C Verify with current GOI project | _                                   |
| Buffering area size:                                                                  | 0 kbyte                                                           | Eassword:                         |                                     |
| Select                                                                                | All Deselect                                                      |                                   | Download                            |
|                                                                                       |                                                                   |                                   | Close                               |

(Note) If OS data and project data (drawing data) are larger than the capacity of built-in flash memory, select "A: Standard CF card" for "Drive" to store the project data in a CF card. Confirm that a CF card is inserted on the GOT rear slot when selecting "A: Standard CF card".

## 2.2.6 Transferring the Data to GOT (Using a CF card)

A CF card is also available for installing OS and transferring the project data. Write OS and the project data into the CF card, and transfer the data to GOT.

### 2.2.6.1 Writing the Data into a CF card

(1) Mount a CF card in the personal computer.

Start GT Designer2 on the personal computer, and open the project. Select [Communication]-[To Memory Card...] from the menu bar.

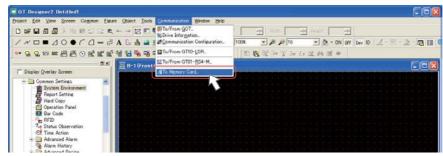

(Note) At starting GT Designer2, if the "New Project Wizard" dialog box appears, close the dialog box.

Select and set "Boot Drive" and "Memory card".
 For "Boot Drive", select the drive on GOT for booting with the project data and OS.
 For "Memory card", select the drive assigned to the CF card in the personal computer.

| Communicate with Memory Card                                                                                                    |                           |              |                         |       |  |
|----------------------------------------------------------------------------------------------------|---------------------------|--------------|-------------------------|-------|--|
| Memory card write Boot OS write Core OS write                                                                                                    |                           |              |                         |       |  |
| P Untitled [Project1]                                                                                                    | GOT Type:                 | GT15**-S     | (800×600)               | -     |  |
| ⊯ ⊟ Base Screen<br>-⊡ Common Settings                                                                                                    | Boot Drive                |              |                         |       |  |
| - Communication Settings<br>- GOT Setup                                                                                                    | Project <u>D</u> ata:     | C:Built-in   | Flash Memory            | •     |  |
| Standard monitor OS     Gommunication driver                                                                                                    | <u>0</u> S:               | C:Built-in   | Flash Memory            |       |  |
| Extended function OS     Dotion OS                                                                                                    |                           | C:Built-in   | Flash Memory            | -2    |  |
| B ☐ Intelligent module monitor data     B ☐ Intelligent module and the second second se |                           | ,            |                         |       |  |
| B Servo amplifier monitor data                                                                                                    | Project Data:             |              | 0                       | kbyte |  |
|                                                                                                    | OS:                       |              | 0                       | kbyte |  |
|                                                                                                    | Special Data:             |              | 0                       | kbyte |  |
| Attention                                                                                                    | Buffering area size:      | Γ            | 0                       | kbyte |  |
| Project data / Special data is only<br>valid for the supporting OS, therefore,                                                                                                    |                           |              |                         |       |  |
| it is recommend to write the correct<br>version of the OS.                                                                                                    | Required user area size   |              |                         | kbyte |  |
|                                                                                                    | (Size required when A:Sta | andard CF Ca | rd is set for Boot Driv | e OS) |  |
| Memory card: D: Empty area size: 70453248 kbyte                                                                                                    |                           |              |                         |       |  |
|                                                                                                    |                           |              | Write                   |       |  |
|                                                                                                    |                           |              |                         |       |  |
|                                                                                                    |                           |              |                         | Close |  |
|                                                                                                    |                           |              |                         |       |  |

(Note) The following two options are available for "Boot Drive":

| Project data             | OS                       |
|--------------------------|--------------------------|
| A: Standard CF Card      | A: Standard CF Card      |
| C: Built-in Flash Memory | C: Built-in Flash Memory |

If OS data and project data (drawing data) are larger than the capacity of built-in flash memory, select "A: Standard CF card" for "Boot Drive".

For details, refer to the "GT Designer2 Version2 Basic Operation/Data Transfer Manual" (SH(NA)-080529), Section 8. (3) Check the check boxes of the necessary functions. Refer to "Installing OS on GOT" for the function details.

| ommunicate with Memory Card                                                                                            |                                     |                         |          |  |  |  |
|----------------------------------------------------------------------------------------------------|-------------------------------------|-------------------------|----------|--|--|--|
| Memory card write   Boot OS write   Core OS write                                                                      |                                     |                         |          |  |  |  |
| □ Untitled [Project1]                                                                                                  | GOT Type:                           | GT15**-S(800×600)       | -        |  |  |  |
| Common Settings<br>Communication Settings                                                                              | Boot Drive<br>Project <u>D</u> ata: | C:Built-in Flash Memory | •        |  |  |  |
| Bandard monitor OS     Gommunication driver     Extended function OS                                                   | <u>O</u> S:                         | C:Built-in Flash Memory | <b>•</b> |  |  |  |
| ⊯ ☐ Option OS<br>⊪ ☐ Intelligent module monitor data                                                                   | Spgcial Data:                       | C:Built-in Flash Memory |          |  |  |  |
| ⊯ □ Q motion monitor data<br>⊯ □ Servo amplifier monitor data                                                          | Project Data:                       | 0                       | kbyte    |  |  |  |
|                                                                                                    | OS:                                 | 0                       | kbyte    |  |  |  |
|                                                                                                    | Special Data:                       | 0                       | kbyte    |  |  |  |
| Attention                                                                                                    | Buffering area size:                | 0                       | kbyte    |  |  |  |
| Project data / Special data is only<br>valid for the supporting OS, therefore,<br>it is recommend to write the correct | Required user area size             | :                       | kbyte    |  |  |  |

(4) Click "Write". By clicking "Yes" of the confirmation window, writing in the Standard CF card will start.

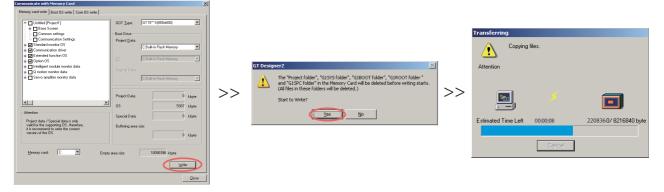

(5) On the completion window, click "OK", and remove the CF card from the personal computer.
 (Note) At removing a CF card, refer to your personal computer's specification and instruction.

## 2.2.6.2 OS Installation and Project Data Transfer from the CF Card to GOT

Install the standard monitor OS and so on and transfer the data from the CF card.

(1) Turn the GOT OFF and set "OFF" the CF card access switch on the back of GOT. Insert the CF card which contains the data into the slot, and set the CF access switch to "ON".

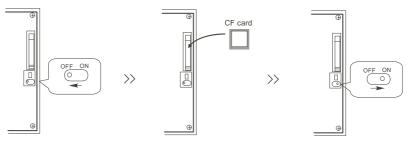

(2) Keep touching the GOT screen's left top and bottom during turning ON. When using GT1595-X or GT16, keep pressing the installation switch (S.MODE switch) on the back of the GOT during turning the GOT ON.

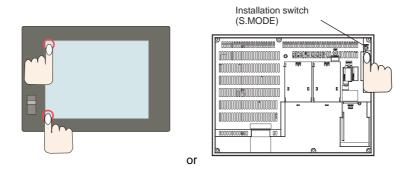

The data in the CF card is transferred to the GOT.

- (3) The GOT automatically restarts after the data transfer. (If the standard monitor OS has already been installed, touching the button will restart the GOT.)
- (4) Confirm that the GOT is successfully restarted, and set the GOT's CF card access switch to "OFF". Confirm that the CF card access LED is OFF, and remove the CF card from the GOT's CF card interface.
- (Note) For details, refer to the "GT Designer2 Version2 Basic Operation/Data Transfer Manual" (SH(NA)-080529), Section 8.

2 GOT Initial Setup

# **PLC CPU Initial Setup**

## 3.1 GX Works2

## 3.1.1 Connecting the Devices Necessary for Setup

Connect the personal computer in which the sequence program development/maintenance tool GX Works2 is installed to the PLC CPU with USB or RS-232C.

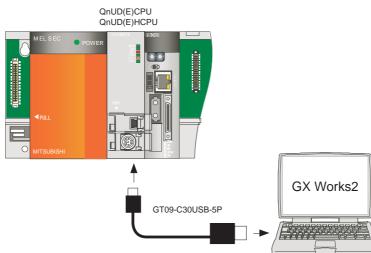

(Note 1) When connecting to a personal computer and a module with USB interface, an electric shock or a module failure may occur depending on the model of a personal computer or the service condition. Be sure to refer to "Items related to connection" on "Precautions for Safety" before connecting them.

## 3.1.2 Setting the Connection to GX Works2

In order to setup GX Works2 and PLC CPU, it is necessary to open a project on GX Works2.

(1) Turn ON the PLC CPU. Start GX Works2, and select [New project] from the [Project] menu. If a project is already created, open it. ([Project]-->[Open project])

| E | ы м  | LSOFT Series GX Work   | 2                                                                              |
|---|------|------------------------|--------------------------------------------------------------------------------|
| : | Prot | iect Edit Find/Replace | <u>Compile View Online Debug Diagnostics I</u> ool <u>W</u> indow <u>H</u> elp |
|   |      | <u>N</u> ew            | <mark>,</mark>                                                                 |
|   | B    | Open                   |                                                                                |
|   |      | ⊆lose                  |                                                                                |
|   | Н    | Save                   | Ctrl+S                                                                         |
|   |      | Save <u>A</u> s        |                                                                                |
| 1 |      | Compress/Unpack        | ,                                                                              |
|   |      | Delete                 |                                                                                |
|   |      | Verify                 |                                                                                |
|   |      | Project Revision       | •                                                                              |
|   |      | Change PLC Type        |                                                                                |
|   |      | Change Project Type    |                                                                                |

(2) If "New project" is selected, the "New project" dialogue box will appear. In "PLC series", select "QCPU (Qmode)", and in "PLC Type", select the PLC CPU type to connect. Click "OK".

|    | Project Type: |                                                                                                    |
|----|---------------|----------------------------------------------------------------------------------------------------|
| >> |               |                                                                                                    |
|    | >>            | >>         QCPU (Q mode)           PLC Iype:           Q04UDH           Q02U           Q03UD           Q03UD           Q03UDE           Q04UDH |

(3) Select "Connection Destination" on the navigation window and then double click "Connection1" in "Current Connection".

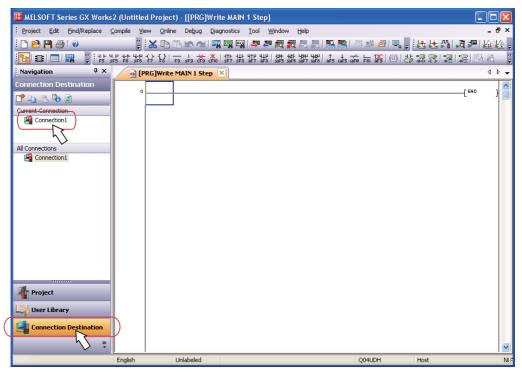

**3 PLC CPU Initial Setup** 

(4) Double-click "Serial USB" on the "Transfer setup" screen, and select the connection method (USB or RS-232C).

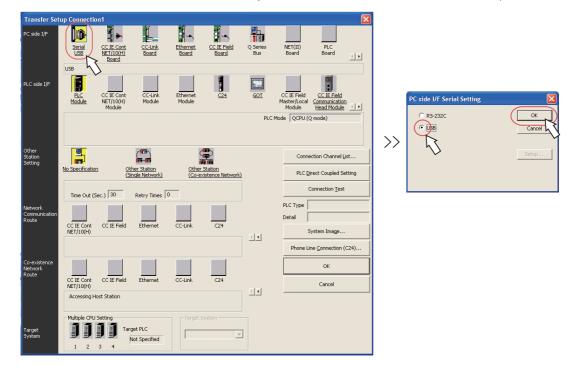

(5) Click "Connection test" to execute the test. After confirming the message "Successfully connected", click "OK". Click "OK" of the "Transfer setup" screen, and close the window.

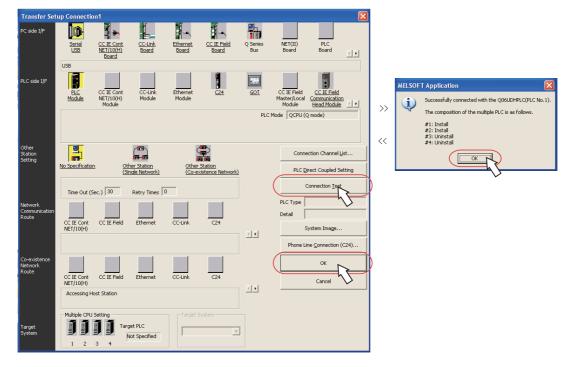

## 3.1.3 Setting Multi-CPU Parameters

(1) Double-click [Parameter]--->[PLC parameter] in the project list. "Q parameter setting" dialog box appears. In the "Q parameter setting" dialog box, click "Multiple CPU settings".

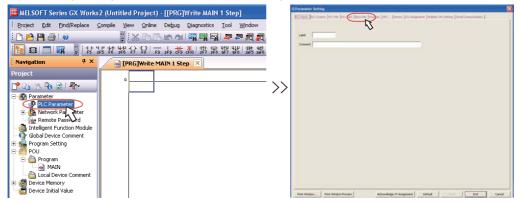

(2) In "No. of PLC" in the "Multiple CPU settings" dialog box, set the total number of CPU modules mounted on the base. For example, if one PLC CPU and one CNC CPU are mounted, the number will be "2".

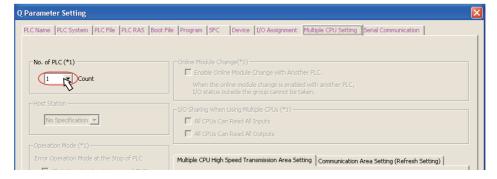

(3) In the "I/O sharing when using Multiple CPUs" field, check the check box of "All CPUs can read all inputs". On the "Multiple CPU high speed transmission area setting" tab, set "3" to each CPU's "Points (K)", and click "End".

| No. of PLC (*1)                                                                                                    | Online Module Change(*1)     Enable Online Module Change with Another PLC.     When the online module change is enabled with another PLC,     I/O status outside the urous cannot be talen.                                                                                                    |  |  |  |  |  |  |
|----------------------------------------------------------------------------------------------------|----------------------------------------------------------------------------------------------------|--|--|--|--|--|--|
| Host Station                                                                                                    | T/O Sharing When Using Multiple CPUs (*1)<br>(*** All CPUs Can Read All Inputs<br>1*** All CPUs Can Read All Outputs                                                                                                    |  |  |  |  |  |  |
| Operation Mode (*1)<br>Error Operation Mode at the Stop of PLC<br>IF All station stop by stop error of PLC1<br>IF All station stop by stop error of PLC2<br>IF All station stop by stop error of PLC3<br>IF All station stop by stop error of PLC4<br>Multiple CPU Synchronous Startup Setting(*1)—<br>Target PLC<br>IF No.1<br>IF No.2<br>IF No.3<br>IF No.4 | Multiple CPU High Speed Transmission Area Setting       Communication Area Setting (Refresh Setting)         Image: State State Stat |  |  |  |  |  |  |
| (*1)Setting should be set as same when using multiple CPU. Import Multiple CPU Parameter                                                                                                    |                                                                                                    |  |  |  |  |  |  |

**3 PLC CPU Initial Setup** 

## 3.1.4 Parameter Settings for Safety Observation

The following settings are required on the "Q parameter setting" dialog box to execute the safety signal comparison. For details, refer to "Safety Observation Specification Manual" (BNP-C3059-001N).

#### I/O assignments setting

Double click "I/O assignment", and set the headXY device on the dual signal module.

Set the same value to CNC parameters "#21143 SSU\_Dev1" to "#21145 SSU\_Dev3".

To prevent the device No. being changed by removing the module, be sure to set headXY device on the dual signal module. If the headXY device settings are different from the parameter settings from "#21143 SSU\_Dev1" to "#21145 SSU\_Dev3", the safety observation error will occur when the controller's power is turned ON or in 24 hours continuous operation.

To confirm the device assignment of the dual signal module, click "Acknowledge XY assignment" on the bottom of the screen. To confirm the actual mounting state, select [Diagnositics] - [System monitor] with connecting GX Works2 to the controller.

Select "I/O mix" for "Type" of the dual signal module.

The dual signal module occupies 32 points in both input and output. Pay attention to the next slot's I/O assignment.

|           |                  | lot Typ                  |                      | Model Name         |       | Points           |         | Start XY | -  | Switch Setting   |
|-----------|------------------|--------------------------|----------------------|--------------------|-------|------------------|---------|----------|----|------------------|
| 0         | PLC              | PLC No.1                 | -                    |                    |       |                  | -       | 3E00     |    | Detailed Setting |
| 1         | PLC              | PLC No.2                 | -                    |                    |       |                  | -       | 3E10     |    | Decaled Secting  |
| 2         | 1(*-1)           | Input                    | -                    |                    |       | Points           | •<br>•  | 0000     |    | Select PLC type  |
| 3         | 2(*-2)<br>3(*-3) | Input<br>V/O Mix         |                      |                    |       | Points<br>Points |         |          |    |                  |
| 4         | 3(*-3)<br>4(*-4) | I/O Mix<br>Output        | -<br>-               |                    |       | Points           | •<br>•  | 0020     |    | New Module       |
| 5         | 9(*-9)<br>5(*-5) | Output                   | -                    |                    |       | roints<br>Points | -       | 0040     |    |                  |
| 0<br>7    | 6(*-6)           | Uutput                   | -                    |                    | V     | roncs            | -       | 0050     | -  |                  |
|           | Main             | Base Model Name          |                      | Power Model Name   |       | Extension Cable  |         | Slots    | -  | Auto             |
| Dase      | Setting(*1       |                          |                      |                    |       |                  |         |          | _  | Base Mode        |
|           | Main             | Dase model maine         |                      | Power model wallie |       | X0815I0TE        | 318     | 5000     |    | Auto             |
| Ext.Base1 |                  |                          |                      |                    |       |                  |         |          | -  | C Detail         |
| Ex        | t.Base2          |                          |                      |                    |       |                  |         |          | -  |                  |
| Ex        | t.Base3          |                          |                      |                    |       |                  |         |          | ¥  | 8 Slot Default   |
| Ext       | t.Base4          |                          |                      |                    |       |                  |         |          | *  | 12 Slot Default  |
|           | t.Base5          |                          |                      |                    |       |                  |         | _        | -  | 12 SIDE Derault  |
|           | t.Base6          |                          |                      |                    |       |                  |         |          | -  | Select           |
| Ex        | t.Base7          |                          |                      |                    |       |                  |         |          | -  | module name      |
|           | (*1)Settin       | should be set as same wh | en usina multiple CF | Export to CSV Fi   | le In | port Multiple    | CPU Par | ameter   | Re | ad PLC Data      |
|           |                  |                          | -                    |                    |       |                  |         |          |    |                  |
|           |                  |                          |                      |                    |       |                  |         |          |    |                  |

Click the "Detailed setting" in the "I/O assignment" on the screen, and set the dual signal module's "Control PLC" to "PLC No.1" in the "Intelligent function module detailed setting" dialog box.

Set "Error time output mode" to "Clear".

Unless the "Control CPU" is set to "PLC No.1", other CPU module may control the signal. Make sure that the "Control CPU" is set to "PLC No.1". Also if "Error time output mode" is not set to "Clear", the safety observation error will occur when the controller's power is turned ON or in 24 hours continuous operation.

|                                                                       | Slot     | Туре     | Model Name | Error T<br>Output f |   | PLC Operation<br>Mode at H/W<br>Error | I/O Response<br>Time | Control<br>PLC(*1) | ľ |
|-----------------------------------------------------------------------|----------|----------|------------|---------------------|---|---------------------------------------|----------------------|--------------------|---|
| 0                                                                     | PLC      | PLC No.1 |            |                     | - | -                                     | -                    |                    | Ŧ |
| 1                                                                     | PLC      | PLC No.2 |            |                     | - | · ·                                   | -                    |                    | Ŧ |
| 2                                                                     | 1(*-1)   | Input    |            |                     | Ŧ | <b>.</b>                              | 10ms 💌               | PLC No.1           | - |
| 3                                                                     | 2(*-2)   | Input    |            |                     | - | <b>.</b>                              |                      |                    | - |
| 4                                                                     | 3(*-3)   | I/O Mix  |            | Clear               | - | <b>•</b>                              | 10ms 💌               | PLC No.1           | • |
| 5                                                                     | 4(*-4)   | Output   |            | Clear               | - | <b>•</b>                              | -                    | No.1 .             | - |
| 6                                                                     | 5(*-5)   | Output   |            | Clear               | - | -                                     | -                    | P1 0.1 ·           | • |
| 7                                                                     | 6(*-6)   |          |            |                     | - | -                                     |                      | PLC No.1           | • |
| 8                                                                     | 7(*-7)   |          |            |                     | - | -                                     |                      | PLC No.1           | - |
| 9                                                                     | 8(*-8)   |          |            |                     | Ŧ | -                                     |                      | PLC No.1           | - |
| 10                                                                    | 9(*-9)   |          |            |                     | Ŧ | -                                     |                      | PLC No.1           | - |
| 11                                                                    | 10(*-10) |          |            |                     | Ŧ | -                                     |                      | PLC No.1           | - |
| 12                                                                    | 11(*-11) |          |            |                     | - | -                                     |                      | PLC No.1           | - |
| 13                                                                    | 12(*-12) |          |            |                     | - |                                       | -                    | PLC No.1           | • |
| 14                                                                    | 13(*-13) |          |            |                     | - | -                                     |                      | PLC No.1 ·         | - |
| 15                                                                    | 14(*-14) |          |            |                     | - | -                                     | -                    | PLC No.1 ·         | - |
| (*1)Setting should be set as same when using multiple CPU. End Cancel |          |          |            |                     |   |                                       |                      |                    |   |

(Note) This parameter is enabled when the controller's power is turned ON again.

### Dual-signal comparison sequence program setting

Click the "Program" tab, and add the program name for executing the dual-signal comparison sequence program (SSU\_CMP).

Unless the program name is set, multiple sequence programs in the PLC cannot be executed.

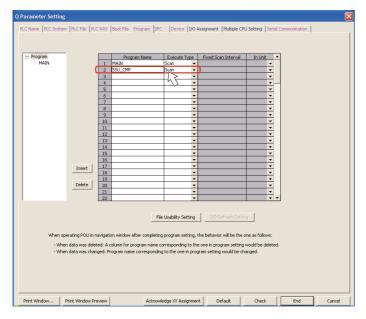

## Device No.

Click the "Device" tab, and set "128" to "Retentive timer". Do not change the values other than "Retentive timer".

|                                                 | Sym.    | Dig.         | Device<br>Points | Latch (1)<br>Start             | Latch (1)<br>End                               | Latch (2)<br>Start                           | Latch (2)<br>End | Local Device Start                                               | Local Device      | e End                                                                                         |
|-------------------------------------------------|---------|--------------|------------------|--------------------------------|------------------------------------------------|----------------------------------------------|------------------|------------------------------------------------------------------|-------------------|-----------------------------------------------------------------------------------------------|
| Input Relay                                     | X       | 16           | 8K               |                                |                                                |                                              |                  |                                                                  | 1                 |                                                                                               |
| Output Relay                                    | Y       | 16           | 8K               |                                |                                                |                                              |                  |                                                                  |                   |                                                                                               |
| Internal Relay                                  | M       | 10           | 8K               |                                |                                                |                                              |                  |                                                                  |                   |                                                                                               |
| Latch Relay                                     | L       | 10           | 8K               |                                |                                                |                                              |                  |                                                                  |                   |                                                                                               |
| Link Relay                                      | В       | 16           | 8K               |                                |                                                |                                              |                  |                                                                  |                   |                                                                                               |
| Annunciator                                     | F       | 10           | 2K               |                                |                                                |                                              |                  |                                                                  |                   |                                                                                               |
| Link Special                                    | 58      | 16           | 2K               |                                |                                                |                                              |                  |                                                                  |                   |                                                                                               |
| Edge Relay                                      | V       | 10           | 2K               |                                |                                                |                                              |                  |                                                                  |                   |                                                                                               |
| Step Relay                                      | S       | 10           | 8K               |                                |                                                |                                              |                  |                                                                  |                   |                                                                                               |
| Timer                                           | T       | 10           | 2K               |                                |                                                |                                              |                  |                                                                  |                   |                                                                                               |
| Retentive Timer                                 | ST      | 10           | 0K               |                                |                                                |                                              |                  |                                                                  |                   |                                                                                               |
| Counter                                         | С       | 10           | 1K               |                                |                                                |                                              |                  |                                                                  |                   |                                                                                               |
| Data Register                                   | D       | 10           | 128              | 10                             |                                                |                                              |                  |                                                                  |                   |                                                                                               |
| Link Register                                   | W       | 16           | 2                |                                |                                                |                                              |                  |                                                                  |                   |                                                                                               |
| Link Special                                    | S₩      | 16           | 45               |                                |                                                |                                              |                  |                                                                  |                   |                                                                                               |
| Index                                           | Z       | 10           | 20               |                                |                                                |                                              |                  |                                                                  |                   |                                                                                               |
| Device Total<br>Word Device                     | _       | 16.9<br>13.2 | K Words          | Latch(1<br>Latch(2<br>Scan tir | ) : Able to d<br>) : Unable to<br>ne is extend | lear the valu<br>clear the v<br>ed by the la | tch range se     | i latch clear.<br>g a latch clear. Clear<br>tting (including L). | -                 | cuted by remote operation or program.                                                         |
| Bit Device                                      |         | 44.0         | K Bits           |                                |                                                |                                              |                  | uired minimum latch<br>file setting at PLC fi                    |                   | ameter.                                                                                       |
| File Register Ext                               | ended   |              | -                |                                |                                                |                                              |                  |                                                                  |                   |                                                                                               |
|                                                 |         | Сара         | icity            | KF                             | oints                                          |                                              |                  |                                                                  |                   | Following setting are available                                                               |
|                                                 |         | Sym.         |                  |                                |                                                |                                              |                  | h (2) Device No.<br>nd Start                                     | Device No.<br>End | when select "Use the following file"<br>in file register setting of PLC file setting.         |
|                                                 |         | ZR(R)        | 10               |                                |                                                |                                              |                  |                                                                  |                   | <ul> <li>Change of latch(2) of file register.</li> <li>Assignment to expanded data</li> </ul> |
| File Register                                   |         | D            | 10               |                                |                                                |                                              |                  |                                                                  |                   | <ul> <li>Assignment to expanded data<br/>register/expanded link register of a part</li> </ul> |
| File Register<br>Extended Da                    |         |              |                  |                                | 1                                              |                                              |                  |                                                                  |                   | of file register area.                                                                        |
| Extended Da                                     | ta      |              | 16               |                                |                                                |                                              |                  |                                                                  |                   | or me regiscer area.                                                                          |
| Extended Da<br>Extended Lin                     | ta<br>k | W            | 16               |                                |                                                |                                              |                  |                                                                  |                   |                                                                                               |
| Extended Da<br>Extended Lin<br>Indexing Setting | ta<br>k | W            |                  | _                              |                                                |                                              |                  |                                                                  |                   |                                                                                               |
| Extended Da                                     | ta<br>k | W            |                  |                                |                                                |                                              |                  |                                                                  |                   |                                                                                               |

(Note) This parameter is enabled when the PLC sequence program's STOP-->RUN is executed.

Do not set a value to "Latch" on the device used for the dual signal comparison sequence program. Also make sure that the following device is not used in the machine sequence program or other sequence program. Device usage restriction on PLC side user safety sequence program

| Device No. | Device range |
|------------|--------------|
| D          | D0 to D199   |
| М          | M0 to M999   |
| Т          | T0 to T199   |
| Z          | Z15 to Z19   |

#### PLC system

Click the "PLC system" tab, and confirm "High speed" for "Time limit setting" is set to "10.00".

If this setting is changed from "10.00", the safety observation error will occur when the controller's power is turned ON or in 24 hours continuous operation.

Also, P0 to P19 are used as a local pointer for the safety signal comparison sequence program. When an earlier number than P20 is set to the "Common pointer No.", PLC CPU will have an error then STOP.

| Timer Limit Setting                                        | Common Pointer No. P After (0-4095)                                                           |
|------------------------------------------------------------|-----------------------------------------------------------------------------------------------|
| Low Speed 100 ms (1ms1000ms)                               | Commercence no. P   Pres (0-1050)                                                             |
| High Speed 10.00 ms (0.01ms100ms)                          |                                                                                               |
| RUN-PAUSE Contacts                                         | Points Occupied by Empty Slot (*1) 16   Points                                                |
| RUN X X0X1FFF)                                             | System Interrupt Settings                                                                     |
| PAUSE X (X0X1FFF)                                          | Interrupt Counter Start No. C (0768)                                                          |
| atch Data Backup Operation Valid Contact                   | Fixed Scan Interval                                                                           |
| Device Name                                                |                                                                                               |
| Remote Reset                                               | nis (0.505-10000s)                                                                            |
| Allow                                                      | I30 20.0 ms (0.5ms1000ms)                                                                     |
| Dutput Mode at STOP to RUN                                 | I31 10.0 ms (0.5ms1000ms) High Speed Interrupt Settings                                       |
| Previous State                                             | Interrupt Program / Fixed Scan Program Setting                                                |
| C Recalculate(Output is 1 scan later)                      | High Speed Execution                                                                          |
|                                                            | A-PLC Compatibility Setting                                                                   |
| Perform internal arithmetic operations in double precision | Use special relay / special register from SM/SD 1000                                          |
| Intelligent Function Module Setting                        | Service Processing Setting                                                                    |
| Interrupt Pointer Setting                                  | Execute the process as the scan 1                                                             |
| Adule Synchronization                                      | time proceeds         70         Specify service process time         ms (0.2ms1000ms)        |
| Synchronize intelligent module's pulse up                  |                                                                                               |
|                                                            | Execution counts     Times (110 Times)     Execute it while waiting for constant scan setting |
| Use built-in CC-Link                                       | Crecute it while waiting for constant scan setting                                            |
| 1)Setting should be set as same when using multiple CPU.   | PLC Module Change Setting                                                                     |
|                                                            | PLC Module Change Setting                                                                     |

(Note) This parameter is enabled when the PLC sequence program's STOP-->RUN is executed.

## 3.1.5 Writing Parameters

Write the parameters which are set in GX Works2 to the PLC CPU.

(1) Select [Write to PLC...] from the [Online] menu.

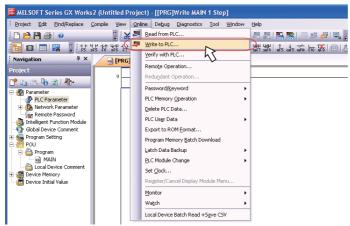

(2) In the "Write to PLC" dialog box, check the check box of "Parameter", and click "Execute". When writing is finished, the completion message will appear.

| Online Data Operation                                                                                                    |                         |                    |                     |            |                     |                     |              |  |  |
|----------------------------------------------------------------------------------------------------|-------------------------|--------------------|---------------------|------------|---------------------|---------------------|--------------|--|--|
| Connection Channel List                                                                                                    |                         |                    |                     |            |                     |                     |              |  |  |
| Serial Port PLC Module Connection(L                                                                                               | ISB)                    |                    |                     |            |                     |                     | System Image |  |  |
| Bead C Write C Yerify C Delete                                                                                                    |                         |                    |                     |            |                     |                     |              |  |  |
| 1 PLC Module Intelligent Function Module Execution Target Data( No / Yes )                                                        |                         |                    |                     |            |                     |                     |              |  |  |
| Title                                                                                                    |                         |                    |                     |            |                     |                     |              |  |  |
| 📴 Edit Data                                                                                                    | Parameter+Program       | Select <u>A</u> ll | Canc                | el All Sel | ections             |                     |              |  |  |
| Module Name/Data                                                                                                    | a Name                  | Title              | Target              | Detail     | Last Change         | Target Memory       | Size         |  |  |
| - 🔣 (Untitled Project)                                                                                                    |                         |                    |                     |            |                     |                     |              |  |  |
| PLC Data                                                                                                    |                         |                    |                     |            |                     | Program Memory/D    |              |  |  |
| 🖃 🔚 Program(Program File)                                                                                                    |                         |                    |                     | Detail     |                     |                     |              |  |  |
| MAIN                                                                                                    |                         |                    |                     |            | 2012/06/11 14:04:42 | 2                   |              |  |  |
| - Parameter                                                                                                    |                         |                    |                     | >          |                     |                     |              |  |  |
| PLC/Network/Remote                                                                                                    | Password/Switch Setting |                    |                     |            | 2012/06/11 14:04:42 | 2                   |              |  |  |
| Global Device Comment                                                                                                    |                         |                    |                     |            |                     |                     |              |  |  |
| COMMENT                                                                                                    |                         |                    |                     | Detail     | 2012/06/11 14:04:43 | 2                   |              |  |  |
| - 🕞 🧑 Device Memory                                                                                                    |                         |                    |                     | Detail     |                     |                     |              |  |  |
| a a a a a a a a a a a a a a a a a a a                                                                                             |                         |                    |                     |            | 2012/06/11 14:04:42 | 2                   |              |  |  |
| Necessary Setting ( No Setting / Already Set ) Set if it is needed( No Setting / Already Set ) Writing Size OBytes OBytes Refrest |                         |                    |                     |            |                     |                     |              |  |  |
| Related Eunctions <<                                                                                                    |                         |                    |                     |            |                     | Ēxe                 | cute Close   |  |  |
| <b>1</b>                                                                                                    |                         |                    | B                   |            | <b>Z</b>            | U                   |              |  |  |
| Remote Set Clock<br>Operation                                                                                                    | PLC User Data Write     | e Title 🛛 F        | Format PL<br>Memory |            |                     | range PLC<br>Memory |              |  |  |

(3) Turn the power OFF and ON.

**3 PLC CPU Initial Setup** 

## 3.2 GX Developer

## 3.2.1 Connecting the Devices Necessary for Setup

Connect the personal computer in which the sequence program development/maintenance tool GX Developer is installed to the PLC CPU with USB or RS-232C.

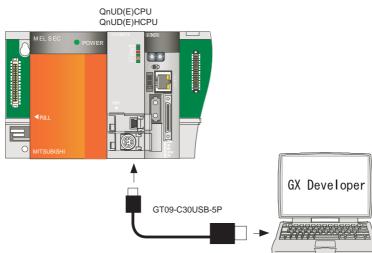

(Note 1) When connecting to a personal computer and a module with USB interface, an electric shock or a module failure may occur depending on the model of a personal computer or the service condition. Be sure to refer to "Items related to connection" on "Precautions for Safety" before connecting them.

## 3.2.2 Setting the Connection to GX Developer

In order to setup GX Developer and PLC CPU, it is necessary to open a project on GX Developer.

(1) Turn ON the PLC CPU. Start GX Developer, and select [New project] from the [Project] menu. If a project is already created, open it. ([Project]-->[Open project])

| 🎼 MELSOFT series GX                                                    | Developer                   |                     |                                      |              |          |
|------------------------------------------------------------------------|-----------------------------|---------------------|--------------------------------------|--------------|----------|
| <u>Project</u> <u>E</u> dit <u>F</u> ind/Replace                       | <u>V</u> iew <u>O</u> nline | <u>D</u> iagnostics | <u>T</u> ools <u>W</u> indow         | <u>H</u> elp |          |
| <u>New project</u><br>Open project<br>Close project<br>Save<br>Save as | Ctrl+N<br>Ctrl+O<br>Ctrl+S  |                     |                                      |              | 화[환]황] = |
| <u>D</u> elete project<br>Verify<br>Copy                               |                             |                     | -   -  -   -   -   -   -   -   -   - |              |          |
| Edit Data                                                              | Þ                           |                     |                                      |              |          |
|                                                                        |                             |                     |                                      |              |          |

(2) If "New project" is selected, the "New project" dialogue box will appear. In "PLC series", select "QCPU (Qmode)", and in "PLC Type", select the PLC CPU type to connect. Click "OK".

| New Project 🛛 🛛 🛛                                                                                                    | New Project                                                                                                    |
|----------------------------------------------------------------------------------------------------|----------------------------------------------------------------------------------------------------|
| PLC series OK<br>Cancel<br>PLC CPU(Owede)<br>CACPU (Owede)<br>CACPU<br>CACPU<br>CACP | PLC series     OK       QCPU(Qmode)     Caroc       PLC Type     QO2(H)       QO2(H)     tuse label       abel     num str strong and tumes Strong and tumes Stron |

(3) From the menu, select [Online]--->[Transfer setup...].

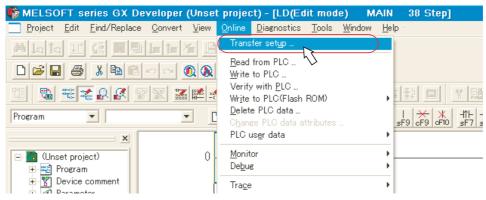

**3 PLC CPU Initial Setup** 

(4) Double-click "Serial USB" on the "Transfer setup" screen, and select the connection method (USB or RS-232C).

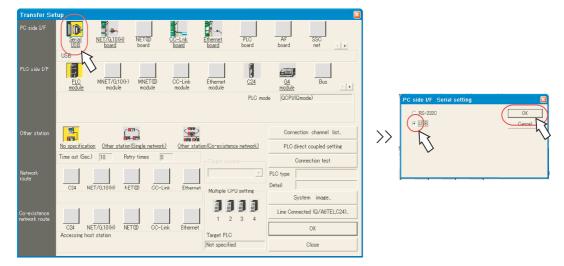

(5) Click "Connection test" to execute the test. After confirming the message "Successfully connected", click "OK". Click "OK" of the "Transfer setup" screen, and close the window.

| Transfer Se                   | up 🛛 🖸                                                                                                    |                                                                                                    |
|-------------------------------|----------------------------------------------------------------------------------------------------|----------------------------------------------------------------------------------------------------|
| PC side I/F                   | Serial NET/Cl10(H) NET(D) CO-Ink Ethernet PLC AF SSC<br>LSE board board board net T >                                                                                                    |                                                                                                    |
| PLC side I/F                  | USB<br>PLC MNET/G10(+) MNETUD CC-Link Ethernet C G4 G4 Bus<br>module module module C24 G4 Bus                                                                                                    |                                                                                                    |
|                               | PLC mode (GCPU(Gmode)                                                                                                    | MELSOFT series GX Developer         Image: Comparison of the construction of the construction of the multiple CPU is as follows. |
| Other station                 | Image: Connection of them station/Single network)         Connection channel list.         Connection channel list.           No szecification         Other station/Co-existence network)         PIC direct coupled setting | #1: Fastall<br>#2: Fastall<br>#3: Uninstall<br>#4: Uninstall                                                                     |
| Network<br>route              | Time out Sec) 10 Petry times 0 Terrert system Connection test<br>C24 NET/G10(H) NET/D CC-Link Ethernet Multiple CPU setting                                                                                                   |                                                                                                    |
| Co-existence<br>network route | C24 NET/G10(H) NETQD CC-Link Ethernet<br>Accessing host station                                                                                                    |                                                                                                    |

## 3.2.3 Setting Multi-CPU Parameters

(1) Double-click [Parameter]--->[PLC parameter] in the project list. "Q parameter setting" dialog box appears. In the "Q parameter setting" dialog box, click "Multiple CPU settings".

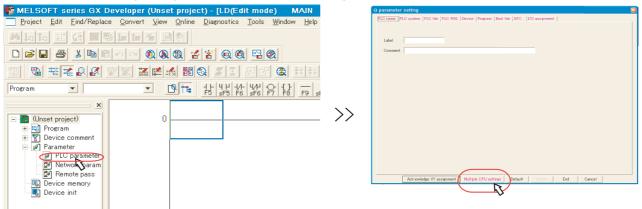

(2) In "No. of PLC" in the "Multiple CPU settings" dialog box, set the total number of CPU modules mounted on the base. For example, if one PLC CPU and one CNC CPU are mounted, the number will be "2".

| No. of PLC (*)<br>No. of PLC 1 💌                                                 | Online module change(k)                         |           |                                     |          |                  |             |                       |     |
|----------------------------------------------------------------------------------|-------------------------------------------------|-----------|-------------------------------------|----------|------------------|-------------|-----------------------|-----|
| ast CPU num                                                                      |                                                 |           |                                     |          |                  |             |                       |     |
|                                                                                  | -VO sharing when using N<br>All CPUs can read a |           |                                     |          |                  |             |                       |     |
|                                                                                  | All OPUs can read a                             |           |                                     |          |                  |             |                       |     |
| All station stop by stop error of PLC1                                           | Multiple CPU high speed                         | communica | tion area sett                      | ing Cor  | nmunicat         | ion area se | tting (refresh settin | (g) |
| All station stop by stop error of PLC:<br>All station stop by stop error of PLC: |                                                 |           |                                     |          |                  |             |                       |     |
| All station stop by stop error of PLC4                                           |                                                 |           | <u>U specific sen</u><br>tting area |          | )<br>uto refrest | 1           |                       |     |
|                                                                                  | x) point(K) 1/0 No.                             |           | tart End                            | point    | Start            | End         |                       |     |
| reet PLC<br>1 No.1                                                               | No.1<br>No.2                                    |           |                                     |          |                  |             |                       |     |
| No.2                                                                             | No.3                                            |           |                                     |          |                  |             |                       |     |
| No.3                                                                             | No.4                                            |           | Adv                                 | anced se | ttings(*)        |             |                       |     |
|                                                                                  | Total                                           |           |                                     |          |                  |             |                       | m   |
| Settings should be set as same when<br>using multiple CPU.                       |                                                 |           |                                     |          |                  |             |                       |     |
|                                                                                  |                                                 |           |                                     |          |                  |             |                       |     |

(3) In the "I/O sharing when using Multiple CPUs" field, check the check box of "All CPUs can read all inputs". On the "Multiple CPU high speed transmission area setting" tab, set "3" to each CPU's "Points (K)", and click "End". Also in the "Q parameter setting" dialog box, click "End".

**3 PLC CPU Initial Setup** 

## 3.2.4 Parameter Settings for Safety Observation

The following settings are required on the "Q parameter setting" dialog box to execute the safety signal comparison. For details, refer to "Safety Observation Specification Manual" (BNP-C3059-001N).

#### I/O assignments setting

Double click "I/O assignment", and set the headXY device on the dual signal module.

Set the same value to CNC parameters "#21143 SSU\_Dev1" to "#21145 SSU\_Dev3".

To prevent the device No. being changed by removing the module, be sure to set headXY device on the dual signal module. If the headXY device settings are different from the parameter settings from "#21143 SSU\_Dev1" to "#21145 SSU\_Dev3", the safety observation error will occur when the controller's power is turned ON or in 24 hours continuous operation.

To confirm the device assignment of the dual signal module, click "Acknowledge XY assignment" on the bottom of the screen. To confirm the actual mounting state, select [Diagnositics] - [System monitor] with connecting GX Developer to the controller.

Select "I/O mix" for "Type" of the dual signal module.

The dual signal module occupies 32 points in both input and output. Pay attention to the next slot's I/O assignment.

| Q | parameter setting                                                                                |           |          |                |       |                 |                     |               |       |                 |               |                  |        |              |  |
|---|--------------------------------------------------------------------------------------------------|-----------|----------|----------------|-------|-----------------|---------------------|---------------|-------|-----------------|---------------|------------------|--------|--------------|--|
| ſ | PLC name   PLC system   PLC file   PLC RAS   Device   Program   Boot file   SFC   1/O assignment |           |          |                |       |                 |                     |               |       |                 |               |                  |        |              |  |
|   |                                                                                                  |           |          |                |       |                 |                     |               |       |                 |               |                  |        |              |  |
|   | - I/O Assignment(*)                                                                              |           |          |                |       |                 |                     |               |       |                 |               |                  |        |              |  |
| ſ | 10                                                                                               |           |          | T              | -     | Madalaan        |                     | Points        | _     | StartXY         |               | -                |        |              |  |
|   | 0                                                                                                | SI<br>PLC |          | Type<br>C No.1 | •     | Model name      | 8                   | Points        | -     | StartAT<br>3E00 |               | -                | Suri   | ch setting   |  |
|   |                                                                                                  | PLC       |          | C No.2         | ÷     |                 |                     |               | ÷     | 3E10            |               | -                |        |              |  |
|   |                                                                                                  | 1(%1)     | Inc      |                | -     |                 |                     | 16points      | -     | 0000            |               |                  | Deta   | iled setting |  |
|   | 3                                                                                                | 2(*-2)    | Inp      | ut             | -     |                 |                     | 16points      | -     | 0010            |               |                  |        |              |  |
| ( | 4                                                                                                | 3(*-3)    | 1/0      | ) mix          | •     |                 |                     | 32points      | -     | 0020            | )             |                  |        |              |  |
| I | 5                                                                                                | 4(* 4)    |          | itput          | •     |                 |                     | 16points      | •     | 0040            | >             |                  |        |              |  |
|   |                                                                                                  | 5(*-5)    | 0.       | tput           | •     |                 |                     | 16points      | •     | 0050            | $\mathcal{V}$ |                  |        |              |  |
|   |                                                                                                  | 6(*-6)    |          |                | -     |                 | <del>,, , , ,</del> | 4             |       |                 | <del>.</del>  | -                |        |              |  |
|   |                                                                                                  |           |          | ing blan       | k wil | Inot cause an e | error t             | to occur.     |       |                 |               |                  |        |              |  |
|   | Base                                                                                             | e setti   | ng(*)    |                |       |                 |                     |               |       |                 |               | -Base m          |        |              |  |
|   |                                                                                                  |           | Base mo  | del name       | Po    | wer model name  | Exte                | ension cable  | S     | lots            |               | Base mi     Auto |        |              |  |
|   |                                                                                                  |           |          |                | 1     |                 | _                   |               | 1     |                 |               | C Deta           |        |              |  |
|   | M.<br>Ext.B                                                                                      |           |          |                | ┝     |                 |                     |               | +     | -               |               | C Deta           | 111    |              |  |
|   | ExtB                                                                                             |           |          |                | +     |                 |                     |               | +     |                 |               |                  |        |              |  |
|   | ExtB                                                                                             |           |          |                | +     |                 |                     |               | +     | ÷               |               | 8 Slot D         | efault |              |  |
|   | ExtB                                                                                             |           |          |                |       |                 |                     |               | 1     | Ŧ               |               | 12 Slot E        | efault |              |  |
|   | ExtB                                                                                             |           |          |                |       |                 |                     |               |       | -               |               |                  |        |              |  |
|   | ExtB                                                                                             | ase6      |          |                |       |                 |                     |               |       |                 |               |                  |        |              |  |
|   | Ext Base7                                                                                        |           |          |                |       |                 |                     |               |       |                 |               |                  |        |              |  |
|   |                                                                                                  |           |          |                |       |                 |                     |               |       |                 |               |                  |        |              |  |
|   | (#)Settings should be set as same when Import Multiple CPU Parameter Read PLC data               |           |          |                |       |                 |                     |               |       |                 |               |                  |        |              |  |
|   |                                                                                                  | using     | multiple | GPU.           |       |                 | _                   | anges e bland | p.0 1 | on o r un       |               | 10031100         |        |              |  |
|   |                                                                                                  |           |          |                |       |                 |                     |               |       |                 |               |                  |        |              |  |
| L |                                                                                                  |           |          |                |       |                 |                     |               |       |                 |               |                  |        |              |  |
|   |                                                                                                  |           |          | Ackno          | wled  | lge XY assignme | ent                 | Multiple OF   | PU s  | ettings         | Default       | Check            | End    | Cancel       |  |

Click the "Detailed setting" in the "I/O assignment" on the screen, and set the dual signal module's "Control PLC" to "PLC No.1" in the "Intelligent function module detailed setting" dialog box.

Set "Error time output mode" to "Clear".

Unless the "Control CPU" is set to "PLC No.1", other CPU module may control the signal. Make sure that the "Control CPU" is set to "PLC No.1". Also if "Error time output mode" is not set to "Clear", the safety observation error will occur when the controller's power is turned ON or in 24 hours continuous operation.

|   | Slot     | Туре     | Model name | Error time<br>output<br>mode | '  t | I/W error<br>ime PLC<br>peration<br>mode | 1/O respo<br>time | nse | Control PLC<br>(*) | • |
|---|----------|----------|------------|------------------------------|------|------------------------------------------|-------------------|-----|--------------------|---|
|   | PLC      | PLC No.1 |            |                              | -    | -                                        |                   | v   | -                  |   |
|   | PLC      | PLC No.2 |            |                              |      | -                                        |                   | •   | -                  |   |
|   | 1(*-1)   | Input    |            |                              |      | -                                        | 10ms              |     | PLC No.1 👻         |   |
|   | 2(*-2)   | Input    |            |                              |      |                                          | 10ms              |     | PLC No.1 👻         |   |
|   | 3(*-3)   | 1/0 mix  |            | Clear 🔻                      |      | *                                        | 10ms              |     | PLC No.1 -         | ) |
|   | 4(*-4)   | Output   |            | Clear 🔻                      |      | •                                        |                   |     | PLC No             |   |
|   | 5(*-5)   | Output   |            | Clear 🔻                      | -    | -                                        |                   |     | PLC No.            |   |
| • | 6(*-6)   |          |            |                              | -    | -                                        |                   |     | PLC No.1 👻         |   |
|   | 7(*·7)   |          |            |                              | -    | -                                        |                   |     | PLC No.1 👻         |   |
| 3 | 8(×·8)   |          |            |                              | -    | -                                        |                   | -   | PLC No.1 👻         |   |
| 0 | 9(ו9)    |          |            |                              | •    | -                                        |                   | -   | PLC No.1 👻         |   |
| 1 | 10(*-10) |          |            |                              | •    | -                                        |                   |     | PLC No.1 👻         |   |
| 2 | 11(*-11) |          |            |                              | •    | -                                        |                   | -   | PLC No.1 👻         |   |
| 3 | 12(*-12) |          |            |                              | •    | -                                        |                   | -   | PLC No.1 👻         |   |
| 4 | 13(*-13) |          |            |                              | •    | -                                        |                   | -   | PLC No.1 👻         |   |
| 5 | 14(*-14) |          |            |                              | -    |                                          | End               | 17  | P Cancel           |   |

(Note) This parameter is enabled when the controller's power is turned ON again.

## Dual-signal comparison sequence program setting

Click the "Program" tab, and add the program name for executing the dual-signal comparison sequence program (SSU\_CMP).

Unless the program name is set, multiple sequence programs in the PLC cannot be executed.

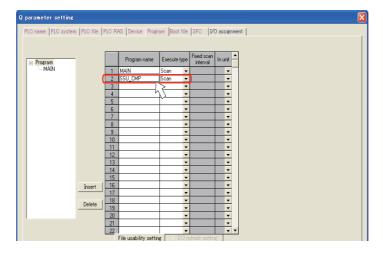

## Device No.

Click the "Device" tab, and set "128" to "Retentive timer". Do not change the values other than "Retentive timer".

| aram    | eter set    | ting   |        |               |                   |                 |                   |                 |                     |                   |               |                     |
|---------|-------------|--------|--------|---------------|-------------------|-----------------|-------------------|-----------------|---------------------|-------------------|---------------|---------------------|
| LC nar  | me   PLC s  | syster | n   PL | .C file       | PLC RAS           | Device          | Program           | Boot file       | SFC I               | /Oassignn         | nent          |                     |
| _       |             |        |        |               |                   |                 |                   |                 |                     |                   |               |                     |
|         |             | Sym.   | Dig.   | Dev.<br>point | Latch(1)<br>start | Latch(1)<br>end | Latch(2)<br>start | Latch(2)<br>end | Local<br>dev. start | Local<br>dev. end |               |                     |
| Inp     | ut relay    | Х      | 16     | 8K            |                   |                 |                   |                 |                     |                   |               |                     |
| Outp    | put relay   | Y      | 16     | 8K.           |                   |                 |                   |                 |                     |                   |               |                     |
| Inter   | rnal relay  | М      | 10     | 8K.           |                   |                 |                   |                 |                     |                   |               |                     |
| Late    | ch relay    | L      | 10     | 8K            |                   |                 |                   |                 |                     |                   |               |                     |
| Lin     | nk relav    | В      | 16     | 8K            |                   |                 |                   |                 |                     |                   |               |                     |
| Ann     | unciator    | F      | 10     | 2K            |                   |                 |                   |                 |                     |                   |               |                     |
| Link    | < special   | SB     | 16     | 2K            |                   |                 |                   |                 |                     |                   |               |                     |
|         | ge relay    | V      | 10     | 2K            |                   |                 |                   |                 |                     |                   |               |                     |
|         | ep relay    | S      | 10     | 8K            |                   |                 |                   |                 |                     |                   |               |                     |
|         | Timer       | Т      | 10     | 2K            |                   |                 |                   |                 |                     |                   |               |                     |
|         | ntive timer |        | 10     | 128           |                   |                 |                   |                 |                     |                   |               |                     |
|         | ounter      | С      | 10     | LI, Z         |                   |                 |                   |                 |                     |                   |               |                     |
|         | a register  | D      | 10     | 12            | <u>،</u>          |                 |                   |                 |                     |                   |               |                     |
|         | register    | W      | 16     | 8K 🎽          |                   |                 |                   |                 |                     |                   |               |                     |
|         | < special   | S₩     | 16     | 2K.           |                   |                 |                   |                 |                     |                   |               |                     |
| l       | Index       | Ζ      | 10     | 20            |                   |                 |                   |                 |                     |                   |               |                     |
| Devic   | e total     |        | 28.0   | Kwor          | ds                | Word devi       | ce 🗆              | 25.2 K          | words               | Bit devi          | ce 443 K bits | Help-Device setting |
| -Eile n | egister ext | tende  | d sett | ine —         |                   |                 | , j               |                 |                     |                   | 1             |                     |
|         | -0          | Сара   |        |               | — К ро            | ints            |                   |                 | Help-File           | egister evt       | ended setting | 32 bit Indexing     |
|         |             | - apr  | ,      | J             |                   |                 |                   | _               | The print of        | ogistor oxi       |               |                     |
|         |             | Sym.   | Die    | Dev.          | Latch(1)          | Latch(1)        | Latch(2)          | Latch(2)        | Device No           | ). Device I       | No.           | Use Z               |
|         |             | ·      | Uig.   | point         | start             | end             | start             | end             | start               | end               |               | after (0 to 18)     |
| Filer   | register Z  | (R(R)  | 10     |               |                   |                 |                   |                 |                     |                   |               |                     |
| Ext. d  | data reg.   | D      | 10     |               |                   |                 |                   |                 |                     |                   |               | C Use ZZ            |
| Ext. I  | link req.   | W      | 16     |               |                   |                 |                   |                 |                     |                   |               |                     |
|         |             |        | Ackno  | wledge        | XY assign         | ment            | Multiple Cl       | PU setting      | s Defa              | ult 🛛             | Check End     | Cancel              |

(Note) This parameter is enabled when the PLC sequence program's STOP-->RUN is executed.

Do not set a value to "Latch" on the device used for the dual signal comparison sequence program. Also make sure that the following device is not used in the machine sequence program or other sequence program. Device usage restriction on PLC side user safety sequence program

| Device No. | Device range |
|------------|--------------|
| D          | D0 to D199   |
| М          | M0 to M999   |
| Т          | T0 to T199   |
| Z          | Z15 to Z19   |

#### PLC system

Click the "PLC system" tab, and confirm "High speed" for "Time limit setting" is set to "10.00".

If this setting is changed from "10.00", the safety observation error will occur when the controller's power is turned ON or in 24 hours continuous operation.

Also, P0 to P19 are used as a local pointer for the safety signal comparison sequence program. When an earlier number than P20 is set to the "Common pointer No.", PLC CPU will have an error then STOP.

| ) parameter setting                                                                                           |                                                                                                    |
|----------------------------------------------------------------------------------------------------|----------------------------------------------------------------------------------------------------|
| PLC name PLC system PLC file PLC RAS Dev                                                                      | vice  Program  Boot file  SFC  1/0 assignment                                                                                                    |
| Timer limit setting<br>Low 100 ms (1ms1000ms)<br>speed                                                        | Common pointer No. P After 004095)                                                                                                    |
| High 10.00 ms (0.01 ms100 ms)                                                                                 | Points occupied by empty slot (*) 16   Points                                                                                                    |
| RUN-PAUSE         Facts           RUN         X         0:0X1FFF)           PAUSE         X         0:0X1FFF) | -System interrupt settings<br>Interrupt counter start No. C<br>Fixed scan interval (0.5ms-1000ms)                                                                                |
| Latch data backup operation valid contact                                                                     | 128         100.0         ms         129         40.0         ms         High speed           130         20.0         ms         131         10.0         ms         High speed |
| Remote reset                                                                                                  | Interrupt program / Fixed scan program setting                                                                                                    |
| Output mode at STOP to RUN                                                                                    | High speed execution                                                                                                    |
| <ul> <li>Previous state</li> <li>C Recalculate (output is 1 scan later)</li> </ul>                            | A-PLC<br>Use special relay / special register from SM/SD1000                                                                                                    |
| Floating point arithmetic processing<br>Fortherm internal arithmetic operations in<br>double precision        | Service processing setting<br>C Execute the process as the scan 10 %                                                                                                    |
| Intelligent function module setting                                                                           | C Specify service process time. ms (0.2ms-1000ms)                                                                                                    |
| Interrupt pointer setting                                                                                     | C Specify service process execution times (1-10 times)                                                                                                    |
| Module synchronization                                                                                        | C Execute it while waiting for constant scan setting.                                                                                                    |
| (*)Settings should be set as same when<br>using multiple CPU.                                                 | PLC module change setting PLC module change setting                                                                                                    |
| Acknowledge XY assignment                                                                                     | Multiple CPU settings Default Check End Cancel                                                                                                    |

(Note) This parameter is enabled when the PLC sequence program's STOP-->RUN is executed.

## 3.2.5 Writing Parameters

Write the parameters which are set in GX Developer to the PLC CPU.

(1) Select [Write to PLC...] from the [Online] menu.

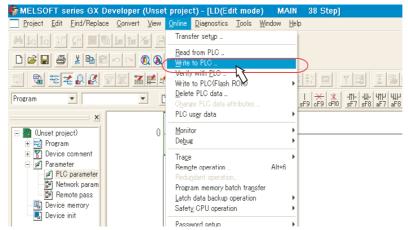

(2) In the "Write to PLC" dialog box, check the check box of "Parameter", and click "Execute". When writing is finished, the completion message will appear.

| Write to PLC                                                                                                    |                     |
|----------------------------------------------------------------------------------------------------|---------------------|
| Connecting interface USB <> PLC module                                                                                                    |                     |
| PLC Connection Network No. J Station No. Host PLC type Q06UDH                                                                                             | PLC1                |
| Target memory Program memory/Device memory  Title File selection Device data   Program Common   Local                                                     | Execute             |
| Param+Prog         Select all         Cancel all selections           Lebel program (ST,FBS/tructure)         Target         Program memory/Device memory | Close               |
| memory ,                                                                                                    | Password setup      |
| E 🖼 Program                                                                                                    | Related functions   |
| E T Device comment                                                                                                    | Transfer setup      |
|                                                                                                    | Keyword setup       |
| Plc/Network/Remote                                                                                                    | Remote operation    |
|                                                                                                    | Redundant operation |
|                                                                                                    | Clear PLC memory    |
| File register                                                                                                    | Format PLC memory   |
| C Whole range                                                                                                    | Arrange PLC memory  |
|                                                                                                    | Create title        |
| Free space volume Total free space volume                                                                                                    | Bytes               |

(3) Turn the power OFF and ON.

## MITSUBISHI CNC

3 PLC CPU Initial Setup

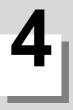

# **CNC CPU Initial Setup**

4 CNC CPU Initial Setup

## 4.1 Connecting Battery to CNC CPU

Confirm that a battery for data backup is connected to the CNC CPU.

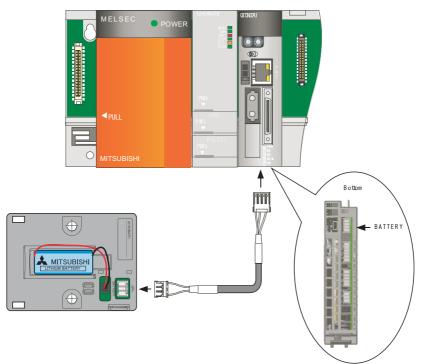

## 4.2 Initializing CNC CPU Internal Data (Clearing SRAM Data)

(1) With the power OFF, set the CNC CPU module's left rotary switch 1 to "0", right rotary switch 2 to "C". Then turn the power ON.

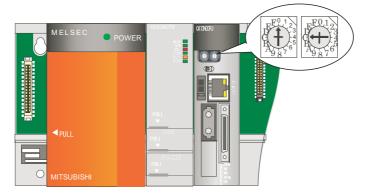

- (2) The LED changes from "b00" --> ... --> "b80". When "c30" is displayed, clearing is complete. It takes approximately four seconds.
- (3) Turn the power OFF, and set the right rotary switch 2 to "0" (normal setting).
- (Note) By clearing the SRAM, the CNC CPU's Ethernet is set to the following initial values.
  - <Ethernet's initial setting values of CNC CPU>
    - IP address : 192.168.1.2
    - Subnet mask : 255.255.255. 0
    - Gateway : 0. 0. 0. 0
    - Port No. : 64758
    - Communication speed : Auto-detect

## 4.2.1 Types of Memory and Backup Data

An NC incorporates the four types of memory below.

#### SRAM (Static Random Access Memory)

This RAM stores data using a sequential circuit, such as Flip-Flop.

The SRAM contents are backed up by the battery.

#### FROM (Flash Read Only Memory)

This retains the contents even after turning the power OFF.

EEPROM (Electrically Erasable Programmable Read Only Memory)

This retains the contents even after turning the power OFF.

## DRAM (Dynamic Random Access Memory)

This RAM stores data by accumulating charge on a capacitor. The contents are cleared when the power is turned OFF.

This is used as the temporary data area and an area to apply FROM data in the NC system.

The table below lists the data to be backed up in each memory and shows whether it is the object to format, SRAM clear or Backup/Restore.

| Memory | Data contents                   | Data name       | Format | SRAM clear | Backup/<br>Restore |
|--------|---------------------------------|-----------------|--------|------------|--------------------|
|        | Machining program               | ALL.PRG<br>OPRG | 0      | 0          | 0                  |
|        | Fixed cycle program (Note 1)    | OPRG            | 0      | 0          |                    |
|        | Tool offset                     | TOOL.OFS        | 0      | 0          | 0                  |
|        | Common variable                 | COMMON.VAR      | 0      | 0          | 0                  |
| 00414  | Parameter                       | ALL.PRM         |        | 0          | 0                  |
| SRAM   | Workpiece offsets               | WORK.OFS        |        | 0          | 0                  |
|        | CNC safety sequence             | USERPLC.LAD     |        | 0          | 0                  |
|        | Operation history data          | TRACE.TRC       |        | 0          |                    |
|        | Tool life                       | -               |        | 0          |                    |
|        | Cycle monitor                   | -               |        | 0          |                    |
|        | Absolute position data (Note 2) | -               |        | 0          | 0                  |
| FROM   | APLC data                       | APLC.O          |        |            |                    |
| EEPROM | Option (Note 3)                 | -               |        |            | 0                  |
| DRAM   | Sampling data                   | NCSAMP.CSV      |        |            |                    |

Set "1" to "#1060 SETUP" and select "execute" to format.

(Note 1) Fixed cycle program can be input/output only when #1166 fixpro=1.

(Note 2) For the restoration of the absolute position data, refer to the next page.

(Note 3) Options are updated by writing a parameter or SRAM data, only when it is not formatted.

## 4.2.1.1 Loss and Restoration of Absolute Position Data

- (1) Loss of Absolute Position Data
  - Any of the followings may result in the loss of absolute position data.
  - Changing a parameter related to absolute position.
  - Writing a parameter which was acquired when the zero point was in a different position.
  - NC: SRAM clear
  - NC: low battery
  - Failure in NC absolute position data
  - Servo drive: low battery or uninstallation of the battery
  - Servo drive: disconnection of detector cable

The absolute position data can be restored by Backup/Restore or SRAM data.

#### (2) Restoration by Backup/Restore

- Execute "Restore" with Backup/Restore.
- Turn the NC power OFF and ON.

Restoration with the GOT's Backup/Restore function restores the linear axis, but not the rotary axis. An initialization of the absolute position of the rotary axis must be performed.

The same restoration as the Backup/Restore function can be performed by writing the parameter (ALL.PRM).

| Status at Restore | Absolute position established                                                                           | Absolute position not established,<br>SRAM clear                                                                       |
|-------------------|----------------------------------------------------------------------------------------------------|----------------------------------------------------------------------------------------------------|
| Linear axis       | <ul> <li>Status will not change</li> <li>Absolute position internal data will be<br/>updated</li> </ul> | <ul> <li>Absolute position will be established</li> <li>Absolute position internal data will be<br/>updated</li> </ul> |
| Rotary axis       | <ul> <li>Status will not change</li> <li>Absolute position internal data will not be</li> </ul>         | updated                                                                                                    |

## 

It is dangerous to restore the backup data of other machine when the absolute position is established because the zero point will be established with the absolute position of the linear axis rewritten, thus the zero point position is off the right position. Initialize the zero point again.

(3) Restoration by SRAM data

- On the CNC monitor, go to [PLC-I/F] screen from [DIAGN IN/OUT], and set "SM69" to "Device", "1" to "Data" and "2" to "Mode".
- Select [Maintenance] of CNC data I/O, copy the backup SRAM.BIN to the NC.

Turn the NC power OFF and ON.

Restoration by SRAM data is available only if the rotary axis motor has not rotated in a same direction 30,000 times or more since the acquisition of the data.

Otherwise, the zero point of the rotary axis will change by turning the power OFF and ON after writing the SRAM data, which will cause danger. Make sure the zero point is not off the right position.

The use of this method should be limited to when necessary, such as when replacing an NC unit, and requires enough safety confirmation before executing.

(Note) If "Z70 Abs posn error 0101" occurs, execute SRAM clear and data restoration or initialize the zero point.

4 CNC CPU Initial Setup

(4) Correspondence between absolute position data and parameters Correspondence between absolute position data and I/O parameter #10000s is shown below.

| #     | Name    | Description                                                                             | Timing of Updating                                                                                                |
|-------|---------|-----------------------------------------------------------------------------------------|----------------------------------------------------------------------------------------------------|
| 10001 | absfint | Absolute position setting completed I/O tempo                                           | When the power is turned OFF and ON after<br>changing a parameter related to absolute<br>position detection.      |
| 10002 | SV077   | E0 The absolute position error saved when the basic position was set.                   |                                                                                                    |
| 10003 | SV078   | R0 The multi-rotation counter value of the detector saved when the basic point was set. |                                                                                                    |
| 10004 | SV079   | P0 The position in one rotation of the detector saved when the basic point was set.     |                                                                                                    |
| 10005 | SV080   | P0 The position in one rotation of the detector, saved when the basic point was set.    | When the status changes to "Completed" during the initialization procedure.                                       |
| 10006 | absg    | The distance from the machine basic<br>position to the first grid point<br>(cunit unit) |                                                                                                    |
| 10007 | abssum1 | SV077 — SV080<br>Checksum (:absn abs1x absg)                                            |                                                                                                    |
| 10008 | abseor1 | SV077 — SV080<br>EOR (:absn abs1x absg)                                                 |                                                                                                    |
| 10009 | abssum2 | Parameter checksum                                                                      |                                                                                                    |
| 10010 | abseor2 | Parameter EOR                                                                           |                                                                                                    |
| 10011 | absbase | Zero point (micro)<br>(cunit unit)                                                      | The value in the #2 [Zero point] of [Mainte] -<br>[Absolute Position Setting] screen. Updated by<br>screen input. |

## 4.2.1.2 List of Standard Parameters

The list below shows the standard parameters and their setting values, which are set by setting "1" to "#1060 SETUP". Some of the servo parameters (#2201-2438) and spindle parameters (#13001-13240) needs resetting in accordance with motor types after they are automatically set by the above setting.

| # No. | Name        | Setting value | # No. | Name       | Setting value |
|-------|-------------|---------------|-------|------------|---------------|
| 1084  | RadErr      | 0.100         | 3001  | slimit1    | 6000          |
| 1169  | system name | 1             | 3002  | slimit2    | 6000          |
| 1170  | M2name      | В             | 3003  | slimit3    | 6000          |
| 1174  | skip_F      | 100           | 3004  | slimit4    | 6000          |
| 1185  | spd_F1      | 100           | 3005  | smax1      | 6000          |
| 1186  | spd_F2      | 200           | 3006  | smax2      | 6000          |
| 1187  | spd_F3      | 300           | 3007  | smax3      | 6000          |
| 1188  | spd_F4      | 400           | 3008  | smax4      | 6000          |
| 1189  | spd_F5      | 500           | 3009  | ssift1     | 0             |
| 2001  | rapid       | 10000         | 3010  | ssift2     | 0             |
| 2002  | clamp       | 4000          | 3011  | ssift3     | 0             |
| 2003  | smgst       | 0021          | 3012  | ssift4     | 0             |
| 2004  | G0tL        | 100           | 3013  | stap1      | 6000          |
| 2005  | G0t1        | 100           | 3014  | stap2      | 6000          |
| 2006  | G0t2        | 100           | 3015  | stap3      | 6000          |
| 2007  | G1tL        | 30            | 3016  | stap4      | 6000          |
| 2008  | G1t1        | 30            | 3017  | stapt1     | 500           |
| 2009  | G1t2        | 30            | 3018  | stapt2     | 500           |
| 2011  | G0back      | 0             | 3019  | stapt3     | 500           |
| 2012  | G1back      | 0             | 3020  | stapt4     | 500           |
| 2013  | OT-         | 1.000         | 3021  | sori       | 0             |
| 2014  | OT+         | 1.000         | 3022  | sgear      | 0             |
| 2017  | tap_g       | 15.000        | 3023  | smini      | 0             |
| 2025  | G28rap      | 8000          | 3024  | sout       | 0             |
| 2026  | G28crp      | 500           | 3025  | enc_on     | 0             |
| 2027  | G28sft      | 0             | 8204  | OT-CHECK-N | 1.000         |
| 2028  | grmask      | 0             | 8205  | OT-CHECK-P | 1.000         |
| 2029  | grspc       | 10            |       |            |               |
| 2037  | G53ofs      | 0             |       |            |               |

## 4.3 Setting Multi-CPU Parameters

Set CNC CPU module's parameters from GOT's CNC monitor screen.

(1) Turn ON the CNC CPU module. Turn ON the GOT, and display the utility's main menu. The utility call key(s) is set as follows at factory shipment.

For GT15: Press the right and left top corners together.

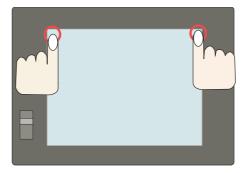

For GT16: Press the left top corner.

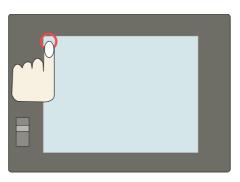

- (Note 1) After turning the power ON, it takes approximately fifteen seconds for GOT to start.
- (Note 2) The utility call key(s) can be arranged on the "GOT Setup" screen. For details, refer to the following manuals.

For GT Designer3: "GT Designer3 Version1 Screen Design Manual (Fundamentals)" (SH(NA)-080866), Section 4.

For GT Designer2: "GT Designer2 Version2 Screen Design Manual" (SH(NA)-080530), Section 3.

(2) Select the [CNC monitor] menu.For GT15: [Debug & self check] - [Debug] - [CNC monitor]

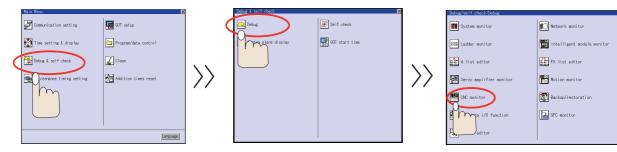

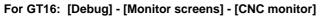

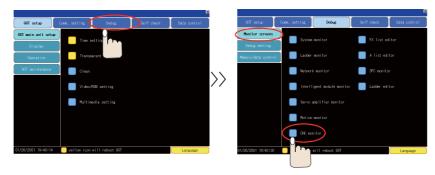

## **4 CNC CPU Initial Setup**

(3) The screen to select the communication driver to communicate with the GOT appears. Select "E71 Connection". Select "Q BUS" for bus connection.

For E71 Connection, refer to the following chapters.

For GT Designer3: 2.1.2.1 to 2.1.2.2

For GT Designer2: 2.2.2.1 to 2.2.2.2

For Bus Connection, refer to the following chapters.

For GT Designer3: 2.1.2.3

For GT Designer2: 2.2.2.3

(When the power is turned ON for the second time onwards, this communication selection screen won't be listed among the CNC monitor screen selections.)

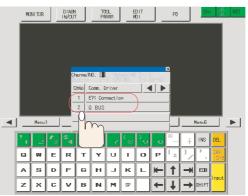

(4) Select [TOOL PARAM]--->[MENU (MENU 5)]--->[SETUP (MENU 4)] to display the setup screen selection.

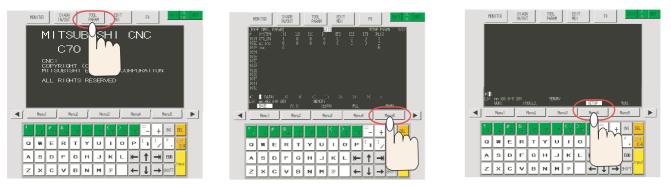

(5) By following the screen's instruction, select "Y" ---> "INPUT" (input "Y"), and select "MULTI (MENU 4)".

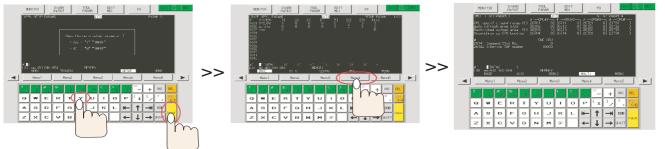

- (Note 1) The display language will change to English after a SRAM clear. Select the display language by the parameter "#1043 Lang".
- (Note 2) When the parameter "#1138 Pnosel" is set to "1", the function to select a screen by parameter will become valid.

(6) On the [MULTI CPU PARAM.] screen, set the following values.
(Note) Refer to Chapter 5 when connecting more than one CNC CPU.
Setting up CPU#1 (PLC CPU)
-CPU specific send range #26701 = 3
-auto refresh area size #26702 = 0

-Restricted system area #26703 = 1 -Unsynchronize CPU boot-up #26704 = 0

### Setting up CPU#2 (CNC CPU)

-CPU specific send range #26711 = 3 -auto refresh area size #26712 = 0 -Restricted system area #26713 = 1 -Unsynchronize CPU boot-up #26714 = 0

-#26741 Command Slot No. = 0 -#26742 G Device TOP number = 10000

| [MULTI CPU PARAM.]          |                      | Q1  | 73        |   |          | SETU | P PARAM 4 |   |
|-----------------------------|----------------------|-----|-----------|---|----------|------|-----------|---|
|                             | # CPU # <sup>-</sup> |     | # CPU # 2 | _ | # CPU #3 | 3    | # CPU #   |   |
| CPU Specific send range (K) | 26701                | 3   | 26711     | 3 | 26721    | 0    | 26731     | 0 |
| auto refresh area size      | 26702                | 0   | 26712     | 0 | 26722    | 0    | 26732     | 0 |
| Restricted system area (K)  | 26703                | 1   | 26713     | 1 | 26723    | 0    | 26733     | 0 |
| Unsynchronize CPU boot-up   | 26704                | 0   | 26714     | 0 | 26724    | 0    | 26734     | 0 |
|                             |                      |     |           |   |          |      |           |   |
| #                           | CNC                  | CPU |           |   |          |      |           |   |
| 26741 Command Slot No.      |                      | 0   |           |   |          |      |           |   |
| 26742 G Device TOP number   | 10                   | 000 |           |   |          |      |           |   |
|                             |                      |     |           |   |          |      |           |   |
|                             |                      |     |           |   |          |      |           |   |
|                             |                      |     |           |   |          |      |           |   |
|                             |                      |     |           |   |          |      |           |   |
|                             |                      |     |           |   |          |      |           |   |
| #( ) DATA ( )               |                      |     |           |   |          |      |           |   |
| EMG EMERGENCY M01 OPERAT    | ION ERROR            |     |           |   |          |      |           |   |
| BASE AXIS                   | SEI                  | RVO |           | Ν | /ULTI    |      | MENU      |   |

(7) Turn the power OFF and ON.

(Note) The parameter settings won't be enabled unless the power is turned ON again.

## 4.4 Setting the Date and Time

Date and time settings on CNC CPU module are automatically sent to the GOT and PLC CPU.

- (Note 1) This mode is enabled when [Clock setting] is set for [Time control] on GOT. Refer to the manuals below for how to set [Time control]. For GT15: "GT15 User's Manual" (SH-080528) For GT16: "GT16 User's Manual" (SH-080778)
- (Note 2) Time setting on CNC CPU modules is immediately sent to PLC CPU, but it is reflected on GOT when the power is turned ON again.
- (1) Select [MONITOR]--->[COMMAND] to display the [COMMAND] screen. Scroll to the [TIME] page (3rd page).

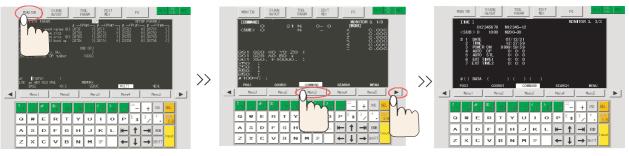

- (Note) As the CNC CPU memorizes the previously opened page, the order of screens displayed by function key and page scroll key is not always the same.
- (2) In "#()", input the item number you wish to change, and input values in "DATA () () ()".

| [TIME]<br>012345678<br><sub> 0 1000</sub>                                                 | N12345-12<br>N200-30                                                                      | N      | IONITOR 3. | 3/3 |
|-------------------------------------------------------------------------------------------|-------------------------------------------------------------------------------------------|--------|------------|-----|
| # 1 DATE<br>2 TIME<br>3 POWER ON<br>4 AUTO OP<br>5 AUTO STL<br>6 EXT TIME1<br>7 EXT TIME2 | 07/12/31<br>13:27:59<br>9999:59:59<br>0: 0: 0<br>0: 0: 0<br>0: 0: 0<br>0: 0: 0<br>0: 0: 0 |        |            |     |
| #() DATA (<br>POSI COOF                                                                   | ) ( ) ( )<br>RDI COMMAND                                                                  | SEARCH | MENU       |     |

(Note) Date is shown as Year/Month/Day.

## 4.5 Formatting File System (Memory Area)

Memory in the CNC device (machining program, tool data area, etc.) must be formatted. Follow the following procedure. The following contents will be erased by formatting.

- Machining program
- Tool data area (Tool length, tool wear data, etc.)
- Common variables (#100-#199, #500-#999)
- (1) Turn the power ON again to enable the parameter settings.
- (2) Select [TOOL PARAM] on the "CNC monitor" screen to display the [BASE SPEC. PARAM] screen (SETUP PARAM 1. 3/22).

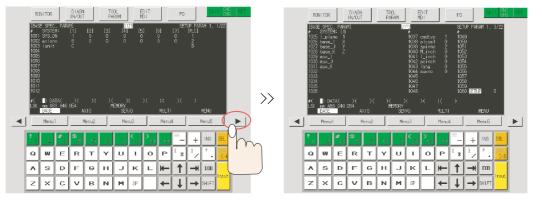

Press the button twice.

(3) Set the parameter "#1060" to "1", then touch the "INPUT" key to startup the CNC setup (internal memory formatting) function.

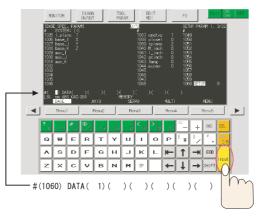

- (4) When the message "BASE PARA. SET? (Y/N)" appears, touch the "N" and "INPUT" keys. And when the message "FORMAT? (Y/N)" appears, touch the "Y" and "INPUT" keys.
- (5) Turn the power OFF and ON.
- (Note) The page number differs depending on NC's version. The explanation on this page is based on the one with 22 pages.

## MITSUBISHI CNC

4 CNC CPU Initial Setup

# 5

## Connecting and Setting up Multiple CNC CPU Modules

Up to two CNC CPUs can be mounted on one base.

 $\label{eq:connection} \mbox{ Connection procedure is explained based on the example shown below. }$ 

## For Ethernet connection

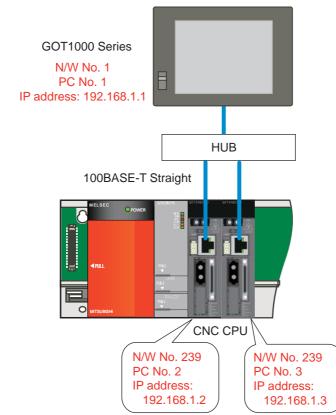

(Note) Refer to the following chapters for how to set CNC CPU IP addresses. For GT Designer3: 2.1.2 Making Communication Settings For GT Designer2: 2.2.2 Making Communication Settings

## For bus connection

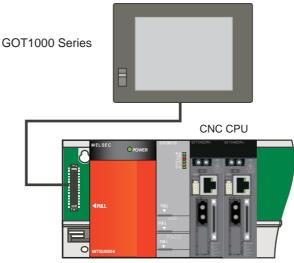

CPU#1 CPU#2 CPU#3

## **5.1 GOT Communication Setting**

When connecting with Ethernet, add the row as many as the number of CNC CPUs on GT Designer3 / GT Designer2, and set the values. Set the different PLC No. and IP address from those for the 1st CNC CPU. Other settings are the same as when setting one CNC CPU.

| 🖷 Controller Setting                        |   |      |         |         |        |             |          |               |                    |
|---------------------------------------------|---|------|---------|---------|--------|-------------|----------|---------------|--------------------|
| Controller Setting<br>CH 1: MELSEC-QnU/DC,  |   |      |         |         |        |             |          |               |                    |
|                                             |   | Host | N/W No. | PLC No. | Туре   | IP Address  | Port No. | Communication | New                |
|                                             | 1 | ×    | 239     | 2       | Q17nNC | 192.168.1.2 | 5001     | UDP           | Durlinste          |
| Network/Duplex Setting                      | 2 |      | 239     | 3       | Q17nNC | 192.168.1.3 | 5001     | UDP           | Duplicate          |
| Ethernet<br>Brouting Information<br>Gateway |   |      |         |         |        |             |          | 2             | <u>D</u> elete     |
| 🖃 🙀 Gateway                                 |   |      |         |         |        |             |          |               | Delete All         |
| 🚽 Communication S<br>🚽 Gateway Server       |   |      |         |         |        |             |          |               |                    |
| 📲 🔓 Gateway Client                          |   |      |         |         |        |             |          |               |                    |
| Mail                                        |   |      |         |         |        |             |          |               | Copy All           |
| 🛛 💏 File Transfer (FTP                      |   |      |         |         |        |             |          |               |                    |
| 🖷 Q Redundant                               |   |      |         |         |        |             |          |               | Paste All          |
|                                             |   |      |         |         |        |             |          |               |                    |
|                                             |   |      |         |         |        |             |          |               |                    |
|                                             |   |      |         |         |        |             |          |               | Set to Host        |
| < >                                         |   |      |         |         |        |             |          |               |                    |
|                                             |   |      |         |         |        |             | _        |               |                    |
|                                             |   |      |         |         |        |             |          | OK Car        | ncel <u>A</u> pply |
|                                             |   |      |         |         |        |             |          | - <u>L</u> Z  |                    |

For GT Designer3: "Controller Setting"-"Network/Duplex Setting"-"Ethernet"

For GT Designer2: "Project"-"Common Settings"-"Ethernet"

|   | Host | N/W No. | PLC No. | Туре   | IP address  | Port No. | Communication |             |
|---|------|---------|---------|--------|-------------|----------|---------------|-------------|
| 1 | *    | 239     | 2       | Q17nNC | 192.168.1.2 | 5001     | UDP           | <u>A</u> dd |
| 2 |      | 239     | 3       | Q17nNC | 192.168.1.3 | 5001     | UDP           | Duplica     |
|   |      |         |         |        |             |          |               | Copy A      |

Bus connection settings are the same as when setting one CNC CPU.

## 5 Connecting and Setting up Multiple CNC CPU Modules

# 5.2 Setting the IP Address

When connecting with Ethernet, the IP address of the 2nd CNC CPU needs to be changed.

To change the IP address for the 2nd CNC CPU, connect GOT and the 2nd CNC CPU one-on-one, and then set "192.168.1.3" to "#1926 IP address" from the CNC monitor screen.

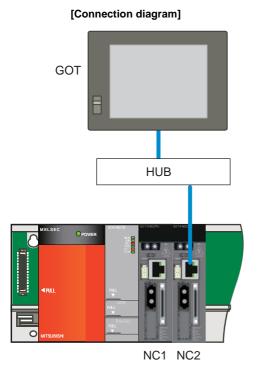

| [CNC monitor screen] |                        |      |       |  |  |
|----------------------|------------------------|------|-------|--|--|
| [BASE SPEC. PARAM]   |                        |      | Q173  |  |  |
| #<br>1925            |                        |      |       |  |  |
| 1926 IP address      | 192.168.               | 1.   | 2     |  |  |
| 1927 Subnet mask     | 255.255.2              | 55.  | 0     |  |  |
| 1928 Gateway address | 0. 0.                  | Ο.   | 0     |  |  |
| 1929 Port number     |                        | 647  | 58    |  |  |
| 1930 Speed auto/10M  |                        |      | 0     |  |  |
| 1931                 |                        |      |       |  |  |
| 1932                 |                        |      |       |  |  |
| 1933                 |                        |      |       |  |  |
| 1934                 |                        |      |       |  |  |
| 1935                 |                        |      |       |  |  |
| 1936                 |                        |      |       |  |  |
|                      |                        |      |       |  |  |
| #( 1926)DATA( 192.16 | 8. l. <mark>3</mark> ) |      |       |  |  |
| 1LSK MEMORY 2        | LSK                    | Ц(E) | MORY  |  |  |
| BASE                 | AXIS                   |      | SERVO |  |  |

# 5.3 Setting Multi-CPU Parameters to PLC CPU

When one PLC CPU and two CNC CPUs are mounted, set "3" for "No. of PLC" in the "Multiple CPU settings" dialog box. The point of PLC No.1 varies according to the value to be set for the parameter "#26742 G Device TOP number" of CPU#3 in "5.4 Setting Multi-CPU Parameters to CNC CPU".

(1) When setting the control signal of CPU#3 to G13072 Set "6" for the PLC No.1's "point".

| Multiple CPU settings                                                                                                    |                                                                                                    |  |  |  |  |
|----------------------------------------------------------------------------------------------------|----------------------------------------------------------------------------------------------------|--|--|--|--|
| No. of PC 3<br>No. of PC 3<br>Host CPU number                                                                                                    | Online module change (*)<br>Enable online module change with another PLC.<br>When the online module change is enabled with another PLC,<br>I-O status outside the group cannot be taken.                                                                                                    |  |  |  |  |
| No specification Operating mode (*) Error operation mode at the stop of PLC                                                                                | Vo sharing when using Multiple CPUs (¥)<br>✓ All CPUs can read all inputs<br>✓ All CPUs can read all outputs                                                                                                    |  |  |  |  |
| <ul> <li>All station stop by stop error of PLC1</li> <li>All station stop by stop error of PLC2</li> <li>All station stop by stop error of PLC3</li> </ul> | Multiple CPU high speed transmission area setting Communication area setting (refresh setting)                                                                                                    |  |  |  |  |
| All station stop by stop error of PLC4                                                                                                    | CPU specific send range(*) PLC User setting area Auto refresh                                                                                                    |  |  |  |  |
| -Multiple CPU synchronous startup setting(*)<br>Tareet PLC<br>IV No.1<br>IV No.2<br>IV No.3                                                                | point(X)         I/O No.         point         Statt         End         point         Setting           No.1         6         J3E0         6144         G10000         G16143         0         Setting           No.2         3         J3E1         3072         G10000         G13071         0         Setting           No.3         3         J3E2         3072         G10000         G13071         0         Setting           No.4               Setting           Set auto refresh setting if it is needed         No setting         /         Already set         ) |  |  |  |  |
| No.4                                                                                                    | Total     Total     Total     Total     Assignment confirmation       The total number of points is up to 13K.     The total number of points is up to 13K.     The total number of points is up to 13K.                                                                                                    |  |  |  |  |
| (*)Settings should be set as same when<br>using multiple CPU.                                                                                              | Import Multiple CPU Parameter Check End Cancel                                                                                                    |  |  |  |  |

(2) When setting the control signal of CPU#3 to G14000

This enables to start the CNC control signal from a round number. Set "7" for the PLC No.1's "point".

|      |            | CPU specific send range(*) |                   |        |              |       |         |
|------|------------|----------------------------|-------------------|--------|--------------|-------|---------|
| PLC  |            |                            | User setting area |        | Auto refresh |       |         |
|      | point(K)   | 1/0 No.                    | point             | Start  | End          | point | Setting |
| No.1 | 7          | U3E0                       | 7168              | G10000 | G17167       | 0     | Setting |
| No.2 | 3          | U3E1                       | 3072              | G10000 | G13071       | 0     | Setting |
| No.3 | 3          | U3E2                       | 3072              | G10000 | G13071       | 0     | Setting |
| No.4 | $\bigcirc$ |                            |                   |        |              |       |         |

5 Connecting and Setting up Multiple CNC CPU Modules

# 5.4 Switching the CNC Monitor Screen

Pressing "CNC Chg" switches the CNC CPU in the following order.

For Ethernet connection, the CNC CPU switches in the order that the data was set (from upper row on the Ethernet screen written before) in the GT Designer3 / GT Designer2 project data.

For bus connection, the CNC CPU switches in the order of CPU No. (CPU#).

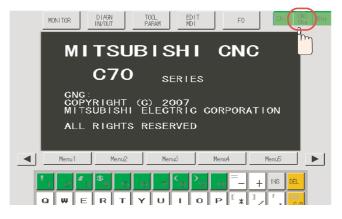

# 5.5 Setting Multi-CPU Parameters to CNC CPU

When connecting two CNC CPUs, there are two types of setting depending on the value to be set for the parameter "#26742 G Device TOP number" of CPU#3.

(1) When setting the control signal of CPU#3 to G13072. Set "6" to the parameter "#26701 CPU specific send range(K)" for CPU #1. Set the parameter for CPU#3 in the same manner as CPU#2.

Setting up the 1st CNC CPU (CPU#2)

| [MULTI CPU PARAM.]                                                                                               | Q17                                                  | 3                                                                                                    | S                                                     | ETUP PARAM 4                                                |
|----------------------------------------------------------------------------------------------------|------------------------------------------------------|----------------------------------------------------------------------------------------------------|-------------------------------------------------------|-------------------------------------------------------------|
| CPU Specific send range (K)<br>auto refresh area size<br>Restricted system area (K)<br>Unsynchronize CPU boot-up | # CPU #1<br>26701 6<br>26702 0<br>26703 1<br>26704 0 | #         CPU # 2           26711         3           26712         0           26713         1           26714         0 | # CPU #3<br>26721<br>26722<br>26723<br>26723<br>26724 | # CPU # 4<br>3 26731 0<br>26732 0<br>1 26733 0<br>0 26734 0 |
| #<br>26741 Command Slot No.<br>26742 G Device TOP number                                                         | CNC CPU<br>0<br>10000                                |                                                                                                    |                                                       |                                                             |
| #( )DATA( )<br>EMG EMERGENCY M01 OPERAT<br>BASE AXIS                                                             | TION ERROR<br>SERVO                                  |                                                                                                    | MULTI                                                 | MENU                                                        |

Apply the same settings to the 2nd CNC CPU.

However, set "13072" to the parameter "#26742 G Device TOP number".

#### Setting up the 2nd CNC CPU (CPU#3)

| [MULTI CPU PARAM.]                                                                                               | 01                                                                                                    | 73                                                   | SETUP                                                | PARAM 4                                               |
|----------------------------------------------------------------------------------------------------|----------------------------------------------------------------------------------------------------|------------------------------------------------------|------------------------------------------------------|-------------------------------------------------------|
| CPU Specific send range (K)<br>auto refresh area size<br>Restricted system area (K)<br>Unsynchronize CPU boot-up | #         CPU # 1           26701         6           26702         0           26703         1           26704         0 | # CPU #2<br>26711 3<br>26712 0<br>26713 1<br>26714 0 | # CPU #3<br>26721 3<br>26722 0<br>26723 1<br>26724 0 | # CPU # 4<br>26731 0<br>26732 0<br>26733 0<br>26734 0 |
| #<br>26741 Command Slot No.<br>(26742 G Device TOP number                                                        | CNC CPU<br>0<br>13072                                                                                                    |                                                      |                                                      |                                                       |
| #( ) DATA ( )<br>EMG EMERGENCY M01 OPERATI<br>BASE AXIS                                                          | ON ERROR<br>SERVO                                                                                                    | N                                                    | NULTI                                                | MENU                                                  |

(2) When setting the control signal of CPU#3 to G14000

Set "7" to the parameter "#26701 CPU specific send range(K)" for CPU#1. Set the parameter for CPU#3 in the same manner as CPU#2.

#### Setting up the 1st CNC CPU (CPU#2)

| [MULTI CPU PARAM.]                                                                                               | Q1                                                                                                    | 73<br># CPU # 2                          |                                                                                                    | P PARAM 4<br># CPU # 4                   |
|----------------------------------------------------------------------------------------------------|----------------------------------------------------------------------------------------------------|------------------------------------------|----------------------------------------------------------------------------------------------------|------------------------------------------|
| CPU Specific send range (K)<br>auto refresh area size<br>Restricted system area (K)<br>Unsynchronize CPU boot-up | #         Group         T           26701         7         7           26702         0         26703         1           26704         0         0         0 | 26711 3<br>26712 0<br>26713 1<br>26714 0 | #         Gro # 3           26721         3           26722         0           26723         1           26724         0 | 26731 0<br>26732 0<br>26733 0<br>26734 0 |
| #<br>26741 Command Slot No.<br>26742 G Device TOP number                                                         | CNC CPU<br>0<br>10000                                                                                                    |                                          |                                                                                                    |                                          |
|                                                                                                    |                                                                                                    |                                          |                                                                                                    |                                          |
| #( ) DATA ( )<br>EMG EMERGENCY M01 OPERA<br>BASE AXIS                                                            | TION ERROR<br>SERVO                                                                                                    | N                                        | NULTI                                                                                                    | MENU                                     |

Apply the same settings to the 2nd CNC CPU. However, set "14000" to the parameter "#26742 G Device TOP number".

#### Setting up the 2nd CNC CPU (CPU#3)

| [MULTI CPU PARAM.]                                                                                               | Q173                                                                                                    |                                                                   | SETUP PARAM 4                                                                                                    |
|----------------------------------------------------------------------------------------------------|----------------------------------------------------------------------------------------------------|-------------------------------------------------------------------|----------------------------------------------------------------------------------------------------|
| CPU Specific send range (K)<br>auto refresh area size<br>Restricted system area (K)<br>Unsynchronize CPU boot-up | #         CPU #1         #         CPU           26701         7         26711           26702         0         26712           26703         1         26713           26704         0         26714 | #2 # CPU #<br>3 26721<br>0 26722<br>1 26723<br>0 26723<br>0 26724 | 3         # CPU # 4           3         26731         0           0         26732         0           1         26733         0           0         26734         0 |
| #<br>26741 Command Slot No.<br>26742 G Device TOP number                                                         | CNC CPU<br>0<br>14000                                                                                                    |                                                                   |                                                                                                    |
| #( )DATA( )<br>EMG EMERGENCY M01 OPERAT<br>BASE AXIS                                                             | ION ERROR<br>SERVO                                                                                                    | MULTI                                                             | MENU                                                                                                    |

# 5.6 Setting the Module Name

To recognize which CNC CPU is set in the CNC monitor, each CNC CPU module needs to be named with the following parameter.

#1135 unt\_nm: Set a module name.

Set up the module name with 4 or less characters consisting of both alphabets and numbers. If "0" is set, the module name is not displayed.

(Example)Setting the 1st CNC CPU as "M01" and the 2nd CNC CPU as "M02"

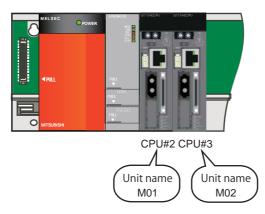

(1) In the CNC monitor screen for the 1st CNC CPU, set "M01" in the base specification parameter "#1135 unit\_nm".

| [BASE SPEC. PAR/ | AM]                | C70             | SET           | UP PARAM 1. 8/26 |
|------------------|--------------------|-----------------|---------------|------------------|
| #                | #                  | #               | #             |                  |
| 1121 ed1k_c      | 0 1133 ofsmem      | 0 1145  _abs    | 0 1157        | F0atrn 0         |
| 1122 pglk_c      | 0 1134 LCDneg      | 0 1146 Sclamp   | b 1 1158      | F0atno 0         |
| 1123 origin      | 0 1135 unt_nm      | C70 1147 smin_\ | / 01159       |                  |
| 1124 ofsfix      | 0 1136             | 1148 I_G61      |               |                  |
| 1125 real_f      | 1 1137             | 1149 cireft     |               |                  |
| 1126 PB_G90      |                    |                 | 00000000 1162 |                  |
| 1127 DPRINT      |                    | 0 1151 rstint   |               |                  |
| 1128 RstVC1      | 0 1140 Mn100       | 0 1152  _G20    | 0 1164        |                  |
| 1129 PwrVC1      | 0 1141 Mn200       | 0 1153          | 1165          |                  |
| 1130 set_t       | 0 1142 Mn300       | 0 1154 pdoor    | 0 1166        |                  |
| 1131 Fldcc 0000  |                    | 0 1155 DOOR_m   |               |                  |
| 1132 CRT         | 0 1144 mdlkof      | 0 1156 DOOR_s   | s 100-1168    | test 1           |
|                  |                    |                 |               |                  |
| #(1135) DATA(    | MOI                |                 |               |                  |
|                  | ERROR2MO1_OPERATIO |                 |               |                  |
| BASE             | AXIS               | SERVO           | MULTI         | MENU             |

(2) Select "CNC Chg". In the CNC monitor screen for the 2nd CNC CPU, set "M02" in the base specification parameter "#1135 unit\_nm".

| [BASE SPEC. PAF               | RAM]<br>#                        | C70                                | SETU                    | P PARAM 1. 8/26      |
|-------------------------------|----------------------------------|------------------------------------|-------------------------|----------------------|
| 1121 edlk_c                   | 0 1133 ofsmem                    | 0   1145   _abs<br>0   1146 Sclamp | 0 1157                  | F0atrn 0<br>F0atno 0 |
| 1122 pglk_c<br>1123 origin    | 0 1134 LCDneg<br>0 1135 unt_nm   | C70 1147 smin_V                    | 0 1159                  | ruatho v             |
| 1124 ofsfix<br>1125 real_f    | 0 1136<br>1 1137                 | 1148 I_G611<br>1149 cireft         |                         |                      |
| 1126 PB_690<br>1127 DPRINT    | 0 1138 Pnosel<br>0 1139 edtype   | 0 1151 rstint                      | 00000000 1162<br>1 1163 |                      |
| 1128 RstVC1<br>1129 PwrVC1    | 0 1140 Mn100<br>0 1141 Mn200     | 0 1152  _G20<br>0 1153             | 0 1164<br>1165          |                      |
| 1130 set_t<br>1131 Fldcc oood | 0 1142 Mn300<br>00000 1143 Mn400 | 0 1154 pdoor<br>0 1155 DOOR_m      | 100 1167                |                      |
| 1132 CRT                      | 0 1144 mdlkof                    | 0 1156 DOOR_s                      | 100 1168                | test 1               |
| (#(1135) DATA(                | MO2)<br>ERROR2MO1 OPERATION      | I ERROR                            |                         |                      |
| BASE                          | AXIS                             | SERVO                              | MULTI                   | MENU                 |

| [S/W MODULE T             | REE] M01                                                      | ALARM/DIAGN 8. 1/4 |
|---------------------------|---------------------------------------------------------------|--------------------|
| TYPE<br>UNIT TYPE         | C70<br>Q173NCCPU-S01 M Spec                                   |                    |
| MAIN<br>OS<br>BOOT<br>HMI | BND-1006W000-B3<br>BND-1000W702-A1<br>BND-1000W702-A1         |                    |
| PLCu                      | BND-1006W900-B13                                              |                    |
| SafetyCheck               | sum 88/5/110808C6                                             |                    |
| 1M01 OPERATIC<br>ABS-SRV  | N ERROR <mark>2</mark> MO1 OPERATION ERROR<br>DataSmp HISTORY | CONFIG             |

The module name can be confirmed in the [S/W MODULE TREE] screen from [DIAGN IN/OUT] - [CONFIG].

5 Connecting and Setting up Multiple CNC CPU Modules

# **Setting Machine Parameters**

6 Setting Machine Parameters

# 6.1 Machine Parameters and Setting Screen Configuration

"Machine parameters" means parameters to make functions of CNC, CNC servo, and spindle adapt to the machine to control.

"Machine parameters" are classified into "Base specification parameters", "Axis specification parameters", "Servo parameters", "Multi-CPU parameters", "Spindle specification parameters", and "Spindle parameters" according to the usage and function.

The machine parameter setting screen is displayed when the display confirmation operation is done. When displayed, data changing is enabled.

When the alarm "Z20 Power ON again" appears, turn the power OFF and ON in order to validate the parameter.

# 6.1.1 Machine Parameter Setting Screen Display Confirmation

(1) Select [TOOL PARAM]-->[MENU (MENU 5)]-->[SETUP (MENU 4)]-->"Y"-->"INPUT".

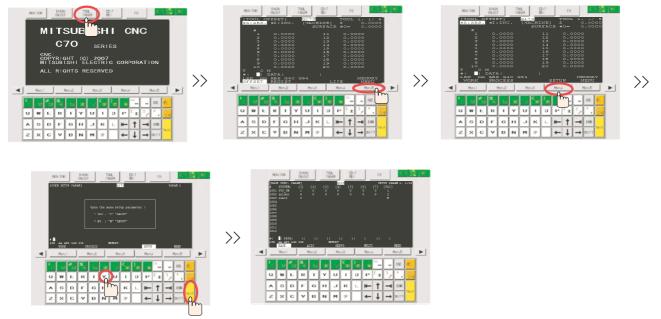

## 6.1.2 Configuration of Machine Parameter Setting Screen

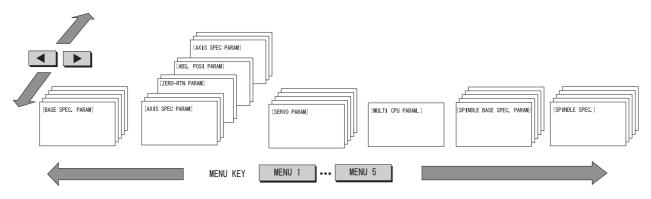

(Note 1) For details of operation, refer to "C70 Instruction Manual (IB-1500267(ENG))".

(Note 2) For how to set [ZERO-RTN PARAM] and [ABS. POSI PARAM], refer to "Setting the Position Detection System".

# 6.1.3 Data Protection Key (Y319)

The data protection key must be turned ON before writing parameters in a CNC.

Turning the data protection key ON protects data, such as user parameters, common variables, CNC ladder, R register, C register, and T register. When the data protection key is turned OFF, setting operations for parameters and common variables are prohibited.

For details, refer to "C70 PLC Interface Manual".

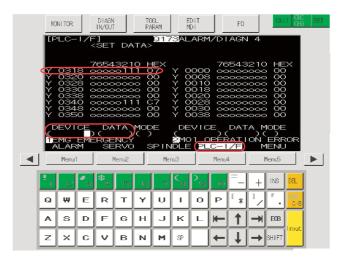

For a setting from the CNC screen, go to "I/F diagnosis" screen on CNC monitor, enter "Y319" to "Device" and "1"to "Data", then touch "Input" key.

For a setting with a PLC program, turn ON the data protection key 2 (G+01/Y319).

**6 Setting Machine Parameters** 

# 6.2 Setting the Axis Configurations (NC axes, PLC axes, Spindle)

# 6.2.1 Setting Part System, the Number of Axes, and PLC Axis

Set the servo system's configuration connected to the CNC CPU.

- (1) Display [BASE SPEC. PARAM] (SETUP 1.), and set the control axes configuration.
  - #1001 SYS\_ON: Select the existence of PLC axes and part systems. (0: Not exist, 1: Exist)

#1002 axisno: Set the number of control axes and PLC axes.

#1003 iunit: Select the input setting value for each part system and the PLC axis. (B: 1  $\mu$  m, C: 0.1  $\mu$  m)

#1169 system name: Set a name for each part system. The names should be within 4 alphabets and/or numbers.

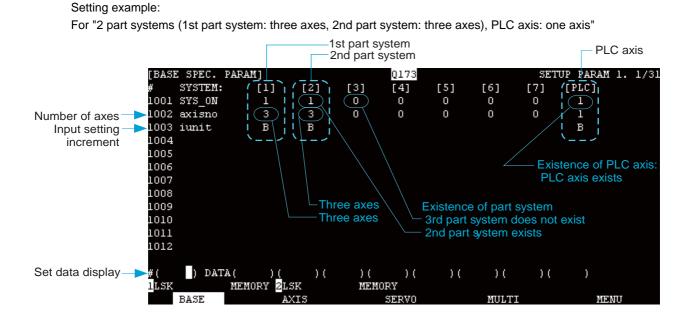

# 6.2.2 Setting Base Specifications for Each Axis

- (1) Touch the page scroll key to display the "BASE SPEC. PARAM" screen (SETUP 1. 2/22), and set the following parameters according to the machine specifications.
- (Note) The number of screens (pages) and their contents are different depending on the number of axes and part systems set in the previous section. (If the number of axes to use exceeds eight, pages will be automatically added.)

Turn the power OFF and ON in order to validate the axis setting.

- #1013 axname: Set each axis' name. The characters that can be used for axis names are the alphabets X, Y, Z, U, V, W, A, B, and C, and numerical characters.
- #1014 incax: Set the axis name when commanding an incremental value for the axis travel amount.

#1015 cunit: Set the minimum increment of program travel command.

(0: Follow "#1003 iunit", 1: 0.1  $\mu$  m, 10: 1  $\mu$  m, 100: 10  $\mu$  m, 1000: 100  $\mu$  m, 10000: 1.0mm)

#1016 iout: Select the unit system used for setting mechanical value (ball screw pitch and position detection unit).(0: Metric system, 1: Inch system)

#1017 rot: Select whether the axis is a rotary axis or linear axis. (0: Linear axis, 1: Rotary axis)

- #1018 ccw: Select the direction of the motor rotation to the command direction. (0: Clockwise, 1: Counterclockwise)
- #1019 dia: Select the command method of program travel amount. (0: Command with travel amount, 1: Command with diameter dimension-Actual travel amount is half of it)

This parameter is normally set for Lathe system' s X axis.

#1020 sp\_ax: Select "1" when using the spindle for the counter control of NC axis (C-axis).

#1021 mcp\_no: Set the number to specify the drive unit.

First two-digit: Set to "10" (fixed value).

Last two-digit: Set the value of the drive unit's rotary switch SW1 +1 (in hexadecimal ).

#### **6 Setting Machine Parameters**

Setting example

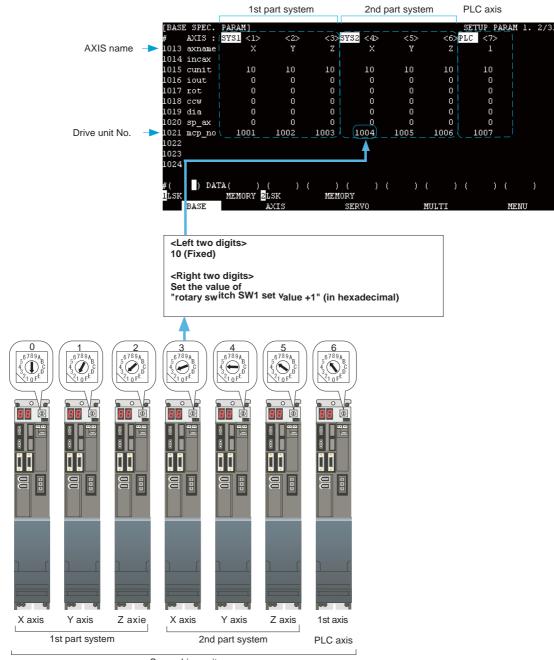

Servo drive unit

# 6.2.3 Setting Spindle Specifications

The following parameters need to be set to designate the configuration of spindle connected to the CNC CPU. #1039 spinno (Number of spindles) #3024 sout (Spindle connection interface) #3025 enc-on (Spindle encoder) #3031 smcp\_no (No. to specify the spindle drive unit)

- (1) On the [BASE SPEC. PARAM] (SETUP 1.) screen, set the number of spindles to the parameter "#1039 spinno".
- (2) Select [MENU] -> [SP\_SPEC] to display the [SPINDLE BASE SPEC. PARAM]screen (SETUP 5.), and set the parameter "#3024 sout (Spindle connection interface)" to "1" (Dedicated network).
- (3) Touch the page scroll key to display the [SPINDLE BASE SPEC. PARAM] screen (SETUP 5.) and set the connection condition of spindle detector to the parameter "3025 enc-on (Spindle encoder)". Also set the No. to designate the spindle drive unit to the parameter "#3031 sout (spindle connection interface)". The first 2-digit of the set value is fixed to "10".

For the last 2-digit of the set value, add 1 to the spindle drive unit's rotary switch setting. (in hexadecimal)

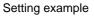

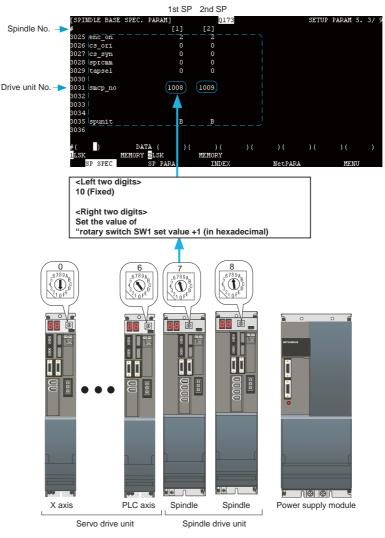

(Note) "#3031 smcp\_no" (spindle drive rotary switch setting) needs to be the sequential number with the servo drive unit "#1021 mcp\_no". If there is a missing number, "mcp alarm" will occur.

**6 Setting Machine Parameters** 

(4) Set "#3035 spunit (Command unit from CNC CPU to spindle drive unit)". The setting value is normally "B" (1 μ m) which is equivalent to the setting value of "#1003 iunit (Command unit from CNC CPU to servo drive unit)".

| [SPINDLE BASE SPE | C. PARAM]              | Q173       |         | SETUP | PARAM 5 | . 3/ 9 |
|-------------------|------------------------|------------|---------|-------|---------|--------|
| #                 | [1]                    | [2]        |         |       |         |        |
| 3025 enc_on       | 2                      | 2          |         |       |         |        |
| 3026 cs_ori       | 0                      | 0          |         |       |         |        |
| 3027 cs_syn       | 0                      | 0          |         |       |         |        |
| 3028 sprcmm       | 0                      | 0          |         |       |         |        |
| 3029 tapsel       | 0                      | 0          |         |       |         |        |
| 3030              |                        |            |         |       |         |        |
| 3031 smcp_no      | 1008                   | 1009       |         |       |         |        |
| 3032              |                        |            |         |       |         |        |
| 3033              |                        |            |         |       |         |        |
| 3034              | $\bigcirc$             | $\bigcirc$ |         |       |         |        |
| 3035 spunit       | (в)                    | (в)        |         |       |         |        |
| 3036              |                        | $\bigcirc$ |         |       |         |        |
|                   |                        |            |         |       |         |        |
|                   | DATA ( )(              | ) (        | )())(   | )(    | ) (     | )      |
|                   | DRY <mark>2</mark> LSK | MEMORY     |         |       |         |        |
| SP SPEC           | SP PARA                | INDEX      | NetPARA |       | MENU    |        |

(5) Refer to "Appendix 1. Explanation of Parameters" to set spindle base specification parameters according to the machine's specifications.

# **6.3 Connection Settings**

# 6.3.1 Setting Servo/Spindle Drive Unit's DIP Switches

Set the DIP switches ((2) in fig.) to the standard settings (turn all the switches OFF).

The switches are turned OFF when they are downward position as below.

Turning these switches ON sets the corresponding axis to the unused axis. (Do not turn ON the rightmost switch.) Carry out the unused axis setting when you use the multi-axes drive unit that has any unused axis.

For those axes that are supposed to be used later, refer to "Setting up without Connecting to the Motor/ Drive unit" instead of doing this setting.

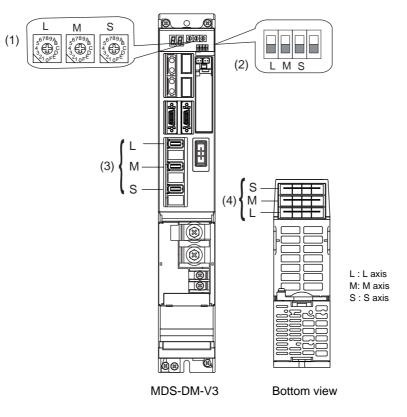

- (1) Axis No. setting switch
- (2) Unused axis setting switch
- (3) Motor side detector connection connector
- (4) Motor power supply output connector

## <MDS-DM-SPV series>

The setting of the axis number is fixed as follows in the MDS-DM-SPV Series.

| Setting the MDS-DM-SPV Series | Details                    |
|-------------------------------|----------------------------|
| 1st axis                      | Spindle axis               |
| 2nd axis                      | L-axis                     |
| 3rd axis                      | M-axis                     |
| 4th axis                      | S-axis (MDS-DM-SPV3/SPV3F) |

When using the MDS-DM-SPV Series, MDS-D and MDS-DM-V3 together, the axis numbers for the MDS-DM-SPV Series are fixed as above. Set the axis numbers from 4th axis or 5th axis.

**6 Setting Machine Parameters** 

## 6.3.2 Setting Power Supply Module's Rotary Switch

Set whether to use the external emergency stop input (CN23) or not with the rotary switch. This setting will be read and enabled immediately after the drive unit's power is tuned ON. Thus, make sure to turn OFF and ON the drive unit after setting.

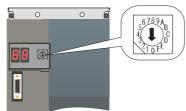

Set SW1 to "0" when not using the external emergency stop. Set SW1 to "4" when using the external emergency stop.

Setting other values is prohibited.

#### <MDS-D/DH Series>

When connecting a power supply unit and a drive unit with CN4 connector, set the power supply unit type and the external emergency stop enable/disable with the following parameter.

Servo drive unit : "#2236 SV036"

Spindle drive unit : "#13032 SP032"

For the setting value of each parameter, refer to "Appendix 1. Explanation of Parameters".

## 6.3.3 Setting up without Connecting to the Motor/ Drive unit

When connecting the motor or drive unit after setting up the system, set the axis data beforehand to enable the operation without the motor or drive unit. The following shows the procedures.

#### Setting up without Connecting to the Motor

The axis detach function can be used for servo axis. The detach function cannot be used for spindle.

- (1) Set the drive unit rotary switch and "#1021 mcp-no" for the axis that is not connected to the motor.
- (2) Set "1" to the parameter "#1070 axoff" for the axis that is not connected to the motor.
- (3) Do (a) or (b).
  - (a) Set "1" to parameter "#8201 AX. RELEASE" for the axis that is not connected to the motor.
  - (b) Turn ON the control axis detach signal (G+16/Y400) for the axis that is not connected to the motor by a sequence program.

#### Setting up without Connecting to the Drive unit

Set the following parameters.

- (1) Set "#1021 mcp-no" (for the servo axis) or "#3031 smcp\_no" (for the spindle axis) to the axis that is not connected to the drive unit.
- (2) Set the following parameters to the axis that is not connected to the drive unit.

For the servo axis: Set "1" to "#2018 no\_srv".

For the spindle axis: Set "0" to "#3024 sout".

After connecting to the drive unit, make sure to set "#2018 no\_srv" to "0" and "#3024 sout" to "1".

# 6.4 Setting NC Base Parameters

## 6.4.1 Setting Parameters to Specify the Machine's Basic Configuration

(1) On the [BASE SPEC. PARAM] screen, scroll to the following parameters to set each of them.

#1025 I\_plane: Select the plane to be selected when the power is turned ON or reset.

- 0: X-Y plane (G17 command state)
- 1: X-Y plane (G17 command state)
- 2: Z-X plane (G18 command state)
- 3: Y-Z plane (G19 command state)

#1026-1028 base\_I, J, K: Set the names of the basic axes that compose the plane.

Set the axis name set in "#1013 axname". Normally, when X, Y and Z are specified respectively for base\_I,\_J,\_K, the following relation will be established: G17: X-Y, G18: Z-X, G19: Y-Z.

#1029 aux\_I: Set the axis name when there is an axis parallel to "#1026 base\_I".

#1030 aux\_J: Set the axis name when there is an axis parallel to "#1027 base\_J".

#1031 aux\_K: Set the axis name when there is an axis parallel to "#1028 base\_K".

#1037 cmdtyp: Set the G code list and compensation type for programs.

| G code list    | Compensation type                                                     |
|----------------|-----------------------------------------------------------------------|
| List 1 (for M) | Type A (one compensation amount for one compensation No.)             |
| List 1 (for M) | Type B (shape and wear compensation amounts for one compensation No.) |
| List 2 (for L) | Type C (shape and wear compensation amounts for one compensation No.) |

(Note) When "#1037 cmdtyp Command type" is changed, file system formatting is required. For how to execute formatting, refer to "4.5 Formatting File System (Memory Area)".

#1038 plcsel: Set to "0".

#1041 I\_inch: Select the unit system for the program travel amount when the power is turned ON or reset and for position display. (0: Metric system, 1: Inch system)

#1042 pcinch: Select the unit system for the commands to the PLC axis. (0: Metric system, 1: Inch system) #1043 lang: Select the display language. (0: English, 1: Japanese) #1044 surger Set to "0"

#1044 auxno: Set to "0".

**6 Setting Machine Parameters** 

#### 6.4.2 Setting Parameters Related to the Hardware Connection

The following shows the minimum required parameters to set up the door interlock II, manual pulse generator, and dual signal module.

#### 6.4.2.1 Setting the Door Interlock II

When using the door interlock II, set the following parameters.

#1155 DOOR\_m: Set a fixed device No. (X device No.) to input the door interlock II signal.

Using this device can realize the same operation as the door open II signal input, without passing through the PLC.

"000" can not be used as a fixed device No.

When not using the fixed device No, set this to "100".

#1156 DOOR\_s: Set the same value as #1155.

#### 6.4.2.2 Setting the Manual Pulse Generator

Set one of the following parameters which is suitable for your manual pulse generator.

- 5V manual pulse generator (UFO-01-2Z9) : #1240 set12/bit0 = 1 (100 pulse/rev)

-12V manual pulse generator (HD60) : #1240 set12/bit0 = 0 ( 25 pulse/rev)

Use G10210/R10 to G10212/R12 to confirm the pulse input from the manual pulse generator. 1st to 3rd handle pulse counter values are output to R10 to R12.

When the pulse input is not confirmed, check the connection or sequence program.

#### 6.4.2.3 Setting the Dual Signal Module

When using the dual signal module, set the following parameters.

#21125 SSU\_num: Enter the number of dual signal modules to install.

#21143 to #21145 SSU\_Dev1 to Dev3:

Set the head device Nos. to which the dual signal modules, station No. 0 to 2, are installed. Make sure that the dual signal module I/O assignment in the PC parameters matches the parameter settings "#21143 SSU\_Dev1" to "#21145 SSU\_Dev3".

(Note) For details, refer to "Safety Observation Specification Manual" (BNP-C3059-001N).

# 6.5 Setting CNC Axis Parameters

Refer to "Appendix 1. Explanation of Parameters" to set parameters according to the machine's specifications.

# 6.6 Setting CNC Servo Parameters

Refer to "Appendix 1. Explanation of Parameters" and each servo drive unit's manual to set parameters according to the machine's specifications and servo drive system.

# 6.7 Setting CNC Spindle Parameters

Refer to "Appendix 1. Explanation of Parameters" and each spindle drive unit's manual to set parameters according to the machine's specifications and spindle drive system.

# 6.8 Servo Simplified Adjustment

# 6.8.1 First Measure Against Vibration

Vibration may occur when CNC is turned ON after setting parameters. Setting the filter can reduce the vibration.

- (1) Select [ALARM/DIAGN] --> [SERVO] on the CNC monitor screen.
- (2) Touch the page scroll key and confirm the displayed value of the "AFLT FREQUENCY".

| [SERVO MONITOR(2)]  | SYS1 <x></x> | <y></y>  | ALARM/DIAGN<br><z></z> | 2.4/22<br><a></a> |
|---------------------|--------------|----------|------------------------|-------------------|
| CURRENT (%)         |              | Ó        | 0                      | `℃í I             |
| MAX CUR1 (%)        | Ō            | Ō        | Ō                      | Ō                 |
| MAX CUR2 (%)        | 0            | 0        | 0                      | 0                 |
| MAX CUR3 (%)        | 0            | 0        | 0                      | 0                 |
| EST DISTURB TORQ(%) | 0            | 0        | 0                      | 0                 |
| MAX DISTURB TORQ(%) | 0            | 0        | 0                      | 0                 |
| LOAD INERTIA R. (%) | Q            | Q        | Q                      | 0                 |
| Temperature (deg C) | <u>0</u>     | <u>0</u> | Q                      | 0                 |
| AFLT FREQUENCY (Hz) | 0            | 0        | 0                      | 0 🕖               |
| AFLT GAIN (dB)      | 0            | 0        | 0                      | 0                 |
|                     |              |          | DICI/E M               | -601              |
| ALARM               | SERVO        | SPINDLE  | PLC-I/F ME             | ENU               |

This screen display is for when NC parameters have default value. (Note)

(3) Display [SERVO PARAM] screen from [TOOL PARAM] and input the "AFLT FREQUENCY" value, which is confirmed in the step (2), to "#2238 SV038 FHz1 (Notch filter frequency 1)".

| [SERVO PARAM]    |              |         |         |            | <u>SE</u> TUP PARAM | 13.7/44 |
|------------------|--------------|---------|---------|------------|---------------------|---------|
| #                | SYS1 <x></x> | <y></y> | <z></z> | <a> SY</a> | S2 <x></x>          | <y></y> |
| 2237 SV037(JL)   | 0            | 0       | 0       | 0          | 0                   | 0       |
| (2238 SV038(FHz) | 1) 0         | 0       | 0       | 0          | 0                   | 0 🗋     |
| 2239 SV039(LMC   | )) 0         | 0       | 0       | 0          | 0                   | 0       |
| 2240 SV040(LMC   | T/ley) 0     | 0       | 0       | 0          | 0                   | 0       |
| 2241 SV041(LMC2  |              | 0       | 0       | 0          | 0                   | 0       |
| 2242 SV042(0VS2  | 2) 0         | 0       | 0       | 0          | 0                   | 0       |
| 2243 SV043(OBS)  | 1) 0         | 0       | 0       | 0          | 0                   | 0       |
| 2244 SV044(OBS2  | 2) 0         | 0       | 0       | 0          | 0                   | 0       |
| 2245 SV045(TRUE  | 3/lb1) 0     | 0       | 0       | 0          | 0                   | 0       |
| 2246 SV046(FHz2  | 2) 0         | 0       | 0       | 0          | 0                   | 0       |
| 2247 SV047(EC1)  | ) 100        | 100     | 100     | 100        | 0                   | 0       |
| 2248 SV048(EMG   | rt) 0        | 0       | 0       | Ō          | Ō                   | Ō       |
|                  |              |         |         |            |                     |         |
| #( )             | DATA ( ) (   | ) (     | ) (     | () (       | ) (                 | )       |
| BASE             | AXIS         | SERVO   | )       | MULTI      | ME                  | ENU     |

(Note)

This screen display is for when NC parameters have default value.

## **6 Setting Machine Parameters**

# 6.8.2 NC Analyzer

With NC Analyzer, the attribute of the servo motor system is measured and the bode diagram is output by activating the motor with vibration signals and measuring/analyzing the machine characteristics. And the servo waveform measurement function is supported, too.

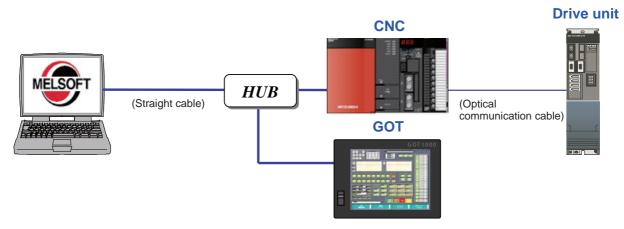

#### <Function>

#### Waveform measurement function

| Frequency response measurement                              | : | Measures the frequency response (speed command - speed FB) of speed loop for the designated axis. The result will be presented as Bode diagram.      |
|-------------------------------------------------------------|---|----------------------------------------------------------------------------------------------------|
| Frequency response measurement of machine                   | : | Measures the frequency response (torque command - speed FB) of machine system for the designated axis. The result will be presented as Bode diagram. |
| Measurement function<br>(with program creation<br>function) | : | Measures the Chronological data measurement, Arc shape error measurement, Synchronous tapping error measurement, Measuring arbitrary path.           |

#### Automatic adjustment function

| Program creation :              | Creates machining programs for adjustment.                                                              |
|---------------------------------|----------------------------------------------------------------------------------------------------|
| Initial notch filter setup :    | Automatically adjusts the notch filter when the initial resonance is large.                             |
| Velocity loop gain adjustment : | Automatically adjusts the notch filter and the speed loop gain.                                         |
| Time constant adjustment :      | Automatically adjusts the acceleration/deceleration time constant.                                      |
| Position loop gain adjustment : | Automatically adjusts the position loop gain.                                                           |
| Lostmotion adjustment :         | Automatically adjusts the quadrant protrusion amount of the designated axis.                            |
| Lostmotion 3 adjustment :       | Automatically adjusts the lost motion type 3 for the quadrant protrusion amount of the designated axis. |

#### **Environment setup**

| Communication path setup | : | Sets the path to communicate with NC. The model of connected NC is selected. |
|--------------------------|---|------------------------------------------------------------------------------|
| Parameter setup          | : | Saves/changes the servo parameters.                                          |

For details, refer to "NC Analyzer instruction manual" (IB-1501086).

# **Setting the Position Detection System**

#### 7 Setting the Position Detection System

There are two kinds of position detection system: one is "relative position detection", which determines the reference position (zero point) at every CNC power-ON; the other is "absolute position detection", which allows to start the operation without redetermining the reference position (zero point) after the CNC power-ON.

Reference position determination method for "Relative position detection" is "dog-type method (dog-type reference position return)" only, and for "Absolute position detection", "dogless-type" as well as "dog-type" is available. "Dogless-type" has three methods: "machine end stopper method", "marked point alignment method" and "marked point alignment method II".

Set the parameter "#2049 type (Absolute position detection method)" for the type and method of absolute position zero point initialization set.

(Note) Determining and storing the reference position (absolute position zero point) is also required to carry out "absolute position detection".

|                                                                     | Parameter "#2049 type" |
|---------------------------------------------------------------------|------------------------|
| ■ Dog-less type Machine end stopper method Automatic initialization | 1                      |
| — Manual initialization                                             | 1                      |
| — Marked point alignment method                                     | 2                      |
| Marked point alignment method II                                    | 4                      |
| ■ Dog type                                                          | 3                      |

# 7.1 Setting the Original Dog

When carrying out the dog-type reference point return, the origin dog signal device No. will be assigned by setting the following parameters.

Parameter "#2073" will be valid only when "#1226 aux10/bit" is set to "1".

#1226 aux10/bit5: Set "1" (.assigning the signal is valid). #2073 zrn\_dog: Set the input device for assinging the origin dog signal. (Setting range 0000 to 02FF(Hexadecimal))

- (Note 1) When "Near-point dog ignored" (R2421) signal is set to ON, the origin dog signal associated with a specific control axis can be ignored.
- (Note 2) When parameter "#1226 aux10/bit5" is set to "1", do not set the same device No. to "#2073" to "#2075". Setting the same device No. may cause the emergency stop. However, the device number will not be checked if the ignore signal (R2420, R2421) is set to the axis.

# 7.2 Adjustment of Reference Position Return in Relative Position Detection System

# 7.2.1 Dog-type Reference Position Return

## 7.2.1.1 Dog-type Reference Position Return Operation

In the dog-type reference position return, the axis moves as follows:

- (1) Starts moving at G28 rapid traverse rate.
- (2) Decelerates to stop when the near-point dog is detected during the movement. Then, resumes moving at G28 approach speed.
- (3) Stops at the first grid point after leaving the near-point dog.

This grid point, where the axis stopped at (3), is called the electrical zero point. Normally, this electrical zero point is regarded as the reference position.

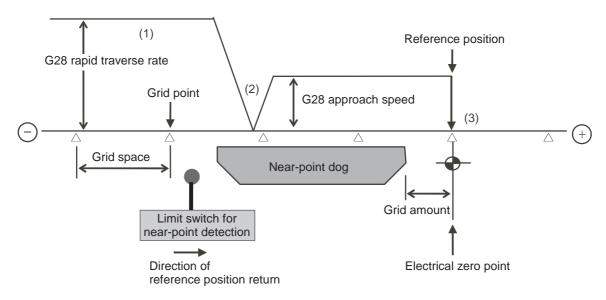

The first reference position return after turning the power ON is carried out with the dog-type reference position return. The second and following returns are carried out with either the dog-type reference position return or the high-speed reference position return, depending on the parameter.

High-speed reference position return is a function that directly positions to the reference position saved in the memory without decelerating at the near-point dog.

(Note) If reference position return has never been executed after turning the power ON and a movement command other than G28 is executed, the program error (P430) will occur.

7 Setting the Position Detection System

## 7.2.1.2 Dog-type Reference Position Return Adjustment Procedures

Adjust the dog-type reference position return with the following steps.

- (Note) This adjustment is available when the sequence programs for machine control are installed in PLC CPU so that the CNC servo axis can be operated.
- (1) Select [TOOL PARAM] ---> [MENU (MENU 5)] ---> [SETUP (MENU 4)] ---> "Y" ---> "INPUT" --->[AXIS]. Scroll the page to display the [ZERO-RTN PARAM] screen.
- Set "0" for the following parameters on the [ZERO-RTN PARAM] screen. Reference position shift amount (#2027 G28sft)

Grid mask amount (#2028 grmask)

| [ZERO-RTN PARAM] | _          |         |         |         | SETUP PA | ARAM 2. 5/18 |
|------------------|------------|---------|---------|---------|----------|--------------|
| # SY:            | 51 <x></x> | <y></y> | <z></z> | <a></a> | <b></b>  | <c></c>      |
| 2025 G28rap      | 5000       | 5000    | 5000    | 5000    | 5000     | 5000         |
| 2026 G28crp      | 3000       | 3000    | 3000    | 3000    | 3000     | 3000         |
| 2027 G28sft      |            |         |         |         |          |              |
| 2028 grmask      |            |         |         |         |          |              |
| 2029 grspc       | 10         | 10      | 10      | 10      | 10       | 10           |
| 2030 dir(-)      |            |         |         |         |          |              |
| 2031 noref       |            |         |         |         |          |              |
| 2032 nochk       |            |         |         |         |          |              |
| 2033             |            |         |         |         |          |              |
| 2034             |            |         |         |         |          |              |
| 2035             |            |         |         |         |          |              |
| 2036             |            |         |         |         |          |              |
|                  |            |         |         |         |          |              |
| #( )DATA(        | )(         | )(      | Х       | )(      | )(       |              |
| EMG EMERGENCY    |            |         |         |         |          |              |
| BASE             | AXIS       |         | SERVO   | MULTI   |          | MENU         |

- (3) Turn the power OFF and ON, and then execute reference position return.
  - (Note) Use the GOT project, controlled by sequence programs, or the switches on the machine operation panel to command "reference position return mode" and operate the axis movement. The GOT project and the panel switches are made by the machine tool builder.
- (4) Select [ALARM/DIAGN] --> [SERVO (MENU 2)]. Scroll the page to display the [SERVO MONITOR(3)] screen. Confirm "GRDSP"(Grid space) and "GRID"(Grid amount).

| [SERVO MONIT          | FOR(3)] |              |         | ALAF        | M/DIAGN 2.6/16 |
|-----------------------|---------|--------------|---------|-------------|----------------|
|                       |         | SYS1 <b></b> | <c></c> | PLC <x></x> | < Y>           |
| CYC CNT               | (p)     | 0            | 0       | 0           | 0              |
| GRDSP                 |         | 10.0000      | 10.0000 | 1.0000      | 1.0000         |
| GRID                  |         | 0.0000       | 0.0000  | 0.0000      | 0.0000         |
| MAC POS               |         | 0.0000       | 0.0000  | 0.000       | 0.000          |
| MOT POS               |         | 0.0000       | 0.0000  | 0.0000      | 0.0000         |
| SCA POS               |         | 0.0000       | 0.0000  | 0.0000      | 0.0000         |
| FB ERROR              | (i)     |              |         |             | 0              |
| DFB COMP              | (i)     |              |         |             | 0              |
| DIS TO GO             |         | 0.0000       | 0.0000  | 0.000       | 0.000          |
| POSITION(2)           |         | 0.0000       | 0.0000  | 0.000       | 0.000          |
| MANUAL IT             |         | 0.0000       | 0.0000  | 0.000       | 0.000          |
|                       |         |              |         |             |                |
| EMG EMERGEN(<br>ALARM | _1      | SERVO        | SPINDLE | PLC-I/F     | MENU           |

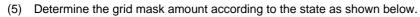

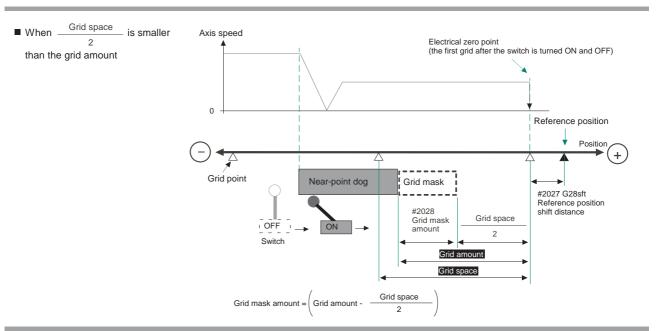

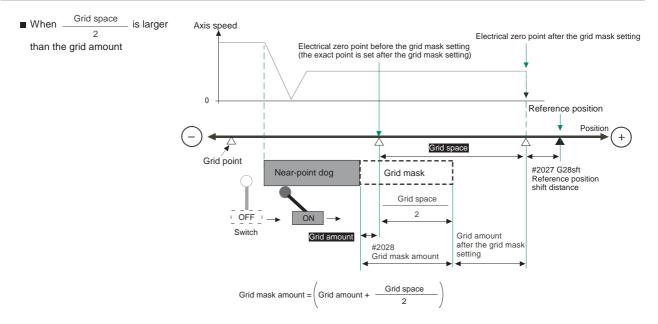

(6) Select [TOOL PARAM] ---> [MENU (MENU 5)] ---> [SETUP (MENU 4)] ---> "Y" ---> "INPUT" --->[AXIS]. Scroll the page to display the [ZERO-RTN PARAM] screen. Set the determined grid mask amount for "#2028 grmask".

| [ZERO-RTN PARA |              |      |         |         | SETUP   | PARAM 2. 5/18 |
|----------------|--------------|------|---------|---------|---------|---------------|
| #              | SYS1 <x></x> | < Y> | <z></z> | <a></a> | <b></b> | <c></c>       |
| 2025 G28rap    | 5000         | 5000 | 5000    | 5000    | 5000    | 5000          |
| 2026 G28crp    | 3000         | 3000 | 3000    | 3000    | 3000    | 3000          |
| 2027 G28sft    |              |      |         |         |         | 0             |
| 2028 grmask    | 0            | 0    | 0       | 0       | 0       | 0             |
| 2029 grspc     | 10           | 10   | 10      | 10      | 10      | 10            |
| 2030 dir(-)    |              |      |         |         |         | 0             |
| 2031 noref     |              |      |         |         |         | 0             |
| 2032 nochk     |              |      |         |         |         | 0             |
| 2033           |              |      |         |         |         |               |
| 2034           |              |      |         |         |         |               |
| 2035           |              |      |         |         |         |               |
| 2036           |              |      |         |         |         |               |
| #( )DATA(      | )(           | )(   | )(      | )(      | ( )(    |               |
| EMG EMERGENCY  |              |      |         |         |         |               |
| BASE           | AXIS         |      | SERVO   | MUL     | TI      | MENU          |

#### 7 Setting the Position Detection System

- (7) Turn the power OFF and ON, and then execute reference position return.
- (8) Confirm the grid space and grid amount values on DRIVE MONITOR screen. If the grid amount value is approximately half of the grid space, the grid mask amount has been set correctly. If the value is not approximately half, repeat the procedure from step (1).
- Set the reference position shift amount (#2027 G28sft).
   To designate the electrical zero point as reference position, set "0" to "#2027 G28sft".
- (10) Turn the power OFF and ON, and then execute the reference position return.
  - (Note) The axis moves at the speed of "#2025 G28rap G28 rapid traverse rate". The parameter "#2025 G28rap G28 rapid traverse rate" is usually set the maximum speed, which makes the high-speed movement in the 2nd reference position return and later. Take extra care for the safe axis movement.
- (11) Set the machine coordinate system offset amount (#2037 G53ofs).

#### [Terms and parameters related to the dog-type reference position return]

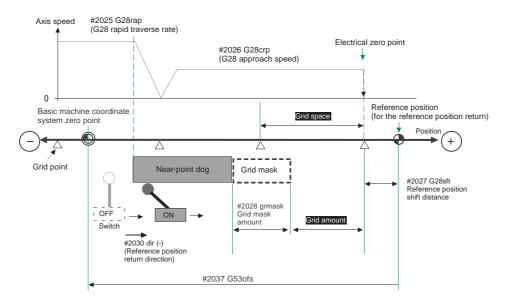

#### **Electrical zero point**

The first grid point after the dog OFF.

If the grid point is at the position where the near-point dog is kicked OFF, the position of electrical zero point may be at the grid point where the dog is kicked OFF or at the next grid point because of the delay of the limit switch operation. This causes a deviation of reference position by the amount of the grid space.

Setting the grid mask amount ("#2028 grmask") prevents this deviation.

#### **Reference position**

The base for position and coordinate.

The axis is positioned to this position by the manual reference position return command or G28 command in the machining program.

The position is determined by shifting from the electrical zero point by the amount of "#2027 G28sft Reference position shift amount".

#### Grid point

The position detector has a Z-phase that generates one pulse per rotation. The 0-point position of this Z-phase is the grid point.

Thus, there is a grid point per rotation of the position detector, and the machine has many grid points at a regular pitch. The grid point can be set at intervals of grid space by setting the grid space (#2029 grspc). Thus, multiple grid points can be set per detector rotation.

#### Grid amount

The grid amount is the distance from where the near-point detection limit switch leaves the near-point dog to the grid point (electrical zero point) as the dog-type reference position return is executed.

The grid amount can be confirmed on the DRIVE MONITOR screen.

After setting the grid mask, the grid amount shows the distance from the grid mask OFF to the grid point.

#### G28 rapid traverse rate (#2025 G28rap)

Set the feedrate for dog-type reference position return in manual operation and the automatic operation. The rapid traverse rate (#2001 rapid) is applied for the feedrate during the high-speed reference position return.

#### G28 approach speed (#2026 G28crp)

Set the approach speed to the reference position after decelerating to a stop by the near-dog detection. Since the approach speed is accelerated and decelerated in steps (no-acceleration/deceleration), the mechanical shock, etc. could occur if the speed is too large. The G28 approach speed should be set between 100 and 300 mm/min., or within 500 mm/min. at the fastest.

#### Reference position shift amount (#2027 G28sft)

When shifting the reference position from the electrical zero point, set the shift amount. The shifting direction can be set only in the reference position return direction. If the reference position shift amount is "0", the grid point (electrical zero point) will be the reference position.

#### Grid mask amount (#2028 grmask)

The first grid point after the dog OFF is regarded as the electrical zero point.

If the grid point is at the position where the near-point dog is kicked OFF, the position of electrical zero point may be at the grid point where the dog is kicked OFF or at the next grid point because of the delay of the limit switch operation. This causes a deviation of reference position by the amount of the grid space. Thus, the position that the dog is kicked OFF needs to be at the approximate center of the grid space.

Adjustments are made by setting the grid mask amount or changing the near-point dog.

Setting the grid mask has the same effect as lengthening the near-point dog. Refer to the previous procedures for setting the grid mask amount.

#### Grid space (#2029 grspc)

Set the distance between grids.

The normal grid space is the ball screw pitch value (#2218 PIT) or the movement amount per motor rotation set as a millimeter measurement unit. To make the grid space smaller, set a divisor of the grid space.

#### <Calculation method for movement amount per motor rotation>

- (1) When linear feed mechanism is a ball screw:
  - The movement amount per motor rotation = the motor side gear ration / the machine side gear ratio x the ball screw pitch
- (2) When linear feed mechanism is a rack and pinion:
  - The movement amount per motor rotation = the motor side gear ration / the machine side gear ratio x number of pinion gear teeth x the rack pitch
- (3) For the rotary axis:

The movement angle per motor rotation = the motor side gear ration / the machine side gear ratio x 360

#### 7 Setting the Position Detection System

#### Reference position return direction (#2030 dir (-))

The direction of the (axis) movement, after the dog-type reference position return is executed and the limit switch kicks the dog and decelerate to stop, is set to either positive "0" or negative "1".

Set "0" if the reference position is in the positive direction from the near-point dog.

Set "1" if the reference position is in the negative direction from the near-point dog.

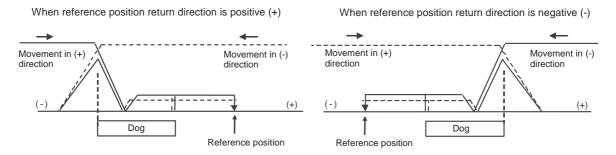

#### Axis with no reference position (#2031 noref)

Set "0" for the axis to carry out dog-type reference position return and the axis for absolute position detection. Set "1" for the axis without carrying out reference position return during the relative position detection.

#### Machine coordinate system offset (#2037 G53ofs)

Set the amount to shift the basic machine coordinate system zero point position from the reference position. When "0" is set, the reference position will be the position of the basic machine coordinate system zero point. In "G53ofs" parameter, set the position of the reference position looking from the basic machine coordinate system zero point with the coordinates of basic machine coordinate system. By the reference position return after the power is turned ON, the machine position will be set and the basic machine coordinate system will be established.

#### Selection of grid display type (#1229 set01/bit6)

Select the grid display type on DRIVE MONITOR screen during dog-type reference position return.

0:Distance from dog OFF to electric zero point (including the grid mask amount) 1:Distance from dog OFF to electric zero point (excluding the grid mask amount)

"#2049 type"

# 7.3 Adjustment in Absolute Position Detection System

(Note) This adjustment is available when the sequence programs for machine control are installed in PLC CPU so that the CNC servo axis can be operated.

# 7.3.1 Operation when No Absolute Position has been Established

If zero point has never been initialized or if the absolute position is lost, the alarms "Z70 ABS. ILLEGAL" and "Z71 DETECTOR ERROR" will occur. Then the "Initialization incomplete" signal in the PLC interface table will be turned ON. This state, where the coordinate system is not established, gives the following limitations to each mode. Carry out the absolute position initialization set to establish the coordinate system.

#### Operation in each mode

| Operation mode | Type of absolute position initialization set         |                                                      |  |  |  |  |  |
|----------------|------------------------------------------------------|------------------------------------------------------|--|--|--|--|--|
| Operation mode | Dogless-type                                         | Dog-type                                             |  |  |  |  |  |
| Memory/MDI     | Movement command invalid (Note 1)<br>(Including G28) | Movement command invalid (Note 1)<br>(Excluding G28) |  |  |  |  |  |
| JOG feed       | Valid                                                | Valid                                                |  |  |  |  |  |
| Rapid traverse | Valid                                                | Valid                                                |  |  |  |  |  |
| Handle         | Valid                                                | Valid                                                |  |  |  |  |  |
| Step           | Valid                                                | Valid                                                |  |  |  |  |  |
| ZP-RTN         | Starting not possible (Note 2)                       | Starting possible                                    |  |  |  |  |  |

(Note 1) The program error (P430) will occur.

(Note 2) "M01 OPERATION ERROR 0024" will occur when an axis is started before the absolute position is established. (This mode is valid for the axis for which the absolute position has been established.)

# 7.3.2 Selecting the Type of Absolute Position Initialization Set

The absolute position zero point initialization set is required before starting up the absolute position detection system. There are two types of the absolute position zero point initialization set, "dogless-type" and "dog-type". "Dogless-type" has two methods, "machine end stopper method", "marked point alignment method I" and "marked point alignment method II".

Set the parameter "#2049 type" for the type and method of absolute position zero point initialization set.

| Dog-less type | Machine end stopper method Automatic initialization                 | 1<br>1 |
|---------------|---------------------------------------------------------------------|--------|
|               | Marked point alignment method I<br>Marked point alignment method II | 2<br>4 |
| Dog type      |                                                                     | 3      |

(Note) The type of absolute position zero point initialization set is decided by the machine and axes specifications. Confirm which type is given in the machine specifications.

Select [TOOL PARAM] ---> [MENU (MENU 5)] ---> [SETUP (MENU 4)] ---> "Y" ---> "INPUT" --->[AXIS], and scroll the page to display the [ZERO-RTN PARAM] screen to set "#2049 type". After setting "#2049 type", turn the CNC power ON again.

| TABS. POST PA              | RAM]           |                |                |          | SETUP P.       | ARAM 2. 9/2    |
|----------------------------|----------------|----------------|----------------|----------|----------------|----------------|
| #                          | SYS1 <x></x>   | <y></y>        | <z></z>        | <a></a>  | SYS2 <x></x>   | <y></y>        |
| 2049 type                  | Õ              | Q              | Õ              | Q        | Õ              | Q              |
| 2050 absdir<br>2051 check  | 60.000         | 0<br>6.000     | 0<br>6.000     | 0.000    | 0.000          | 0.000          |
| 2052 absg28<br>2053 absm02 | 1              | 0              | 0              | 0        | 0              | 0              |
| 2054 clpush<br>2055 pushf  | 7Ŏ<br>100      | 7Ŏ<br>100      | 7Ŏ<br>100      | 70<br>50 | ŏ              | ŏ              |
| 2056 aproch                | 20.000         | 20.000         | 20.000         | 10.000   | 0.000          | 0.000          |
| 2057 nrefp<br>2058 nrefn   | 1.500<br>1.500 | 0.150<br>0.150 | 0.250<br>0.250 | 0.000    | 0.000<br>0.000 | 0.000<br>0.000 |
| 2059 zerbas<br>2060        | 0              | 0              | 0              | 0        | 0              | 0              |
| #(2049)DATA(               | <u>2</u> X     | Х              | Х              | )(       | Х              | )              |
| BASE                       | AXTS           |                | SERV0          | MULT     | I              | MENU           |

7 Setting the Position Detection System

# 7.3.3 Dogless-type Absolute Position Zero Point Initialization Set

## 7.3.3.1 Machine End Stopper Method Manual Initialization

Use GOT project controlled by sequence programs, switches on the machine operation panel, a manual handle, and the [ABS. POSITION SET] screen in the CNC monitor on GOT for the absolute position zero point initialization set. The GOT project and panel switches are made by the machine tool builder.

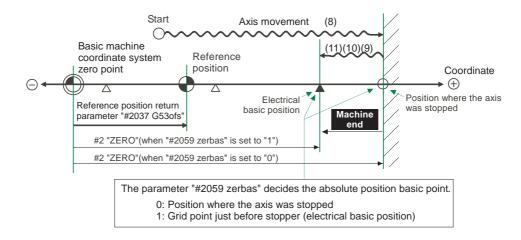

- (1) Display [ABS SERVO MONITOR] screen from [TOOL PARAM].
- (2) Set the current (torque) limit value for when the axis is pushed against the machine end stopper to "#2054 clpush Current limit(%)".

The value to set is the ratio of the rated current value of servomotor. Set the appropriate value in accordance with the machine specifications.

| [ABS. POSI P/ |              |         |         |         |              | RAM 2. 9/22 |
|---------------|--------------|---------|---------|---------|--------------|-------------|
| #             | SYS1 <x></x> | <y></y> | <z></z> | <a></a> | SYS2 <x></x> | <y></y>     |
| 2049 type     | 1            | 1       | 1       | 1       | 1            | 1           |
| 2050 absdir   | 0            | 0       | 0       | 0       | 0            | 0           |
| 2051 check    | 60.000       | 6.000   | 6.000   | 0.000   | 0.000        | 0.000       |
| 2052 absg28   | 1            | 0       | 0       | 0       | 0            | 0           |
| 2053 absm02   | 0            | 0       | 0       | 0       | 0            | 0           |
| 2054 clpush   | ( 70         | 70      | 70      | 70      | 0            | 0           |
| 2055 pushf    | 7 100        | 100     | 100     | 50      | 0            | 0           |
| 2056 aproch   | /20.000      | 20.000  | 20.000  | 10.000  | 0.000        | 0.000       |
| 2057 nrefp    | / 1.500      | 0.150   | 0.250   | 0.000   | 0.000        | 0.000       |
| 2058 nrefn    | 1.500        | 0.150   | 0.250   | 0.000   | 0.000        | 0.000       |
| 2059 zerbas   | 0            | 0       | 0       | 0       | 0            | 0           |
| 2060          |              |         |         |         |              |             |
|               | Input Area   |         |         |         |              |             |
| #(2054)DATA(  | Х            | X       | Х       | X       | Х            | )           |
|               |              |         |         |         |              |             |
| BASE          | AXIS         |         | SERVO   | MULTI   |              | MENU        |

(Note) Setting the excessive value may cause damage to the machine, as well as overload warning and overcurrent alarm. Setting too small value may lead to the incorrect detection of stopper since the system will identify the machine's friction load.

- (3) Select the absolute position basic point with the parameter "#2059 zerbas Select zero point parameter and basic point".
  - 0: Position where the axis was stopped
  - 1: Grid point just before stopper (electrical basic position)
  - (Note) When the first grid point is on the grid mask ("#2028 grmask"), the axis will stop at the next grid point.

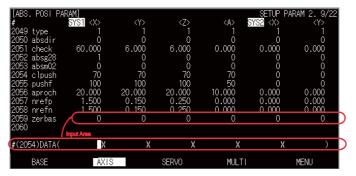

- (4) Select the handle mode or the JOG mode.
- (5) Select [ALARM/DIAGN] ---> [MENU (MENU 5)] ---> [ABS SERVO MONITOR] in the CNC monitor on GOT. Scroll the page to display the [ABS. POSITION SET] screen.

Check that the STOPPER is applied for the axis for which the absolute position zero point is to be initialized.

| ABS. POSITION SI | SYS1    |         |         |         | ALARM/DIAG | N 5.3/4 |
|------------------|---------|---------|---------|---------|------------|---------|
|                  | <>>     | < 7>    | <z></z> | <a></a> | <b></b>    | <c></c> |
| TYPE             | STOPPER | STOPPER | STOPPER | STOPPER | STOPPER    | STOPPER |
| STATE            | NG      | NG      | NG      | NG      | NG         | NG      |
| TO END           | 0.0000  | 0.0000  | 0.0000  | 0.0000  | 0.0000     | 0.0000  |
| MACHINE          | 0.0000  | 0.0000  | 0.0000  | 0.0000  | 0.0000     | 0.0000  |
| #                |         |         |         |         |            |         |
| O INIT. SET      |         |         |         |         |            |         |
| 1 ORIGIN         |         |         |         |         |            |         |
| 2 ZERO           | 0.0000  | 0.0000  | 0.0575  | 0.0000  | 0.0000     | 0.0000  |
|                  |         |         |         |         |            |         |
| ( <b>)</b> (     | Х       | X       | Х       | Х       | Х          | )       |
| 70 ABS. ILLEGAL  |         |         |         |         |            |         |
| ABS-SRV          | DataSmp | HI      | STORY   | CONFIG  | M          | ENU     |

- (Note) The type of absolute position zero point initialization set is decided by the machine and axes specifications, although "stopper method" can be selected by setting "1" for "#2049 type Absolute position detection method". Confirm whether the machine specifications allow "stopper method" before changing the type.
- (6) Set "1" to "#0 INIT. SET" of the axis for which the zero point is to be initialized.

| 1 | [AB: | 5. POSITION |     | SYS1   |     |        |        |         |         | A. | LARM/DI. | AGN | 5. : | 3/4     |   |
|---|------|-------------|-----|--------|-----|--------|--------|---------|---------|----|----------|-----|------|---------|---|
|   |      |             |     | $\sim$ |     | < Y>   |        | <z></z> | <a></a> |    | <b></b>  |     |      | <c></c> |   |
|   |      | TYPE        | STO | OPPER  | ST( | OPPER  | S7     | FOPPER  | STOFPER |    | STOPPER  |     | STO  | PPER    |   |
|   |      | STATE       |     | NG     |     | NG     |        | NG      | NG      |    | NG       |     |      | NG      |   |
|   |      | TO END      | 0.  | .0000  |     | . 0000 |        | 0.0000  | 0.0000  |    | 0.0000   |     | 0.0  | 0000    |   |
|   |      | MACHINE     | 0.  | .0000  |     | .0000  |        | 0.0000  | 0.000   |    | 0.0000   |     | 0.0  | 0000    |   |
|   | #    |             |     |        |     |        |        |         |         |    |          |     |      |         |   |
|   |      | INIT. SET   |     |        |     |        |        |         | 0       |    |          |     |      | 0       | ) |
|   |      | ORIGIN      |     | 0      |     | 0      |        | 0       | 0       |    | 0        |     |      | 0       | 1 |
|   |      | ZERO        | 0.  | .0000  |     | .0000  |        | 0.0575  | 0.000   |    | 0.0000   |     | 0.0  | 0000    |   |
|   |      |             |     |        |     |        |        |         |         |    |          |     |      |         |   |
| 0 | ₩(1) | ) I         |     | 1)(    |     | 1)(    |        | 1)(     | 1)(     |    | 1)(      |     |      | 1)      | , |
| 7 | 270  | ABS. ILLEO  | GAL |        |     |        |        |         |         |    |          |     |      |         |   |
|   |      | ABS-SRV     | I   | DataSm | р   | I      | HISTOR | RY      | CONFIG  |    |          | MEN | U    |         |   |

- (7) Set the parameter "#2 ZERO".
- (8) Move the axis with JOG or manual handle feed to be pushed against the machine end stopper.

#### **MITSUBISHI CNC**

#### 7 Setting the Position Detection System

- (9) When the axis is pushed and the current to the servomotor exceeds the current limit value (the set value in "#2054 clpush Current limit(%)"), the STATE display will be changed from "STOPPER" to "RELEASE".
   (Note) When the first grid point is on the grid mask ("#2028 grmask"), the axis will stop at the next grid point.
- (10) Move the axis against the pushed direction. The axis is automatically stopped at the first grid from the stopper. Then the absolute position is established and basic machine coordinate system is automatically set.
- (11) Carry out the absolute position initialization set for all the axes, and then turn the power ON again. When changing only the basic machine coordinate zero point, carry out steps (4) and (5) above and then turn the power OFF and ON.

## 7.3.3.2 Machine End Stopper Method Automatic Initialization

This method, with which the axis is pushed against the machine end stopper, is available when "INIT-SET" can be selected for the operation mode. (Sequence programs are required.))

This method has the following features compared to the manual initialization method:

- The axis is pushed with the same conditions (feedrate, distance) each time, so inconsistencies in the zero point position can be more reduced.

- Part of the operations are automated to simplify the zero point initialization.

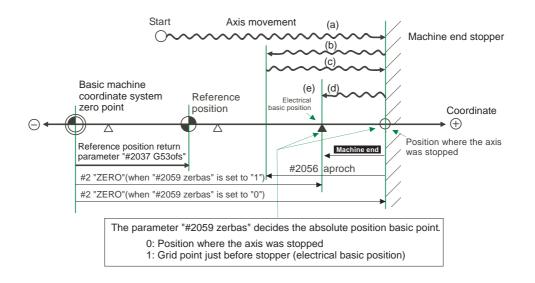

- (1) Display [ABS SERVO MONITOR] screen from [TOOL PARAM].
- (2) Set the current (torque) limit value when the axis is pushed against the machine end stopper to the parameter"#2054 clpush Current limit(%)". Also set the parameter "#2055 pushf Pushing speed" and "#2056 aproch Approach point".

The setting values differ according to the machine specifications. Set the appropriate value in accordance with the machine specifications.

| [ABS. POSI PA         | RAM]         |        |         |         | SETUP F | ARAM 2. 9/18 |
|-----------------------|--------------|--------|---------|---------|---------|--------------|
| #                     | SYS1 <x></x> | <Ÿ>    | <z></z> | <a></a> | <b></b> | <c></c>      |
| 2049 type             |              |        |         |         |         | 1            |
| 2050 absdir           |              |        |         |         |         | 0            |
| 2051 check            | 6.0000       | 0.6000 | 0.6000  | 0.0000  | 0.0000  | 0.0000       |
| 2052 absg28           |              |        |         |         |         | 0            |
| 2053 absm02           |              |        |         |         |         | 0            |
| 2054 clpush           | 70           | 70     | 70      | 70      | 70      | 70           |
| 2055 pushf            | 100          | 100    | 100     | 50      | 50      | 50           |
| 2056 aproch           | 2.0000       | 2.0000 | 2.0000  | 1.0000  | 1.0000  | 1.0000       |
| 2057 nrefp            | 0.1500       | 0.0150 | 0.0250  | 0.0000  | 0.0000  | 0.0000       |
| 2058 nrefn 🏼 🖊        | 0.1500       | 0.0150 | 0.0250  | 0.0000  | 0.0000  | 0.0000       |
| 2059 zerbas           |              |        |         |         |         | 0            |
| 2060                  |              |        |         |         |         |              |
| (#(2057)DATA(         | )(           | )(     | )(      | )(      | X       | ) )          |
| Z70 ABS. ILLE<br>BASE | GAL AXIS     |        | SERVO   | MULTI   |         | MENU         |

(Note) Setting the excessive value may cause damage to the machine, as well as the warning and alarm. Setting too small value may cause the unsuccessful detection of stopper, because the system will identify the machine's friction load.

#### 7 Setting the Position Detection System

(3) Select the absolute position basic point with the parameter "#2059 zerbas Select zero point parameter and basic point".

0: Position where the axis was stopped

1: Grid point just before stopper (electrical basic position)

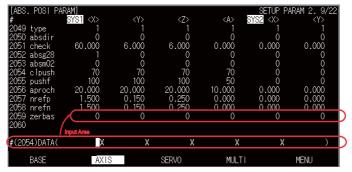

- (4) Select the "INIT-SET" mode.
- (5) Select [ALARM/DIAGN] ---> [MENU (MENU 5)] ---> [ABS SERVO MONITOR] in the CNC monitor on GOT. Scroll the page to display the [ABS. POSITION SET] screen.

Check that the STOPPER is applied for the axis for which the absolute position zero point is to be initialized.

| [ABS. POSITION        | SET]<br>SYS1 |         |         |         | ALARM/DIAG | N 5. 3/4 |
|-----------------------|--------------|---------|---------|---------|------------|----------|
|                       | $\propto$    | <y></y> | <z></z> | <a></a> | <b></b>    | <c></c>  |
| TYPE                  | STOPPER      | STOPPER | STOPPER | STOPPER | STOPPER    | STOPPER  |
| STATE                 | NG           | NG      | NG      | NG      | NG         | NG       |
| TO END                | 0.0000       | 0.0000  | 0.0000  | 0.0000  | 0.0000     | 0.0000   |
| MACHINE               | 0.0000       | 0.0000  | 0.0000  | 0.0000  | 0.0000     | 0.0000   |
| #                     |              |         |         |         |            |          |
| O INIT. SET           |              |         |         |         |            | 0        |
| 1 ORIGIN              |              |         |         |         |            | 0        |
| 2 ZERO                | 0.0000       | 0.0000  | 0.0575  | 0.0000  | 0.0000     | 0.0000   |
|                       |              |         |         |         |            |          |
| #( <mark>)</mark> ) ( | )(           | )(      | Х       | )(      | Х          | )        |
| Z70 ABS. ILLEGA       | L            |         |         |         |            |          |
| ABS-SRV               | DataSmp      | HI      | STORY   | CONFIG  | М          | ENU      |

- (Note) The type of absolute position zero point initialization set is decided by the machine and axes specifications, although "stopper method" can be selected by setting "1" for "#2049 type Absolute position detection method". Confirm whether the machine specifications allow "stopper method" before changing the type.
- (6) Set "1" to "#0 INIT. SET" of the axis for which the zero point is to be initialized.

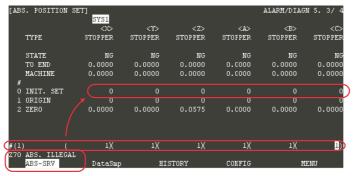

- (7) Set the parameter "#2 ZERO".
- (8) Start the axis for which the zero point is to be initialized with JOG.
  - (Note) JOG can be started only in the "#2 Zero" sign direction (machine end stopper direction). (If the JOG start direction is illegal, the message "ILLEGAL DIRECTION" will appear.)

(9) --- Axis movement in the automatic initialization ---

|                                   | Movement                                                                                                    | STATE display |
|-----------------------------------|----------------------------------------------------------------------------------------------------|---------------|
| (a)<br>direction.                 | The axis will move at the "pushing speed" in the machine end stopper                                                                                              | STOPPER 1     |
| (b)<br>reaches the<br>"pushing sp | When the axis is pushed against the machine end stopper and the current<br>e current limit value, the axis will return toward the approach point at the<br>peed". | ZP-RTN        |
| (c)<br>stopper at                 | Having reached the approach point, the axis moves toward the machine end the "pushing speed".                                                                     | STOPPER 2     |
| (d)<br>reaches the<br>"pushing sp | When the axis is pushed against the machine end stopper and the current<br>e current limit value, the axis will return toward the adjacent grid at the<br>peed".  | ОК            |
| (e)                               | When the adjacent grid is reached, the movement will automatically stop.                                                                                          | ORIG-RTN      |

Then the absolute position is established and basic machine coordinate system is automatically set.

- (10) Carry out the absolute position initialization set for all the axes, and then turn the power ON again. When changing only the basic machine coordinate zero point, carry out steps (7) and (8) above and then turn the power OFF and ON.
- (Note 1) Smoothing is turned OFF (step feed is applied) for the acceleration/deceleration during movement at the pushing speed.
- If "0" is set for the absolute position parameter "#2056 aproch", the reference position will be the approach (Note 2) point.
- (Note 3) The automatic initialization will stop in the following cases after starting. "STATE" will change to JOG START when the initialization has stopped (or when the "INIT-SET" has been selected at the mode change). Start the operation from step (8).
  - When a new absolute position detection alarm has occurred
  - When READY has been turned OFF
  - When the mode has been changed
  - When reset is executed

If the "STATE" has shown OK before the automatic initialization, turn the power ON again without resuming the operation from (8). The "STATE" will return to OK.

- (Note 4) At the step (9) (e), if the first grid point is on the grid mask ("#2028 grmask"), the axis will stop at the next grid point. Note that the zero point shift ("#2027 G28sft") is invalid.
- (Note 5) Automatic initialization cannot be started in the following cases. The message "T01 CAN'T CYCLE ST" will appear if starting is attempted.
  - When "#0 INIT. SET" has not been set.
  - When the "#2 ZERO" setting is inappropriate.
  - When "#2055 pushf" has not been set on the [ABS. POSI PARAM] screen.
  - When "Z71 Detector Error 0005" has occurred.

In the above cases, the inappropriate "#2 ZERO" setting means the inappropriate relation of "#2 ZERO" and "#2037 G53ofs". In other words, if the value of "#2 ZERO" is smaller than that of "#2037 G53ofs", the machine end stopper will be located between the basic machine coordinate system zero point and the reference position, so automatic initialization cannot be started. If "#2 ZERO" is set to "0", the machine end stopper direction will not be set, so automatic initialization cannot be started, either. (Refer to the following diagram)

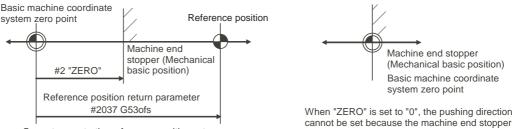

Cannot execute the reference position return because the reference position will be set over the machine end stopper from basic machine coordinate zero point.

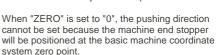

#### PLC axis automatic initialization

To carry out the automatic initialization with PLC axis, select the "automatic initialization set" for the operation mode whose axis executes the initialization set. Then designate to "start up" of the control signal.

 Select the "automatic initialization set" for the operation mode to the PLC axis. Set "7" to "G+1371/R4201".

Operation mode

- (Numerical data)
- 0 : Rapid traverse (GO)
- 1 : Cutting feed (G1)
- 2 : Jog feed (+)
- 3 : Jog feed (-)
- 4 : Reference position return (+)
- 5 : Reference position return (-)
- 6 : JOG feed
- 7: Automatic initialization set
- (2) Select "start up" of the control signal for the PLC axis. Turn "G+1376/R4206" ON.

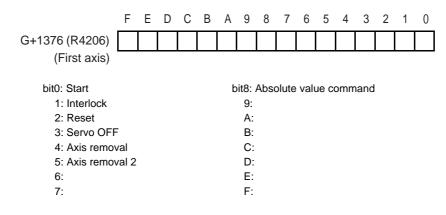

#### 7.3.3.3 Marked Point Alignment Method I

This is a method to align to the marked point (matchmark or marking line) on the machine. Use GOT project controlled by sequence programs, switches on the machine operation panel, manual handle, and the [ABS. POSITION SET] screen in the CNC monitor on GOT for the absolute position zero point initialization set. The GOT project and panel switches are made by the machine tool builder.

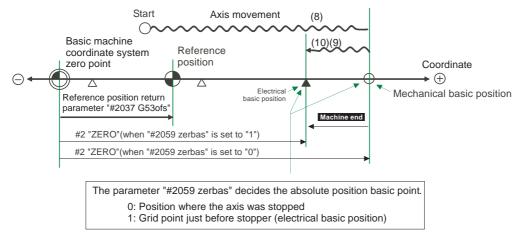

- (1) Display [ABS SERVO MONITOR] screen from [TOOL PARAM].
- (2) Select the direction of the grid point just before the marked point of Marked Point Alignment Method I with "#2050 absdir Base point of Z direction". (0: Forward direction 1: Reverse direction)

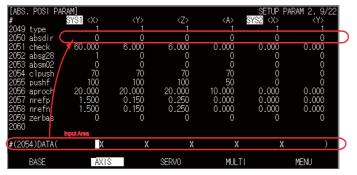

(3) Select the absolute position basic point with the parameter "#2059 zerbas Select zero point parameter and basic point".

0: The aligned position (mechanical basic position)

1: Grid point just before the aligned position (electrical basic position)

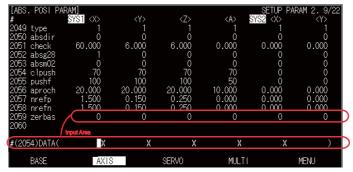

- (4) Select the handle mode or the JOG mode.
- (5) Select [ALARM/DIAGN] ---> [MENU (MENU 5)] ---> [ABS SERVO MONITOR] in the CNC monitor on GOT. Scroll the page to display the [ABS. POSITION SET] screen.

Check that the NO-STOPPER is applied for the axis for which the absolute position zero point is to be initialized.

| [ABS. POSITI        | ON SET]<br><mark>SYS1</mark> |            |            |            | ALARM/DIA  | AGN 5.3/4  |
|---------------------|------------------------------|------------|------------|------------|------------|------------|
|                     | <                            | < y>       | <z></z>    | <a></a>    | <b></b>    | <c></c>    |
| TYPE                | NO-STOPPER                   | NO-STOPPER | NO-STOPPER | NO-STOPPER | NO-STOPPER | NO-STOPPER |
|                     |                              |            |            |            |            |            |
| STATE               | NG                           | NG         | NG         | NG         | NG         | NG         |
| TO END              | 0.0000                       | 0.0000     | 0.0000     | 0.0000     | 0.0000     | 0.0000     |
| MACHINE             | 0.0000                       | 0.0000     | 0.0000     | 0.0000     | 0.0000     | 0.0000     |
| #                   |                              |            |            |            |            |            |
| 0 INIT. SE          | г о                          |            |            |            |            | 0          |
| 1 ORIGIN            |                              |            |            |            |            | 0          |
| 2 ZERO              | 0.0000                       | 0.0000     | 0.0575     | 0.0000     | 0.0000     | 0.0000     |
|                     |                              |            |            |            |            |            |
| #()                 | ()(                          | )(         | )(         | )(         | )(         | )          |
| 270 <u>ABS. ILL</u> | EGAL                         |            |            |            |            |            |
| ABS-SRV             | DataSı                       | np B       | HISTORY    | CONFIG     |            | MENU       |

- (Note) The type of absolute position zero point initialization set is decided by the machine and axes specifications, although "marked alignment method I" can be selected by setting "2" for "#2049 type Absolute position detection method". Confirm whether the machine specifications allow the "marked alignment method" before changing the type.
- (6) Set "1" to "#0 INIT. SET" of the axis for which the zero point is to be initialized.

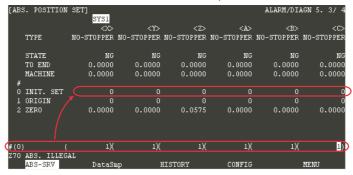

- (7) Set the parameter "#2 ZERO".
- (8) Move the axis to the marked point.
- (9) Set "1" for "#1 ORIGIN" on the [ABS. POSITION SET] screen.

| [ˈAB: | s. POSITION  | SET]<br>SYS1 |            |            |            | ALARM/DIA  | AGN 5. 3/ 4 |
|-------|--------------|--------------|------------|------------|------------|------------|-------------|
|       |              | <>>>         | <y></y>    | <z></z>    | <a></a>    | <b></b>    | <c></c>     |
|       | TYPE         | NO-STOPPER   | NO-STOPPER | NO-STOPPER | NO-STOPPER | NO-STOPPER | NO-STOPPER  |
|       | STATE        | ORIGIN SET   | ORIGIN SET | ORIGIN SET | ORIGIN SET | ORIGIN SET | ORIGIN SET  |
|       | TO END       | 0.0000       | 0.0000     | 0.0000     | 0.0000     | 0.0000     | 0.0000      |
|       | MACHINE      | 0.0000       | 0.0000     | 0.0000     | 0.0000     | 0.0000     | 0.0000      |
| #     |              |              |            |            |            |            |             |
| 0     | INIT. SET    |              |            |            |            |            | 1           |
| 1     | ORIGIN       | 7 0          | 0          | 0          | 0          | 0          | 0           |
| 2     | ZERO         | 0.0000       | 0.0000     | 0.0575     | 0.0000     | 0.0000     | 0.0000      |
|       |              |              |            |            |            |            |             |
| (#( ) | ) (          | )(           | )(         | )(         | X          | )(         | 1           |
| INI   | TIAL SET(AB: | 5.) Z70 AH   |            |            |            |            |             |
|       | ABS-SRV      | DataSı       | որ հ       | HISTORY    | CONFIG     |            | MENU        |

- (10) Move the axis in the direction designated with the parameter "#2050 absdir". The axis automatically stops when it has reached the first grid. Then the absolute position is established and the basic machine coordinate system is automatically set.
- (11) Carry out the absolute position initialization set for all the axes, and then turn the power ON again.

- (Note 1) When changing only the basic machine coordinate zero point, carry out steps (6) and (7) above and then turn the power OFF and ON.
- (Note 2) At the step (9), if the first grid point is on the grid mask ("#2028 grmask"), the axis will stop at the next grid point.

Note that the zero point shift ("#2027 G28sft") is invalid.

If no movement takes place in step (8), recheck the "#2050 absdir" direction. (Note 3) When this parameter is set to "0", the axis will move only in the forward direction. When set to "1", only in the reverse direction.

#### 7.3.3.4 Marked Point Alignment Method II

In a similar way to the "Marked Point Alignment Method I", this is a method to align to the marked point (matchmark or marking line) on the machine. However, the grid return will not be performed and the basic point is set as the absolute position zero point. Use GOT project controlled by sequence programs, switches on the machine operation panel, manual handle, and the [ABS. POSITION SET] screen in the CNC monitor on GOT for the absolute position zero point initialization set. The GOT project and panel switches are made by the machine tool builder.

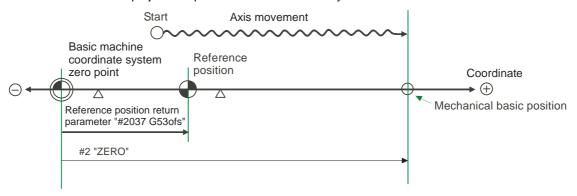

- (1) Display [ABS SERVO MONITOR] screen from [TOOL PARAM].
- Select the handle mode or the JOG mode. (2)
- (3) Select [ALARM/DIAGN] ---> [MENU (MENU 5)] ---> [ABS SERVO MONITOR] in the CNC monitor on GOT. Scroll the page to display the [ABS. POSITION SET] screen. (

| Check that the NO-STOPPER is applied for the axis for which the absolu | te position zero point is to be initialized. |
|------------------------------------------------------------------------|----------------------------------------------|
|------------------------------------------------------------------------|----------------------------------------------|

| [AB: | 5. POSITION | SET]       |            |            |            | ALARM/DI   | AGN 5. 3/4  |
|------|-------------|------------|------------|------------|------------|------------|-------------|
|      |             | <x></x>    | < 4>       | <z></z>    | <a></a>    | <b></b>    | <c></c>     |
|      | ТҮРЕ 🤇      | NO-STOPPER | NO-STOPPER | NO-STOPPER | NO-STOPPER | NO-STOPPER | NO-STOPPER) |
|      |             |            |            |            |            |            |             |
|      | STATE       | NG         | NG         | NG         | NG         | NG         | NG          |
|      | TO END      | 0.0000     | 0.0000     | 0.0000     | 0.0000     | 0.0000     | 0.0000      |
|      | MACHINE     | 0.0000     | 0.0000     | 0.0000     | 0.0000     | 0.0000     | 0.0000      |
| #    |             |            |            |            |            |            |             |
| 0    | INIT. SET   |            |            |            |            |            | 0           |
| 1    | ORIGIN      |            |            |            |            |            | 0           |
| 2    | ZERO        | 0.0000     | 0.0000     | 0.0575     | 0.0000     | 0.0000     | 0.0000      |
|      |             |            |            |            |            |            |             |
| #()  |             | Х          | X          | X          | X          | X          | )           |
| Z70  | ABS. ILLEG  |            |            |            |            |            |             |
|      | ABS-SRV     | DataSt     |            | TSTORY     | CONFIG     |            | MENTI       |

(Note) The type of absolute position zero point initialization set is decided by the machine and axes specifications, although "marked alignment method II" can be selected by setting "4" for "#2049 type Absolute position detection method". Confirm whether the machine specifications allow the "marked alignment method II" before changing the type.

(4) Set "1" to "#0 INIT. SET" of the axis for which the zero point is to be initialized.

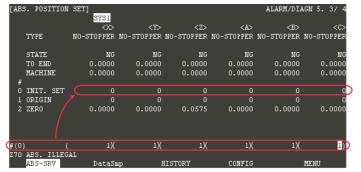

- (5) Set the parameter "#2 ZERO".
- (6) Move the axis to the marked point.
- (7) Set "1" for "#1 ORIGIN" on the [ABS. POSITION SET] screen.

| ζ'AB: | [ABS. POSITION SET] ALARM/DIAGN 5. 3/ 4<br>SYS1 |            |             |            |            |            |            |  |  |  |  |
|-------|-------------------------------------------------|------------|-------------|------------|------------|------------|------------|--|--|--|--|
|       |                                                 | ~~>        | <y></y>     | <z></z>    | <a></a>    | <b></b>    | <c></c>    |  |  |  |  |
|       | TYPE                                            | NO-STOPPER | NO-STOPPER  | NO-STOPPER | NO-STOPPER | NO-STOPPER | NO-STOPPER |  |  |  |  |
|       | STATE                                           | ORIGIN SET | ORIGIN SET  | ORIGIN SET | ORIGIN SET | ORIGIN SET | ORIGIN SET |  |  |  |  |
|       | TO END                                          | 0.0000     | 0.0000      | 0.0000     | 0.0000     | 0.0000     | 0.0000     |  |  |  |  |
|       | MACHINE                                         | 0.0000     | 0.0000      | 0.0000     | 0.0000     | 0.0000     | 0.0000     |  |  |  |  |
| #     |                                                 |            |             |            |            |            |            |  |  |  |  |
| 0     | INIT. SET                                       | 1          | 1           | 1          | 1          | 1          | 1          |  |  |  |  |
| 1     | ORIGIN                                          | 7 0        | 0           | 0          | 0          | 0          | 0D         |  |  |  |  |
| 2     | ZERO                                            | 0.0000     | 0.0000      | 0.0575     | 0.0000     | 0.0000     | 0.0000     |  |  |  |  |
| (#(   | ) (                                             | )(         | )(          | )(         | )(         | )(         | 1          |  |  |  |  |
| INI'  | TIAL SET(AB                                     | 5.) Z70 Al | BS. ILLEGAL |            |            |            |            |  |  |  |  |
|       | ABS-SRV                                         | DataSi     | np 1        | HISTORY    | CONFIG     |            | MENU       |  |  |  |  |

(8) Carry out the absolute position initialization set for all the axes, and then turn the power ON again.

#### 7.3.3.5 Common Precautions for Dogless-type Absolute Position Detector

(a) Example of setting the "#2 ZERO" parameter
 For the "#2 Zero" parameter, set the coordinate value of the absolute position basic point (mechanical basic position or electrical basic position) looking from the basic machine coordinate system zero point.
 (Example 1)To set the zero point at 50.0mm before the absolute position basic point at machine end

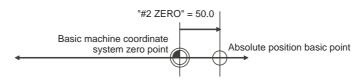

(Example 2)To set the zero point at 400.0mm after the absolute position basic point at machine end

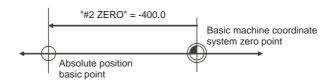

(Example 3)To set the basic machine coordinate system zero point on a grid point, calculate the "#2 Zero" parameter setting value as shown below using the value displayed at "TO END". "TO END" shows the distance from the mechanical basic position to the previous grid point.

Note that when setting the electrical basic position coordinate value for "#2 Zero", the "TO END" value does not need to be considered.

To set the third grid point as zero point when the "TO END" display is -5.3 at the mechanical basic position (with the grid space 10.0mm). )

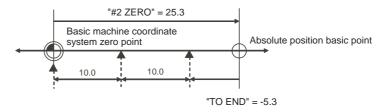

#### (b) Setting the reference position

The reference position can be set as shown below by setting "#2037 G53ofs". (Example 1)To set the reference position to the same position as the basic machine coordinate system zero point.

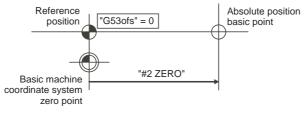

(Example 2)To set the reference point at a position 200.0mm to the + side from the basic machine coordinate zero point. (To set the basic machine coordinate system zero point 300.0mm front of the absolute position origin point.)

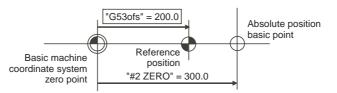

- (c) Common precautions for initialization operations
  - (1) The "#0 INIT. SET" parameter (axis for which zero point is to be initialized) can be set simultaneously for all axes or individually for each axis.
  - (2) The "#0 INIT. SET" parameter cannot be turned OFF with the keys. It is turned OFF when the power is turned ON again.

If this parameter is ON for even one axis, the message "INITIAL SET (ABS)" will appear in the operation status display area of all screens, and "In zero point initialization" signal will be output for the axis. The automatic, MDI and manual zero point return operations will be interlocked at this time.

- (3) "#2 Zero" can be set at any time as long as "#0 INIT. SET" is set to "1".
- (4) The grid point must be passed at least once after the power-ON for the zero point initialization. If no grid point has been passed, "Not Pass" will appear at the "MACHINE" display.
- (5) The necessary data will be saved in EEROM upon the establishment of the absolute position. The message notifies that the data is being written in EEROM.

#### 7.3.4 Dog-type Absolute Position Zero Point Initialization Set

Execute the dog-type reference position return with the manual reference position return mode or automatic reference position return command (G28).

Use GOT project controlled by sequence programs, switches on the machine operation panel, manual handle, and the [ABS. POSITION SET] screen in the CNC monitor on GOT for the absolute position zero point initialization set. The GOT project and panel switches are made by the machine tool builder.

 Select [ALARM/DIAGN] ---> [MENU (MENU 5)] ---> [ABS SERVO MONITOR] in the CNC monitor on GOT. Scroll the page to display the [ABS. POSITION SET] screen.

Check that the "DOG" is applied for the axis for which the absolute position zero point is to be initialized.

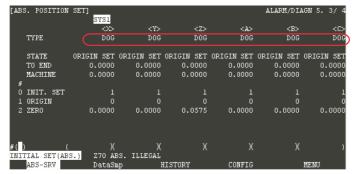

- (Note) The type of absolute position zero point initialization set is decided by the machine and axes specifications, although "DOG" can be selected by setting "3" for "#2049 type Absolute position detection method". Confirm whether the machine specifications allow the "DOG" before changing the type.
- (2) Perform manual or automatic dog type reference point return.
- (3) The absolute position will be established under the completion of the reference position return. The basic machine coordinate system will be automatically set.
- (4) Carry out the absolute position initialization set for all the axes, and then turn the power ON again.
- (Note 1) If the dog type reference position return is stopped by resetting, the previous state (OK or NG) will be displayed for "STATE".
- (Note 2) The necessary data will be saved in EEROM upon the establishment of the absolute position. The message notifies that the data is being written in EEROM.
- (Note 3) With dog-type, the reference position return can be executed again even if the "STATE" displays "OK".

7 Setting the Position Detection System

# **Deceleration Check**

**8 Deceleration Check** 

With the deceleration check function, a deceleration stop is executed at the block seam before the next block is executed, preventing corner roundness by reducing the machine shock that occurs when the control axis feedrate is suddenly changed.

# 8.1 Conditions for Executing the Deceleration Check

- (1) Deceleration check during rapid traverse
- During the rapid traverse mode, deceleration check is carried out at the block seam before executing the next block. (2) Deceleration check during cutting feed

The deceleration check is carried out at the block joints (before executing the next block) during cutting feed when any one of the following conditions is valid.

- (a) When the error detect switch (external signal) is ON.
- (b) When G09 (exact stop check) is commanded in the same block.
- (Note) The G09 command is issued in the same block as the cutting command. It is an unmodal command.(c) When G61 (exact stop check mode) has been selected.
  - (Note) The G61 command is a modal command. The modal is canceled by the following commands. G61.1: High accuracy control
    - G62: Automatic corner override
    - G63: Tapping mode
    - G64: Cutting mode

# **8.2 Deceleration Check and Parameters**

Select the deceleration check method with these parameters.

| #1193 inpos | Command mode               |                                                      |                                |                                |  |  |  |  |  |  |
|-------------|----------------------------|------------------------------------------------------|--------------------------------|--------------------------------|--|--|--|--|--|--|
| #1195 11105 | Rapid traverse             | G09 + G01                                            | G01 -> G00                     | G01 -> G01                     |  |  |  |  |  |  |
| 0           | Command deceleration check | Command deceleration<br>check                        | Deceleration is not<br>applied | Deceleration is not<br>applied |  |  |  |  |  |  |
| 1           | In-position                | In-position Deceleration is not applied Deceleration |                                | Deceleration is not<br>applied |  |  |  |  |  |  |
| 2           | Command deceleration check | Command deceleration<br>check                        | Command deceleration check     | Deceleration is not<br>applied |  |  |  |  |  |  |
| 3           | 3 In-position              |                                                      | Command deceleration check     | Deceleration is not<br>applied |  |  |  |  |  |  |

#### [Base specification parameter] #1193 inpos Deceleration check method selection

(Note) When G0 acceleration/deceleration before interpolation is valid ("#1205 G0bdcc" is set to "1") and the highaccuracy control mode is OFF, a deceleration check is always carried out at G01 and G00 block.

Operation when acceleration and deceleration before G0 interpolation is valid

| #1102 :==== | Command mode               |                            |                               |                                |  |  |  |  |  |  |  |
|-------------|----------------------------|----------------------------|-------------------------------|--------------------------------|--|--|--|--|--|--|--|
| #1193 inpos | Rapid traverse             | G09 + G01                  | G01 -> G00                    | G01 -> G01                     |  |  |  |  |  |  |  |
| 0           | Command deceleration check | Command deceleration check | Command deceleration check    | Deceleration is<br>not applied |  |  |  |  |  |  |  |
| 1           | In-position                | In-position In-position    |                               | Deceleration is<br>not applied |  |  |  |  |  |  |  |
| 2           | Command deceleration check | Command deceleration check | Command deceleration check    | Deceleration is<br>not applied |  |  |  |  |  |  |  |
| 3           | In-position                | In-position                | Command<br>deceleration check | Deceleration is<br>not applied |  |  |  |  |  |  |  |

#### [Servo parameter] #2224 SV024 (INP) In-position width

0 to 32767 (Output unit 1  $\mu$  m) Valid during in-position check

## 8.3 Deceleration Check Method

(1) Command deceleration check

After interpolation for one block has been completed, the completion of the command system deceleration is confirmed before execution of the next block. The time required for the deceleration check is determined according to the acceleration/deceleration mode and acceleration/deceleration time constant.

(a) For linear acceleration/deceleration

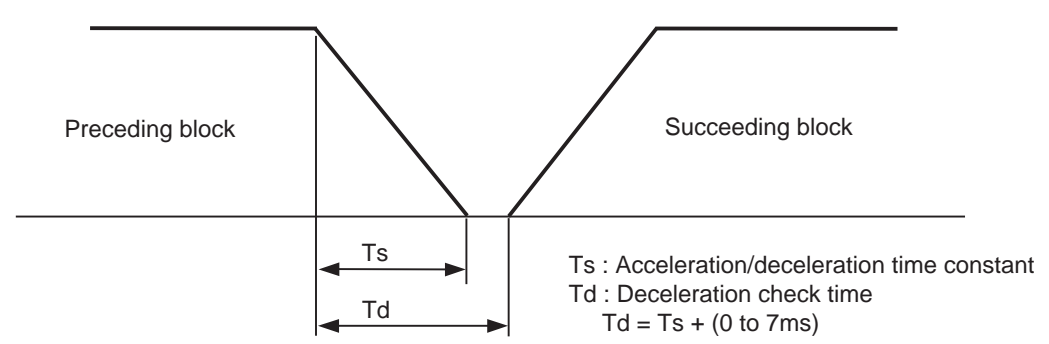

(b) For exponential acceleration/deceleration

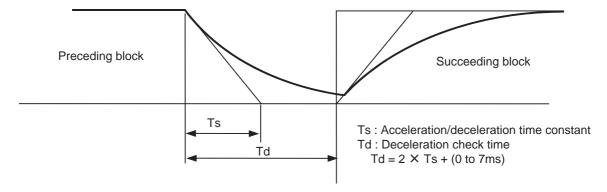

(c) For exponential acceleration and linear deceleration

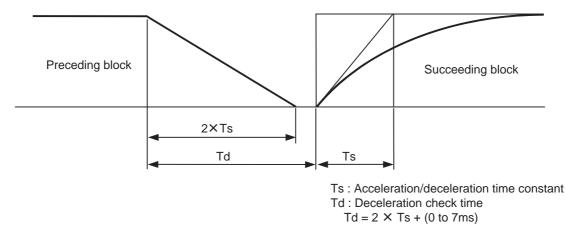

The deceleration check time required during rapid traverse is the longest rapid traverse deceleration check time of all axes. This check time is determined by the rapid traverse acceleration/deceleration mode and rapid traverse acceleration/deceleration time constant of simultaneously commanded axes.

The deceleration check time required during cutting feed is determined in the same manner. It is the longest cutting feed deceleration check time of all axes. This check time is determined by the cutting feed acceleration/deceleration mode and cutting feed acceleration/deceleration time constant of simultaneously commanded axes.

(2) In-position check

With the in-position check, after the commanded deceleration check is carried out it is confirmed that the servo system's position error amount is less than the value set in the parameters before executing the next block.

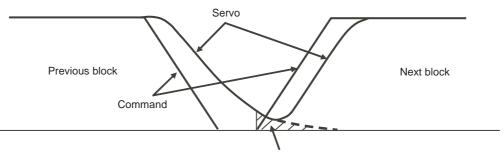

In-position width (with servo parameter INP)

8 Deceleration Check

# Setting the Tool Entry Prohibited Range

#### 9 Setting the Tool Entry Prohibited Range

Stroke End (H/W OT) and Stored Stroke Limit (S/W OT) set the tool entry prohibited range and detect the overtravel (OT).

# 9.1 Stroke End (H/W OT)

The axis movement is controlled by the limit switch which detects the stroke end. Signal device No. is allocated by the following parameters. Parameter "#2074" and "#2075" will be valid only when "#1226 aux10/bit" is set to "1".

#1226 aux10/bit5: Set to "1" (assigning the signal is valid).
#2074 H/W OT+: Set the input device for assinging the OT (+) signal. (Setting range 0000 to 02FF (Hexadecimal))
#2075 H/W OT-: Set the input device for assinging the OT (-) signal. (Setting range 0000 to 02FF (Hexadecimal))

- (Note 1) When "OT IGNORED" (R2420) signal is set to ON, the stroke end signal associated with a specific control axis can be ignored.
- (Note 2) When parameter "#1226 aux10/bit5" is set to "1", do not set the same device No. to #2073 to #2075. Setting the same device No. may cause the emergency stop. However, the device number will not be checked for the axis which is set the signal to ignore (R2420, R2421).

# 9.2 Storeed Stroke Limit (S/W OT)

#### 9.2.1 Outline

Three tool entry prohibited ranges can be set with stored stroke limit I, stored stroke limit II, IIB and stored stroke limit IB. Set the parameters to select the entry prohibited range for stored stroke limit II or IIB.

( II : Prohibits entering outside the range IIB: Prohibits entering inside the range)

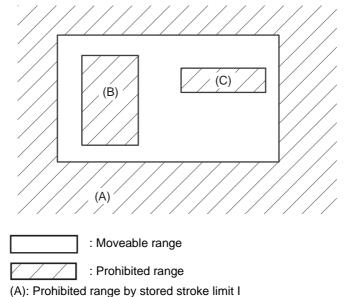

(B): Prohibited range by stored stroke limit IIB

(C): Prohibited range by stored stroke limit IB

If the axis is moving over the set range, an alarm will appear and the axis will decelerate to a stop. If the prohibited range is entered and an alarm occurs, movement will be possible only in the direction opposite the entry direction.

#### Valid Conditions of Stored Stroke Limit

When using the relative position detection system, the stored stroke limit is invalid until the reference position return is completed after the power is turned ON.

The stored stroke limit can be validated by setting "#2049 type (Absolute position detection method)" to "9"even if the reference position return is not yet completed.

(Note) If the absolute position detection is valid when using the absolute position detection system, the stored stroke limit will be validated immediately after the power is turned ON.

#### Stored Stroke Limit Coordinates

The stored stroke limit check is carried out in the basic machine coordinate system established by the reference position return.

When making the stored stroke limit validated while the reference position return has not been completed, execute the stored stroke limit check with the basic machine coordinate system at the time of last power-OFF as temporary one.

When the 1st dog-type reference position return is completed after the power is turned ON, the proper coordinate system is established.

(Note) While the reference position return has not been completed, only the manual and handle feed mode allow the axis movement. Automatic operation is validated after the reference position return is completed.

Always set the stored stroke limit. Failure to set this could result in collision with the machine end.

#### 9 Setting the Tool Entry Prohibited Range

#### 9.2.2 Detailed Explanation

The stored stroke limit sets a prohibited range with the parameters or program command. The minimum and maximum values of the prohibited range are set as the coordinate value (radius value) on the machine coordinate system for each axis.

- The stroke check will not be executed when a same value is set to both maximum and minimum value.
- This function is valid after the reference position return if the absolute position detection system is not applied.
- Before the machine enters the prohibited range, an error "M01 Operation error 0007" (S/W stroke end) will occur, and the machine movement will stop. The alarm can be reset by moving the erroneous axis in the opposite direction.
- During automatic operation, if an alarm occurs with even with one axis, all axes will decelerate to a stop.
- During manual operation, only the axis that caused the alarm will decelerate to a stop.
- The axis will always stop at a position before the prohibited range.
- The distance between the prohibited range and stop position will depend on the feedrate, etc.

The stored stroke limits I, II, IIB and IB are handled as follows.

| Туре | Prohibited<br>range | Des                                     | Description Range setting parameters        |                                                                            | Validating conditions                                                                               |
|------|---------------------|-----------------------------------------|---------------------------------------------|----------------------------------------------------------------------------|----------------------------------------------------------------------------------------------------|
| I    | Outside             |                                         |                                             | "#2013 OT -<br>(Soft limit I -)"<br>"#2014 OT +<br>(Soft limit I +)"       | - Reference position return is<br>completed.<br>- #2013 and #2014 are not set to<br>the same value. |
| Π    | Outside             |                                         | - "#8210 OT-INSIDE" = "0"<br>- Used with I. | "#8204 OT-CHECK-N"                                                         | - Reference position return is<br>completed.                                                        |
| IIB  | Inside              | - Select II or IIB with the parameters. | - "#8210 OT-INSIDE" = "1"                   | "#8205 OT-CHECK-P"                                                         | - #8204 and #8205 are not set to<br>the same value.<br>- "#8202 OT-CHECK OFF" = "0"                 |
| IB   | Inside              | - Set by the machine too                | builder.                                    | "#2061 OT_1B-<br>(Soft limit IB -)"<br>"#2062 OT_1B+<br>(Soft limit IB +)" | - Reference position return is<br>completed.<br>- #2061 and #2062 are not set to<br>the same value. |

#### 9.2.2.1 Stored Stroke Limit I

This is a stroke limit function used by the machine tool builder. The boundary is set with the parameters ("#2013 OT - (Soft limit I -)" and "#2014 OT + (Soft limit I +)"). The outside of the set boundary is the prohibited range. When used with the stored stroke limit II function, the confined range designated by the two functions becomes the moveable range.

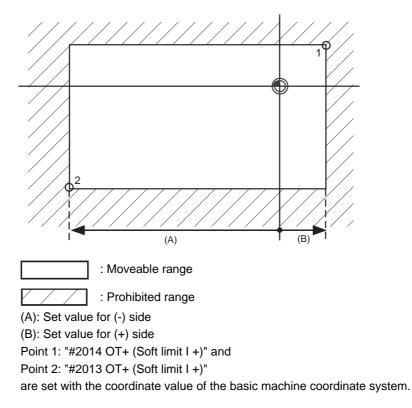

- (Note 1) This function will be invalid if the same value excluding "0" is set for both "#2013 OT -" and "#2014 OT +".
- (Note 2) When using the peripheral axis, inside of the specified range will be prohibited if the "#2013 OT -" value is larger than that of "#2014 OT +".

#### 9 Setting the Tool Entry Prohibited Range

#### 9.2.2.2 Stored Stroke Limit II

The boundary is set with the axis parameters "#8204 OT-CHECK-N" and "#8205 OT-CHECK-P" or with program commands. Either the inside or the outside of the set boundary is the prohibited range. Whether the inside or outside of the range is prohibited is determined by "#8210 OT-INSIDE". When the inside is selected, this function is called stored stroke limit IIB.

When using program commands, entry of the tool into the prohibited range is prohibited with G22, and entry into the prohibited range is enabled with G23. The stored stroke limit II can be invalidated for each axis with setting "#8202 OT-CHECK OFF" to "1".

#### **Prohibited range**

X: Outside Z:Outside: X: Inside Z: Outside X: InsideZ: Inside

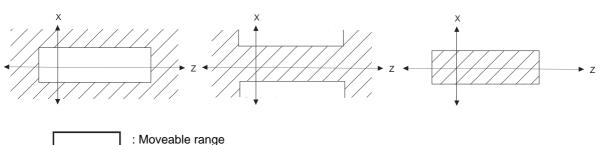

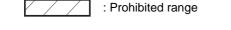

#### (1) Stored stroke limit II (When prohibited range is on outside)

When used with the stored stroke limit I function, the narrow range designated by the two types becomes the movement valid range.

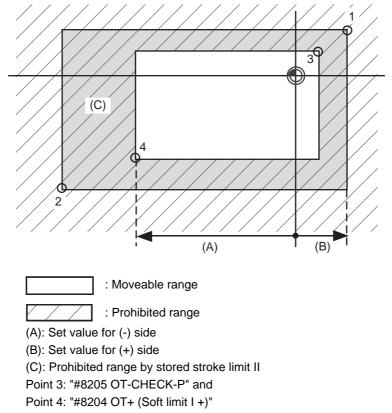

are set with the coordinate value of the basic machine coordinate system.

Points 1 and 2 are the prohibited range set with stored stroke limit I.

#### (2) Stored stroke limit IIB (When prohibited range is on inside) A range except for that of the stored stroke limit I becomes the movement prohibited range.

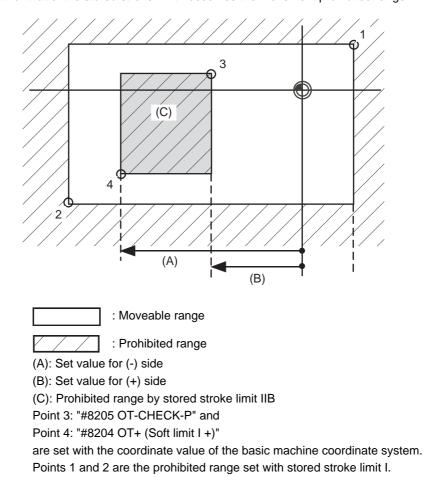

### 9.2.2.3 Stored Stroke Limit IB

The boundary is set for each axis with the axis parameters "#2061 OT\_1B-" and "#2062 OT\_1B+". The inside of the set boundary is the prohibited range.

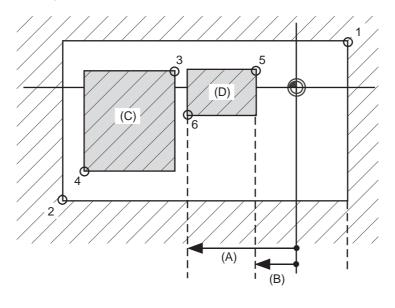

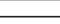

: Moveable range

: Prohibited range

Point 5: "#2062 OT\_1B+ (Soft limit IB+)" and

```
Point 6: "#2061 OT+ (Soft limit I +)"
```

are set with the coordinate value of the basic machine coordinate system.

(A): Set value for (-) side

(B): Set value for (+) side

(C): Prohibited range by stored stroke limit II

(D): Prohibited range by stored stroke limit IB

Points 1 and 2 are the prohibited range set with stored stroke limit I., and Points 3 and 4 are the prohibited range set with stored stroke limit IIB.

#### 9.2.2.4 Stored Stroke Limit for Rotation Axis

Stored stroke limits I and II are used as the stored stroke limit for the rotation axis. The area between the maximum and minimum values of the prohibited range's parameters, which does not contain the 0 point of the basic machine coordinate system, is the entry prohibited range.

The prohibited range parameters for the rotation axis can be set to establish "maximum value < minimum value" ("#2014 OT+" < "#2013 OT-", "#8205 Soft limit+" < "#8204 Soft limit-"). This will be handled in the same manner as if "maximum value > minimum value" ("#2014 OT+" > "#2013 OT-", "#8205 Soft limit+" > "#8205 Soft limit+" > "#8204 Soft limit+" > "#8205 Soft limit+" > "#8204 Soft limit+" > "#8205 Soft limit+" > "#8205 Soft limit+"

(Example)Stored stroke limit I (maximum value and minimum value of prohibited range parameter)

#2013 OT -: -70.000° #2014 OT +: 60.000° Stored stroke limit II (maximum value and minimum value of prohibited range parameter) #8204 OT-CHECK-N: 30.000° #8205 OT-CHECK-P: 80.000°

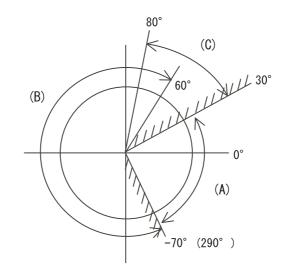

- (A): Moveable range
- (B): Prohibited range by stored stroke limit I
- (C): Prohibited range by stored stroke limit II

#### 9.2.2.5 Notes

- (1) If the maximum value and minimum value of the stored stroke limit's prohibited range are set to the same value, the following will occur.
  - (a) When the maximum value and minimum value are set to "0", if the outside is the prohibited range, the entire range will be prohibited. If the inside is the prohibited range, the entire range will be the moveable range.
  - (b) If data other than "0" is set for the maximum value and minimum value, the entire range will be the moveable range.
- (2) Set as follows to specify the inside of the range to be prohibited.

Example) To prohibit from 10° to 70°, the two following setup patterns are available.

(Method 1) #2013 OT- : 70° #2014 OT+ : 370°

(Method 2) #2013 OT- : 370° #2014 OT+ : 70°

9 Setting the Tool Entry Prohibited Range

# 

**Data Backup and Restoration** 

10 Data Backup and Restoration

# 10.1 GOT Data Backup and Reinstallation

Standard functions (standard monitor OS), communication driver, BootOS and projects in GOT can be backed up in batch to the CF card inserted in GOT.

The data backed up in batch can be reinstalled to GOT in easy operation.

- (Note 1) See below for the procedure when OS data and project data (drawing data) are stored in "C Drive". If OS data and project data (drawing data) are installed in "A Drive (CF card)", backup data from the CF card.
- $(Note \ 2) \quad When \ using \ GOT1000 \ series \ GT16, \ USB \ memory \ is \ also \ available \ for \ backup \ and \ reinstallation.$

#### 10.1.1 Backup procedures

- (1) Set "OFF" the CF Card access switch.
- (2) Insert the CF Card into the card slot.
- (3) Set "ON" the CF Card access switch.

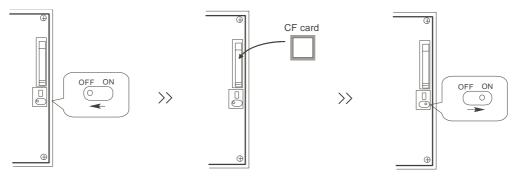

(4) Open the GOT Utility screen.

For GT15: Press the right and left top corners together.

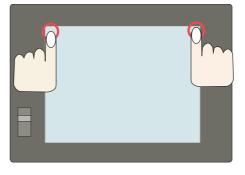

For GT16: Press the left top corner.

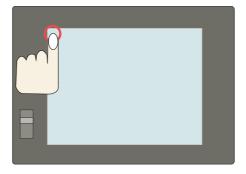

(5) Select the [Backup / Restoration] menu.For GT15: [Debug & self check] - [Debug] - [Backup / Restoration]

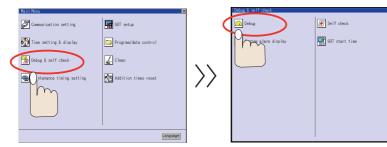

| Debug/self check:Debug  | ×                          |
|-------------------------|----------------------------|
| System monitor          | Network monitor            |
| EB Ladder monitor       | Intelligent module monitor |
| A list editor           | FX list editor             |
| Servo amplifier monitor | Motion monitor             |
| CNC monitor             | Backup/restoration         |
| CNC data I/O function   | SFC monitor                |
| Ladder editor           |                            |
|                         |                            |

 $\rangle\rangle$ 

For GT16: [Debug] - [Memory / Data control] - [Backup / Restoration function]

|                     |                               | ×            |                     |                            |                     | ×            |                  |                     |               |                   |            | ž            |
|---------------------|-------------------------------|--------------|---------------------|----------------------------|---------------------|--------------|------------------|---------------------|---------------|-------------------|------------|--------------|
| GOT setup           | Comm. setting Debug Selfcheck | Data control | 00T setup           | Conn. setting Debug        | Self check          | Data control |                  | GOT setup           | Comm. setting | Debug             | Self check | Data control |
| GOT main unit setup | Time setting                  |              | Monitor screens     |                            | 🔲 FX list e         |              |                  | Monitor screens     |               | 2                 |            |              |
| Display             |                               |              | Debug setting       | System monitor             | FX list e           | ditor        |                  | Debug setting       | Backup/r      | estore            |            |              |
| Operation           | Transparent                   |              | Nemory/data contro  | 🚺 📃 Ladder monitor         | 📃 A list ed         |              |                  | Memory/data contro  |               | package acquisiti |            |              |
| GOT maintenance     | Clean                         | ~ ~          |                     | Network monitor            | SFC monit           |              | $\rangle\rangle$ |                     | t.            |                   |            |              |
|                     | Video/RBB setting             | //           |                     | Intelligent module m       | ionitor 📄 Ladder ed |              | //               |                     | Memory o      | ard format        |            |              |
|                     | Multimedia setting            |              |                     | Servo amplifier moni       |                     |              |                  |                     | Memory i      |                   |            |              |
|                     |                               |              |                     | Motion monitor             |                     |              |                  |                     | USB devi      |                   |            |              |
|                     |                               |              |                     | CAC monitor                |                     |              |                  |                     |               |                   |            |              |
| 01/26/2001 19:40:14 | 📃 yellow icon will reboot GOT | Language     | 01/26/2001 19:40:30 | Iyellow icon will reboot 8 | T                   | Language     |                  | 01/26/2001 19:40:38 | Sellow icon w | ill reboot GOT    |            | Language     |

(6) Select [Program/data control] -> [GOT data package acquisition] to display the [Program/Data control: GOT data package acquisition] screen.

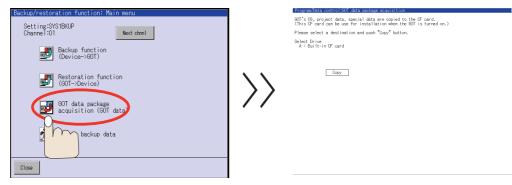

(7) Select "A: Built-in CF card". Then select "Copy".

| Mograp/Usta control ROD data postone accul Sition     (0) Ta (S), project data, special data are copied to the CF card.     (This CF card can be use for installation when the ROT is turned on.)     Please select a destination and push "Copy" button.     (a) the data are     (b) the card data | OUTS US, project data, special data are copied to the GF card.     (This US, project data, special data are copied to the GF card.     (This UF card can be used for installation under the UDT is turned on.)     Please select a destination and push "Copy" button.     Select Drive     A = DHLTIN GF cord |
|----------------------------------------------------------------------------------------------------|----------------------------------------------------------------------------------------------------|
|                                                                                                    |                                                                                                    |
|                                                                                                    |                                                                                                    |
|                                                                                                    |                                                                                                    |

(Note) To backup the data to USB memory (GT16 only), select "E: USB Drive".

- (8) The confirmation window will appear. Select "OK".
- (9) When the data has been backed up, confirmation window will appear. Select "OK" to complete.
- (Note) For details, refer to "GT15 User's Manual"(SH(NA)-080528ENG), Section 13 or "GT16 User's Manual"(SH(NA)-080778ENG), Section 12.

#### **10.1.2 Reinstallation Procedures**

(1) Turn the GOT OFF and set "OFF" the CF card access switch on the back of GOT. Insert the CF card, which contains the data such as standard functions (standard monitor OS), in the slot. Then set "ON" the CF card access switch.

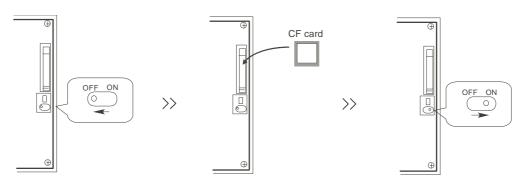

(2) Turn the GOT power ON. Keep touching the GOT screen's left top and bottom during turning ON. When using GT1595-X or GT16, keep pressing the installation switch (S.MODE switch) on the back of the GOT during turning the GOT ON.

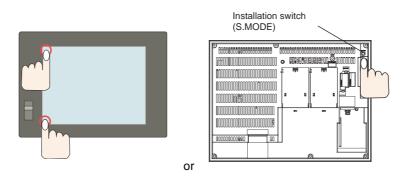

Boot OS and the standard monitor OS are installed to built-in flash memory.

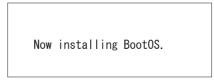

- (3) GOT will automatically restart after the completion of installation. (If the standard monitor OS has already been installed, press the button to restart.)
- (4) Confirm that the GOT is successfully restarted, and set the GOT's CF card access switch to "OFF". Confirm that the CF card access LED is OFF, and remove the CF card from the GOT's CF card interface.
- (Note) For details, refer to the following manuals.
   For GT Designer3: "GT Designer3 Version1 Screen Design Manual (Fundamentals)" (SH(NA)-080866) Section 8.
   For GT Designer2: "GT Designer2 Version2 Basic Operation/Data Transfer Manual" (SH(NA)-080529) Section 8.

# 10.2 PLC/CNC CPU Data Backup and Restoration

Backup / Restoration function is installed on GOT1000 series.

All of PLC/CNC CPU data that needs to backup is saved into the CF card on GOT1000 in an easy operation.

All backup data can be restored to each CPU module one by one.

USB memory(Max.2GB) can be used on GOT1000 series GT16.

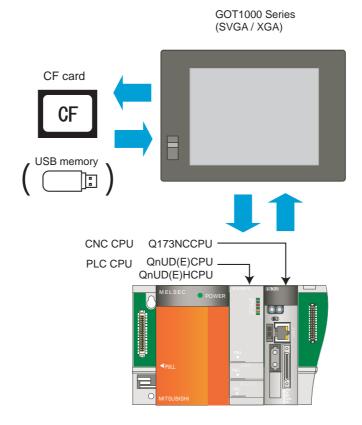

(Note 1) Some types of commercially available USB memory devices performance of which is checked by MITSUBISHI can be used. For performance-checked types, refer to technical news "List of Valid Devices Applicable for GOT1000 Series" (GOT-A-0010).

The above technical news is available in the Factory Automation Systems section of MITSUBISHI ELECTRIC's website.

- (Note 2) Backup/restoration is not executed on latch device of PLC CPU. If the data requires to be restored when CPU is replaced, assign the data to file registers.
- (Note 3) Editing CNC data:

The backed up CNC data includes machining programs, parameters, and others. Those data are related one another.

Therefore, when any of the data is changed with a text editor and others, the GOT cannot restore the backedup CNC data to the CNC.

When editing the setting data, use the CNC data I/O function.

(For the CNC data I/O function, refer to "C70 Instruction Manual" (IB-1500267). )

(Note 4) Refer to "Setting the saving destination drive for backup data" for destination drive for backup data.

10 Data Backup and Restoration

#### 10.2.1 Data Backup

#### 10.2.1.1 Backup procedures

The following shows the backup procedures.

- (1) Set "OFF" the CF Card access switch.
- (2) Insert the CF Card into the card slot.
- (3) Set "ON" the CF Card access switch.

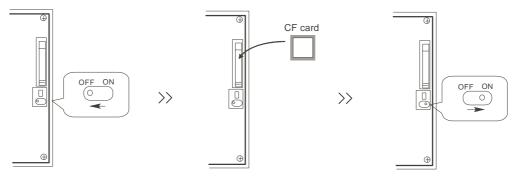

(4) Open the GOT Utility screen. The utility call key(s) is set as follows at factory shipment. For GT15: Press the right and left top corners together.

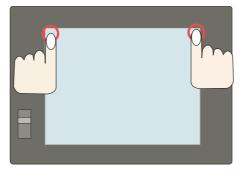

For GT16: Press the left top corner.

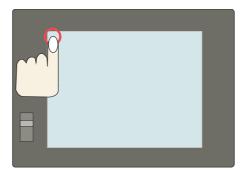

(Note) The utility call key(s) can be arranged on the "GOT Setup" screen. For details, refer to the following manuals.

For GT Designer3: "GT Designer3 Version1 Screen Design Manual (Fundamentals)" (SH(NA)-080866) Section 4.

For GT Designer2: "GT Designer2 Version2 Screen Design Manual" (SH(NA)-080530) Section 3.

(5) Select the [Backup / Restoration] menu.
 For GT15: [Debug & self check] - [Debug] - [Backup / Restoration]

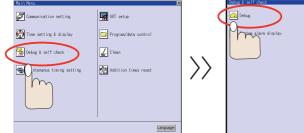

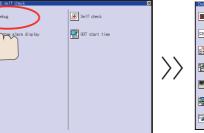

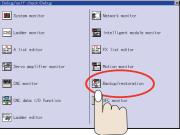

For GT16: [Debug] - [Memory / Data control] - [Backup / Restoration function]

|                     |                        |                  | ×                                     |                   |                     |                        |                            | ×            |                  |                     |                 |                     |            | l            |
|---------------------|------------------------|------------------|---------------------------------------|-------------------|---------------------|------------------------|----------------------------|--------------|------------------|---------------------|-----------------|---------------------|------------|--------------|
| GOT setup           | Comm. setting 🚺 D      | ebug 🛛 Selfcheck | Data control                          |                   | QOT setup           | Comm. setting          | Debug Self check           | Data control |                  | GOT setup           | Comm. setting   | Debug               | Self check | Data control |
| GOT main unit setup | Time setting           |                  |                                       |                   | Monitor screens     |                        | _                          |              |                  | Monitor screens     |                 |                     |            |              |
| Display             |                        |                  |                                       |                   | Debug setting       | System monitor         | r 📃 FX list ed             |              |                  | Debug setting       | Backup/         | restore             |            |              |
| Operation           | Transparent            |                  |                                       |                   | Memory/data control | 🔰 🔲 Ladder monitor     | · 📃 A list edi             |              |                  | Memory/data contro  |                 | a package acquisiti |            |              |
| 00T naintenance     | Clean                  |                  | · · · · · · · · · · · · · · · · · · · | $\langle \rangle$ |                     | Network monitor        | or 🧾 SFC monito            |              | $\rangle\rangle$ |                     |                 |                     |            |              |
|                     | Video/RGB setti        |                  | /                                     | //                |                     | Intelligent mo         | odule monitor 📃 Ladder edi |              | //               |                     | Memory -        |                     |            |              |
|                     | Multimedia sett        |                  |                                       |                   |                     | Servo amplifier        |                            |              |                  |                     | Henory          |                     |            |              |
|                     |                        |                  |                                       |                   |                     | Motion monitor         |                            |              |                  |                     | USB dev         |                     |            |              |
|                     |                        |                  |                                       |                   |                     | CNC monitor            |                            |              |                  |                     |                 |                     |            |              |
| 01/26/2001 19:40:14 | 📒 yellow icon will reb | oot GOT          | Language                              |                   | 01/26/2001 19:40:30 | 🦲 yellow icon will reb | boot 60T                   | Language     |                  | 01/26/2001 19:40:38 | 🦲 yellow icon w | ill reboot GOT      |            | Language     |

(6) Select [Backup function (Device->GOT)]. Then the confirmation window appears. Click "OK" to start the backup.

| Backup/restoration function: Main menu<br>Setting:SYS1BKLP<br>Channel:01 Next chrn1 |              | Backup/restoration function: Main menu<br>Setting:SYSIBKUP<br>Channel:01 Next.chnnl |
|-------------------------------------------------------------------------------------|--------------|-------------------------------------------------------------------------------------|
| Backup function<br>(Device->60T)<br>Pestoration function<br>>Device)                | $\mathbf{X}$ | Start execution of backup.<br>Do you want to proceed?                               |
| data package<br>acquisition (GOT data)                                              | //           |                                                                                     |
| Delete backup data                                                                  |              |                                                                                     |

(7) CPU modules are selected and displayed automatically.Backup files are made. The file names are displayed automatically.

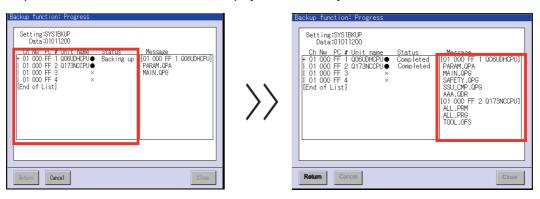

(8) The completion window appears. Select "OK".

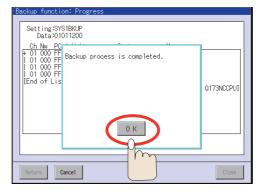

(9) Set "OFF" the Compact Flash card access switch, and then take out the card.

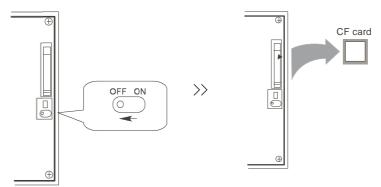

#### 10.2.1.2 Backup Files Structure

Each backup makes a folder in a CF card, and data is saved. Each folder name contains the backup date and order No. And, sub folders are made for each CPU module.

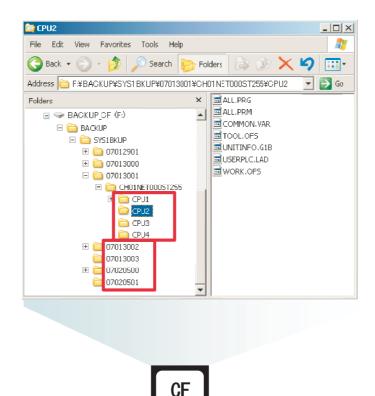

#### 10 Data Backup and Restoration

#### 10.2.2 Data Restoration

Backup / Restoration function is installed on GOT1000 series.

The backup data can be restored to each CPU module one by one in easy operation. USB memory can be used on GOT1000 series GT16.

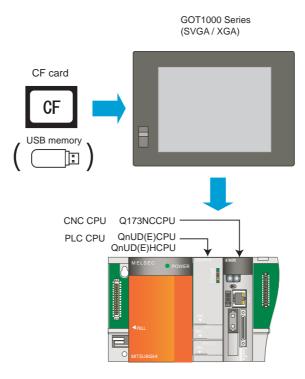

To exchange the CNC CPU unit, initialize the internal data. Refer to "4.2 Initializing CNC CPU Internal Data (Clearing SRAM Data)" for how to initialize.

(Note) The zero point of rotary axis will disappear after replacing the CNC CPU unit. Repeat the zero point initialization.

#### 10.2.2.1 Restoration procedures

The following shows the restoration procedures.

- (1) Set "OFF" the CF Card access switch.
- (2) Insert the CF Card that has backup data into the card slot.
- (3) Set "ON" the CF Card access switch.

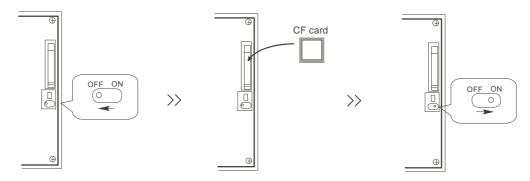

(4) Open the GOT Utility screen. The utility call key(s) is set as follows at factory shipment. For GT15: Press the right and left top corners together.

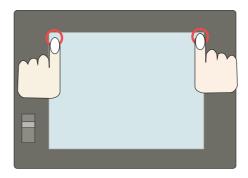

For GT16: Press the left top corner.

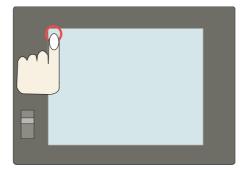

(Note) The utility call key(s) can be arranged on the "GOT Setup" screen. For details, refer to the following manuals.

For GT Designer3: "GT Designer3 Version1 Screen Design Manual (Fundamentals)" (SH(NA)-080866) Section 4.

For GT Designer2: "GT Designer2 Version2 Screen Design Manual" (SH(NA)-080530) Section 3.

(5) Select the [Backup / Restoration] menu.
 For GT15: [Debug & self check] - [Debug] - [Backup / Restoration]

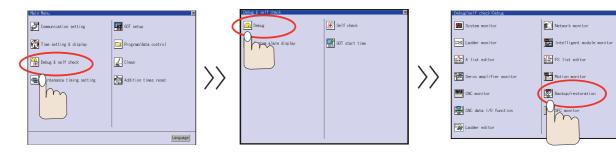

For GT16: [Debug] - [Memory / Data control] - [Backup / Restoration function]

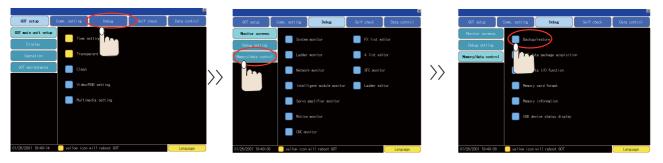

(6) When [Restoration function(Device->GOT)] is selected, backup files in the CF card are displayed in the "Data list" screen. Select the files for the restoration.

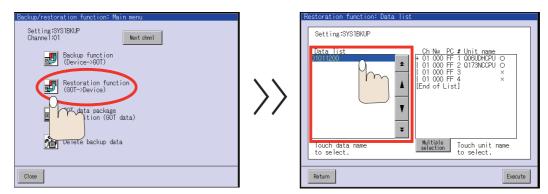

(Note) Data name displayed in the "Date list" screen contains backup date and the number of backup. Example: Backup data on 2009/04/05 is displayed as follow. 09040500 (1st backup)

09040501 (2nd backup)

Refer to "Backup Files Structure".

(7) CPU modules are also displayed. Select the CPU modules to be restored. Selected modules are shown with "●".

| Restoration function: Dat     | a list                                                                                                    |
|-------------------------------|----------------------------------------------------------------------------------------------------|
| Data list<br>D1011200         | Ch Nw PC # Unit name     O1 000 FF 1 0060DHCPU 0     O1 000 FF 2 0173NCCPU ●     O1 000 FF 2 0173NCCPU ●     O1 000 FF 4     IEnd of List] |
| Touch data name<br>to select. | Multiple<br>selection Touch unit name<br>to select.                                                                                        |
| Return                        | Execute                                                                                                    |

(8) Select "Execute".

| Restoration function: Data lis |                                                                                                    |
|--------------------------------|----------------------------------------------------------------------------------------------------|
| Data list                      | Ch.Nw. PC # Unit name<br>+ 01 000 FF 1 000LPHCP ○<br>I 01 000 FF 2 0173NCCPU ●<br>I 01 000 FF 3 ×<br>I 01 000 FF 4 ×<br>[End of List] |
| Touch data name<br>to select.  | Multiple Touch unit name to select.                                                                                                   |
| Return                         | Execute                                                                                                    |
|                                | Y m                                                                                                    |

(9) The confirmation window appears. Click "OK" to start the restoration.

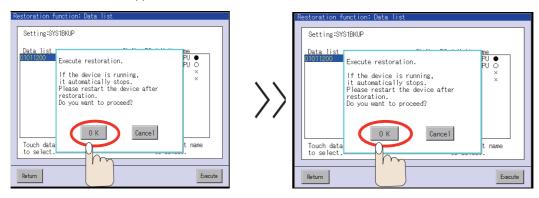

(10) The "Progress" screen appears and displays the restored files.

| Restoration function: Progre                                                                                                    | ess    |                                                                                                    |
|----------------------------------------------------------------------------------------------------|--------|----------------------------------------------------------------------------------------------------|
| Setting:SYS1BKUP<br>Data:01011200<br><u>Ch Nw PC # Unit name</u><br>+ 01 000 FF 1 000ENDEPU<br>01 000 FF 2017SNCCPUO<br>01 000 FF 3 ×<br>01 000 FF 4 ×<br>[End of List] | Status | Messare<br>[O1 000 FF 1 006UDHCPU]<br>PARM.0PA<br>MAIN.0P6<br>SAFETY.0P6<br>SSU_CMP.0P6<br>SSU_CMP.0P6 |
|                                                                                                    |        |                                                                                                    |
| Return Cancel                                                                                                    |        | Close                                                                                                  |

(11) The completion window appears after all the selected data have been restored. Select "OK". When "OK" is selected, all the CPU modules are reset automatically.

| Restoration function: Progress                                                                                                    |            |
|----------------------------------------------------------------------------------------------------|------------|
| Setting:SYS1BKUP       Data:01011200       Ch Nw PC       + 01 000 FF       10 1000 FF       01 000 FF       01 000 FF       01 000 FF       10 1000 FF       10 1000 FF       10 1000 FF       10 1000 FF       10 1000 FF       10 1000 FF | QOGUDHCPU] |
|                                                                                                    |            |

(12) Set "OFF" the Compact Flash card access switch, and then take out the card.

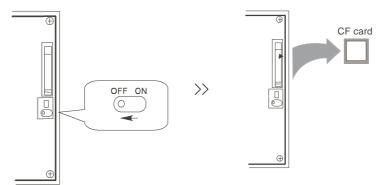

# Appendix 1

**Explanation of Parameters** 

# **Appendix 1.1 Parameter Screens**

The parameter input setting units are as follows.

| Input unit    | Linear axis "                              | Rotary axis                                  |                 |  |  |
|---------------|--------------------------------------------|----------------------------------------------|-----------------|--|--|
| "#1003 iunit" | Machine constant: mm<br>"#1040 M_inch" = 0 | Machine constant: inch<br>"#1040 M_inch" = 1 | "#1017 rot" = 1 |  |  |
| В             | 0.001 mm                                   | 0.0001 inch                                  | 0.001°          |  |  |
| С             | 0.0001 mm                                  | 0.00001 inch                                 | 0.0001°         |  |  |

# **Appendix 1.1.1 User Parameters**

The following menus can be selected when the key [TOOL PARAM] is pressed.

| Menu    | Details                                           | Reference Section  |
|---------|---------------------------------------------------|--------------------|
| PROCESS | The PROCESS PARAM screen will open.               | Process Parameters |
| SETUP   | The screen to set the setup parameters will open. | Setup Parameters   |

# **Appendix 1.1.2 Setup Parameters**

The following menus can be selected when SETUP is selected.

| Menu           | Details                                                 | Reference Section                          |  |  |  |
|----------------|---------------------------------------------------------|--------------------------------------------|--|--|--|
| BASE           | The BASE SPEC. PARAM screen will open.                  | Base Specifications Parameters             |  |  |  |
| AXIS SPEC      | The AXIS SPEC PARAM screen will open.                   | Axis Specifications Parameters             |  |  |  |
| SERVO          | The SERVO PARAM screen will open. Servo Parameters      |                                            |  |  |  |
| SPINDLE        | The SPINDLE BASE SPEC. PARAM screen will open.          | Spindle Parameters                         |  |  |  |
| Multi-CPU      | The MULTI-CPU PARAM screen will open.                   | Multi-CPU Parameter                        |  |  |  |
| NET Parameters | The FL-NET PARAM and DEVICE NET PARAM screen will open. | FL-net parameters<br>Device Net parameters |  |  |  |
| MC-ERR         | The MC-ERR. CMP. screen will open.                      | Machine Error Compensation                 |  |  |  |
| PLC            | The PLC DATA screen will open.                          | PLC Parameters                             |  |  |  |
| MACRO          | The MACRO FILE screen will open.                        | Macro List                                 |  |  |  |
| PSW            | The POSITION SWITCH screen will open.                   | Position Switch                            |  |  |  |

# **Setup Parameters**

Pressing the menu [SET UP] displays the OPEN SETUP PARAM screen.

The system's basic parameters are normally hidden as setup parameters to prevent mistaken operations and to simplify the display.

The setup parameters can be displayed and set by making a declaration to open the setup parameters on this screen.

| [OPEN SETUP PARAM           | 1]                                                     | PARAM 3 |
|-----------------------------|--------------------------------------------------------|---------|
|                             | Open the menu setup parameter ?<br>* YES : "Y" "INPUT" |         |
|                             | * NO : "N" "INPUT"                                     |         |
| #(ID)<br>IDLSK MEMC<br>WORK | DRY 2LSK MEMORY<br>PROCESS SETUP                       | MENU    |

- Select the setup parameter. Key-in "Y" in # ( ), and then press [INPUT]. Pressing the MENU key displays the normally hidden setup parameter menu. The required menu can be selected to display and set the setup parameters.
   Cancel the setup parameter selection.
- (2) Cancer the setup parameter selection. Key-in "N" in # ( ), and then press [INPUT]. The setup parameter menu will disappear.

(Note) The setup parameters are not displayed when the power is turned on.

Refer to "Base Specifications Parameters" and following for details on the setup parameters. Always turn the power OFF after selecting the setup parameters.

# **Appendix 1.2 Machining Parameters**

The parameters with "(PR)" requires the CNC to be turned OFF after the settings. Turn the power OFF and ON to enable the parameter settings.

# [#8001] WRK COUNT M

Set the M code for counting the number of the workpiece repeated machining. The number of the M-codes set by this parameter is counted. The No. will not be counted when set to "0".

#### ---Setting range---

0 to 99

#### **[#8002]** WRK COUNT

Set the initial value of the number of workpiece machining. The number of current workpiece machining is displayed.

#### ---Setting range---

0 to 999999

#### **(#8003)** WRK COUNT LIMIT

Set the maximum number of workpiece machining. A signal will be output to PLC when the number of machining times is counted to this limit.

#### ---Setting range---

0 to 999999

#### 【#8004】 SPEED

Set the feedrate during automatic tool length measurement.

---Setting range---

1 to 1000000 (mm/min)

# 【#8005】 ZONE r

Set the distance between the measurement point and deceleration start point.

#### ---Setting range---

0 to 99999.999 (mm)

#### 【#8006】 ZONE d

Set the tolerable range of the measurement point.

An alarm will occur when the sensor signal turns ON before the range, set by this parameter, has not been reached from the measurement point, or when the signal does not turn ON after the range is passed.

#### ---Setting range---

0 to 99999.999 (mm)

#### **(#8007)** OVERRIDE

Set the override value for automatic corner override.

#### ---Setting range---

0 to 100 (%)

# **(#8008)** MAX ANGLE

Set the maximum corner opening angle where deceleration should start automatically. When the angle is larger than this value, deceleration will not start.

#### ---Setting range---

0 to 180 (°)

#### **[#8009]** DSC. ZONE

Set the position where deceleration starts at the corner. Designate at which length point before the corner deceleration should start.

---Setting range---

0 to 99999.999 (mm)

#### [#8010] ABS. MAX. (for L system only)

Set the maximum value when inputting the tool wear compensation amount. A value exceeding this setting value cannot be set.

#### ---Setting range---

0 to 99.999 (mm)

#### [#8011] INC. MAX. (for L system only)

Set the maximum value for when inputting the tool wear compensation amount in the incremental mode.

A value exceeding this setting value cannot be set.

#### ---Setting range---

0 to 99.999 (mm)

# [#8012] G73 n (for M system only)

Set the return amount for G73 (step cycle).

#### ---Setting range---

0 to 99999.999 (mm)

# 【#8013】 G83 n

Set the return amount for G83 (deep hole drilling cycle).

---Setting range---

0 to 99999.999 (mm)

# 【#8014】 CDZ-VALE (for L system only)

Set the screw cut up amount for G76 and G78 (thread cutting cycle).

---Setting range---

0 to 127 (0.1 lead)

# [#8015] CDZ-ANGLE (for L system only)

Set the screw cut up angle for G76 and G78 (thread cutting cycle).

---Setting range---

0 to 89 (°)

# [#8016] G71 MINIMUM (for L system only)

Set the minimum value of the last cutting amount by the rough cutting cycle (G71, G72). The cutting amount of the last cutting will be the remainder. When the remainder is smaller than this parameter setting, the last cycle will not be executed.

---Setting range---

0 to 99.999 (mm)

# [#8017] G71 DELTA-D (for L system only)

Set the change amount of the rough cutting cycle.

The rough cutting cycle (G71, G72) cutting amount repeats d+  $\triangle$  d, d, d-  $\triangle$  d using the value (d) commanded with D as a reference. Set the change amount  $\triangle$  d.

# ---Setting range---

0 to 99.999 (mm)

# [#8018] G84/G74 n (for M system only)

#### Not used. Set to "0".

#### 【#8019】 R COMP

Set a compensation coefficient for reducing a control error in the reduction of a corner roundness and arc radius.

Indicates a maximum control error (mm) in parentheses.

The larger the set value is, the smaller the theoretical error will be. However, since the speed at the corner goes down, the cycle time will be extended.

Coefficient = 100 - set value

(Note) This function will be enabled when "#8021 COMP\_CHANGE" is set to "0".

#### ---Setting range---

0 to 99 (%)

#### Theoretical radius decrease error amount

Displays the theoretical radius decrease error amount,  $\Delta R(mm)$ , from the automatic calculation by NC.

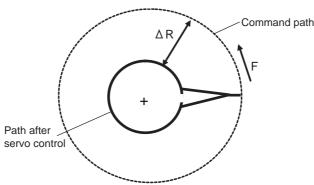

Theoretical radius decrease amount in arc

# [#8020] DCC. angle

Set the minimum value of an angle (external angle) that should be assumed to be a corner. When an inter-block angle (external angle) in high-accuracy mode is larger than the set value, it will be determined as a corner and the speed will go down to sharpen the edge.

θ

If the set value is smaller than  $\theta$ , the speed goes down to optimize the corner.

(Note) If "0" is set, it will be handled as "5" degrees. The standard setting value is "0".

#### ---Setting range--

0 to 30 (°) 0: 5 degree (Equals to setting "5")

#### 【#8041】 C-rot.R

Set the length from the center of the normal line control axis to the tool tip. This is used to calculate the turning speed at the block joint.

This is enabled during the normal line control type II.

#### ---Setting range---

0.000 to 99999.999 (mm)

# [#8042] C-ins.R

Set the radius of the arc to be automatically inserted into the corner during normal line control. This is enabled during the normal line control type I.

---Setting range---

0.000 to 99999.999 (mm)

#### [#8081] Gcode Rotat for L system only

Set the rotation angle for the program coordinate rotation command.

This parameter is enabled when "1" is set in "#1270 ext06/bit5 (Coordinate rotation angle without command)".

This parameter is set as absolute value command regardless of the "#8082 G68.1 R INC" setting. If the rotation angle is designated by an address R in the program coordinate rotation command, the designation by program will be applied.

#### ---Setting range---

-360.000 to +360.000 (°)

# [#8082] G68.1 R INC for L system only

Select absolute or increment command to use for the rotation angle command R at L system coordinate rotation.

- 0: Use absolute value command in G90 modal, incremental value command in G91 modal
- 1: Always use incremental value command

# **(#8101)** MACRO SINGLE

Select how to control the blocks where the user macro command continues.

- 0: Do not stop while macro blocks continue.
- 1: Stop every block during signal block operation.

# 【#8102】 COLL. ALM OFF

Select the interference (bite) control to the workpiece from the tool diameter during tool radius compensation and nose R compensation.

- 0: An alarm will be output and operation stops when an interference is judged.
- 1: Changes the path to avoid interference.

# 【#8103】 COLL. CHK OFF

Select the interference (bite) control to the workpiece from the tool diameter during tool radius compensation and nose R compensation.

- 0: Performs interference check.
- 1: Does not perform interference check.

#### **[#8105]** EDIT LOCK B

Select the edit lock for program Nos. 8000 to 9999 in the memory.

- 0: Enable the editing.
- 1: Prohibit the editing of above programs.

## [#8106] G46 NO REV-ERR (for L system only)

Select the control for the compensation direction reversal in G46 (nose R compensation).

- 0: An alarm will be output and operation will stop when the compensation direction is reversed (G41 -> G42' G42 -> G41).
- 1: An alarm won't occur when the compensation direction is reversed, and the current compensation direction will be maintained.

# **(#8107)** R COMPENSATION

Select whether to move to the inside because of a delay in servo response to a command during arc cutting mode.

- 0: Move to the inside, making the arc smaller than the command value.
- 1: Compensate the movement to the inside.

#### [#8108] R COMP Select

- Select the arc radius error compensation target.
- 0: Perform compensation over all axes.
- 1: Perform compensation axis by axis.

(Note) This parameter is effective only when "#8107 R COMPENSATION" is "1".

#### 【#8109】 HOST LINK

Not used. Set to "0".

# **(#8111)** Milling Radius

Set whether to specify the program travel amount by the radius value of all axes in milling or by setting of each axis.

Normally, the radius value command of all axes is set.

- 0: All axes radius value command
- 1: Each axis setting ("#1019")

#### **(#8201)** AX. RELEASE

Select the function to remove the control axis from the control target.

- 0: Control as normal.
- 1: Remove from control target.

# 【#8202】 OT-CHECK OFF

Select whether to enable the stored stroke limit II function set in #8204 and #8205.

- 0: Enable
- 1: Disable

# [#8203] OT-CHECK-CANCEL

When the simple absolute position method ("#2049 type" is "9") is selected, the stored stroke limits I, II (or IIB) and IB can be disabled until the first reference position return is executed after the power is turned ON.

- 0: Enable (according to #8202)
- 1: Temporarily cancel

(Note) "#8203 OT-CHECK-CANCEL" affects all the stored stroke limits.

# 【#8204】 OT-CHECK-N

Set the coordinates of the (-) direction in the movable range of the stored stroke limit II or the lower limit coordinates of the prohibited range of stored stroke limit IIB.

If the sign and value are the same as #8205, the stored stroke limit II (or IIB) will be invalid. If the stored stroke limit IIB function is selected, the prohibited range will be between two points even when #8204 and #8205 are set in reverse. When II is selected, the entire range will be prohibited if #8204 and #8205 are set in reverse.

#### ---Setting range---

-99999.999 to 99999.999 (mm)

# 【#8205】 OT-CHECK-P

Set the coordinates of the (+) direction in the movable range of the stored stroke limit II or the upper limit coordinates of the prohibited range of stored stroke limit IIB.

#### ---Setting range---

-99999.999 to 99999.999 (mm)

# [#8206] TOOL CHG. P

Set the coordinates of the tool change position for G30. n (tool change position return). Set with coordinates in the basic machine coordinate system.

#### ---Setting range---

-99999.999 to 99999.999 (mm)

#### 【#8207】 G76/87 IGNR (for M system only)

Select whether to enable the shift operation at G76 (fine boring) and G87 (back boring).

- 0: Enable
- 1: Disable

# [#8208] G76/87 (-) (for M system only)

Select the shift direction at G76 and G87.

- 0: Shift to (+) direction
- 1: Shift to (-) direction

# 【#8209】 G60 SHIFT (for M system only)

Set the last positioning direction and distance for a G60 (unidirectional positioning) command.

#### ---Setting range---

-99999.999 to 99999.999 (mm)

# 【#8210】 OT INSIDE

Select whether the stored stoke limit function set by #8204 and #8205 prevents the machine from moving to the inside or outside of the specified range.

- 0: Inhibits outside area (Select stored stroke limit II.)
- 1: Inhibits inside area (Select stored stroke limit II B.)

# [#8213(PR)] Rotation axis type

Select the rotation type (short-cut enabled/disabled) or linear type (workpiece coordinate linear type/ all coordinate linear type).

- This parameter is enabled only when "#1017 rot" is set to "1".
- 0: Disable short-cut
- 1: Enable short-cut
- 2: Workpiece coordinate linear type

(Note 1) When "2" is set, PLC axes will move as same as when "0" is set.

(Note 2) The movement method varies as follows according to the rotary axis type you designate.

#### <Workpiece coordinate value>

0,1 : Display range 0° to 359.999°

- 2 : Display range -99999.999° to 99999.999°
- <Machine coordinate value/relative position>
  - 0,1,2 : Display range 0° to 359.999°

#### <ABS command>

0: The incremental amount from the end point to the current position is divided by 360, and the axis moves by the remainder amount according to the sign.

1 : Moves with a short-cut to the end point.

2 : In the same manner as the normal linear axis, moves according to the sign by the amount obtained by subtracting the current position from the end point.

#### <INC command>

0,1,2: Moves in the direction of the commanded sign by the commanded incremental amount starting at the current position.

<Reference position return>

0,1,2 : The movement to the middle point follows the ABS command or the INC command. Returns with movement within 360 degrees from the middle point to reference position.

# [#8300] P0 (for L system only)

Set the reference X-coordinates of the chuck and the tail stock barrier.

Set the center coordinate (radius value) of workpiece by the basic machine coordinate system.

#### ---Setting range---

-99999.999 to 99999.999 (mm)

## [#8301] P1 (for L system only)

Set the area of the chuck and tail stock barrier. Set the coordinate from the center of workpiece (P0) for X-axis. (radius value) Set the coordinate value by basic machine coordinate system for Z-axis.

---Setting range---

-99999.999 to 99999.999 (mm)

# [#8302] P2 (for L system only)

Set the area of the chuck and tail stock barrier.

Set the coordinate from the center of workpiece (P0) for X-axis. (radius value) Set the coordinate value by basic machine coordinate system for Z-axis.

#### ---Setting range---

-99999.999 to 99999.999 (mm)

## 【#8303】 P3 (for L system only)

Set the area of the chuck and tail stock barrier.

Set the coordinate from the center of workpiece (P0) for X-axis. (radius value) Set the coordinate value by basic machine coordinate system for Z-axis.

#### ---Setting range---

-99999.999 to 99999.999 (mm)

# [#8304] P4 (for L system only)

Set the area of the chuck and tail stock barrier. Set the coordinate from the center of workpiece (P0) for X-axis. (radius value) Set the coordinate value by basic machine coordinate system for Z-axis.

---Setting range---

-99999.999 to 99999.999 (mm)

# [#8305] P5 (for L system only)

Set the area of the chuck and tail stock barrier. Set the coordinate from the center of workpiece (P0) for X-axis. (radius value) Set the coordinate value by basic machine coordinate system for Z-axis.

#### ---Setting range---

-99999.999 to 99999.999 (mm)

# [#8306] P6 (for L system only)

Set the area of the chuck and tail stock barrier.

Set the coordinate from the center of workpiece (P0) for X-axis. (radius value) Set the coordinate value by basic machine coordinate system for Z-axis.

#### ---Setting range---

-99999.999 to 99999.999 (mm)

# **Appendix 1.3 Base Specifications Parameters**

The parameters with "(PR)" requires the CNC to be turned OFF after the settings. Turn the power OFF and ON to enable the parameter settings.

# [#1001(PR)] SYS\_ON System validation setup

Select the existence of PLC axes and part systems. 0: Not exist

1: Exist

# [#1002(PR)] axisno Number of axes

Set the number of control axes and PLC axes.

Up to 16 axes, including the number of spindles (in "#1039 spinno"), can be set.

Control axis: 0 to 8

PLC axis: 0 to 8

When set to "0", the number of control axes in the part system will be "0". "1" or more control axes must be set for the 1st part system.

# [#1003(PR)] iunit Input setup unit

Select the input setting increment for each part system and PLC axis. The parameter setting increment will follow this specification.

B: 1μm C:0.1μm

# [#1013(PR)] axname Axis name

Set each axis' name with an alphabetic character.

Use the characters X, Y, Z, U, V, W, A, B or C.

(Note 1) Do not set the same name twice in one part system.

The same name which is used in another part system can be set.

(Note 2) The PLC name does not need to be set. (Numbers 1 and 2 are shown as the axis names.)

#### ---Setting range---

X,Y,Z,U,V,W,A,B,C

# [#1014(PR)] incax Increment command axis name

Set the axis name when commanding an incremental value for the axis travel amount. Available alphabets are the same as in "#1013 axname".

(Note 1) Set an alphabet that is different from that of "#1013 axname".

(Note 2) Setting is not required if absolute/incremental specification with axis names is not performed ("#1076 AbsInc" = "0").

---Setting range---

X, Y, Z, U, V, W, A, B, C

#### [#1015(PR)] cunit Program command unit

Set the minimum increment of program travel command.

When set to "0", it becomes 0.001 mm(1  $\mu$  m).

cunit Travel amount for travel command 1

1: 0.0001 mm (0.1 μ m) 10: 0.001 mm (1 μ m) 100: 0.01 mm (10 μ m) 1000: 0.1 mm (100 μ m)

10000: 1.0 mm

If there is a decimal point in travel command, the decimal point position will be handled as 1mm regardless of this setting.

#### [#1016(PR)] iout Inch output

Select the unit system used for setting mechanical values (ball screw pitch and position detection unit).

0 : Metric system

1 : Inch system

# **[**#1017(PR)**]** rot Rotational axis

Select whether the axis is a rotary axis or linear axis.

For the rotary axis, the position display will be 360 degrees, and the axis will return to 0 degrees. If the position display is to be continuously displayed even with the rotary axis, set the axis as a linear axis.

- 0: Linear axis
- 1: Rotary axis

## [#1018(PR)] ccw Motor CCW

Select the direction of the motor rotation to the command direction.

- 0: Clockwise (looking from motor shaft) with the forward rotation command
- 1: Counterclockwise (looking from motor shaft) with the forward rotation command

#### [#1019(PR)] dia Diameter specification axis

Select the command method of program travel amount.

When the travel amount is commanded with the diameter dimensions, the travel distance will be 5mm when the command is 10mm of travel distance.

The travel amount per pulse will also be halved during manual pulse feed.

If diameter is selected, tool length, the wear compensation amount, and the workpiece coordinate offset will be displayed in diameter value. Other parameters concerning length will always be displayed in radius value.

- 0: Command with travel amount
- 1: Command with diameter dimension

# [#1020(PR)] sp\_ax Spindle Interpolation

Select "1" when using the spindle for the contour control of NC axis (C-axis).

- 0: Servo axis is used for contour control.
  - 1: Spindle is used for contour control.

# [#1021(PR)] mcp\_no Drive unit I/F channel No. (servo)

Using a 4-digit number, set the drive unit interface channel No. and which axis in that channel is to be used when connecting a servo drive unit.

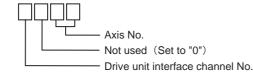

[Possible setting range] 0000 to FFFF [Valid setting range] 1001 to 1010

## [#1025] I\_plane Initial plane selection

Select the plane to be selected when the power is turned ON or reset.

- 0: X-Y plane (G17 command state)
- 1: X-Y plane (G17 command state)
- 2: Z-X plane (G18 command state)
- 3: Y-Z plane (G19 command state)

# [#1026] base\_I Base axis I

Set the names of the basic axes that compose the plane.

Set the axis name set in "#1013 axname".

If all three items ("base\_I", "base\_J" and "base\_K") do not need to be set, such as for 2-axis specifications, input "0", and the parameter will be blank.

Normally, when X, Y and Z are specified respectively for base\_I, \_J, \_K, the following relation will be established:

- G17: X-Y
- G18: Z-X
- G19: Y-Z

Specify the desired axis name to set an axis address other than above.

---Setting range---

Axis names such as X, Y or Z

# 【#1027】 base\_J Base axis J

Set the names of the basic axes that compose the plane. Set the axis name set in "#1013 axname". If all three items ("base\_I", "base\_J" and "base\_K") do not need to be set, such as for 2-axis specifications, input "0", and the parameter will be blank. Normally, when X, Y and Z are specified respectively for base\_I, \_J, \_K, the following relation will be established: G17: X-Y

G18: Z-X

G19: Y-Z

Specify the desired axis name to set an axis address other than above.

#### ---Setting range---

Axis names such as X, Y or Z

# [#1028] base\_K Base axis K

Set the names of the basic axes that compose the plane. Set the axis name set in "#1013 axname". If all three items ("base\_I", "base\_J" and "base\_K") do not need to be set, such as for 2-axis specifications, input "0", and the parameter will be blank. Normally, when X, Y and Z are specified respectively for base\_I, \_J, \_K, the following relation will be established: G17: X-Y G18: Z-X G19: Y-Z Specify the desired axis name to set an axis address other than above.

#### ---Setting range---

Axis names such as X, Y or Z

# [#1029] aux\_I Flat axis I

Set the axis name when there is an axis parallel to "#1026 base\_I".

#### ---Setting range---

Axis names such as X, Y or Z

#### 【#1030】 aux\_J Flat axis J

Set the axis name when there is an axis parallel to "#1027 base\_J".

#### ---Setting range---

Axis names such as X, Y or Z

# [#1031] aux\_K Flat axis K

Set the axis name when there is an axis parallel to "#1028 base\_K".

#### ---Setting range---

Axis names such as X, Y or Z

| 【#1037(PR)】 | cmdtyp Command type                                                                                                    |  |  |  |  |  |  |  |  |
|-------------|----------------------------------------------------------------------------------------------------|--|--|--|--|--|--|--|--|
|             | Set the G code list and compensation type for programs.1 : List1(for M)Type A(one compensation amount for one compensation No.)2 : List1(for M)Type B(shape and wear compensation amounts for one comp. No.)3 : List2(for L)Type C(shape and wear compensation amounts for one comp. No.)4 : List3(for L)Ditto |  |  |  |  |  |  |  |  |
|             | There are some items in the specifications that can be used or cannot be used according to the value set in this parameter.<br>The file structure may also change depending on the compensation data type.<br>Thus, after changing this parameter, initialize the system with "#1060 SETUP".                   |  |  |  |  |  |  |  |  |
|             | # (1060) DATA ( 1) ( ) INPUT                                                                                                    |  |  |  |  |  |  |  |  |
|             | $\checkmark$                                                                                                    |  |  |  |  |  |  |  |  |
|             | "BASE PARA SET? (Y/N)" : N INPUT                                                                                                    |  |  |  |  |  |  |  |  |
|             | $\downarrow$                                                                                                    |  |  |  |  |  |  |  |  |
|             | "FORMAT? (Y/N)" : Y INPUT                                                                                                    |  |  |  |  |  |  |  |  |
|             | ↓ (Note)                                                                                                    |  |  |  |  |  |  |  |  |
|             | "SETUP COMPLETE"                                                                                                    |  |  |  |  |  |  |  |  |
|             | (Note) Executing formatting in the above process will initialize the machining program, tool offset data and common variables. Back up necessary machining programs, tool offset data, and common variables in an external memory before initializing.                                                         |  |  |  |  |  |  |  |  |

[#1038] plcsel

Not used. Set to "0".

# [#1039(PR)] spinno Number of spindles

Select the number of spindles. 0: No spindle 1 to 7: One to Seven spindles

# [#1040(PR)] M\_inch Constant input (inch)

Select the unit system for setting and display regarding machine parameter and PLC interface's position, length and speed.

- 0: Metric system
- 1: Inch system

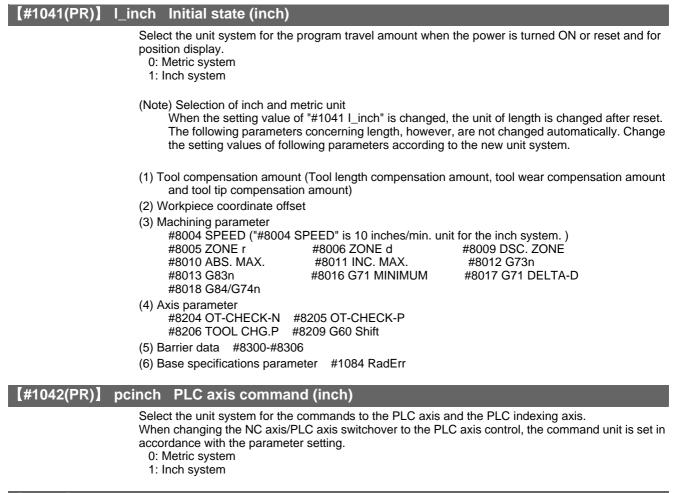

#### [#1043] lang Select language displayed

Select the display language.

- 0: English (Standard)
- 1: Japanese (Standard)
- 11: German (Option)
- 12: French (Option)
- 13: Italian (Option)
- 14: Spanish (Option)
- 21: Polish (Option)
- 22: Simplified Chinese (Option)

#### [#1044(PR)] auxno

Not used. Set to "0".

#### 【#1060】 SETUP Activate setup processing

Execute the functions required for initializing the system.

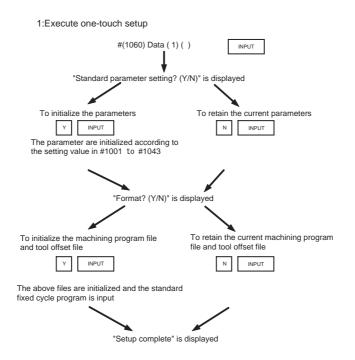

(Note) Most setup parameters will be initialized with one-touch setup. So confirm the data before executina

This parameter will automatically be set to 0 when the power is turned ON.

#### (#1061(PR)) intabs Manual ABS updating

Select whether to update the absolute position data during automatic handle interrupt. This parameter is enabled only when "#1145 I\_abs" is set to "1".

0: Do not update (coordinate system shifted the amount of the interruption)

1: Update (same coordinates as when interrupt did not occur will be applied)

#### #1062 **Tool compensation function** T\_cmp

Select whether the tool length compensation and wear compensation are enabled during T command execution.

- 0: Tool length compensation enable
- 1: Tool length compensation enable
- 2: Tool length compensation disable

Wear compensation enable

- Wear compensation disable
- Wear compensation enable
- 3: Tool length compensation disable

Wear compensation disable

#### 【#1063】 mandog Manual dog-type

Select the manual reference position return method for the second return (after the coordinate system is established) and later.

The initial reference position return after the power ON is performed with dog-type return, and the coordinate system will be established.

(This setting is not required when the absolute position detection is used.)

- 0: High speed return
- 1: Dog-type

# [#1064(PR)] svof Error correction

Select whether to correct the error when the servo is OFF.

- 0: Not correct the error
- 1: Correct the error

# [#1065] JOG\_H JOG response type

- Set the JOG responsiveness type.
  - 0: Conventional specification
  - JOG is started or stopped by a signal via ladder without reference to an external signal input. 1: Type 1
  - JOG is started or stopped by an external signal.
  - 2: Type 2
  - JOG is started or stopped by logical AND of an external signal and a signal via ladder.
- 3: Type 3

JOG is started when a signal via ladder rises. It is stopped when an external signal and a signal via ladder fall.

4: Type 4

Reference position return mode:

- JOG is started or stopped by a signal via ladder without reference to an external input signal (conventional specification).
- Non-reference position return mode:
- JOG is started or stopped by logical AND of an external signal and a signal via ladder (type 2).

---Setting range---

0 to 4

#### [#1066] JOG\_HP Select JOG activation (+) device

Set the device No. to input +JOG activation signal. The device type is specified by "#1071 JOG\_D". The effective setting range varies depending on the device type. A value specified outside of the effective range is invalid.

---Setting range---

X: 0000 to 02FF (hexadecimal)

M: 0000 to 8191 (decimal)

# [#1067] JOG\_HN Select JOG activation (-) device

Set the device No. to input -JOG activation signal. The device type is specified by "#1071 JOG\_D". The effective setting range varies depending on the device type. A value specified outside of the effective range is invalid.

---Setting range---

- X: 0000 to 02FF (hexadecimal)
- M: 0000 to 8191 (decimal)

# [#1068(PR)] slavno Secondary axis number

Set the axis number of the secondary axis in synchronous control. The axis number is an NC number excluding the spindle and PLC axis.

Two or more secondary axes cannot be set for one primary axis.

This parameter cannot be set for a secondary axis.

When using the multi-part system, the relation of the primary axis and secondary axis cannot extend over part systems.

- 0: No secondary axis
- 1 to 8: First to eighth axis

## [#1069] no\_dsp Axis with no counter display

Select whether to display the axis counter or not.

This setting is enabled on the counter display screen (relative position counter, etc.).

- 0: Display
- 1: Not display

#### [#1070] axoff Axis removal

Select whether to enable or disable axis removal control.

- 0: Disable
- 1: Enable

# [#1071(PR)] JOG\_D JOG activation signal device name

Select the device to input JOG activation signal(+/-).

0: X device 1 or 2: M device

Set the parameters "#1066 JOG\_HP" and "#1067 JOG\_HN" according to this device specification parameter.

#### ---Setting range---

0 to 2

#### [#1072] chop\_ax Chopping axis

Select the chopping axis. 0: Non-chopping axis 1: Chopping axis

n onopping axio

# [#1073] I\_Absm Initial absolute setting

Select the mode (absolute or incremental) at turning ON the power or reset. 0: Incremental setting 1: Absolute setting

[#1074] I\_Sync Initial synchronous feed

Select the feedrate mode at turning ON the power or reset. 0: Asynchronous feed (feed per minute)

1: Synchronous feed (feed per revolution)

#### **(**#1075**) I\_G00** Initial G00

Select the linear command mode at turning ON the power or reset.

- 0: Linear interpolation (G01 command state)
- 1: Positioning (G00 command state)

# [#1076] AbsInc ABS/INC address (for L system only)

Select the command method for the absolute and incremental commands.

0: Use G command for the absolute and incremental commands.

1: Use axis name for the absolute and incremental commands.

(The axis name in "#1013 axname" will be the absolute command, "#1014 incax" will be the incremental command.)

When "1" is selected, using two axis names, one each for the absolute and incremental commands, allows to issue the absolute and incremental commands appropriately to an axis.

#### [#1077] radius Incremental command for diameter specification axis

Select whether the incremental command of the diameter specification axis ("#1019 dia" is set to "1") uses the diameter value or radius value.

- 0: Diameter value
- 1: Radius value

# [#1078] Decpt2 Decimal point type 2

Select the increment of position commands that do not have a decimal point.

- 0: Minimum input command unit (follows "#1015 cunit")
- 1: 1mm (or 1inch) unit (For the dwell time, 1s unit is used.)

# [#1079] F1digt Validate F1 digit

#### Select the F command method.

- 0: Direct numerical command (command feedrate during feed per minute or rotation)
- 1: 1-digit code command (feedrate set with "#1185 spd\_F1" to "#1189 spd\_F5")

# [#1080] Dril\_Z Specify boring axis (for M system only)

Select a fixed cycle hole drilling axis.

- 0: Use an axis vertical to the selected plane as hole drilling axis.
- 1: Use the Z axis as the hole drilling axis regardless of the selected plane.

#### [#1081] Gmac\_P Give priority to G code parameter

Select the G code priority relationship during the macro call with G command. 0: Priority is on G code used in the system

1: Priority is on registered G code for call

#### [#1082] Geomet Geometric

Select the type of geometric to use.

- 0: Not use
- 1: Use only geometric I
- 2: Use geometric I and IB

With geometric, specific address codes are used for exclusive meanings. Thus, if A or C is used for the axis name or 2nd miscellaneous command code, the A used for the axis name may function as the geometric's angle designation. Pay special attention to axis names, etc., when using this function.

# [#1084] RadErr Arc error

Set the tolerable error range when the end point deviates from the center coordinate in the circular command.

#### ---Setting range---

0 to 1.000 (mm)

# **(#1085)** G00Drn G00 dry run

Select whether to apply dry run (feed at manual setting speed instead of command feedrate) to the G00 command.

0: Not apply to G00. (move at rapid traverse rate)

1: Apply to G00. (move at manual setting speed)

#### [#1086] G0Intp G00 non-interpolation

Select the G00 travel path type.

- 0: Move linearly toward the end point. (interpolation type)
- 1: Move to the end point of each axis at the rapid traverse feedrate for each axis. (noninterpolation)

(Note) If this parameter is set to "1", neither of the following functions will be available: rapid traverse constant inclination acceleration/deceleration.

# [#1087] G96\_G0 Constant surface speed control by rapid traverse feed command

Select how to handle the surface speed for the G00 command when using the constant surface speed control function.

- 0: Calculate the surface speed constantly even during G00 movement
- 1: Calculate the surface speed at the block end point in the G00 command

#### [#1088] G30SL Disable G30 soft limit

Select how to handle the soft limit during G30 (2nd reference position return).

- 0: Enable
- 1: Disable

#### 【#1089】 Cut\_RT

Not used. Set to "0".

# 【#1090】 Lin\_RT

#### Not used. Set to "0".

#### [#1091] Mpoint Ignore middle point

Select how to handle the middle point during G28 and G30 reference position return.

- 0: Pass the middle point designated in the program and move to the reference position.
- 1: Ignore the middle point designated in the program and move straight to the reference position.

#### [#1092] Tchg A Replace tools for additional axis

Select the movement of the additional axis at the tool change position return command. 0: The additional axis will not move

1: After the standard axis returns, the additional axis will also return to the tool change position

# [#1093] Wmvfin Synchronization between part systems method

Select the timing of synchronization between part systems when using the multi-part system. When the travel command is found in the synchronization command (!) block:

- 0: Synchronize before executing travel command
- 1: Synchronize after executing travel command

#### [#1094] TI\_SBK Select life count for single block (for L system only)

Select whether to count the data units to be used for single block operation when using the tool life management II function (L system).

- 0: Not count
  - 1: Count

#### [#1095] T0tfof TF output (for L system only)

Select how to handle TF for T00 command.

- 0: TF will be output
  - 1: TF wont be output

# [#1096(PR)] T\_Ltyp Tool life management type (for L system only)

Select the tool life management type.

- 1: Life management I
  - In this type, how long and how many times the program commanded tool is used are accumulated to monitor the usage state.
- 2: Life management II

This method is the same as tool life management I, but with the spare tool selection function. A spare tool is selected from a group of tool commands commanded in the program. Tool compensation (tool length compensation and tool radius compensation) is carried out for the selected tool.

#### [#1097] Tldigt Tool wear compensation number 1-digit command

Select the number of digits of the tool wear compensation No. in the T command.

- 0: The 2 high-order digits are the tool No., and the 2 low-order digits are the wear compensation No.
- 1: The 3 high-order digits are the tool No., and the 1 low-order digit is the wear compensation No.

This parameter will be fixed to "0" when tool life management II is selected.

#### [#1098] Tino. Tool length offset number

Select the number of digits of the tool length compensation No. in the T command.

- 0: The 2 or 3 high-order digits are the tool No.
  - The 2 or 1 low-order digits are the tool length compensation and wear compensation Nos.
  - 1: The 2 or 3 high-order digits are the tool No. and tool length compensation Nos.
  - The 2 or 1 low-order digits are the wear compensation No.

# [#1099] Treset Cancel tool compensation amount

Select how to handle the tool compensation vector when resetting the system.

- 0: Clear the tool length and wear compensation vectors when resetting
- 1: Hold the tool length and wear compensation vectors when resetting

When the values are cleared, the compensation will not be applied. So the axis will be shifted by the compensation amount in the next compensation operation.

When the values are kept, the compensation will be applied, so the axis will shift the differential amount of the compensation amount in the next compensation operation.

# [#1100] Tmove Tool compensation

Select when to perform tool length compensation and wear compensation.

- 0: Compensate when T command is executed.
- 1: Superimpose and compensate with the travel command in the block where the T command is located. If there is no travel command in the same block, compensation will be executed after the travel command is superimposed in the next travel command block.
- 2: Compensate the wear amount when the T command is executed. Superimpose and compensate the tool length compensation amount with the travel command in the same block. If there is no travel command in the same block, compensation will be executed after the travel command is superimposed in the next travel command block.

#### [#1101] Tabsmv Tool compensation method

Select the type of travel command when "#1100 Tmove" is set to "1" or "2".

0: Compensate regardless of the travel command type

1: Compensate only at the travel command in the absolute command

#### [#1102] tlm Manual tool length measuring system (for L system only)

Select the measurement method for manual tool measurement I.

- 0: Align tool with basic point
- 1: Input measurement results

# **[#1103] T\_Life** Validate life management

Select whether to use the tool life management.

- 0: Not use
- 1: Use

#### [#1104] T\_Com2 Tool command method 2

Select how to handle the tool command in the program when "#1103 T\_Life" is set to "1".

- 0: Handle the command as group No.
- 1: Handle the command as tool No.

#### [#1105] T\_Sel2 Tool selection method 2

Select the tool selection method when "#1103 T\_Life" is set to "1".

- 0: Select in order of registered No. from the tools used in the same group.
- 1: Select the tool with the longest remaining life from the tools used or unused in the same group.

# [#1106] Tcount Life management (for L system only)

Select the input method when address N is omitted in inputting the data (G10 L3 command) for tool life management function II.

- 0: Time specified input
- 1: Number of times specified input

# [#1107] Tllfsc Split life management display screen (for L system only)

Set the number of groups to be displayed on the tool life management II (L system) screen.

- 0: Displayed group count 1, maximum number of registered tools: 16
- 1: Displayed group count 2, maximum number of registered tools: 8
- 2: Displayed group count 4, maximum number of registered tools: 4

#### [#1108] TlrectM Life management re-count M code (for L system only)

Set the M code for tool life management II (L system) re-count.

#### ---Setting range---

0 to 99

#### [#1109] subs\_M Validate alternate M code

Select the user macro interrupt with the substitute M code.

- 0: Disable alternate M code
- 1: Enable alternate M code

#### [#1110] M96 M M96 alternate M code

Set an M code to replace M96 when "#1109 subs\_M" is set to "1".

#### ---Setting range---

3 to 97 (excluding 30)

#### [#1111] M97\_M M97 alternate M code

Specify an M code to replace M97 when #1109 subs\_M is set to 1.

#### ---Setting range---

3 to 97 (excluding 30)

# [#1112(PR)] S\_TRG Validate status trigger method

Select the enable conditions for the user macro interrupt signal (UIT).

- 0: Enable when interrupt signal (UIT) turns ON
- 1: Enable when interrupt signal (UIT) is ON

#### [#1113(PR)] INT\_2 Validate interrupt method type 2

Select the performance after user macro interrupt signal (UIT) input.

- 0: Execute interrupt program without waiting for block being executed to end
  - 1: Execute interrupt program after completing block being executed

#### [#1114] mcrint Macro argument initialization

Select whether to clear statements other than specified arguments by macro call.

- Also select whether to clear local variables by power-ON and resetting.
  - 0: Clear the non-specified arguments by macro call.
  - 1: Hold non-specified arguments by macro call
  - 2: Hold non-specified arguments by macro call, and clear local variables by power-ON and resetting

#### [#1115] thwait Waiting for thread cutting

Set the queue number during screw thread cutting when chamfering is disabled.

#### ---Setting range---

0 to 99 (Approx. 4 ms) Standard setting value: 4

#### [#1116] G30SLM Invalidate soft limit (manual operation)

Enable this function when disabling the soft limit check function at the second to fourth reference position return.

- 0: Enable soft limit function
- 1: Disable soft limit function

#### [#1117(PR)] H\_sens Handle response switch

Not used. Set to "0".

# [#1118] mirr\_A Select how to set up the length of tools on cutter tables (opposed tables) (for L system only)

Select one of the following two methods:

- Set the current length of tools on each facing turret.
- Set a value, assuming that the tools on each facing turret are in the same direction as that of those on the base turret.
- 0: Current length of the tools on each facing turret
- 1: Value, assuming that the tools on each facing turret are in the same direction as that of those on the base turret

# [#1119] Tmiron Select the mirror image of each facing turret with T command (for L system only)

Select whether to enable the mirror image of each facing turret with the T command.

- 0: Disable
- 1: Enable

#### **Appendix 1.3 Base Specifications Parameters**

#### [#1120(PR)] TofVal Change macro variable

Select whether to change the macro variable (tool offset) numbers for shape compensation and wear compensation.

0: Not change (Conventional specification)

1: Change the shape and wear compensation variable numbers each for X, Z, and R

#### 【#1121】 edlk\_c Edit lock C

Select the edit lock for program Nos. 9000 to 9999 in memory.

0: Editing possible

1: Editing prohibited. The file cannot be opened.

(Note) If "#1122" is set to "1" or "2", "1" will be set in "#1121" when the power is turned ON.

#### [#1122(PR)] pglk\_c Program display lock C

Select whether to prohibit the program display and search for program Nos. 9000 to 9999 in memory.

0: Program display and search is possible

1: Program display is impossible. Search is possible.

2: Program display and search is impossible

The program details will not be displayed, but the program No. and sequence No. will display in the prohibited state.

(Note) If "#1122" is set to "1" or "2", "1" will be set in "#1121" when the power is turned ON.

#### [#1123] origin Origin zero prohibit

Select whether to use the origin zero function.

- 0: Use
- 1: Not use

#### [#1124] ofsfix Fix tool compensation No.

Select how to handle the compensation No. when the input key is pressed on the tool compensation screen.

0: Increment the compensation No. by 1 (Same as general parameters)

1: # compensation No. does not change

When setting in sequence, "0" is handier. When changing and setting repeatedly while adjusting one compensation value, "1" is handier

#### [#1125] real\_f Actual feedrate display

Select the feedrate display on the monitor screen.

- 0: Command speed
- 1: Actual travel feedrate

#### [#1126] PB\_G90

Not used. Set to "0".

#### [#1127] DPRINT DPRINT alignment

Select the alignment for printing out with the DPRINT function.

- 0: No alignment, output s printed with left justification
- 1: Align the minimum digit and output

#### [#1128] RstVCI Clear variables by resetting

Select how to handle the common variables when resetting.

0: Common variables won't change after resetting.

- 1: The following common variables will be cleared by resetting:
- #100 to #149 when 100 sets of variables are provided.

#100 to #199 when 200 sets or more of variables are provided.

| 【#1129】 | PwrVCl  | Clear variables by power-ON                                                                                                    |
|---------|---------|----------------------------------------------------------------------------------------------------|
|         |         | <ul> <li>Select how to handle the common variables when the power is turned ON.</li> <li>0: The common variables are in the same state as before turning the power OFF.</li> <li>1: The following common variables will be cleared when the power is turned ON:<br/>#100 to #149 when 100 sets of variables are provided.</li> <li>#100 to #199 when 200 sets or more of variables are provided.</li> </ul> |
| 【#1130】 | set_t [ | Display selected tool number                                                                                                    |
|         |         | Select the tool command value display on the POSITION screen.<br>0: Display T-modal value of program command<br>1: Display Tool No. sent from PLC                                                                                                    |
| 【#1131】 | Fldcc   |                                                                                                    |
|         |         | Not used. Set to "0".                                                                                                    |
| 【#1132】 | CRT     |                                                                                                    |
|         |         | Not used. Set to "0".                                                                                                    |
| 【#1133】 | ofsmen  | n Select how to set up tool wear compensation screen                                                                                                    |
|         |         | Select whether to display the # number stored at the previous setup, when selecting the tool compensation screen.                                                                                                    |
|         |         | 0: Not display the # number when selecting the screen.                                                                                                    |
|         |         | 1: Display the stored # number when selecting the screen.                                                                                                    |
| 【#1134】 | LCDneg  |                                                                                                    |
|         |         | Not used. Set to "0".                                                                                                    |
| 【#1135】 | unt_nm  | Unit name                                                                                                    |
|         |         | Set the unit name.<br>Set with 4 or less characters consisting of both alphabets and numbers.<br>If "0" is set, the unit name won't be displayed.                                                                                                    |
|         |         | Setting range<br>4 or less characters consisting of both alphabets and numbers                                                                                                    |
| 【#1138】 | Pnosel  | Select screen by parameter number                                                                                                    |
|         |         | Select whether to enable the function to select a screen by specifying a parameter number.<br>0: Disable                                                                                                    |
|         |         | 1: Enable                                                                                                    |
| 【#1139】 | edtype  | Edit type selection                                                                                                    |
|         |         | Select an edit type.<br>0: Screen edit type (M50 or equivalent operation)                                                                                                    |
|         |         | 1: Screen edit type<br>(The screen of EDIT or MDI is changed automatically according to the selected operation                                                                                                    |
|         |         | mode.)                                                                                                    |
|         |         | <ol> <li>Word edit type<br/>(The screen of EDIT or MDI is changed automatically according to the selected operation<br/>mode.)</li> </ol>                                                                                                    |
| 【#1140】 | Mn100   | M code number                                                                                                    |
|         |         | Set the first number of M code that corresponds to the setup Nos. from 100 to 199.                                                                                                    |
|         | -       | Setting range-                                                                                                    |
|         |         | 0 to 99999999                                                                                                    |
| 【#1141】 | Mn200   | M code number                                                                                                    |

Set the first number of M code that corresponds to the setup Nos. from 200 to 299.

---Setting range---0 to 99999999

#### [#1142] Mn300 M code number

Set the first number of M code that corresponds to the setup Nos. from 300 to 399.

# ---Setting range---

0 to 99999999

# [#1143] Mn400 M code number

Set the first number of M code that corresponds to the setup Nos. from 400 to 499.

#### ---Setting range---

0 to 99999999

# [#1144] mdlkof MDI setup lock

Select whether to enable MDI setting in non-MDI mode.

- 0: Disable MDI setting
- 1: Enable MDI setting

#### [#1145] I\_abs Manual ABS parameter

Select how to handle the absolute position data during automatic handle interrupt. 0: Absolute position data will be renewed if manual ABS switch is ON. If it is OFF, data won't be

- renewed.
- 1: Follow the "intabs" state when "#1061 intabs" is enabled

#### [#1146] Sclamp Spindle rotation speed clamp function

Select how to handle the spindle rotation speed clamp function with the G92S command.

- 0: G92S command is handled as a clamp command only in the G96 state (during constant surface speed control).
- G92S will be handled as normal S command in G97 state (constant surface speed OFF).
- 1: The S command in the same block as G92 is constantly handled as a clamp command

#### [#1147] smin\_V Minimum spindle rotation speed clamp type

Specify the type of spindle min. rotation speed clamp value.

- 0: Rotation speed setting
- 1: Output voltage coefficient setting

Set "#3023 smini" according to this type setting.

#### [#1148] I\_G611 Initial high precision

Set the high accuracy control mode for the modal state when the power is turned ON.

- 0: G64 (cutting mode) at power ON
- 1: G61.1 (high-accuracy control mode) at power ON

#### [#1149] cireft Arc deceleration speed change

Select whether to decelerate at the arc entrance or exit.

- 0: Not decelerate
- 1: Decelerate

#### 【#1150】 Fldc0

Not used. Set to "0".

#### [#1151] rstint Reset initial

Select whether to initialize (power ON state) the modals by resetting.

- 0: Not initialize modal state
- 1: Initialize modal state

# [#1152] I\_G20 Initial command unit

Select inch or metric command mode at power-ON or resetting.

- 0 : Metric command (G21 command state)
- 1 : Inch command (G20 command state)

This selection is enabled at reset input.

Related parameter : "#1226 bit6" Set up and display unit selection

#### [#1154(PR)] pdoor

Not used. Set to "0".

#### [#1155] DOOR\_m Signal input device 1 for door interlock II

Set a fixed device No. (X device No.) to input the door interlock II signal.

Using this device can realize the same operation as the door open II signal input, without passing through the PLC.

"000" can not be used as a fixed device No.

When not using the fixed device No, set this to "100".

(Note) When you set a device No. with this parameter, make sure also to set the same No. to "#1156".

#### ---Setting range---

000 to 2FF(hexadecimal)

# [#1156] DOOR\_s Signal input device 2 for door interlock II

Set a fixed device No. (X device No.) to input the door lock II signal. Set the same value as #1155.

#### ---Setting range---

000 to 2FF(hexadecimal)

【#1157】 F0atrn

Not used. Set to "0".

#### [#1158] F0atno

Not used. Set to "0".

#### [#1164] ATS Automatic tuning function

Select whether to enable or disable the automatic tuning function.

- 0: Disable
- 1: Enable

(Note) Enable this parameter when using MS Configurator.

Although later CNC software versions allow constant connection of MS Configurator while this parameter is set to "0", the available functions are limited.

# [#1166] fixpro Fixed cycle editing

Select a type of program dealt on the edit/program list/data in/out screen, general program or fixed cycle.

0: General programs can be edited, etc.

1: Fixed cycles can be edited, etc.

#### 【#1167】 e2rom

Not used. Set to "0".

# [#1168] test Simulation test

Select the test mode for the control unit.

In the test mode, test is performed with a hypothetical reference position return complete even though the real reference position return hasn't been completed. This is limited to test operation of the control unit itself, and must not be used when the machine is connected.

- 0: Normal operation mode
- 1: Test mode

#### [#1169] part system name Part system name

Set the name of each part system.

This must be set only when using multi-part system.

This name will be displayed on the screen only when the part systems must be identified. Use a max. of four alphabetic characters or numerals.

#### ---Setting range---

A max. of four alphabetic characters or numerals.

# [#1170] M2name Second miscellaneous code

Set this address code when using the 2nd miscellaneous command. Set an address with A, B or C that is not used for "#1013 axname" or "#1014 incax".

#### ---Setting range---

A, B, C

#### [#1171] taprov Tap return override

Set the tap return override value for the synchronous tapping. When "0" is set, it will be regarded as 100%.

#### ---Setting range---

1 to 100 (%)

#### [#1172] tapovr Tap return override

Set the override value when leaving the tap end point in the synchronous tapping cycle. The setting range is 1 to 999, and the unit is %. When a value less than 100 is set, it will be judged as 100%.

viteri a value less triari 100 is set, it will be judge

#### ---Setting range---

1 to 999 (%)

# [#1173] dwlskp G04 skip condition

Set the skip signal for ending the G04 (dwell) command.

| Cotting | Skip signals |       |       |       |  |  |  |  |  |  |
|---------|--------------|-------|-------|-------|--|--|--|--|--|--|
| Setting | SKIP3        | SKIP2 | SKIP1 | SKIP0 |  |  |  |  |  |  |
| 0       | ×            | ×     | ×     | ×     |  |  |  |  |  |  |
| 1       | ×            | ×     | ×     | 0     |  |  |  |  |  |  |
| 2       | ×            | ×     | 0     | ×     |  |  |  |  |  |  |
| 3       | ×            | ×     | 0     | 0     |  |  |  |  |  |  |
| 4       | ×            | 0     | ×     | ×     |  |  |  |  |  |  |
| 5       | ×            | 0     | ×     | 0     |  |  |  |  |  |  |
| 6       | ×            | 0     | 0     | ×     |  |  |  |  |  |  |
| 7       | ×            | 0     | 0     | 0     |  |  |  |  |  |  |
| 8       | 0            | ×     | ×     | ×     |  |  |  |  |  |  |
| 9       | 0            | ×     | ×     | 0     |  |  |  |  |  |  |
| 10      | 0            | ×     | 0     | ×     |  |  |  |  |  |  |
| 11      | 0            | ×     | 0     | 0     |  |  |  |  |  |  |
| 12      | 0            | 0     | ×     | ×     |  |  |  |  |  |  |
| 13      | 0            | 0     | ×     | Ó     |  |  |  |  |  |  |
| 14      | 0            | 0     | 0     | ×     |  |  |  |  |  |  |
| 15      | 0            | 0     | 0     | 0     |  |  |  |  |  |  |

Skip when  $\bigcirc$  signal is input.

#### [#1174] skip\_F G31 skip speed

Set the feedrate when there is no F command in the program at G31 (skip) command.

#### ---Setting range---

1 to 999999 (mm/min)

# [#1175] skip1 G31.1 skip condition

Designate the skip signal in multi-step skip G31.1. The setting method is same as "#1173".

#### [#1176] skip1f G31.2 skip speed

Set the skip feedrate in multi-step skip G31.1.

#### ---Setting range---

1 to 999999 (mm/min)

#### [#1177] skip2 G31.2 skip condition

Set the skip signal in multi-step skip G31.2. The setting method is same as "#1173".

#### [#1178] skip2f G31.2 skip speed

Set the skip signal in multi-step skip G31.2.

#### ---Setting range---

1 to 999999 (mm/min)

#### [#1179] skip3 G31.3 skip condition

Set the skip signal in multi-step skip G31.3 The setting method is same as "#1173".

#### **(#1180)** skip3f G31.3 skip speed

Set the skip signal in multi-step skip G31.3.

#### ---Setting range---

1 to 999999 (mm/min)

# [#1181] G96\_ax Constant surface speed axis

Select the axis to be targeted for constant surface speed control.

- 0: Program setting will be disabled, and the axis will always be fixed to the 1st axis
- 1: 1st axis
- 2: 2nd axis 3: 3rd axis
- 0. 010 UAIS

8:8th axis

However, when set to other than "0", the priority will be on the program setting.

# [#1182] thr\_F Thread cutting speed

Set the screw cut up speed when not using chamfering in the thread cutting cycle. 0: Cutting feed clamp feedrate 1 to 60000 mm/min: Setting feedrate

#### ---Setting range---

0 to 60000 (mm/min)

#### [#1183] clmp\_M M code for clamp

Set the M code for C axis clamp in hole drilling cycle.

#### ---Setting range---

0 to 99999999

#### [#1184] clmp\_D Dwelling time after outputting M code for unclamp

Set the dwell time after outputting the M code for C axis unclamp in hole drilling cycle.

#### ---Setting range---

0.000 to 99999.999 (s)

# [#1185] spd\_F1 F1 digit feedrate F1

Set the feedrate for the F command in the F 1-digit command ("#1079 F1digit" is set to "1"). Feedrate when F1 is issued (mm/min)

---Setting range---

1 to 1000000 (mm/min)

#### [#1186] spd\_F2 F1 digit feedrate F2

Set the feedrate for the F command in the F 1-digit command ("#1079 F1digit" is set to "1"). Feedrate when F2 is issued (mm/min)

#### ---Setting range---

1 to 1000000 (mm/min)

# [#1187] spd\_F3 F1 digit feedrate F3

Set the feedrate for the F command in the F 1-digit command ("#1079 F1digit" is set to "1"). Feedrate when F3 is issued (mm/min)

#### ---Setting range---

1 to 1000000 (mm/min)

# [#1188] spd\_F4 F1 digit feedrate F4

Set the feedrate for the F command in the F 1-digit command ("#1079 F1digit" is set to "1"). Feedrate when F4 is issued (mm/min)

#### ---Setting range---

1 to 1000000 (mm/min)

#### [#1189] spd\_F5 F1 digit feedrate F5

Set the feedrate for the F command in the F 1-digit command ("#1079 F1digit" is set to "1"). Feedrate when F5 is issued (mm/min)

#### ---Setting range---

1 to 1000000 (mm/min)

#### [#1190(PR)] s\_xcnt Validate inclined axis control (for L system only)

Select whether to enable or disable inclined axis control.

- 0: Disable inclined axis control
- 1: Enable inclined axis control

# [#1191(PR)] s\_angl Inclination angle (for L system only)

Set the inclination angle  $\alpha$  of the oblique coordinate X' axis from X axis on the orthogonal coordinate system.

#### ---Setting range---

-80.000 to 80.000 (°)

#### [#1192(PR)] s\_zrmv Compensation at reference point return (for L system only)

Select whether to compensate for the Z axis motion during the X axis manual reference position return under the inclined axis control.

- 0: Compensate for Z axis
- 1: Not compensate for Z axis

#### [#1193] inpos Validate in-position check

- Select the manner of how to check deceleration when a positioning command is being issued.
  - 0: Command deceleration check
    - (Positioning is completed when the deceleration is completed at the acceleration/deceleration speed commanded from the control unit.)
  - 1: In-position check
  - (Positioning is completed when the servo drive unit detects the machine having reached within a set distance from the end point. This set distance is determined in "#2224 SV024".)
  - 2: Command deceleration check (Commanded deceleration check is executed when cutting feed is shifted to rapid traverse.)
  - 3: In-position check (Commanded deceleration check is executed when cutting feed is shifted to rapid traverse.)

For the details of each setting values, refer to "Deceleration Check" - "Deceleration Check and Parameters".

#### [#1194] H\_acdc Time constant 0 for handle feed

Select the time constant for manual handle feed.

- 0: Use time constant for G01
- 1: Time constant 0 (step)

# [#1195] Mmac Macro call for M command

Select whether to enable or disable M command macro call of user macro. 0: Disable

1: Enable

# [#1196] Smac Macro call for S command

Select whether to enable or disable S command macro call of user macro.

- 0: Disable
- 1: Enable

#### [#1197] Tmac Macro call for T command

Select whether to enable or disable T command macro call of user macro.

- 0: Disable
- 1: Enable

#### #1198] M2mac Macro call with 2nd miscellaneous code

Select whether to enable or disable 2nd miscellaneous command macro call of user macro. 0: Disable

1: Enable

#### [#1199(PR)] Sselect Select initial spindle control

Select the initial condition of spindle control after power is turned ON. 0: 1st spindle control mode (G43.1)

1: 2nd spindle control mode (G44.1)

#### [#1200(PR)] G0\_acc Validate acceleration and deceleration with inclination constant G0

Select the acceleration and deceleration type when a rapid traverse command is issued. 0: Acceleration and deceleration with constant time (conventional type)

1: Acceleration and deceleration with a constant angle of inclination

#### [#1201(PR)] G1\_acc Validate acceleration and deceleration with inclination constant G1

Select the acceleration and deceleration type when a linear interpolation command is issued. 0: Acceleration and deceleration with constant time (conventional type) 1: Acceleration and deceleration with a constant angle of inclination

#### [#1202] mirofs Distance between facing turrets (for L system only)

Set the distance between tools (edges) (between facing turrets).

#### ---Setting range---

0 to 99999.999 (mm)

# [#1203] TmirS1 Select turrets as facing turrets with T command (for L system only)

Select the turrets, which correspond to the tool Nos. 1 to 32, as facing turrets for T code mirror image.

#### ---Setting range---

0 to FFFFFFFF

#### [#1204] TmirS2 Select turrets as facing turrets with T command (for L system only)

Select the turrets, which correspond to the tool Nos. 33 to 64, as facing turrets for T code mirror image.

# ---Setting range---

0 to FFFFFFF

#### [#1205] G0bdcc Acceleration and deceleration before G0 interpolation

- 0: Post-interpolation acceleration/deceleration is applied to G00.
  - 1: Pre-interpolation acceleration/deceleration is applied to G00 even in the high accuracy control mode.

(Note) Set "0" for the 2nd part system and the following.

#### [#1206] G1bF Maximum speed

Set a cutting feedrate when applying pre-interpolation acceleration/deceleration.

#### ---Setting range---

1 to 1000000 (mm/min)

#### [#1207] G1btL Time constant

Set a cutting feed time constant when applying pre-interpolation acceleration/deceleration.

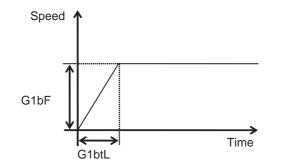

#### ---Setting range---1 to 5000 (ms)

#### [#1208] RCK Arc radius error compensation factor

Set a coefficient for arc radius error compensation. An arc radius error compensation amount can be increased or decreased between -60.0 and

---Setting range---

-60.0 to +20.0 (%)

### [#1209] cirdcc Arc deceleration speed

+20.0%.

Set the deceleration speed at the arc entrance or exit.

#### ---Setting range---

1 to 1000000 (mm/min)

#### [#1210] RstGmd Modal G code reset

Select whether to initialize G code group modals and H and D codes, which corresponds to bits as follows, when the system is reset.

0: Initialize.

1: Not initialize.

<Description of bits for M system>

 1F
 1E
 1D
 1C
 1B
 1A
 19
 18
 17
 16
 15
 14
 13
 12
 11
 10

 0
 0
 0
 0
 \*
 \*
 0
 0
 0
 \*
 \*
 \*
 \*
 \*
 \*
 \*
 \*
 \*
 \*
 \*
 \*
 \*
 \*
 \*
 \*
 \*
 \*
 \*
 \*
 \*
 \*
 \*
 \*
 \*
 \*
 \*
 \*
 \*
 \*
 \*
 \*
 \*
 \*
 \*
 \*
 \*
 \*
 \*
 \*
 \*
 \*
 \*
 \*
 \*
 \*
 \*
 \*
 \*
 \*
 \*
 \*
 \*
 \*
 \*
 \*
 \*
 \*
 \*
 \*
 \*
 \*
 \*
 \*
 \*
 \*
 \*
 \*
 \*
 \*
 \*
 \*
 \*
 \*
 \*
 \*
 \*
 \*
 \*
 \*
 \*
 \*
 \*
 \*
 \*
 \*
 \*
 \*
 \*
 \*
 \*
 \*

bit 1F: (Not used)

bit 1E: (Not used)

bit 1D: (Not used)

bit 1C: (Not used)

bit 1B: (Not used)

bit 1A: (Not used)

bit 19: Spindle clamp rotation speed initialization

bit 18: H, D codes initialization

bit 17: (Not used)

bit 16: (Not used)

bit 15: (Not used)

bit 14: (Not used)

bit 13: Group 20 2nd spindle control modal initialization

bit 12: Group 19 G command mirror modal initialization

bit 11: (Not used)

bit 10: Group 17 Constant surface speed control command modal initialization

bit F: (Not used)

bit E: Group 15 Normal line control modal initialization

bit D: (Not used)

bit C: Group 13 Cutting modal initialization

bit B: Group 12 Workpiece coordinate system modal initialization

bit A: (Not used)

bit 9: Group 10 Fixed cycle return command modal initialization

bit 8: (Not used)

bit 7: Group 8 Length compensation modal initialization

bit 6: Group 7 Radius compensation modal initialization

#### bit 5: Group 6 Inch/metric modal initialization

# bit 4: Group 5 Feed G modal initialization

bit 3: (Not used)

bit 2: Group 3 Absolute/incremental command modal initialization

bit 1: Group 2 Plane selection modal initialization

#### bit 0: Group 1 Move G modal initialization

The H code indicates the tool length offset number, and the D code indicates the tool radius compensation number.

When bit 18 is set to ON, the H and D codes and group 8 G modal are retained. When bit 7 is set to ON, the H code and group 8 G modal are retained.

<Description of bits for L system>

| 1F 1E | 1D | 1C | 1B | 1A | 19 | 18 | 17 | 16 | 15 | 14 | 13 | 12 | 11 | 10 |
|-------|----|----|----|----|----|----|----|----|----|----|----|----|----|----|
| 0 0   | 0  | 0  | 0  | 0  | *  | 0  | 0  | 0  | 0  | 0  | *  | 0  | *  | *  |
|       |    |    |    |    |    |    |    |    |    |    |    |    |    |    |
| FE    |    |    |    |    |    |    |    |    |    |    |    |    |    |    |
| 0 *   | 0  | *  | *  | 0  | *  | 0  | 0  | *  | *  | *  | *  | *  | *  | *  |

#### bit 1F: (Not used)

bit 1E: (Not used)

bit 1D: (Not used)

bit 1C: (Not used)

bit 1B: (Not used)

bit 1A: (Not used)

bit 19: Spindle clamp rotation speed initialization

bit 18: (Not used)

bit 17: (Not used)

bit 16: (Not used)

bit 15: (Not used)

bit 14: Group 15 Facing turret mirror image initialization

bit 13: Group 20 2nd spindle control modal initialization

bit 12: (Not used)

bit 11: Group 18 Balance cut initialization

bit 10: Group 17 Constant surface speed control command modal initialization

bit F: (Not used)

bit E: (Not used)

bit D: (Not used)

bit C: Group 13 Cutting modal initialization

bit B: Group 12 Workpiece coordinate system modal initialization

bit A: (Not used)

bit 9: Group 10 Fixed cycle return command modal initialization

bit 8: (Not used)

bit 7: (Not used)

bit 6: Group 7 Nose R compensation modal initialization

bit 5: Group 6 Inch/metric modal initialization

bit 4: Group 5 Feed G modal initialization

bit 3: Group 4 Barrier check modal initialization

bit 2: Group 3 Absolute/incremental command modal initialization

bit 1: Group 2 Plane selection modal initialization

bit 0: Group 1 Move G modal initialization

### [#1211] FHtyp Feed hold stop type

Select the type of the external signal used for feed hold.

- 0: Disable the external signal.
- 1: Enable the external signal (contact A)
- 2: Enable the external signal (contact B)

---Setting range---

0 to 2

#### **(#1212)** FHno Feed hold external signal device

Set the device No. (X\*\*) used to input the feed hold signal.

---Setting range---

000 to 2FF (hexadecimal)

#### [#1216] extdcc External deceleration level

Set the upper limit value of the feedrate when the external deceleration signals are enabled. This parameter is valid when "#1239 set11/bit6" is set to "0".

#### ---Setting range---

1 to 1000000 (mm/min)

## 【#1218】 aux02

#### bit3: Parameter input/output format

Select the parameter input/output format.

0: Type I

1: Type II (related to "#1218 aux02/bit5")

### bit4: External workpiece coordinate offset tool number selection

Select the R register that contains the tool number used for automatic calculation when measuring the coordinate offset of an external workpiece.

0: Follow the setting of "#1130 set\_t".

1: Use the tool number indicated by user PLC.

#### bit5: Parameter I/O II spindle specification address

Select the spindle specification address of parameter I/O type II.

0: C 1: T

This parameter is also applied to the spindle specification address for input and verification.

(Note) This parameter is valid only for parameter I/O type II (when "#1218 aux02/bit3" is set to "1").

#### bit6: Set No. valid when program input

Select which program No. is applied when inputting programs in "#1 MAIN PROGRAM" on Data I/O screen.

0: The No. in the input data

1: The No. set in the data setting area

#### bit7: Input by program overwrite

Select the operation when the program to be input in "#1 MAIN PROGRAM" on Data I/O screen, has already been registered.

0: An operation error (E65) occurs.

1: Input by overwrite.

### [#1219] aux03

## bit1

Reserved for system.

### bit3

Reserved for system.

#### bit7: Time constant setting changeover for soft acceleration/deceleration

0: Accelerating time is G0tL(G1tL).

When the G00 pre-interpolation acceleration/deceleration and the soft acceleration/deceleration are used together, the inclination of soft acceleration/deceleration will be steeper by setting a time to the soft acceleration/deceleration 2nd step time constant (#2005 G0t1).

Consequently, the acceleration for G28/G30 will be larger than that for G00.

- (1) Total accelerating time is "G0tL".
- (2) The time for curve part is "G0t1".

(3) The time for linear part is obtained by "G0tL-(2 x G0t1)".

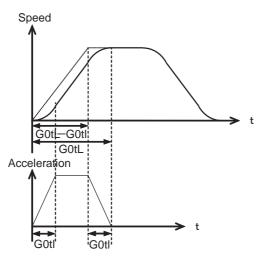

1: Accelerating time is obtained by G0tL+G0t1 (G1tL+G1t1).

When the G00 pre-interpolation acceleration/deceleration and the soft acceleration/deceleration are used together, you can attain the G28/G30 acceleration that is equal to G00, by setting the same value to G00 soft acceleration/deceleration filter (#1569 SfiltG0) as well as to the soft acceleration/deceleration 2nd step time constant (#2005 G0t1).

(1) Total accelerating time is obtained by "G0tL+G0t1".

- (2) The time for curve part is "G0t1".
- (3) The time for linear part is obtained by "G0tL-G0t1".

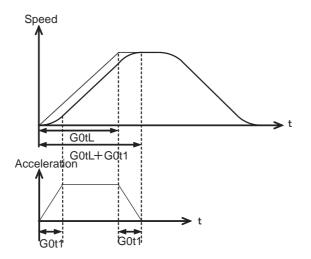

### [#1220] aux04

### bit06: MDI part system interlock enabled

Select the part system in which the MDI setting is completed when pushing down the input during editing MDI.

0: All the part systems

1: Only the part system being displayed

### [#1223] aux07

#### bit3: Synchronous tapping in-position check valid

- 0: Disable (Conventional method: execute same in-position check at the hole bottom/R point)
- 1: Enable (Extension method: able to select the in-position check enable/disable at the hole bottom/R point)

Related parameters:

#1223/bit4 Synchronous tapping hole bottom in-position check

#### bit4: Synchronous tapping hole bottom in-position check

Select enable/disable of Synchronous tapping hole bottom in-position check.

- 0: Disable
- 1: Enable

### bit6: Synchronous tapping (,S) cancel

- 0: Retain a spindle speed (, S) when performing synchronous tapping retract.
- 1: Cancel a spindle speed (, S) by retract with G80.

### bit7: Synchronous tapping method

Select a synchronous tapping method.

- 0: Enable multi-step acceleration/deceleration and rapid return synchronous tapping
- 1: Disable multi-step acceleration/deceleration and rapid return synchronous tapping

### [#1224] aux08

### bit0: Data sampling valid

- Set valid/invalid for the data sampling.
- 0: Setting of sampling parameter invalid
- 1: Setting of sampling parameter valid

### [#1225] aux09

#### bit5: Alarm history recording option of the safety observation warning

Select whether to record "Y21 Safety observation warning 0001" (Speed obsv signal: Speed over) to the alarm history.

- 0: Record
- 1: Not record

### 【#1226】 aux10

#### bit0: Tool compensation data for external workpiece coordinate offset measurement

Select the tool offset data to be used for external workpiece coordinate offset measurement. 0: Tool length data and nose wear data

1: Tool length data

#### bit1: Optional block skip type

Select whether to enable optional block skipping in the middle of a block.

- 0: Enable block skipping only at the beginning of a block.
- 1: Enable block skipping at the beginning of the block and in the middle of a block.

#### bit2: Single block stop timing

Select the timing at which the single block signal is enabled.

- 0: Enable the single block stop after the block is finished, when the signal goes ON during automatic operation startup.
- 1: Enable the single block stop when the signal is ON at the end of the block.

#### bit3 : C axis reference position return type

Select the type of reference position return for the C axis.

- 0 : Return to the zero point by G28 reference position return command and manual reference position return start-up.
- 1 : The reference position return will be carried out before executing the first block of the first C axis command after switching over to the C aix mode in an automatic mode. Return to the zero point by G28 reference position return command and manual reference position return start-up.

#### bit4: S command during constant surface speed

Select whether to output a strobe signal when S command is issued in constant surface speed mode.

- 0: Output no strobe signal in constant surface speed mode.
- 1: Output strobe signals even in constant surface speed mode.

#### bit5: Dog/OT signal arbitrary assignment enabled

Select whether to enable the signal assignment for the origin dog and H/W OT.

- 0: Disable
  - 1: Enable arbitrary allocation

#### bit6: Setting and display unit selection

Select the unit to be used as the setting/display unit or handle feed unit from the command unit or internal unit.

0: Internal unit

1: Command unit

(Note 1) This parameter is enabled only in initial millimeter mode (when "#1041 I\_inch" is set to "0"). The internal unit is always used in initial inch mode (when "#1041 I\_inch" is set to "1").

(Note 2) This parameter is enabled immediately after it is set.

(Note 3) If addition setting is performed for tool and workpiece offset data with the command unit "inch" and internal unit "mm", an error may occur.

Related parameter: "#1152 I\_G20 (Initial command unit)"

### [#1227] aux11

#### bit0: Select PLC signal or spindle feedrate attained

- Set up this option when disabling the cutting start interlock by spindle feedrate attained. 0: Cutting start interlock by PLC signal
  - 1: Cutting start interlock by spindle feedrate attained

#### bit1: Select H or D code

Set up this option to validate the data that is set up on the tool life management screen when issuing the H99 or D99 command.

- 0: The H and D codes validate the data that is set up on the management setup screen.
- 1: Validates the data that is set up on the management setup screen when issuing the H99 or D99 command.

#### bit2: Measures against tool setter chattering

Select a condition where a relieving operation completes after measurement with tools.

- 0: Sensor signals have stopped for 500 ms or longer.
- 1: 100  $\,\mu$  m or longer has passed after sensor signals stopped.

#### bit4: Program address check

Specify whether to simply check the program addresses when the machining program is executed. 0: Not check the program address.

1: Check the program address.

#### bit5: Spindle rotation speed clamp

Specify whether to clamp the rotation speed in constant surface speed mode when the spindle rotation clamp command is issued.

- 0: Clamps the rotation regardless of the constant surface speed mode.
- 1: Clamps the rotation only in constant surface speed mode.

#### bit6: Switch menu type

Set the menu type for the word edit (the parameter "#1139 edtype" is "2"). 0: Menu type 1

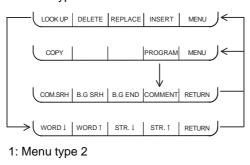

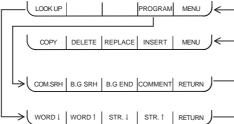

#### bit7: Switch the range of tool life data to be input

Set up the range of tool life data to be input or compared.

- 0: Inputs or compares all of the data output.
- 1: Inputs or compares part of the data output
- 1) Tool life management I data to be input or compared tool number (D), lifetime (E), life count (F), and auxiliary data (B).
- 2) Tool life management II data to be input or compared Group number (G), method (M), life (E/F), tool number (D), and compensation number (H)

### 【#1228】 aux12

#### bit0: Switch coordinate value screen

- Set this to switch the coordinate value screens.
  - 0: 80-character screen
  - 1: 40-character screen

### bit1: Switch "offset and parameter" screen

Select to switch the "offset and parameter" screen to the parameter screen.

- 0: Display the "offset and parameter" screen.
- 1: Display the "parameter" screen.

#### bit2: Switch data protection in data transmission mode

- Select the data protection range in data transmission mode.
- 0: Enable the protection in both sending and receiving data.
- 1: Enable the protection only in sending data.

#### bit4: Select operation error or stop code

Select whether to handle the block start and cutting start interlocks as stop codes.

- 0: Operation error
- 1: Stop code

#### bit5: Select constant surface speed coordinates

Select the coordinate system for constant surface speed control.

- 0: Workpiece coordinate
- 1: Absolute value coordinate

#### bit6: Switch relative values displayed

Select whether to preset the relative coordinates with counter preset (G92).

- 0: Preset the relative coordinates.
- 1: Not preset the relative coordinates.

### bit7: Protection with manual value command

Select whether to protect a manual value command.

- 0: Not protect. (Same as conventional)
- 1: Protect.

### [#1229] set01

#### bit0: Subprogram interrupt

- Select the type of the user macro interrupt.
- 0: Macro type user macro interrupt
- 1: Sub-program type user macro interrupt

#### bit1: Accurate thread cutting E

Select what the address E specifies in inch screw cutting.

- 0: Number of threads per inch
- 1: Precision lead

#### bit2: Radius compensation type B (for M system only)

Select the method of the arithmetic processing for the intersection point when the start-up or cancel command is operated during radius compensation.

- 0: The processing does not handle the start-up or cancel command block: handle the offset vector in the direction vertical to that of the command instead.
- 1: The processing is executed for the intersection point between the command block and the next block.

#### bit2: Nose R compensation type B (for L system only)

Select the method of the arithmetic processing for the intersection point when the start-up or cancel commands are operated during nose R compensation.

- 0: The processing does not handle the start-up or cancel command block: handle the offset vector in the direction vertical to that of the command instead.
- 1: The processing is executed for the intersection point between the command block and the next block.

#### bit3: Initial constant surface speed

Select the initial state after the power-ON.

- 0: Constant surface speed control cancel mode
- 1: Constant surface speed control mode

#### bit4: Synchronous tap

Select the operation when ",R" is omitted in G74/G84 tapping cycle.

- 0: Asynchronous tap
- 1: Synchronous tap

#### bit6: Grid display selection

Select the grid display type on the servo monitor screen during the dog type reference position return.

- 0: Distance between dog OFF and basic point (including a grid mask amount)
- 1: A value given by reducing a grid mask amount from the distance between dog OFF and basic point

### [#1234] set06

#### bit5: Enable sampling parameter output

Select whether to enable sampling parameter.

- 0: Disable
- 1: Enable

Sampling parameter will be put out only when this parameter is enabled and "#1224 aux08/bit0" = "1".

### [#1236] set08

#### bit0: Rotary axis Manual feed rate unit selection

- Select the manual feed rate unit for a rotary axis.
  - 0: Fixed to [°/min]
  - 1: Conventional

### 【#1237(PR)】 set09

#### bit0: External workpiece offset

- Select this function to use the external workpiece coordinates by shifting them to the Z axis. 0: Not reverse the sign of external workpiece offsets (Z shift) (same as conventional). 1: Reverse the sign of external workpiece offsets (Z shift).
- (Note) When you choose to reverse the sign of external workpiece offsets (Z shift), do not measure those external workpiece offsets.

However, you can measure the external workpiece offsets using a tool pre-setter.

#### [#1239(PR)] set11

#### bit0: Coil switching method

- 0: Via PLC. (YD3F)
- 1 : NC internal processing. (YD3F is disabled.)

(Note1) Set to "0" when the system structure requires a mechanical gear for a spindle.

(Note2) When this parameter is set to "1", the spindle speed is clamped to the maximum speed of the gear 2 ("#3006 smax2" or "#3014 stap2" when tapping) regardless of the input gear.

#### bit5 : Enable external spindle speed clamp

Select whether to enable spindle speed clamp function using PLC signal. 0: Disable

1: Enable

#### bit6 : External deceleration axis compliance valid

Designate the method for setting the external deceleration speed.

- 0: Set speed common for all axes (#1216 extdcc External deceleration speed)
- 1: Set speed for each axis (#2086, #2161 #2165 exdcax1-6 External deceleration speed 1-6)

### [#1240(PR)] set12

#### bit0: Handle input pulse selection

- Select the handle input pulse.
  - 0: MITSUBISHI CNC standard handle pulse
  - 1: Handle 400 pulse

### [#1241(PR)] set13

#### bit0 : No G-CODE COMB. Error

Select the operation for when an illegal combination of modal and unmodal G codes are commanded in a same block.

0 : The program error (P45) will occur.

1 : A program error can be avoided but the modal G code will be ignored.

#### 【#1245】 set17

#### bit0: Enable I point in-position check

Select whether to enable I point in-position check.

- 0: Disable
- 1: Enable

#### bit1: Enable R point --> I point in-position check

ect whether to enable R point --> I point in-position check

- 0: Disable
- 1: Enable

### [#1258(PR)] set30

#### bit0: Skip I/F switch

- Select A or B contact for the skip interface.
  - 0: A contact (Skip operation starts at rising edge of a signal)
  - 1: B contact (Skip operation starts at falling edge of a signal)

(Note) This parameter is not applied to PLC skip.

#### bit1: Enable Position check excessive detection alarm at power ON

Select the alarm to be output when the machine position at the power OFF/ON is bigger than a value set in "#2051 check".

- 0: Z70 0006(Abs posn error) will be output.
- 1: Z70 0007(position check excessive detection at power ON) will be output.

#### bit7 : PLC axis buffering mode action changeover

Select the action of rotary axis when issuing an absolute value command to the PLC axis in buffering mode.

- 0 : Shift as much as the incremental amount calculated by subtracting current value from command value.
- 1 : When short-cut is disabled, follow the sign of the command value. When short-cut is enabled, take a short-cut to the commanded position.

### [#1270(PR)] ext06

#### bit5: Coordinate rotation angle without command

Select the operation when there is no rotation angle command R for the L system coordinate rotation.

- 0: Use the previously commanded value (modal value). If the command is the first issued command, the rotation angle will be 0°.
- 1: Use the set value in "#8081 Gcode Rotat".

#### bit7: Handle C axis coordinate during cylindrical interpolation

Specify whether the rotary axis coordinate before the cylindrical interpolation start command is issued is kept during the cylindrical interpolation or not.

- 0: Do not keep
- 1: Keep

### [#1273(PR)] ext09

#### bit0 : Arcsine ASIN calculation result range changeover

Select the notation system for operation result of ASIN.

- 0: Do not switch minus figures to positive figures. (-90° to 90°)
- 1: Switch minus figures to positive figures. (270° to 90°)

## [#1277(PR)] ext13

#### bit0: Tool life management II count type 2

- Select how and when the mount or use count is incremented in tool life management II. 0: Type 1 (Default)
  - Increment the count each time a spindle tool is used for cutting.
- 1: Type 2
  - Increment the count by one for a tool that is used or mounted in one program. This incrementing is done at resetting.

### 【#1279(PR)】 ext15

# bit3: Retaining the asynchronous feed modal during polar coordinate(cylindrical) interpolation

Select whether to retain the asynchronous feed modal during the polar coordinate(cylindrical) interpolation even after its interpolation is canceled.

Simultaneously, select whether to retain the speed even after the polar

coordinate(cylindrical)interpolation is canceled, in cases where the polar coordinate(cylindrical) interpolation has been started and the speed is commanded.

- 0: Do not retain
- 1: Retain

#### 【#1281(PR)】 ext17

#### bit0: Switch manual high-speed reference position return in synchronous control

Select the movement of synchronized axes in manual high-speed reference position return.

- 0: Primary and secondary axes start the return synchronizing. Even when one axis stops at its reference position, the other axis continues moving until it reaches its reference position.
- 1: Primary and secondary axes start the return synchronizing, and when the primary axis stops at the reference position, the secondary also stops. Thus, the relative position of the primary and secondary is kept.

#### bit3: Synchronous control operation setting

Select whether or not the positioning of secondary axis automatically aligns with that of primary axis when the axis subject to synchronous control is changed from servo OFF to servo ON.

- 0: The positioning does not automatically align.
- 1: The positioning automatically aligns.

#### bit4: Handle feed clamp selection

Select the operation when the speed has been clamped by the clamp speed in handle feed mode. 0: Clamp the movement speed (compatible with conventional specifications)

1: Clamp the number of handle input pulses

#### bit5: High-speed synchronous tapping valid

Select whether to enable the high-speed synchronous tapping.

- 0: Disable
- 1: Enable

# bit6 : Compensation method for external machine coordinate system during synchronization

Select the method of how to compensate the secondary axis when compensating external machine coordinate system during synchronization control. The setting of this parameter will be validated when you select synchronous operation method by the synchronization control operation method signal.

- 0: Primary axis and secondary axis are independently compensated.
- 1: Primary axis' compensation amount is applied to secondary axis.

#### bit7: Switch automatic high-speed reference position return in synchronous control

Select the movement of synchronized axes in automatic high-speed reference position return.

- 0: Primary and secondary axes start the return synchronizing, and when the primary axis stops at the reference position, the secondary also stops. Thus, the relative position of the primary and secondary is kept.
- 1: Primary and secondary axes start the return synchronizing. Even when one axis stops at its reference position, the other axis continues moving until it reaches its reference position.

## 【#1282(PR)】 ext18

#### bit1: Condition of the reference position reached signal in synchronous control

This parameter switches only conditions of a master axis's reference position return reached signal in synchronous operation. A secondary axis's signal is output when the secondary axis reaches the reference position coordinate.

- 0: A master axis's reference position reached signal is output only when both of the master and secondary axes reach the reference position coordinate by a reference position return.
- 1: A master axis's reference position reached signal is output when the master axis reaches the reference position coordinate.

### [#1284(PR)] ext20

#### bit0: Spindle speed clamp check

- Select whether to check the spindle speed clamp under the constant surface speed control. 0: Check the spindle speed clamp.
- 1: Not check the spindle speed clamp.

(Note) This parameter is enabled when the parameter "#1146 Sclamp" is set to "1".

### 【#1287(PR)】 ext23

#### bit4: Relative coordinate counter display

(M system)

- 0: Display the position on the program including tool length compensation.
- 1: Display the position on the program excluding tool length compensation.
- (L system)
- 0: Display the position on the program including tool shape compensation.
- 1: Display the position on the program excluding tool shape compensation.

#### bit5: Relative coordinate counter display

- (M system)
- 0: Display the position on the program including tool radius compensation.
- 1: Display the position on the program excluding tool radius compensation.
- (L system)
- 0: Display the position on the program including nose R compensation.
- 1: Display the position on the program excluding nose R compensation.

#### bit6: Workpiece coordinate counter display

- (M system)
- 0: Display the position on the program including tool length compensation.
- 1: Display the position on the program excluding tool length compensation.
- (L system)
- 0,1: Display the position on the program which excludes tool shape compensation.
- This display is also registered to the values of the system variables #5041 and after.

#### bit7: Workpiece coordinate counter display

- (M system)
- 0: Display the position on the program including tool radius compensation.
- 1: Display the position on the program excluding tool radius compensation.
- (L system)
- 0: Display the position on the program including nose R compensation.
- 1: Display the position on the program excluding nose R compensation.
- This display is also registered to the values of the system variables #5041 and after.

### [#1300(PR)] ext36

#### bit7: Spindle synchronization command method

Select the command method for spindle synchronization control.

- 0: Spindle synchronization control II
- (Controlled by PLC)
- 1: Spindle synchronization control I
  - (Controlled by G code)

### [#1301] nrfchk Near reference position check method

Select the method to judge the "near reference position".

- 0: Conventional judging method using command type machine position
- 1: High-speed judging method using command type machine position
- 2: High-speed judging method using feedback position

### [#1302] AutoRP Automatic return by program restart

- 0: Move the system manually to the restart position and then restart the program. (Automatic return is unavailable.)
- 1: The system automatically moves to the restart position at the first activation after the program restarts. (Manual return is also available.)

#### [#1312] T\_base Tool life management standard number

Set the standard No. for the tool life management.

When the value specified by the T code command exceeds the set value in this parameter, the set value will be subtracted from the command value, which will be used as tool group No. for tool life management.

When the value specified by the T code command is equal to or less than the set value, the T code will be handled as a normal T code and not subjected to tool life management.

When "0" is set in this parameter, the T code command will always specify a group No. (Valid for M-system tool life management II.)

### ---Setting range---

0 to 9999

### [#1313] TapDwl Hole bottom wait time

Set the hole bottom wait time of synchronous tap.

Comparing with P command, a greater value will be applied as the hole bottom wait time. When an in-position check is performed at the hole bottom, the dwell for specified period of time will be completed after the completion of the in-position check.

(Note) This parameter is enabled when "#1223 aux07 /BIT3, BIT4" is set "1".

#### ---Setting range---

0 to 999 (ms)

#### [#1314] TapInp In-position check width for tapping hole bottom(tap axis)

Set the hole bottom in-position check width for synchronous tapping. The value of "#2224 sv024" is applied when "0" is set.

(Note) This parameter is enabled when "#1223 aux07/bit3,bit4" is set "1".

#### ---Setting range---

0 to 99.999 (mm)

#### [#1323(PR)] chopsel Chopping command method

Select how to command chopping.

- 0: Command with PLC interface
- 1: Command with a G code

### [#1329] Emgcnt Emergency stop contactor shut-off time

Set the time taken for the drive section's main power to be shut-off when the confirmation of all the axes' stop failed after the emergency stop state.

The contactor shut-off signal is output as soon as all the axes are confirmed stopped if the confirmation is done prior to the set time.

When there is no safety observation option or "0" is set, the shut-off time will be 30(s).

### ---Setting range---

0 to 60 (s)

#### [#1330(PR)] MC\_dp1 Contactor weld detection device 1

When safety observation is executed, set the device of a safety signal unit (the sequencer side device No.) to input the contactor's auxiliary b contact signal used for the contactor weld detection. If "0" is set, weld detection will not be executed.

#### ---Setting range---

0000 to 01FF (HEX)

#### [#1331(PR)] MC\_dp2 Contactor weld detection device 2

When safety observation is executed, set the device of a safety signal unit (the sequencer side device No.) to input the contactor's auxiliary b contact signal used for the contactor weld detection. If "0" is set, weld detection will not be executed.

#### ---Setting range---

0000 to 01FF (HEX)

### [#1357(PR)] mchkt1 Contactor operation check tolerance time 1

Set the time between outputting the contactor shutoff output 1 and establishing an emergency stop in case the contactor does not move.

When set to "0", this function will be invalidated.

### ---Setting range---

0 to 30000(ms)

### [#1361(PR)] aux\_acc Auxiliary axis constant inclination

Select the acceleration/deceleration type of the auxiliary axis in PLC axis indexing. 0 : Acceleration and deceleration with constant time

1 : Acceleration and deceleration with a constant angle of inclination

## [#1368(PR)] SfAImRstD Safety observation alarm reset inputting device

Turn ON the X device set in this parameter to cancel the safety observation alarm by resetting. Select other device than reset button to avoid mistakenly canceling the safety observation alarm which may happen by only pressing the reset button if the same device No. as the X device assigned to the reset button is set in this parameter.

When set to "0", the safety observation alarm will not be canceled with the reset button. (X0 cannot be used)

#### ---Setting range---

0000 to 01FF (HEX)

### [#1383] Alm1DBord Alarm displaying threshold (1D)

Set threshold for turning ON the detector alarm (1D). The threshold is "2" when "0" is set.

---Setting range---

0 to 4000

### [#1384] Alm1FBord Alarm displaying threshold (1F)

Set threshold for turning ON the detector alarm (1F). The threshold is "2" when "0" is set.

#### ---Setting range---

0 to 4000

### **[**#1385**]** Alm2DBord Alarm displaying threshold (2D)

Set threshold for turning ON the detector alarm (2D). The threshold is "2" when "0" is set.

---Setting range---

0 to 4000

### [#1386] Alm2FBord Alarm displaying threshold (2F)

Set threshold for turning ON the detector alarm (2F). The threshold is "2" when "0" is set.

#### ---Setting range---

0 to 4000

### [#1387] Alm41Bord Alarm displaying threshold (41)

Set threshold for turning ON the detector alarm (41). The threshold is "1" when "0" is set.

---Setting range---

### [#1388] Alm42Bord Alarm displaying threshold (42)

Set threshold for turning ON the detector alarm (42). The threshold is "1" when "0" is set.

#### ---Setting range---

0 to 3

#### [#1493(PR)] ref\_syn Synchronization at zero point initialization

(Note) Set to "1" for position command synchronization control.

- 0 : Primary axis and secondary axis determine their zero points individually.
- 1 : The zero points of both primary and secondary axes are determined by initializing the primary axis' zero point.

When using the stopper method and either the primary axis or the secondary axis reaches the current limit, both axes proceed to the next step.

#### [#1496(PR)] push\_typ Stopper method at zero point initialization

- 0 : Follows #1493.
- 1: When #1493=1 and both the primary and secondary axes reach the current limit when using the stopper method, the droop will be canceled and both axes proceed to the next step.

### (#1501) polyax

Not used. Set to "0".

### [#1505] ckref2 Second reference position return check

Select whether the check is carried out at the specified position in manual second reference position return mode upon completion of spindle orientation or at second reference position return interlock signal.

0: Upon completion of spindle orientation

1: At second reference position return interlock signal

### 【#1510】 DOOR\_H

Not used. Set to "0".

### 【#1511】 DOORPm

Not used. Set to "0".

【#1512】 DOORPs

Not used. Set to "0".

### [#1516] mill\_ax Milling axis name (rotary axis name of polar coordinate interpolation)

Set the name of the rotary axis used in milling interpolation. Only one rotary axis can be set.

#### ---Setting range---

A name for the rotary axis: "C", "B", etc.

### #1517] mill\_C Hypothetical axis command name

## Select the hypothetical axis command name for cylindrical interpolation/polar coordinate

interpolation.

This parameter corresponds to the rotary axis name.

- 0: Y axis command
- 1: Command rotary axis name.

### [#1520(PR)] Tchg34 Additional axis tool compensation operation (for L system only)

Select axis to carry out the additional axis' tool compensation function.

- 0: 3rd axis.
- 1: 4th axis.

#### C min Minimum turning angle (#1521)

Set the minimum turning angle of the normal line control axis at the block joint during normal line control.

#### ---Setting range---

0.000 to 360.000 (°)

#### 【#1522(PR)】 C\_axis Normal line control axis

Set the number of the axis for normal line control. Set a rotary axis No.

#### ---Setting range---

1 to 8

#### C\_feed Normal line control axis turning speed (#1523)

Set the turning speed of the normal line control axis at the block joint during normal line control. Set a value that does not exceed the normal line control axis' clamp speed ("#2002 clamp"). This is valid with normal line control type I.

#### ---Setting range---

0 to 1000000 (°/min)

#### 【#1524】 C\_type Normal line control type

Select the normal line control type. 0: Normal line control type I 1: Normal line control type II

#### #1533 millPax Pole coordinate linear axis name

Set the linear axis name used for pole coordinate interpolation.

#### ---Setting range---

Axis name such as X, Y or Z

#### [#1535] C leng Minimum turning movement amount

Set the minimum turning movement amount of the normal line control axis at the block joint during normal line control.

#### ---Setting range---

0.000 to 99999.999 (mm)

#### [#1567] mill err Error between linear axis and rotary axis center

Set the error between the linear axis and the rotary axis center (the error being deviation from the rotary axis center to the vertical direction of linear axis.) Set the error amount by the radius value.

#### ---Setting range---

-9999.999 to 9999.999 (mm)

#### 【#1568】 SfiltG1 G01 soft acceleration/deceleration filter

Set the filter time constant for smoothly changing the acceleration rate for the cutting feed acceleration/deceleration in pre-interpolation acceleration/deceleration.

#### ---Setting range---

0 to 200 (ms)

#### (#1569) SfiltG0 G00 soft acceleration/deceleration filter

Set the filter time constant for smoothly changing the acceleration rate for the rapid traverse acceleration/deceleration in pre-interpolation acceleration/deceleration.

## ---Setting range---

0 to 200 (ms)

#### [#1570] Sfilt2 Soft acceleration/deceleration filter 2

Set the filter time constant for smoothly changing the acceleration rate in pre-interpolation acceleration/deceleration. This will be disabled when "0" is set.

#### ---Setting range---

0 to 50 (ms)

### [#1801] Hacc\_c Arc radius clam acceleration

#### ---Setting range---

-99999999 to +99999999

### [#1802] Macc\_c Acceleration check at middle speed

---Setting range---

-99999999 to +99999999

#### [#1803] Lacc\_c Acceleration check at low speed

---Setting range----999999999 to +99999999

#### **[#1811]** Hcof\_A X-axis high acceleration coefficient $\beta$

---Setting range----999999999 to +99999999

#### [#1812] Hcof\_B X-axis high acceleration coefficient $\alpha$

---Setting range----99999999 to +99999999

### **[#1813]** Mcof\_A X-axis middle acceleration coefficient $\beta$

---Setting range----999999999 to +99999999

[#1814] Mcof\_B X-axis middle acceleration coefficient  $\alpha$ 

#### ---Setting range----99999999 to +99999999

**[#1815]** Lcof\_A X-axis low acceleration coefficient  $\beta$ 

#### ---Setting range---

-99999999 to +99999999

### [#1816] Lcof\_B X-axis low acceleration coefficient $\alpha$

#### ---Setting range---

-99999999 to +99999999

### [#1817] mag\_C X-axis change magnification $\theta$ [%]

Set to "0" when no compensation or change is executed.

---Setting range---

-999999999 to +99999999

### [#1821] Hcof\_A Y-axis high acceleration coefficient $\beta$

#### ---Setting range---

-99999999 to +99999999

### [#1822] Hcof\_B Y-axis high acceleration coefficient $\alpha$

#### ---Setting range----999999999 to +99999999

[#1823] Mcof\_A Y-axis middle acceleration coefficient  $\beta$ 

#### ---Setting range----99999999 to +99999999

[#1824] Mcof\_B Y-axis middle acceleration coefficient  $\alpha$ 

### ---Setting range---

-99999999 to +99999999

### [#1825] Lcof\_A Y-axis low acceleration coefficient $\beta$

---Setting range---

-999999999 to +99999999

[#1826] Lcof\_B Y-axis low acceleration coefficient  $\alpha$ 

### ---Setting range---

-99999999 to +99999999

### [#1827] mag\_C Y-axis change magnification $\theta$ [%]

Set to "0" when no compensation or change is executed.

---Setting range---

-999999999 to +99999999

### [#1926(PR)] IP address IP address

Set the NC's IP address. Set the NC IP address seen from an external source. IP address will be "192.168.1.2" when NC is initialized.

[#1927(PR)] Subnet mask Subnet mask

Set the subnet mask for the IP address.

### [#1928(PR)] Gateway address Gateway

Set the IP address for the gateway.

### [#1929] Port number Port No.

Set the HMI connection port No.

(Set the default value 64758 unless particularly required.)

### ---Setting range----

0 to 65535

### [#1930(PR)] Speed Auto/10M

- Select the communication rate.
  - 0 : Set the communication rate by automatically recognizing "10M" or "100M".
  - 1 : Fix the rate at "10M".

#### [#11033(PR)] skipB\_no\_sens Unconnected sensor selection when skip is set to contact B

Select the contact of the sensor which you wish to set as unconnected, when the skip signal is set to contact B.

Set "1" for the contact to be unconnected. bit0: Skip input 1

bit1: Skip input 2

bit2: Skip input 3

bit3: Skip input 4

(Note 1)This parameter is enabled when "#1258 set30/bit0" is set to "1".

(Note 2)bit4 to bit7 are not used. Set to "0".

(Note 3)This parameter is independent of PLC skip.

#### ---Setting range---

00000000 to 00001111 (Binary)

### [#12015(PR)] v\_dist Hypothetical axis tool length

In the hypothetical linear axis control, set the length in the hypothetical plane from the rotation center of the actual rotary axis to the tool center. Setting "0" disables the hypothetical axis.

#### ---Setting range---

0 to 99999.999 (mm)

### [#12016(PR)] v\_ori Hypothetical axis machine zero point

Set the distance Xs from the hypothetical axis machine zero point to the center of the rotary axis. If the rotation center is left side from the zero point as follows, set a negative value.

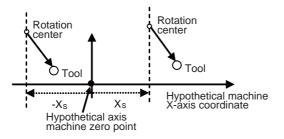

---Setting range---

-99999.999 to 99999.999 (mm)

## [#12017(PR)] ofsang Actual rotary axis compensation angle

Set the angle Co of the vector from the rotation center to the tool when the C-axis (actual axis) is positioned at 0 degrees with respect to the positive direction of the hypothetical axis (X-axis) in the hypothetic plane.

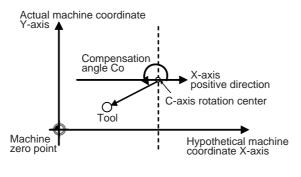

---Setting range---0 to 359.999(°)

### [#12018] CIAng1 Angle 1 in conversion

Set which solution is applied when the rotary axis angle is 0 degrees with respect to the X-axis positive direction and a command would give an equal travel distance in both directions along Y-axis.

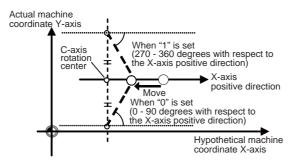

- 0: Solution between 0 90 degrees with respect to the X-axis positive direction (The tool will face upward.)
- 1: Solution between 270 360 degrees with respect to the X-axis positive direction (The tool will face downward.)

### [#12019] CIAng2 Angle 2 in conversion

Set which solution is applied when the rotary axis angle is 180 degrees with respect to the X-axis positive direction and a command would give an equal travel distance in both directions along Y-axis.

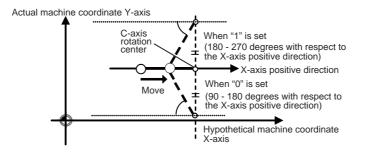

0: Solution between 90 - 180 degrees with respect to the X-axis positive direction 1: Solution between 180 - 270 degrees with respect to the X-axis positive direction

### [#12020(PR)] r\_lim+ Actual axis movable range (+)

In the hypothetic axis mode, set a movable range of the actual linear axis in positive direction in the hypothetic plane with a distance from the machine zero point.

#### ---Setting range---

0 to 99999.999 (mm)

### [#12021(PR)] r\_lim- Actual axis movable range (-)

In the hypothetic axis mode, set a movable range of the actual linear axis in negative direction in the hypothetic plane with a distance from the machine zero point.

#### ---Setting range---

0 to 99999.999 (mm)

### [#21025] SmpDelay

Set a sampling time after an alarm occurs.

#### ---Setting range---

0 to 3000 (ms)

### [#21028] ed\_mess

- Set an edit type.
- 0: Display messages with state
- 1 : Display operation messages

### 【#21029】 NCname

Set this to display the NC unit name on the CE terminal screen.

#### ---Setting range---

8 or less alphanumeric characters

#### 【#21030】 AlmHold (h)

Set the time to delete sampling data automatically after an alarm occurs. If "0" is set, the alarm will not be deleted automatically.

#### ---Setting range-

0 to 9999 (h)

#### 【#21031】 UnitMax

Set the number of control units to connect when setting and displaying several NC units with one terminal using the multiple NC common display function. Up to 15 NC control units can be connected.

As the default value is "0", the number of NC units to connect will be regarded as one unless you set this parameter.

(The setting values "0" and "1" are handled in the same manner.)

#### ---Setting range---

0 to 15 (Default value : 0)

#### 【#21032】 UnitNum

Set the control unit's station No. when setting and displaying several NC units with one terminal using the multiple NC common display function.

"0" is the first station No. and "14" is the last station No.

Make sure that the stations are not set in duplicate.

#### ---Setting range---

0 to 14 (Default value: 0)

### [#21033] KeyCtrlLmt

Select the limit type of key operation right acquisition.

- 0: Enable the acquisition of key operation right from another display unit for all the screens.
- 1: Disable the acquisition of key operation right while the program screen is opened.
- 2: Disable the acquisition of key operation right from another display unit for all the screens.

### **(#21034)** ReMonDisp

Select the display limitation of the remote monitor tool.

0: Not limit the remote monitor tool displays.

1: Not send the display information to the remote monitor tool.

(Note) Avoid setting from the remote monitor tool.

The display will not appear from the time you set this parameter.

### [#21035] ComErrDly Communication alarm display delay

Displaying the error and storing the error in the alarm history will be delayed for the set time duration when a communication error (Y02 System alarm 0051) occurs. Set this parameter if a communication error occurs when turning OFF the power. If not (if not using), set to "0".

---Setting range---

0 to 5000 (ms)

#### [#21036] SrvAlmDly Servo alarm display delay

Displaying the error and storing the error in the alarm history will be delayed for the set time duration when a servo/spindle alarm occurs.

Set this parameter if a servo/spindle alarm occurs when turning OFF the power. If not (or if not using), set to "0".

#### ---Setting range---

0 to 5000 (ms)

### [#21037] FTP Host address FTP server IP address

Set the FTP server IP address. Separate the each element with "." (period).

#### ---Setting range---

Setting must be done in accordance with the network code of the connecting environment.

#### [#21038] FTP User name FTP server login name

Set the FTP server login name.

#### ---Setting range---

15 or less alphabets, numbers, and symbols. Alphabets in capital letters only.

## [#21039] FTP PASSWORD FTP server login password

Set the FTP server login password.

#### ---Setting range---

15 or less alphabets, numbers, and symbols. Alphabets in capital letters only.

### [#21040] FTP Directory Downloaded file's pass

Set the pass of the file to be downloaded. Use (\*) for colons (:) which separate drive names. \* will be recognaized as the end of the drive name. Input slash (/) instead of (\) to mark off the directory, even if the server is Windows.

---Setting range---

20 or less characters. Alphabets in capital letters only.

### [#21041] FTP File name Downloaded file's name

Set the name of the file to be downloaded.

#### ---Setting range---

20 or less characters. Alphabets in capital letters only.

### [#21042] FTP Retry Num retry

Set the number of times to retry when a connection error occurs.

#### ---Setting range---

0 to 999 (times)

### [#21043] FTP Timeout Connection time out

Set the timeout time when connecting.

#### ---Setting range---

0 to 99 (s)

### [#21048] mmacpro Tool builders macro password

- Resister and certify a password for editing machine builder macro programs and other operations. - When the password has not been set yet, less than eight letters of arbitrary alphabets in capitals and numbers except "0" can be set.
- When the password is already registered (displaying \*\*\*\*), enter this password to cancel protection and the password will be displayed. Entering a password that is not registered causes "E01 Setting error".

#### ---Setting range---

Up to eight letters of alphabets in capitals and numbers. ("0" is not accepted.)

### [#21049] SPname

Select the spindle No. to be selected in G43.1 modal for each part system.

- 0:1st spindle
- 1 : 1st spindle
- 2:2nd spindle
- 3 : 3rd spindle
- 4:4th spindle
- 5 : 5th spindle
- 6 : 6th spindle 7 : 7th spindle

### [#21050] plcdwlskp G04 skip condition

Set the PLC skip signal for suspending the G04 (dwell) command. The PLC skip signal 1 to 32 is corresponded to bit0 to 31.

---Setting range---

00000000 to FFFFFFF(HEX)

### [#21051] plcskip1 G31.1 skip condition

Designate the PLC skip signal in multi-step skip G31.1. The PLC skip signal 1 to 32 is corresponded to bit0 to 31.

#### ---Setting range---

00000000 to FFFFFFF(HEX)

### [#21052] plcskip2 G31.2 skip condition

Designate the PLC skip signal in multi-step skip G31.2. The PLC skip signal 1 to 32 is corresponded to bit0 to 31.

---Setting range---

00000000 to FFFFFFF(HEX)

### [#21053] plcskip3 G31.3 skip condition

Designate the PLC skip signal in multi-step skip G31.3. The PLC skip signal 1 to 32 is corresponded to bit0 to 31.

---Setting range---

00000000 to FFFFFFF(HEX)

### 【#21101】 add01

#### bit0: FPLC axis rapid traverse mode acceleration/deceleration type

- Select the acceleration/ deceleration type in PLC axis's rapid traverse mode.
  - 0 : Select constant time-constant acceleration/deceleration
  - 1 : Select constant inclination acceleration/deceleration
- (Note) This parameter cannot be used when the peripheral axis (MC1K I/F) is used.

# bit1: FPLC axis cutting feed mode acceleration/ deceleration type /Peripheral axis (MC1K I/F) acceleration/ deceleration type

- Select the acceleration/ deceleration type in PLC axis's cutting feed mode.
  - 0 : Select constant time-constant acceleration/deceleration
- 1 : Select constant inclination acceleration/deceleration
- (Note) Select the peripheral axis's (MC1K I/F) acceleration/deceleration type when the peripheral axis is used.

#### bit2: FCircular command block overlap enabled

Select whether to enable the block overlap at the circular command.

- 0 : Disable
- 1 : Enable

#### bit3: FG31 automatic acceleration/ deceleration

Select whether to enable dry run, override and automatic acceleration/ deceleration for the G31 (skip) command.

- 0 : Disable
- 1 : Enable

#### bit4

Reserved for system.

#### bit5

Reserved for system.

#### bit6

Reserved for system.

### [#21102] add02

bit1

Reserved for system.

### bit2

Reserved for system.

### 【#21103】 add03

### bit0

Reserved for system.

### bit1

Reserved for system.

### [#21104] add04

#### bit0: Search mode hold (word edit)

- Set hold/non-hold of search mode.
  - 0: When a search is executed, go back to the 1st menu. (conventional)
  - 1 : Hold the search mode even if a search is executed.

#### bit2: Search menu ON (screen edit)

Switch operation methods for data search.

- 0 : Execute string search downward. (conventional)
- 1 : Switch to search menu for the word/string search to execute upward/downward search.

#### bit3: Default insert ON (screen edit)

Switch the mode between insert/write.

- 0: Turn ON the overwrite mode when the screen is switched. (conventional)
- 1 : Turn ON the insert mode when the screen is switched, and it is held until the next screen switching.

#### bit4: Switching the number of lines to feed (screen edit)

Switch the page feeding for the edit programs.

- 0 : Feed 11 lines.(conventional)
- 1 : Feed 12 lines in screen units.

### 【#21105】 add05

#### bit0: Program in-position type 2

Select the operation type of programmable in-position check.

- 0: When "#1193 inpos" is "1" or "3", ",I" command is enabled. The maximum difference between ",I" command value and the parameter setting value is enabled.
- 1: Regardless of "#1193 inpos" setting, ",I" command is enabled. Only ",I" command value is enabled.

#### bit1: Macro single speeding up

Select a state of continuous operation when "#8101 macro single" is enabled.

- 0: Disable
- 1: Enable

#### bit2: Conventional Emergency stop canceling method

Select the method for emergency stop cancel process.

- 0: Check the hot line gate OFF signal and cancel the emergency stop
- 1: Conventional method (without checking the gate OFF signal)
- \* Normally, "0" is set. Setting "1" is to avoid a failure in the emergency stop cancel.

### 【#21113】 add13

#### bit0: DeviceNet error monitor

Select whether to enable the DeviceNet error monitoring.

- 0 : Disable
- 1 : Enable

### [#21125(PR)] SSU\_num Number of dual signal modules

Set the number of dual signal modules to install.

Setting to "0" means that the dual-signal comparison is not carried out.

#### ---Setting range---

### [#21126 to 21141(PR)] SODR\_1 to SODR\_16 Speed monitor input device door 1 to 16

Set the device Nos. to which the door sensor signal is input to inform the open/close states of the doors 1 to 16 during speed monitoring.

Setting to "0" means that the door is always open.

Therefore, "X0" cannot be used as the input device of door signals.

(Note)These settings will be ignored when #21163(InvalidDoorSgnl) is set to "1".

#### ---Setting range---

0000 to 01FF (hexadecimal)

### [#21142(PR)] SSU\_delay Dual-signal comparison tolerance time

Set the time in which mismatches of input/output signals to/from PLC and NC in the dual signal module are allowed.

When set to "0", the signal comparison tolerance time is 100ms.

### ---Setting range---

0 to 50(100ms)

### [#21143 to 21145(PR)] SSU\_Dev1 to SSU\_Dev3 Dual signal module device

Set the head device Nos. to which the dual signal modules, station No. 0 to 2, are installed. This I/O assignments need to correspond to those in GX Works2 / GX Developer. The same device No. cannot be shared among different modules.

#### ---Setting range---

0000 to 01FF (hexadecimal)

#### 【#21149(PR)】 Safety passwd Safety observation parameter password

Set a password for changing the safety observation parameter settings. The password will be enabled after the power is turned OFF and ON.

The password locks the following parameter settings:

[Base specifications parameters]

- #1329 Emgcnt Emergency stop contactor shut-off time
- #1330 MC\_dp1 Contactor weld detection device 1
- #1331 MC\_dp1 Contactor weld detection device 2
- #1357 mchkt1 Contactor operation check allowed time 1
- #1368 SfAlmRstD Safety observation alarm reset inputting device
- #21125 SSU\_num Number of dual signal modules
- #21126 to 21141 SODR\_1 to 16 Speed monitor input device door 1 to 16
- #21142 SSU\_delay Dual-signal comparison tolerance time
- #21143 to 21145 SSU\_Dev1 to Dev3 Dual signal module device 1 to 3
- #21149 Safety\_passwd Safety observation parameter password
- #21151 SC\_EQP\_1 Safety device mounting information 1 #21152 SC\_EQP\_2 Safety device mounting information 2
- #21153 SC\_EQP\_CHK1 Safety device mounting information check 1
- #21154 SC\_EQP\_CHK2 Safety device mounting information check 2
- #21155 Built in Safety Built in safety circuit
- #21156 SSU\_wrg Reset Comparison error warning reset cancel
- #21157 SC\_EQP\_3 Safety device mounting information 3
- #21158 SC\_EQP\_4 Safety device mounting information 4
- #21159 SC\_EQP\_CHK3 Safety device mounting information check 3 #21160 SC\_EQP\_CHK4 Safety device mounting information check 4
- #21161 SftySgnlChkTrg Dual signal check-time change
- #21162 mulstepssc Multi-step speed monitor enabled
- #21163 InvalidDoorSgnl Door monitor disabled

[Axis specifications parameters]

- #2118 S DSI Speed monitor Door selection
- #2140 S\_Fil Speed monitor Error detection time during servo OFF
- #2180 S\_DIN Speed observation input door No.
- #2181 to #2184 sscfeed1 to sscfeed4 Safety observation speed 1 to 4

[Servo parameters]

- #2233 SV033 SSF2 Servo function selection 2/ bitD rps Safety observation safety speed setting increment
- #2248 SV048 EMGrt Vertical axis drop prevention time
- #2255 SV055 EMGx Max. gate off delay time after emergency stop
- #2282 SV082 SSF5 Servo function selection 5/ bitC,D,E,F dis Digital signal input selection
- #2313 SV113 SSF8 Servo function selection 8/ bitF ssc Safety observation function
- #2438 SV238 SSCFEED Safety observation Safety speed
- #2439 SV239 SSCRPM Safety observation Safety motor speed

[Spindle parameters]

- #3071 SscDrSelSp Speed monitor Door selection
- #3072 Ssc Svof Filter Sp Speed monitor Error detection time during servo OFF
- #3140 S\_DINSp Speed observation input door No.
- #3141 to #3144 sscfeedsp1 to sscfeedsp4 Safety observation speed 1 to 4

[Spindle specifications parameters]

- #13055 SP055 EMGx Max. gate off delay time after emergency stop
- #13227 SP227 SFNC7 Servo function 7/ bitC.D.E.F dis Digital signal input selection
- #13229 SP229 SFNC9 Spindle function 9/ bitD rps Safety observation speed setting unit, bitF ssc Safety observation function
- #13238 SP238 SSCFEED Safety observation safety speed
- #13239 SP239 SSCRPM Safety observation safety motor speed

---Setting range---

## [#21150(PR)] Safety\_key Safety observation parameter password-lock cancel key

Set this parameter to cancel the password-lock when changing the safety observation parameter settings.

Set the value that has been set in "#21149 Safety\_passwd (Safety observation parameter password)". Then the lock will be canceled.

---Setting range---

0 to 99999

### [#21151(PR)] SC\_EQP\_1 Safety device mounting information 1

Set the devices' mount status when the device manufacturer's safety sequence is shared by machines with different safety device configurations.

Each bit's data is copied to M800 - M807 respectively at every power ON, which may be used in the device manufacturer's safety sequence on both NC-side and PLC-side.

Each bit corresponds to the following device No.

bit0: M800 bit1: M801 bit2: M802 bit3: M803 bit4: M804 bit5: M805 bit6: M806 bit7: M807

#### ---Setting range---

00000000 to 1111111

#### [#21152(PR)] SC\_EQP\_2 Safety device mounting information 2

Set the devices' mount status when the device manufacturer's safety sequence is shared by machines with different safety device configurations.

Each bit's data is copied to M808 - M815 respectively at every power ON, which may be used in the device manufacturer's safety sequence on both NC-side and PLC-side.

Each bit corresponds to the following device No.

bit0: M808 bit1: M809 bit2: M810 bit3: M811 bit4: M812 bit5: M813 bit6: M814 bit7: M815

---Setting range---

00000000 to 11111111

### [#21153(PR)] SC\_EQP\_CHK1 Safety device mounting information check 1

Use this parameter to prevent the incorrect setting of "#21151 SC\_EQP\_1 (Safety device mounting information 1)".

Set the same value as in "#21151 SC\_EQP\_1 (Safety device mounting information 1)". Each bit's data is copied to M816 - M823 respectively at the power ON.

Each bit corresponds to the following device No.

bit0: M816

bit1: M817

bit2: M818

bit3: M819

- bit4: M820
- bit5: M821
- bit6: M822 bit7: M823

5117.1025

---Setting range---

### [#21154(PR)] SC\_EQP\_CHK2 Safety device mounting information check 2

Use this parameter to prevent the incorrect setting of "#21152 SC\_EQP\_2 (Safety device mounting information 2)".

Set the same value as in "#21152 SC\_EQP\_2 (Safety device mounting information 2)". Each bit's data is copied to M824 - M831 respectively at the power ON.

Each bit corresponds to the following device No.

- bit0: M824 bit1: M825 bit2: M826 bit3: M827 bit4: M828 bit5: M829
- bit6: M830 bit7: M831

---Setting range---

00000000 to 11111111

#### [#21155(PR)] Built in Safety Built-in safety circuit

Select whether to execute the built-in safety circuit.

- 0: Not transfer the element manufacturer's safety sequence to PLC. Not execute the element manufacturer's safety sequence on NC-side.
- 1: Transfer the element manufacturer's safety sequence to PLC.
- Execute the element manufacturer's safety sequence on NC-side.

### [#21156(PR)] SSU\_wrg Reset Comparison error warning reset cancel

Select the operation after "Y21 Safety observation warning 0020" (Dual signal: State after error unconfirmed) occurs.

- 0: Temporarily clear the warning after resetting.
  - The warning will be shown after the power is turned ON again.
- 1: Clear the warning after resetting.
  - The warning will not be shown after the power is turned ON again.

### [#21157(PR)] SC\_EQP\_3 Safety device mounting information 3

Set the devices' mount status when the device manufacturer's safety sequence is shared by machines with different safety device configurations. Each bit's data is copied to M832 - M839 respectively at every power ON, which may be used in the device manufacturer's safety sequence on both NC-side and PLC-side.

Each bit corresponds to the following device No.

- bit0: M832 bit1: M833 bit2: M834 bit3: M835 bit4: M836 bit5: M837 bit6: M838 bit7: M839
- ---Setting range---

### [#21158(PR)] SC\_EQP\_4 Safety device mounting information 4

Set the devices' mount status when the device manufacturer's safety sequence is shared by machines with different safety device configurations. Each bit's data is copied to M840 - M847 respectively at every power ON, which may be used in the device manufacturer's safety sequence on both NC-side and PLC-side.

Each bit corresponds to the following device No.

bit0: M840 bit1: M841 bit2: M842 bit3: M843 bit4: M844 bit5: M845 bit6: M846 bit7: M847

---Setting range---

00000000 to 11111111

### [#21159(PR)] SC\_EQP\_CHK3 Safety device mounting information check 3

Use this parameter to prevent the incorrect setting of "#21157 SC\_EQP\_3 (Safety device mounting information 3)".

Set the same value as in "#21157 SC\_EQP\_3 (Safety device mounting information 3)". Each bit's data is copied to M848 - M855 respectively at the power ON.

Each bit corresponds to the following device No.

bit0: M848

bit1: M849

bit2: M850

- bit3: M851 bit4: M852
- bit5: M853
- bit6: M854
- bit7: M855

---Setting range---

00000000 to 11111111

### [#21160(PR)] SC\_EQP\_CHK4 Safety device mounting information check 4

Use this parameter to prevent the incorrect setting of "#21158 SC\_EQP\_4 (Safety device mounting information 4)".

Set the same value as in "#21158 SC\_EQP\_4 (Safety device mounting information 4)". Each bit's data is copied to M856 - M863 respectively at the power ON.

Each bit corresponds to the following device No.

bit0: M856 bit1: M857 bit2: M858 bit3: M859 bit4: M860 bit5: M861

bit6: M862

bit7: M863

### ---Setting range---

00000000 to 1111111

### [#21161(PR)] SftySgnl ChkTrg Dual signal check-time change

Set this parameter to change the dual signal module's output ON/OFF check time and the contactor welding detection start time after the power ON.

0: Automatically start checking after the power ON

1: Start checking at the rising edge of the "Dual signal check start (G+001/Y311)" signal.

(Note) Setting "1" is allowed only when the power supply to I/Os is impossible at the controller's power ON.

### [#21162(PR)] mulstepssc Multi-step speed monitor enabled

### Select whether to enable the multi-step speed monitor.

- 0: Disable (Speed monitor for each door, no monitoring speed changeover)
- 1: Enable (Multi-step speed monitor for each axis)
- (Note) When enabling the multi-step speed monitor, set the safety observation "safety speed" (SV238/ SP238) and "safety motor speed" (SV239/ SP239) to "0" for all servo axes and spindles. Unless these are set to "0", a safety observation alarm will occur when the NC is turned ON.

### [#21163(PR)] Invalid DoorSgnl Door monitor disabled

Select whether to enable the door monitor between NC and drive unit.

- When the door monitor is disabled, door will always be treated as closed between NC and drive unit. 0 : Enable
- 1 : Disable

### [#21164] BR\_INT Brake test interval

Set an interval between the completion of brake test and the next signal activating "brake test incomplete".

The interval is 8 (hours) when "0" is set.

#### ---Setting range---

0 to 255 (hours)

## **Appendix 1.4 Axis Specifications Parameters**

The parameters with "(PR)" requires the CNC to be turned OFF after the settings. Turn the power OFF and ON to enable the parameter settings.

### [#2001] rapid Rapid traverse rate

Set the rapid traverse feedrate for each axis.

(Note) The maximum value to be set depends on the machine specifications.

### ---Setting range---

1 to 1000000 (mm/min)

### [#2002] clamp Cutting feedrate for clamp function

Set the maximum cutting feedrate for each axis. Even if the feedrate in G01 exceeds this value, the clamp will be applied at this feedrate.

### ---Setting range---

1 to 1000000 (mm/min)

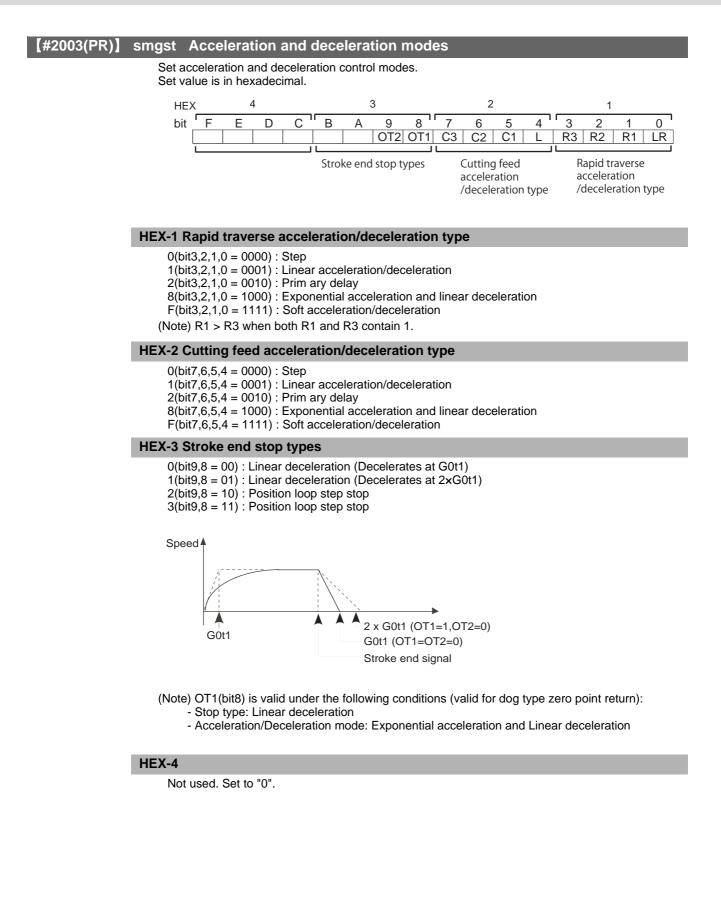

### [#2004] G0tL G0 time constant (linear)

Set a linear control time constant for rapid traverse acceleration and deceleration. The time constant will be enabled when LR (rapid traverse feed with linear acceleration/deceleration) or F (soft acceleration/deceleration) is selected in "#2003 smgst Acceleration and deceleration modes".

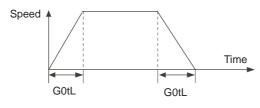

<sup>---</sup>Setting range---1 to 4000 (ms)

# [#2005] G0t1 G0 time constant(primary delay) / Second-step time constant for soft acceleration/deceleration

Set a primary-delay time constant for rapid traverse acceleration and deceleration. The time constant will be enabled when R1 (rapid traverse feed with primary delay) or R3 (exponential acceleration and linear deceleration) is selected in "#2003 smgst Acceleration and deceleration modes".

When the soft acceleration/deceleration is selected, the second-step time constant will be used.

<Rapid traverse feed with primary delay>

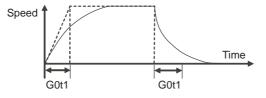

<Rapid traverse feed with exponential acceleration and linear deceleration>

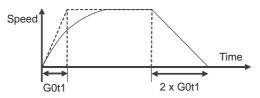

<Soft acceleration/deceleration>

- When "#1219 aux03/bit7" is set to "0"

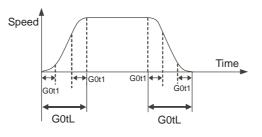

(Note) The time constant setting for the soft acceleration/deceleration can be changed by the setting of "#1219 aux03/bit7"

---Setting range---1 to 5000 (ms)

### [#2006] G0t2

Not used. Set to "0".

### [#2007] G1tL G1 time constant (linear)

Set a linear control time constant for cutting acceleration and deceleration. The time constant will be enabled when LC (cutting feed with linear acceleration/deceleration) or F (soft acceleration/deceleration) is selected in "#2003 smgst Acceleration or deceleration modes".

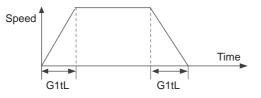

---Setting range---1 to 4000 (ms)

# [#2008] G1t1 G1 time constant (primary delay)/Second-step time constant for soft acceleration/deceleration

Set the primary delay time constant for cutting acceleration and deceleration. The time constant will be enabled when C1 (cutting feed with the primary delay) or C3 (cutting feed with exponential acceleration and linear deceleration) is selected in "#2003 smgst acceleration/ deceleration modes".

When the soft acceleration or deceleration is selected, the second-step time constant will be used.

<Cutting feed with primary delay>

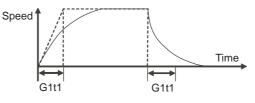

<Cutting feed with exponential acceleration and linear deceleration>

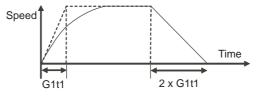

<Soft acceleration/deceleration>

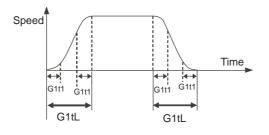

---Setting range---1 to 5000 (ms)

#### 【#2009】 G1t2

Not used. Set to "0".

## Appendix 1.4 Axis Specifications Parameters

### [#2010] fwd\_g Feed forward gain

Set a feed forward gain for pre-interpolation acceleration/deceleration. The larger the set value, the smaller the theoretical control error will be. However, if a machine vibration occurs, set the smaller value.

#### ---Setting range---

0 to 200 (%)

### [#2011] G0back G0 backlash

Set up the backlash compensation amount when the direction is reversed with the movement command in rapid traverse feed mode or in manual mode.

#### ---Setting range---

-9999 to 9999 (command unit / 2)

### [#2012] G1back G1 backlash

Set up the backlash compensation amount when the direction is reversed with the movement command in cutting mode.

#### ---Setting range---

-9999 to 9999 (command unit / 2)

### [#2013] OT - Soft limit I -

Set a soft limit area with reference to the zero point of the basic machine coordinate. Set the coordinate in the negative direction for the movable area of stored stroke limit 1. The coordinate in the positive direction is set in "#2014 OT+".

To narrow the available range in actual use, use the parameters "#8204 OT-" and "#8205 OT+". When the same value (other than "0") is set in this parameter and "#2014 OT+", this function will be disabled.

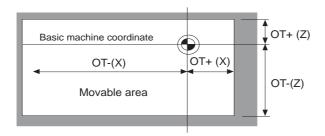

---Setting range----99999.999 to 99999.999 (mm)

# [#2014] OT + Soft limit I +

Set a soft limit area with reference to the zero point of the basic machine coordinate. Set the coordinate in the positive direction for the movable area of stored stroke limit 1. The coordinate in the negative direction is set in "#2013 OT-".

To narrow the available range in actual use, use the parameters "#8204 OT-" and "#8205 OT+". When the same value (other than "0") is set in this parameter and "#2013 OT-", this function will be disabled.

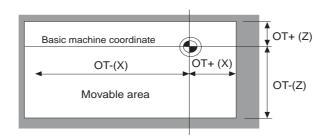

#### ---Setting range---

-99999.999 to 99999.999 (mm)

# [#2015] tlml- Negative direction sensor of tool setter or TLM standard length

Set a sensor position in the negative direction when using the tool setter. When the TLM is used, set the distance from a tool change point (reference position) to the measurement basic point (surface) in order to measure the tool length.

#### ---Setting range---

-99999.999 to 99999.999 (mm)

#### **[#2016]** tlml+ Positive direction sensor of tool setter

Set the sensor position in the positive direction when using the tool setter.

#### ---Setting range---

-99999.999 to 99999.999 (mm)

# [#2017] tap\_g Axis servo gain

Set the position loop gain for special operations (synchronous tapping, interpolation with spindle C axis, etc.).

Set the value in 0.25 increments. The value of "#2249 SV049 PGN1sp" is also set. The standard setting value is "10".

### ---Setting range---

0.25 to 200.00 (rad/s)

# [#2018(PR)] no\_srv Operation with no servo control

Select when performing test operation without connecting the drive unit and motor.

- 0: Normal operation
- 1: Test operation

When "1" is set, the operation will be possible even if drive units and motor are not connected, because the drive system alarm will be ignored.

This parameter is used for test operation during start up: Do not use during normal operation. If "1" is set during normal operation, errors will not be detected even if they occur.

#### **(#2019)** revnum Return steps

Set the steps required for reference position return for each axis.

0: Not execute reference position return.

1 to 4: Steps required for reference position return

# [#2020] o\_chkp Spindle orientation completion check during second reference position return

Set the distance from the second reference position to the position for checking that the spindle orientation has completed during second reference position return. When the set value is "0", the above check will be omitted.

#### ---Setting range---

0 to 99999.999 (mm)

# [#2021] out\_f Maximum speed outside soft limit range

Set the maximum speed outside the soft limit range.

#### ---Setting range---

0 to 1000000 (mm/min)

# [#2022] G30SLX Validate soft limit (automatic and manual)

Select whether to disable a soft limit check during the second to the fourth reference position return in both automatic and manual operation modes.

- 0: Enable
- 1: Disable

#### [#2023] ozfmin Set up ATC speed lower limit

Set the minimum speed outside the soft limit range during the second to the fourth reference position return.

---Setting range---

0 to 1000000 (mm/min)

#### **(#2024)** synerr Allowable error

Set the maximum synchronization error, allowable at the synchronization error check, for the primary axis.

When "0" is set, the error check will not be carried out.

#### ---Setting range---

0 to 99999.999 (mm)

#### (#2025) G28rap G28 rapid traverse rate

Set a rapid traverse rate for the dog type reference position return command.

#### ---Setting range---

1 to 1000000 (mm/min)

# [#2026] G28crp G28 approach speed

Set the approach speed to the reference position.

(Note) The G28 approach speed unit is (10°/min) only when using the Z-phase type encoder (#1226 aux10/bit3=1) for the spindle/C-axis reference position return type. The same unit is used for both the micrometric and sub-micrometric specifications.

#### ---Setting range---

1 to 60000 (mm/min)

# **[#2027]** G28sft Reference position shift distance

Set the distance from the electrical zero-point detection position to the reference position.

---Setting range---

0 to 65535 ( μ m)

# [#2028] grmask Grid mask amount

Set the distance where the grid point will be ignored when near-point dog OFF signals are close to that grid point during reference position return.

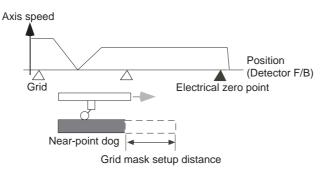

The grid mask is valid for one grid.

#### ---Setting range---

```
0 to 65535 ( μ m)
```

Even for the specifications in sub-micrometric system, set up the value in units of  $\mu$  m.

# [#2029] grspc Grid interval

#### Set a detector's grid interval.

Normally, set a value equal to the ball screw pitch. However, if the detector grid interval is different from the screw pitch because a linear scale etc. is used, set the detector's grid interval.

Use its divisors, if you wish to reduce the grid interval.

You can set the minimum setting increment to be 0.001mm, by using a negative value. Example) Setting value

- 1 -> 1.000 mm (°)
- -1 -> 0.001 mm (°)

Even when the specification is in sub-micrometric system, 0.001 mm is the minimum setting increment.

#### ---Setting range---

-32767 to 999(mm)

# [#2030(PR)] dir (-) Reference position direction (-)

Select which side of the near-point dog the reference position is established.

- 0: Positive direction
- 1: Negative direction

Directions in which reference position is established as viewed from the near-point dog

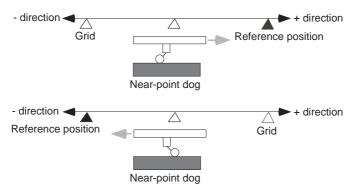

# [#2031] noref Axis without reference position

Select whether the reference position is provided for the axis.

0: Reference position is provided. (Normal controlled axis)

1: No reference position is provided.

When "1" is set, reference position return is not required before automatic operation starts.

# [#2032] nochk Whether reference position return is completed not checked

Select whether to check the reference position return completion.

0: Check the reference position return completion.

1: Not check the reference position return completion.

When "1" is set, the absolute and incremental commands can be executed even if dog type (or Z phase pulse system) reference position return is not completed. Note that this setting is available for a rotary axis only.

# [#2037] G53ofs Reference position #1

Set the position of the first reference position from the zero point of the basic machine coordinate.

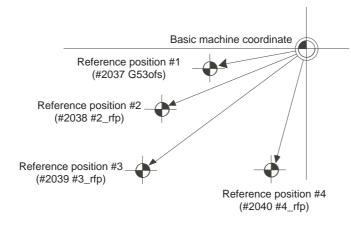

---Setting range---

-99999.999 to 99999.999 (mm)

# [#2038] #2\_rfp Reference position #2

Set the position of the second reference position from the zero point of the basic machine coordinate.

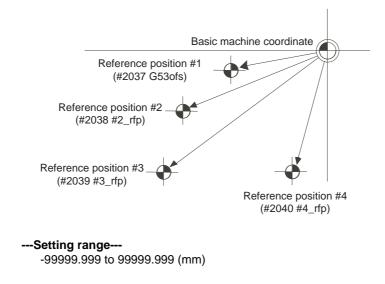

# [#2039] #3\_rfp Reference position #3

Set the position of the third reference position from the zero point of the basic machine coordinate.

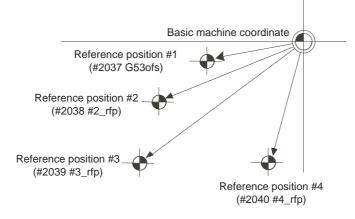

---Setting range----99999.999 to 99999.999 (mm)

# [#2040] #4\_rfp Reference position #4

Set the position of the fourth reference position from the zero point of the basic machine coordinate.

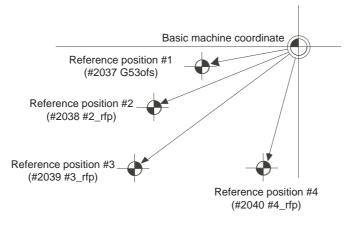

---Setting range----99999.999 to 99999.999 (mm)

# [#2049(PR)] type Absolute position detection method

Select the absolute position zero point alignment method.

- 0 : Not absolute position detection
- 1: Stopper method (push onto mechanical stopper)
- 2: Marked point alignment method (align with marked point)
- 3: Dog-type (align using dog and contactless switch)
- 4: Marked point alignment method II (Align to alignment mark. Grid return won't be performed after marked point alignment.)
- 9: Simple absolute position detection (Not absolute position detection, but the position when the power is turned OFF is registered.)

Automatic initial setting is enabled only when the automatic stopper method is selected.

# [#2050] absdir Basic point of Z direction

Select the direction of the grid point immediately before the machine basic position (basic point of detector) in the marked point alignment.

- 0: Positive direction
- 1: Negative direction

# [#2051] check Check

Set the tolerable range of travel distance (deviation distance) while the power is turned OFF. If the difference of the positions when the power is turned OFF and when turned ON again is larger than this value, an alarm will be output. Set "0" to omit the check.

---Setting range---

0 to 99999.999 (mm)

# [#2052] absg28 Width compared by G28

Set the allowable range of the comparison result when comparing the positions during G28 or G30. 0: Not compare

1 to 65535 (in increments of 0.5  $\mu$  m):

If the difference between the position read by the detector and that in the control unit exceeds this range, an alarm will be output to stop the machine. The standard setting is 100.

# ---Setting range---

0 to 65535 (0.5 μ m)

# (#2053) absm02 Width compared by M02

Set the allowable range of the comparison result when comparing the positions during M02 or M30. 0: Not compare

1 to 65535 (in increments of 0.5  $\mu$  m):

If the difference between the position read by the detector and that in the control unit exceeds this range, an alarm will be output to stop the machine. The standard setting is 100.

#### ---Setting range---

0 to 65535 (0.5 µ m)

## [#2054] clpush Current limit (%)

Set the current limit value during the stopper operation in the dogless-type absolute position detection.

The setting value is the ratio of the current limit value to the rated current value.

#### ---Setting range---

0 to 100 (%)

# [#2055] pushf Push speed

Set the feedrate for the automatic initial setting during stopper method.

#### ---Setting range---

1 to 999 (mm/min)

# [#2056] aproch Approach

Set the approach distance of the stopper when deciding the absolute position basic point with the stopper method.

After using stopper once, the tool returns with this distance, and then use stopper again.

#### ---Setting range---

0 to 999.999 (mm)

# [#2057] nrefp Near zero point +

Set the positive direction width where the near reference position signal is output. When set to "0", the width will be equivalent to the grid width setting.

#### ---Setting range---

0 to 32.767 (mm)

## [#2058] nrefn Near zero point -

Set the negative direction width where the near reference position signal is output. When set to "0", the width will be equivalent to the grid width setting.

---Setting range---

0 to 32.767 (mm)

# [#2059] zerbas Select zero point parameter and basic point

Select which is to be the zero point coordinate position during absolute position initial setting. 0: Position where the axis was stopped.

- Marked point in marked point alignment method.
- 1: Grid point just before stopper.
  - On the grid point just before the marked point in marked point alignment method.

# [#2061] OT\_1B- Soft limit IB-

Set the coordinate of the lower limit of the area where the stored stroke limit IB is inhibited. Set a value from zero point in the basic machine coordinate system. If the same value (non-zero) with the same sign as that of "#2062 OT\_IB+" is set, the stored stroke

limit IB function will be disabled.

---Setting range---

-99999.999 to 99999.999 (mm)

# [#2062] OT\_1B+ Soft limit IB+

Set the coordinate of the upper limit of the area where the stored stroke limit IB is inhibited. Set a value from zero point in the basic machine coordinate system.

#### ---Setting range---

-99999.999 to 99999.999 (mm)

# [#2063] OT\_1Btype Soft limit IB type

Select the type of stored stroke limit I in which "#2062 OT\_1B+" or "#2061 OT\_1B-" is enabled.

- 0 : Enable Soft limit IB
- 1 : Disable Soft limit IB and IC
- 2 : Enable Soft limit IC

# [#2068] G0fwdg G00 feed forward gain

Set a feed forward gain for G00 pre-interpolation acceleration/deceleration. The larger the setting value, the shorter the positioning time during in-position checking. If a machine vibration occurs, set the smaller value.

#### ---Setting range---

0 to 200 (%)

# [#2069] Rcoeff Axis arc radius error correction coefficient

Set the percentage to increase or decrease the arc radius error correction amount for each axis.

#### ---Setting range---

-100.0 to +100.0 (%)

# [#2070(PR)] div\_RT Rotational axis division count

Set the number of divisions of one turn of the rotary axis under control.

(Example)

When "36" is set, one turn is supposed to be 36.000.

(Note 1) When "0" is set, the normal rotary axis (360.000 degrees for one turn) is assumed.

(Note 2) If this parameter is changed when the absolute position detection specification is used, absolute position data will be lost. Initialization must be performed again.

#### ---Setting range---

#### [#2073] zrn\_dog Origin dog Random assignment device

Set the input device in this parameter to assign the origin dog signal.

- (Note 1) This parameter is valid when "1" is set in "#1226 aux10/bit5".
- (Note 2) When this parameter is valid, do not set the existing device number. If the existing device number is set, an emergency stop will occur. However, no device number check will be performed for an axis to which the "near-point dog ignored" signal is input.

#### ---Setting range---

0000 to 02FF (HEX)

# [#2074] H/W\_OT+ H/W OT+ Random assignment device

Set the input device in this parameter to assign the OT (+) signal.

- (Note 1) This parameter is valid when "1" is set in "#1226 aux10/bit5".
- (Note 2) When this parameter is valid, do not set the existing device number. If the existing device number is set, an emergency stop will occur. However, no device number check will be performed for an axis to which the "OT ignored" signal is input.

#### ---Setting range---

0000 to 02FF (HEX)

# [#2075] H/W\_OT- H/W OT- Random assignment device

Set the input device in this parameter to assign the OT (-) signal.

(Note 1) This parameter is valid when "1" is set in "#1226 aux10/bit5".

(Note 2) When this parameter is valid, do not set the existing device number. If the existing device number is set, an emergency stop will occur. However, no device number check will be performed for an axis to which the "OT ignored" signal is input.

---Setting range---

0000 to 02FF (HEX)

# **(#2076)** index\_x

Not used. Set to "0".

# [#2077] G0inps G0 in-position width

Set the in-position width for G0.

Between SV024 and this parameter, the parameter with a larger value will be applied. When "0" is set, this parameter will be invalid: only SV024 will be available.

---Setting range---

0.000 to 99.999 (mm)

# [#2078] G1inps G1 in-position width

Set the in-position width for G1.

Between SV024 and this parameter, the parameter with a larger value will be applied. When "0" is set, this parameter will be invalid: only SV024 will be available.

#### ---Setting range---

0.000 to 99.999 (mm)

# [#2079(PR)] chcomp Chopping compensation coefficient

Set the coefficient to be applied to the compensation amount for the insufficient amount caused by servo delay during chopping.

#### ---Setting range---

0 to 10 (standard value: 8)

# [#2080] chwid Bottom dead center position width

Set the tolerance between the commanded stroke and actual stroke. Compensation will be applied during chopping so that the result of [command width - maximum stroke of top or bottom dead point/ 2] will be within this tolerance.

#### ---Setting range---

0 to 10.000 (mm)

#### [#2081] chclsp Maximum chopping speed

Set the clamp speed in chopping operation.

When "0" is set, the clamp speed will be determined by "#2002 clamp".

#### ---Setting range---

0 to 60000 (mm/min)

#### **(#2082)** a\_rstax Restart position return order

Set the No. for each axis in order from the 1st automatically returning axis to the restart position. When "0" is set, the axis will not return.

Note that when "0" is set for all axes, all of the axes will return simultaneously.

#### ---Setting range---

0 to 8

# [#2086] exdcax1 External deceleration speed 1

Set the upper limit of the feedrate when the external deceleration signal is ON and only one axis is moved. In automatic operation, the upper limit of the combined speed is applied. Set #2086 when using the external deceleration for each axis, and #2161 - #2165 when using the external deceleration 2nd step or later.

This parameter is enabled when "#1239 set11/bit6" is set to "1".

#### ---Setting range---

1 to 1000000 (mm/min)

# [#2116(PR)] v\_axis Hypothetical axis

Select whether the axis is used as a hypothetical axis or an actual axis. When not using the hypothetical linear axis control, set "0" for all axes.

- 0: Actual axis
  - 1: Hypothetical axis

# [#2117(PR)] v\_axno Hypothetical axis No.

In hypothetical linear axis control, set the relation of the actual axis to the hypothetical axis in the hypothetical plane.

For actual linear axes, set the axis No., used in the part system, of the hypothetical axis parallel to the actual axis.

For actual rotation axes, set the axis No., used in the part system, of the hypothetical axis vertical to the actual linear axis.

Setting for the PLC axes will be ignored. In multi-part system, axes in another part system cannot be set.

0: Actual/ hypothetical axis out of the hypothetical plane

1 or later (axis Nos. used in the part system): Hypothetical axis No. to set

# [#2118(PR)] S\_DSI Speed monitor Door selection

Select which door group of the speed monitoring the spindle belongs to. The belonging door group corresponds to the following bits of the parameter.

bit0 : Door 1

bit2 : Door 2

bitF : Door 16

It is possible to belong to two or more door groups.

(Example) 0013: Belongs to door 1, 2, and 5 groups.

Belongs to door 1 group when "0000" is set.

The speed monitoring will not be executed when "#2313 SV113 SSF8/BitF" is OFF regardless of this parameter.

The selected door group must be set when setting the synchronous control.

The spindle/C axis control enables the door selection in "#3071 SscDrSelSp" for the corresponding spindle.

# [#2140(PR)] S\_Fil Speed monitor Error detection time during servo OFF

Set the error detection time of command speed monitoring and feedback speed monitoring during servo OFF.

An alarm will occur if the time, for which the speed has been exceeding the safe speed or safe rotation speed, exceeds the error detection time set in this parameter. If "0" is set, it will be handled as 200 (ms).

#### ---Setting range---

0 to 9999 (ms)

# [#2141] chtL Chopping first-step time constant for soft acceleration and deceleration

Set the first-step time constant for the chopping axis when soft acceleration/deceleration is applied. Note that, however, there may be cases where actual time constant is shorter than the set time constant, because the time constant is automatically calculated according to the feedrate so that the acceleration rate during acceleration/deceleration (clamp speed/chopping time constant) will be constant.

When "0" is set, "#2007 G1tL" will be valid.

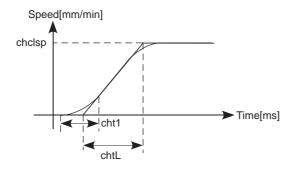

#### ---Setting range---0 to 4000 (ms)

#### [#2142] cht1 Chopping second-step time constant for soft acceleration and deceleration

Set the second-step time constant for the chopping axis when soft acceleration/deceleration is applied.

Note that, however, there may be cases where actual time constant is shorter than the set time constant, because the time constant is automatically calculated so that the ratio between first-step and second-step time constant will be constant. When "0" is set, "#2008 G1t1" will be valid.

#### ---Setting range---0 to 4000 (ms)

# [#2161] exdcax2 External deceleration speed 2

Set the upper limit of the feedrate when the external deceleration signal is ON and only one axis is moved. In automatic operation, the upper limit of the combined speed is applied. Set #2086 when using the external deceleration for each axis, and #2161 - #2165 when using the external deceleration 2nd step or later.

This parameter is enabled when "#1239 set11/bit6" is set to "1".

#### ---Setting range---

1 to 100000(mm/min)

# [#2162] exdcax3 External deceleration speed 3

Set the upper limit of the feedrate when the external deceleration signal is ON and only one axis is moved. In automatic operation, the upper limit of the combined speed is applied. Set #2086 when using the external deceleration for each axis, and #2161 - #2165 when using the external deceleration 2nd step or later.

This parameter is enabled when "#1239 set11/bit6" is set to "1".

#### ---Setting range---

1 to 1000000(mm/min)

#### [#2163] exdcax4 External deceleration speed 4

Set the upper limit of the feedrate when the external deceleration signal is ON and only one axis is moved. In automatic operation, the upper limit of the combined speed is applied. Set #2086 when using the external deceleration for each axis, and #2161 - #2165 when using the external deceleration 2nd step or later.

This parameter is enabled when "#1239 set11/bit6" is set to "1".

#### ---Setting range---

1 to 1000000(mm/min)

# [#2164] exdcax5 External deceleration speed 5

Set the upper limit of the feedrate when the external deceleration signal is ON and only one axis is moved. In automatic operation, the upper limit of the combined speed is applied. Set #2086 when using the external deceleration for each axis, and #2161 - #2165 when using the

external deceleration 2nd step or later. This parameter is enabled when "#1239 set11/bit6" is set to "1".

#### ---Setting range---

1 to 1000000(mm/min)

# [#2165] exdcax6 External deceleration speed 6

Set the upper limit of the feedrate when the external deceleration signal is ON and only one axis is moved. In automatic operation, the upper limit of the combined speed is applied. Set #2086 when using the external deceleration for each axis, and #2161 - #2165 when using the external deceleration 2nd step or later.

This parameter is enabled when "#1239 set11/bit6" is set to "1".

#### ---Setting range---

1 to 1000000(mm/min)

# [#2179] TapInpl In-position width for Tapping initial point

Set the in-position check width for synchronous tapping I point. The value of "#2224 sv024" is applied when it is set "0". \* This parameter is enabled only when "#1223/bit3" and "#1245/bit0 or bit1" are "1".

#### ---Setting range---

0 to 99.999 (mm)

# [#2180(PR)] S\_DIN Speed monitor input door No.

Set the door signal input in the drive unit.

Use this parameter only when the axis with a door signal belongs to several door groups.

The correspondence between the door signals and bits are as follows.

- bit0 : Door1 signal
- bit1 : Door2 signal

bitF : Door16 signal

If the axis does not receive any door signal, set to "0".

An error (Y20 0027) will occur in the following cases.

- Several bits are enabled.
- Any bit other than those set in "#2118 S\_DSI" is enabled.

---Setting range---

0000 to FFFF (HEX)

# [#2181(PR)] sscfeed1 Safety observation speed 1

Set the safety observation speed, which is at the machine end, in the multi-step speed monitor mode 1.

#### ---Setting range---

0 to 18000 (mm/min or °/min)

# [#2182(PR)] sscfeed2 Safety observation speed 2

Set the safety observation speed, which is at the machine end, in the multi-step speed monitor mode 2.

# ---Setting range--

0 to 18000 (mm/min or °/min)

# [#2183(PR)] sscfeed3 Safety observation speed 3

Set the safety observation speed, which is at the machine end, in the multi-step speed monitor mode 3.

#### ---Setting range---

0 to 18000 (mm/min or °/min)

#### [#2184(PR)] sscfeed4 Safety observation speed 4

Set the safety observation speed, which is at the machine end, in the multi-step speed monitor mode 4.

# ---Setting range---

0 to 18000 (mm/min or °/min)

# [#2187(PR)] chgPLCax PLC axis switchover axis No.

Set the I/F No. of a PLC axis to use when switching between NC axis and PLC axis. Set the I/F No. of a vacant PLC axis. Set to "0" when not using.

#### ---Setting range---

0 to 8

# **[#2605(PR)]** BR\_SIG Brake output signal number

Set a safety signal number for executing the brake test.

The brake test is not executed when "0" is set.

(E.g.) If "0x0c" is set, the brake output signal is Y0C on the side of PLC or Y20C on the side of NC (when initial device number is 200).

\* The safety output signal set in this parameter does not check the signal state on the NC side and PLC side during brake test.

# ---Setting range---

0 to 0x1FF

#### 【#2606(PR)】 BR WT Brake test command waiting time

Set the lead time between NC receiving the brake test start signal and NC sending out the movement command for the brake test. This set time is also the time from test pattern end until the next test pattern.

The waiting time is 400(ms) when "0" is set.

#### ---Setting range---

0 to 60000 (ms)

#### (#2607(PR)) BR\_IIim Brake test current limit value

Set a current (torque) limit value in the brake test as a proportion to the stall current. "Y21 Safety observation warning 0040" is output when "0" is set and the brake test signal turned ON, and the brake test is not executed.

#### ---Setting range---

0 to 100 (%)

#### (#2608(PR)) BR Ft Brake test travel amount

Set a travel amount to command to the motor at the brake test.

"Y21 Safety observation warning 0040" is putout when "0" is set and the brake test turned ON, and the brake test is not executed.

#### ---Setting range---

-99999.999 to +99999.999 (mm or °)

#### (#2609(PR)) BR\_Feed Brake test command speed

Set a command speed to command to the motor at the brake test.

"Y21 Safety observation warning 0040" is putout when "0" is set and the brake test turned ON, and the brake test is not executed.

#### ---Setting range---

0 to 1000000 (mm/min or °/min)

#### #2610(PR) BR\_Tol Brake test tolerance of motor travel amount

Set a tolerance for motor travel amount at the brake test. If the change amount of FB position from the start of brake test exceeds this tolerance, according to the test patterns 1 to 3, a warning is applied among "Y21 Safety obsv warning 0041", "Y21 Safety obsv warning 0042" and "Y21 Safety obsv warning 0043". The tolerance of motor travel is 100(mm) when "0" is set.

#### ---Setting range--

0 to 99999.999 (mm or °)

#### **BR\_ObT** Brake test observation time #2611(PR))

At the brake test, set the duration observing the change amount of FB position from the output completion of movement command.

The observation time is 1000(ms), when "0" is set.

#### ---Setting range---

0 to 30000 (ms)

#### (#2612(PR)) SosToID Stop observation tolerable positioning deviation amount

Set the deviation amount of tolerable position at stop observation

---Setting range---

0 to 65535 ( µ m or 1°/1000)

#### (#2613(PR)) SosAlmT Stop observation error detection time

Set the time to detect the state of the amount of position deviation exceeding the tolerable position deviation amount as the error during the stop observation. (The time until the state is regarded as out of stop state.)

#### ---Setting range---

0 to 65535 (ms)

# [#22011] bscmp- Offset compensation position

Set the coordinate position to compensate by the offset amount on the machine basic coordinate system.

(Note) Either #22011 or #22012 can be negative.

# ---Setting range---

-99999.999 to 99999.999

# [#22012] bscmp+ Max. compensation position

Set the coordinate position to compensate by the maximum offset amount on the machine basic coordinate system.

(Note) Either #22011 or #22012 can be negative.

#### ---Setting range---

-99999.999 to 99999.999

# [#22013] synwd

Not used. Set to "0".

# [#22014(PR)] Mastno Multi-secondary-axis sync primary axis number

Set the axis No. of the primary axis to the each secondary axis to set multiple-secondary-axis synchronous control.

The axis number is a serial number of NC axis that regards the 1st axis of the 1st part system as "1". Set to "0" when not using.

#### ---Setting range---

# **Appendix 1.5 Servo Parameters**

The parameters with "(PR)" requires the CNC to be turned OFF after the settings. Turn the power OFF and ON to enable the parameter settings.

# [#2201(PR)] SV001 PC1 Motor side gear ratio

Set the gear ratio in the motor side when there is the gear between the servo motor's shaft and machine (ball screw, etc.).

For the rotary axis, set the total deceleration (acceleration) ratio.

Even if the gear ratio is within the setting range, the electronic gears may overflow and an initial parameter error (servo alarm 37) may occur.

For linear servo system Set to "1".

---Setting range---1 to 32767

# [#2202(PR)] SV002 PC2 Machine side gear ratio

Set the gear ratio in the machine side when there is the gear between the servo motor's shaft and machine (ball screw, etc.).

For the rotary axis, set the total deceleration (acceleration) ratio.

Even if the gear ratio is within the setting range, the electronic gears may overflow and an initial parameter error (servo alarm 37) may occur.

For linear servo system Set to "1".

---Setting range---

1 to 32767

# [#2203] SV003 PGN1 Position loop gain 1

Set the position loop gain. The standard setting is "33".

The higher the setting value is, the more accurately the command can be followed, and the shorter the settling time in positioning gets, however, note that a bigger shock will be applied to the machine during acceleration/deceleration.

When using the SHG control, also set SV004 (PGN2) and SV057 (SHGC).

When using the OMR-FF control, set the servo rigidity against quadrant projection or cutting load, etc. For the tracking ability to the command, set by SV106(PGM).

---Setting range---

1 to 200 (rad/s)

# [#2204] SV004 PGN2 Position loop gain 2

When performing the SHG control, set the value of "SV003 x 8/3" to "SV004". When not using the SHG control, set to "0". When using the OMR-FF control, set to "0".

Related parameters: SV003, SV057

### ---Setting range---

0 to 999 (rad/s)

# [#2205] SV005 VGN1 Speed loop gain 1

Set the speed loop gain.

The higher the setting value is, the more accurate the control will be, however, vibration tends to occur.

If vibration occurs, adjust by lowering by 20 to 30%.

The value should be determined to the 70 to 80% of the value at which the vibration stops.

The value differs depending on servo motors.

Aim at the standard value determined by the servo motor type and load inertia ratio to adjust.

---Setting range---

# [#2206] SV006 VGN2 Speed loop gain 2

Set the speed loop gain at the motor limitation speed VLMT (maximum rotation speed x 1.15) with "VCS(SV029: Speed at the change of speed loop gain)".

Use this to suppress noise at high speed rotation during rapid traverse, etc. Then, the speed loop gain decreases at faster speed than the setting value of VCS. When not using, set to "0".

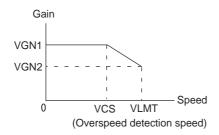

---Setting range----1000 to 30000

# [#2207] SV007 VIL Speed loop delay compensation

Set this when the limit cycle occurs in the full-closed loop, or overshooting occurs in positioning. The speed loop delay compensation method can be selected with SV027/bit1,0. Normally, use "Changeover type 2". Changeover type 2 controls the occurrence of overshooting by lowering the speed loop lead compensation after the position droop gets 0. When setting this parameter, make sure to set the torque offset (SV032).

#### ---Setting range---

0 to 32767

# [#2208] SV008 VIA Speed loop lead compensation

Set the gain of the speed loop integral control.

Standard setting: 1364

Standard setting in the SHG control: 1900

Adjust the value by increasing/decreasing this by about 100 at a time.

Raise this value to improve contour tracking accuracy in high-speed cutting. Lower this value when the position droop does not stabilize (when the vibration of 10 to 20Hz occurs).

#### ---Setting range---

1 to 9999

# [#2209] SV009 IQA Current loop q axis lead compensation

#### Set the fixed value of each motor.

Set the standard value for each motor described in the standard parameter list.

#### ---Setting range---

1 to 20480

# [#2210] SV010 IDA Current loop d axis lead compensation

Set the fixed value of each motor.

Set the standard value for each motor described in the standard parameter list.

#### ---Setting range---

1 to 20480

# [#2211] SV011 IQG Current loop q axis gain

Set the fixed value of each motor.

Set the standard value for each motor described in the standard parameter list.

# ---Setting range---

# [#2212] SV012 IDG Current loop d axis gain

Set the fixed value of each motor.

Set the standard value for each motor described in the standard parameter list.

#### ---Setting range---

1 to 8192

# [#2213] SV013 ILMT Current limit value

Set the current (torque) limit value in a normal operation.

This is a limit value in forward run and reverse run (for linear motors:forward and reverse direction). When the standard setting value is "800", the maximum torque is determined by the specification of the motor.

Set this parameter as a proportion (%) to the stall current.

#### ---Setting range---

0 - 999 (Stall current %)

# [#2214] SV014 ILMTsp Current limit value in special control

Set the current (torque) limit value in a special operation (absolute position initial setting, stopper control and etc.). This is a limit value in forward and reverse directions. Set to "800" when not using. Set this parameter as a proportion (%) to the stall current.

#### ---Setting range---

0 - 999 (Stall current %)

However, when SV084/bitB=1, the setting range is from 0 to 32767 (Stall current 0.01%).

# [#2215] SV015 FFC Acceleration rate feed forward gain

When a relative error in synchronous control is too large, set this parameter to the axis that is delaying.

The standard setting is "0". The standard setting in the SHG control is "50". To adjust a relative error in acceleration/deceleration, increase the value by 50 at a time.

#### ---Setting range---

0 to 999 (%)

# [#2216] SV016 LMC1 Lost motion compensation 1

Set this parameter when the protrusion (that occurs due to the non-sensitive band by friction, torsion, backlash, etc.) at quadrant change is too large. This sets the compensation torque at quadrant change (when an axis feed direction is reversed) by the proportion (%) to the stall torque. Whether to enable the lost motion compensation and the method can be set with other parameters.

Type 2: When SV027/bit9, 8=10 (Compatible with obsolete type)

Set the type 2 method compensation torque. The standard setting is double the friction torque. Related parameters: SV027/bit9,8, SV033/bitF, SV039, SV040, SV041, SV082/bit2

Type 3: When SV082/bit1=1

Set the compensation torque equivalent of dynamic friction amount of the type 3 method compensation amount. The standard setting is double the dynamic friction torque. Related parameters: SV041, SV082/bit2,1, SV085, SV086

To vary compensation amount according to the direction.

When SV041 (LMC2) is "0", compensate with the value of SV016 (LMC1) in both +/-directions. If you wish to change the compensation amount depending on the command direction, set this and SV041 (LMC2).

(SV016: + direction, SV041: - direction. However, the directions may be opposite depending on other settings.)

When "-1" is set, the compensation will not be performed in the direction of the command.

# ---Setting range---

-1 to 200 (Stall current %)

Note that when SV082/bit2 is "1", the setting range is between -1 and 20000 (Stall current 0.01%).

# [#2217(PR)] SV017 SPEC1 Servo specification 1

Select the servo specifications. A function is allocated to each bit. Set this in hexadecimal format.

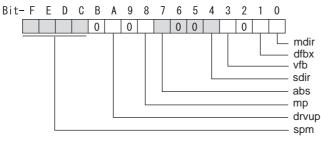

# bit F-C : spm Motor series selection

- 0: Not used
- 1: 200V HF, HP motor (Standard)
- 2: Not used
- 3: 400V HF-H, HP-H motor (Standard)
- 6: 200V LM-F linear motor
- 7: 200V direct-drive motor
- 8: 400V LM-F linear motor
- 9: 400V direct-drive motor

# bit B :

Not used. Set to "0".

#### bit A : drvup Combined drive unit:

- For MDS-DM2/D2-V3 Series
  - 0: Normal setting (Combined drive unit: normal)
- 1: Combined drive unit: one upgrade

#### bit 9 :

Not used. Set to "0".

# bit 8 : mp MPI scale pole number setting

0: 360 poles 1: 720 poles

#### bit 7 : abs Position control

These parameters are set automatically by the NC system. 0: Incremental 1: Absolute position control

#### bit 6-5 :

Not used. Set to "0".

#### bit 4 : sdir Sub side encoder feedback

Set the machine side encoder's installation polarity. 0: Forward polarity 1: Reverse polarity

#### bit 3 : vfb Speed feedback filter

0: Stop 1: Start (2250Hz)

#### bit 2 : seqh Ready on sequence

0: Normal 1: High-speed

#### bit 1 : dfbx Dual feedback control

Control the position FB signal in full closed control by the combination of a motor side encoder and machine side encoder.

0: Stop 1: Start

Related parameters: SV051, SV052

#### bit 0 : mdir Machine side encoder feedback (for Linear/direct-drive motor)

Set the encoder installation polarity in the linear servo and direct-drive motor control. 0: Forward polarity 1: Reverse polarity

# [#2218(PR)] SV018 PIT Ball screw pitch/Magnetic pole pitch

#### For servo motor:

Set the ball screw pitch. For the rotary axis, set to "360".

For direct-drive motor Set to "360".

For linear motor Set the ball screw pitch. (For LM-F series, set to "48")

#### ---Setting range---

For general motor: 1 to 32767 (mm/rev) - For linear motor 1 to 32767 (mm)

# [#2219(PR)] SV019 RNG1 Sub side encoder resolution

For semi-closed loop control Set the same value as SV020.

For full-closed loop control

Set the number of pulses per ball screw pitch.

For direct-drive motor

Set the same value as SV020.

For 1000 pulse unit resolution encoder, set the number of pulses in SV019 in increments of 1000 pulse (kp).

In this case, make sure to set "0" to SV117.

For high-accuracy binary resolution encoder, set the number of pulses to four bite data of SV117 (high-order) and SV019 (low-order) in pulse (p) unit.

SV117 = number of pulses / 65536 (when =0, set "-1" to SV117)

SV019 = the remainder of number of "pulses / 65536"

When the NC is C70 and "SV019 > 32767", set "the reminder of above - 65536 (negative number)" to "SV019".

#### ---Setting range---

When SV117 = 0, the setting range is from 0 to 32767 (kp) When SV117 ≠ 0 For M700V, M70V, M70, E70: 0 to 65535 (p) For C70: -32768 to 32767 (p)

# [#2220(PR)] SV020 RNG2 Main side encoder resolution

Set the number of pulses per revolution of the motor side encoder. OSA18 (-A48) (260,000 p/rev) ------ SV020 = 260 OSA105 (-A51) (1,000,000 p/rev) ----- SV020 = 1000 OSA166 (-A74N) (16,000,000 p/rev) ----- SV020 = 16000

For linear motor

Set the number of pulses of the encoder per magnetic pole pitch with SV118.

For direct-drive motor

Set the number of pulses per revolution of the motor side encoder.

For 1000 pulse unit resolution encoder, set the number of pulses to SV020 in increments of 1000 pulse(kp).

In this case, make sure to set SV118 to "0". For high-accuracy binary resolution encoder, set the number of pulses to four bite data of SV118 (high-order) and SV020 (low-order) in pulse(p) unit.

SV118 = number of pulses / 65536 (when =0, set "-1" to SV118)

SV019 = the remainder of "number of pulses / 65536"

When the NC is C70 and "SV020 > 32767", set "the reminder of above - 65536 (negative number)" to "SV020".

---Setting range---

When SV118 = 0, the setting range is from 0 to 32767 (kp) When SV118  $\neq$  0 For M700V, M70V, M70, E70: 0 to 65535 (p) For C70: -32768 to 32767 (p)

# [#2221] SV021 OLT Overload detection time constant

Normally, set to "60". (For machine tool builder adjustment.)

Related parameters: SV022

---Setting range---

1 to 999 (s)

# [#2222] SV022 OLL Overload detection level

Set the "Overload 1" (Alarm 50) current detection level as percentage to the stall current. Normally set this parameter to "150". (For machine tool builder adjustment.)

Related parameters: SV021

---Setting range---

110 to 500 (Stall current %)

# [#2223] SV023 OD1 Excessive error detection width during servo ON

Set the excessive error detection width in servo ON. When set to "0", the excessive error alarm detection will be ignored, so do not set to "0". <Standard setting value>

OD1=OD2= (Rapid traverse rate [mm/min]) / (60×PGN1) / 2 [mm]

Related parameters: SV026

# ---Setting range---

0 to 32767 (mm)

However, when SV084/bitC=1, the setting range is from 0 to 32767 ( $\mu$  m).

# [#2224] SV024 INP In-position detection width

Set the in-position detection width.

Set the positioning accuracy required for the machine. The lower the setting is, the higher the positioning accuracy will be. However the cycle time (settling time) becomes longer.

The standard setting value is "50".

# ---Setting range---

0 to 32767 (  $\mu$  m)

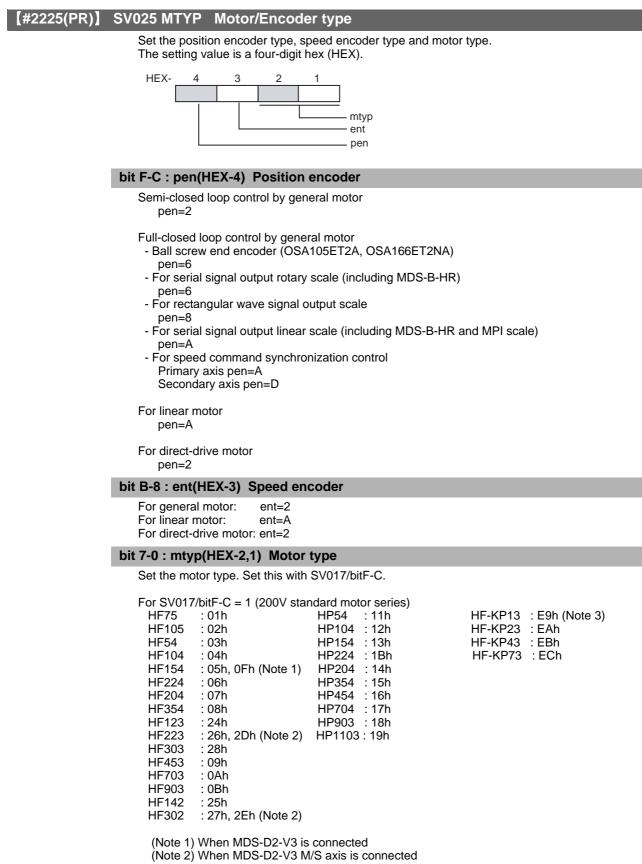

(Note 3) MDS-DJ-V1/V2 only

## For SV017/bitF-C = 3 (400V standard motor series)

| HF-H75 : 01h,  | HP-H54 : 11h  |
|----------------|---------------|
| HF-H105 : 02h, | HP-H104 : 12h |
| HF-H54 : 03h,  | HP-H154 : 13h |
| HF-H104 : 04h, | HP-H204 : 14h |
| HF-H154 : 05h, | HP-H354 : 15h |
|                | HP-H454 : 16h |
| HF-H204 : 07h, | HP-H704 : 17h |
| HF-H354 : 08h, | HP-H903 : 18h |
| HF-H453 : 09h, | HP-H1103: 19h |
| HF-H703 : 0Ah  |               |
| HF-H903 : 0Bh, | HP-H224 : 1Bh |
| HC-H1502: B9h  |               |
|                |               |

For linear motor and direct-drive motor, follow the settings stated in respective materials.

#### 【#2226】 SV026 OD2 Excessive error detection width during servo OFF

Set the excessive error detection width during servo OFF. When set to "0", the excessive error alarm detection will be ignored, so do not set to "0". <Standard setting value>

OD1=OD2= (Rapid traverse rate [mm/min]) / (60×PGN1) / 2 [mm]

Related parameters: SV023

#### ---Setting range---

0 to 32767 (mm) However, when SV084/bitC=1, the setting range is from 0 to 32767 ( $\mu$  m).

# [#2227] SV027 SSF1 Servo function 1

#### Select the servo functions. A function is assigned to each bit. Set this in hexadecimal format.

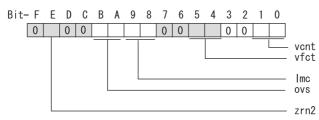

#### bit F :

Not used. Set to "0".

# bit E : zrn2

Set to "1". (Fixed)

#### bit D :

Not used. Set to "0".

# bit C :

Not used. Set to "0".

# bit B-A : ovs Overshooting compensation

Set this if overshooting occurs during positioning.

- bitB,A=
- 00: Compensation stop
- 01: Setting prohibited
- 10: Setting prohibited
- 11: Type 3 Set the compensation amount in SV031(OVS1) and SV042(OVS2).

Related parameters: SV031, SV042, SV034/bitF-C

#### bit 9-8 : Imc Lost motion compensation type

Set this parameter when the protrusion at quadrant change is too large. Type 2 has an obsolete type compatible control. bit9,8= 00: Compensation stop 01: Setting prohibited 10: Type 2 11: Setting prohibited Set the compensation amount in SV016(LMC1) and SV041(LMC2). (Note) When "SV082/bit1=1", the lost motion compensation type 3 will be selected regardless of this setting.

# bit 7 :

Not used. Set to "0".

#### bit 6 :

Not used. Set to "0".

#### bit 5-4 : vfct Jitter compensation pulse number

Suppress vibration by machine backlash when axis stops.

- bit5,4=
- 00: Disable
- 01: 1 pulse
- 10: 2 pulse
- 11: 3 pulses

# bit 3 :

Not used. Set to "0".

# bit 2 :

### bit 1-0 : vcnt Speed loop delay compensation changeover type selection

Normally, use "Changeover type 2".

- bit1,0=
- 00: Disable 01: Changeover type 1
- 10: Changeover type 2
- 11: Setting prohibited

Related parameters: SV007

# [#2228(PR)] SV028 MSFT Magnetic pole shift amount (for linear/direct-drive motor)

Set this parameter to adjust the motor magnetic pole position and encoder's installation phase when using linear motors or direct-drive motors.

During the DC excitation of the initial setup (SV034/bit4=1), set the same value displayed in "AFLT gain" on the NC monitor screen.

Related parameters: SV034/bit4, SV061, SV062, SV063

For general motor: Not used. Set to "0".

---Setting range---

-18000 to 18000 (Mechanical angle 0.01°)

# [#2229] SV029 VCS Speed at the change of speed loop gain

Noise at high speed rotation including rapid traverse can be reduced by lowering the speed loop gain at high speeds.

Set the speed at which the speed loop gain changes. Use this with SV006 (VGN2). When not using, set to "0".

#### ---Setting range---

0 to 9999 (r/min)

# [#2230] SV030 IVC Voltage non-sensitive band compensation

When 100% is set, the voltage reduction amount equivalent to the logical non-energization in the PWM control will be compensated.

When "0" is set, 100% compensation will be performed.

Adjust in increments of 10% from the default value of 100%.

If increased too much, vibration or vibration noise may be generated.

# ---Setting range---

0 to 255 (%)

# [#2231] SV031 OVS1 Overshooting compensation 1

This compensates the motor torque when overshooting occurs during positioning. This is valid only when the overshooting compensation (SV027/bitB,A) is selected.

Type 3 SV027/bitB,A=11

Set the compensation amount based on the motor stall current. Observing positioning droop waveform, increase in increments of 1% and find the value where overshooting does not occur.

To vary compensation amount depending on the direction.

When SV042 (OVS2) is "0", change the SV031 (OVS1) value in both of the +/- directions to compensate.

To vary the compensation amount depending on the command direction, set this and SV042 (OVS2).

(SV031: + direction, SV042: - direction. However, the directions may be opposite depending on other settings.)

When "-1" is set, the compensation will not be performed in the direction of the command.

Related parameters: SV027/bitB,A, SV034/bitF-C, SV042, SV082/bit2

#### ---Setting range---

-1 to 100 (Stall current %)

Note that the range will be "-1 - 10000" (Stall current 0.01%) when SV082/bit2 is "1".

# [#2232] SV032 TOF Torque offset

Set the unbalance torque on vertical axis and inclined axis.

When the vertical axis pull up function is enabled, the pull up compensation direction is determined by this parameter's sign. When set to "0", the vertical axis pull up will not be executed. This can be used for speed loop delay compensation and collision detection function. To use load inertia estimation function (drive monitor display), set this parameter, friction torque (SV045) and load inertia display enabling flag(SV035/bitF).

Related parameters: SV007, SV033/bitE, SV059

# ---Setting range---

-100 to 100 (Stall current %)

# [#2233] SV033 SSF2 Servo function 2

Select the servo functions. A function is assigned to each bit. Set this in hexadecimal format.

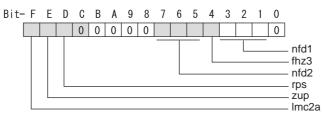

#### bit F : Imc2a Lost motion compensation 2 timing

0: Normal 1: Change

#### bit E : zup Vertical axis pull up function

0: Stop 1: Enable

Related parameters: SV032, SV095

#### bit D : rps Safely limited speed setting increment

Change the setting units of the specified speed signal output speed (SV073) and safely limited speed (SV238).

0: mm/min 1: 100mm/min

Related parameters: SV073, SV238

# bit C-8 :

Not used. Set to "0".

#### bit 7-5 : nfd2 Depth of Notch filter 2

Set the depth of Notch filter 2 (SV046). bit7,6,5= 000: - ∞ 001: -18.1[dB] 010: -12.0[dB] 011: -8.5[dB] 100: -6.0[dB] 101: -4.1[dB] 110: -2.5[dB] 111: -1.2[dB]

bit 4 : fhz3 Notch filter 3

0: Stop 1: Start (1,125Hz)

# bit 3-1 : nfd1 Depth of Notch filter 1

Set the depth of Notch filter 1 (SV038). bit3,2,1= 000: - ∞ 001: -18.1[dB] 010: -12.0[dB] 011: -8.5[dB] 100: -6.0[dB] 101: -4.1[dB] 110: -2.5[dB] 111: -1.2[dB]

# bit 0 :

### [#2234] SV034 SSF3 Servo function 3

Select the servo functions. A function is assigned to each bit. Set this in hexadecimal format.

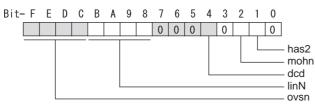

#### bit F-C: ovsn Overshooting compensation type 3 Non-sensitive band

Set the non-sensitive band of the model position droop overshooting amount in increments of 2  $\mu$  m. In the feed forward control, set the non-sensitive band of the model position droop and ignore the overshooting of the model.

0 : 0  $\mu$  m, 1: 2  $\mu$  m, 2: 4  $\mu$  m,---, E : 28  $\mu$  m, F: 30  $\mu$  m

# bit B-8 : linN The number of parallel connections when using linear motors (for linear)

Set to"2" to perform 1 amplifier 2 motor control by linear servo.

#### bit 7-5 :

Not used. Set to "0".

#### bit 4 : dcd (linear/direct-drive motor)

0: Normal setting 1: DC excitation mode

Related parameters: SV061, SV062, SV063

# bit 3 :

Not used. Set to "0".

#### bit 2 : mohn Thermistor temperature detection (linear/direct-drive motor)

0: Normal setting 1: Disable

# bit 1 : has HAS control

This stabilizes the speed overshooting by torque saturation phenomenon. 0: Normal setting 1: Enable

Related parameters: SV084/bitF

# bit 0 :

# [#2235] SV035 SSF4 Servo function 4

Select the servo functions. A function is assigned to each bit. Set this in hexadecimal format.

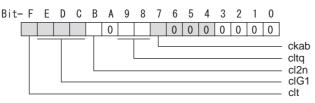

# bit F : clt Inertia ratio display

0: Setting for normal use

1: Display the total inertia ratio estimated at acceleration/deceleration at the inertia ratio on the servo monitor screen

To display it on the screen, set an imbalance torque and friction torque to both SV032 and SV045 and repeat acceleration/deceleration operations for several times.

# bit E-C: cIG1 G1 Collision detection level

Set the collision detection level in the collision detection method 1 during cutting feed (G1) in multiples of that of rapid traverse (G0). When set to "0", detection of collision detection method 1 during cutting feed will be ignored.

G1 Collision detection level = G0 collision detection level (SV060) x clG1

# bit B : cl2n Collision detection method 2

0: Enable 1: Disable

# bit A :

Not used. Set to "0".

# bit 9-8 : cltq Retract torque in collision detection

Set the retract torque in collision detection using the ratio of motor's maximum torque.

- bit9,8= 00: 100%
- 00. 100%
- 10: 80%(Standard)
- 11: 70%

#### bit 7 : ckab No signal detection 2

Set this to use rectangular wave output linear scale. This enables the detection of No signal 2 (alarm 21). 0: Disable 1: Enable

## bit 6-0 :

# [#2236(PR)] SV036 PTYP Power supply type/ Regenerative resistor type

# MDS-D2/DH2 Series: Power supply type

When connecting a power supply unit, set a code for each power supply unit.

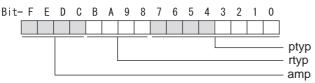

#### bit F-C : amp

Set the power backup function to be used. No function used : 0 Deceleration and stop function at power failure : 8

#### bit B-8 : rtyp

Not used. Set to "0".

# bit 7-0 : ptyp External emergency stop setting

When the emergency stop input signal of the power supply unit is "disabled"

:00 Power supply unit is not connected MDS-D2-CV-37 / MDS-DH2-CV-37 :04 MDS-D2-CV-75 / MDS-DH2-CV-75 : 08 MDS-D2-CV-110 / MDS-DH2-CV-110 : 11 MDS-D2-CV-185 / MDS-DH2-CV-185 :19 MDS-D2-CV-300 / MDS-DH2-CV-300 : 30 MDS-D2-CV-370 / MDS-DH2-CV-370 : 37 MDS-D2-CV-450 / MDS-DH2-CV-450 : 45 : 55 MDS-D2-CV-550 / MDS-DH2-CV-550 MDS-DH2-CV-750 : 75

When the emergency stop input signal of the power supply unit is "enabled" (Note) Set the power supply rotary switch to "4". Power supply unit is not connected :00 MDS-D2-CV-37 / MDS-DH2-CV-37 :44 MDS-D2-CV-75 / MDS-DH2-CV-75 : 48 MDS-D2-CV-110 / MDS-DH2-CV-110 : 51 MDS-D2-CV-185 / MDS-DH2-CV-185 : 59 MDS-D2-CV-300 / MDS-DH2-CV-300 : 70 MDS-D2-CV-370 / MDS-DH2-CV-370 :77 MDS-D2-CV-450 / MDS-DH2-CV-450 : 85

MDS-DM2-SPV Series

Not used. Set to "0000". External emergency stop power supply type is set by spindle parameter (SP032).

: 95

: B5

#### MDS-DJ-V1/V2 Series: Regenerative resistor type

MDS-DH2-CV-750

Set the regenerative resistor type.

MDS-D2-CV-550 / MDS-DH2-CV-550

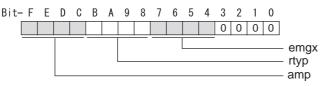

# bit F-8 : amp(bit F-C) / rtyp(bit B-8)

| Resistor built-in drive unit<br>Setting prohibited<br>MR-RB032<br>MR-RB12 or GZG200W39OHMK<br>MR-RB32 or GZG200W120OHMK 3 units of<br>MR-RB30 or GZG200W39OHMK 3 units of<br>MR-RB50 or GZG300W39OHMK 3 units of<br>MR-RB31 or GZG200W20OHMK 3 units of<br>MR-RB51 or GZG300W20OHMK 3 units of<br>Setting prohibited | onnected in parallel<br>onnected in parallel<br>onnected in parallel                       | : 15<br>: 16<br>: 17 |
|----------------------------------------------------------------------------------------------------|--------------------------------------------------------------------------------------------|----------------------|
| Setting prohibited<br>FCUA-RB22<br>FCUA-RB37<br>FCUA-RB55<br>FCUA-RB75/2<br>Setting prohibited<br>R-UNIT2<br>Setting prohibited<br>FCUA-RB75/2 2 units connected in parallel<br>FCUA-RB55 2 units connected in parallel<br>Setting prohibited                                                                        | : 20-23<br>: 24<br>: 25<br>: 26<br>: 27<br>: 28<br>: 29<br>: 2A-2C<br>: 2D<br>: 2E<br>: 2F |                      |

#### bit 7-4 : emgx External emergency stop function

Set the external emergency stop function. 0: Disable 4: Enable

U. DISADIE 4. ETI

# bit 3-0 :

Not used. Set to "0".

# [#2237] SV037 JL Load inertia scale

Set the motor axis conversion total load inertia including motor itself in proportion to the motor inertia.

SV037(JL)=(Jm+JI)/Jm×100 Jm: Motor inertia JI: Motor axis conversion load inertia

For linear motor, set the gross mass of the moving sections in kg unit.

<<Drive monitor load inertia ratio display>> Set SV035/bitF=1 and imbalance torque and friction torque to both SV032 and SV045, and then repeat acceleration/deceleration for several times.

#### ----Setting range----

For general motor: 0 to 5000 (%) For linear motor 0 to 5000 (kg)

# [#2238] SV038 FHz1 Notch filter frequency 1

Set the vibration frequency to suppress when machine vibration occurs. (Normally, do not set 80 or less.) Set to "0" when not using.

Related parameters: SV033/bit3-1, SV115

---Setting range---

0 to 2250 (Hz)

# [#2239] SV039 LMCD Lost motion compensation timing

Set this when the timing of lost motion compensation type 2 does not match. Adjust increments of 10 at a time.

---Setting range---

0 to 2000 (ms)

#### [#2240] SV040 LMCT Lost motion compensation non-sensitive band

Set the non-sensitive band of the lost motion compensation in the feed forward control. When "0" is set, 2  $\mu$  m is the actual value to be set. Adjust increments of 1  $\mu$  m.

#### ---Setting range---

0 to 255 ( μ m)

# [#2241] SV041 LMC2 Lost motion compensation 2

Set this with SV016 (LMC1) only when you wish to vary the lost motion compensation amount depending on the command directions. Normally, set to "0".

#### ---Setting range---

-1 to 200 (Stall current %) Note that when SV082/bit2 is "1", the setting range is between -1 and 20000 (Stall current 0.01%).

# [#2242] SV042 OVS2 Overshooting compensation 2

Set this with SV031 (OVS1) only when you wish to vary the overshooting compensation amount depending on the command directions. Normally, set to "0".

#### ---Setting range---

-1 to 100 (Stall current %)

Note that when SV082/bit2 is "1", the setting range is between -1 and 10000 (Stall current 0.01%).

# [#2243] SV043 OBS1 Disturbance observer filter frequency

Set the disturbance observer filter band.

Normally, set to "100". Setting values of 49 or less is equal to "0" setting. To use the disturbance observer, also set SV037 (JL) and SV044 (OBS2). When disturbance observer related parameters are changed, lost motion compensation needs to be readjusted. Set to "0" when not using.

#### ---Setting range---

0 to 1000 (rad/s)

# [#2244] SV044 OBS2 Disturbance observer gain

Set the disturbance observer gain. The standard setting is "100 to 300". To use the disturbance observer, also set SV037 (JL) and SV043 (OBS1). When disturbance observer related parameters are changed, lost motion compensation needs to be readjusted. Set to "0" when not using.

---Setting range---

0 to 500 (%)

# [#2245] SV045 TRUB Friction torque

Set the frictional torque when using the collision detection function. To use load inertia estimation function (drive monitor display), set this parameter, imbalance torque (SV032) and load inertia display enabling flag (SV035/bitF).

#### ---Setting range---

0 to 255 (Stall current %)

# [#2246] SV046 FHz2 Notch filter frequency 2

Set the vibration frequency to suppress when machine vibration occurs. (Normally, do not set 80 or less.) Set to "0" when not using.

Related parameters: SV033/bit7-5, SV115

#### ---Setting range---

0 to 2250 (Hz)

# [#2247] SV047 EC Inductive voltage compensation gain

Set the inductive voltage compensation gain. Standard setting value is "100". If the current FB peak exceeds the current command peak, lower the gain.

---Setting range---

0 to 200 (%)

#### [#2248] SV048 EMGrt Vertical axis drop prevention time

Input the time required to prevent the vertical axis from dropping by delaying READY OFF until the brake works at an emergency stop.

Increase in increments of 100ms at a time, find and set the value where the axis does not drop. When using a motor with a break of HF(-H) Series or HP(-H) Series, set to "200ms" as a standard. When the pull up function is enabled (SV033/bitE=1), the pull up is established during the drop prevention time.

Related parameters: SV033/bitE, SV055, SV056

---Setting range---

0 to 20000 (ms)

# [#2249] SV049 PGN1sp Position loop gain 1 in spindle synchronous control

Set the position loop gain during spindle synchronization control (synchronous tapping and synchronization control with spindle C-axis).

Set the same value as that of the position loop gain for spindle synchronous tapping control. When performing the SHG control, set this parameter with SV050 (PGN2sp) and SV058 (SHGCsp). When changing the value, change the value of "#2017 tap\_g Axis servo gain".

#### ---Setting range---

1 to 200 (rad/s)

# [#2250] SV050 PGN2sp Position loop gain 2 in spindle synchronous control

When using SHG control during spindle synchronous control (synchronous tapping and synchronization control with spindle C-axis), set this parameter with SV049 (PGN1sp) and SV058 (SHGCsp).

Make sure to set the value 8/3 times that of SV049. When not using the SHG control, set to "0".

# ---Setting range---

0 to 999 (rad/s)

# [#2251] SV051 DFBT Dual feedback control time constant

Set the control time constant in dual feed back. When "0" is set, it operates at 1ms. The higher the time constant is, the closer it gets to the semi-closed control, so the limit of the position loop gain will be raised.

For linear servo/direct-drive motor system Not used. Set to "0".

Related parameters: SV017/bit1, SV052

#### ---Setting range---

0 to 9999 (ms)

# [#2252] SV052 DFBN Dual feedback control non-sensitive band

Set the non-sensitive band in the dual feedback control. Normally, set to "0".

For linear servo/direct-drive motor system Not used. Set to "0".

Related parameters: SV017/bit1, SV052

---Setting range---

0 to 9999 (  $\mu$  m)

#### [#2253] SV053 OD3 Excessive error detection width in special control

Set the excessive error detection width when servo ON in a special control (initial absolute position setting, stopper control and etc.).

When "0" is set, excessive error detection will not be performed when servo ON during a special control.

# ---Setting range---

0 to 32767 (mm)

However, when SV084/bitC=1, the setting range is from 0 to 32767 ( $\mu$  m).

# [#2254] SV054 ORE Overrun detection width in closed loop control

Set the overrun detection width in the full-closed loop control.

When the gap between the motor side encoder and the linear scale (machine side encoder) exceeds the value set by this parameter, it will be judged as overrun and "Alarm 43" will be detected. When "-1" is set, if the differential velocity between the motor side encoder and the machine side encoder exceeds the 30% of the maximum motor speed, it will be judged as overrun and "Alarm 43" will be detected.

When "0" is set, overrun will be detected with a 2mm width.

For linear servo/direct-drive motor system Not used. Set to "0".

#### ---Setting range---

-1 to 32767 (mm)

However, when SV084/bitD=1, the setting range is from -1 to 32767 ( $\mu$  m).

# [#2255] SV055 EMGx Max. gate off delay time after emergency stop

Set the time required between an emergency stop and forced READY OFF.

Set the maximum value "+ 100ms" of the SV056 setting value of the servo drive unit electrified by the same power supply unit.

When executing the vertical axis drop prevention, the gate off will be delayed for the length of time set at SV048 even when SV055's is smaller than that of SV048.

Related parameters: SV048, SV056

#### ---Setting range---

0 to 20000 (ms)

# [#2256] SV056 EMGt Deceleration time constant at emergency stop

Set the time constant used for the deceleration control at emergency stop. Set the time required to stop from rapid traverse rate (rapid).

The standard setting value is EMGt≤G0tL×0.9.

However, note that the standard setting value differs from the above-mentioned value when the setting value of "#2003:smgst Acceleration and deceleration modes bit 3-0:Rapid traverse acceleration/deceleration type" is 8 or F. Refer to Instruction Manual of the drive unit (section "Deceleration Control") for details.

Related parameters: SV048, SV055

---Setting range---

0 to 20000 (ms)

# [#2257] SV057 SHGC SHG control gain

When performing the SHG control, set to SV003(PGN1)x6. When not using the SHG control, set to "0". When using the OMR-FF control, set to "0".

Related parameters: SV003, SV004

#### ---Setting range---

0 to 1200 (rad/s)

# [#2258] SV058 SHGCsp SHG control gain in spindle synchronous control

When using SHG control during spindle synchronization control (synchronous tapping and synchronous control with spindle C-axis), set this parameter with SV049 (PGN1sp) and SV050 (PGN2sp).

Make sure to set the value 6 times that of SV049. When not using the SHG control, set to "0".

#### ---Setting range---

0 to 1200 (rad/s)

# [#2259] SV059 TCNV Collision detection torque estimated gain

Set the torque estimated gain when using the collision detection function.

The standard setting value is the same as the load inertia ratio (SV037 setting value) including motor inertia.

Set to "0" when not using the collision detection function.

Related parameters: SV032, SV035/bitF-8, SV037, SV045, SV060

<<Drive monitor load inertia ratio display>>

Set SV035/bitF=1 and imbalance torque and friction torque to both SV032 and SV045, and then repeat acceleration/deceleration for several times.

#### ---Setting range---

For general motor: 0 to 5000 (%) For linear motor: 0 to 5000 (kg)

# [#2260] SV060 TLMT Collision detection level

When using the collision detection function, set the collision detection level at the G0 feeding. When "0" is set, none of the collision detection function will work.

Related parameters: SV032, SV035/bitF-8, SV037, SV045, SV059

#### ---Setting range---

0 to 999 (Stall current %)

# [#2261] SV061 DA1NO D/A output ch1 data No. / Initial DC excitation level

Input the data number you wish to output to the D/A output channel 1. When using the 2-axis drive unit, set "-1" to the axis that the data will not be output.

When the DC excitation is running (SV034/bit4=1):

Use this when the DC excitation is running (SV034/bit4=1) to adjust the initial magnetic pole position (when measuring the magnetic pole shift amount) for linear motor and direct-drive motor.

Set the initial excitation level in DC excitation control.

Set 10% as standard.

Related parameters: SV062, SV063

#### ---Setting range---

-1 to 127

When the DC excitation is running (SV034/bit4=1): 0 to 100 (Stall current %)

#### [#2262] SV062 DA2NO D/A output ch2 data No. / Final DC excitation level

Input the data number you wish to output to the D/A output channel 2. When using the 2-axis drive unit, set "-1" to the axis that the data will not be output.

When the DC excitation is running (SV034/bit4=1):

Use this when the DC excitation is running (SV034/bit4=1) to adjust the initial magnetic pole position (when measuring the magnetic pole shift amount) for linear motor and direct-drive motor.

- Set the final excitation level in DC excitation control.
- Set 10% as standard.

When the magnetic pole shift amount measurement value is unsteady, adjust the value in increments of 5%.

Related parameters: SV061, SV063

---Setting range---

-1 to 127

When the DC excitation is running (SV034/bit4=1): 0 to 100 (Stall current %)

# **[#2263]** SV063 DA1MPY D/A output ch1 output scale / Initial DC excitation time

Set output scale of the D/A output channel 1 in increment of 1/100. When "0" is set, the magnification is the same as when "100" is set.

When the DC excitation is running (SV034/bit4=1):

Use this when the DC excitation is running (SV034/bit4=1) to adjust the initial magnetic pole position (when measuring the magnetic pole shift amount) for linear motor and direct-drive motor. Set the initial excitation time in DC excitation control.

Set 1000ms as standard.

When the magnetic pole shift amount measurement value is unsteady, adjust the value in increments of 500ms.

Related parameters: SV061, SV062

---Setting range---

-32768 to 32767 (1/100-fold)

When the DC excitation is running (SV034/bit4=1): 0 to 10000 (ms)

# [#2264] SV064 DA2MPY D/A output ch2 output scale

Set output scale of the D/A output channel 2 in increment of 1/100. When "0" is set, the magnification is the same as when "100" is set.

---Setting range---

-32768 to 32767 (1/100-fold)

# [#2265] SV065 TLC Machine end compensation gain

The shape of the machine end is compensated by compensating the spring effect from the machine end to the motor end.

Set the machine end compensation gain. Measure the error amount by roundness measurement and estimate the setting value by the following formula.

Compensation amount ( $\mu$  m) = Command speed F(mm/min)2 \* SV065 / (Radius R(mm) \* SV003 \* 16,200,000)

Set to "0" when not using.

---Setting range---

-30000 to 30000 (Acceleration ratio 0.1%)

# [#2266-2272] SV066 - SV072

This parameter is set automatically by the NC system.

# [#2273(PR)] SV073 FEEDout Specified speed output speed

Set the specified speed. Also set SV082/bit9,8 to output digital signal.

#### ---Setting range---

0 to 32767 (r/min) However, when SV033/bitD=1, the setting range is from 0 to 32767 (100mm/min). (Only for MDS-D2/DH2 and MDS-DM2)

# 【#2274-2280】 SV074 - SV080

This parameter is set automatically by the NC system.

# [#2281(PR)] SV081 SPEC2 Servo specification 2

Select the servo functions. A function is assigned to each bit. Set this in hexadecimal format.

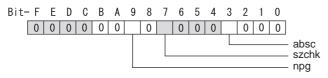

# bit F-A :

Not used. Set to "0".

# bit 9 : npg Earth fault detection

0: Disable 1: Enable (standard)

Set "0" and it is constantly "Enable" for MDS-DJ-V1/V2 Series.

#### bit 8 :

Not used. Set to "0".

# bit 7 : szchk Distance-coded reference scale reference mark

0: Check at 4 points (standard) 1: Check at 3 points

# bit 6-4 :

Not used. Set to "0".

#### bit 3 : absc Distance-coded reference scale

0: Disable 1: Enable

# bit 2-0 :

# [#2282] SV082 SSF5 Servo function 5 Select the servo functions. A function is assigned to each bit. Set this in hexadecimal format. Bit-FEDCBA9876543210 0 0 0 0 0 0 -Imc3 ccu dos2 dos3 dis bit F-C : dis Digital signal input selection 0: No signal 1: SLS (Safely Limited Speed) function door state signal 2: Battery box voltage drop warning (It is not available for MDS-DJ-V1/V2 Series.) 3 to F: Setting prohibited bit B-A : dos3 Digital signal output 3 selection bitB,A= 00: Disable 01: Setting prohibited 10: Contactor control signal output (For MDS-DJ-V1/V2) 11: Setting prohibited bit 9-8 : dos2 Digital signal output 2 selection bit9.8 =00: Disable 01: Specified speed output 10: Setting prohibited 11: Setting prohibited bit 7-3 : Not used. Set to "0".

# bit 2 : ccu Lost motion overshoot compensation compensation amount setting increment

0: Stall current % 1: Stall current 0.01%

### bit 1 : Imc3 Lost motion compensation type 3

Set this when protrusion at a quadrant change is too big. 0: Stop 1: Start

Related parameters: SV016, SV041, SV085, SV086

## bit 0 :

Not used. Set to "0".

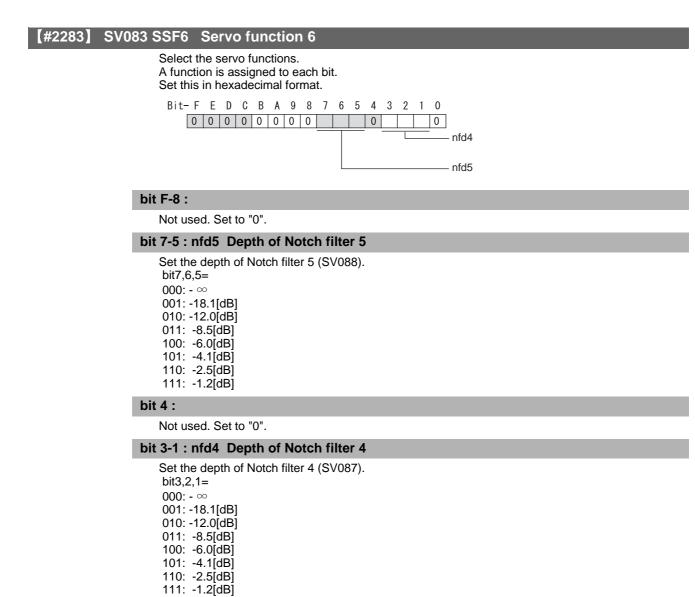

# bit 0 :

Not used. Set to "0".

| [#2284] SV084 SSF7 Servo function 7                                                                                  |
|----------------------------------------------------------------------------------------------------|
| Select the servo functions.<br>A function is assigned to each bit.                                                   |
| Set this in hexadecimal format.                                                                                      |
| Bit-FEDCBA9876543210                                                                                                 |
|                                                                                                    |
| ilm2u<br>odu                                                                                                    |
| oru<br>h2c                                                                                                    |
|                                                                                                    |
| bit F : h2c HAS control cancel amount                                                                                |
| 0: 1/4 (standard) 1: 1/2                                                                                             |
| Related parameters: SV034/bit1                                                                                       |
| bit E :                                                                                                    |
| Not used. Set to "0".                                                                                                |
| bit D : oru Overrun detection width unit                                                                             |
| 0: mm (normal setting) 1: $\mu$ m                                                                                    |
| bit C : odu Excessive error detection width unit                                                                     |
| 0: mm (normal setting) 1: μm                                                                                         |
| bit B : ilm2u Current limit value (SV014) in special control setting unit                                            |
| 0: Stall current % (normal setting) 1: Stall current 0.01%                                                           |
| bit A-1 :                                                                                                    |
| Not used. Set to "0".                                                                                                |
| bit 0 : irms Motor current display                                                                                   |
| 0: Motor q axis current display (normal) 1: Motor effective current display                                          |
| [#2285] SV085 LMCk Lost motion compensation 3 spring constant                                                        |
| Set the machine system's spring constant when selecting lost motion compensation type 3. When not using, set to "0". |
| Related parameters: SV016, SV041, SV082/bit2,1, SV086                                                                |

## ---Setting range---

0 to 32767 (0.01%/ µ m)

# [#2286] SV086 LMCc Lost motion compensation 3 viscous coefficient

Set the machine system's viscous coefficient when selecting lost motion compensation type 3. When not using, set to "0".

Related parameters: SV016, SV041, SV082/bit2,1, SV086

---Setting range---

0 to 32767 (0.01%•s/mm)

# [#2287] SV087 FHz4 Notch filter frequency 4

Set the vibration frequency to suppress when machine vibration occurs. (Normally, do not set 80 or less.) Set to "0" when not using.

Related parameters: SV083/bit3-1, SV115

---Setting range---

0 to 2250 (Hz)

# [#2288] SV088 FHz5 Notch filter frequency 5

Set the vibration frequency to suppress when machine vibration occurs. (Normally, do not set 80 or less.) Set to "0" when not using.

Related parameters: SV083/bit7-5, SV115

# ---Setting range---

0 to 2250 (Hz)

# [#2289] SV089

Not used. Set to "0".

# [#2290] SV090

Not used. Set to "0".

# [#2291] SV091 LMC4G Lost motion compensation 4 gain

Use this with LMC compensation type 3. As the delay in path tracking is monitored and compensated, the delay in path tracking will be minimized even if machine friction amount changes by aging. Use the lost motion compensation amount (SV016) \* 5 (10% of the dynamic friction torque) as the target. The higher the setting value is, the more accurate the quadrant change be; however, the more likely vibrations occur.

## ---Setting range---

0 to 20000 (Stall current 0.01%)

# [#2292] SV092

Not used. Set to "0".

# [#2293] SV093

Not used. Set to "0".

# [#2294] SV094 MPV Magnetic pole position error detection speed

The magnetic pole position detection function monitors the command speed and motor speed at the position command stop and detects the magnetic pole position error alarm (3E) if any. Set the error detection level for the command speed and motor speed at the position command stop. Be aware when setting the parameter as the setting units for general motors and linear motors are different.

<<For general motor>> When the command speed error detection level is set to "0", the magnetic pole position error (3E) is detected at 10r/min. Set "10" as standard. This detects the magnetic pole position error (3E) when the motor rotation speed is 100r/min and more.

<<For linear motor>> When the command motor speed level is set to "0", the magnetic pole position error (3E) is detected at 1mm/s. Set "10" as standard. This detects the magnetic pole position error (3E) when the motor speed is 10mm/s and more.

---Setting range---

0 to 31999

<<For general motor>> Ten-thousands digit, Thousands digit ------ Command speed error detection level (10r/min) Hundreds digit, Tens digit, Ones digit ------ Motor speed error detection level (10r/min)

<<For linear motor>> Ten-thousands digit, Thousands digit ----- Command speed error detection speed level (1mm/ s) Hundreds digit, Tens digit, Ones digit ------ Motor speed error detection level (1mm/s)

# [#2295] SV095 ZUPD Vertical axis pull up distance

Set this parameter to adjust the pull up distance when the vertical axis pull up function is enabled. When the pull up function is enabled and this parameter is set to "0", for a rotary motor, 8/1000 of a rotation at the motor end is internally set as the pull up distance, and for a linear motor, 80[ $\mu$  m] is set.

#### Related parameters:

SV032 : The pull up direction is determined. When "0" is set, pull up control is not executed. SV033/bitE : Start-up of the pull up function

SV048 : Set the drop prevention time. When "0" is set, pull up control is not executed.

## ---Setting range---

0 to 2000 (  $\mu$  m)

【#2296】 SV096

Not used. Set to "0".

【#2297】 SV097

Not used. Set to "0".

#### **(#2298)** SV098

Not used. Set to "0".

## 【#2299】 SV099

Not used. Set to "0".

#### [#2300] SV100

Not used. Set to "0".

# [#2301] SV101 TMA1 OMR-FF movement averaging filter time constant 1

Set the movement averaging filter time constant in OMR-FF control. The standard setting is "88". Set to "0" when not using OMR-FF control.

#### ---Setting range---

0 to 711 (0.01ms)

# **[#2302]** SV102 TMA2 OMR-FF movement averaging filter time constant 2

Set the movement averaging filter time constant in OMR-FF control. The standard setting is "88". Set to "0" when not using OMR-FF control.

#### ---Setting range---

0 to 711 (0.01ms)

## 【#2303】 SV103

Not used. Set to "0".

# [#2304] SV104 FFR0 OMR-FF inner rounding compensation gain for G0

Set the inner rounding compensation amount (drive side feed forward gain) in OMR-FF control. When a shape tracking error is too large in OMR-FF control, adjust it by setting this parameter. The higher the setting value is, the less the shape tracking error will be, however, overshooting during acceleration/deceleration will increase. Lower the value when vibration occurs during the G0 acceleration/deceleration. The standard setting is "10000".

Set to "0" when not using OMR-FF control.

---Setting range---

0 to 20000 (0.01%)

# [#2305] SV105 FFR1 OMR-FF inner rounding compensation gain for G1

Set the inner rounding compensation amount (drive side feed forward gain) in OMR-FF control. When a shape tracking error is too large in OMR-FF control, adjust it by setting this parameter. The higher the setting value is, the less the shape tracking error will be, however, overshooting during acceleration/deceleration will increase.

Lower the value when vibration occurs during the G1 acceleration/deceleration.

The standard setting is "10000".

Set to "0" when not using OMR-FF control.

#### ---Setting range---

0 to 20000 (0.01%)

# [#2306] SV106 PGM OMR-FF scale model gain

Set the scale model gain (position response) in OMR-FF control.

Set the same value as SV003(PGN1).

Increase the setting value to perform a high-speed machining such as a fine arc or to improve the path error.

Lower the value when vibration occurs during acceleration/deceleration. Set to "0" when not using OMR-FF control.

## ---Setting range---

0 to 300 (rad/s)

# [#2307] SV107

Not used. Set to "0".

**(#2308)** SV108

Not used. Set to "0".

[#2309] SV109

Not used. Set to "0".

[#2310] SV110

Not used. Set to "0".

【#2311】 SV111

Not used. Set to "0".

# [#2312] SV112 IFF OMR-FF current feed forward gain

Set the current feed forward rate in OMR-FF control. The standard setting is "10000". Setting value of 0 is equal to "10000(100%)" setting. Set to "0" when not using OMR-FF control.

---Setting range---

0 to 32767 (0.01%)

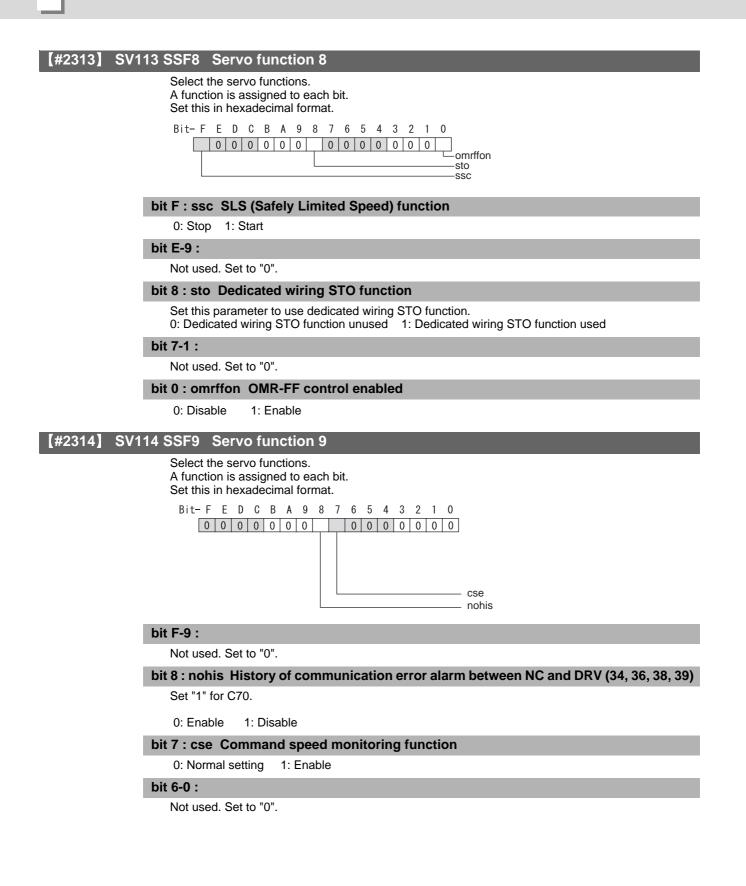

# [#2315] SV115 SSF10 Servo function 10

Select the servo functions. A function is assigned to each bit. Set this in hexadecimal format.

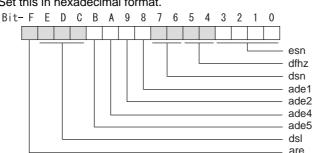

### bit F : are Notch filter5 all frequencies adapted

When enabled, Notch filter5 all frequencies adaptive range is not limited regardless of SV115/bit4,5 setting.

0: Disable 1: Enable

#### bit E-C: dsl Notch filter frequency display

Switch the "AFLT frequency" display on drive monitor screen to check every notch filter frequency. When the selected notch filter is not used, "0" is displayed.

bitE,D,C=

- 000 : Estimated resonance frequency (Normal display)
- 001 : Notch filter 1 frequency
- 010 : Notch filter 2 frequency
- 011 : Notch filter 3 frequency (always displays 1125Hz)
- 100 : Notch filter 4 frequency
- 101 : Notch filter 5 frequency
- Other settings: setting prohibited

### bit B : ade5 Notch filter 5 / Adaptive follow-up function

0: Disable 1: Enable

#### bit A : ade4 Notch filter 4 / Adaptive follow-up function

0: Disable 1: Enable

#### bit 9 : ade2 Notch filter 2 / Adaptive follow-up function

0: Disable 1: Enable

## bit 8 : ade1 Notch filter 1 / Adaptive follow-up function

0: Disable 1: Enable

#### bit 7-6 : dsn Estimated resonance frequency display holding time

Set the estimated resonance frequency display holding time to the "AFLT frequency" display on drive monitor screen.

bit7,6= 00: 4 [s] 01: 8 [s] 10: 12 [s] 11: 16 [s]

## bit 5-4 : dfhz Notch filter frequency range

Set the adaptive range of the notch filter frequency. When the adaptive follow-up function is enabled and if the estimated resonance frequency exists in the set range, the notch filter will be adapted. Normally set this parameter to "00".

bit5,4= 00: -10 to 10 [%] 01: -20 to 20 [%] 10: -30 to 30 [%] 11: -40 to 40 [%]

## bit 3-0 : esn Sensitivity of estimated resonance frequency

Set the sensitivity of the estimated resonance frequency. Smaller setting value enables to detect smaller vibration component, however, adaptive movement will be repeated frequently. Normally set this parameter to "0".

0 : Normal setting (same sensitivity as A) 1 : Sensitivity high to F : Sensitivity low

# [#2316] SV116 SSF11 Servo function 11

Not used. Set to "0000".

# [#2317(PR)] SV117 RNG1ex Expansion sub side encoder resolution

For high-accuracy binary resolution encoder, set the number of pulses to four bite data of SV117 (high-order) and SV019 (low-order) by pulse(p). When SV117=0, the setting unit of SV019 is (kp). Refer to SV019 for details.

Related parameters: SV019, SV020, SV118

---Setting range---

-1 to 32767

## [#2318(PR)] SV118 RNG2ex Expansion main side encoder resolution

When using high-accuracy binary resolution encoder, set the number of pulses to four bite data of SV118 (high-order) and SV020 (low-order) by pulse(p). When SV118=0, the setting unit of SV020 is (kp). Refer to SV020 for details.

Related parameters: SV019, SV020, SV117

---Setting range---

-1 to 32767

## 【#2319】 SV119

Not used. Set to "0".

# [#2320] SV120

Not used. Set to "0".

【#2321】 SV121

Not used. Set to "0".

[#2322] SV122

Not used. Set to "0".

## **(#2323)** SV123

Not used. Set to "0".

# [#2324] SV124

Not used. Set to "0".

# 【#2325】 SV125

Not used. Set to "0".

# 【#2326】 SV126

Not used. Set to "0".

## 【#2327】 SV127

Not used. Set to "0".

## 【#2328】 SV128

#### Not used. Set to "0".

## [#2329] SV129 Kwf Synchronous control feed forward filter frequency

Set the acceleration rate feed forward filter frequency in high-speed synchronous tapping control. The standard setting is "600".

Related parameters: SV244

#### ---Setting range---

0 to 32767 (rad/s)

# **[#2330(PR)]** SV130 RPITS Base reference mark interval

Set the base reference mark intervals of distance-coded reference scale. When the distance-coded reference scale is not used, set to "0".

The interval of basic reference mark (SV130) and auxiliary interval (SV131) must be in the specified relationship. Other settings cause the initial parameter error (alarm 37). Following is the specified relationship.

The quotient of (SV130x1000) / SV131 must be 4 or more and leaves no remainder.

Related parameters: SV081/bit7,3, SV131, SV134 to SV137

## ---Setting range---

0 to 32767 (mm)

## [#2331(PR)] SV131 DPITS Auxiliary reference mark interval

Set the auxiliary interval of reference mark in the distance-coded reference scale. When the distance-coded reference scale is not used, set to "0".

The interval of basic reference mark (SV130) and auxiliary interval (SV131) must be in the specified relationship. Other settings cause the initial parameter error (alarm 37). Following is the specified relationship.

The quotient of (SV130×1000) / SV131 must be 4 or more and leaves no remainder.

Related parameters: SV081/bit7,3, SV130, SV134 to SV137

---Setting range---

0 to 32767 ( μ m)

## [#2332] SV132

Not used. Set to "0".

## 【#2333】 SV133

Not used. Set to "0".

## [#2334] SV134 RRn0 Distance-coded reference check / revolution counter

Set this parameter to operate distance-coded reference check when using distance-coded reference scale.

During the distance-coded reference check initial setup (SV137:RAER=-1), set the following items on the NC drive monitor screen after the distance-coded reference check initial setup warning A3 turns OFF.

SV134=Rn, SV135=Pn, SV136=MPOS

When reference point is set, the warning A3 turns OFF.

To enable the distance-coded reference check function, SV081/bit3=1setting and a battery option are needed.

Related parameters: SV081/bit3,7, SV130, SV131, SV134 to SV137

---Setting range----32768 to 32767

## [#2335] SV135 RPn0H Distance-coded reference check /position within one rotation High

Set this parameter to operate distance-coded reference check when using distance-coded reference scale.

During the distance-coded reference check initial setup (SV137:RAER=-1), set the following items on the NC drive monitor screen after the distance-coded reference check initial setup warning A3 turns OFF.

SV134=Rn, SV135=Pn, SV136=MPOS

When reference point is set, the warning A3 turns OFF. To enable the distance-coded reference check function, SV081/bit3=1setting and a battery option are needed.

Related parameters: SV081/bit3,7, SV130, SV131, SV134 to SV137

#### ---Setting range---

-32768 to 32767

# [#2336] SV136 RPn0L Distance-coded reference check / position within one rotation Low

Set this parameter to operate distance-coded reference check when using distance-coded reference scale.

During the distance-coded reference check initial setup (SV137:RAER=-1), set the following items on the NC drive monitor screen after the distance-coded reference check initial setup warning A3 turns OFF.

SV134=Rn, SV135=Pn, SV136=MPOS

When reference point is set, the warning A3 turns OFF. To enable the distance-coded reference check function, SV081/bit3=1setting and a battery option are needed.

Related parameters: SV081/bit3,7, SV130, SV131, SV134 to SV137

#### ---Setting range---

-32768 to 32767

# [#2337] SV137 RAER Distance-coded reference check allowable width

For the distance-coded reference check function when using distance-coded reference scale, set the allowable gap from the reference point position data calculated by the main side encoder. When the gap exceeds the allowable range, reference point created by distance-code is judged as wrong and detects alarm 42.

The standard setting value is "basic reference mark interval (SV130) / 4".

SV137=0 setting carries out the same operation as the standard setting value.

SV137=-1 setting enables the distance-coded reference initial set up mode and displays setting values of SV134 to SV136 on NC drive monitor.

To enable the distance-coded reference check function, SV081/bit3=1setting and a battery option are needed.

When SV137=32767, the distance-coded reference check function is disabled.

Related parameters: SV081/bit3,7, SV130, SV131, SV134 to SV136

#### ---Setting range---

-1 to 32767 (mm)

# 【#2338-2397】 SV138 - SV197

Not used. Set to "0".

## [#2398] SV198 NSE No signal 2 special detection width

Set the special detection width for the no signal 2 (alarm 21). This detects no signal 2 (alarm 21) when machine side feedback is not invoked even if the motor side encoder feedback exceeds this setting in the rectangular wave signal output linear scale. When "0" is set, the detection will be performed with a 15  $\mu$  m width.

#### ---Setting range---

0 to 32767 ( µ m)

# [#2399-2437] SV199 - SV237

Not used. Set to "0".

# [#2438] SV238 SSCFEED Safely limited speed

Set the machine's safely limited speed for the SLS (Safely Limited Speed) function.

Set this parameter within the following setting ranges.

For linear axis: 2000mm/min or less For rotary axis: 18000°/min (50r/min) or less

When not using, set to "0".

Related parameters: SV033/bitD, SV113/bitF, SV239

#### ---Setting range---

0 to 18000 (mm/min) or (°/min)

However, when SV033/bitD=1, the setting range is from -32768 to 32767 (100 mm/min) or (100°/min).

# [#2439] SV239 SSCRPM Safely limited motor speed

Set the motor's safely limited speed for the SLS (Safely Limited Speed) function. Set a value to hold the following relationship. Be aware when setting the parameter as the setting units for general motors and linear motors are different.

<<For general motor>> SV239=(SV238/SV018) x (SV002/SV001) Only when the product is 0, set to "1".

<<For linear motor>> SV239=SV238/60 Only when the product is 0, set to "1". When not using, set to "0".

---Setting range---

For general motor:0 to 32767 (r/min) For linear motor: 0 to 32767 (mm/s)

【#2440-2443】 SV240 - SV243

Not used. Set to "0".

# [#2444(PR)] SV244 DUNIT Communication interpolation unit for communication among drive units

Set the communication interpolation unit among drive units in high-speed synchronous tapping control.

When set to "0", it will be regarded as 20 (0.05  $\mu$  m) is set.

Related parameters: SV129

---Setting range---0 to 2000 (1/ μ m)

[#2445-2456] SV245 - SV256

Not used. Set to "0".

# **Appendix 1.6 Spindle Parameters**

The parameters with "(PR)" requires the CNC to be turned OFF after the settings. Turn the power OFF and ON to enable the parameter settings.

# [#3001] slimt 1 Limit rotation speed (Gear: 00)

Set the spindle rotation speed for maximum motor speed when gear 00 is selected. Set the spindle rotation speed for the S analog output=10V during analog spindle control.

#### ---Setting range---

0 to 99999 (r/min)

## [#3002] slimt 2 Limit rotation speed (Gear: 01)

Set the spindle rotation speed for maximum motor speed when gear 01 is selected. Set the spindle rotation speed for the S analog output=10V during analog spindle control.

#### ---Setting range---

0 to 99999 (r/min)

# [#3003] slimt 3 Limit rotation speed (Gear: 10)

Set the spindle rotation speed for maximum motor speed when gear 10 is selected. Set the spindle rotation speed for the S analog output=10V during analog spindle control.

#### ---Setting range---

0 to 99999 (r/min)

## [#3004] slimt 4 Limit rotation speed (Gear: 11)

Set the spindle rotation speed for maximum motor speed when gear 11 is selected. Set the spindle rotation speed for the S analog output=10V during analog spindle control.

#### ---Setting range---

0 to 99999 (r/min)

## [#3005] smax 1 Maximum rotation speed (Gear: 00)

Set the maximum spindle rotation speed which is actually commanded when gear 00 is selected. Set this as smax1(#3005)<= slimit1(#3001).

By comparing the S command value and the values of gear 1 - 4, a spindle gear shift command will be output automatically.

#### ---Setting range---

0 to 99999 (r/min)

# [#3006] smax 2 Maximum rotation speed (Gear: 01)

Set the maximum spindle rotation speed which is actually commanded when gear 01 is selected. Set this as smax2(#3006)<= slimit2(#3002).

By comparing the S command value and the values of gear 1 - 4, a spindle gear shift command will be output automatically.

#### ---Setting range---

0 to 99999 (r/min)

# [#3007] smax 3 Maximum rotation speed (Gear: 10)

Set the maximum spindle rotation speed which is actually commanded when gear 10 is selected. Set this as smax3(#3007)<= slimit3(#3003).

By comparing the S command value and the values of gear 1 - 4, a spindle gear shift command will be output automatically.

### ---Setting range---

0 to 99999 (r/min)

# [#3008] smax 4 Maximum rotation speed (Gear: 11)

Set the maximum spindle rotation speed which is actually commanded when gear 11 is selected. Set this as smax4(#3008)<= slimit4(#3004).

By comparing the S command value and the values of gear 1 - 4, a spindle gear shift command will be output automatically.

#### ---Setting range---

0 to 99999 (r/min)

# [#3009] ssift 1 Shift rotation speed (Gear: 00)

Set the spindle speed for gear shifting with gear 00. (Note) Setting too large value may cause a gear nick when changing gears.

## ---Setting range---

0 to 32767 (r/min)

# [#3010] ssift 2 Shift rotation speed (Gear: 01)

Set the spindle speed for gear shifting with gear 01.

(Note) Setting too large value may cause a gear nick when changing gears.

### ---Setting range---

0 to 32767 (r/min)

# [#3011] ssift 3 Shift rotation speed (Gear: 10)

Set the spindle speed for gear shifting with gear 10.

(Note) Setting too large value may cause a gear nick when changing gears.

## ---Setting range---

0 to 32767 (r/min)

# [#3012] ssift 4 Shift rotation speed (Gear: 11)

Set the spindle speed for gear shifting with gear 11.

(Note) Setting too large value may cause a gear nick when changing gears.

## ---Setting range---

0 to 32767 (r/min)

# [#3013] stap 1 Synchronous tapping 1st step rotation speed (Gear: 00)

Set the speed which switches from 1st step to 2nd step in synchronous tapping multi-step acceleration/deceleration control when gear 00 is selected.

The inclination of linear acceleration/deceleration control for 1st step is determined by the ratio of stap1(#3013) to stapt1(#3017).

When the inclination is not set after 2nd step or it is higher than that of 1st step, the acceleration/ deceleration control is executed with the same inclination as the 1st step for the rotation speed of stap1 or higher.

# ---Setting range---

0 to 99999 (r/min)

# [#3014] stap 2 Synchronous tapping 1st step rotation speed (Gear: 01)

Set the speed which switches from 1st step to 2nd step in synchronous tapping multi-step acceleration/deceleration control when gear 01 is selected.

The inclination of linear acceleration/deceleration control for 1st step is determined by the ratio of stap2(#3014) to stapt2(#3018).

When the inclination is not set after 2nd step or it is higher than that of 1st step, the acceleration/ deceleration control is executed with the same inclination as the 1st step for the rotation speed of stap2 or higher.

#### ---Setting range---

0 to 99999 (r/min)

## **[#3015]** stap 3 Synchronous tapping 1st step rotation speed (Gear: 10)

Set the speed which switches from 1st step to 2nd step in synchronous tapping multi-step acceleration/deceleration control when gear 10 is selected.

The inclination of linear acceleration/deceleration control for 1st step is determined by the ratio of stap3(#3015) to stapt3(#3019).

When the inclination is not set after 2nd step or it is higher than that of 1st step, the acceleration/ deceleration control is executed with the same inclination as the 1st step for the rotation speed of stap3 or higher.

#### ---Setting range---

0 to 99999 (r/min)

## [#3016] stap 4 Synchronous tapping 1st step rotation speed (Gear: 11)

Set the speed which switches from 1st step to 2nd step in synchronous tapping multi-step acceleration/deceleration control when gear 11 is selected.

The inclination of linear acceleration/deceleration control for 1st step is determined by the ratio of stap4(#3016) to stapt4(#3020).

When the inclination is not set after 2nd step or it is higher than that of 1st step, the acceleration/ deceleration control is executed with the same inclination as the 1st step for the rotation speed of stap4 or higher.

### ---Setting range---

0 to 99999 (r/min)

# [#3017] stapt 1 Synchronous tapping 1st step acceleration/deceleration time constant (Gear: 00)

Set the time constant for synchronous tapping 1st step linear acceleration/deceleration control when gear 00 is selected. (linear acceleration/deceleration pattern)

#### ---Setting range---

1 to 5000 (ms)

# [#3018] stapt 2 Synchronous tapping 1st step acceleration/deceleration time constant (Gear: 01)

Set the time constant for synchronous tapping 1st step linear acceleration/deceleration control when gear 01 is selected. (linear acceleration/deceleration pattern)

## ---Setting range---

1 to 5000 (ms)

# [#3019] stapt 3 Synchronous tapping 1st step acceleration/deceleration time constant (Gear: 10)

Set the time constant for synchronous tapping 1st step linear acceleration/deceleration control when gear 10 is selected. (linear acceleration/deceleration pattern)

#### ---Setting range---

1 to 5000 (ms)

# [#3020] stapt 4 Synchronous tapping 1st step acceleration/deceleration time constant (Gear: 11)

Set the time constant for synchronous tapping 1st step linear acceleration/deceleration control when gear 11 is selected. (linear acceleration/deceleration pattern)

## ---Setting range---

1 to 5000 (ms)

## (#3021)

Not used. Set to "0".

# [#3022(PR)] sgear Encoder gear ratio

Set the gear ratio of the spindle to the encoder.

Setting value 0 ---> Detector : Spindle = 1:1

Setting value 1 ---> Detector : Spindle = 1:2

Setting value 2 ---> Detector : Spindle = 1:4 Setting value 3 ---> Detector : Spindle = 1:8

This parameter is enabled only when "S-analog" is set by the spindle connection parameter "#3024 sout".

---Setting range---

0 to 3

# [#3023] smini Minimum rotation speed

Set the minimum spindle speed.

If an S command below this setting is issued, the spindle will rotate at the minimum speed set by this parameter.

## ---Setting range---

0 to 32767 (r/min)

# [#3024(PR)] sout Spindle connection

Select the type of spindle to connect.

- 0: Dedicated optical communication network (Test mode)
  - Set it when a spindle drive is not connected. In this mode, the alarm for drive units not mounted will not occur even when no spindle drive unit is connected.
- 1: Dedicated optical communication network
- 2 5: Analog connection (Not used)

(Note 1) The setting of "#3031 smcp\_no" is also necessary on the test mode and the spindle is included in the maximum number of spindles and control axes.

(Note 2) When the spindle to be used as the spindle/C axis is set to the test mode, set "1" to "#2018 no\_srv" for the C axis.

Without the setting, the error indicating that the C axis is not mounted will occur.

- In this case, do not set the servo ON for the C axis. When the servo is set ON for the C axis, all the subsequent axes cannot be set as servo ON (cannot be operated as a C axis).
- To test commands for the C axis, set the parameter for NC axis instead of the spindle/C axis. (In this case, allocate another number available to "#1021 mcp\_no".)

---Setting range---

0 to 5

# [#3025] enc-on Spindle encoder

Set the connection specifications of a spindle's encoder.

- 0: Without encoder feedback when using analog spindle and connecting to NC
- 1: With encoder feedback when using analog spindle and connecting to NC
- 2: Mitsubishi spindle drive unit

## ---Setting range---

0 to 2

# [#3026] cs\_ori Selection of winding in orientation mode

Select the coil control in orientation mode for the spindle motor which performs coil changeover. 0: Perform coil changeover based on the command from NC. (depending on the setting of

- parameter #1239/bit0)
- 1: Use the coil L

# **[#3027]** cs\_syn Selection of winding in spindle synchronization control mode

Select the coil control in spindle synchronization control mode for the spindle motor which performs coil changeover.

- 0: Perform coil changeover based on the command from NC. (depending on the setting of parameter #1239/bit0)
- 1: Use the coil H

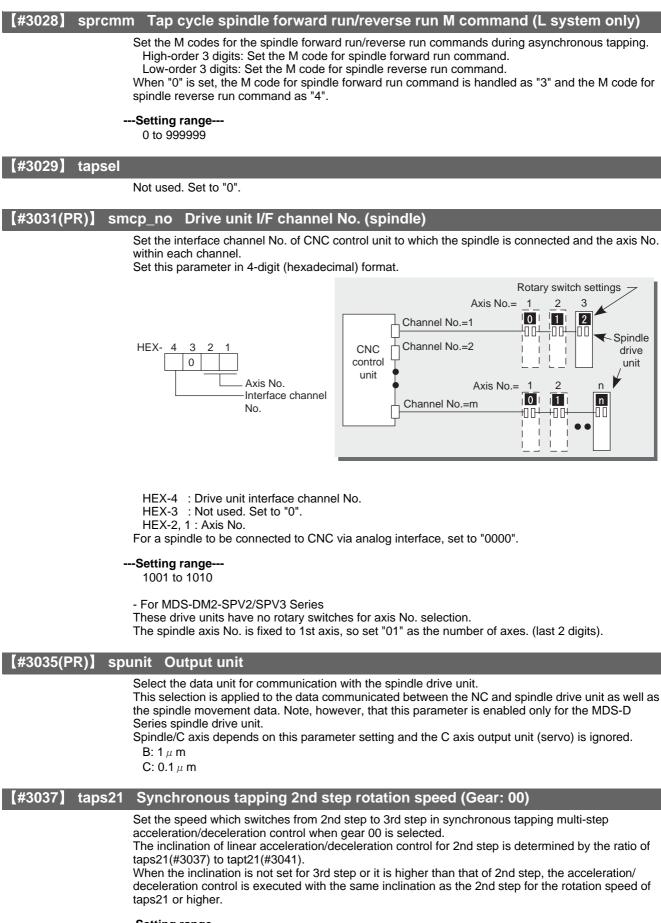

---Setting range---

0 to 99999 (r/min)

# [#3038] taps22 Synchronous tapping 2nd step rotation speed (Gear: 01)

Set the speed which switches from 2nd step to 3rd step in synchronous tapping multi-step acceleration/deceleration control when gear 01 is selected.

The inclination of linear acceleration/deceleration control for 2nd step is determined by the ratio of taps22(#3038) to tapt22(#3042).

When the inclination is not set for 3rd step or it is higher than that of 2nd step, the acceleration/ deceleration control is executed with the same inclination as the 2nd step for the rotation speed of taps22 or higher.

#### ---Setting range---

0 to 99999 (r/min)

# [#3039] taps23 Synchronous tapping 2nd step rotation speed (Gear: 10)

Set the speed which switches from 2nd step to 3rd step in synchronous tapping multi-step acceleration/deceleration control when gear 10 is selected.

The inclination of linear acceleration/deceleration control for 2nd step is determined by the ratio of taps23(#3039) to tapt23(#3043).

When the inclination is not set for 3rd step or it is higher than that of 2nd step, the acceleration/ deceleration control is executed with the same inclination as the 2nd step for the rotation speed of taps23 or higher.

### ---Setting range---

0 to 99999 (r/min)

# [#3040] taps24 Synchronous tapping 2nd step rotation speed (Gear: 11)

Set the speed which switches from 2nd step to 3rd step in synchronous tapping multi-step acceleration/deceleration control when gear 11 is selected.

The inclination of linear acceleration/deceleration control for 2nd step is determined by the ratio of taps24(#3040) to tapt24(#3044).

When the inclination is not set for 3rd step or it is higher than that of 2nd step, the acceleration/ deceleration control is executed with the same inclination as the 2nd step for the rotation speed of taps24 or higher.

#### ---Setting range---

0 to 99999 (r/min)

# [#3041] tapt21 Synchronous tapping 2nd step acceleration/deceleration time constant (Gear: 00)

Set the time constant for synchronous tapping 2nd step linear acceleration/deceleration control when gear 00 is selected.

#### ---Setting range---

1 to 5000 (ms)

# [#3042] tapt22 Synchronous tapping 2nd step acceleration/deceleration time constant 2 (Gear: 01)

Set the time constant for synchronous tapping 2nd step linear acceleration/deceleration control when gear 01 is selected.

# ---Setting range---

1 to 5000 (ms)

# [#3043] tapt23 Synchronous tapping 2nd step acceleration/deceleration time constant (Gear: 10)

Set the time constant for synchronous tapping 2nd step linear acceleration/deceleration control when gear 10 is selected.

# ---Setting range---

1 to 5000 (ms)

# [#3044] tapt24 Synchronous tapping 2nd step acceleration/deceleration time constant (Gear: 11)

Set the time constant for synchronous tapping 2nd step linear acceleration/deceleration control when gear 11 is selected.

## ---Setting range---

1 to 5000 (ms)

# [#3045] tapt31 Synchronous tapping 3rd step acceleration/deceleration time constant (Gear: 00)

Set the time constant for synchronous tapping 3rd step linear acceleration/deceleration control when gear 00 is selected.

The inclination of linear acceleration/deceleration control for 3rd step is determined by the ratio of slimit1(#3001) to tapt31(#3045).

# ---Setting range---

1 to 5000 (ms)

# [#3046] tapt32 Synchronous tapping 3rd step acceleration/deceleration time constant (Gear: 01)

Set the time constant for synchronous tapping 3rd step linear acceleration/deceleration control when gear 01 is selected.

The inclination of linear acceleration/deceleration control for 3rd step is determined by the ratio of slimit2(#3002) to tapt32(#3046).

#### ---Setting range---

1 to 5000 (ms)

# [#3047] tapt33 Synchronous tapping 3rd step acceleration/deceleration time constant (Gear: 10)

Set the time constant for synchronous tapping 3rd step linear acceleration/deceleration control when gear 10 is selected.

The inclination of linear acceleration/deceleration control for 3rd step is determined by the ratio of slimit3(#3003) to tapt33(#3047).

## ---Setting range---

1 to 5000 (ms)

# [#3048] tapt34 Synchronous tapping 3rd step acceleration/deceleration time constant (Gear: 11)

Set the time constant for synchronous tapping 3rd step linear acceleration/deceleration control when gear 11 is selected.

The inclination of linear acceleration/deceleration control for 3rd step is determined by the ratio of slimit4(#3004) to tapt34(#3048).

#### ---Setting range--

1 to 5000 (ms)

# [#3049] spt Spindle synchronization acceleration/deceleration time constant

Set the acceleration/deceleration time constant under spindle synchronization control. The inclination of acceleration/deceleration control is determined by the ratio to limit rotation speed (slimit). Set the same value for the reference axis and synchronous axis. The time constant for 2nd step or subsequent steps is the magnification setting on the basis of this setting value.

### ---Setting range---

0 to 9999 (ms)

# [#3050] sprlv Spindle synchronization rotation speed attainment level

Set the level of speed difference between the basic and synchronous spindles during spindle synchronization control. Setting of the synchronous spindle side is enabled. When the difference becomes below the setting level, the spindle speed synchronization complete signal will turn ON.

#### ---Setting range---

0 to 4095 (pulse) (1 pulse = 0.088°)

# [#3051] spplv Spindle phase synchronization attainment level

Set the level of phase difference between the basic and synchronous spindles during spindle synchronization. Setting of the synchronous spindle side is validated. When the difference becomes below the setting level, the spindle phase synchronization complete signal will go ON.

#### ---Setting range---

0 to 4095 (pulse) (1 pulse = 0.088°)

## [#3052] spplr Spindle synchronization relative polarity

Set the spindle motor and spindle's relative polarity.

- 0: Positive polarity
  - (Spindle CW rotation at motor CW rotation)
- 1: Negative polarity
  - (Spindle CCW rotation at motor CW rotation)

# [#3053] sppst Spindle encoder Z -phase position

Set the deviation amount from the spindle's basic point to the spindle encoder's Z phase. Obtain the deviation amount, considering a clockwise direction as positive when viewed from the spindle's front side.

## ---Setting range---

0 to 359999 (1/1000°)

# **(#3054)** sptc1 Spindle synchronization multi-step acceleration/deceleration changeover speed 1

Set the speed which switches from 1st step to 2nd step in spindle synchronization multi-step acceleration/deceleration control. Set the same value for the reference axis and synchronous axis. Set the value of limit rotation speed (slimit) or higher not to carry out a step shift.

#### ---Setting range---

0 to 99999 (r/min)

# [#3055] sptc2 Spindle synchronization multi-step acceleration/deceleration changeover speed 2

Set the speed which switches from 2nd step to 3rd step in spindle synchronization multi-step acceleration/deceleration control. Set the same value for the reference axis and synchronous axis. Set the value of limit rotation speed (slimit) or higher not to carry out a step shift.

### ---Setting range---

0 to 99999 (r/min)

# [#3056] sptc3 Spindle synchronization multi-step acceleration/deceleration changeover speed 3

Set the speed which switches from 3rd step to 4th step in spindle synchronization multi-step acceleration/deceleration control. Set the same value for the reference axis and synchronous axis. Set the value of limit rotation speed (slimit) or higher not to carry out a step shift.

#### ---Setting range---

0 to 99999 (r/min)

| 【#3057】<br>speed 4 | sptc4  | Spindle synchronization multi-step acceleration/deceleration changeover                                                                                                    |
|--------------------|--------|----------------------------------------------------------------------------------------------------|
|                    |        | Set the speed which switches from 4th step to 5th step in spindle synchronization multi-step acceleration/deceleration control. Set the same value for the reference axis and synchronous axis. Set the value of limit rotation speed (slimit) or higher not to carry out a step shift.                         |
|                    |        | Setting range<br>0 to 99999 (r/min)                                                                                                    |
| 【#3058】<br>speed 5 | sptc5  | Spindle synchronization multi-step acceleration/deceleration changeover                                                                                                    |
|                    |        | Set the speed which switches from 5th step to 6th step in spindle synchronization multi-step acceleration/deceleration control. Set the same value for the reference axis and synchronous axis. Set the value of limit rotation speed (slimit) or higher not to carry out a step shift.                         |
|                    |        | Setting range<br>0 to 99999 (r/min)                                                                                                    |
| 【#3059】<br>speed 6 | sptc6  | Spindle synchronization multi-step acceleration/deceleration changeover                                                                                                    |
|                    |        | Set the speed which switches from 6th step to 7th step in spindle synchronization multi-step acceleration/deceleration control. Set the same value for the reference axis and synchronous axis. Set the value of limit rotation speed (slimit) or higher not to carry out a step shift.                         |
|                    |        | Setting range<br>0 to 99999 (r/min)                                                                                                    |
| 【#3060】<br>speed 7 | sptc7  | Spindle synchronization multi-step acceleration/deceleration changeover                                                                                                    |
|                    |        | Set the speed which switches from 7th step to 8th step in spindle synchronization multi-step acceleration/deceleration control. Set the same value for the reference axis and synchronous axis. Set the value of limit rotation speed (slimit) or higher not to carry out a step shift.                         |
|                    |        | Setting range<br>0 to 99999 (r/min)                                                                                                    |
| 【#3061】            | spdiv1 | Time constant magnification for changeover speed 1                                                                                                    |
|                    |        | Set the acceleration/deceleration time constant to be used at the speed of changeover speed 1 (sptc1) and higher in spindle synchronization multi-step acceleration/deceleration control. Set this as a magnification in relation to the spindle synchronization acceleration/deceleration time constant (spt). |
|                    |        | Setting range<br>0 to 127                                                                                                    |
| 【#3062】            | spdiv2 | 2 Time constant magnification for changeover speed 2                                                                                                    |
|                    |        | Set the acceleration/deceleration time constant to be used at the speed of changeover speed 2 (sptc2) and higher in spindle synchronization multi-step acceleration/deceleration control. Set this as a magnification in relation to the spindle synchronization acceleration/deceleration time constant (spt). |
|                    |        | Setting range<br>0 to 127                                                                                                    |
| 【#3063】            | spdiv3 | 3 Time constant magnification for changeover speed 3                                                                                                    |
|                    |        | Set the acceleration/deceleration time constant to be used at the speed of changeover speed 3 (sptc3) and higher in spindle synchronization multi-step acceleration/deceleration control. Set this as a magnification in relation to the spindle synchronization acceleration/deceleration time constant (spt). |
|                    |        | Setting range<br>0 to 127                                                                                                    |

# [#3064] spdiv4 Time constant magnification for changeover speed 4

Set the acceleration/deceleration time constant to be used at the speed of changeover speed 4 (sptc4) and higher in spindle synchronization multi-step acceleration/deceleration control. Set this as a magnification in relation to the spindle synchronization acceleration/deceleration time constant (spt).

### ---Setting range---

0 to 127

# [#3065] spdiv5 Time constant magnification for changeover speed 5

Set the acceleration/deceleration time constant to be used at the speed of changeover speed 5 (sptc5) and higher in spindle synchronization multi-step acceleration/deceleration control. Set this as a magnification in relation to the spindle synchronization acceleration/deceleration time constant (spt).

---Setting range---

0 to 127

# [#3066] spdiv6 Time constant magnification for changeover speed 6

Set the acceleration/deceleration time constant to be used at the speed of changeover speed 6 (sptc6) and higher in spindle synchronization multi-step acceleration/deceleration control. Set this as a magnification in relation to the spindle synchronization acceleration/deceleration time constant (spt).

## ---Setting range---

0 to 127

# [#3067] spdiv7 Time constant magnification for changeover speed 7

Set the acceleration/deceleration time constant to be used at the speed of changeover speed 7 (sptc7) and higher in spindle synchronization multi-step acceleration/deceleration control. Set this as a magnification in relation to the spindle synchronization acceleration/deceleration time constant (spt).

## ---Setting range---

0 to 127

## [#3068] symtm1 Phase synchronization start confirmation time

Set the time to confirm that synchronization is attained before phase synchronization control is started.

When "0" is set, the time will be 2 seconds. When "100" or less is set, the time will be 100ms.

#### ---Setting range---

0 to 9999 (ms)

# [#3069] symtm2 Phase synchronization end confirmation time

Set a period of waiting time for phase synchronization control's completion as a time in which the speed stays within the attainment range.

When "0" is set, the time will be 0.5 seconds. When "100" or less is set, the time will be 100ms.

#### ---Setting range---

0 to 9999 (ms)

## [#3070] syprt Phase synchronization speed

Set the amount of speed fluctuation of synchronous spindle during phase synchronization control. Set this as a proportion to commanded speed. When "0" is set, the amount will be 100%.

#### ---Setting range---

0 to 100 (%)

# [#3071(PR)] SscDrSelSp Speed monitor Door selection

Select which door group of the speed monitoring a spindle belongs to. The belonging door group corresponds to the following bits of the parameter.

bit0 : Door 1

bit2 : Door 2

. bitF : Door 16

It is possible to belong to two or more door groups.

(Example) 0013: Belongs to door 1, 2, and 5 groups.

Belongs to door 1 group when "0000" is set.

(Note) Speed monitoring is not executed when SP229:SFNC9/bitF is "OFF".

#### ---Setting range---

0000 to FFFF (HEX)

### [#3072(PR)] Ssc Svof Filter Sp Speed monitor Error detection time during servo OFF

Set the error detection time for when an error of command speed monitoring or feedback speed monitoring is detected during servo OFF. The alarm will occur if actual speed exceeds safe speed or safe rotation speed for a period of time

longer than this setting.

When "0" is set, the detection time will be 200 (ms).

#### ---Setting range---

0 to 9999 (ms)

## [#3075(PR)] SosTolDsp Stop observation positioning tolerance deflection

Set a tolerative position deflection during the stop monitoring.

---Setting range---

0 to 65535 (1°/1000)

## [#3076(PR)] SosAlmTsp Stop observation error detection time

Set the time to detect the state of the amount of position deviation exceeding the tolerable position deviation amount as the error during the stop observation. (The time until the state is regarded as out of stop state.)

## ---Setting range---

0 to 65535 (ms)

## [#3101] sp\_t 1 Time constant for spindle rotation with S command (Gear: 00)

Set the acceleration/deceleration time constant for a spindle when the spindle is rotated by an S command (spindle control mode = speed operation mode) using gear 00 (Linear acceleration/ deceleration pattern).

This parameter is also used to set the time constant for the spindle rotation when the Z-phase is detected.

(Note) If you set this parameter to "0" by SRAM clear, etc., the time constant is equivalent to "1ms".

#### ---Setting range--

0 to 30000 (ms)

# [#3102] sp\_t 2 Time constant for spindle rotation with S command (Gear: 01)

Set the acceleration/deceleration time constant for a spindle when the spindle is rotated by an S command (spindle control mode = speed operation mode) using gear 01 (Linear acceleration/ deceleration pattern).

This parameter is also used to set the time constant for the spindle rotation when the Z-phase is detected.

(Note) If you set this parameter to "0" by SRAM clear, etc., the time constant is equivalent to "1ms".

#### ---Setting range---

0 to 30000 (ms)

# [#3103] sp\_t 3 Time constant for spindle rotation with S command (Gear: 10)

Set the acceleration/deceleration time constant for a spindle when the spindle is rotated by an S command (spindle control mode = speed operation mode) using gear 10 (Linear acceleration/ deceleration pattern).

This parameter is also used to set the time constant for the spindle rotation when the Z-phase is detected.

(Note) If you set this parameter to "0" by SRAM clear, etc., the time constant is equivalent to "1ms".

#### ---Setting range---

0 to 30000 (ms)

# [#3104] sp\_t 4 Time constant for spindle rotation with S command (Gear: 11)

Set the acceleration/deceleration time constant for a spindle when the spindle is rotated by an S command (spindle control mode = speed operation mode) using gear11 (Linear acceleration/ deceleration pattern).

This parameter is also used to set the time constant for the spindle rotation when the Z-phase is detected.

(Note) If you set this parameter to "0" by SRAM clear, etc., the time constant is equivalent to "1ms".

---Setting range---

0 to 30000 (ms)

# [#3105] sut Speed reach range

Set the speed deviation rate with respect to the commanded speed, at which the speed reach signal will be output.

It will be 15% when set to "0".

If the speed deviation is smaller than 45r/min, it will be set as 45r/min.

---Setting range---

0 to 100 (%)

| 【#3106】 | zrn_typ Zero point return specifications                                                                                                    |
|---------|----------------------------------------------------------------------------------------------------|
|         | Select the zero point return specification.<br>Functions are allocated to each bit.<br>Set this in hexadecimal format.                                                                                                    |
|         | Bit-FEDCBA9876543210<br>Z phase detection direction<br>Orientation direction<br>Synchronous tapping zero point return/Deceleration stop designation<br>Synchronous tapping zero point return direction<br>Synchronous tapping command polarity<br>Spindle/C axis zero point return direction<br>Spindle/C axis zero point return direction<br>Interpolation mode selection in orientation<br>Spindle zero point proximity switch detection |
|         | bit F : Spindle zero point detection with contactless switch                                                                                                    |
|         | 0: Normal 1: Enable spindle zero point detection using proximity switch                                                                                                    |
|         | bit E : Interpolation mode selection in orientation                                                                                                    |
|         | <ul> <li>0: Interpolation mode (Use the interpolation mode gain "SP002 PGN".)</li> <li>1: Non-interpolation mode (Use the non-interpolation mode gain "SP001 PGV")<br/>Select this when vibration occurs since the gain is too high during the orientation.</li> </ul>                                                                                                    |
|         | bit D-B :                                                                                                    |
|         | Not used. Set to "0".                                                                                                    |
|         | bit A-9 : Spindle/C axis zero point return direction                                                                                                    |
|         | 00: Short-cut 01: Forward run 10: Reverse run 11: Reverse run                                                                                                    |
|         | bit 8 : Designate zero point return/deceleration stop of spindle/C axis                                                                                                    |
|         | 0: Zero point return 1: Deceleration stop                                                                                                    |
|         | bit 7 : Synchronous tapping command polarity                                                                                                    |
|         | 0: Forward direction 1: Reverse direction                                                                                                    |
|         | bit 6-5 : Synchronous tapping zero point return direction                                                                                                    |
|         | 00: Short-cut 01: Forward run 10: Reverse run 11: Reverse run                                                                                                    |
|         | bit 4 : Designate zero point return/deceleration stop in synchronous tapping                                                                                                    |
|         | <ul> <li>0: Zero point return; a start position in synchronous tapping is adjusted to "#3111 tap_sft (Synchronous tapping zero point return shift amount)". (Use this setting when the tapping start position needs to be adjusted.)</li> <li>1: Deceleration stop; tapping starts from the position where the synchronous tap is commanded.</li> </ul>                                                                                    |
|         | bit 3 :                                                                                                    |
|         | Not used. Set to "0".                                                                                                    |
|         | bit 2-1 : Orientation direction                                                                                                    |
|         | 00: Short-cut 01: Forward run 10: Reverse run 11: Reverse run                                                                                                    |
|         | bit 0 : Z phase detection direction                                                                                                    |
|         | 0: Forward direction 1: Reverse direction                                                                                                    |
| 【#3107】 | ori_spd Orientation command speed                                                                                                    |
|         | Set the spindle speed during orientation command.<br>When the spindle is not running or running to the different direction with the orientation, the<br>orientation is carried out with this speed after a stop. When the spindle is running to the same                                                                                                    |

direction with the orientation, this parameter does not have a meaning because it decelerates directly and the orientation is carried out.

# ---Setting range---

1 to 99999 (r/min)

# [#3108] ori\_sft Position shift amount for orientation

The orientation stop position can be moved by this parameter setting although normally the position is Z -phase position.

During multi-point orientation control, the stop position is determined by the total value of this parameter and the position data for multi-point orientation of PLC input.

---Setting range---

-35999 to 35999 (0.01°)

# [#3109] zdetspd Z phase detection speed

For the first S command after power is turned ON, the spindle rotates at the speed of setting value for this parameter until Z phase is detected twice.

When "#3106/bitF = 1" (Spindle zero point proximity switch detection enabled), also proximity switch is detected.

(Note) When spindle zero point proximity switch detection is enabled, the rotation direction of the orientation/zero point return (synchronous tapping, spindle/C axis) will follow Z phase detection direction. And the speed will follow Z phase detection speed.

---Setting range---

1 to 99999 (r/min)

# [#3110] tap\_spd Synchronous tapping zero point return speed

Set the zero point return speed during synchronous tapping control.

---Setting range---

1 to 99999 (r/min)

## [#3111] tap\_sft Synchronous tapping zero point return shift amount

Set the zero point return shift amount during synchronous tapping control. Zero point angle shifts from Z phase according to the setting angle.

# ---Setting range---

0 to 35999 (0.01°)

## [#3112] cax\_spd Spindle C axis zero point return speed

Set the zero point return speed during spindle C axis control.

#### ---Setting range---

1 to 99999 (r/min)

# [#3113] cax\_sft Spindle C axis zero point return shift amount

Set the spindle C axis zero point return shift amount. Zero point angle shifts from Z phase according to the setting angle.

### ---Setting range---

0 to 359999 (0.001°)

## **(#3114)** cax\_para\_chg

Not used. Set to "0".

# [#3115] sp2\_t1 Time constant in orientation/position loop reference position return (Gear: 00)

Set the acceleration/deceleration time constant to reach the spindle's limit speed (slimt), when spindle rotates in orientation/position loop zero point return method (C axis, tapping) using gear 00 (Linear acceleration/deceleration pattern).

(Note 1) Set a value that is bigger than the values set by "#3101 sp\_t1 to #3104 sp\_t4".

(Note 2) If you set this parameter to "0" by SRAM clear, etc., the time constant is equivalent to "1ms". If this parameter is set to an illegal value, this parameter follows the settings of "sp\_t1 to sp\_t4".

---Setting range---

0 to 30000 (ms)

# [#3116] sp2\_t2 Time constant in orientation/position loop reference position return (Gear: 01)

Set the acceleration/deceleration time constant to reach the spindle's limit speed (slimt), when spindle rotates in orientation/position loop zero point return method (C axis, tapping) using gear 01 (Linear acceleration/deceleration pattern).

(Note 1) Set a value that is bigger than the values set by "#3101 sp\_t1 to #3104 sp\_t4".

(Note 2) If you set this parameter to "0" by SRAM clear, etc., the time constant is equivalent to "1ms". If this parameter is set to an illegal value, this parameter follows the setting of "sp\_t1 to sp\_t4".

#### ---Setting range---

0 to 30000 (ms)

# **[#3117]** sp2\_t3 Time constant in orientation/position loop reference position return (Gear: 10)

Set the acceleration/deceleration time constant to reach the spindle's limit speed (slimt), when spindle rotates in orientation/position loop zero point return method (C axis, tapping) using gear 10 (Linear acceleration/deceleration pattern).

(Note 1) Set a value that is bigger than the values set by "#3101 sp\_t1 to #3104 sp\_t4".

(Note 2) If you set this parameter to "0" by SRAM clear, etc., the time constant is equivalent to "1ms". If this parameter is set to an illegal value, this parameter follows the setting of "sp\_t1 to sp\_t4".

#### ---Setting range---

0 to 30000 (ms)

# [#3118] sp2\_t4 Time constant in orientation/position loop reference position return (Gear: 11)

Set the acceleration/deceleration time constant to reach the spindle's limit speed (slimt), when spindle rotates in orientation/position loop zero point return method (C axis, tapping) using gear 11 (Linear acceleration/deceleration pattern).

(Note 1) Set a value that is bigger than the values set by "#3101 sp\_t1 to #3104 sp\_t4".

(Note 2) If you set this parameter to "0" by SRAM clear, etc., the time constant is equivalent to "1ms". If this parameter is set to an illegal value, this parameter follows the setting of "sp\_t1 to sp\_t4".

#### ---Setting range--

0 to 30000 (ms)

# [#3119] ext\_clp External spindle speed clamp feedrate

Set the external spindle speed clamp feedrate.

The value is compared to each command feedrate of spindle when the external spindle speed clamp signal is ON. The smaller federate will be applied for operation.

#### ---Setting range---

0 to 99999 (r/min)

# [#3120] staptr Time constant reduction rate in high-speed synchronous tapping

When performing high-speed synchronous tapping, set the reduction rate of the time constant compared to the time constant in normal synchronous tapping.

(Setting "0"or "100" will be regarded as reduction rate zero, so the time constant won't be reduced.) E.g.) When set to "10", time constant in high-speed synchronous tapping will be 90% of that in normal synchronous tapping.

#### ---Setting range---

0 to 100(%)

# [#3127] SPECSP Spindle specification

## bit0: Output conditions of spindle changeover mode and spindle speed reach signals

- 0: Conventional operation
- Spindle changeover mode signal

When the spindle stop signal is ON and when a gear recommended by NC and the one selected in ladder program are different, the spindle changeover mode signal is output to the spindle drive unit.

Spindle speed reach signal

Spindle speed reach signal is turn ON/OFF according to the FB signal.

- 1: Operation when the gear responds to the neutral state under full-closed control
- Spindle changeover mode signal
- When both the spindle stop signal and the spindle gear shift signal are ON, the spindle changeover mode signal is output to the spindle drive unit.
- Spindle speed reach signal

During gear changeover (while gear changeover is being commanded), the spindle speed reach signal is turned ON/OFF according to the virtual spindle-end speed that is calculated by multiplying the motor-end speed by the gear ratio (motor-end gear teeth/spindle-end gear teeth).

#### ---Setting range---

0x0000 to 0xffff (hexadecimal)

# [#3130] syn\_spec Spindle synchronization specification

## bit1: Acceleration/ deceleration type in phase alignment

- 0: Phase alignment method Type 2 (Acceleration/ deceleration method)
- 1: Phase alignment method Type 1 (Step alignment method)

# **[#3140(PR)]** S\_DINSp Speed monitor input door No.

Set the door signal input in the drive unit.

Use this parameter only when the axis with a door signal belongs to several door groups.

The correspondence between the door signals and bits are as follows.

- bit0 : Door1 signal
- bit1 : Door2 signal

bitF : Door16 signal

If the axis does not receive any door signal, set to "0".

An error (Y20 0027) will occur in the following cases.

- Several bits are enabled.

- Any bit other than those set in "#3071 S\_DSISp" is enabled.

---Setting range---

0000 to FFFF (HEX)

# [#3141(PR)] spsscfeed1 Safety observation speed 1

Set the safety observation speed, which is at the machine end, in the multi-step speed monitor mode 1.

(Note) The lower two digits of the setting value are ignored. An input value "1234567" is recognized as "1234500", "99" is "0".

## ---Setting range---

0 to 1800000 (°/min)

# [#3142(PR)] spsscfeed2 Safety observation speed 2

Set the safety observation speed, which is at the machine end, in the multi-step speed monitor mode 2.

(Note) The lower two digits of the setting value are ignored. An input value "1234567" is recognized as "1234500", "99" is "0".

## ---Setting range---

0 to 1800000 (°/min)

# [#3143(PR)] spsscfeed3 Safety observation speed 3

Set the safety observation speed, which is at the machine end, in the multi-step speed monitor mode 3.

(Note) The lower two digits of the setting value are ignored. An input value "1234567" is recognized as "1234500", "99" is "0".

#### ---Setting range---

0 to 1800000 (°/min)

## [#3144(PR)] spsscfeed4 Safety observation speed 4

Set the safety observation speed, which is at the machine end, in the multi-step speed monitor mode 4.

(Note) The lower two digits of the setting value are ignored. An input value "1234567" is recognized as "1234500", "99" is "0".

#### ---Setting range---

0 to 1800000 (°/min)

#### [#13001] SP001 PGV Position loop gain non-interpolation mode

Set the position loop gain for "Non-interpolation" control mode. When the setting value increases, the command tracking ability will enhance and the positioning settling time can be shorter. However, the impact on the machine during acceleration/deceleration will increase.

Use the selection command, the control mode "bit 2, 1, 0 = 000" in control input 4. (Note) The control mode is commanded by NC.

#### ---Setting range---

1 to 200 (1/s)

# [#13002] SP002 PGN Position loop gain interpolation mode

Set the position loop gain for "interpolation" control mode.

When the setting value increases, the command tracking ability will enhance and the positioning settling time can be shorter. However, the impact on the machine during acceleration/deceleration will increase.

Use the selection command, the control mode "bit 2, 1, 0 = 010 or 100" in control input 4. (Note) The control mode is commanded by NC.

When carrying out the SHG control, set SP035/bitC to "1".

#### ---Setting range---

1 to 200 (1/s)

# [#13003] SP003 PGS Position loop gain spindle synchronization

Set the position loop gain for "spindle synchronization" control mode. When the setting value increases, the command tracking ability will enhance and the positioning settling time can be shorter. However, the impact on the machine during acceleration/deceleration will increase.

Use the selection command, the control mode "bit 2, 1, 0 = 001" in control input 4.

(Note) The control mode is commanded by NC.

When carrying out the SHG control, set SP036/bit4 to "1".

---Setting range---

1 to 200 (1/s)

## [#13004] SP004

Not used. Set to "0".

# [#13005] SP005 VGN1 Speed loop gain 1

#### Set the speed loop gain.

Set this according to the load inertia size.

The higher setting value will increase the accuracy of control, however, vibration tends to occur. If vibration occurs, adjust by lowering by 20 to 30%.

The final value should be 70 to 80% of the value at which the vibration stops.

#### ---Setting range---

1 to 9999

# [#13006] SP006 VIA1 Speed loop lead compensation 1

Set the speed loop integral control gain.

The standard setting is "1900". Adjust the value by increasing/decreasing the value by about 100. Raise this value to improve the contour tracking accuracy in high-speed cutting. Lower this value when the position droop does not stabilize (when the vibration of 10 to 20Hz occurs).

### ---Setting range---

1 to 9999

# [#13007] SP007 VIL1 Speed loop delay compensation 1

Set this parameter when the limit cycle occurs in the full-closed loop or overshooting occurs in positioning.

When setting this parameter, make sure to set the torque offset "SP050(TOF)". When not using, set to "0".

#### ---Setting range---

0 to 32767

## [#13008] SP008 VGN2 Speed loop gain 2

Normally SP005(VGN1) is used.

By setting "SP035/bit1, SP035/bit9 or SP036/bit1=1", gain 2 can be used according to the application.

Gain 2 can also be used by setting "Speed gain set 2 changeover request (control input 5/ bitC) = 1". Refer to SP005(VGN1) for adjustment procedures.

## ---Setting range---

1 to 9999

# [#13009] SP009 VIA2 Speed loop lead compensation 2

Normally SP006(VIA1) is used.

By setting "SP035/bit1, SP035/bit9 or SP036/bit1=1", gain 2 can be used according to the application.

Gain 2 can also be used by setting "Speed gain set 2 changeover request (control input 5/ bitC) = 1". Refer to SP006(VIA1) for adjustment procedures.

# ---Setting range---

1 to 9999

# [#13010] SP010 VIL2 Speed loop delay compensation 2

## Normally SP007(VIL1) is used.

By setting "SP035/bit1, SP035/bit9 or SP036/bit1=1", gain 2 can be used according to the application.

Gain 2 can also be used by setting "Speed gain set 2 changeover request (control input 5/ bitC) = 1". Refer to SP007(VIL1) for adjustment procedures.

## ---Setting range---

0 to 32767

# 【#13011】 SP011

Not used. Set to "0".

# [#13012] SP012

Not used. Set to "0".

【#13013】 SP013

Not used. Set to "0".

# [#13014] SP014 PY1 Minimum excitation rate 1

Set the minimum value for the variable excitation rate. The standard setting is "50". Set to "0" when using an IPM spindle motor.

If noise including gear noise is loud, select a small value. However, a larger setting value is more effective for impact response.

(Note) When setting a value at "50 or more", check if there is no problem with gear noise, motor excitation noise, vibration during low-speed rotation or vibration when the servo is locked during orientation stop, etc.

When setting a value at "less than 50", check if there is no problem with the impact load response or rigidity during servo lock.

### ---Setting range--

0 to 100 (%)

# [#13015] SP015 PY2 Minimum excitation rate 2

# Normally, SP014(PY1) is used.

By setting "SP035/bit2, SP035/bitA or SP036/bit2=1", the excitation rate 2 can be used according to the application.

The excitation rate 2 can also be used by setting "the minimum excitation rate 2 changeover request (control input 5/ bitB) = 1". Refer to SP014(PY1) for adjustment procedures. Set to "0" when using an IPM spindle motor.

#### ---Setting range---

0 to 100 (%)

# [#13016] SP016 DDT Phase alignment deceleration rate

Set the single-rotation position alignment deceleration rate for orientation stopping, phase alignment while rotating and switching from non-interpolation mode to spindle synchronization mode while rotating.

When the load inertia is larger, the setting value should be smaller.

When the setting value is larger, the orientation in-position and single-rotation position alignment complete faster, but the impact applied on the machine will increase.

To change the deceleration rate only during rotation command (command F  $\Delta$  T  $\neq$  0), set this parameter together with SP070 (KDDT).

#### ---Setting range---

1 to 32767 (0.1(r/min)/ms)

#### 【#13017(PR)】 SP017 SPEC1 Spindle specification 1

Select the spindle specification. A function is allocated to each bit. Set this in hexadecimal format.

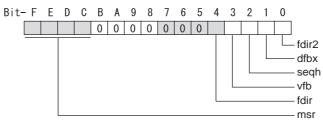

# bit F-C : msr Motor series selection

- 0: 200V specification IM spindle motor
- 1: 200V specification IPM spindle motor
- 2: 400V specification IM spindle motor
- 3: 400V specification IPM spindle motor
- 4: 200V specification Tool spindle motor

## bit B-5 :

Not used. Set to "0".

## bit 4 : fdir Position feedback

Set the machine side encoder's installation polarity. 0: Forward polarity 1: Reverse polarity

### bit 3 : vfb Speed feedback filter

0: Disable 1: Enable (2250Hz)

### bit 2 : seqh READY ON sequence

0: Normal 1: High-speed

## bit 1 : dfbx Dual feedback control

Control the position FB signal in full closed control by the combination of a motor side encoder and machine side encoder. 1: Start

0: Stop

Related parameters: SP051, SP052

## bit 0 : fdir2 Speed feedback polarity

Set the motor side encoder's installation polarity by a built-in motor. 0: Forward polarity 1: Reverse polarity

## [#13018(PR)] SP018 SPEC2 Spindle specification 2

# Select the spindle specification. A function is allocated to each bit. Set this in hexadecimal format.

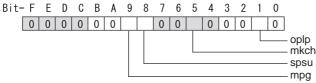

## bit F-A :

Not used. Set to "0".

#### bit 9 : mpg Earth fault detection

0: Disable 1: Enable (standard)

Set "0" and it is constantly "Enable" for MDS-DJ-SP Series.

#### bit 8 : spsu Command speed limit value

0: 33,750 r/min 1: 135,000 r/min

## bit 7-6 :

Not used. Set to "0".

# bit 5 : mkch Coil switch function

0: Disable 1: Enable

## bit 4-2 :

Not used. Set to "0".

## bit 1 : oplp Open loop control

This allows the operation in which no encoder feedback signals are used. It is used when adjusting the encoder, etc. 0: Disable 1: Enable

#### bit 0 :

Not used. Set to "0".

# [#13019(PR)] SP019 RNG1 Sub side encoder resolution

[For semi-closed loop]

Set the same value as SP020 (RNG2). (Refer to the explanation of SP020.)

[For full-closed loop] Set the number of pulses per revolution of the machine side encoder.

When using ABZ pulse output encoder (OSE-1024-3-15-68), set this combined with SP097(RNG1ex). SP019 = 4096 SP097 = -1

## ---Setting range---

When SP097=0, the setting range is from 0 to 32767 (kp) When SP097  $\neq$  0 For M700V, M70V, M70, E70: 0 to 65535 (p) For C70: -32768 to 32767 (p)

# [#13020(PR)] SP020 RNG2 Main side encoder resolution

Set the number of pulses per revolution of the motor side encoder. When using the encoder interface unit MDS-B-HR, use this with SP098(RNG2ex).

Encoder

TS5691(128 teeth): SP020 = 2000 TS5691(180 teeth): SP020 = 2880 TS5691(256 teeth): SP020 = 4000 TS5691(384 teeth): SP020 = 6000 TS5691(512 teeth): SP020 = 8000

TS5690( 64 teeth): SP020 = 2000 TS5690( 90 teeth): SP020 = 2880 TS5690(128 teeth): SP020 = 4000 TS5690(192 teeth): SP020 = 6000 TS5690(256 teeth): SP020 = 8000 TS5690(384 teeth): SP020 =12000

ERM280(1200 teeth): SP020 = 4800 ERM280(2048 teeth): SP020 = 8000

MPCI : SP020 = 7200 MBE205: SP020 = 2000 MBE405W: SP020 = 4000

Tool spindle motor OSA18(-A48): SP020 = 260

---Setting range---

When SP098=0, the setting range is from 0 to 32767 (kp) When SP098 ≠ 0 For M700V,M70V,M70,E70: 0 to 65535 (p) For C70: -32768 to 32767 (p)

# [#13021(PR)] SP021 OLT Overload detection time constant

Set the detection time constant of Overload 1 (Alarm 50). (For machine tool builder adjustment) Normally, set to "60". Set to "300" when using an IPM spindle motor.

## ---Setting range---

1 to 15300 (s)

# [#13022] SP022 OLL Overload detection level

Set the current detection level of "Overload 1" (Alarm 50) as a percentage against the motor shorttime rated output current. (For machine tool builder adjustment) Normally, set to "120". Set to "100" when using an IPM spindle motor.

## ---Setting range---

1 to 200 (Short-time rated %)

# [#13023] SP023 OD1 Excessive error detection width (interpolation mode - spindle synchronization)

Set the excessive error detection width for the interpolation mode and spindle synchronization. The standard setting is "120".

When set to "0", the excessive error detection will be ignored, so do not set to "0".

#### ---Setting range---

1 to 32767 (°)

# [#13024] SP024 INP In-position width

Set the in-position detection width.

Set the positioning accuracy required to the machine.

Lower setting value increases the positioning accuracy, but makes the cycle time (settling time) longer.

The standard setting is "875".

#### ---Setting range---

0 to 32767 (1°/1000)

# [#13025] SP025 INP2 2nd in-position width

Use this when detecting an in-position different from normal in-position width such as advancing the in-position signal. The adjustment procedure is the same as SP024 (INP). The standard setting is "875".

#### ---Setting range---

0 to 32767 (1°/1000)

#### [#13026(PR)] SP026 TSP Maximum motor speed

Set the maximum motor speed.

If the motor speed exceeds the set maximum speed, an overspeed alarm will occur.

## ---Setting range---

1 to 32767 (r/min)

# [#13027] SP027 ZSP Motor zero speed

Set the motor speed for detecting zero speed. If the motor speed drops below the set speed, the zero speed signal turns ON. The standard setting is "50".

#### ---Setting range---

1 to 1000 (r/min)

## [#13028] SP028 SDTS Speed detection set value

Set the motor speed for detecting the speed. If the motor speed drops below the set speed, the speed detection signal turns ON. The standard setting is 10% of the maximum motor speed.

## ---Setting range---

10 to 32767 (r/min)

# [#13029] SP029 SDTR Speed detection reset width

Set the hysteresis width in which the speed detection changes from ON to OFF. If the setting value is small, the speed detection will chatter easily. The standard setting is "30".

#### ---Setting range---

10 to 1000 (r/min)

# [#13030] SP030 SDT2 2nd speed detection setting value

Set the specified speed of the specified speed output. When carrying out digital output of the specified speed output, set SP229/bitC to "1". It is not available for MDS-DJ-SP Series.

## ---Setting range---

0 to 32767 (r/min)

# [#13031(PR)] SP031 MTYP Motor type

Set the control system of the spindle drive unit. 2200: Semi closed loop control 4200: Full closed loop control by using spindle side ABZ pulse output encoder 6200: Full closed loop control by using spindle side serial output encoder

# [#13032(PR)] SP032 PTYP Power supply type/ Regenerative resistor type

# MDS-D2/DH2 Series: Power supply type

When connecting a power supply unit, set a code for each power supply unit.

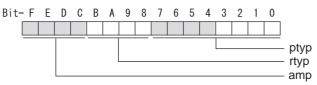

## bit F-C : amp

Set the power backup function to be used. No function used : 0

Deceleration and stop function at power failure : 8

## bit B-8 : rtyp

Not used. Set to "0".

# bit 7-0 : ptyp External emergency stop setting

When the emergency stop input signal of the power supply unit is "disabled"

Power supply unit is not connected :00 MDS-D2-CV-37 / MDS-DH2-CV-37 :04 MDS-D2-CV-75 / MDS-DH2-CV-75 : 08 MDS-D2-CV-110 / MDS-DH2-CV-110 : 11 MDS-D2-CV-185 / MDS-DH2-CV-185 : 19 MDS-D2-CV-300 / MDS-DH2-CV-300 : 30 MDS-D2-CV-370 / MDS-DH2-CV-370 : 37 MDS-D2-CV-450 / MDS-DH2-CV-450 : 45 MDS-D2-CV-550 / MDS-DH2-CV-550 : 55 MDS-DH2-CV-750 : 75

When the emergency stop input signal of the power supply unit is "enabled" (Note) Set the power supply rotary switch to "4". Power supply unit is not connected : 00 MDS-D2-CV-37 / MDS-DH2-CV-37 : 44 MDS-D2-CV-75 / MDS-DH2-CV-75 : 48 MDS-D2-CV-110 / MDS-DH2-CV-110 : 51 MDS-D2-CV-185 / MDS-DH2-CV-185 : 59 MDS-D2-CV-300 / MDS-DH2-CV-300 : 70

MDS-D2-CV-370 / MDS-DH2-CV-370 : 77 MDS-D2-CV-450 / MDS-DH2-CV-450 : 85

MDS-D2-CV-550 / MDS-DH2-CV-550 : 95

MDS-DH2-CV-750 : B5

# MDS-DM2-SPV Series: Power supply type

Set as follows for the spindle drive section of the MDS-DM2-SPV.

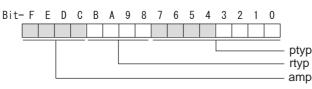

## bit F-C : amp

Not used. Set to "0".

## bit B-8 : rtyp

Not used. Set to "0".

## bit 7-0 : ptyp External emergency stop setting

Normal : 19 External emergency stop function: 59

## MDS-DJ-SP Series: Regenerative resistor type

Set the regenerative resistor type.

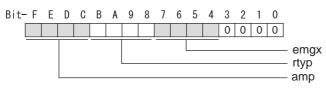

### bit F-8 : amp(bit F-C) / rtyp(bit B-8)

| Setting prohibited<br>MR-RB12 or GZG200W39OHMK | : 10-12<br>: 13<br>2 units connected in percellel : 14 |
|------------------------------------------------|--------------------------------------------------------|
| MR-RB32 or GZG200W120OHMK                      |                                                        |
| MR-RB30 or GZG200W39OHMK 3                     | 3 units connected in parallel : 15                     |
| MR-RB50 or GZG300W39OHMK 3                     | 3 units connected in parallel : 16                     |
| Setting prohibited                             | : 17-1F                                                |
| Setting prohibited                             | : 20-23                                                |
| FCUA-RB22                                      | : 24                                                   |
| FCUA-RB37                                      | : 25                                                   |
| FCUA-RB55                                      | : 26                                                   |
| FCUA-RB75/2 1 unit                             | : 27                                                   |
| R-UNIT1                                        | : 28                                                   |
| R-UNIT2                                        | : 29                                                   |
| R-UNIT3                                        | : 2A                                                   |
| R-UNIT4                                        | : 2B                                                   |
| R-UNIT5                                        | : 2C                                                   |
| FCUA-RB75/2 2 units connected ir               | n parallel: 2D                                         |
| FCUA-RB55/2 2 units connected ir               | parallel: 2E                                           |
| Setting prohibited                             | : 2F                                                   |
|                                                |                                                        |

#### bit 7-4 : emgx External emergency stop function

Set the external emergency stop function. 0: Disable 4: Enable

### bit 3-0 :

### [#13033] SP033 SFNC1 Spindle function 1

Select the spindle specification. A function is allocated to each bit. Set this in hexadecimal format.

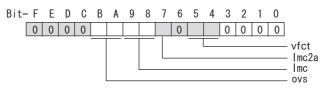

#### bit F-C :

Not used. Set to "0".

#### bit B-A : ovs Overshoot compensation

Set this parameter when overshooting occurs during positioning.

- bitB,A=
- 00: Compensation stop
- 01: Setting prohibited
- 10: Setting prohibited
- 11: Compensation type 3

Set the compensation amount in SP043(OVS1) and SP042(OVS2).

### bit 9-8 : Imc Lost motion compensation type2

Set this parameter when the protrusion at quadrant change is too large.

- bit9,8=
- 00: Compensation stop
- 01: Setting prohibited
- 10: Compensation type 2
- 11: Setting prohibited

### bit 7 : Imc2a Lost motion compensation 2 timing

0: Normal 1: Change

#### bit 6 :

Not used. Set to "0".

### bit 5-4 : vfct Jitter compensation pulse number

Suppress vibration by machine backlash when axis stops.

- bit5,4=
- 00: Disable
- 01: 1 pulse
- 10: 2 pulse
- 11: 3 pulses

### bit 3-0 :

### [#13034] SP034 SFNC2 Spindle function 2

Select the spindle function. A function is allocated to each bit. Set this in hexadecimal format.

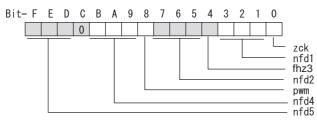

### bit F-D : nfd5 Depth of Notch filter 5

Set the depth of Notch filter 5 (SP088). bit F,E,D= 000: - ∞ 001: -18.1[dB] 010: -12.0[dB] 011: -8.5[dB] 100: -6.0[dB] 101: -4.1[dB] 110: -2.5[dB] 111: -1.2[dB]

### bit C :

Not used. Set to "0".

### bit B-9 : nfd4 Depth of Notch filter 4

```
Set the depth of Notch filter 4 (SP087).
bit B,A,9=
000: - \infty
001: -18.1[dB]
010: -12.0[dB]
011: -8.5[dB]
100: -6.0[dB]
101: -4.1[dB]
110: -2.5[dB]
111: -1.2[dB]
```

bit 8 : pwm Current control

0: Standard current control 1: High frequency current control

### bit 7-5 : nfd2 Depth of Notch filter 2

Set the depth of Notch filter 2 (SP046). bit7,6,5= 000: - ∞ 001: -18.1[dB] 010: -12.0[dB] 011: -8.5[dB] 100: -6.0[dB] 101: -4.1[dB] 110: -2.5[dB] 111: -1.2[dB]

### bit 4 : fhz3 Notch filter 3

0: Stop 1: Start (1125Hz)

### bit 3-1 : nfd1 Depth of Notch filter 1

Set the depth of Notch filter 1 (SP038). bit3,2,1= 000: - ∞ 001: -18.1[dB] 010: -12.0[dB] 011: -8.5[dB] 100: -6.0[dB] 101: -4.1[dB] 110: -2.5[dB] 111: -1.2[dB]

#### bit 0 :

Not used. Set to "0".

### [#13035(PR)] SP035 SFNC3 Spindle function 3

Select the spindle function. A function is allocated to each bit. Set this in hexadecimal format.

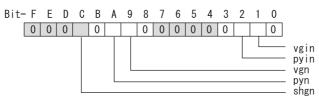

### bit F-D :

Not used. Set to "0".

### bit C : shgn SHG control in interpolation mode

0: Stop 1: Start When using the OMR-FF control, set to "0".

#### bit B :

Not used. Set to "0".

#### bit A : pyn Excitation rate selection in interpolation mode

0: Select Excitation rate 1 1: Select Excitation rate 2

### bit 9 : vgn Speed loop gain set selection in interpolation mode

0: Select Set 1 1: Select Set 2

### bit 8-3 :

Not used. Set to "0".

#### bit 2 : pyin Excitation rate selection in non-interpolation mode

The excitation rate after the in-position can be selected. 0: Select Excitation rate 1 1: Select Excitation rate 2

#### bit 1 : vgin Speed loop gain set selection in non-interpolation mode

The speed loop gain set after the in-position can be selected. 0: Select Set 1 1: Select Set 2

### bit 0 :

#### [#13036(PR)] SP036 SFNC4 Spindle function 4

Select the spindle function. A function is allocated to each bit. Set this in hexadecimal format.

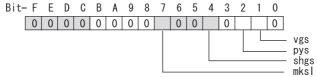

#### bit F-8 :

Not used. Set to "0".

#### bit 7 : mksl Coil selection in spindle synchronization mode

0: Select the coil commanded during synchronization 1: Select high-speed coil

#### bit 6-5 :

Not used. Set to "0".

#### bit 4 : shgs SHG control in spindle synchronization mode

0: Stop 1: Start When using the OMR-FF control, set to "0".

### bit 3 :

Not used. Set to "0".

#### bit 2 : pys Excitation rate selection in spindle synchronization mode

0: Select Excitation rate 1 1: Select Excitation rate 2

#### bit 1 : vgs Speed loop gain set selection in spindle synchronization mode

0: Select Set 1 (SP005,SP006,SP007) 1: Select Set 2 (SP008,SP009,SP010)

#### bit 0 :

Not used. Set to "0".

#### [#13037] SP037 JL Load inertia scale

Set the motor axis conversion total load inertia including motor itself in proportion to the motor inertia.

SV037(JL)=(Jm+JI)/Jm×100 Jm: Motor inertia JI: Motor axis conversion load inertia

#### ---Setting range---

0 to 5000 (%)

### [#13038] SP038 FHz1 Notch filter frequency 1

Set the vibration frequency to suppress when machine vibration occurs. (Enabled at 50 or more.) When not using, set to "0".

Related parameters: SP034/bit3-1

---Setting range---

0 to 2250 (Hz)

### [#13039] SP039 LMCD Lost motion compensation timing

Set this parameter when the lost motion compensation type2 timing does not match. Adjust by increasing the value by 10 at a time.

#### ---Setting range---

0 to 2000 (ms)

### [#13040] SP040 LMCT Lost motion compensation non-sensitive band

Set the non-sensitive band of the lost motion compensation in the feed forward control. When "0" is set,  $2^{\circ}/1000$  is set. Adjust by increasing the value by  $1^{\circ}/1000$  at a time.

#### ---Setting range---

-32768 to 32767 (1°/1000)

### [#13041] SP041 LMC2 Lost motion compensation 2

Set this parameter with SP048(LMC1) only to vary the lost motion compensation amount depending on the command directions.

Normally, set to "0".

#### ---Setting range---

-1 to 200 (Short-time rated %) Note that when SP227/bit2 is "1", the range will be -1 to 20000 (Short-time rated 0.01%).

### [#13042] SP042 OVS2 Overshooting compensation 2

Set this parameter with SP043(OVS1) only to vary the lost motion compensation amount depending on the command directions. Normally, set to "0".

#### ---Setting range---

-1 to 100 (Short-time rated %)

Note that when SP227/bit2 is "1", the range will be -1 to 10000 (Short-time rated 0.01%).

### [#13043] SP043 OVS1 Overshooting compensation 1

Set this parameter when overshooting occurs during positioning. This compensates the motor torque during positioning.

This is valid only when the overshooting compensation SP033 (SFNC1/ovs) is selected.

[Type 3 "When SP033/ bitB,A=11"]

Use this when performing overshoot compensation in the feed forward control during arc cutting mode.

Set the compensation amount based on the motor short-time rated current. Increase the value in increments of 1% to find the value where overshooting ceases.

[To vary compensation amount depending on the direction]

When SV042 (OVS2) is "0", change the SP043 (OVS1) value in both +/- directions to compensate. To change the compensation amount depending on the command direction, set this with SP042 (OVS2).

(SP043: + direction, SP042: - direction, However, the directions may be opposite depending on other settings.)

When "-1" is set, the compensation will not be performed in the command direction.

#### ---Setting range---

-1 to 100 (Short-time rated %)

Note that when SP227/bit2 is "1", the range will be -1 to 10000 (Short-time rated 0.01%).

### [#13044] SP044 OBS2 Disturbance observer gain

Set the disturbance observer gain. The standard setting is "100". To use the disturbance observer, also set SP037(JL), SP045(OBS1) and SP226/ bitE. When not using, set to "0".

#### ---Setting range---

0 to 500 (%)

### [#13045] SP045 OBS1 Disturbance observer filter frequency

Set the disturbance observer filter band. Normally, set to "100". To use the disturbance observer, also set SP037(JL), SP044(OBS2) and SP226/ bitE. When not using, set to "0".

### ---Setting range---

0 to 1000 (rad/s)

### [#13046] SP046 FHz2 Notch filter frequency 2

Set the vibration frequency to suppress when machine vibration occurs. (Enabled at 50 or more.) When not using, set to "0".

Related parameters: SP034/bit7-5

#### ---Setting range---

0 to 2250 (Hz)

### [#13047] SP047 EC Inductive voltage compensation gain

Set the inductive voltage compensation gain. Normally, set to "100". Lower the gain when the current FB peak exceeds the current command peak.

#### ---Setting range---

0 to 200 (%)

### [#13048] SP048 LMC1 Lost motion compensation 1

Set this parameter when the protrusion (that occurs due to the non-sensitive band by friction, torsion, backlash, etc.) at quadrant change is too large.

This sets the compensation torque at quadrant change (when an axis feed direction is reversed) by Short-time rated %.

Whether to enable the lost motion compensation and the method can be set with other parameters.

#### [Type 2 "When SP033/bit9,8=10"]

Set the compensation amount based on the motor short-time rated current.

The standard setting is double of the friction torque. The compensation amount will be 0 when "0" is set.

Related parameters: SP033/bit9-8, SP039, SP040, SP041, SP227/bit2

[To vary compensation amount depending on the direction]

When SP041 (LMC2) is "0", change SP048 (LMC1) value in both of +/- directions to compensate. To vary the compensation amount depending on the command direction, set this with SP041 (LMC2).

(SP048: + direction, SP041: - direction, However, the directions may be opposite depending on other settings.)

When "-1" is set, the compensation will not be performed in the command direction.

#### ---Setting range---

-1 to 200 (Short-time rated %) Note that when SP227/bit2 is "1", the range will be -1 to 20000 (Short-time rated 0.01%).

### [#13049] SP049 FFC Acceleration rate feed forward gain

When a relative error in the synchronous control is too large, set this parameter to the axis that is delaying.

The standard setting is "0". The standard setting in the SHG control is "50". Adjust relative errors in acceleration/deceleration by increasing the value by 50.

#### ---Setting range---

0 to 999 (%)

### **(#13050)** SP050 TOF Torque offset

Set the imbalance torque.

#### ---Setting range---

-100 to 100 (Short-time rated %)

### [#13051] SP051 DFBT Dual feed back control time constant

#### Set the control time constant in dual feed back.

When the function is valid, the standard setting is "100". When "0" is set, the value is 1 ms. When the time constant is increased, the operation will get closer to the semi-closed control and the limit of the position loop gain will be raised.

However, this cannot be used when the spindle slip occurs in machine configuration such as V-belt drive.

Related parameters: SP017/bit1, SP052

#### ---Setting range---

0 to 9999 (ms)

### [#13052] SP052 DFBN Dual feedback control non-sensitive band

Set the non-sensitive band in the dual feedback control. Normally set to "0".

Related parameters: SP017/bit1, SP051

---Setting range---

0 to 9999 (1/1000°)

### [#13053] SP053 ODS Excessive error detection width (non-interpolation mode)

Set the excessive error detection width in non-interpolation mode. Standard setting value: ODS = Maximum motor speed [r/min] × 6/PGV/2

When set to "0", the excessive error detection will not be performed.

---Setting range---

0 to 32767 (°)

### [#13054] SP054 ORE Overrun detection width in closed loop control

Set the overrun detection width in the full-closed loop control.

When the gap between the motor side encoder and the machine side encoder exceeds the set value, it is judged as an overrun and "Alarm 43" is detected.

When "-1" is set, if the differential velocity between the motor side encoder and the machine side encoder exceeds the 30% of the maximum motor speed, it will be judged as overrun and "Alarm 43" will be detected.

When "0" is set, overrun will be detected with 2°.

In the full-closed loop control, normally set this parameter to "360". During V-belt drive, set to "-1".

---Setting range---

-1 to 32767 (°)

### [#13055] SP055 EMGx Max. gate off delay time after emergency stop

Set the time required to forcibly execute READY OFF after the emergency stop is input. Normally set to "20000".

When "0" is set, READY OFF is forcibly executed with "7000ms".

When the set time is shorter than the time to decelerate and stop, the spindle will stop with the dynamic brake after the set time is out.

Related parameters: SP056

---Setting range---

0 to 29900 (ms)

### [#13056] SP056 EMGt Deceleration time constant at emergency stop

Set the time constant used for the deceleration control at emergency stop. Set the time required to stop from the maximum motor speed (TSP).

When "0" is set, the deceleration control is executed with "7000ms".

Related parameters: SP055

---Setting range---0 to 29900 (ms)

### [#13057(PR)] SP057 GRA1 Spindle side gear ratio 1

Set the number of gear teeth on the spindle side when "the gear selection command (control input 4/ bit6, 5) "is set to "00".

#### ---Setting range---

1 to 32767

### [#13058(PR)] SP058 GRA2 Spindle side gear ratio 2

Set the number of gear teeth on the spindle side when "the gear selection command (control input 4/ bit6, 5) " is set to "01".

#### ---Setting range---

1 to 32767

### [#13059(PR)] SP059 GRA3 Spindle side gear ratio 3

Set the number of gear teeth on the spindle side when "the gear selection command (control input 4/ bit6, 5) " is set to "10".

#### ---Setting range---

1 to 32767

#### [#13060(PR)] SP060 GRA4 Spindle side gear ratio 4

Set the number of gear teeth on the spindle side when "the gear selection command (control input 4/ bit6, 5) " is set to "11".

### ---Setting range---

1 to 32767

### [#13061(PR)] SP061 GRB1 Motor side gear ratio 1

Set the number of gear teeth on the motor side when "the gear selection command (control input 4/ bit6, 5) " is set to "00".

### ---Setting range--

1 to 32767

### [#13062(PR)] SP062 GRB2 Motor side gear ratio 2

Set the number of gear teeth on the motor side when "the gear selection command (control input 4/ bit6, 5) " is set to "01".

#### ---Setting range---

1 to 32767

### [#13063(PR)] SP063 GRB3 Motor side gear ratio 3

Set the number of gear teeth on the motor side when "the gear selection command (control input 4/ bit6, 5)" is set to "10".

#### ---Setting range---

1 to 32767

### [#13064(PR)] SP064 GRB4 Motor side gear ratio 4

Set the number of gear teeth on the motor side when "the gear selection command (control input 4/ bit6, 5)" is set to "11".

---Setting range---

1 to 32767

### 【#13065】 SP0<u>65 TLM1 \_Torque limit 1</u>

Set the torque limit value when "the torque limit (control input 1/bitA, 9, 8)" is set to "001".

#### ---Setting range---

0 to 999 (Short-time rated %)

### [#13066] SP066 TLM2 Torque limit 2

Set the torque limit value when "the torque limit (control input 1/bitA, 9, 8)" is set to "010".

#### ---Setting range---

0 to 999 (Short-time rated %)

### [#13067] SP067 TLM3 Torque limit 3

Set the torque limit value when "the torque limit (control input 1/bitA, 9, 8)" is set to "011".

#### ---Setting range---

0 to 999 (Short-time rated %)

### [#13068] SP068 TLM4 Torque limit 4

Set the torque limit value when "the torque limit (control input 1/bitA, 9, 8)" is set to "100".

#### ---Setting range---

0 to 999 (Short-time rated %)

### [#13069] SP069 PCMP Phase alignment completion width

Set the single-rotation position alignment completion width for phase alignment and changing from non-interpolation to spindle synchronization mode during rotation. Set the rotation error that is required to the machine.

When the setting value decreases, the rotation error will decrease, but the cycle time (settling time) will get longer. The standard setting is "875".

#### ---Setting range---

0 to 32767 (1°/1000)

### [#13070] SP070 KDDT Phase alignment deceleration rate scale

Set the scale for SP016 (DDT) to change the deceleration rate only during rotation command (command F  $\Delta$  T  $\neq$  0).

When the setting value increases, the single-rotation position alignment will be completed faster, but the impact to the machine will also increase. When not using, set to "0".

#### ---Setting range---

0 to 255 (1/16-fold)

### [#13071] SP071 DIQM Variable current limit during deceleration, lower limit value

Set this parameter to adjust the deceleration time by changing the current limit value during deceleration depending on the motor speed.

As shown below, set the lower limit rate of the current limit in SP071 (DIQM), and use with SP072 (DIQN).

When DIQM is set to 100%, the standard current limit value in deceleration (TMLR) is applied.

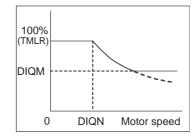

---Setting range---0 to 999 (%)

### [#13072] SP072 DIQN Variable current limit during deceleration, break point speed

Set this parameter to adjust the deceleration time by changing the current limit value during deceleration depending on the motor speed.

As shown below, set the lower limit rate of the current limit in SP071 (DIQM), and use with SP072 (DIQN).

When DIQM is set to 100%, the standard current limit value in deceleration (TMLR) is applied.

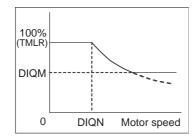

---Setting range---

1 to 32767 (r/min)

### [#13073] SP073 VGVN Variable speed gain target value

If noise is bothersome during high speed rotation, it may be reduced by lowering the speed loop gain at high speed.

Set this value to ensure the adequate response by suppressing noise and vibration at low speeds and increasing the speed loop gain at high speeds for a high-speed spindle of machining center, etc. As shown below, set the speed loop gain rate for the overspeed detection speed in SP073 (VGVN), and use with SP074 (VGVS).

When not using, set to "0".

The overspeed detection speed (VLMT) is 115% of the maximum motor speed (TSP).

This function can be used when either Speed loop gain set 1 or Speed loop gain set 2 is selected.

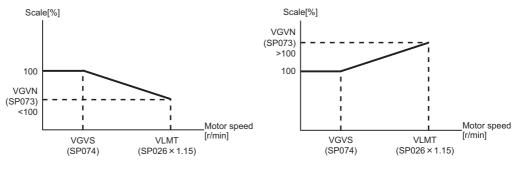

When lowering the speed loop gain at high speed

When increasing the speed loop gain at high speed

---Setting range---0 to 999 (%)

### [#13074] SP074 VGVS Variable speed gain change start speed

If noise is bothersome during high speed rotation, it may be reduced by lowering the speed loop gain at high speed.

Set this value to ensure the adequate response by suppressing noise and vibration at low speeds and increasing the speed loop gain at high speeds for a high-speed spindle of machining center, etc. As shown below, set the speed loop gain rate for the overspeed detection speed in SP073 (VGVN), and use with SP074 (VGVS).

When not using, set to "0".

The overspeed detection speed (VLMT) is 115% of the maximum motor speed (TSP).

This function can be used when either Speed loop gain set 1 or Speed loop gain set 2 is selected.

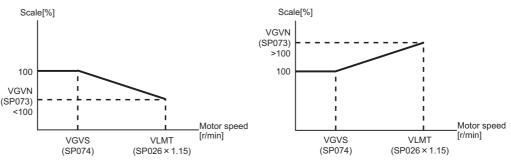

When lowering the speed loop gain at high speed

When increasing the speed loop gain at high speed

#### ---Setting range---

0 to 32767 (r/min)

#### [#13075] SP075 DWSH Slip compensation scale during regeneration high-speed coil

Set the slip frequency scale during deceleration. Normally, set to "0". (For machine tool builder adjustment)

#### ---Setting range---

0 to 255 (1/16-fold)

#### [#13076] SP076 DWSL Slip compensation scale during regeneration low-speed coil

Set the slip frequency scale at deceleration when using the low-speed coil. Normally, set to "0". (For machine tool builder adjustment)

#### ---Setting range---

0 to 255 (1/16-fold)

### [#13077] SP077 IQA Q axis current lead compensation

#### Set the current loop gain.

To use the coil switch function, set the current loop gain for when the high-speed coil is selected. The setting value is determined by the motor's electrical characteristics so that the value is fixed to each motor used.

Set the value given in the spindle parameter list. (For machine tool builder adjustment)

---Setting range---

1 to 20480

### [#13078] SP078 IDA D axis current lead compensation

#### Set the current loop gain.

To use the coil switch function, set the current loop gain for when the high-speed coil is selected. The setting value is determined by the motor's electrical characteristics so that the value is fixed to each motor used.

Set the value given in the spindle parameter list. (For machine tool builder adjustment)

---Setting range---1 to 20480

### [#13079] SP079 IQG Q axis current gain

#### Set the current loop gain.

To use the coil switch function, set the current loop gain for when the high-speed coil is selected. The setting value is determined by the motor's electrical characteristics so that the value is fixed to each motor used.

Set the value given in the spindle parameter list. (For machine tool builder adjustment)

#### ---Setting range---

1 to 8192

### [#13080] SP080 IDG D axis current gain

Set the current loop gain.

To use the coil switch function, set the current loop gain for when the high-speed coil is selected. The setting value is determined by the motor's electrical characteristics so that the value is fixed to each motor used.

Set the value given in the spindle parameter list. (For machine tool builder adjustment)

#### ---Setting range---

1 to 8192

### [#13081] SP081 IQAL Q axis current lead compensation low-speed coil

When using coil switch function, set the current loop gain for when the low-speed coil is selected. The setting value is determined by the motor's electrical characteristics so that the value is fixed to each motor used.

Set the value given in the spindle parameter list. (For machine tool builder adjustment)

#### ---Setting range---

1 to 20480

#### [#13082] SP082 IDAL D axis current lead compensation low-speed coil

When using coil switch function, set the current loop gain for when the low-speed coil is selected. The setting value is determined by the motor's electrical characteristics so that the value is fixed to each motor used.

Set the value given in the spindle parameter list. (For machine tool builder adjustment)

### ---Setting range--

1 to 20480

### [#13083] SP083 IQGL Q axis current gain low-speed coil

When using coil switch function, set the current loop gain for when the low-speed coil is selected. The setting value is determined by the motor's electrical characteristics so that the value is fixed to each motor used.

Set the value given in the spindle parameter list. (For machine tool builder adjustment)

#### ---Setting range---

1 to 8192

### [#13084] SP084 IDGL D axis current gain low-speed coil

When using coil switch function, set the current loop gain for when the low-speed coil is selected. The setting value is determined by the motor's electrical characteristics so that the value is fixed to each motor used.

Set the value given in the spindle parameter list. (For machine tool builder adjustment)

---Setting range---

1 to 8192

### 【#13085】 SP085

Not used. Set to "0".

### (#13086) SP086

### [#13087] SP087 FHz4 Notch filter frequency 4

Set the vibration frequency to suppress when machine vibration occurs. (Enabled at 50 or more.) When not using, set to "0".

Related parameters: SP034/bitB-9

#### ---Setting range---

0 to 2250 (Hz)

## [#13088] SP088 FHz5 Notch filter frequency 5

Set the vibration frequency to suppress when machine vibration occurs. (Enabled at 50 or more.) When not using, set to "0".

Related parameters: SP034/bitF-D

---Setting range---

0 to 2250 (Hz)

### [#13089] SP089 TMKQ Spindle output stabilizing gain Q axis

Set the magnification of the torque current stabilizing gain. (For machine tool builder adjustment) When set to "0", the torque current stabilization is disabled. When not using, set to "0".

#### ---Setting range---

0 to 32767

### [#13090] SP090 TMKD Spindle output stabilizing gain D axis

Set the magnification of the excitation current stabilizing gain. (For machine tool builder adjustment) When set to "0", the excitation current stabilization is disabled. When not using, set to "0".

#### ---Setting range---

0 to 32767

#### 【#13091】 SP091

Not used. Set to "0".

### [#13092] SP092

Not used. Set to "0".

[#13093] SP093

Not used. Set to "0".

### [#13094] SP094 MPV Magnetic pole error detection speed

In the magnetic pole position detection function, the command motor speed and motor speed during the position command stop are monitored.

Set the command motor speed level and motor speed level during the position command stop in "r/min" unit.

When the command motor speed level is set to "0", the magnetic pole position error is detected at 10r/min.

Set to "10" as a standard setting when the magnetic pole position error detection function is enabled. This detects the magnetic pole position error when the motor speed is "100r/min".

Ten-thousands digit, Thousands digit ----- Command motor speed level (10r/min) Hundreds digit, Tens digit, Ones digit ------ Motor speed level (10r/min)

### ---Setting range---

0 to 31999

# **[#13095]** SP095 VIAX Lead compensation scale during high-response acceleration/ deceleration

Set the magnification against delay/lead compensation (SP006) of the high-response acceleration/ deceleration (valid when SP226/ bitD is set to "1").

Normally, set to "0". Set this parameter to suppress overshooting when the speed is reached.

#### ---Setting range---

0 to 10000 (0.01%)

### [#13096] SP096 SDW Speed slowdown allowable width

When the spindle slows down due to multiple cutting, set the processable speed as percentage against the NC command speed. When "0" is set, the magnification is the same as when "85" is set. When set to "-1", the allowable

width will be disabled.

### ---Setting range---

-1,0 to 100(%)

#### [#13097] SP097 RNG1ex Extension sub side encoder resolution

When setting the machine side encoder resolution in pulse (p) unit, set the number of pulses to four bite data of SP097 (high-order) and SP019 (low-order) in pulse (p) unit.

When SP097=0, the setting unit of SP019 is (kp). Refer to SP019 for details.

Related parameters: SP019, SP020, SP098

---Setting range---

-1 to 32767

### [#13098] SP098 RNG2ex Extension main side encoder resolution

When setting the motor side encoder resolution in pulse (p) unit, set the number of pulses to four bite data of SP098 (high-order) and SP020 (low-order) in pulse (p) unit.

When SP098=0, the setting unit of SP020 is (kp). Refer to SP020 for details.

Related parameters: SP019, SP020, SP097

#### ---Setting range---

-1 to 32767

### 【#13099】 SP099

Not used. Set to "0".

#### **(#13100)** SP100

Not used. Set to "0".

### [#13101] SP101 TMA1 OMR-FF movement averaging filter time constant 1

Set the movement averaging filter time constant in OMR-FF control. The standard setting is "88". Set to "0" when not using OMR-FF control.

#### ---Setting range---

0 to 711 (0.01ms)

### [#13102] SP102 TMA2 OMR-FF movement averaging filter time constant 2

Set the movement averaging filter time constant in OMR-FF control. The standard setting is "88". Set to "0" when not using OMR-FF control.

---Setting range---

0 to 711 (0.01ms)

### 【#13103】 SP103

Not used. Set to "0".

### [#13104] SP104 FFR0 OMR-FF inner rounding compensation gain for G0

Set the inner rounding compensation amount (drive side feed forward gain) in OMR-FF control. When a shape tracking error is too large in OMR-FF control, adjust it by setting this parameter. The higher the setting value is, the less the shape tracking error will be, however, overshooting during acceleration/deceleration will increase.

Lower the value when vibration occurs during the G0 acceleration/deceleration.

The standard setting is "10000". Set to "0" when not using OMR-FF control.

- - -

---Setting range---0 to 20000 (0.01%)

### [#13105] SP105 FFR1 OMR-FF inner rounding compensation gain for G1

Set the inner rounding compensation amount (drive side feed forward gain) in OMR-FF control. When a shape tracking error is too large in OMR-FF control, adjust it by setting this parameter. The higher the setting value is, the less the shape tracking error will be, however, overshooting during acceleration/deceleration will increase.

Lower the value when vibration occurs during the G1 acceleration/deceleration. The standard setting is "10000".

Set to "0" when not using OMR-FF control.

---Setting range---

0 to 20000 (0.01%)

### [#13106] SP106 PGM OMR-FF scale model gain

Set the scale model gain (position response) in OMR-FF control. Set the same value as SP002(PGN). Increase the setting value to perform a high-speed machining such as a fine arc or to improve the path error.

Lower the value when vibration occurs during acceleration/deceleration. Set to "0" when not using OMR-FF control.

---Setting range---

0 to 300 (rad/s)

[#13107] SP107

Not used. Set to "0".

### [#13108] SP108

Not used. Set to "0".

【#13109】 SP109

Not used. Set to "0".

### [#13110] SP110

### 【#13111】 SP111

Not used. Set to "0".

### [#13112] SP112 IFF OMR-FF current feed forward gain

Set the current feed forward rate in OMR-FF control. The standard setting is "10000". Setting value of 0 is equal to "10000(100%)" setting. Set to "0" when not using OMR-FF control.

#### ---Setting range---

0 to 32767 (0.01%)

### [#13113] SP113 OPLP Current command value for open loop

Set the current command value for when the open loop control is enabled. When "0" is set, the state will be the same as when "50" is set. When not using, set to "0". The open loop control is enabled when "SP018/bit1" is set to "1".

#### ---Setting range---

0 to 999 (Short-time rated %)

### [#13114] SP114 MKT Coil changeover gate cutoff timer

Set the time required to cut off the gate when turning OFF/ON the coil switch contactor. The value should be longer than the coil switch contactor's OFF/ON time. The standard setting is "150".

#### ---Setting range---

0 to 3500 (ms)

### [#13115] SP115 MKT2 Coil changeover current limit timer

Set the time required to limit the current immediately after the coil switch contactor ON/OFF is completed and the gate is turned ON. The standard setting is "250".

#### ---Setting range---

0 to 3500 (ms)

### [#13116] SP116 MKIL Coil changeover current limit value

Set the time required to limit the current immediately after the coil switch contactor ON/OFF is completed and the gate is turned ON. The standard setting is "120".

#### ---Setting range---

0 to 999 (Short-time rated %)

### [#13117] SP117 SETM Excessive speed deviation timer

Set the time to detect the speed excessive error alarm. Set the time required to the machine. The standard setting is "12".

#### ---Setting range---

0 to 60 (s)

### [#13118(PR)] SP118 MSFT Magnetic pole shift amount

Set the magnetic pole shift amount of IPM spindle motor.

During DC excitation of the initial setup: Set the same value displayed in the "AFLT gain" on the NC monitor screen in SP225/bit4=1. When not using, set to "0".

#### ---Setting range---

-18000 to 18000 (electrical angle 0.01°)

### 【#13119】 SP119

Not used. Set to "0".

### [#13120] SP120

Not used. Set to "0".

#### **[#13121]** SP121 MP Kpp Magnetic pole detection position loop gain

Set the position loop gain in the magnetic polar detection loop. This is used in the initial magnetic polar detection when the IPM spindle motor is turned ON. Set to "0" when using an IM spindle motor.

#### ---Setting range---

0 to 32767

### [#13122] SP122 MP Kvp Magnetic pole detection speed loop gain

Set the speed loop gain in the magnetic polar detection loop. This is used in the initial magnetic polar detection when the IPM spindle motor is turned ON. Set to "0" when using an IM spindle motor.

#### ---Setting range---

0 to 32767

### [#13123] SP123 MP Kvi Magnetic pole detection speed loop lead compensation

Set the speed loop lead compensation in the magnetic polar detection loop. This is used in the initial magnetic polar detection when the IPM spindle motor is turned ON. Set to "0" when using an IM spindle motor.

#### ---Setting range---

0 to 32767

### [#13124] SP124 ILMTsp Magnetic pole detection current limit value

Set the current limit value for the magnetic polar detection loop. This is used in the initial magnetic polar detection when the IPM spindle motor is turned ON. Set to "0" when using an IM spindle motor.

#### ---Setting range---

0 to 999 (Short-time rated %)

### [#13125] SP125 DA1NO D/A output ch1 data No. / Initial DC excitation level

Input the desired data number to D/A output channel. When using the 2-axis drive unit, set "-1" to the axis that the data will not be output.

When the DC excitation is running: Use in the DC excitation function. DC excitation: Set the initial excitation level when SP225/bit4=1. When "0" is set, the state will be the same as when "20" is set.

#### ---Setting range---

-32768 to 32767

### [#13126] SP126 DA2NO D/A output ch2 data No. / Final DC excitation level

Input the desired data number to D/A output channel. When using the 2-axis drive unit, set "-1" to the axis that the data will not be output.

When the DC excitation is running: Use in the DC excitation function. DC excitation: Set the final excitation level when SP225/bit4=1. When "0" is set, the state will be the same as when "50" is set.

---Setting range---

-32768 to 32767

#### [#13127] SP127 DA1MPY D/A output ch1 output scale / Initial DC excitation time

Set the output scale in increments of 1/100. When "0" is set, the scale is the same as when "100" is set.

When the DC excitation is running: Use in the DC excitation function. DC excitation: Set the initial excitation time when SP225/bit4=1. When "0" is set, the state will be the same as when "10000" is set.

#### ---Setting range---

-32768 to 32767 (1/100-fold)

### [#13128] SP128 DA2MPY D/A output ch2 output scale

Set the output scale in increments of 1/100. When "0" is set, the scale is the same as when "100" is set.

#### ---Setting range---

-32768 to 32767 (1/100-fold)

### [#13129(PR)] SP129

Set the unique constants for the spindle motor. (High-speed coil) The setting value is determined by the motor's mechanical and electrical characteristics and specifications, so normally set the value given in the spindle parameter list.

| [#13130(PR)] | SP130 |
|--------------|-------|
|--------------|-------|

Set the unique constants for the spindle motor. (High-speed coil) The setting value is determined by the motor's mechanical and electrical characteristics and specifications, so normally set the value given in the spindle parameter list.

### 【#13131(PR)】 SP131

Set the unique constants for the spindle motor. (High-speed coil) The setting value is determined by the motor's mechanical and electrical characteristics and specifications, so normally set the value given in the spindle parameter list.

### 【#13132(PR)】 SP132

Set the unique constants for the spindle motor. (High-speed coil) The setting value is determined by the motor's mechanical and electrical characteristics and specifications, so normally set the value given in the spindle parameter list.

### 【#13133(PR)】 SP133

Set the unique constants for the spindle motor. (High-speed coil) The setting value is determined by the motor's mechanical and electrical characteristics and specifications, so normally set the value given in the spindle parameter list.

### [#13134(PR)] SP134

Set the unique constants for the spindle motor. (High-speed coil) The setting value is determined by the motor's mechanical and electrical characteristics and specifications, so normally set the value given in the spindle parameter list.

### 【#13135(PR)】 SP135

Set the unique constants for the spindle motor. (High-speed coil) The setting value is determined by the motor's mechanical and electrical characteristics and specifications, so normally set the value given in the spindle parameter list.

#### [#13136(PR)] SP136

Set the unique constants for the spindle motor. (High-speed coil) The setting value is determined by the motor's mechanical and electrical characteristics and specifications, so normally set the value given in the spindle parameter list.

### 【#13137(PR)】 SP137 Set the unique constants for the spindle motor. (High-speed coil) The setting value is determined by the motor's mechanical and electrical characteristics and specifications, so normally set the value given in the spindle parameter list. (#13138(PR)) **SP138** Set the unique constants for the spindle motor. (High-speed coil) The setting value is determined by the motor's mechanical and electrical characteristics and specifications, so normally set the value given in the spindle parameter list. (#13139(PR) **SP139** Set the unique constants for the spindle motor. (High-speed coil) The setting value is determined by the motor's mechanical and electrical characteristics and specifications, so normally set the value given in the spindle parameter list. [#13140(PR)] **SP140** Set the unique constants for the spindle motor. (High-speed coil) The setting value is determined by the motor's mechanical and electrical characteristics and specifications, so normally set the value given in the spindle parameter list. **SP141** (#13141(PR) Set the unique constants for the spindle motor. (High-speed coil) The setting value is determined by the motor's mechanical and electrical characteristics and specifications, so normally set the value given in the spindle parameter list. SP142 (#13142(PR)) Set the unique constants for the spindle motor. (High-speed coil) The setting value is determined by the motor's mechanical and electrical characteristics and specifications, so normally set the value given in the spindle parameter list. For IPM spindle motor This parameter is used in initial magnetic pole detection of IPM spindle motor. (1) Pulse application time: Set it in [ $\mu$ s] unit.(0 < application time < 350) (2) Pulse application coil: To select a low-speed coil, add 1000 to the pulse application time. (3) Polarity of estimated magnetic pole: When it is set to the reverse polarity, add "-" to the total of (1) and (2). E.g.: When performing 333 $\mu$ s pulse-applied magnetic pole estimation in a low-speed coil and selecting the reverse polarity for the estimated polarity SP142 = -(333+1000) = -1333 [#13143(PR)] **SP143**

Set the unique constants for the spindle motor. (High-speed coil) The setting value is determined by the motor's mechanical and electrical characteristics and specifications, so normally set the value given in the spindle parameter list.

# [#13144(PR)] SP144

Set the unique constants for the spindle motor. (High-speed coil) The setting value is determined by the motor's mechanical and electrical characteristics and specifications, so normally set the value given in the spindle parameter list.

# 【#13145(PR)】 SP145

Set the unique constants for the spindle motor. (High-speed coil) The setting value is determined by the motor's mechanical and electrical characteristics and specifications, so normally set the value given in the spindle parameter list.

# [#13146(PR)] SP146

Set the unique constants for the spindle motor. (High-speed coil) The setting value is determined by the motor's mechanical and electrical characteristics and specifications, so normally set the value given in the spindle parameter list.

| 【#13147(PR)】 | SP147                                                                                                    |
|--------------|----------------------------------------------------------------------------------------------------|
| _            | Set the unique constants for the spindle motor. (High-speed coil)<br>The setting value is determined by the motor's mechanical and electrical characteristics and<br>specifications, so normally set the value given in the spindle parameter list. |
| 【#13148(PR)】 | SP148                                                                                                    |
|              | Set the unique constants for the spindle motor. (High-speed coil)<br>The setting value is determined by the motor's mechanical and electrical characteristics and<br>specifications, so normally set the value given in the spindle parameter list. |
| 【#13149(PR)】 | SP149                                                                                                    |
|              | Set the unique constants for the spindle motor. (High-speed coil)<br>The setting value is determined by the motor's mechanical and electrical characteristics and<br>specifications, so normally set the value given in the spindle parameter list. |
| 【#13150(PR)】 | SP150                                                                                                    |
|              | Set the unique constants for the spindle motor. (High-speed coil)<br>The setting value is determined by the motor's mechanical and electrical characteristics and<br>specifications, so normally set the value given in the spindle parameter list. |
| 【#13151(PR)】 | SP151                                                                                                    |
| _            | Set the unique constants for the spindle motor. (High-speed coil)<br>The setting value is determined by the motor's mechanical and electrical characteristics and<br>specifications, so normally set the value given in the spindle parameter list. |
| 【#13152(PR)】 | SP152                                                                                                    |
|              | Set the unique constants for the spindle motor. (High-speed coil)<br>The setting value is determined by the motor's mechanical and electrical characteristics and<br>specifications, so normally set the value given in the spindle parameter list. |
| 【#13153(PR)】 | SP153                                                                                                    |
|              | Set the unique constants for the spindle motor. (High-speed coil)<br>The setting value is determined by the motor's mechanical and electrical characteristics and<br>specifications, so normally set the value given in the spindle parameter list. |
| 【#13154(PR)】 | SP154                                                                                                    |
|              | Set the unique constants for the spindle motor. (High-speed coil)<br>The setting value is determined by the motor's mechanical and electrical characteristics and<br>specifications, so normally set the value given in the spindle parameter list. |
| 【#13155(PR)】 | SP155                                                                                                    |
|              | Set the unique constants for the spindle motor. (High-speed coil)<br>The setting value is determined by the motor's mechanical and electrical characteristics and<br>specifications, so normally set the value given in the spindle parameter list. |
| 【#13156(PR)】 | SP156                                                                                                    |
|              | Set the unique constants for the spindle motor. (High-speed coil)<br>The setting value is determined by the motor's mechanical and electrical characteristics and<br>specifications, so normally set the value given in the spindle parameter list. |
| 【#13157(PR)】 | SP157                                                                                                    |
|              | Set the unique constants for the spindle motor. (High-speed coil)<br>The setting value is determined by the motor's mechanical and electrical characteristics and<br>specifications, so normally set the value given in the spindle parameter list. |
| 【#13158(PR)】 | SP158                                                                                                    |
|              | Set the unique constants for the spindle motor. (High-speed coil)<br>The setting value is determined by the motor's mechanical and electrical characteristics and<br>specifications, so normally set the value given in the spindle parameter list. |

| 【#13159(PR)】                 | SP159                                                                                                    |
|------------------------------|----------------------------------------------------------------------------------------------------|
|                              | Set the unique constants for the spindle motor. (High-speed coil)<br>The setting value is determined by the motor's mechanical and electrical characteristics and<br>specifications, so normally set the value given in the spindle parameter list.                                                                                                    |
| 【#13160(PR)】                 | SP160                                                                                                    |
|                              | Set the unique constants for the spindle motor. (High-speed coil)<br>The setting value is determined by the motor's mechanical and electrical characteristics and<br>specifications, so normally set the value given in the spindle parameter list.                                                                                                    |
| 【#13161(PR)】                 | SP161                                                                                                    |
|                              | Set the unique constants for the spindle motor. (Low-speed coil)<br>The setting value is determined by the motor's mechanical and electrical characteristics and<br>specifications, so normally set the value given in the spindle parameter list.                                                                                                    |
| 【#13162(PR)】                 | SP162                                                                                                    |
|                              | Set the unique constants for the spindle motor. (Low-speed coil)<br>The setting value is determined by the motor's mechanical and electrical characteristics and<br>specifications, so normally set the value given in the spindle parameter list.                                                                                                    |
| 【#13163(PR)】                 | SP163                                                                                                    |
|                              | Set the unique constants for the spindle motor. (Low-speed coil)<br>The setting value is determined by the motor's mechanical and electrical characteristics and<br>specifications, so normally set the value given in the spindle parameter list.                                                                                                    |
| 【#13164(PR)】                 | SP164                                                                                                    |
|                              | Set the unique constants for the spindle motor. (Low-speed coil)<br>The setting value is determined by the motor's mechanical and electrical characteristics and<br>specifications, so normally set the value given in the spindle parameter list.                                                                                                    |
| 【#13165(PR)】                 | SP165                                                                                                    |
|                              | Set the unique constants for the spindle motor. (Low-speed coil)<br>The setting value is determined by the motor's mechanical and electrical characteristics and<br>specifications, so normally set the value given in the spindle parameter list.                                                                                                    |
| 【#13166(PR)】                 | SP166                                                                                                    |
|                              | SF 100                                                                                                    |
|                              | Set the unique constants for the spindle motor. (Low-speed coil)<br>The setting value is determined by the motor's mechanical and electrical characteristics and<br>specifications, so normally set the value given in the spindle parameter list.                                                                                                    |
| 【#13167(PR)】                 | Set the unique constants for the spindle motor. (Low-speed coil)<br>The setting value is determined by the motor's mechanical and electrical characteristics and<br>specifications, so normally set the value given in the spindle parameter list.                                                                                                    |
| 【#13167(PR)】                 | Set the unique constants for the spindle motor. (Low-speed coil)<br>The setting value is determined by the motor's mechanical and electrical characteristics and<br>specifications, so normally set the value given in the spindle parameter list.                                                                                                    |
| 【#13167(PR)】<br>【#13168(PR)】 | Set the unique constants for the spindle motor. (Low-speed coil)<br>The setting value is determined by the motor's mechanical and electrical characteristics and<br>specifications, so normally set the value given in the spindle parameter list.<br><b>SP167</b><br>Set the unique constants for the spindle motor. (Low-speed coil)<br>The setting value is determined by the motor's mechanical and electrical characteristics and<br>specifications, so normally set the value given in the spindle parameter list.                                                                                                    |
|                              | Set the unique constants for the spindle motor. (Low-speed coil)<br>The setting value is determined by the motor's mechanical and electrical characteristics and<br>specifications, so normally set the value given in the spindle parameter list.<br><b>SP167</b><br>Set the unique constants for the spindle motor. (Low-speed coil)<br>The setting value is determined by the motor's mechanical and electrical characteristics and<br>specifications, so normally set the value given in the spindle parameter list.                                                                                                    |
|                              | Set the unique constants for the spindle motor. (Low-speed coil)<br>The setting value is determined by the motor's mechanical and electrical characteristics and specifications, so normally set the value given in the spindle parameter list.<br><b>SP167</b><br>Set the unique constants for the spindle motor. (Low-speed coil)<br>The setting value is determined by the motor's mechanical and electrical characteristics and specifications, so normally set the value given in the spindle parameter list.<br><b>SP168</b><br>Set the unique constants for the spindle motor. (Low-speed coil)<br>The setting value is determined by the motor's mechanical and electrical characteristics and specifications, so normally set the value given in the spindle parameter list.                                                                                                    |
| 【#13168(PR)】                 | Set the unique constants for the spindle motor. (Low-speed coil)<br>The setting value is determined by the motor's mechanical and electrical characteristics and specifications, so normally set the value given in the spindle parameter list.<br><b>SP167</b><br>Set the unique constants for the spindle motor. (Low-speed coil)<br>The setting value is determined by the motor's mechanical and electrical characteristics and specifications, so normally set the value given in the spindle parameter list.<br><b>SP168</b><br>Set the unique constants for the spindle motor. (Low-speed coil)<br>The setting value is determined by the motor's mechanical and electrical characteristics and specifications, so normally set the value given in the spindle parameter list.                                                                                                    |
| 【#13168(PR)】                 | Set the unique constants for the spindle motor. (Low-speed coil)<br>The setting value is determined by the motor's mechanical and electrical characteristics and<br>specifications, so normally set the value given in the spindle parameter list.<br><b>SP167</b><br>Set the unique constants for the spindle motor. (Low-speed coil)<br>The setting value is determined by the motor's mechanical and electrical characteristics and<br>specifications, so normally set the value given in the spindle parameter list.<br><b>SP168</b><br>Set the unique constants for the spindle motor. (Low-speed coil)<br>The setting value is determined by the motor's mechanical and electrical characteristics and<br>specifications, so normally set the value given in the spindle parameter list.<br><b>SP169</b><br>Set the unique constants for the spindle motor. (Low-speed coil)<br>The setting value is determined by the motor's mechanical and electrical characteristics and<br>specifications, so normally set the value given in the spindle parameter list. |

| 【#13171(PR)】 | SP171<br>Set the unique constants for the spindle motor. (Low-speed coil)<br>The setting value is determined by the motor's mechanical and electrical characteristics and<br>specifications, so normally set the value given in the spindle parameter list. |
|--------------|----------------------------------------------------------------------------------------------------|
| 【#13172(PR)】 | SP172                                                                                                    |
|              | Set the unique constants for the spindle motor. (Low-speed coil)<br>The setting value is determined by the motor's mechanical and electrical characteristics and<br>specifications, so normally set the value given in the spindle parameter list.          |
| 【#13173(PR)】 | SP173                                                                                                    |
|              | Set the unique constants for the spindle motor. (Low-speed coil)<br>The setting value is determined by the motor's mechanical and electrical characteristics and<br>specifications, so normally set the value given in the spindle parameter list.          |
| 【#13174(PR)】 | SP174                                                                                                    |
|              | Set the unique constants for the spindle motor. (Low-speed coil)<br>The setting value is determined by the motor's mechanical and electrical characteristics and<br>specifications, so normally set the value given in the spindle parameter list.          |
| 【#13175(PR)】 | SP175                                                                                                    |
|              | Set the unique constants for the spindle motor. (Low-speed coil)<br>The setting value is determined by the motor's mechanical and electrical characteristics and<br>specifications, so normally set the value given in the spindle parameter list.          |
| 【#13176(PR)】 | SP176                                                                                                    |
|              | Set the unique constants for the spindle motor. (Low-speed coil)<br>The setting value is determined by the motor's mechanical and electrical characteristics and<br>specifications, so normally set the value given in the spindle parameter list.          |
| 【#13177(PR)】 | SP177                                                                                                    |
|              | Set the unique constants for the spindle motor. (Low-speed coil)<br>The setting value is determined by the motor's mechanical and electrical characteristics and<br>specifications, so normally set the value given in the spindle parameter list.          |
| 【#13178(PR)】 | SP178                                                                                                    |
|              | Set the unique constants for the spindle motor. (Low-speed coil)<br>The setting value is determined by the motor's mechanical and electrical characteristics and<br>specifications, so normally set the value given in the spindle parameter list.          |
| 【#13179(PR)】 | SP179                                                                                                    |
|              | Set the unique constants for the spindle motor. (Low-speed coil)<br>The setting value is determined by the motor's mechanical and electrical characteristics and<br>specifications, so normally set the value given in the spindle parameter list.          |
| 【#13180(PR)】 | SP180                                                                                                    |
|              | Set the unique constants for the spindle motor. (Low-speed coil)<br>The setting value is determined by the motor's mechanical and electrical characteristics and<br>specifications, so normally set the value given in the spindle parameter list.          |
| 【#13181(PR)】 | SP181                                                                                                    |
|              | Set the unique constants for the spindle motor. (Low-speed coil)<br>The setting value is determined by the motor's mechanical and electrical characteristics and<br>specifications, so normally set the value given in the spindle parameter list.          |
| 【#13182(PR)】 | SP182                                                                                                    |
|              | Set the unique constants for the spindle motor. (Low-speed coil)<br>The setting value is determined by the motor's mechanical and electrical characteristics and<br>specifications, so normally set the value given in the spindle parameter list.          |

| 【#13183(PR)】 :               | SP183                                                                                                    |
|------------------------------|----------------------------------------------------------------------------------------------------|
|                              | Set the unique constants for the spindle motor. (Low-speed coil)<br>The setting value is determined by the motor's mechanical and electrical characteristics and<br>specifications, so normally set the value given in the spindle parameter list.                                                                                                    |
| 【#13184(PR)】:                | SP184                                                                                                    |
|                              | Set the unique constants for the spindle motor. (Low-speed coil)<br>The setting value is determined by the motor's mechanical and electrical characteristics and<br>specifications, so normally set the value given in the spindle parameter list.                                                                                                    |
| 【#13185(PR)】:                | SP185                                                                                                    |
|                              | Set the unique constants for the spindle motor. (Low-speed coil)<br>The setting value is determined by the motor's mechanical and electrical characteristics and<br>specifications, so normally set the value given in the spindle parameter list.                                                                                                    |
| 【#13186(PR)】                 | SP186                                                                                                    |
|                              | Set the unique constants for the spindle motor. (Low-speed coil)<br>The setting value is determined by the motor's mechanical and electrical characteristics and<br>specifications, so normally set the value given in the spindle parameter list.                                                                                                    |
| 【#13187(PR)】                 | SP187                                                                                                    |
|                              | Set the unique constants for the spindle motor. (Low-speed coil)<br>The setting value is determined by the motor's mechanical and electrical characteristics and<br>specifications, so normally set the value given in the spindle parameter list.                                                                                                    |
| 【#13188(PR)】:                | SP188                                                                                                    |
|                              | Set the unique constants for the spindle motor. (Low-speed coil)<br>The setting value is determined by the motor's mechanical and electrical characteristics and<br>specifications, so normally set the value given in the spindle parameter list.                                                                                                    |
|                              |                                                                                                    |
| 【#13189(PR)】 \$              | SP189                                                                                                    |
| [#13189(PR)]                 | SP189<br>Set the unique constants for the spindle motor. (Low-speed coil)<br>The setting value is determined by the motor's mechanical and electrical characteristics and<br>specifications, so normally set the value given in the spindle parameter list.                                                                                                    |
|                              | Set the unique constants for the spindle motor. (Low-speed coil)<br>The setting value is determined by the motor's mechanical and electrical characteristics and                                                                                                    |
|                              | Set the unique constants for the spindle motor. (Low-speed coil)<br>The setting value is determined by the motor's mechanical and electrical characteristics and<br>specifications, so normally set the value given in the spindle parameter list.                                                                                                    |
| 【#13190(PR)】                 | Set the unique constants for the spindle motor. (Low-speed coil)<br>The setting value is determined by the motor's mechanical and electrical characteristics and<br>specifications, so normally set the value given in the spindle parameter list.<br>SP190<br>Set the unique constants for the spindle motor. (Low-speed coil)<br>The setting value is determined by the motor's mechanical and electrical characteristics and                                                                                                    |
| 【#13190(PR)】                 | Set the unique constants for the spindle motor. (Low-speed coil)<br>The setting value is determined by the motor's mechanical and electrical characteristics and<br>specifications, so normally set the value given in the spindle parameter list.<br>SP190<br>Set the unique constants for the spindle motor. (Low-speed coil)<br>The setting value is determined by the motor's mechanical and electrical characteristics and<br>specifications, so normally set the value given in the spindle parameter list.                                                                                                    |
| 【#13190(PR)】<br>【#13191(PR)】 | Set the unique constants for the spindle motor. (Low-speed coil)<br>The setting value is determined by the motor's mechanical and electrical characteristics and<br>specifications, so normally set the value given in the spindle parameter list.<br>SP190<br>Set the unique constants for the spindle motor. (Low-speed coil)<br>The setting value is determined by the motor's mechanical and electrical characteristics and<br>specifications, so normally set the value given in the spindle parameter list.<br>SP191<br>Set the unique constants for the spindle motor. (Low-speed coil)<br>The setting value is determined by the motor's mechanical and electrical characteristics and<br>specifications, so normally set the value given in the spindle parameter list.                                                                                                    |
| 【#13190(PR)】<br>【#13191(PR)】 | Set the unique constants for the spindle motor. (Low-speed coil)<br>The setting value is determined by the motor's mechanical and electrical characteristics and<br>specifications, so normally set the value given in the spindle parameter list.<br>SP190<br>Set the unique constants for the spindle motor. (Low-speed coil)<br>The setting value is determined by the motor's mechanical and electrical characteristics and<br>specifications, so normally set the value given in the spindle parameter list.<br>SP191<br>Set the unique constants for the spindle motor. (Low-speed coil)<br>The setting value is determined by the motor's mechanical and electrical characteristics and<br>specifications, so normally set the value given in the spindle parameter list.                                                                                                    |
| [#13190(PR)]                 | Set the unique constants for the spindle motor. (Low-speed coil)<br>The setting value is determined by the motor's mechanical and electrical characteristics and specifications, so normally set the value given in the spindle parameter list.<br><b>SP190</b><br>Set the unique constants for the spindle motor. (Low-speed coil)<br>The setting value is determined by the motor's mechanical and electrical characteristics and specifications, so normally set the value given in the spindle parameter list.<br><b>SP191</b><br>Set the unique constants for the spindle motor. (Low-speed coil)<br>The setting value is determined by the motor's mechanical and electrical characteristics and specifications, so normally set the value given in the spindle parameter list.<br><b>SP191</b><br>Set the unique constants for the spindle motor. (Low-speed coil)<br>The setting value is determined by the motor's mechanical and electrical characteristics and specifications, so normally set the value given in the spindle parameter list.<br><b>SP192</b><br>Set the unique constants for the spindle motor. (Low-speed coil)<br>The setting value is determined by the motor's mechanical and electrical characteristics and specifications, so normally set the value given in the spindle parameter list.                                                                                                    |
| [#13190(PR)]                 | Set the unique constants for the spindle motor. (Low-speed coil)<br>The setting value is determined by the motor's mechanical and electrical characteristics and<br>specifications, so normally set the value given in the spindle parameter list.<br><b>SP190</b><br>Set the unique constants for the spindle motor. (Low-speed coil)<br>The setting value is determined by the motor's mechanical and electrical characteristics and<br>specifications, so normally set the value given in the spindle parameter list.<br><b>SP191</b><br>Set the unique constants for the spindle motor. (Low-speed coil)<br>The setting value is determined by the motor's mechanical and electrical characteristics and<br>specifications, so normally set the value given in the spindle parameter list.<br><b>SP191</b><br>Set the unique constants for the spindle motor. (Low-speed coil)<br>The setting value is determined by the motor's mechanical and electrical characteristics and<br>specifications, so normally set the value given in the spindle parameter list.<br><b>SP192</b><br>Set the unique constants for the spindle motor. (Low-speed coil)<br>The setting value is determined by the motor's mechanical and electrical characteristics and<br>specifications, so normally set the value given in the spindle parameter list.<br><b>3 LMR Change magnification for load meter standard output (High-speed</b><br>Set the standard output to be displayed as 100% in load meter using the short-time rated output |
| [#13190(PR)]                 | Set the unique constants for the spindle motor. (Low-speed coil)<br>The setting value is determined by the motor's mechanical and electrical characteristics and<br>specifications, so normally set the value given in the spindle parameter list.<br><b>SP190</b><br>Set the unique constants for the spindle motor. (Low-speed coil)<br>The setting value is determined by the motor's mechanical and electrical characteristics and<br>specifications, so normally set the value given in the spindle parameter list.<br><b>SP191</b><br>Set the unique constants for the spindle motor. (Low-speed coil)<br>The setting value is determined by the motor's mechanical and electrical characteristics and<br>specifications, so normally set the value given in the spindle parameter list.<br><b>SP192</b><br>Set the unique constants for the spindle motor. (Low-speed coil)<br>The setting value is determined by the motor's mechanical and electrical characteristics and<br>specifications, so normally set the value given in the spindle parameter list.<br><b>SP192</b><br>As the unique constants for the spindle motor. (Low-speed coil)<br>The setting value is determined by the motor's mechanical and electrical characteristics and<br>specifications, so normally set the value given in the spindle parameter list.<br><b>3 LMR</b> Change magnification for load meter standard output (High-speed                                                                                                    |

331

### [#13194] SP194 LMN Base speed for load meter standard output (High-speed coil)

Set the base speed of the standard output to be displayed as 100% in load meter. When "0" is set, the base speed of the short-time rated output will be applied. It is not available for MDS-DJ-SP Series.

#### ---Setting range---

0 to 32767 (r/min)

# [#13195] SP195 LMRL Change magnification for load meter standard output (Low-speed coil)

Set the standard output to be displayed as 100% in load meter using the short-time rated output ratio. To display the continuous rated output as 100%, set as follows.

Continuous rated output as 100%, set as follows. Continuous rated output/Short-time rated output × 100 When "0" is set, normal display will be applied. It is not available for MDS-DJ-SP Series.

---Setting range---

0 to 100 (%)

### [#13196] SP196 LMNL Base speed for load meter standard output (Low-speed coil)

Set the base speed of the standard output to be displayed as 100% in load meter. When "0" is set, the base speed of the short-time rated output will be applied. It is not available for MDS-DJ-SP Series.

---Setting range---

0 to 32767 (r/min)

### 【#13197】 SP197

Not used. Set to "0".

### 【#13198】 SP198

Not used. Set to "0".

### 【#13199】 SP199

Not used. Set to "0".

#### [#13200] SP200

Not used. Set to "0".

【#13201】 SP201

Not used. Set to "0".

### [#13202] SP202

Not used. Set to "0".

### 【#13203】 SP203

Not used. Set to "0".

### [#13204] SP204

Not used. Set to "0".

#### 【#13205】 SP205

Not used. Set to "0".

### 【#13206】 SP206

| 【#13207】 SP207 |                       |
|----------------|-----------------------|
|                | Not used. Set to "0". |
| 【#13208】 SP208 |                       |
|                | Not used. Set to "0". |
| 【#13209】 SP209 |                       |
|                | Not used. Set to "0". |
| 【#13210】 SP210 |                       |
|                | Not used. Set to "0". |
|                |                       |
| 【#13211】 SP211 | Not used. Set to "0". |
|                |                       |
| 【#13212】 SP212 | Not used. Set to "0". |
|                |                       |
| 【#13213】 SP213 |                       |
|                | Not used. Set to "0". |
| 【#13214】 SP214 |                       |
|                | Not used. Set to "0". |
| 【#13215】 SP215 | 5                     |
|                | Not used. Set to "0". |
| 【#13216】 SP216 | ;                     |
|                | Not used. Set to "0". |
| 【#13217】 SP217 |                       |
|                | Not used. Set to "0". |
| 【#13218】 SP218 |                       |
|                | Not used. Set to "0". |
| 【#13219】 SP219 |                       |
|                | Not used. Set to "0". |
| 【#13220】 SP220 |                       |
|                | Not used. Set to "0". |
|                |                       |
| 【#13221】 SP221 | Not used. Set to "0". |
|                |                       |
| 【#13222】 SP222 |                       |
|                | Not used. Set to "0". |
| 【#13223】 SP223 |                       |
|                | Not used. Set to "0". |
| 【#13224】 SP224 |                       |
|                | Not used. Set to "0"  |

### [#13225] SP225 SFNC5 Spindle function 5

Select the spindle functions. Functions are allocated to each bit. Set this in hexadecimal format.

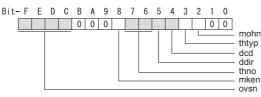

#### bit F-C : ovsn Overshooting compensation type 3 non-sensitive band

Set the non-sensitive band of the overshooting compensation type 3 in increments of  $2^{\circ}/1000$ . In the feed forward control, set the non-sensitive band for the model position droop and ignore the model overshooting. Set to " $2^{\circ}/1000$ " as a standard.

#### bit B-9 :

Not used. Set to "0".

#### bit 8 : mken Coil switch allowance in deceleration control

This enables a coil changeover while decelerating after an emergency stop for a spindle motor with coil changeover specification. A coil changeover may enable an excessive load inertia to stop within the maximum delay time.

0: Normal (Disable) 1: Enable

#### bit 7-6 : thno

Select the thermistor characteristics. When SP225/bit3=0 (N type) is selected bit7,6= 00: For Mitsubishi spindle motor 01: Setting prohibited 10: Setting prohibited 11: Setting prohibited When SP225/bit3=1 (P type) is selected bit7,6= 00: KTY84-130 (Manufactured by Philips) 01: Setting prohibited 10: Setting prohibited 11: Setting prohibited

#### bit 5 : ddir Proximity switch signal enable edge

0: Falling edge 1: Rising edge

#### bit 4 : dcd DC excitation mode

0: Normal 1: Start

#### bit 3 : thtyp

Select the thermistor type.

0: Type N thermistor (Mitsubishi standard) 1: Type P thermistor

### bit 2 : mohn Thermistor temperature detection

0: Normal 1: Disable (Except for TS5690/5691)

#### bit 1-0 :

### [#13226] SP226 SFNC6 Spindle function 6

Select the spindle functions. Functions are allocated to each bit. Set this in hexadecimal format.

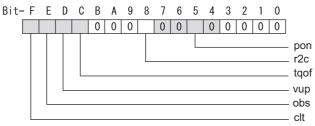

#### bit F : clt Spindle monitor load inertia ratio

0: Normal 1: Display

### bit E : obs Disturbance observer

0: Normal 1: Enable

### bit D : vup High response acceleration / deceleration

This suppresses a temporal delay which occurs when the target speed is attained from acceleration and when the spindle stops from deceleration.

0: Normal acceleration/deceleration 1: High response acceleration/deceleration Enable

#### bit C : tqof Spindle output stabilization during acceleration

0: Normal 1: Disable

#### bit B-9 :

Not used. Set to "0".

### bit 8 : r2c Temperature compensation adjustment indicator

0: Normal 1: Display

#### bit 7-6 :

Not used. Set to "0".

### bit 5 : pon IPM spindle pulse application magnetic pole estimation

0: Normal 1: Enable

### bit 4-0 :

### 【#13227】 SP227 SFNC7 Spindle function 7 Select the spindle functions. Functions are allocated to each bit. Set this in hexadecimal format. Bit-FEDCBA9876543210 0 0 0 0 0 0 0 0 0 ccu – dos3 – dis bit F-C : dis Digital signal input selection 0: No signal 1: SLS (Safely Limited Speed) function door state signal 4: Proximity switch signal detection Other settings: setting prohibited bit B-A : dos3 Digital signal output 3 selection (MDS-DJ-SP) bitB.A= 00: Disable 01: Setting prohibited 10: Contactor control signal output 11: Setting prohibited bit 9-3 : Not used. Set to "0". bit 2 : ccu Lost motion/overshoot compensation compensation amount setting unit 0: Short-time rated % 1: Short-time rated 0.01% bit 1-0 : Not used. Set to "0".

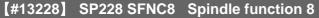

### [#13229] SP229 SFNC9 Spindle function 9

Select the spindle functions. Functions are allocated to each bit. Set this in hexadecimal format.

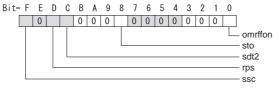

### bit F : ssc SLS (Safely Limited Speed) function

0: Disable 1: Enable

### bit E :

Not used. Set to "0".

### bit D : rps Safely limited speed setting unit

0: Normal 1: 100°/min

#### bit C : sdt2 Specified speed output digital signal 2 output

0: Normal 1: Enable

### bit B-9 :

Not used. Set to "0".

### bit 8 : sto Dedicated wiring STO function

Set this parameter to use dedicated wiring STO function.

0: Dedicated wiring STO function unused 1: Dedicated wiring STO function used

### bit 7-1 :

Not used. Set to "0".

### bit 0 : omrffon OMR-FF control enabled

0: Disable 1: Enable

## [#13230] SP230 SFNC10 Spindle function 10 Select the spindle functions. Functions are allocated to each bit. Set this in hexadecimal format. Bit-FEDCBA9876543210 0 0 0 0 0 0 0 0 0 0 0 0 0 0 0 0 cse \_ nohis pfdsr bit F-C : Not used. Set to "0". bit B : pfdsr Set the spindle stop operation at a power failure when the deceleration and stop function at power failure is enabled. Normal (Coast to a stop at power failure): 0 Deceleration and stop at power failure : 8 bit A-9 : Not used. Set to "0". bit 8 : nohis History of communication error alarm between NC and DRV(34,36,38,39)

For C70, set "1". 0: Enable 1: Disable

#### bit 7 : cse Spindle C axis command speed monitoring function

0: Normal setting (function disabled) 1: Function enabled

#### bit 6-0 :

Not used. Set to "0".

#### 【#13231】 SP231

Not used. Set to "0000".

### 【#13232】 SP232

Not used. Set to "0000".

### [#13233] SP233 IVC Voltage non-sensitive band compensation

When 100% is set, the voltage equivalent to the logical non-energized time will be compensated. When "0" is set, 100% compensation will be performed. Adjust in increments of 10% from the default value 100%. If the value is too large, vibration or vibration noise may be generated.

5 /

### ---Setting range---

0 to 255 (%)

### 【#13234】 SP234

Not used. Set to "0".

### [#13235(PR)] SP235 R2H Temperature compensation gain

Set the magnification in converting the thermistor temperature to the control compensation amount. When "0" is set, the temperature compensation function is disabled. When not using, or when using an IPM spindle motor, set to "0".

#### ---Setting range---

0 to 400 (%)

### [#13236(PR)] SP236 WIH Temperature compensation time constant

Set the delay time constant from the thermistor temperature to the control compensation amount. When "0" is set, the delay time constant is disabled. When not using, or when using an IPM spindle motor, set to "0".

#### ---Setting range---

0 to 150 (min)

### [#13237(PR)] SP237 TCF Torque command filter

Set the filter for the torque command. When not using, set to "0". The standard value is "500" when using the motor side encoder TS5690 or TS5691.

### ---Setting range---

0 to 4500 (Hz)

### [#13238] SP238 SSCFEED Safely limited speed

Set the safely limited speed at the spindle end for the SLS (Safely Limited Speed) function. When not using, set to "0".

#### ---Setting range---

0 to 18000 (°/min) However, when SP229/bitD is set to "1", the setting range is from -32768 to 32767 (100°/min).

### [#13239] SP239 SSCRPM Safely limited motor speed

Set the motor's safely limited speed for the SLS (Safely Limited Speed) function. Set a value to hold the following relationship.

SP239=(SP238/360)×(SP057/SP061) Only when the product is 0, set to "1".

When not using, set to "0".

Related parameters: SP229/bitD, SP229/bitF, SP238

---Setting range---

0 to 32767 (r/min)

### 【#13240(PR)】 SP240

Not used. Set to "0".

### 【#13241(PR)】 SP241

This is automatically set by the NC system.

### 【#13242(PR)】 SP242

This is automatically set by the NC system.

### [#13243(PR)] SP243

This is automatically set by the NC system.

### [#13244(PR)] SP244

This is automatically set by the NC system.

### 【#13245(PR)】 SP245

This is automatically set by the NC system.

### [#13246(PR)] SP246

This is automatically set by the NC system.

| 【#13247(PR)】 | SP247                                       |
|--------------|---------------------------------------------|
|              | This is automatically set by the NC system. |
| 【#13248(PR)】 | SP248                                       |
|              | This is automatically set by the NC system. |
| 【#13249(PR)】 | SP249                                       |
|              | This is automatically set by the NC system. |
| 【#13250(PR)】 | SP250                                       |
|              | This is automatically set by the NC system. |
| 【#13251(PR)】 | SP251                                       |
|              | This is automatically set by the NC system. |
| 【#13252(PR)】 | SP252                                       |
|              | This is automatically set by the NC system. |
| 【#13253(PR)】 | SP253                                       |
|              | This is automatically set by the NC system. |
| 【#13254(PR)】 | SP254                                       |
|              | This is automatically set by the NC system. |
| 【#13255(PR)】 | SP255                                       |
|              | This is automatically set by the NC system. |
| 【#13256(PR)】 | SP256                                       |

This is automatically set by the NC system.

# **Appendix 1.7 Multi-CPU Parameters**

[#26701, 26711, 26721, 26731(PR)] CPU specific send range(K) Cyclic transmission area size

Set the size of the cyclic transmission area to be allocated to each CPU module configuring the multi-CPU system. The area size for NC CPU should be 3 [K points].

#### ---Setting range---

0 to 15 (K points)

(Count the number of points by word)

### [#26702, 26712, 26722, 26732(PR)] auto refresh area size Automatic refresh area size

Set the size of the automatic refresh area to be allocated to each CPU module configuring the multi-CPU system.

Set to "0" for NC CPU, as this CPU does not use the automatic refresh.

If any other CPU uses the automatic refresh, however, you need to set this parameter for such CPU. If you set a value other than "0" for NC CPU, a self diagnosis error occurs when the power is turned OFF and ON.

### ---Setting range---

0 to 14335 (points) (Count the number of points by word)

### [#26703, 26713, 26723, 26733(PR)] Restricted system area(K) System area size

Set the size of the system area to be allocated to each CPU module. The area size for NC CPU should be 1 [K points]. (Default size of system area is 1K points.)

---Setting range---

0 to 2 (K points)

# [#26704, 26714, 26724, 26734(PR)] Unsynchronize CPU boot-up Unsynchronize Multi-CPU boot-ups

Select whether to synchronize the multi-CPU boot-ups.

- 0 : Synchronize
- 1 : Unsynchronize

(Note) Make sure that the value "0" means "synchronize", which is contrary to the setting in GX Works2 / GX Developer.

### [#26741(PR)] Command Slot No. Control signal input slot No.

Set the slot No. of the PLC CPU module to which the control signals are input.

- 0: CPU slot
- 1: Slot 0
- 2: Slot 1
- 3: Slot 2

### [#26742(PR)] G Device TOP number Control signal input device No.

Set the No. of the head device in shared memory to which the control signals are input. When the setting value is less than 10000, it will be handled as 10000.

#### ---Setting range---

- 10000 to 16144
- \* Set this within the setting range of the target CPU's shared memory.

# **Appendix 1.8 FL-net Parameters**

The parameters with "(PR)" requires the CNC to be turned OFF after the settings. Turn the power OFF and ON to enable the parameter settings.

### 【#29001(PR)】 IP Address FL-net module IP address

Set the IP address of the FL-net module. Input a dot-delimited IP address. Input a node number in the 4th digit. The standard setting is "192.168.250.1".

### ---Setting range---

1st digit: 192 to 223 2nd digit: 0 to 255 3rd digit: 0 to 255 4th digit: 1 to 254

### [#29002(PR)] FL-net Unit Mode FL-net module operation mode

Set the FL-net module operation mode.

- The standard setting is "0".
  - 0: Online (Communicates with other nodes)
  - 1: Offline (Disconnects the local node from the network.)
  - 2: Loopback test
  - 3: Hardware test

#### [#29003(PR)] Node Name Local node name

Set the local node name.

Setting "0" clears the character string currently set.

---Setting range---

9 or less alphanumeric characters

0: Clear

### [#29004(PR)] Cyclic Data Area1 Addr. Cyclic data area 1: Head address

Set the offset from the head device in cyclic data area 1 (bit area) used by the local node. The standard setting is "0".

#### ---Setting range---

0000 to 01FF

### [#29005(PR)] Cyclic Data Area1 Size Cyclic data area 1: Size

Set the size of cyclic data area 1 (bit area) used by the local node. The standard setting is "0".

#### ---Setting range---

0000 to 0200

### [#29006(PR)] Cyclic Data Area2 Addr. Cyclic data area 2: Head address

Set the offset from the head device in cyclic data area 2 (bit area) used by the local node. The standard setting is "0".

### ---Setting range---

0000 to 1FFF

### [#29007(PR)] Cyclic Data Area2 Size Cyclic data area 2: Size

Set the size of cyclic data area 2 (word area) used by the local node. The standard setting is "0".

---Setting range---

0000 to 2000

### [#29008(PR)] Token Watch Time Out Token watch time-out time

Set the token watch time-out time. The standard setting is "50".

---Setting range---

0 to 65535

### [#29009(PR)] Min. Permissible Frame Duration Minimum permissible frame interval

Set the minimum permissible frame interval. The standard setting is "0".

### ---Setting range---

0 to 50

### [#29010(PR)] Message Data Unit Select (0:Word 1:Byte) Message data unit select

Select the data unit in treating message data. The standard setting is "0".

0: Word unit

1: Byte unit

### [#29012(PR)] Status Data: Bit Area Specified Inform. Status data: Bit area instruct information area

Set the device to store the following data:

bit9: buffer memory log information area clear Instructs clearing of the buffer memory log information area (address: A80H to B38H). 0: No clear instruction / 1: Clear instruction

---Setting range---

Within the number of device points set in the PC parameter's device setting.

| 【#29013(PR)】 Status Data:Bit Area Local Node Inform.                                                                                                    |
|----------------------------------------------------------------------------------------------------|
| Status data: Bit area local node information area                                                                                                    |
| Set a device to store the following data:                                                                                                    |
| <1st word: Local node information area><br>bit3: Operation data; indicates node switch of module.<br>0: Online / 1: Other than online<br>bit6: Setting data; indicates node No. switch of module.<br>0: Normal / 1: Error<br>bit7: Indicates module type.<br>0: QJ71FL71-F01(10BASE5,10BASE-T) / 1: QJ71FL71-B2-F01(10BASE2)<br>bit8: Indicates local node communication (token participation) status.<br>0: Normal / 1: Error<br>bitA: Local node CPU status 1; indicates local node Qn(H)CPU self-diagnosis result.<br>0: Normal / 1: Warning<br>bitB: Local node CPU status 2; indicates local node Qn(H)CPU self-diagnosis result.<br>0: Normal / 1: Error                                                                                                    |
| <2nd word: Local node information area><br>bit1: Indicates parameter setting status from Qn(H)CPU.<br>0: Setting complete / 1: Setting not complete<br>bit2: Indicates receive parameter data.<br>0: Normal / 1: Error<br>bit8: Indicates local node receive signal wait status (waiting for network participation).<br>0: No receive signal wait / 1: Receive signal wait<br>bit9: Indicates token transmission monitoring time out error status.<br>0: Normal / 1: Error<br>bitA: Indicates whether or not local node No. duplicates other node No.<br>0: Normal / 1: Duplicate node No. detected<br>bitB: Area 1 address multiplexing detection signal; indicates whether or not local node common<br>memory area 1 duplicates other node common memory area.<br>0: Normal / 1: Duplicate address detected<br>bitC: Area 2 address multiplexing detected<br>bitC: Area 2 duplicates other node common memory area.<br>0: Normal / 1: Duplicate address detected<br>bitD: Indicates the local node common memory area.<br>0: Normal / 1: Duplicate address detected<br>bitD: Indicates the local node communication status during data linking participation.<br>0: Communication valid / 1: Communication invalid |
| Setting range<br>Within the number of device points set in the PC parameter's device setting.                                                                                                    |
| [#29014(PR)] Status Data:Word Area Specified Inform.<br>Status data: Word area instruct information area                                                                                                    |
| Set a device to store the following data:                                                                                                    |
| <1st word: Instruct information area><br>Other node No. setting for parameter use:<br>Indicates node No. if reading the parameter/ join node data for other node.<br>1 to 254: Node No.<br>bit15 (top bit): Select the information to read. (0: Parameter / 1: Join node data)                                                                                                    |

<2nd word: Instruct information area> Other node No. setting for device profile: Indicates node No. if reading device profile for other node. 1 to 254: Node No.

<3rd word: Instruct information area>

Other node No. setting (1) for log information:

Indicates node No. if clearing log information for other node.

1 to 255: Node No.

<4th word: Instruct information area>

Other node No. setting (2) for log information:

Indicates node No. if reading log information for other node. 1 to 254: Node No.

---Setting range---

# [#29015(PR)] Status Data:Word Area Message Inform. Status data: Word area message information area Set a device to store the following data: <1st word: Message information area> Response message classification: Indicates the message classification (status) of message transmission using message send area. 00(HEX): Normal message response or request message 01(HEX): Error message response 02(HEX): Not supported <2nd word: Message information area> Virtual address space data size: Indicates data size when using virtual address space in the transmission of message using message send area. Setting range: 0001 to FFFF (HEX) Setting "0" makes the virtual address space unused. <3rd, 4th word: Message information area> Virtual address space first address Indicates the first address (32 bits) when using virtual address space in the transmission of message using message send area. Setting range: 0 to FFFFFFF (HEX) ---Setting range---Within the number of device points set in the PC parameter's device setting.

| 【#29016(PR)】 | Status Data:Word Area Local Node Inform.<br>Status data: Word area local node information area                                                                                                    |
|--------------|----------------------------------------------------------------------------------------------------|
|              | Set a device to store the following data:                                                                                                    |
|              | <1st word: Local node information area><br>Stores the parameter information.<br>(This is enabled when "#29013 Status Data: Bit Area Local Node Inform." 2nd word area bit1 is set<br>to "0".)                                                                                                    |
|              | 15 0<br>Setting data<br>0: Common memory setting - No<br>1: Common memory setting - Yes<br>Setting conditions<br>0: Sequence program<br>1: GX Configurater-FL                                                                                                    |
|              | <2nd word: Local node information area><br>Stores the data unit applied in the message data area.<br>0: Word unit<br>1: Byte unit                                                                                                    |
|              | <13th word: Local node information area><br>Indicates the node No. of the FL-net module.<br>1 to 249: Node No.                                                                                                    |
|              | <14th word: Local node information area><br>Indicates the mode switch status of the FL-net module.<br>0: Online<br>1: Offline<br>2: Loopback test<br>3: Hardware test<br>Others: Setting error                                                                                                    |
|              | <15th, 16th word: Local node information area><br>Indicates the IP address status of the FL-net module.                                                                                                    |
|              | <17th word: Local node information area><br>Indicates switches setting status.<br>0: Normal<br>1 and later: Error code                                                                                                    |
|              | <18th word: Local node information area><br>Indicates the Ethernet interface owned by the local node module.<br>bit0: 10BASE2 (0: No, 1: Yes)<br>bit1: 10BASE5 (0: No, 1: Yes)<br>bit2: 10BASE-T (0: No, 1: Yes)                                                                                                    |
|              | <19th word: Local node information area><br>Local node communication status: Indicates data link (cyclic transmission) of local node.<br>0: During data link<br>3: Disconnecting (Parameter error detection)<br>4: Disconnecting (Token monitoring time out)<br>5: Disconnecting (Node number multiplexing detection)<br>6: Disconnecting (Receive wait status)<br>7: Disconnecting (Invalid communication detected)<br>FE: Initializing<br>FF: Resetting |
|              | <20th word: Local node information area>                                                                                                    |

Indicates FL-net (OPCN-2) protocol version.

| Indicates FL-net (OPCN-2) authorization version.                                                                                        |
|----------------------------------------------------------------------------------------------------|
| 41.41<br>Authorization<br>software version<br>Authorization<br>hardware version                                                         |
| <22nd word: Local node information area><br>Indicates results of local node CPU self diagnosis.<br>0: Normal<br>1 and later: Error code |
| <27th word: Local node information area><br>Indicates the maximum No. of node normally communicating (token participation).             |
| <29th word: Local node information area><br>Indicates the parameter setting contents status.<br>0: Normal<br>1 and later: Error code    |
| <30th word: Local node information area><br>Indicates parameter read results.<br>0: Normal<br>1 and later: Error code                   |
| <31st word: Local node information area><br>Indicates device profile read results.<br>0: Normal<br>1 and later: Error code              |
| <32nd word: Local node information area><br>Indicates log information clear results.<br>0: Normal<br>1 and later: Error code            |

<21st word: Local node information area>

---Setting range---Within the number of device points set in the PC parameter's device setting.

# [#29017(PR)] Status Data:Word Area Other Node Inform. Status data: Word area other node information area

Set a device to store the following data:

- <1st to 16th word: Other node information area>
- Participation node list:

Indicates the token participation status at the other node in bits. 0: Participation / 1: Release

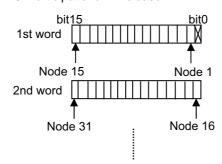

<17th to 32nd word: Other node information area> Other node network parameter setting status: Indicates the parameter setting status at the other node in bits. 0: Setting / 1: No setting

<33rd to 48th word: Other node information area> Other node CPU operation status: Indicates the execution status of Qn(H)CPU, etc., at the other node. 0: RUN status (RUN, STEP\_RUN) / 1: STOP status (STOP, PAUSE)

<49th to 64th word: Other node information area> Other node CPU operation status (Low level error): Indicates the results of self-diagnosis of Qn(H)CPU, etc., at the other node. 0: Normal / 1: Warning

<65th to 80th word: Other node information area> Other node CPU operation status (Medium, high level errors): Indicates the results of self-diagnosis of Qn(H)CPU, etc., at the other node. 0: Normal/ 1: Alarm

---Setting range---

| 【#29018(PR)】 | Status Data:Word Area Log status<br>Status data: Word area log information area                                                                                             |
|--------------|----------------------------------------------------------------------------------------------------|
|              | Set a device to store the following data:                                                                                                    |
|              | <1st, 2nd word: Log information area><br>Totaling socket sending count:<br>Indicates the accumulated count of sending to transmission line.                                 |
|              | <3rd, 4th word: Log information area><br>Totaling socket send error count:<br>Indicates the accumulated count of send errors detected at the transmission line.             |
|              | <5th, 6th word: Log information area><br>Ethernet send error count:<br>Indicates the accumulated count of send errors detected at the data link and physical layer.         |
|              | <13th, 14th word: Log information area><br>Total receive count:<br>Indicates the accumulated count of receive signals at the transmission line.                             |
|              | <15th, 16th word: Log information area><br>Total receive error count:<br>Indicates the accumulated count of receive errors detected at the transmission line.               |
|              | <17th, 18th word: Log information area><br>Ethernet receive error count:<br>Indicates the accumulated count of receive errors detected at the data link and physical layer. |
|              | <25th, 26th word: Log information area><br>Token send count:<br>Indicates the accumulated count of tokens sent (token + cyclic).                                            |
|              | <27th, 28th word: Log information area><br>Cyclic frame send count:<br>Indicates the accumulated count of cyclic frames sent.                                               |
|              | <29th, 30th word: Log information area><br>1:1 message frame send count:<br>Indicates the accumulated count of 1:1 message frames sent.                                     |
|              | <31st, 32nd word: Log information area><br>1:n message frame send count:<br>Indicates the accumulated count of 1:n (broadcast) message frames sent.                         |
|              | <37th, 38th word: Log information area><br>Token receive count:<br>Indicates the accumulated count of local node address tokens (token + cyclic) received.                  |
|              | <39th, 40th word: Log information area><br>Cyclic frame receive count:<br>Indicates the accumulated count of cyclic frames received.                                        |
|              | <41st, 42nd word: Log information area><br>1:1 message frame receive count:<br>Indicates the accumulated count of local node address 1:1 message frames received.           |
|              | <43rd, 44th word: Log information area><br>1:n message frame receive count:<br>Indicates the accumulated count of 1:n (broadcast) message frames received.                  |
|              | <49th, 50th word: Log information area><br>Cyclic frame receive error count:<br>Indicates the accumulated count of cyclic frame receive error detection.                    |
|              | <51st, 52nd word: Log information area><br>Cyclic address size error count:<br>Indicates the accumulated count of address size error detection in the cyclic frame.         |

<53rd, 54th word: Log information area> Cyclic CBN error count: Indicates the accumulated count of CBN (block No.) error detection in the cyclic frame. <55th, 56th word: Log information area> Cvclic TBN error count: Indicates the accumulated count of TBN (total block No.) error detection in the cyclic frame. <57th, 58th word: Log information area> Cyclic BSIZE error count: Indicates the accumulated count of BSIZE (data size including frame header) error in the cyclic frame. <73rd, 74th word: Log information area> Message transmission resend count: Indicates the accumulated count of resends in the message frame. <75th, 76th word: Log information area> Message transmission resend over count: Indicates the accumulated count of resend over in the message frame. <87th, 88th word: Log information area> Message transmission receive error count: Indicates the accumulated count of message frame receive error detection. <89th, 90th word: Log information area> Message transmission communication No. error count: Indicates the accumulated count of communication No. error detection in the message frame. <91st, 92nd word: Log information area> Message transmission resend recognition count: Indicates the accumulated count of resend recognition in the message frame. <97th, 98th word: Log information area> ACK error count: Indicates the accumulated count of ACK header error detection. <99th, 100th word: Log information area> Serial No. version error count: Indicates the accumulated count of serial No. version error detection (mis-match detection). <101st, 102nd word: Log information area> Serial No. error count: Indicates the accumulated count of serial No. error detection (non-continuous detection). <103rd, 104th word: Log information area> Node No. error count: Indicates the accumulated count of node No. error detection. <105th, 106th word: Log information area> TCD error count: Indicates the accumulated count of TCD (transaction code) error detection. <121st, 122nd word: Log information area> Token multiplexing recognition count: Indicates the accumulated count of optional node address (including local node address) tokens detected while the token is being held. <123rd, 124th word: Log information area> Token destruction count: Indicates the accumulated count of node address tokens having a value that is less than that of local node while the token is being held. <125th, 126th word: Log information area> Token resend count: Indicates the accumulated count of token resends. <133rd, 134th word: Log information area> Token holding time-out count: Indicates the accumulated count of time-out detections for token holding time-out time (value that does not exceed the token monitoring time-out time.)

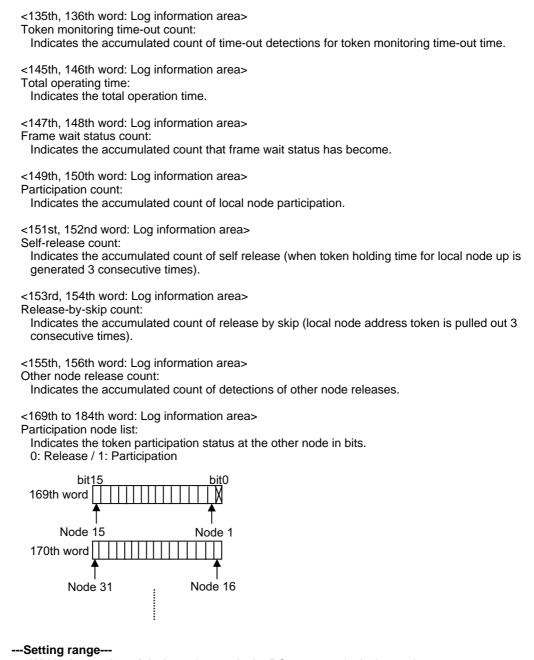

| 【#29019(PR)】 | Status Data:Word Message Inform.<br>Status data: Message information area                                                                                                    |
|--------------|----------------------------------------------------------------------------------------------------|
|              |                                                                                                    |
|              | Set a device to store the following data:<br><1st word: Message information area><br>Response message classification:<br>Stores the message classification (status) of message transmission using message receive area.<br>00(HEX): Normal message response or request message<br>01(HEX): Error message response                                                                                                    |
|              | <ul> <li>02(HEX): Not supported</li> <li>&lt;2nd word: Message information area&gt;<br/>Virtual address space data size:<br/>Stores data size when using virtual address space in the transmission of message using message receive area.<br/>Setting range: 0001 to FFFF (HEX)<br/>Setting "0" makes the virtual address space unused.</li> <li>&lt;3rd, 4th word: Message information area&gt;<br/>Virtual address space first address<br/>Stores the first address (32 bits) when using virtual address space in the transmission of message</li> </ul> |
|              | using message receive area.<br>Setting range: 0 to FFFFFFF (HEX)<br>Setting range<br>Within the number of device points set in the PC parameter's device setting.                                                                                                    |
| 【#29020(PR)】 | Cyclic Data:Area1 Local Node Area Module side Transfer Cont.<br>Cyclic data: Area1 Local node area Module side transfer word count                                                                                                    |
|              | Set the word count of the data which is transferred by the local node to cyclic data area 1 (bit area). The standard setting is "512". (Note) An error will occur when the buffer offset value exceeds "512" after the transfer size is added.                                                                                                    |
|              | 1 to 512                                                                                                    |
| 【#29021(PR)】 | Cyclic Data:Area1 Local Node Area Module side Buffer off.<br>Cyclic data: Area1 Local node area Module side buffer offset                                                                                                    |
|              | Set the head offset of the buffer for setting the data which is transferred by the local node to the cyclic data area 1 (bit area).<br>The standard setting is "0".<br>(Note) An error will occur when the buffer offset value exceeds "512" after the transfer size is added.                                                                                                    |
|              | Setting range<br>0 to 512                                                                                                    |
| 【#29022(PR)】 | Cyclic Data:Area1 Local Node Area PLC side Device<br>Cyclic data: Area1 Local node area CPU side device                                                                                                    |
|              | Set the internal device to store the data transferred by the local node to the cyclic data area 1 (bit area).                                                                                                    |
|              | Setting range<br>CPU-side device                                                                                                    |
| 【#29023(PR)】 | Cyclic Data:Area1 Other Node Area Module side Transfer Cont.<br>Cyclic data: Area1 Other node area Module side transfer word count                                                                                                    |
|              | Set the word count of the data used for reading the other node data in cyclic data area1 (bit area).<br>The standard setting is "512".<br>(Note) An error will occur when the buffer offset value exceeds "512" after the transfer size is added.                                                                                                    |
|              | Setting range                                                                                                    |

---Setting range---

# 【#29024(PR)】 Cyclic Data: Area1 Other Node Area Module side Buffer off. Cyclic data: Area1 Other node area Module side buffer offset Set the word count of the data used for reading the other node data in cyclic data area1 (bit area). The standard setting is "0". (Note) An error will occur when the buffer offset value exceeds "512" after the transfer size is added. ---Setting range---0 to 512 (#29025(PR)) Cyclic Data: Area1 Other Node Area PLC side Device Cyclic data: Area1 Other node area CPU side device Set the internal device used for reading the other node data in cyclic data area 1 (bit area). ---Setting range---Within the number of device points set in the PC parameter's device setting. 【#29026(PR)】 Cyclic Data: Area1 Other Node Area Module side Transfer Cont. Cyclic data: Area1 Other node area Module side transfer word count Set the word count of the data used for reading the other node data in cyclic data area 1 (bit area). The standard setting is "512". (Note) An error will occur when the buffer offset value exceeds "512" after the transfer size is added. ---Setting range---1 to 512 (#29027(PR)) Cyclic Data: Area1 Other Node Area Module side Buffer off. Cyclic data: Area1 Other node area Module side buffer offset Set the head offset of the buffer used for reading the other node data in cyclic data area 1 (bit area). The standard setting is "0". (Note) An error will occur when the buffer offset value exceeds "512" after the transfer size is added. ---Setting range---0 to 512 (#29028(PR)) Cyclic Data: Area1 Other Node Area PLC side Device Cyclic data: Area1 Other node area CPU side device Set the internal device used for reading the other node data in cyclic data area 1 (bit area). ---Setting range---Within the number of device points set in the PC parameter's device setting. (#29029(PR)) Cyclic Data: Area2 Local Node Area Module side Transfer Cont. Cyclic data: Area2 Local node area Module side transfer word count Set the word count of the data which is transferred by the local node to cyclic data area 2 (word area). The standard setting is "8192". (Note) An error will occur when the value buffer offset value exceeds "8192" after the transfer size is added. ---Setting range---

|                              | Cyclic Data:Area2 Local Node Area Module side Buffer off.<br>Cyclic data: Area2 Local node area Module side buffer offset                                                                                                    |
|------------------------------|----------------------------------------------------------------------------------------------------|
|                              | Set the head offset of the buffer for setting the data which is transferred by the local node to the cyclic data area 2 (word area).<br>The standard setting is "0".                                                                                                    |
|                              | (Note) An error will occur when the value buffer offset value exceeds "8192" after the transfer size is added.                                                                                                    |
|                              | Setting range<br>0 to 8192                                                                                                    |
| 【#29031(PR)】                 | Cyclic Data:Area2 Local Node Area PLC side Device<br>Cyclic data: Area2 Local node area CPU side device                                                                                                    |
|                              | Set the internal device to store the data transferred by the local node to cyclic data area 2 (word area).                                                                                                    |
|                              | Setting range<br>CPU-side device                                                                                                    |
| 【#29032(PR)】                 | Cyclic Data:Area2 Other Node Area Module side Transfer Cont.<br>Cyclic data: Area2 Other node area Module side transfer word count                                                                                                    |
|                              | Set the word count of the data used for reading the other node data in cyclic data area 2 (word area).<br>The standard setting is "8192".<br>(Note) An error will occur when the value buffer offset value exceeds "8192" after the transfer size is<br>added.                                                                                                    |
|                              | Setting range<br>1 to 8192                                                                                                    |
|                              |                                                                                                    |
| 【#29033(PR)】                 | Cyclic Data:Area2 Other Node Area Module side Buffer off.<br>Cyclic data: Area2 Other node area Module side buffer offset                                                                                                    |
| [#29033(PR)]                 |                                                                                                    |
| [#29033(PR)]                 | Cyclic data: Area2 Other node area Module side buffer offset         Set the head offset of the buffer used for reading the other node data in cyclic data area 2 (word area).         The standard setting is "0".         (Note) An error will occur when the value buffer offset value exceeds "8192" after the transfer size is                                                                                                    |
| [#29033(PR)]<br>[#29034(PR)] | <ul> <li>Cyclic data: Area2 Other node area Module side buffer offset</li> <li>Set the head offset of the buffer used for reading the other node data in cyclic data area 2 (word area).</li> <li>The standard setting is "0".</li> <li>(Note) An error will occur when the value buffer offset value exceeds "8192" after the transfer size is added.</li> <li>Setting range</li> </ul>                                                                                                    |
|                              | <ul> <li>Cyclic data: Area2 Other node area Module side buffer offset</li> <li>Set the head offset of the buffer used for reading the other node data in cyclic data area 2 (word area).</li> <li>The standard setting is "0".</li> <li>(Note) An error will occur when the value buffer offset value exceeds "8192" after the transfer size is added.</li> <li>Setting range         0 to 8192</li> <li>Cyclic Data: Area2 Other Node Area PLC side Device Cyclic data: Area2 Other node area CPU side device</li> <li>Set the internal device used for reading the other node data in cyclic data area 2 (word area).</li> </ul>                                                                                                    |
|                              | Cyclic data: Area2 Other node area Module side buffer offset         Set the head offset of the buffer used for reading the other node data in cyclic data area 2 (word area).         The standard setting is "0".         (Note) An error will occur when the value buffer offset value exceeds "8192" after the transfer size is added.        Setting range         0 to 8192         Cyclic Data:Area2 Other Node Area PLC side Device         Cyclic data: Area2 Other node area CPU side device                                                                                                    |
|                              | <ul> <li>Cyclic data: Area2 Other node area Module side buffer offset</li> <li>Set the head offset of the buffer used for reading the other node data in cyclic data area 2 (word area).</li> <li>The standard setting is "0".</li> <li>(Note) An error will occur when the value buffer offset value exceeds "8192" after the transfer size is added.</li> <li>Setting range         0 to 8192</li> <li>Cyclic Data: Area2 Other Node Area PLC side Device Cyclic data: Area2 Other node area CPU side device</li> <li>Set the internal device used for reading the other node data in cyclic data area 2 (word area).</li> <li>Setting range</li> </ul>                                                                                                    |
| 【#29034(PR)】                 | <ul> <li>Cyclic data: Area2 Other node area Module side buffer offset</li> <li>Set the head offset of the buffer used for reading the other node data in cyclic data area 2 (word area).<br/>The standard setting is "0".</li> <li>(Note) An error will occur when the value buffer offset value exceeds "8192" after the transfer size is added.</li> <li>Setting range<br/>0 to 8192</li> <li>Cyclic Data: Area2 Other Node Area PLC side Device<br/>Cyclic data: Area2 Other node area CPU side device</li> <li>Set the internal device used for reading the other node data in cyclic data area 2 (word area).</li> <li>Setting range<br/>Within the number of device points set in the PC parameter's device setting.</li> <li>Cyclic Data:Area2 Other Node Area Module side Transfer Cont.</li> </ul> |

# [#29036(PR)] Cyclic Data:Area2 Other Node Area Module side Buffer off. Cyclic data: Area2 Other node area Module side buffer offset

Set the head offset of the buffer used for reading the other node data in cyclic data area 2 (word area).

The standard setting is "0".

(Note) An error will occur when the value buffer offset value exceeds "8192" after the transfer size is added.

#### ---Setting range---

0 to 8192

# [#29037(PR)] Cyclic Data:Area2 Other Node Area PLC side Device Cyclic data: Area2 Other node area CPU side device

Set the internal device used for reading the other node data in cyclic data area 2 (word area).

#### ---Setting range---

# **Appendix 1.9 DeviceNet Parameters**

The parameters with "(PR)" requires the CNC to be turned OFF after the settings. Turn the power OFF and ON to enable the parameter settings.

[#29041(PR)] Parameter Saving Area Select Parameter saving area selection Set the parameter area saved in the flash ROM. When a value among "4" to "7" is set, auto communication start setting will also be saved.

#### ---Setting range---

0 to 7

# [#29042(PR)] Constant Scan Constant scan time

Set the link scan time.

---Setting range---

0 to 65535

# [#29043(PR)] I/O data reception size Slave function reception bytes (input points)

Set the slave function I/O data reception size. The standard setting is "8".

#### ---Setting range---

0 to 128

### [#29044(PR)] I/O data transmission size Slave function transmission bytes (output points)

Set the slave function I/O data transmission size. The standard setting is "8".

#### ---Setting range---

0 to 128

#### **[#29045(PR)]** Auto communication start Auto communication start

Select whether to automatically start the I/O communication. This setting will be saved in the flash ROM when the power is turned OFF and ON or when the CPU module is reset.

- 0: Not automatically start
- 1: Automatically start

#### [#29051(PR)] Slave Node No. & Message Group Slave node No. and message group

Set the slave node No. and message group. Set a hexadecimal number.

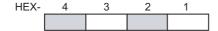

#### HEX-1,2 : 1st slave node No. (MAC ID)

00 to 3F(HEX) (0 to 63)

### HEX-3.4 : Message group

01(HEX): Node that supports UCMM and uses message group 3, 2, or 1

- 03(HEX): Node that supports UCMM and uses message group 1
- 04(HEX): Node that does not support UCMM (Group 2 dedicated server)

80(HEX): Reserved node

# [#29052(PR)] Slave Node Connection Type Slave node: Connection type

Select the connection type of I/O communication. Set a hexadecimal number. 0001(HEX): Polling 0002(HEX): Bit strobe 0004(HEX): Change-of-state 0008(HEX): Cyclic

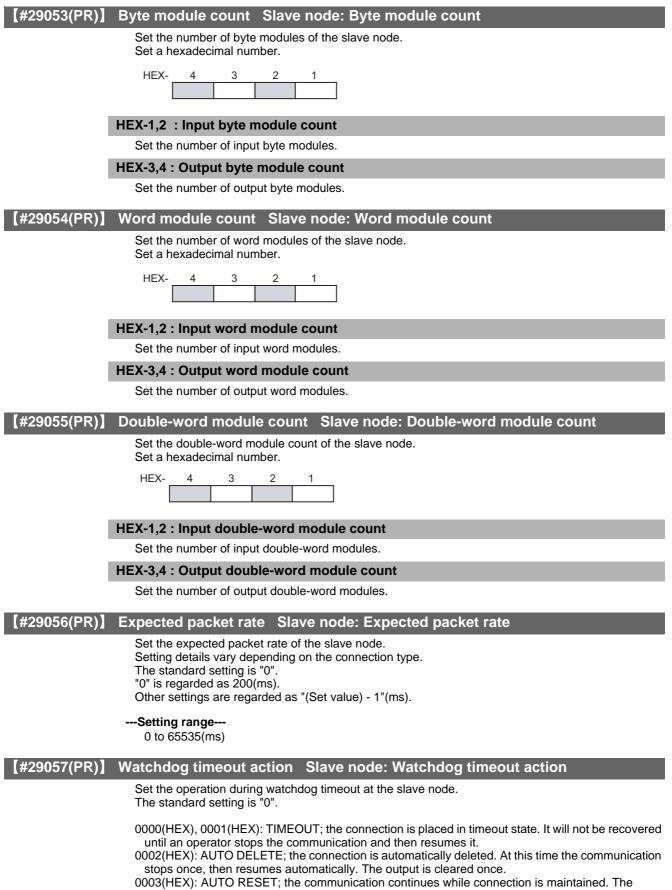

output is not cleared.

#### [#29058(PR)] Production inhibit time Slave node: Production inhibit time

Set the production inhibit time. Setting details vary depending on the connection type.

The standard setting is "0". "0" is regarded as 10(ms).

Other settings are regarded as "(Set value) - 1"(ms).

#### ---Setting range---

0 to 65535

### [#29061(PR)] Master Function Comm.Status Master function communication status

Set a device to store the following data:

<Higher byte>

The master function I/O communication status is stored. 00(HEX): OFFLINE; being initialized 40(HEX): STOP; I/O communication being stopped C0(HEX): OPERATE; I/O communication in progress

The communication status above varies according to the auto communication start setting (address: 0631H):

- When "0: Not automatically start" is set:

Turning the power ON automatically changes the status from OFFLINE (00(HEX)) to STOP (40(HEX)).

Turning ON the I/O communication request (Y11) changes the state to OPERATE (C0(HEX)). - When "1: Automatically start" is set:

Turning the power ON automatically changes the status from OFFLINE (00(HEX)) to OPERATE (C0(HEX)).

If a reset message is received from the network, the status automatically returns to OFFLINE (00(HEX)) and makes transitions from OFFLINE (00(HEX)) to OPERATE (C0(HEX)).

#### <Lower byte>

The network's communication status is stored.

Each bit is turned ON/OFF as follows, according to the communication status.

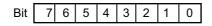

Bit7-4: Always sets to OFF.

Bit3: Network has a fatal problem

and communication cannot be continued.

- Bit2: Parameter error
- Bit1: Always sets to OFF.
- Bit0: There is a station with a communication error.

#### ---Setting range---

Within the number of device points set in the PC parameter's device setting.

### [#29062(PR)] Master Function Error Inform. Master function error information

Set a device to store the following data:

<Higher byte>

The communication error code occurred in the master function is stored.

<Lower byte>

The node No. (MAC ID) of the node where the error occurred is stored. FE, FF(HEX) (254, 255): Local node (QJ71DN91) 00 to 3F(HEX) (0 to 63): Node No. (MAC ID) of the slave node where the error occurred.

---Setting range---

#### [#29063(PR)] Bus Error Counter Bus error counter

Set a device to store the following data:

- The number of times that the illegal frame count of the CAN chip (DeviceNet's communication chip) exceeded 96 is stored. When this value is large, it indicates that communication is unstable.

#### ---Setting range---

Within the number of device points set in the PC parameter's device setting.

# [#29064(PR)] Bus Off Counter Bus off counter

Set a device to store the following data:

- The number of times that the QJ71DN91 makes a transition to the Bus-off status is stored. When this value is large, it indicates that communication is unstable.

#### ---Setting range---

Within the number of device points set in the PC parameter's device setting.

# [#29065(PR)] Node Configuration Status Module side Transfer Cont. Each node configuration status read word count

Set a read word count of the data where the slave node parameter settings are saved. The standard setting is "4".

#### ---Setting range---

0 to 4

# [#29066(PR)] Node Configuration Status PLC side Device Each node configuration status read device

Set a device to store the following data:

| Set the device where the slave node parameter settings are saved.<br>Bit settings 0: Parameter setting is not complete/ 1: Parameter setting is complete<br><1st word><br>bit0: 0th slave node<br>bit1: 1st slave node |
|----------------------------------------------------------------------------------------------------|
| bitF: 15th slave node<br><2nd word><br>bit0: 16th slave node<br>bit1: 17th slave node                                                                                                    |
| bitF: 31st slave node                                                                                                    |
| <3rd word><br>bit0: 32nd slave node                                                                                                    |
| biti: 33rd slave node                                                                                                    |
|                                                                                                    |
| bitF: 47th slave node                                                                                                    |
| <4th word>                                                                                                    |
| bit0: 48th slave node                                                                                                    |
| bit1: 49th slave node                                                                                                    |
| bitF: 63rd slave node                                                                                                    |
| (Note) The bits' ON/OFF timing                                                                                                    |
| When one of the followings has been executed and parameter check is completed, the bit                                                                                                    |
| corresponding to the specified slave node will be turned ON.                                                                                                    |
| <ul> <li>Start the I/O communication.</li> <li>Save the master function parameters into the flash ROM.</li> </ul>                                                                                                    |
| Executing the above after cancelling the slave node setting in the master function parameter                                                                                                    |
| turns OFF the corresponding bit.                                                                                                    |
| All bits will be turned OFF when the master node is turned OFF and ON or when the CPU                                                                                                    |
| module is reset.                                                                                                    |
| Setting range                                                                                                    |
|                                                                                                    |

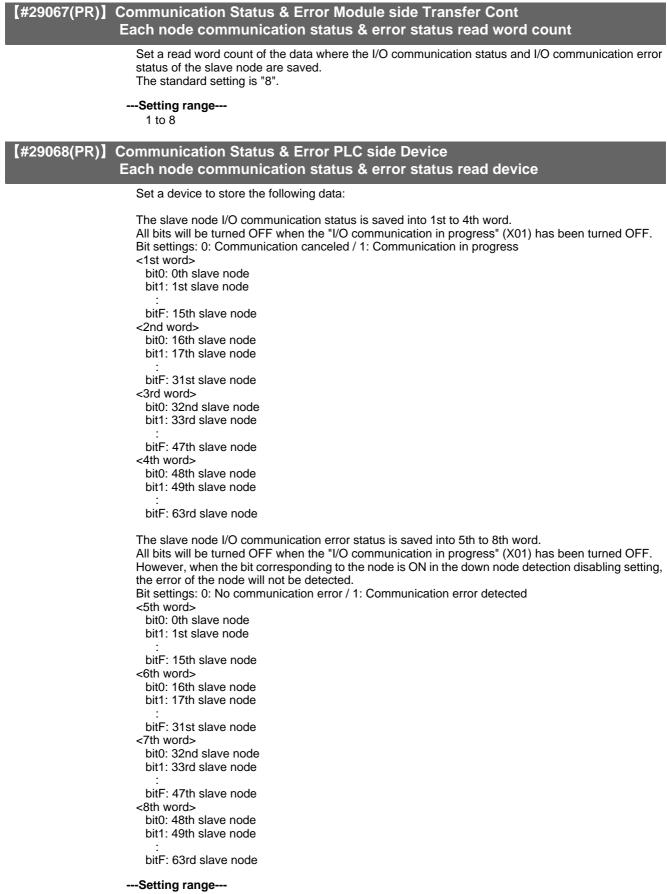

# [#29069(PR)] Obstacle Status Module side Transfer Cont Each node obstacle status read word count

Set a read word count of the data where the slave node communication error status is saved. The standard setting is "4".

---Setting range---

1 to 4

# [#29070(PR)] Obstacle Status PLC side Device Each node obstacle status read device

Set a device to store the following data:

```
Slave node communication obstacle status is stored.
 When the corresponding node communication error information read is executed in the message
 communication, the corresponding bit will be turned OFF.
 Bit settings: 0: No obstacle information / 1: Obstacle information exists
 <1st word>
   bit0: 0th slave node
   bit1: 1st slave node
   bitF: 15th slave node
 <2nd word>
   bit0: 16th slave node
   bit1: 17th slave node
   bitF: 31st slave node
 <3rd word>
   bit0: 32nd slave node
   bit1: 33rd slave node
   bitF: 47th slave node
 <4th word>
   bit0: 48th slave node
   bit1: 49th slave node
   bitF: 63rd slave node
---Setting range---
   Within the number of device points set in the PC parameter's device setting.
```

# [#29071(PR)] Down Node Detect. Disable St. Module side Transfer Cont Down node detection read word count

Set a read word count of the data where the down node detection disabled status is saved. The standard setting is "4".

---Setting range---

| [#29072(PR)] | Down Node Detect. Disable St. PLC side Device<br>Down node detection read device                                                                                                    |
|--------------|----------------------------------------------------------------------------------------------------|
|              | Set a device to store the following data:                                                                                                    |
|              | The down node detection disabled status is stored.<br>Bit settings<br>0: The slave down signal (X04) is turned ON when the corresponding slave node is down.<br>1: The slave down signal (X04) is NOT turned ON when the corresponding slave node is down.<br><1st word><br>bit0: 0th slave node<br>bit1: 1st slave node<br>:<br>bitF: 15th slave node<br><2nd word><br>bit0: 16th slave node<br>bit1: 17th slave node |
|              | <pre>bit1. frith slave hode . bit7: frith slave hode . bit7: 31st slave hode &lt;3rd word&gt; bit0: 32nd slave hode bit1: 33rd slave hode . bit7: 47th slave hode . bit7: 47th slave hode bit1: 49th slave hode bit1: 49th slave hode . </pre>                                                                                                    |
|              | bitF: 63rd slave node<br>Setting range<br>Within the number of device points set in the PC parameter's device setting.                                                                                                    |
| 【#29073(PR)】 | Present Link Scan Time PLC side Device Present link scan time                                                                                                    |
|              | Set the device where the current link scan time is stored. (unit: ms)Setting range Within the number of device points set in the PC parameter's device setting.                                                                                                    |
| 【#29074(PR)】 | Minimum Link Scan Time PLC side Device Minimum link scan time<br>Set the device where the minimum link scan time since the power has been turned ON is stored.<br>(unit: ms)                                                                                                    |
|              | Setting range<br>Within the number of device points set in the PC parameter's device setting.                                                                                                    |
| 【#29075(PR)】 | Maximum Link Scan Time PLC side Device Maximum link scan time<br>Set the device where the maximum link scan time since the power has been turned ON is stored.<br>(unit: ms)                                                                                                    |

# ---Setting range---

#### [#29076(PR)] Slave Function Comm.Status PLC side Device Slave function communication

Set the device to store the following data:

Slave function I/O communication status is stored.

00(HEX): OFFLINE; being initialized; bus-off; network power OFF

40(HEX): STOP; I/O communication being stopped

80(HEX): READY; waiting to establish the connection from the master node

C0(HEX): OPERATE; I/O communication in progress

The communication status above varies according to the auto communication start setting (address: 0631H):

- When "0: Not automatically start" is set:
- Turning the power ON automatically changes the status from OFFLINE (00(HEX)) to STOP (40(HEX)).

Turning ON the I/O communication request (Y11) changes the state to OPERATE (C0(HEX)). However, the status is READY (80(HEX)) until the I/O communication request is received from the master node.

- When "1: Automatically start" is set:

Turning the power ON automatically changes the status from OFFLINE (00(HEX)) to OPERATE (C0(HEX)). However, the status is STOP (40(HEX)) until the I/O communication request is received from the master node.

If a reset message is received from the network, the status automatically returns to OFFLINE (00(HEX)) and makes transitions from OFFLINE (00(HEX)) to OPERATE (C0(HEX)).

#### ---Setting range---

Within the number of device points set in the PC parameter's device setting.

# [#29077(PR)] Slave Function Error Inform. PLC side Device Slave function error information

Set a device to store the following data:

<Higher byte>

The communication error code occurred in the slave function is stored.

<Lower byte>

The node No. (MAC ID) of the node where the error occurred is stored. FE(HEX), FF(HEX) (254, 255): Local node (QJ71DN91) 00 to 3F(HEX) (0 to 63): Node No. (MAC ID) of the node where the error occurred.

---Setting range---

Within the number of device points set in the PC parameter's device setting.

#### [#29078(PR)] Master Func. IO Addr. Area Module side Transfer Cont. Master function I/O address area read word count

Set a read word count of the data which stores the head address and the size (in word form) of the master function receive and transmit data used by each slave node. The standard setting is "252".

---Setting range---

# [#29079(PR)] Master Func. IO Addr. Area PLC side Device Master function I/O address area read device

Set the device to store the following data:

The data which stores the head address and size (in word form) of the master function receive and transmit data used by each slave node.

00(HEX): Input data head address of the 1st slave node 01(HEX): Input data size (word count) of the 1st slave node 02(HEX): Output data head address of the 1st slave node 03(HEX): Output data size (word count) of the 1st slave node 04(HEX): Input data head address of the 2nd slave node

FB(HEX): Output data size (word count) of the 63rd slave node

---Setting range---

Within the number of device points set in the PC parameter's device setting.

# [#29080(PR)] Master Func. Receive Data Module side Transfer Cont. Master function receive data read word count

Set a read word count of the data received from each slave node. The standard setting is "256".

# ---Setting range---

1 to 256

# [#29081(PR)] Master Func. Receive Data PLC side Device Master function receive data read device

Set the device to read the data received from each slave node.

<Data configuration>

The data is aligned at the word boundaries of the slave nodes before stored. Double-word data is stored in the order of lower word first and higher word next. If there is an odd number of byte input modules, one byte of empty area will be inserted for alignment at the word boundary. Bit input modules are treated in the same way as the byte input modules.

# <Example>

| node configuration                            | 2nd nod           | Number of v<br>Number of c<br>e - Number of b                                               | byte input modu<br>vord input modu<br>louble-word inpu<br>byte input modu<br>byte input modu | lle:<br>ut i<br>les | s = 2<br>modules = 2<br>s = 1                                                                       |
|-----------------------------------------------|-------------------|---------------------------------------------------------------------------------------------|----------------------------------------------------------------------------------------------|---------------------|----------------------------------------------------------------------------------------------------|
| Receive data buffer<br>Offset from head addre |                   | V 1                                                                                         |                                                                                              |                     | <ul> <li>If there is an odd number<br/>of byte input modules,<br/>one byte of empty area</li> </ul> |
|                                               | 0000н             | 2nd byte module                                                                             | 1st byte module                                                                              |                     | will be inserted.                                                                                   |
|                                               | 0001н             | Empty                                                                                       | 3rd byte module                                                                              |                     |                                                                                                    |
|                                               | 0002н             | 1st word n                                                                                  | nodule                                                                                       |                     |                                                                                                    |
|                                               | 0003н             | 2nd word                                                                                    | module                                                                                       |                     |                                                                                                    |
|                                               | 0004н             | Lower wor<br>1st double-w                                                                   | ord module                                                                                   | Ì                   | Input data of the 1st node                                                                          |
|                                               | 0005н             | Higher wo<br>1st double-w                                                                   |                                                                                              |                     |                                                                                                    |
|                                               | 0006н             | Lower word of the<br>2nd double-word module<br>Higher word of the<br>2nd double-word module |                                                                                              |                     |                                                                                                    |
|                                               | 0007н             |                                                                                             |                                                                                              | Į                   |                                                                                                    |
|                                               | 0008 <sub>H</sub> | Empty                                                                                       | 1st byte module                                                                              | }                   | Input data of the 2nd node                                                                          |
|                                               | 0009н             | Empty                                                                                       | 1st byte module                                                                              | }                   | Input data of the 3rd node                                                                          |
|                                               |                   |                                                                                             |                                                                                              |                     |                                                                                                    |

---Setting range---

# [#29082(PR)] Master Func. Transmit Data Module side Transfer Cont. Master function transmit data write word count

Set a write word count of the data which is transmitted to each slave node. The standard setting is "256".

---Setting range---

1 to 256

# [#29083(PR)] Master Func. Transmit Data PLC side Device Master function transmit data write device

Set the device which stores the data to be transmitted to each slave node.

<Data configuration>

The data is aligned at the word boundaries of the slave nodes before stored. Double-word data is stored in the order of lower word first and higher word next. If there is an odd number of byte input modules, one byte of empty area will be inserted for alignment at the word boundary.

<Example>

| o                        |                                              |                                          |  |  |
|--------------------------|----------------------------------------------|------------------------------------------|--|--|
| Slave node configuration | st node - Number of byte output modules = 3  |                                          |  |  |
|                          | Number of word output modules = 2            |                                          |  |  |
|                          | Number of double-word output modules = 2     | Number of double-word output modules = 2 |  |  |
|                          | nd node - Number of byte output modules = 1  |                                          |  |  |
|                          | Brd node - Number of byte output modules = 1 |                                          |  |  |
| Transmit data            | buffer If there is an odd number             |                                          |  |  |

| Offset from head addre | SS                                           |                 |                  | of byte input modules,                   |
|------------------------|----------------------------------------------|-----------------|------------------|------------------------------------------|
| 0000н                  | 2nd byte module                              | 1st byte module |                  | one byte of empty area will be inserted. |
| 0001н                  | Empty 3rd byte module                        |                 |                  |                                          |
| 0002н                  | 1st word module                              |                 |                  |                                          |
| 0003н                  | 2nd word module                              |                 |                  |                                          |
| 0004н                  | Lower word of the<br>1st double-word module  |                 |                  | Output data of the 1st node              |
| 0005н                  | Higher word of the<br>1st double-word module |                 |                  |                                          |
| 0006н                  | Lower word of the<br>2nd double-word module  |                 |                  |                                          |
| 0007н                  | Higher word of the<br>2nd double-word module |                 |                  |                                          |
| 0008н                  | Empty                                        | 1st byte module | ]}               | Output data of the 2nd node              |
| 0009 <sub>H</sub>      | Empty                                        | 1st byte module | $\left.\right\}$ | Output data of the 3rd node              |
|                        |                                              |                 |                  |                                          |

#### ---Setting range---

Within the number of device points set in the PC parameter's device setting.

# [#29084(PR)] Slave Func. Receive Data Module side Transfer Cont. Slave function receive data read word count

Set a read word count of the data received from the master node. The standard setting is "64".

---Setting range---

# [#29085(PR)] Slave Func. Receive Data PLC side Device Slave function receive data read device

Set the device to read the data received from the master node.

#### <Data configuration>

The data of the size that is set by the "slave function reception bytes" area becomes valid.

Receive data buffer Offset from head address

| 0000н | 2nd byte   | 1st byte   |  |  |
|-------|------------|------------|--|--|
| 0001н | 4th byte   | 3rd byte   |  |  |
|       |            |            |  |  |
|       |            | •          |  |  |
|       |            | •          |  |  |
| 003Fн | 128th byte | 127th byte |  |  |

#### ---Setting range---

Within the number of device points set in the PC parameter's device setting.

# [#29086(PR)] Slave Func. Transmit Data Module side Transfer Cont. Slave function transmit data write word count

Set a write word count of the data to be transmitted to the master node. The standard setting is "64".

#### ---Setting range---

1 to 64

# [#29087(PR)] Slave Func. Transmit Data PLC side Device Slave function transmit data write device

Set the device which stores the data transmitted to the master data.

#### <Data configuration>

The data of the size that is set by the "slave function transmission bytes" area becomes valid. Transmit data buffer

Offset from head address

| 0000н | 2nd byte   | 1st byte   |
|-------|------------|------------|
| 0001н | 4th byte   | 3rd byte   |
|       |            |            |
|       |            | •          |
|       | •          | •          |
| 003Fн | 128th byte | 127th byte |

#### ---Setting range---

# **Appendix 1.10 Machine Error Compensation Parameters**

The parameters with "(PR)" requires the CNC to be turned OFF after the settings. Turn the power OFF and ON to enable the parameter settings.

| 【#4000(PR)】 Pi  | nc Machine error compensation increment method                                                                                                    |
|-----------------|----------------------------------------------------------------------------------------------------|
|                 | Select the method to set the machine error compensation data.<br>0: Absolute amount method<br>1: Incremental amount method                                                                                                    |
| 【#4001+10(n-1)】 | cmpax Basic axis <n-th axis=""></n-th>                                                                                                    |
|                 | Set a name of the basic axis for machine error compensation.<br>(1) For pitch error compensation, set the name of the axis to be compensated.<br>(2) For relative position compensation, set the name of the axis to be the basic axis.              |
|                 | Setting range<br>Axis name such as X, Y, Z, U, V, W, A, B, or C                                                                                                    |
| 【#4002+10(n-1)】 | drcax Compensation axis <n-th axis=""></n-th>                                                                                                    |
|                 | Set a name of the compensation axis for machine error compensation.<br>(1) For pitch error compensation, set the same axis name as in "#4001 cmpax".<br>(2) For relative position compensation, set the name of the axis to be actually compensated. |
|                 | Setting range<br>Axis name such as X, Y, Z, U, V, W, A, B, or C                                                                                                    |
| 【#4003+10(n-1)】 | rdvno Division point number at reference position <n-th axis=""></n-th>                                                                                                    |
|                 | Set the compensation data No. corresponding to the reference position. As the reference position is actually the base position, there is no compensation No. Therefore set the number that is decremented by 1.                                      |
|                 | Setting range<br>4101 to 5124                                                                                                    |
| 【#4004+10(n-1)】 | mdvno Division point number at the most negative side <n-th axis=""></n-th>                                                                                                    |
|                 | Set the compensation data No. at the farthest end on the negative side.                                                                                                    |
|                 | Setting range<br>4101 to 5124                                                                                                    |
| 【#4005+10(n-1)】 |                                                                                                    |
|                 | Set the compensation data No. at the farthest end on the positive side.                                                                                                    |
|                 | Setting range<br>4101 to 5124                                                                                                    |
| 【#4006+10(n-1)】 | sc Compensation scale factor <n-th axis=""></n-th>                                                                                                    |
|                 | Set the scale factor for the compensation amount.<br>When the compensation scale is set to "1", the compensation amount unit will be the same as the                                                                                                 |
|                 | output unit.                                                                                                    |
|                 | Compensation amount unit = unit of output * compensation scale                                                                                                    |
|                 | 0 to 99                                                                                                    |
| 【#4007+10(n-1)】 | spcdv Division interval <n-th axis=""></n-th>                                                                                                    |
|                 | Set the interval to divide the basic axis.<br>Each compensation data will be the compensation amount for each of these intervals.                                                                                                    |
|                 | Setting range<br>1 to 9999999 (μm)                                                                                                    |

# 【#4101 - 5124】

Set the compensation amount for each axis.

# ---Setting range---

-128 to 127

(Note) The actual compensation amount will be the value obtained by multiplying the setting value with the compensation scale.

# **Appendix 1.11 PLC Parameters**

# [#6000 - 6015] T000-T015 10ms adding timer <10ms>

Set the time for the timer used in the PLC program (ladder).

(Note) This setting value is valid when parameter "#6449 bit0" in the following "[BIT SELECT]" is set to "0".

### ---Setting range---

0 to 32767 ( x 10ms)

#### [#6016 - 6095] T016-T095 100ms adding timer <100ms>

Set the time for the timer used in the PLC program (ladder).

(Note) This setting value is valid when parameter "#6449 bit0" in the following "[BIT SELECT]" is set to "0".

#### ---Setting range---

0 to 32767 ( x 100ms)

### [#6096 - 6103] T096-T103 100ms cumulative timer <100msINC>

Set the time for the timer used in the PLC program (ladder).

(Note) This setting value is valid when parameter "#6449 bit0" in the following "[BIT SELECT]" is set to "0".

#### ---Setting range---

0 to 32767 ( x 100ms)

# [#6200 - 6223] C000-C023 Counter

Set the time for the counter used in the PLC program (ladder).

(Note) This setting value is valid when parameter "#6449 bit1" in the following "[BIT SELECT]" is set to "0".

### ---Setting range---

0 to 32767

# [#6301 - 6348] R4500,R4501 - R4594,R4595 PLC constant

Set the value to be set in the data type R register used in the PLC program (ladder). Even if the data is set in the R register that corresponds to the PLC side when this parameter is displayed. the screen will not change.Enter a different screen once. and then select this screen again.

Note that some parameters have limited uses.

#### ---Setting range---

-99999999 to 99999999

#### [#6401,6402 - 6495,6496] R4600-Low,R4600-High - R4647-Low,R4647-High Bit selection

This is the bit type parameter used in the PLC program (ladder). Even if the data is set in the R register that corresponds to the PLC side when this parameter is displayed, the screen will not change. Enter a different screen once, and then select this screen again.

Note that some parameters have limited uses.

- 0 : OFF
- 1 : ON

### 【#6449】

#### bit7: Control unit overheat detected

Designate whether to detect the control unit overheat alarm or not.

- 0 : Detect
- 1 : Not detect

# 【#6451】

### bit3: Key data via PLC

Validates the key data in the shared device G10212, which is set by the sequence programs. If this parameter is valid, the key data, read out from the shared device on NC (G10208), must be returned to the shared device on PLC (G10212) even if the data will not be changed by sequence programs.

Unless the data is returned to PLC, keys are not available.

When the programs stop on PLC (including when STOP is selected with the RUN/STOP switch), key data is not accessed via PLC.

0 : Invalid

1 : Valid

# (#6454)

# bit0: Macro interface for respective part systems

Designate whether to use the macro interface for respective part systems or not.

- 0 : Conventional macro interface common to part systems.
- 1 : Available to respective part systems.

# Appendix 1.12 Macro List

#### 【#7001】 M[01] Code

Set the M code used for calling out the macro with the M command. This is valid when "#1195 Mmac" is set to "1".

---Setting range---0 to 9999

#### 【#7002】 M[01] Type

Set the macro call out type.

0: M98 P  $\triangle \triangle \triangle \triangle$  ; and equivalent value call

1: G65 P  $\triangle \triangle \triangle \triangle$  ; and equivalent value call

2: G66 P  $\triangle \triangle \triangle \triangle$  ; and equivalent value call

3: G66.1 P  $\triangle \triangle \triangle \triangle$  ; and equivalent value call

others: M98 P  $\triangle \triangle \triangle \triangle$ ; and equivalent value call

#### 【#7003】 M[01] Program No.

Set the No. of the program to be called out.

#### ---Setting range---

1 to 99999999

#### 【#7011】 M[02] Code

Set the M code used for calling out the macro with the M command. This is valid when "#1195 Mmac" is set to "1".

#### ---Setting range---

0 to 9999

#### 【#7012】 M[02] Type

Set the macro call out type.

- 0: M98 P  $\triangle \triangle \triangle \triangle$  ; and equivalent value call
- 1: G65 P  $\triangle \triangle \triangle \triangle$  ; and equivalent value call
- 2: G66 P  $\triangle \triangle \triangle \triangle$  ; and equivalent value call
- 3: G66.1 P  $\triangle \triangle \triangle \triangle$  ; and equivalent value call
- others: M98 P  $\triangle \triangle \triangle \triangle$  ; and equivalent value call

# [#7013] M[02] Program No.

Set the No. of the program to be called out.

# ---Setting range---

1 to 99999999

#### 【#7021】 M[03] Code

Set the M code used for calling out the macro with the M command. This is valid when "#1195 Mmac" is set to "1".

#### ---Setting range---

0 to 9999

# 【#7022】 M[03] Type

Set the macro call out type.

0: M98 P  $\triangle \triangle \triangle \triangle$ ; and equivalent value call

1: G65 P  $\triangle \triangle \triangle \triangle$ ; and equivalent value call

2: G66 P  $\triangle \triangle \triangle \triangle$ ; and equivalent value call

3: G66.1 P  $\triangle \triangle \triangle \triangle$  ; and equivalent value call

others: M98 P  $\triangle \triangle \triangle \triangle$ ; and equivalent value call

# [#7023] M[03] Program No.

Set the No. of the program to be called out.

#### ---Setting range---

1 to 99999999

# 【#7031】 M[04] Code

Set the M code used for calling out the macro with the M command. This is valid when "#1195 Mmac" is set to "1".

#### ---Setting range---

0 to 9999

#### 【#7032】 M[04] Type

Set the macro call out type.

0: M98 P  $\triangle \triangle \triangle \triangle$ ; and equivalent value call 1: G65 P  $\triangle \triangle \triangle \triangle$ ; and equivalent value call

2: G66 P  $\triangle \triangle \triangle \triangle$ ; and equivalent value call

3: G66.1 P  $\triangle \triangle \triangle \triangle$ ; and equivalent value call

others: M98 P  $\triangle \triangle \triangle \triangle$ ; and equivalent value call

#### [#7033] M[04] Program No.

Set the No. of the program to be called out.

#### ---Setting range---

1 to 99999999

#### [#7041] M[05] Code

Set the M code used for calling out the macro with the M command. This is valid when "#1195 Mmac" is set to "1".

#### ---Setting range---

0 to 9999

### 【#7042】 M[05] Type

Set the macro call out type.

0: M98 P  $\triangle \triangle \triangle \triangle$ ; and equivalent value call 1: G65 P  $\triangle \triangle \triangle \triangle$ ; and equivalent value call 2: G66 P  $\triangle \triangle \triangle \triangle$ ; and equivalent value call 3: G66.1 P  $\triangle \triangle \triangle \triangle$ ; and equivalent value call others: M98 P  $\triangle \triangle \triangle \triangle$ ; and equivalent value call

### [#7043] M[05] Program No.

Set the No. of the program to be called out.

#### ---Setting range---

1 to 99999999

# 【#7051】 M[06] Code

Set the M code used for calling out the macro with the M command. This is valid when "#1195 Mmac" is set to "1".

---Setting range---0 to 9999

# 【#7052】 M[06] Type

Set the macro call out type.

0: M98 P  $\triangle \triangle \triangle \triangle$ ; and equivalent value call 1: G65 P  $\triangle \triangle \triangle \triangle$ ; and equivalent value call 2: G66 P  $\triangle \triangle \triangle \triangle$ ; and equivalent value call 3: G66.1 P  $\triangle \triangle \triangle \triangle$ ; and equivalent value call

others: M98 P  $\triangle \triangle \triangle \triangle$ ; and equivalent value call

# [#7053] M[06] Program No.

Set the No. of the program to be called out.

---Setting range---

1 to 99999999

### 【#7061】 M[07] Code

Set the M code used for calling out the macro with the M command. This is valid when "#1195 Mmac" is set to "1".

---Setting range---

0 to 9999

#### 【#7062】 M[07] Type

Set the macro call out type.

0: M98 P  $\triangle \triangle \triangle \triangle$  ; and equivalent value call

1: G65 P  $\triangle \triangle \triangle \triangle$ ; and equivalent value call

2: G66 P  $\triangle \triangle \triangle \triangle$ ; and equivalent value call

3: G66.1 P  $\triangle \triangle \triangle \triangle$ ; and equivalent value call

others: M98 P  $\triangle \triangle \triangle \triangle$ ; and equivalent value call

# [#7063] M[07] Program No.

Set the No. of the program to be called out.

---Setting range---

1 to 99999999

### 【#7071】 M[08] Code

Set the M code used for calling out the macro with the M command. This is valid when "#1195 Mmac" is set to "1".

---Setting range---

0 to 9999

# 【#7072】 M[08] Type

Set the macro call out type.

0: M98 P  $\triangle \triangle \triangle \triangle$ ; and equivalent value call

1: G65 P  $\triangle \triangle \triangle \triangle$ ; and equivalent value call

2: G66 P  $\triangle \triangle \triangle \triangle$ ; and equivalent value call

3: G66.1 P  $\triangle \triangle \triangle \triangle$  ; and equivalent value call

others: M98 P  $\triangle \triangle \triangle \triangle$  ; and equivalent value call

# [#7073] M[08] Program No.

Set the No. of the program to be called out.

#### ---Setting range---

#### 【#7081】 M[09] Code

Set the M code used for calling out the macro with the M command. This is valid when "#1195 Mmac" is set to "1".

#### ---Setting range---

0 to 9999

#### 【#7082】 M[09] Type

Set the macro call out type.

0: M98 P  $\triangle \triangle \triangle \triangle$  ; and equivalent value call

- 1: G65 P  $\triangle \triangle \triangle \triangle$  ; and equivalent value call
- 2: G66 P  $\triangle \triangle \triangle \triangle$ ; and equivalent value call
- 3: G66.1 P  $\triangle \triangle \triangle \triangle$  ; and equivalent value call
- others: M98 P  $\triangle \triangle \triangle \triangle$  ; and equivalent value call

#### [#7083] M[09] Program No.

Set the No. of the program to be called out.

#### ---Setting range---

1 to 99999999

#### 【#7091】 M[10] Code

Set the M code used for calling out the macro with the M command. This is valid when "#1195 Mmac" is set to "1".

#### ---Setting range---

0 to 9999

# [#7092] M[10] Type

Set the macro call out type.

- 0: M98 P  $\triangle \triangle \triangle \triangle$  ; and equivalent value call
- 1: G65 P  $\triangle \triangle \triangle \triangle$ ; and equivalent value call
- 2: G66 P  $\triangle \triangle \triangle \triangle$ ; and equivalent value call
- 3: G66.1 P  $\triangle \triangle \triangle \triangle$  ; and equivalent value call
- others: M98 P  $\triangle \triangle \triangle \triangle$  ; and equivalent value call

# [#7093] M[10] Program No.

Set the No. of the program to be called out.

#### ---Setting range---

1 to 99999999

# [#7102] M2mac Type

Set the type for when calling out the macro with the 2nd miscellaneous command. The macro will be called out with the "#1170 M2name" address command when "#1198 M2mac" is set to "1".

0: M98 P  $\triangle \triangle \triangle \triangle$ ; and equivalent value call 1: G65 P  $\triangle \triangle \triangle \triangle$ ; and equivalent value call 2: G66 P  $\triangle \triangle \triangle \triangle$ ; and equivalent value call 3: G66.1 P  $\triangle \triangle \triangle \triangle$ ; and equivalent value call others: M98 P  $\triangle \triangle \triangle \triangle$ ; and equivalent value call

### **(***#*7103**)** M2mac Program No.

Set the program No. for when calling out the macro with the 2nd miscellaneous command. The macro will be called out with the "#1170 M2name" address command when "#1198 M2mac" is set to "1".

#### ---Setting range---0 to 99999999

0 10 999999

# 【#7201】 G[01] Code

Set the G code to be used when calling the macro with a G command. Do not set a G code used in the system.

#### ---Setting range---

1 to 999

#### **(**#7202**)** G[01] Type

Set the macro call out type.

- 0: M98 P  $\triangle \triangle \triangle \triangle$  ; and equivalent value call
- 1: G65 P  $\triangle \triangle \triangle \triangle$  ; and equivalent value call
- 2: G66 P  $\triangle \triangle \triangle \triangle$  ; and equivalent value call
- 3: G66.1 P  $\triangle \triangle \triangle \triangle$  ; and equivalent value call
- others: M98 P  $\triangle \triangle \triangle \triangle$  ; and equivalent value call

### [#7203] G[01] Program No.

Set the No. of the program to be called out.

#### ---Setting range---

1 to 99999999

# [#7211] G[02] Code

Set the G code to be used when calling the macro with a G command. Do not set a G code used in the system.

---Setting range---

1 to 999

#### 【#7212】 G[02] Type

Set the macro call out type.

- 0: M98 P  $\triangle \triangle \triangle \triangle$  ; and equivalent value call
- 1: G65 P  $\triangle \triangle \triangle \triangle$ ; and equivalent value call
- 2: G66 P  $\triangle \triangle \triangle \triangle$  ; and equivalent value call
- 3: G66.1 P  $\triangle \triangle \triangle \triangle$  ; and equivalent value call
- others: M98 P  $\triangle \triangle \triangle \triangle$ ; and equivalent value call

# [#7213] G[02] Program No.

Set the No. of the program to be called out.

---Setting range---

1 to 99999999

#### 【#7221】 G[03] Code

Set the G code to be used when calling the macro with a G command. Do not set a G code used in the system.

#### ---Setting range---

1 to 999

# [#7222] G[03] Type

Set the macro call out type.

0: M98 P  $\triangle \triangle \triangle \triangle$  ; and equivalent value call

1: G65 P  $\triangle \triangle \triangle \triangle$  ; and equivalent value call

2: G66 P  $\triangle \triangle \triangle \triangle$ ; and equivalent value call

3: G66.1 P  $\triangle \triangle \triangle \triangle$  ; and equivalent value call

others: M98 P  $\triangle \triangle \triangle \triangle$ ; and equivalent value call

# [#7223] G[03] Program No.

Set the No. of the program to be called out.

#### ---Setting range---

1 to 99999999

## 【#7231】 G[04] Code

Set the G code to be used when calling the macro with a G command. Do not set a G code used in the system.

#### ---Setting range---

1 to 999

#### [#7232] G[04] Type

Set the macro call out type.

0: M98 P  $\triangle \triangle \triangle \triangle$ ; and equivalent value call 1: G65 P  $\triangle \triangle \triangle \triangle$ ; and equivalent value call

2: G66 P  $\triangle \triangle \triangle \triangle$ ; and equivalent value call

3: G66.1 P  $\triangle \triangle \triangle \triangle$ ; and equivalent value call

others: M98 P  $\triangle \triangle \triangle \triangle$ ; and equivalent value call

#### [#7233] G[04] Program No.

Set the No. of the program to be called out.

#### ---Setting range---

1 to 99999999

#### [#7241] G[05] Code

Set the G code to be used when calling the macro with a G command. Do not set a G code used in the system.

#### ---Setting range---

1 to 999

#### 【#7242】 G[05] Type

Set the macro call out type.

0: M98 P  $\triangle \triangle \triangle \triangle$ ; and equivalent value call 1: G65 P  $\triangle \triangle \triangle \triangle$ ; and equivalent value call 2: G66 P  $\triangle \triangle \triangle \triangle$ ; and equivalent value call 3: G66.1 P  $\triangle \triangle \triangle \triangle$ ; and equivalent value call others: M98 P  $\triangle \triangle \triangle \triangle$ ; and equivalent value call

#### [#7243] G[05] Program No.

Set the No. of the program to be called out.

#### ---Setting range---

1 to 99999999

# 【#7251】 G[06] Code

Set the G code to be used when calling the macro with a G command. Do not set a G code used in the system.

---Setting range---1 to 999

# [#7252] G[06] Type

Set the macro call out type.

0: M98 P  $\triangle \triangle \triangle \triangle$ ; and equivalent value call 1: G65 P  $\triangle \triangle \triangle \triangle$ ; and equivalent value call

2: G66 P  $\triangle \triangle \triangle \triangle$ ; and equivalent value call

3: G66.1 P  $\triangle \triangle \triangle$  ; and equivalent value call

others: M98 P  $\triangle \triangle \triangle \triangle$  ; and equivalent value call

# [#7253] G[06] Program No.

Set the No. of the program to be called out.

---Setting range---

1 to 99999999

# 【#7261】 G[07] Code

Set the G code to be used when calling the macro with a G command. Do not set a G code used in the system.

---Setting range---

1 to 999

# 【#7262】 G[07] Type

Set the macro call out type.

0: M98 P  $\triangle \triangle \triangle \triangle$  ; and equivalent value call

1: G65 P  $\triangle \triangle \triangle \triangle$ ; and equivalent value call

2: G66 P  $\triangle \triangle \triangle \triangle$  ; and equivalent value call

3: G66.1 P  $\triangle \triangle \triangle \triangle$  ; and equivalent value call

others: M98 P  $\triangle \triangle \triangle \triangle$  ; and equivalent value call

# [#7263] G[07] Program No.

Set the No. of the program to be called out.

---Setting range---

1 to 99999999

### 【#7271】 G[08] Code

Set the G code to be used when calling the macro with a G command. Do not set a G code used in the system.

---Setting range---

1 to 999

### 【#7272】 G[08] Type

Set the macro call out type.

0: M98 P  $\triangle \triangle \triangle \triangle$ ; and equivalent value call

1: G65 P  $\triangle \triangle \triangle \triangle$ ; and equivalent value call

2: G66 P  $\triangle \triangle \triangle \triangle$ ; and equivalent value call

3: G66.1 P  $\triangle \triangle \triangle \triangle$  ; and equivalent value call

others: M98 P  $\triangle \triangle \triangle \triangle$  ; and equivalent value call

# [#7273] G[08] Program No.

Set the No. of the program to be called out.

#### ---Setting range---

### 【#7281】 G[09] Code

Set the G code to be used when calling the macro with a G command. Do not set a G code used in the system.

#### ---Setting range---

1 to 999

#### **(**#7282**)** G[09] Type

Set the macro call out type.

0: M98 P  $\triangle \triangle \triangle \triangle$  ; and equivalent value call

- 1: G65 P  $\triangle \triangle \triangle \triangle$  ; and equivalent value call
- 2: G66 P  $\triangle \triangle \triangle \triangle$ ; and equivalent value call
- 3: G66.1 P  $\triangle \triangle \triangle \triangle$  ; and equivalent value call
- others: M98 P  $\triangle \triangle \triangle \triangle$  ; and equivalent value call

#### [#7283] G[09] Program No.

Set the No. of the program to be called out.

#### ---Setting range---

1 to 99999999

#### 【#7291】 G[10] Code

Set the G code to be used when calling the macro with a G command. Do not set a G code used in the system.

#### ---Setting range---

1 to 999

# [#7292] G[10] Type

Set the macro call out type.

- 0: M98 P  $\triangle \triangle \triangle \triangle$  ; and equivalent value call
- 1: G65 P  $\triangle \triangle \triangle \triangle$ ; and equivalent value call
- 2: G66 P  $\triangle \triangle \triangle \triangle$ ; and equivalent value call
- 3: G66.1 P  $\triangle \triangle \triangle \triangle$ ; and equivalent value call
- others: M98 P  $\triangle \triangle \triangle \triangle$ ; and equivalent value call

# [#7293] G[10] Program No.

Set the No. of the program to be called out.

# ---Setting range---

1 to 99999999

#### [#7302] Smac Type

Set the type for when calling the macro with an S command. This is valid when "#1196 Smac" is set to "1".

0: M98 P  $\triangle \triangle \triangle \triangle$  ; and equivalent value call

- 1: G65 P  $\triangle \triangle \triangle \triangle$  ; and equivalent value call
- 2: G66 P  $\triangle \triangle \triangle \triangle$  ; and equivalent value call
- 3: G66.1 P  $\triangle \triangle \triangle \triangle$  ; and equivalent value call

others: M98 P  $\triangle \triangle \triangle \triangle$  ; and equivalent value call

# **(#7303)** Smac Program No.

Set the program No. for when calling the macro with an S command. This is valid when "#1196 Smac" is set to 1.

#### ---Setting range---

# 【#7312】 Tmac Type

Set the type for when calling the macro with a T command. This is valid when "#1197 Tmac" is set to "1".

0: M98 P  $\triangle \triangle \triangle \triangle$  ; and equivalent value call

1: G65 P  $\triangle \triangle \triangle \triangle$  ; and equivalent value call

2: G66 P  $\triangle \triangle \triangle \triangle$ ; and equivalent value call

3: G66.1 P  $\triangle \triangle \triangle \triangle$  ; and equivalent value call

others: M98 P  $\triangle \triangle \triangle \triangle$  ; and equivalent value call

#### [#7313] Tmac <Program No.>

Set the program No. for when calling the macro with a T command. This is valid when "#1197 Tmac" is set to "1".

---Setting range---

0 to 99999999

#### [#27000] Nmac

Select whether to make the N code macro valid. 0 : Invalid 1 : Valid

#### [#27001] N [01] Code

Set the N code for macro call with N command. Wildcard character "," can be used. (ex.) "5,,," : N5000 to N5999

When a same N code is designated, the priority will be given to the one registered first.

#### ---Setting range---

0 to 99999 (Max. 5 digits including wildcard character ",".)

#### [#27002] N [01] Program No.

Designate the program No. to call.

# ---Setting range---

0 to 99999999

#### 【#27011】 N [02] Code

Set the N code for macro call with N command. Wildcard character "," can be used. (ex.) "5,,," : N5000 to N5999

When a same N code is designated, the priority will be given to the one registered first.

#### ---Setting range---

0 to 99999 (Max. 5 digits including wildcard character ",".)

# [#27012] N [02] Program No.

Designate the program No. to call.

---Setting range---0 to 99999999

## 【#27021】 N [03] Code

Set the N code for macro call with N command. Wildcard character "," can be used. (ex.) "5,,," : N5000 to N5999 When a same N code is designated, the priority will be given to the one registered first.

## ---Setting range---

0 to 99999 (Max. 5 digits including wildcard character ",".)

## [#27022] N [03] Program No.

Designate the program No. to call.

#### ---Setting range---

0 to 99999999

## [#27031] N [04] Code

Set the N code for macro call with N command. Wildcard character "," can be used. (ex.) "5,,," : N5000 to N5999

When a same N code is designated, the priority will be given to the one registered first.

## ---Setting range---

0 to 99999 (Max. 5 digits including wildcard character ",".)

## [#27032] N [04] Program No.

Designate the program No. to call.

#### ---Setting range---0 to 99999999

## [#27041] N [05] Code

Set the N code for macro call with N command. Wildcard character "," can be used. (ex.) "5,,," : N5000 to N5999 When a same N code is designated, the priority will be given to the one registered first.

#### ---Setting range---

0 to 99999

(Max. 5 digits including wildcard character ",".)

## 【#27042】 N [05] Program No.

Designate the program No. to call.

#### ---Setting range---

0 to 999999999

## [#27051] N [06] Code

Set the N code for macro call with N command. Wildcard character "," can be used. (ex.) "5,,," : N5000 to N5999 When a same N code is designated, the priority will be given to the one registered first.

## [#27052] N [06] Program No.

Designate the program No. to call.

# ---Setting range---

0 to 99999999

# 【#27061】 N [07] Code

Set the N code for macro call with N command. Wildcard character "," can be used. (ex.) "5,,," : N5000 to N5999

When a same N code is designated, the priority will be given to the one registered first.

## ---Setting range---

0 to 99999 (Max. 5 digits including wildcard character ",".)

【#27062】 N [07] Program No.

Designate the program No. to call.

## ---Setting range---

0 to 99999999

## 【#27071】 N [08] Code

Set the N code for macro call with N command. Wildcard character "," can be used. (ex.) "5,,," : N5000 to N5999 When a same N code is designated, the priority will be given to the one registered first.

---Setting range---

0 to 99999 (Max. 5 digits including wildcard character ",".)

# [#27072] N [08] Program No.

Designate the program No. to call.

---Setting range---0 to 99999999

# **Appendix 1.13 Position Switches**

【#7500】 Pcheck

#### Not used. Set to "0".

## [#7501] <axis> Axis name PSW1

Specify the name of the axis for which a position switch is provided.

#### ---Setting range---

NC axis: axis name (X, Y, Z, U, V, W, A, B, or C) PLC axis: PLC No. (1 to 8)

## [#7502] <dog1> Imaginary dog position 1 PSW1

When the machine enters the range between imaginary dog positions 1 and 2, a signal is output to the PLC. Part system 1 device: X660

Part system 2 device: X6E0

#### ---Setting range----99999.999 to 99999.999 (0.001mm)

# [#7503] <dog2> Imaginary dog position 2 PSW1

When the machine enters the range between imaginary dog positions 1 and 2, a signal is output to the PLC. Part system 1 device: X660 Part system 2 device: X6E0

#### ---Setting range---

-99999.999 to 99999.999 (0.001mm)

## [#7504] <check> Selection of area check method PSW1

When position switch area checking at high speed is selected, specify the mode of area checking, i.e., whether to use the command type machine position or detector feedback position, for each position switch point.

- 0: Use the command type machine position as the machine position for position switch area checking.
- 1: Use the detector feedback position as the machine position for position switch area checking.

## **(#7511)** <axis> Axis name PSW2

Specify the name of the axis for which a position switch is provided.

#### ---Setting range---

NC axis: axis name (X, Y, Z, U, V, W, A, B, or C) PLC axis: PLC No. (1 to 8)

## [#7512] <dog1> Imaginary dog position 1 PSW2

When the machine enters the range between imaginary dog positions 1 and 2, a signal is output to the PLC. Part system 1 device: X661

Part system 2 device: X6E1

---Setting range---

-99999.999 to 99999.999 (0.001mm)

## [#7513] <dog2> Imaginary dog position 2 PSW2

When the machine enters the range between imaginary dog positions 1 and 2, a signal is output to the PLC. Part system 1 device: X661 Part system 2 device: X6E1

---Setting range---

## [#7514] <check> Selection of area check method PSW2

When position switch area checking at high speed is selected, specify the mode of area checking, i.e., whether to use the command type machine position or detector feedback position, for each position switch point.

- 0: Use the command type machine position as the machine position for position switch area checking.
- 1: Use the detector feedback position as the machine position for position switch area checking.

## [#7521] <axis> Axis name PSW3

Specify the name of the axis for which a position switch is provided.

#### ---Setting range---

NC axis: axis name (X, Y, Z, U, V, W, A, B, or C) PLC axis: PLC No. (1 to 8)

## [#7522] <dog1> Imaginary dog position 1 PSW3

When the machine enters the range between imaginary dog positions 1 and 2, a signal is output to the PLC. Part system 1 device: X662

Part system 2 device: X6E2

## ---Setting range---

-99999.999 to 99999.999 (0.001mm)

## [#7523] <dog2> Imaginary dog position 2 PSW3

When the machine enters the range between imaginary dog positions 1 and 2, a signal is output to the PLC. Part system 1 device: X662

Part system 2 device: X6E2

## ---Setting range---

-99999.999 to 99999.999 (0.001mm)

## [#7524] <check> Selection of area check method PSW3

When position switch area checking at high speed is selected, specify the mode of area checking, i.e., whether to use the command type machine position or detector feedback position, for each position switch point.

0: Use the command type machine position as the machine position for position switch area checking.

1: Use the detector feedback position as the machine position for position switch area checking.

## [#7531] <axis> Axis name PSW4

Specify the name of the axis for which a position switch is provided.

#### ---Setting range--

NC axis: axis name (X, Y, Z, U, V, W, A, B, or C) PLC axis: PLC No. (1 to 8)

## [#7532] <dog1> Imaginary dog position 1 PSW4

When the machine enters the range between imaginary dog positions 1 and 2, a signal is output to the PLC. Part system 1 device: X663

Part system 2 device: X6E3

#### ---Setting range---

#### [#7533] <dog2> Imaginary dog position 2 PSW4

When the machine enters the range between imaginary dog positions 1 and 2, a signal is output to the PLC. Part system 1 device: X663

Part system 2 device: X6E3

#### ---Setting range---

-99999.999 to 99999.999 (0.001mm)

## [#7534] <check> Selection of area check method PSW4

When position switch area checking at high speed is selected, specify the mode of area checking, i.e., whether to use the command type machine position or detector feedback position, for each position switch point.

0: Use the command type machine position as the machine position for position switch area checking.

1: Use the detector feedback position as the machine position for position switch area checking.

## [#7541] <axis> Axis name PSW5

Specify the name of the axis for which a position switch is provided.

#### ---Setting range---

NC axis: axis name (X, Y, Z, U, V, W, A, B, or C) PLC axis: PLC No. (1 to 8)

## [#7542] <dog1> Imaginary dog position 1 PSW5

When the machine enters the range between imaginary dog positions 1 and 2, a signal is output to the PLC. Part system 1 device: X664 Part system 2 device: X6E4

#### ---Setting range---

-99999.999 to 99999.999 (0.001mm)

## [#7543] <dog2> Imaginary dog position 2 PSW5

When the machine enters the range between imaginary dog positions 1 and 2, a signal is output to the PLC. Part system 1 device: X664

Part system 2 device: X6E4

#### ---Setting range---

-99999.999 to 99999.999 (0.001mm)

## [#7544] <check> Selection of area check method PSW5

When position switch area checking at high speed is selected, specify the mode of area checking, i.e., whether to use the command type machine position or detector feedback position, for each position switch point.

0: Use the command type machine position as the machine position for position switch area checking.

1: Use the detector feedback position as the machine position for position switch area checking.

## [#7551] <axis> Axis name PSW6

Specify the name of the axis for which a position switch is provided.

#### ---Setting range---

NC axis: axis name (X, Y, Z, U, V, W, A, B, or C) PLC axis: PLC No. (1 to 8)

## **[**#7552**]** <dog1> Imaginary dog position 1 PSW6

When the machine enters the range between imaginary dog positions 1 and 2, a signal is output to the PLC. Part system 1 device: X665

Part system 2 device: X6E5

---Setting range---

-99999.999 to 99999.999 (0.001mm)

## [#7553] <dog2> Imaginary dog position 2 PSW6

When the machine enters the range between imaginary dog positions 1 and 2, a signal is output to the PLC. Part system 1 device: X665

Part system 2 device: X6E5

---Setting range---

-99999.999 to 99999.999 (0.001mm)

## [#7554] <check> Selection of area check method PSW6

When position switch area checking at high speed is selected, specify the mode of area checking, i.e., whether to use the command type machine position or detector feedback position, for each position switch point.

- 0: Use the command type machine position as the machine position for position switch area checking.
- 1: Use the detector feedback position as the machine position for position switch area checking.

## [#7561] <axis> Axis name PSW7

Specify the name of the axis for which a position switch is provided.

---Setting range---

NC axis: axis name (X, Y, Z, U, V, W, A, B, or C) PLC axis: PLC No. (1 to 8)

## [#7562] <dog1> Imaginary dog position 1 PSW7

When the machine enters the range between imaginary dog positions 1 and 2, a signal is output to the PLC. Part system 1 device: X666

Part system 2 device: X6E6

---Setting range---

-99999.999 to 99999.999 (0.001mm)

## [#7563] <dog2> Imaginary dog position 2 PSW7

When the machine enters the range between imaginary dog positions 1 and 2, a signal is output to the PLC.

Part system 1 device: X666 Part system 2 device: X6E6

---Setting range---

-99999.999 to 99999.999 (0.001mm)

## [#7564] <check> Selection of area check method PSW7

When position switch area checking at high speed is selected, specify the mode of area checking, i.e., whether to use the command type machine position or detector feedback position, for each position switch point.

- 0: Use the command type machine position as the machine position for position switch area checking.
- 1: Use the detector feedback position as the machine position for position switch area checking.

#### **MITSUBISHI CNC**

#### Appendix 1 Explanation of Parameters

#### [#7571] <axis> Axis name PSW8

Specify the name of the axis for which a position switch is provided.

#### ---Setting range---

NC axis: axis name (X, Y, Z, U, V, W, A, B, or C) PLC axis: PLC No. (1 to 8)

## [#7572] <dog1> Imaginary dog position 1 PSW8

When the machine enters the range between imaginary dog positions 1 and 2, a signal is output to the PLC. Part system 1 device: X667

Part system 2 device: X6E7

---Setting range---

-99999.999 to 99999.999 (0.001mm)

#### [#7573] <dog2> Imaginary dog position 2 PSW8

When the machine enters the range between imaginary dog positions 1 and 2, a signal is output to the PLC. Part system 1 device: X667

Part system 2 device: X6E7

#### ---Setting range---

-99999.999 to 99999.999 (0.001mm)

## [#7574] <check> Selection of area check method PSW8

When position switch area checking at high speed is selected, specify the mode of area checking, i.e., whether to use the command type machine position or detector feedback position, for each position switch point.

0: Use the command type machine position as the machine position for position switch area checking.

1: Use the detector feedback position as the machine position for position switch area checking.

## [#7581] <axis> Axis name PSW9

Specify the name of the axis for which a position switch is provided.

#### ---Setting range---

NC axis: axis name (X, Y, Z, U, V, W, A, B, or C) PLC axis: PLC No. (1 to 8)

## [#7582] <dog1> Imaginary dog position 1 PSW9

When the machine enters the range between imaginary dog positions 1 and 2, a signal is output to the PLC. Part system 1 device: X668

Part system 2 device: X6E8

## ---Setting range---

-99999.999 to 99999.999 (0.001mm)

## [#7583] <dog2> Imaginary dog position 2 PSW9

When the machine enters the range between imaginary dog positions 1 and 2, a signal is output to the PLC. Part system 1 device: X668 Part system 2 device: X6E8

#### ---Setting range---

## [#7584] <check> Selection of area check method PSW9

When position switch area checking at high speed is selected, specify the mode of area checking, i.e., whether to use the command type machine position or detector feedback position, for each position switch point.

- 0: Use the command type machine position as the machine position for position switch area checking.
- 1: Use the detector feedback position as the machine position for position switch area checking.

## [#7591] <axis> Axis name PSW10

Specify the name of the axis for which a position switch is provided.

#### ---Setting range---

NC axis: axis name (X, Y, Z, U, V, W, A, B, or C) PLC axis: PLC No. (1 to 8)

## [#7592] <dog1> Imaginary dog position 1 PSW10

When the machine enters the range between imaginary dog positions 1 and 2, a signal is output to the PLC. Part system 1 device: X669

Part system 2 device: X6E9

## ---Setting range---

-99999.999 to 99999.999 (0.001mm)

## [#7593] <dog2> Imaginary dog position 2 PSW10

When the machine enters the range between imaginary dog positions 1 and 2, a signal is output to the PLC. Part system 1 device: X669

Part system 2 device: X6E9

---Setting range---

-99999.999 to 99999.999 (0.001mm)

## [#7594] <check> Selection of area check method PSW10

When position switch area checking at high speed is selected, specify the mode of area checking, i.e., whether to use the command type machine position or detector feedback position, for each position switch point.

0: Use the command type machine position as the machine position for position switch area checking.

1: Use the detector feedback position as the machine position for position switch area checking.

## [#7601] <axis> Axis name PSW11

Specify the name of the axis for which a position switch is provided.

#### ---Setting range--

NC axis: axis name (X, Y, Z, U, V, W, A, B, or C) PLC axis: PLC No. (1 to 8)

## [#7602] <dog1> Imaginary dog position 1 PSW11

When the machine enters the range between imaginary dog positions 1 and 2, a signal is output to the PLC. Part system 1 device: X66A

Part system 2 device: X6EA

## ---Setting range---

## [#7603] <dog2> Imaginary dog position 2 PSW11

When the machine enters the range between imaginary dog positions 1 and 2, a signal is output to the PLC. Part system 1 device: X66A

Part system 2 device: X6EA

#### ---Setting range---

-99999.999 to 99999.999 (0.001mm)

## [#7604] <check> Selection of area check method PSW11

When position switch area checking at high speed is selected, specify the mode of area checking, i.e., whether to use the command type machine position or detector feedback position, for each position switch point.

- 0: Use the command type machine position as the machine position for position switch area checking.
- 1: Use the detector feedback position as the machine position for position switch area checking.

## [#7611] <axis> Axis name PSW12

Specify the name of the axis for which a position switch is provided.

#### ---Setting range---

NC axis: axis name (X, Y, Z, U, V, W, A, B, or C) PLC axis: PLC No. (1 to 8)

## [#7612] <dog1> Imaginary dog position 1 PSW12

When the machine enters the range between imaginary dog positions 1 and 2, a signal is output to the PLC. Part system 1 device: X66B Part system 2 device: X6EB

#### ---Setting range---

-99999.999 to 99999.999 (0.001mm)

## [#7613] <dog2> Imaginary dog position 2 PSW12

When the machine enters the range between imaginary dog positions 1 and 2, a signal is output to the PLC. Part system 1 device: X66B

Part system 2 device: X6EB

#### ---Setting range---

-99999.999 to 99999.999 (0.001mm)

## [#7614] <check> Selection of area check method PSW12

When position switch area checking at high speed is selected, specify the mode of area checking, i.e., whether to use the command type machine position or detector feedback position, for each position switch point.

0: Use the command type machine position as the machine position for position switch area checking.

1: Use the detector feedback position as the machine position for position switch area checking.

## [#7621] <axis> Axis name PSW13

Specify the name of the axis for which a position switch is provided.

#### ---Setting range---

NC axis: axis name (X, Y, Z, U, V, W, A, B, or C) PLC axis: PLC No. (1 to 8)

## **[**#7622**]** <dog1> Imaginary dog position 1 PSW13

When the machine enters the range between imaginary dog positions 1 and 2, a signal is output to the PLC. Part system 1 device: X66C

Part system 2 device: X6EC

---Setting range---

-99999.999 to 99999.999 (0.001mm)

## [#7623] <dog2> Imaginary dog position 2 PSW13

When the machine enters the range between imaginary dog positions 1 and 2, a signal is output to the PLC.

Part system 1 device: X66C Part system 2 device: X6EC

---Setting range---

-99999.999 to 99999.999 (0.001mm)

## [#7624] <check> Selection of area check method PSW13

When position switch area checking at high speed is selected, specify the mode of area checking, i.e., whether to use the command type machine position or detector feedback position, for each position switch point.

- 0: Use the command type machine position as the machine position for position switch area checking.
- 1: Use the detector feedback position as the machine position for position switch area checking.

## [#7631] <axis> Axis name PSW14

Specify the name of the axis for which a position switch is provided.

---Setting range---

NC axis: axis name (X, Y, Z, U, V, W, A, B, or C) PLC axis: PLC No. (1 to 8)

## [#7632] <dog1> Imaginary dog position 1 PSW14

When the machine enters the range between imaginary dog positions 1 and 2, a signal is output to the PLC. Part system 1 device: X66D

Part system 2 device: X6ED

---Setting range---

-99999.999 to 99999.999 (0.001mm)

## [#7633] <dog2> Imaginary dog position 2 PSW14

When the machine enters the range between imaginary dog positions 1 and 2, a signal is output to the PLC.

Part system 1 device: X66D Part system 2 device: X6ED

---Setting range---

-99999.999 to 99999.999 (0.001mm)

## [#7634] <check> Selection of area check method PSW14

When position switch area checking at high speed is selected, specify the mode of area checking, i.e., whether to use the command type machine position or detector feedback position, for each position switch point.

- 0: Use the command type machine position as the machine position for position switch area checking.
- 1: Use the detector feedback position as the machine position for position switch area checking.

#### **MITSUBISHI CNC**

#### Appendix 1 Explanation of Parameters

## [#7641] <axis> Axis name PSW15

Specify the name of the axis for which a position switch is provided.

#### ---Setting range---

NC axis: axis name (X, Y, Z, U, V, W, A, B, or C) PLC axis: PLC No. (1 to 8)

## [#7642] <dog1> Imaginary dog position 1 PSW15

When the machine enters the range between imaginary dog positions 1 and 2, a signal is output to the PLC. Part system 1 device: X66E

Part system 2 device: X6EE

---Setting range---

-99999.999 to 99999.999 (0.001mm)

#### [#7643] <dog2> Imaginary dog position 2 PSW15

When the machine enters the range between imaginary dog positions 1 and 2, a signal is output to the PLC. Part system 1 device: X66E

Part system 2 device: X6EE

#### ---Setting range---

-99999.999 to 99999.999 (0.001mm)

## [#7644] <check> Selection of area check method PSW15

When position switch area checking at high speed is selected, specify the mode of area checking, i.e., whether to use the command type machine position or detector feedback position, for each position switch point.

0: Use the command type machine position as the machine position for position switch area checking.

1: Use the detector feedback position as the machine position for position switch area checking.

## [#7651] <axis> Axis name PSW16

Specify the name of the axis for which a position switch is provided.

#### ---Setting range---

NC axis: axis name (X, Y, Z, U, V, W, A, B, or C) PLC axis: PLC No. (1 to 8)

## [#7652] <dog1> Imaginary dog position 1 PSW16

When the machine enters the range between imaginary dog positions 1 and 2, a signal is output to the PLC. Part system 1 device: X66F

Part system 2 device: X6EF

## ---Setting range---

-99999.999 to 99999.999 (0.001mm)

## [#7653] <dog2> Imaginary dog position 2 PSW16

When the machine enters the range between imaginary dog positions 1 and 2, a signal is output to the PLC. Part system 1 device: X66F Part system 2 device: X6EF

#### ---Setting range---

## [#7654] <check> Selection of area check method PSW16

When position switch area checking at high speed is selected, specify the mode of area checking, i.e., whether to use the command type machine position or detector feedback position, for each position switch point.

- 0: Use the command type machine position as the machine position for position switch area checking.
- 1: Use the detector feedback position as the machine position for position switch area checking.

## [#7661] <axis> Axis name PSW17

Specify the name of the axis for which a position switch is provided.

#### ---Setting range---

NC axis: axis name (X, Y, Z, U, V, W, A, B, or C)

## [#7662] <dog1> Imaginary dog position 1 PSW17

When the machine enters the range between imaginary dog positions 1 and 2, a signal is output to the PLC. Part system 1 device: X678

Part system 2 device: X6F8

#### ---Setting range---

-99999.999 to 99999.999 (0.001mm)

## [#7663] <dog2> Imaginary dog position 2 PSW17

When the machine enters the range between imaginary dog positions 1 and 2, a signal is output to the PLC. Part system 1 device: X678

Part system 2 device: X6F8

#### ---Setting range---

-99999.999 to 99999.999 (0.001mm)

## [#7664] <check> Selection of area check method PSW17

When position switch area checking at high speed is selected, specify the mode of area checking, i.e., whether to use the command type machine position or detector feedback position, for each position switch point.

- 0: Use the command type machine position as the machine position for position switch area checking.
- 1: Use the detector feedback position as the machine position for position switch area checking.

## [#7671] <axis> Axis name PSW18

Specify the name of the axis for which a position switch is provided.

#### ---Setting range---

NC axis: axis name (X, Y, Z, U, V, W, A, B, or C)

## [#7672] <dog1> Imaginary dog position 1 PSW18

When the machine enters the range between imaginary dog positions 1 and 2, a signal is output to the PLC.

Part system 1 device: X679 Part system 2 device: X6F9

## ---Setting range---

-99999.999 to 99999.999 (0.001mm)

## [#7673] <dog2> Imaginary dog position 2 PSW18

When the machine enters the range between imaginary dog positions 1 and 2, a signal is output to the PLC. Part system 1 device: X679 Part system 2 device: X6F9

---Setting range---

#### [#7674] <check> Selection of area check method PSW18

When position switch area checking at high speed is selected, specify the mode of area checking, i.e., whether to use the command type machine position or detector feedback position, for each position switch point.

0: Use the command type machine position as the machine position for position switch area checking.

1: Use the detector feedback position as the machine position for position switch area checking.

## [#7681] <axis> Axis name PSW19

Specify the name of the axis for which a position switch is provided.

#### ---Setting range---

NC axis: axis name (X, Y, Z, U, V, W, A, B, or C)

## [#7682] <dog1> Imaginary dog position 1 PSW19

When the machine enters the range between imaginary dog positions 1 and 2, a signal is output to the PLC. Part system 1 device: X67A

Part system 2 device: X6FA

#### ---Setting range----99999.999 to 99999.999 (0.001mm)

# [#7683] <dog2> Imaginary dog position 2 PSW19

When the machine enters the range between imaginary dog positions 1 and 2, a signal is output to the PLC. Part system 1 device: X67A

Part system 2 device: X6FA

#### ---Setting range---

-99999.999 to 99999.999 (0.001mm)

## [#7684] <check> Selection of area check method PSW19

When position switch area checking at high speed is selected, specify the mode of area checking, i.e., whether to use the command type machine position or detector feedback position, for each position switch point.

- 0: Use the command type machine position as the machine position for position switch area checking.
- 1: Use the detector feedback position as the machine position for position switch area checking.

#### [#7691] <axis> Axis name PSW20

Specify the name of the axis for which a position switch is provided.

#### ---Setting range---

NC axis: axis name (X, Y, Z, U, V, W, A, B, or C)

## [#7692] <dog1> Imaginary dog position 1 PSW20

When the machine enters the range between imaginary dog positions 1 and 2, a signal is output to the PLC. Part system 1 device: X67B

Part system 2 device: X6FB

## ---Setting range---

-99999.999 to 99999.999 (0.001mm)

## [#7693] <dog2> Imaginary dog position 2 PSW20

When the machine enters the range between imaginary dog positions 1 and 2, a signal is output to the PLC. Part system 1 device: X67B Part system 2 device: X6FB

#### ---Setting range---

## [#7694] <check> Selection of area check method PSW20

When position switch area checking at high speed is selected, specify the mode of area checking, i.e., whether to use the command type machine position or detector feedback position, for each position switch point.

0: Use the command type machine position as the machine position for position switch area checking.

1: Use the detector feedback position as the machine position for position switch area checking.

### [#7701] <axis> Axis name PSW21

Specify the name of the axis for which a position switch is provided.

---Setting range---

NC axis: axis name (X, Y, Z, U, V, W, A, B, or C)

## [#7702] <dog1> Imaginary dog position 1 PSW21

When the machine enters the range between imaginary dog positions 1 and 2, a signal is output to the PLC. Part system 1 device: X67C

Part system 2 device: X6FC

---Setting range---

-99999.999 to 99999.999 (0.001mm)

## [#7703] <dog2> Imaginary dog position 2 PSW21

When the machine enters the range between imaginary dog positions 1 and 2, a signal is output to the PLC. Part system 1 device: X67C

Part system 2 device: X6FC

#### ---Setting range---

-99999.999 to 99999.999 (0.001mm)

## [#7704] <check> Selection of area check method PSW21

When position switch area checking at high speed is selected, specify the mode of area checking, i.e., whether to use the command type machine position or detector feedback position, for each position switch point.

- 0: Use the command type machine position as the machine position for position switch area checking.
- 1: Use the detector feedback position as the machine position for position switch area checking.

## [#7711] <axis> Axis name PSW22

Specify the name of the axis for which a position switch is provided.

#### ---Setting range---

NC axis: axis name (X, Y, Z, U, V, W, A, B, or C)

## [#7712] <dog1> Imaginary dog position 1 PSW22

When the machine enters the range between imaginary dog positions 1 and 2, a signal is output to the PLC. Part system 1 device: X67D

Part system 2 device: X6FD

## ---Setting range---

-99999.999 to 99999.999 (0.001mm)

## [#7713] <dog2> Imaginary dog position 2 PSW22

When the machine enters the range between imaginary dog positions 1 and 2, a signal is output to the PLC. Part system 1 device: X67D Part system 2 device: X6FD

---Setting range---

#### [#7714] <check> Selection of area check method PSW22

When position switch area checking at high speed is selected, specify the mode of area checking, i.e., whether to use the command type machine position or detector feedback position, for each position switch point.

0: Use the command type machine position as the machine position for position switch area checking.

1: Use the detector feedback position as the machine position for position switch area checking.

## [#7721] <axis> Axis name PSW23

Specify the name of the axis for which a position switch is provided.

#### ---Setting range---

NC axis: axis name (X, Y, Z, U, V, W, A, B, or C)

## [#7722] <dog1> Imaginary dog position 1 PSW23

When the machine enters the range between imaginary dog positions 1 and 2, a signal is output to the PLC. Part system 1 device: X67E Part system 2 device: X6FE

---Setting range---

# [#7723] <dog2> Imaginary dog position 2 PSW23

-99999.999 to 99999.999 (0.001mm)

When the machine enters the range between imaginary dog positions 1 and 2, a signal is output to the PLC. Part system 1 device: X67E

Part system 2 device: X6FE

#### ---Setting range---

-99999.999 to 99999.999 (0.001mm)

#### [#7724] <check> Selection of area check method PSW23

When position switch area checking at high speed is selected, specify the mode of area checking, i.e., whether to use the command type machine position or detector feedback position, for each position switch point.

- 0: Use the command type machine position as the machine position for position switch area checking.
- 1: Use the detector feedback position as the machine position for position switch area checking.

### [#7731] <axis> Axis name PSW24

Specify the name of the axis for which a position switch is provided.

#### ---Setting range---

NC axis: axis name (X, Y, Z, U, V, W, A, B, or C)

## [#7732] <dog1> Imaginary dog position 1 PSW24

When the machine enters the range between imaginary dog positions 1 and 2, a signal is output to the PLC. Part system 1 device: X67F

Part system 2 device: X6FF

## ---Setting range---

-99999.999 to 99999.999 (0.001mm)

## [#7733] <dog2> Imaginary dog position 2 PSW24

When the machine enters the range between imaginary dog positions 1 and 2, a signal is output to the PLC. Part system 1 device: X67F Part system 2 device: X6FF

---Setting range---

# [#7734] <check> Selection of area check method PSW24

When position switch area checking at high speed is selected, specify the mode of area checking, i.e., whether to use the command type machine position or detector feedback position, for each position switch point.

- 0: Use the command type machine position as the machine position for position switch area checking.
- 1: Use the detector feedback position as the machine position for position switch area checking.

# Appendix 1.14 PLC Axis Indexing Parameters

## [#12800(PR)] chgauxno Auxiliary axis number

Set the axis No. to be controlled as auxiliary axis using auxiliary axis interface. When "0" is set, the axis will not operate as auxiliary axis.

#### ---Setting range---

0 to 6

## [#12801(PR)] station Number of indexing stations

#### Set the number of stations.

For linear axis, this value is expressed by: number of divisions = number of stations -1. Setting "0" or "1" sets the number of stations to 2.

#### ---Setting range---

0 to 360

## [#12802(PR)] Cont1 Control parameter 1

The bits that are not explained here must be set to "0".

## Bit3:

- 0: Automatic reach signal isn't interlocked with the start signal.
- 1: Automatic reach signal is interlocked with the start signal.

## Bit4:

- 0: Automatic reach signal is turned ON again.
- 1: Automatic reach signal isn't turned ON again.

#### Bit5:

- 0: Station No. Output within fixed position.
- 1: Station No. Constantly output.

#### bit9:

- 0: Rotation direction determined by operation control signal (DIR)
- 1: Rotation direction in the shortcut direction

#### bitE:

- 0: Rotation direction in operation control signal (DIR) or in the shortcut direction
- 1: Rotation direction in the arbitrary position command sign direction

## [#12803(PR)] Cont2 Control parameter 2

The bits that are not explained here must be set to "0".

## bit4:

0: Uniform assignment

1: Arbitrary coordinate assignment

## [#12804(PR)] tleng Linear axis stroke length

Set the movement stroke length for linear axes.

(Note 1)Setting "0.000" causes an MCP alarm at the power ON.

- (Note 2)This parameter is meaningless at the arbitrary coordinate assignment or with the arbitrary coordinate designation method.
- ---Setting range---

0.000 to 99999.999 (mm)

## [#12805] offset Station offset

Set the distance (offset) from the reference position to station 1.

#### ---Setting range---

## [#12810+10(n-1)] Aspeedn Operation parameter group n Automatic operation speed

Set the feedrate during automatic operation when "operation parameter group n" is selected. "#12810 Aspeed1" is regarded as the clamp value for the automatic operation speeds and manual operation speeds of all operation groups.

A speed exceeding "Aspeed1" cannot be commanded, even if it is set in a parameter.

(Note)Setting "0" causes an operation error at the "Operation start" signal's ON.

## ---Setting range---

0 to 1000000 (°/min or mm/min)

## [#12811+10(n-1)] Mspeedn Operation parameter group n Manual operation speed

Set the feedrate during manual operation or JOG operation when "operation parameter group n" is selected.

(Note)Setting "0" causes an operation error at the "Operation start" signal's ON.

#### ---Setting range---

0 to 1000000 (°/min or mm/min)

# [#12812+10(n-1)] timen.1 Operation parameter group n Acceleration/deceleration time constant 1

Set the linear acceleration/deceleration time for "Operation parameter group n automatic operation speed" (clamp speed) when "operation parameter group n" is selected. S-pattern acceleration/deceleration will be carried out when "F" is set to "#12818+10(n-1) smgstn". When operating at a speed less than the clamp speed, if "#1361 aux\_acc" is set to "0", the axis will accelerate/decelerate with the time constant set in this parameter. If "#1361 aux\_acc" is set to "1", the axis will accelerate/decelerate at the constant inclination determined by this parameter and "aux\_Aspeed n".

Setting "0" cancels acceleration/deceleration: The axis will move with the time constant "0".

## ---Setting range---

0 to 4000 (ms)

# [#12813+10(n-1)] timen.2 Operation parameter group n Acceleration/deceleration time constant 2

Set the total time of the non-linear parts in the S-pattern acceleration/deceleration. In the handle feed operation mode, this setting value is regarded as time constant for the linear acceleration/deceleration.

(Note)If this parameter is set to "0" while "#12818 aux\_smgst1" is set to "F", an MCP alarm will occur.

---Setting range---

0 to 4000 (ms)

## [#12814+10(n-1)] TLn Operation parameter group n Torque limit value

Set the motor output torque limit value when "operation parameter group n" is selected. At the default value, the torque is limited at the maximum torque of the motor specifications. Set the default value when torque limit is not especially required.

In the stopper positioning operation mode, this will be regarded as torque limit value when positioning to the stopper starting coordinates.

## ---Setting range---

0 to 500 (%)

## [#12815+10(n-1)] ODn Operation parameter group n Excessive error detection width

Set the excessive error detection width when "operation parameter group n" is selected. The excessive error alarm (S03 0052) will be detected when the position droop becomes larger than this setting value.

#### ---Setting range---

0 to 32767( ° or mm)

## [#12816+10(n-1)] justn Operation parameter group n Set position output width

Set the tolerable value at which "set position reached" (JST) or "automatic set position reached" (JSTA) signal is output when "operation parameter group n" is selected.

'Set position reached" (JST) indicates that the machine position is at any station.

During automatic operation, "automatic set position reached" (JSTA) is also output under the same condition.

These signals will turn OFF when the machine position moves away from the station over this value.

#### ---Setting range---

0.000 to 99999.999( ° or mm)

## [#12817+10(n-1)] nearn Operation parameter group n Near set position output width

Set the tolerable value at which "near set position" (NEAR) signal is output when "operation parameter group n" is selected.

"Near set position" (NEAR) indicates that the machine position is near any station position. This value is generally set wider than the set position output width. During operations, this is related to the special commands when the station selection is set to "0".

#### ---Setting range--

0.000 to 99999.999(° or mm)

## [#12818+10(n-1)(PR)] smgstn Operation parameter group n Acceleration/Deceleration type

Select the acceleration/deceleration type when "operation parameter group n" is selected. 1: Linear acceleration/deceleration

F: S-pattern acceleration/deceleration

#### [#12850] stpos2 Station 2 coordinate

Set the station 2 coordinate value when arbitrary coordinate assignment is selected. The station 1 coordinate value is fixed at "0.000" (machine coordinate zero point).

#### ---Setting range---

-99999.999 to 99999.999(° or mm)

## [#12851] stpos3 Station 3 coordinate

Set the station 3 coordinate value when arbitrary coordinate assignment is selected. The station 1 coordinate value is fixed at "0.000" (machine coordinate zero point).

#### ---Setting range---

-99999.999 to 99999.999(° or mm)

#### [#12852] stpos4 Station 4 coordinate

Set the station 4 coordinate value when arbitrary coordinate assignment is selected. The station 1 coordinate value is fixed at "0.000" (machine coordinate zero point).

#### ---Setting range---

-99999.999 to 99999.999(° or mm)

## [#12853] stpos5 Station 5 coordinate

Set the station 5 coordinate value when arbitrary coordinate assignment is selected. The station 1 coordinate value is fixed at "0.000" (machine coordinate zero point).

#### ---Setting range---

-99999.999 to 99999.999(° or mm)

## [#12854] stpos6 Station 6 coordinate

Set the station 6 coordinate value when arbitrary coordinate assignment is selected. The station 1 coordinate value is fixed at "0.000" (machine coordinate zero point).

#### ---Setting range---

## [#12855] stpos7 Station 7 coordinate

Set the station 7 coordinate value when arbitrary coordinate assignment is selected. The station 1 coordinate value is fixed at "0.000" (machine coordinate zero point).

#### ---Setting range---

-99999.999 to 99999.999(° or mm)

## [#12856] aux\_stpos8 Station 8 coordinate

Set the station 8 coordinate value when arbitrary coordinate assignment is selected. The station 1 coordinate value is fixed at "0.000" (machine coordinate zero point).

#### ---Setting range---

-99999.999 to 99999.999(° or mm)

## [#12857] aux\_stpos9 Station 9 coordinate

Set the coordinate of each station when arbitrary coordinate assignment is selected. The station 1 coordinate value is fixed at "0.000" (machine coordinate zero point).

#### ---Setting range---

-99999.999 to 99999.999(° or mm)

## [#12858] stpos10 Station 10 coordinate

Set the station 10 coordinate value when arbitrary coordinate assignment is selected. The station 1 coordinate value is fixed at "0.000" (machine coordinate zero point).

#### ---Setting range---

-99999.999 to 99999.999(° or mm)

## [#12859] stpos11 Station 11 coordinate

Set the station 11 coordinate value when arbitrary coordinate assignment is selected. The station 1 coordinate value is fixed at "0.000" (machine coordinate zero point).

#### ---Setting range---

-99999.999 to 99999.999(° or mm)

### [#12860] stpos12 Station 12 coordinate

Set the station 12 coordinate value when arbitrary coordinate assignment is selected. The station 1 coordinate value is fixed at "0.000" (machine coordinate zero point).

#### ---Setting range---

-99999.999 to 99999.999(° or mm)

## [#12861] stpos13 Station 13 coordinate

Set the station 13 coordinate value when arbitrary coordinate assignment is selected. The station 1 coordinate value is fixed at "0.000" (machine coordinate zero point).

#### ---Setting range---

-99999.999 to 99999.999(° or mm)

## [#12862] stpos14 Station 14 coordinate

Set the station 14 coordinate value when arbitrary coordinate assignment is selected. The station 1 coordinate value is fixed at "0.000" (machine coordinate zero point).

#### ---Setting range---

-99999.999 to 99999.999(° or mm)

## [#12863] stpos15 Station 15 coordinate

Set the station 15 coordinate value when arbitrary coordinate assignment is selected. The station 1 coordinate value is fixed at "0.000" (machine coordinate zero point).

#### ---Setting range---

## [#12864] stpos16 Station 16 coordinate

Set the station 16 coordinate value when arbitrary coordinate assignment is selected. The station 1 coordinate value is fixed at "0.000" (machine coordinate zero point).

#### ---Setting range---

-99999.999 to 99999.999(° or mm)

#### [#12865] stpos17 Station 17 coordinate

Set the station 17 coordinate value when arbitrary coordinate assignment is selected. The station 1 coordinate value is fixed at "0.000" (machine coordinate zero point).

#### ---Setting range---

-99999.999 to 99999.999(° or mm)

## [#12866] stpos18 Station 18 coordinate

Set the station 18 coordinate value when arbitrary coordinate assignment is selected. The station 1 coordinate value is fixed at "0.000" (machine coordinate zero point).

#### ---Setting range---

-99999.999 to 99999.999(° or mm)

#### [#12867] stpos19 Station 19 coordinate

Set the station 19 coordinate value when arbitrary coordinate assignment is selected. The station 1 coordinate value is fixed at "0.000" (machine coordinate zero point).

## ---Setting range---

-99999.999 to 99999.999(° or mm)

## [#12868] stpos20 Station 20 coordinate

Set the station 20 coordinate value when arbitrary coordinate assignment is selected. The station 1 coordinate value is fixed at "0.000" (machine coordinate zero point).

#### ---Setting range--

-99999.999 to 99999.999(° or mm)

## [#12870] PSWcheck PSW detection method

Select the criterion for the output of position switches 1 to 15.

bit0 to E correspond to position switches 1 to 15.

0: Judged by the machine position of the command system.

1: Judged by the machine FB position (actual position).

(Note) The bits that are not explained here must be set to "0".

## [#12871] PSW01-1 PSW1 area setting 1

Set "PSW1 area setting" 1 and 2 to specify the area where the position switch 1 will turn ON when the machine is positioned.

Whether the value of setting 1 is larger than setting 2 (or vice versa) does not affect the position switch operation.

For rotary axes, the output turns ON in the area excluding 0.000 degree.

#### ---Setting range--

-99999.999 to 99999.999(° or mm)

## [#12872] PSW01-2 PSW1 area setting 2

Set "PSW1 area setting" 1 and 2 to specify the area where the position switch 1 will turn ON when the machine is positioned.

Whether the value of setting 1 is larger than setting 2 (or vice versa) does not affect the position switch operation.

For rotary axes, the output turns ON in the area excluding 0.000 degree.

#### ---Setting range---

## Appendix 1.14 PLC Axis Indexing Parameters

## [#12873] PSW02-1 PSW2 area setting 1

Set "PSW2 area setting" 1 and 2 to specify the area where the position switch 2 will turn ON when the machine is positioned.

Whether the value of setting 1 is larger than setting 2 (or vice versa) does not affect the position switch operation.

For rotary axes, the output turns ON in the area excluding 0.000 degree.

#### ---Setting range---

-99999.999 to 99999.999(° or mm)

## [#12874] PSW02-2 PSW2 area setting 2

Set "PSW2 area setting" 1 and 2 to specify the area where the position switch 2 will turn ON when the machine is positioned.

Whether the value of setting 1 is larger than setting 2 (or vice versa) does not affect the position switch operation.

For rotary axes, the output turns ON in the area excluding 0.000 degree.

#### ---Setting range---

-99999.999 to 99999.999(° or mm)

## [#12875] PSW03-1 PSW3 area setting 1

Set "PSW3 area setting" 1 and 2 to specify the area where the position switch 3 will turn ON when the machine is positioned.

Whether the value of setting 1 is larger than setting 2 (or vice versa) does not affect the position switch operation.

For rotary axes, the output turns ON in the area excluding 0.000 degree.

#### ---Setting range---

-99999.999 to 99999.999(° or mm)

## [#12876] PSW03-2 PSW3 area setting 2

Set "PSW3 area setting" 1 and 2 to specify the area where the position switch 3 will turn ON when the machine is positioned.

Whether the value of setting 1 is larger than setting 2 (or vice versa) does not affect the position switch operation.

For rotary axes, the output turns ON in the area excluding 0.000 degree.

#### ---Setting range---

-99999.999 to 99999.999(° or mm)

# [#12877] PSW04-1 PSW4 area setting 1

Set "PSW4 area setting" 1 and 2 to specify the area where the position switch 4 will turn ON when the machine is positioned.

Whether the value of setting 1 is larger than setting 2 (or vice versa) does not affect the position switch operation.

For rotary axes, the output turns ON in the area excluding 0.000 degree.

#### ---Setting range---

-99999.999 to 99999.999(° or mm)

## [#12878] PSW04-2 PSW4 area setting 2

Set "PSW4 area setting" 1 and 2 to specify the area where the position switch 4 will turn ON when the machine is positioned.

Whether the value of setting 1 is larger than setting 2 (or vice versa) does not affect the position switch operation.

For rotary axes, the output turns ON in the area excluding 0.000 degree.

#### ---Setting range---

## [#12879] PSW05-1 PSW5 area setting 1

Set "PSW5 area setting" 1 and 2 to specify the area where the position switch 5 will turn ON when the machine is positioned.

Whether the value of setting 1 is larger than setting 2 (or vice versa) does not affect the position switch operation.

For rotary axes, the output turns ON in the area excluding 0.000 degree.

#### ---Setting range---

-99999.999 to 99999.999(° or mm)

## [#12880] PSW05-2 PSW5 area setting 2

Set "PSW5 area setting" 1 and 2 to specify the area where the position switch 5 will turn ON when the machine is positioned.

Whether the value of setting 1 is larger than setting 2 (or vice versa) does not affect the position switch operation.

For rotary axes, the output turns ON in the area excluding 0.000 degree.

#### ---Setting range---

-99999.999 to 99999.999(° or mm)

## [#12881] PSW06-1 PSW6 area setting 1

Set "PSW6 area setting" 1 and 2 to specify the area where the position switch 6 will turn ON when the machine is positioned.

Whether the value of setting 1 is larger than setting 2 (or vice versa) does not affect the position switch operation.

For rotary axes, the output turns ON in the area excluding 0.000 degree.

#### ---Setting range---

-99999.999 to 99999.999(° or mm)

## [#12882] PSW06-2 PSW6 area setting 2

Set "PSW6 area setting" 1 and 2 to specify the area where the position switch 6 will turn ON when the machine is positioned.

Whether the value of setting 1 is larger than setting 2 (or vice versa) does not affect the position switch operation.

For rotary axes, the output turns ON in the area excluding 0.000 degree.

#### ---Setting range---

-99999.999 to 99999.999(° or mm)

# [#12883] PSW07-1 PSW7 area setting 1

Set "PSW7 area setting" 1 and 2 to specify the area where the position switch 7 will turn ON when the machine is positioned.

Whether the value of setting 1 is larger than setting 2 (or vice versa) does not affect the position switch operation.

For rotary axes, the output turns ON in the area excluding 0.000 degree.

#### ---Setting range---

-99999.999 to 99999.999(° or mm)

## [#12884] PSW07-2 PSW7 area setting 2

Set "PSW7 area setting" 1 and 2 to specify the area where the position switch 7 will turn ON when the machine is positioned. Whether the value of setting 1 is larger than setting 2 (or vice versa) does not affect the position switch operation.

For rotary axes, the output turns ON in the area excluding 0.000 degree.

#### ---Setting range---

## Appendix 1.14 PLC Axis Indexing Parameters

## [#12885] PSW08-1 PSW8 area setting 1

Set "PSW8 area setting" 1 and 2 to specify the area where the position switch 8 will turn ON when the machine is positioned.

Whether the value of setting 1 is larger than setting 2 (or vice versa) does not affect the position switch operation.

For rotary axes, the output turns ON in the area excluding 0.000 degree.

#### ---Setting range---

-99999.999 to 99999.999(° or mm)

## [#12886] PSW08-2 PSW8 area setting 2

Set "PSW8 area setting" 1 and 2 to specify the area where the position switch 8 will turn ON when the machine is positioned.

Whether the value of setting 1 is larger than setting 2 (or vice versa) does not affect the position switch operation.

For rotary axes, the output turns ON in the area excluding 0.000 degree.

#### ---Setting range---

-99999.999 to 99999.999(° or mm)

## [#12887] PSW09-1 PSW9 area setting 1

Set "PSW9 area setting" 1 and 2 to specify the area where the position switch 9 will turn ON when the machine is positioned.

Whether the value of setting 1 is larger than setting 2 (or vice versa) does not affect the position switch operation.

For rotary axes, the output turns ON in the area excluding 0.000 degree.

#### ---Setting range---

-99999.999 to 99999.999(° or mm)

## [#12888] PSW09-2 PSW9 area setting 2

Set "PSW9 area setting" 1 and 2 to specify the area where the position switch 9 will turn ON when the machine is positioned.

Whether the value of setting 1 is larger than setting 2 (or vice versa) does not affect the position switch operation.

For rotary axes, the output turns ON in the area excluding 0.000 degree.

#### ---Setting range---

-99999.999 to 99999.999(° or mm)

# [#12889] PSW10-1 PSW10 area setting 1

Set "PSW10 area setting" 1 and 2 to specify the area where the position switch 10 will turn ON when the machine is positioned.

Whether the value of setting 1 is larger than setting 2 (or vice versa) does not affect the position switch operation.

For rotary axes, the output turns ON in the area excluding 0.000 degree.

## ---Setting range---

-99999.999 to 99999.999(° or mm)

# [#12890] PSW10-2 PSW10 area setting 2

Set "PSW10 area setting" 1 and 2 to specify the area where the position switch 10 will turn ON when the machine is positioned.

Whether the value of setting 1 is larger than setting 2 (or vice versa) does not affect the position switch operation.

For rotary axes, the output turns ON in the area excluding 0.000 degree.

## ---Setting range---

## [#12891] PSW11-1 PSW11 area setting 1

Set "PSW11 area setting" 1 and 2 to specify the area where the position switch 11 will turn ON when the machine is positioned.

Whether the value of setting 1 is larger than setting 2 (or vice versa) does not affect the position switch operation.

For rotary axes, the output turns ON in the area excluding 0.000 degree.

#### ---Setting range---

-99999.999 to 99999.999(° or mm)

## [#12892] PSW11-2 PSW11 area setting 2

Set "PSW11 area setting" 1 and 2 to specify the area where the position switch 11 will turn ON when the machine is positioned.

Whether the value of setting 1 is larger than setting 2 (or vice versa) does not affect the position switch operation.

For rotary axes, the output turns ON in the area excluding 0.000 degree.

#### ---Setting range---

-99999.999 to 99999.999(° or mm)

## [#12893] PSW12-1 PSW12 area setting 1

Set "PSW12 area setting" 1 and 2 to specify the area where the position switch 12 will turn ON when the machine is positioned.

Whether the value of setting 1 is larger than setting 2 (or vice versa) does not affect the position switch operation.

For rotary axes, the output turns ON in the area excluding 0.000 degree.

#### ---Setting range--

-99999.999 to 99999.999(° or mm)

## **(#12894)** PSW12-2 PSW12 area setting 2

Set "PSW12 area setting" 1 and 2 to specify the area where the position switch 12 will turn ON when the machine is positioned.

Whether the value of setting 1 is larger than setting 2 (or vice versa) does not affect the position switch operation.

For rotary axes, the output turns ON in the area excluding 0.000 degree.

#### ---Setting range---

-99999.999 to 99999.999(° or mm)

# [#12895] PSW13-1 PSW13 area setting 1

Set "PSW13 area setting" 1 and 2 to specify the area where the position switch 13 will turn ON when the machine is positioned.

Whether the value of setting 1 is larger than setting 2 (or vice versa) does not affect the position switch operation.

For rotary axes, the output turns ON in the area excluding 0.000 degree.

#### ---Setting range---

-99999.999 to 99999.999(° or mm)

## [#12896] PSW13-2 PSW13 area setting 2

Set "PSW13 area setting" 1 and 2 to specify the area where the position switch 13 will turn ON when the machine is positioned. Whether the value of setting 1 is larger than setting 2 (or vice versa) does not affect the position switch operation.

For rotary axes, the output turns ON in the area excluding 0.000 degree.

#### ---Setting range---

## Appendix 1.14 PLC Axis Indexing Parameters

## [#12897] PSW14-1 PSW14 area setting 1

Set "PSW14 area setting" 1 and 2 to specify the area where the position switch 14 will turn ON when the machine is positioned.

Whether the value of setting 1 is larger than setting 2 (or vice versa) does not affect the position switch operation.

For rotary axes, the output turns ON in the area excluding 0.000 degree.

#### ---Setting range---

-99999.999 to 99999.999(° or mm)

## [#12898] PSW14-2 PSW14 area setting 2

Set "PSW14 area setting" 1 and 2 to specify the area where the position switch 14 will turn ON when the machine is positioned.

Whether the value of setting 1 is larger than setting 2 (or vice versa) does not affect the position switch operation.

For rotary axes, the output turns ON in the area excluding 0.000 degree.

#### ---Setting range---

-99999.999 to 99999.999(° or mm)

## [#12899] PSW15-1 PSW15 area setting 1

Set "PSW15 area setting" 1 and 2 to specify the area where the position switch 15 will turn ON when the machine is positioned.

Whether the value of setting 1 is larger than setting 2 (or vice versa) does not affect the position switch operation.

For rotary axes, the output turns ON in the area excluding 0.000 degree.

#### ---Setting range---

-99999.999 to 99999.999(° or mm)

## [#12900] PSW15-2 PSW15 area setting 2

Set "PSW15 area setting" 1 and 2 to specify the area where the position switch 15 will turn ON when the machine is positioned.

Whether the value of setting 1 is larger than setting 2 (or vice versa) does not affect the position switch operation.

For rotary axes, the output turns ON in the area excluding 0.000 degree.

#### ---Setting range---

# **Appendix 1.15 Machine Error Compensation Function Outline**

## Appendix 1.15.1 Outline

## (1) Memorized pitch error compensation

According to the specified parameters, this method compensates an axis feed error caused by a ball screw pitch error, etc.

With the reference point defined as the base, as shown in Fig 1.1, set the compensation amount in the division points obtained by equally dividing the machine coordinates.

The compensation amount can be set by either the absolute or incremental system. Select the desired method with the "#4000 Pinc".

Machine position is compensated between division points n and n+1 as much as compensation amount between them by linear approximation.

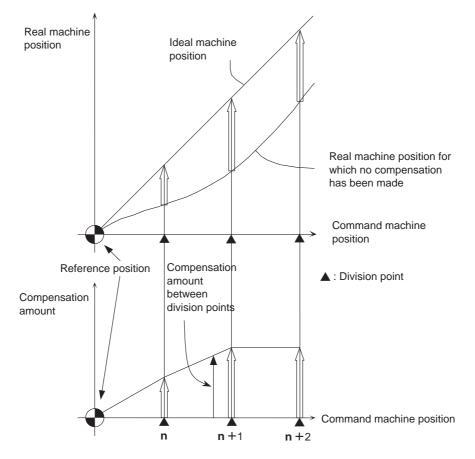

Fig. 1.1 Relationship between the compensation amount and machine position

## (2) Memorized relative position compensation

This method, according to the parameters specified in advance, compensates the relative position error between two orthogonal axes caused by deflection of the moving stand.

For this, as shown in the following figure, specify the compensation amount in the compensation axis direction in the division points obtained by equally dividing the machine coordinates of the base axis. The section between division points n and n+1 is compensated smoothly by linear approximation. The base axis is one of the two orthogonal axes to which relative position compensation applies. This axis is used as the criterion for relative-error measurement. The compensation axis is the coordinate axis that is orthogonal to the base axis.

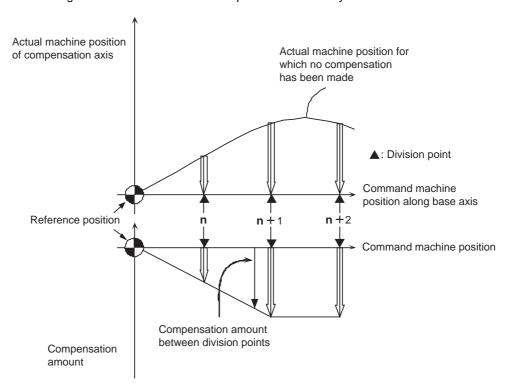

Fig. 1.2 Relationship between the compensation amount and machine position

## Appendix 1.15.2 Setting Compensation Data

Compensation data can be set according to either absolute or incremental system.

"#4000:Pinc" 0: Absolute system

1: Incremental system

## (1) Absolute system

Feed from the reference point to each division point is executed as shown in the following Figure 2.1. (Specified position – Real machine position)  $\times$  2 (Unit of output)

Set it as the compensation amount.

For example, assume that the feed from the reference point to the +100mm position is executed. Also, assume that the real machine position is 99.990mm.

(100000 - 99990) × 2 = 20 pulses

In this case, the above value is defined as the compensation amount used at the +100mm position: Assume that the real machine position resulting when feed to the -100mm position is executed, is - 99.990mm.

(-100000 - -99990) × 2 = -20 pulses

In this case, the above value is defined as the compensation amount used at the -100mm position.

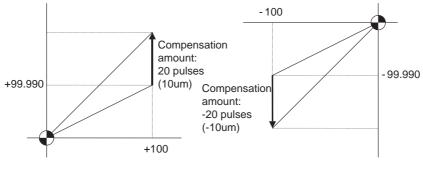

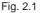

## (2) Incremental system

The Fig. 2.2 contains a machine position that is placed in the positive direction with respect to the reference point. Assume that feed from division n-1 to n (division interval) is executed.

(Division interval – Actual movement distance)  $\times$  2 (Unit of output)

In this case, the above value is defined as the compensation amount.

The following figure (right) contains a machine position that is placed in the negative direction with respect to the reference point. Assume that feed from division point n+1 to n by the division interval is executed. In this case, the following value is defined as the compensation amount: (Division interval + Actual movement distance)  $\times 2$  (Unit of output)

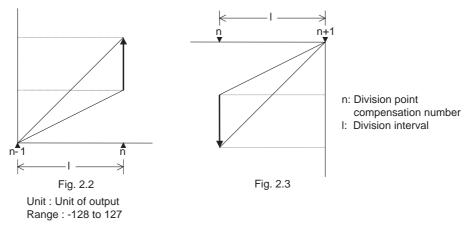

(Note) The unit of output is used as the unit of setting. The actual unit of compensation pulses depends on the compensation

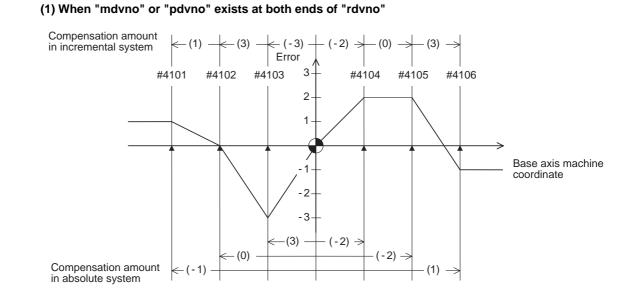

# Appendix 1.15.3 Example in Using a Linear Axis as the Base Axis

**Division point** #4101 #4102 #4103 #4104 #4105 #4106 rdvno 4103 number Specified 4101 -300.000 -200.000 -100.000 100.000 200.000 300.000 mdvno machine positior Actual machine -299.999 -200.000 -100.003 100.002 200.002 299.999 4106 pdvno position Incremental 2 6 -6 -4 0 6 Compensation amount Absolute -2 0 6 -4 -4 2

If the setting range (mdvno to "pdvno") is exceeded, the compensation will be based on compensation amount at mdvno or "pdvno".

# (2) When the range compensated is only the positive range:

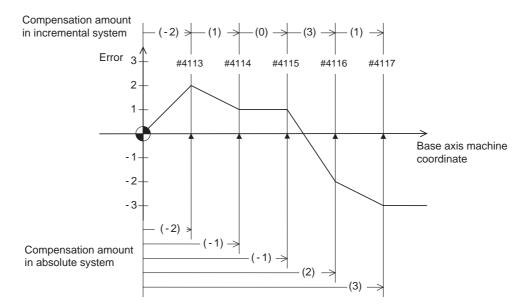

| Di                     | vision point<br>number | #4113 | #4114 | #4115 | #4116 | #4117 | rdvno | 4112 |
|------------------------|------------------------|-------|-------|-------|-------|-------|-------|------|
| ion                    | Incremental            | -4    | 2     | 0     | 6     | 2     | mdvno | 4113 |
| Compensation<br>amount | 5                      | -4    | -2    | -2    | 4     | 6     | pdvno | 4117 |

If the machine position exceeds "pdvno", the compensation will be based on the compensation amount at "pdvno". If the machine position is negative in this case, no compensation will be executed.

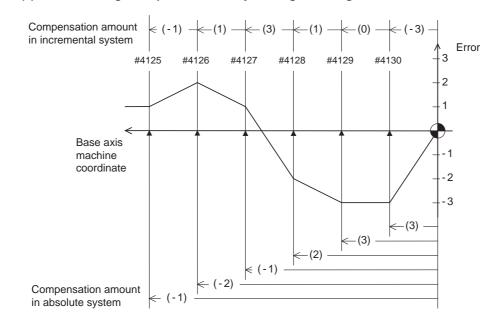

## (3) When the range compensated is only the negative range:

| Div                    | vision point<br>number | #4125 | #4126 | #4127 | #4128 | #4129 | #4130 | rdvno | 4130 |
|------------------------|------------------------|-------|-------|-------|-------|-------|-------|-------|------|
| ion                    | Incremental            | -2    | 2     | 6     | 2     | 0     | -6    | mdvno | 4125 |
| Compensation<br>amount |                        | -2    | -4    | -2    | 4     | 6     | 6     | pdvno | 4130 |

If the machine position exceeds "mdvno", the compensation will be based on compensation amount at "mdvno".

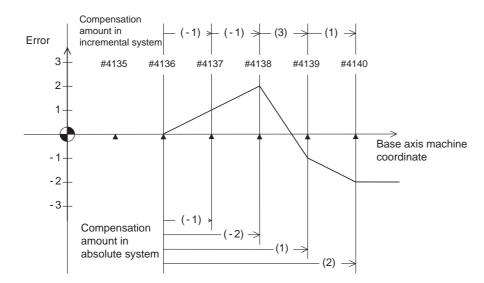

## (4) When compensation is executed in a range that contains no reference point:

| Div                 | vision point<br>number | #4135 | #4136 | #4137 | #4138 | #4139 | #4140 |   | rdvno | 4134 |
|---------------------|------------------------|-------|-------|-------|-------|-------|-------|---|-------|------|
| sation              | Incremental            |       |       | -2    | -2    | 6     | 2     | 1 | mdvno | 4136 |
| Compensat<br>amount | Absolute               |       |       | -2    | -4    | 2     | 4     |   | pdvno | 4140 |

In this case, the compensation is executed in the range from "mdvno" to "pdvno".

This setting rule applies also when the compensation is executed in a range which contains negative machine positions and no reference point.

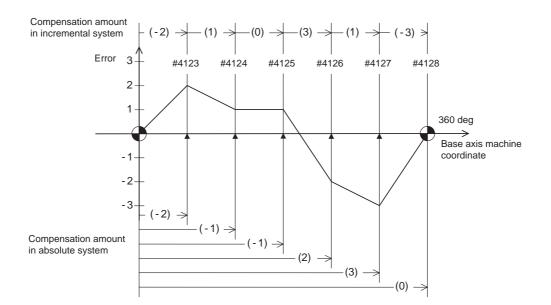

# Appendix 1.15.4 Example in Using a Rotation Axis as the Base Axis

| Div                   | vision point<br>number | #4123 | #4124 | #4125 | #4126 | #4127 | #4128 | rdvno | 4122 |
|-----------------------|------------------------|-------|-------|-------|-------|-------|-------|-------|------|
| ion                   | Incremental            | -4    | 2     | 0     | 6     | 2     | -6    | mdvno | 4123 |
| Compensatic<br>amount | Absolute               | -4    | -2    | -2    | 4     | 6     | 0     | pdvno | 4128 |

In this case, the sum of the compensation amounts set according to the incremental system is always 0. For the absolute system, the compensation amount at the terminal point (360 degrees) is always 0.

# **Appendix 1.16 Position Switch Function Outline**

# Appendix 1.16.1 Outline

The position switch (PSW) is used as an imaginary dog switch by assigning an axis name and coordinate values that indicate the imaginary dog position to be used instead of the dog switch on the machine axis. When the machine reaches the imaginary dog position, a signal is output to the PLC interface. This imaginary dog switch is called the position switch (PSW).

|       | <axis></axis> | <dog1></dog1> | <dog2></dog2> | <check></check> | 1st part<br>system | 2nd part<br>system | 3rd part<br>system | 4th part system | 5th part system | 6th part<br>system | 7th part system |
|-------|---------------|---------------|---------------|-----------------|--------------------|--------------------|--------------------|-----------------|-----------------|--------------------|-----------------|
| PSW1  | 7501          | 7502          | 7503          | 7504            | X660               | X6E0               | X760               | X7E0            | X860            | X8E0               | X960            |
| PSW2  | 7511          | 7512          | 7513          | 7514            | X661               | X6E1               | X761               | X7E1            | X861            | X8E1               | X961            |
| PSW3  | 7521          | 7522          | 7523          | 7524            | X662               | X6E2               | X762               | X7E2            | X862            | X8E2               | X962            |
| PSW4  | 7531          | 7532          | 7533          | 7534            | X663               | X6E3               | X763               | X7E3            | X863            | X8E3               | X963            |
| PSW5  | 7541          | 7542          | 7543          | 7544            | X664               | X6E4               | X764               | X7E4            | X864            | X8E4               | X964            |
| PSW6  | 7551          | 7552          | 7553          | 7554            | X665               | X6E5               | X765               | X7E5            | X865            | X8E5               | X965            |
| PSW7  | 7561          | 7562          | 7563          | 7564            | X666               | X6E6               | X766               | X7E6            | X866            | X8E6               | X966            |
| PSW8  | 7571          | 7572          | 7573          | 7574            | X667               | X6E7               | X767               | X7E7            | X867            | X8E7               | X967            |
| PSW9  | 7581          | 7582          | 7583          | 7584            | X670               | X6F0               | X770               | X7F0            | X870            | X8F0               | X970            |
| PSW10 | 7591          | 7592          | 7593          | 7594            | X671               | X6F1               | X771               | X7F1            | X871            | X8F1               | X971            |
| PSW11 | 7601          | 7602          | 7603          | 7604            | X672               | X6F2               | X772               | X7F2            | X872            | X8F2               | X972            |
| PSW12 | 7611          | 7612          | 7613          | 7614            | X673               | X6F3               | X773               | X7F3            | X873            | X8F3               | X973            |
| PSW13 | 7621          | 7622          | 7623          | 7624            | X674               | X6F4               | X774               | X7F4            | X874            | X8F4               | X974            |
| PSW14 | 7631          | 7632          | 7633          | 7634            | X675               | X6F5               | X775               | X7F5            | X875            | X8F5               | X975            |
| PSW15 | 7641          | 7642          | 7643          | 7644            | X676               | X6F6               | X776               | X7F6            | X876            | X8F6               | X976            |
| PSW16 | 7651          | 7652          | 7653          | 7654            | X677               | X6F7               | X777               | X7F7            | X877            | X8F7               | X977            |

Instead of the dog switch provided on the machine axis, the coordinate values indicating imaginary dog positions (dog1 and dog2) on the coordinate axis of the axis name preset with axis are set with the position switches (PSW1 – PSW16). When the machine reaches the position, the signal is output to the device corresponding to the PLC interface.

# Appendix 1.16.2 Example of settings of dog1 and dog2 and operation

| Setting of dog1 and dog2 | Positions of dog1 and dog2 | Description                                               |                                                            |
|--------------------------|----------------------------|-----------------------------------------------------------|------------------------------------------------------------|
| dog1 < dog2              | dog1 dog2                  | A signal is output between dog1<br>and dog2.              | Basic machine coordinate<br>system zero point<br>Imaginary |
| dog1 > dog2              | dog2 dog1                  | A signal is output between dog1<br>and dog2.              | dog PSW<br>dog1 width<br>dog2                              |
| dog1 = dog2              | dog1 = dog2                | If dog1 equals dog2, the dog1 position triggers a signal. |                                                            |

Setting of dog1 and dog2 Positions of dog1 and dog2 Description dog2 dog1 (Example) dog1 = 30.000dog2 = 330.000A signal is output between dog1 and dog1 < dog2 dog2. dog1 dog2 (Example) dog1 = -30.000dog2 = 30.000A signal is also output when dog1 is negative. dog2 dog1 (Example) dog1 = 330.000 dog2 = 30.000A signal is output between dog1 and dog1 > dog2 dog2. dog2\_dog1 (Example) dog1 = 30.000 dog2 = 390.000When the range of dog1 and dog2 dog1<=0 and include 0 to 360 degrees, a signal is 360<=dog2 output whenever and wherever the machine reaches.

## For the rotary axis:

# Appendix 1.16.3 Canceling the Position Switch

To cancel the position switch, enter the number ( $\#75^{1}$ ) of the position switch to be canceled in # () of the setting area, enter a slash "/" in DATA (), then press the INPUT key. This deletes the axis name for the specified position switch, thus invalidating the position switch. The data specified for <dog1> and <dog2> are still stored in memory. To validate the position switch again, therefore, it is enough to specify the axis name only.

# Appendix 1.17 Bit Selection Parameters #6449 to #6496

|   | Symbol name        | 7                                                 | 6 | 5 | 4                                                                | 3                   | 2                                   | 1                                 | 0                                          |
|---|--------------------|---------------------------------------------------|---|---|------------------------------------------------------------------|---------------------|-------------------------------------|-----------------------------------|--------------------------------------------|
| 0 | ( #6449<br>R4624 L | Control unit<br>overheat<br>detection<br>disabled | - | _ | Automatic<br>interlock invalid<br>while battery<br>alarm disable | Counter C retention | Integrating<br>timer T<br>retention | PLC counter<br>program<br>enabled | PLC timer<br>program<br>enabled            |
| 1 | #6450<br>R4624 H   | _                                                 | _ | _ | -                                                                | -                   | -                                   | _                                 | -                                          |
| 2 | ( #6451<br>R4625 L | -                                                 | _ | _ | _                                                                | _                   | _                                   | _                                 | -                                          |
| 3 | #6452<br>R4625 H   | _                                                 | - | _ | _                                                                | _                   | _                                   | _                                 | -                                          |
| 4 | ( #6453<br>R4626 L | -                                                 | _ | _ | _                                                                | _                   | _                                   | _                                 | -                                          |
| 5 | #6454<br>R4626 H   | _                                                 | _ | - | -                                                                | _                   | -                                   | -                                 | Macro I/F for<br>respective part<br>system |
| 6 | ( #6455<br>R4627 L | -                                                 | _ | _ | _                                                                | _                   | _                                   | _                                 | -                                          |
| 7 | #6456<br>(R4627 H  | _                                                 | _ | _ | _                                                                | _                   | _                                   | _                                 | -                                          |
| 8 | ( #6457<br>R4628 L | High-speed input specification 1 (Note4)          |   |   |                                                                  |                     | ote4)                               |                                   |                                            |
| 9 | #6458<br>R4628 H   | High-speed input specification 2                  |   |   |                                                                  |                     |                                     |                                   |                                            |
| А | ( #6459<br>R4629 L | High-speed input specification 3 (Spare)          |   |   |                                                                  |                     | pare)                               |                                   |                                            |
| в | #6460<br>(R4629 H  | High-speed input specification 4 (Spare)          |   |   |                                                                  |                     | pare)                               |                                   |                                            |
| с | ( #6461<br>R4630 L | High-speed output specification 1 (Note4)         |   |   |                                                                  |                     | ote4)                               |                                   |                                            |
| D | #6462<br>(R4630 H  | High-speed output specification 2                 |   |   |                                                                  |                     |                                     |                                   |                                            |
| Е | ( #6463<br>R4631 L | High-speed output specification 3                 |   |   |                                                                  | (S                  | pare)                               |                                   |                                            |
| F | #6464<br>R4631 H   |                                                   |   | - | h-speed outp                                                     | ut specificatio     | on 4                                | (S                                | pare)                                      |

(Note 1) Be sure to set the bits indicated "-" or blank to "0".

(Note 2) Parameters #6481 to #6496 are reserved for debugging by Mitsubishi.

(Note 3) High-speed input specification is valid for only the devices allocated to remote I/O. Note that the high-speed input specification is invalid for the devices which are allocated to the input signals from network such as HR863 Q-bus bridge or H865 CC-Link.

|   | Symbol name        | 7 | 6 | 5    | 4                | 3    | 2 | 1 | 0                             |
|---|--------------------|---|---|------|------------------|------|---|---|-------------------------------|
| 0 | ( #6465<br>R4632 L | _ | _ | _    | _                | _    | _ | _ | _                             |
| 1 | #6466<br>R4632 H   | _ | _ | -    | _                | -    | _ | - | -                             |
| 2 | ⊂#6467<br>R4633 L  | _ | _ | _    | _                | _    | _ | _ | -                             |
| 3 | #6468<br>R4633 H   |   |   |      |                  |      |   |   |                               |
| 4 | ←#6469<br>R4634 L  |   |   | Rese | rved for the sys | tem. |   | _ | NC alarm<br>output<br>disable |
| 5 | #6470<br>R4634 H   |   |   |      |                  |      |   |   |                               |
| 6 | ( #6471<br>R4635 L | _ | _ | _    | _                | _    | _ | _ | _                             |
| 7 | #6472<br>R4635 H   | _ | _ | _    | _                | _    | _ | _ | _                             |
| 8 | (#6473<br>R4636 L  | _ |   |      |                  |      |   |   | -                             |
| 9 | #6474<br>R4636 H   |   |   |      |                  |      |   |   |                               |
| А | (#6475<br>R4637 L  |   |   |      |                  |      |   |   |                               |
| в | #6476<br>R4637 H   |   |   |      |                  |      |   |   |                               |
| с | ←#6477<br>R4638 L  |   |   |      |                  |      |   |   |                               |
| D | #6478<br>R4638 H   |   |   |      |                  |      |   |   |                               |
| E | ←#6479<br>R4639 L  |   |   |      |                  |      |   |   |                               |
| F | #6480<br>R4639 H   |   |   |      |                  |      |   |   |                               |

(Note 1) Be sure to set the bits indicated "-" and blank to "0".

(Note 2) Parameters #6481 to #6496 are reserved for debugging by Mitsubishi.

Appendix 1 Explanation of Parameters

# Appendix 2

**Explanation of Alarms** 

# Appendix 2.1 Operation Errors (M)

(Note) "M01" alarms are displayed as "M01 Operation error" with the error number. Error number is four digit number displayed after error name (such as 0001). "M01" alarms are listed in ascending order in this manual.

# M01 Dog overrun 0001

# Details

When returning to the reference position, the near-point detection limit switch did not stop over the dog, but overran the dog.

# Remedy

- Increase the length of the near-point dog.

- Reduce the reference position return speed.

#### M01 Some ax does not pass Z phase 0002

## Details

One of the axes did not pass the Z-phase during the initial reference position return after the power was turned ON.

# Remedy

- Move the detector one rotation or more in the opposite direction of the reference position, and repeat reference position return.

#### M01 R-pnt direction illegal 0003

#### Details

When manually returning to the reference position, the return direction differs from the axis movement direction selected with the AXIS SELECTION key.

# Remedy

The selection of the AXIS SELECTION key's +/- direction is incorrect. The error is canceled by feeding the axis in the correct direction.

# M01 External interlock axis exists 0004

# Details

The external interlock function has activated (the input signal is "OFF") and one of the axes has entered the interlock state.

#### Remedy

- As the interlock function has activated, release it before resuming operation.
- Correct the sequence on the machine side.
- Check for any broken wires in the "interlock" signal line.

#### M01 Internal interlock axis exists 0005

## Details

- The internal interlock state has been entered.
- The absolute position detector axis has been removed.
- A command for the manual/automatic simultaneous valid axis was issued from the automatic mode.
- The manual speed command was issued while the "tool length measurement 1" signal is ON.
- In NC/PLC axes switch function, the manual feed was commanded from NC during PLC axis control. **Remedy**

- The servo OFF function is valid, so release it first.
- An axis that can be removed has been issued, so perform the correct operations.
- The command is issued in the same direction as the direction where manual skip turned ON, so perform the correct operations.
- During the manual/automatic simultaneous mode, the axis commanded in the automatic mode became the manual operation axis. Turn OFF the "manual/automatic valid" signal for the commanded axis.
- Turn ON the power again, and perform absolute position initialization.
- Turn OFF the "tool length measurement 1" signal to start the program by the manual speed command.
- In NC/PLC axes switch function, switch to NC axis control and then command the manual feed from NC.

# M01 H/W stroke end axis exists 0006

#### Details

The stroke end function has activated (the input signal is "OFF") and one of the axes is in the stroke end status.

#### Remedy

- Move the machine manually.
- Check for any broken wires in the "stroke end" signal line.
- Check for any limit switch failure.

# M01 S/W stroke end axis exists 0007

#### Details

The stored stroke limit I, II, IIB or IB function has activated.

#### Remedy

- Move the machine manually.

- Correct any setting error of the parameters for the stored stroke limit.

#### M01 Chuck/tailstock stroke end ax 0008

# Details

The chuck/tail-stock barrier function turned ON, and an axis entered the stroke end state.

# Remedy

- Reset the alarm with reset, and move the machine in the reverse direction.

## M01 Ref point return No. invalid 0009

# Details

2nd reference position return was performed before 1st reference position return has been completed. **Remedy** 

- Execute 1st reference position return.

#### M01 Ref point retract invalid 0020

#### Details

Reference position retract was performed while the coordinates had not been established.

# Remedy

- Execute reference position return.

#### M01 R-pnt ret invld at abs pos alm 0024

## Details

A reference position return signal was enabled during an absolute position detection alarm. **Remedy** 

- Reset the absolute position detection alarm, and then perform the reference position return.

## M01 R-pnt ret invld at zero pt ini 0025

# Details

A reference position return signal was input during zero point initialization of the absolute position detection system.

# Remedy

- Complete the zero point initialization, and then perform reference position return.

## M01 Chopping axis R-pnt incomplete 0050

# Details

Chopping mode has been entered while the chopping axis has not completed reference position return.

All axes interlock has been applied.

# Remedy

- Reset the NC or disable the "chopping" signal, and then carry out the reference position return.

#### M01 Synchronous error excessive 0051

# Details

The synchronization error of the primary and secondary axes exceeded the allowable value under synchronous control. A deviation exceeding the synchronization error limit value was found with the synchronization deviation detection.

# Remedy

- Select the correction mode and move one of the axes in the direction in which the errors are reduced.
- Increase "#2024 synerr(allowable value)" or set "0" to disable error check.
- When using simple C-axis synchronous control, set "0" for "synchronous control operation method".

#### M01 Wait for tap retract 0057

#### Details

The axis travel command is interlocked in the part system where the "Tap retract possible" signal is ON.

# Remedy

- If tap retract is necessary, perform it before issuing an axis travel command.
- If tap retract is not necessary, cancel the tap retract enabled state.

#### M01 Handle ratio too large 0060

# Details

- The handle ratio is too large for the handle feed clamp speed.

(The handle feed clamp speed changes according to the rapid traverse rate, external feedrate, maximum speed outside the soft limit range and etc. (or external deceleration speed when external deceleration is valid))

#### Remedy

- Change the settings of the handle feed clamp speed or the handle ratio.

#### M01 Hypothetical axis high-accuracy control: Non-interpolation error 0090

# Details

High-accuracy control was commanded in hypothetical axis command mode in the hypothetical linear axis control. Otherwise, non-interpolation mode is selected.

#### Remedy

- Correct "#1086 G0Intp (G00 non-interpolation)" and "#1205 G0bdcc (Acceleration and deceleration before G0 interpolation)" settings.

#### M01 Hypothetical linear axis control: Commanded axis illegal 0091

# Details

Under hypothetical linear axis control, a command was issued to an actual axis on hypothetical plane in hypothetical axis command mode or issued to a hypothetical axis in actual axis command mode. **Remedy** 

#### Kemeu

- Change the commanded axis or command mode.

#### M01 Hypothetical axis movable range exceeded 0092

# Details

A hypothetical axis is being moved outside the movable range.

#### Remedy

- Correct the following parameter setting:
- "#12015 v\_dist (Hypothetical axis tool length)",
- "#12016 v\_ori (Hypothetical axis machine zero point)",
- "#12020 r\_lim+ (Actual axis movable range (+))",
- "#12021 r\_lim- (Actual axis movable range (-))"

#### M01 No operation mode 0101

#### Details

No operation mode

- Check for any broken wires in the input mode signal line.
- Check for any failure of the MODE SELECT switch.
- Correct the sequence program.

#### M01 Cutting override zero 0102

# Details

The "cutting feed override" switch on the machine operation panel or the "rapid traverse override" switch is set to"0".

The override was set to "0" during a single block stop.

# Remedy

- Set the "cutting feed override" switch or the "rapid traverse override" switch to a value other than "0" to clear the error.
- If the "cutting feed override" switch or the "rapid traverse override" switch has been set to a value other than "0", check for any short circuit in the signal line.
- Correct the sequence program.
- When using the cutting feedrate override method selection or the rapid traverse override method selection, check if the override ratio is not zero.

#### M01 External feed rate zero 0103

# Details

MANUAL FEEDRATE switch on the machine operation panel is set to "0" when the machine is in the JOG or automatic dry run mode.

"Manual feedrate B" is set to "0" during the JOG mode when manual feedrate B is valid.

"Each axis manual feedrate B" is set to "0" during the JOG mode when each axis manual feedrate B is valid.

### Remedy

- Set the MANUAL FEEDRATE switch to a value other than "0" to release the error.
- If the MANUAL FEEDRATE switch has been set to a value other than "0" check for any short circuit in the signal line.
- Correct the sequence program.
- Correct the external deceleration parameters as follows:

When "#1239 set11/bit6" is set to "0", set a non-zero value in "#1216 extdcc".

When "#1239 set11/bit6" is set to "1", set a non-zero value in "#2086 exdcax1" or "#2161 exdcax2" - "#2165 exdcax6" referring to the value set in the external deceleration speed selection signal.

# M01 F 1-digit feed rate zero 0104

# Details

The F1-digit feedrate has been set to "0" when the F1-digit feed command was executed. **Remedy** 

#### Kemeu

- Set the F1-digit feedrate (from "#1185 spd\_F1 (F1 digit feedrate F1)" to "#1189 spd\_F5 (F1 digit feedrate F5)").

#### M01 Spindle stop 0105

#### Details

The spindle stopped during the synchronous feed/thread cutting command.

# Remedy

- Rotate the spindle.
- If the workpiece is not being cut, start dry run.
- Check for any broken wire in the spindle encoder cable.
- Check the connections for the spindle encoder connectors.
- Check the spindle encoder pulse.
- Correct the program. (commands and addresses)

#### M01 Handle feed ax No. illegal 0106

# Details

The axis, designated at handle feed, is out of specifications. No axis has been selected for handle feed.

- Check for any broken wires in the handle feed axis selection signal line.
- Correct the sequence program.
- Check the number of axes in the specifications.

#### M01 Spindle rotation speed over 0107

# Details

Spindle rotation speed exceeded the axis clamp speed during the thread cutting command.

# Remedy

- Lower the commanded rotation speed.

#### M01 Fixed pnt mode feed ax illegal 0108

# Details

The axis, designated in the manual arbitrary feed, is out of specifications.

The feedrate in manual arbitrary feed mode is illegal.

#### Remedy

- Check for any broken wires in the axis selection signal line or the feedrate line for the manual arbitrary feed mode.
- Check the specifications for the manual arbitrary feed mode.

# M01 Block start interlock 0109

# Details

An interlock signal has been input to lock the block start.

# Remedy

- Correct the sequence program.

#### M01 Cutting block start interlock 0110

# Details

An interlock signal has been input to lock the cutting block start.

#### Remedy

- Correct the sequence program.

#### M01 Restart switch ON 0111

# Details

Restart switch has been turned ON and manual mode has been selected before the restart search is completed.

# Remedy

- Search the block to restart.

- Turn the restart switch OFF.

#### M01 Program check mode 0112

# Details

The automatic start button was pressed during program check or in program check mode.

# Remedy

- Press the reset button to cancel the program check mode.

#### M01 Auto start in buffer correct 0113

#### Details

The automatic start button was pressed during buffer correction.

#### Remedy

- Press the automatic start button after the buffer correction is completed.

#### M01 In reset process 0115

# Details

The automatic start button was pressed during resetting or tape rewinding.

- When rewinding the tape, wait for the winding to end, or press the reset button to stop the winding, and then press the automatic start button.
- During resetting, wait for the resetting to end, and then press the automatic start button.

# M01 Playback not possible 0117

#### Details

The playback switch was turned ON during editing.

# Remedy

- Cancel the editing by pressing the input or previous screen key before turning ON the playback switch.

# M01 Turn stop in normal line cntrl 0118

# Details

The turning angle at the block joint exceeded the limit during normal line control.

In normal line control type I: "#1523 C\_feed (Normal line control axis turning speed)" has not been set.

In normal line control type II:

When turning in the inside of the arc, the set value for "#8041 C-rot. R" is larger than the arc radius.

# Remedy

- Correct the program.
- Correct the "#1523 C\_feed (Normal line control axis turning speed)" setting.
- Correct the "#8041 C rot. R" setting.

#### M01 Illegal operation mode for synchronous correction mode 0120

#### Details

While synchronization correction mode is ON, operation mode is illegally set to a mode other than handle or manual arbitrary feed.

# Remedy

- Select the handle or manual arbitrary feed mode.
- Cancel the synchronous correction mode.

#### M01 No synchronous control option 0121

#### Details

A value was entered to the synchronous control operation method register when multi-secondary-axis synchronous control and synchronous control options are not provided.

# Remedy

- Set "0" for the synchronous control operation method register.

#### M01 X/Z axes simultaneous prohibit 0124

# Details

The basic axis corresponding to the inclined axis was started simultaneously in the manual mode while the inclined axis control was valid.

#### Remedy

- Turn the inclined axis and basic axis start OFF for both axes. (This is also applied for manual/ automatic simultaneous start.)
- Disable the basic axis compensation, or command it to axes one by one.

#### M01 Program restart machine lock 0126

#### Details

Machine lock was applied on the return axis being manually returned to the restart position.

# Remedy

- Cancel the machine lock and resume the operation.

# M01 Zero point return interruption 0131

# Details

Automatic operation was started after a zero point return interruption.

#### Remedy

- Reset and start the automatic operation.

#### M01 Chopping override zero 0150

#### Details

The override became "0" in the chopping operation.

# Remedy

- Correct the setting of "chopping override" (R2503).
- Correct the setting of "rapid traverse override" (R2502).

#### M01 Command axis chopping axis 0151

# Details

A chopping axis movement command was issued from the program during the chopping mode. (This alarm will not occur for the command with the movement amount "0".)

(All axes interlock state will be applied.)

# Remedy

- Press the reset button or turn OFF the "chopping" signal. When the "chopping" signal is turned OFF, the axis returns to the reference position and performs the movement command in the program.

#### M01 Bottom dead center pos. zero 0153

# Details

The bottom dead center position is set to the same position as the upper dead center position. **Remedy** 

- Correct the bottom dead center position.

# M01 Chopping disable for handle ax 0154

#### Details

Chopping has been attempted while the chopping axis is selected as the handle axis.

# Remedy

- Select an axis other than the chopping axis as the handle axis, or start chopping after changing the mode to the other mode.

#### M01 No speed set out of soft limit 0160

#### Details

The axis, without any maximum speed outside of the soft limit range set, was returned from the outside of the soft limit range.

# Remedy

- Correct the "#2021 out\_f (Maximum speed outside soft limit range)" setting.

- Correct the soft limit range (with "#2013 OT- (Soft limit I-)" and "#2014 OT+ (Soft limit I+)").

#### M01 APLC password mismatch 0280

# Details

The APLC authentication password is inconsistent.

#### Remedy

- Contact the machine tool builder.

# M01 G114.n command illegal 1005

# Details

G114.n has been commanded during the execution of G114.n.

G51.2 has been commanded when G51.2 spindle-spindle polygon machining mode has been already entered at another part system.

- Command G113 to cancel the operation.
- Turn ON the "spindle synchronization cancel" signal to cancel the operation.
- Command G50.2 to cancel the operation.
- Turn ON the "spindle-spindle polygon cancel" signal to cancel the operation.

#### M01 Synchro ctrl setting disable 1036

# Details

"Synchronous control operation method" was set (with R2589) when the mode was not the C axis mode.

"Synchronous control operation method" was set (with R2589) in the zero point not set state. Mirror image is disabled.

External mirror image or parameter mirror image was commanded during facing turret mirror image. **Remedy** 

- Set the contents of the R2589 register to "0".
- Correct the program and parameters.

#### M01 External spindle speed clamp speed zero 1039

# Details

External spindle speed clamp signal has been turned ON while the clamp speed has not been set. **Remedy** 

- Set the external spindle speed clamp feedrate parameter.
- Turn OFF the external spindle speed clamp signal.

#### M01 No spindle speed clamp 1043

#### Details

The constant surface speed command (G96) was issued to the spindle which is not selected for the spindle speed clamp command (G92/G50) under Multiple spindle control II.

# Remedy

Press the reset key and carry out the remedy below.

- Select the spindle before commanding G92/G50.

#### M01 Sp synchro phase calc illegal 1106

#### Details

Spindle synchronization phase alignment command was issued while the "phase shift calculation request" signal was ON.

#### Remedy

- Correct the program.

- Correct the sequence program.

#### M01 NC/PLC axis switch illegal 1250

# Details

The following operation was performed to an axis which can be switched over between NC axis and PLC axis.

- PLC axis switchover signal was turned ON or OFF when it was prohibited to switch over the axis. Remedy

Make sure the axis switchover status signal is OFF and change the ON/OFF of the axis switchover signal.

#### M90 Parameter set mode

# Details

The lock for setup parameters has been released. Setting the setup parameters is enabled while automatic start is disabled.

# Remedy

Refer to the manual issued by the machine tool builder.

# Appendix 2.2 Stop Codes (T)

## T01 Cycle start prohibit

Automatic start is not available in stop state.

# T02 Feed hold

Feed hold is actuated during automatic operation for some reason.

#### T03 Block stop

Block stop is actuated during automatic operation for some reason.

- (Note 1) "T01" stop codes are displayed as "T01 Cycle start prohibit" with the error number. Error number is four digit number displayed after error name (start from 0101). "T01" stop codes are listed in ascending order in this manual.
- (Note 2) "T02" stop codes are displayed as "T02 Feed hold" with the error number. Error number is four digit number displayed after error name (start from 0201). "T02" stop codes are listed in ascending order in this manual.
- (Note 3) "T03" stop codes are displayed as "T03 Block stop" with the error number. Error number is four digit number displayed after error name (start from 0301). "T03" stop codes are listed in ascending order in this manual.

# T01 Axis in motion 0101

# Details

Automatic start is not possible as one of the axes is moving.

# Remedy

- Try automatic start again after all axes have stopped.

# T01 NC not ready 0102

# Details

Automatic start is not possible as the NC is not ready.

## Remedy

- Another alarm has occurred. Check the details and remedy.

## T01 Reset signal ON 0103

# Details

Automatic start is not possible as the "reset" signal has been input.

#### Remedy

- Turn OFF the "reset" signal.
- Check for any failure of the reset switch which has caused the switch's continuous ON.
- Correct the sequence program.

# T01 Auto operation pause signal ON 0104

# Details

The feed hold switch on the machine operation panel is ON (valid).

# Remedy

- Correct the feed hold switch setting.
- The feed hold switch is B contact switch.
- Fix any broken wires in the feed hold signal line.
- Correct the sequence program.

#### T01 H/W stroke end axis exists 0105

#### Details

Automatic start is not possible as one of the axes is at the stroke end.

# Remedy

- Manually move any axis whose end is at the stroke end.
- Check for any broken wires in the stroke end signal line.
- Check for any failure in the stroke end limit switch.

#### T01 S/W stroke end axis exists 0106

# Details

Automatic start is not possible as one of the axes is at the stored stroke limit.

- Move the axis manually.
- If the axis's end is not at the stroke end, check the parameters.

#### T01 No operation mode 0107

#### Details

The operation mode has not been selected.

# Remedy

- Select automatic operation mode.
- Check for any broken wires in the signal line for automatic operation mode (memory, FTP, MDI).

#### T01 Operation mode duplicated 0108

#### Details

Two or more automatic operation modes have been selected.

#### Remedy

- Check for any short circuit in the mode (memory, FTP, MDI) selection signal line.
- Check for any failure in the switch.
- Correct the sequence program.

#### T01 Operation mode changed 0109

# Details

The automatic operation mode has changed to another automatic operation mode.

# Remedy

- Return to the original automatic operation mode, and execute automatic start.

#### T01 Tape search execution 0110

# Details

Automatic start is not possible as tape search is being executed.

# Remedy

- Wait for the tape search to be completed and then execute the automatic start.

#### T01 Restart search in execution 0111

#### Details

Automatic start is disabled because restart search is in execution.

## Remedy

- Execute automatic start after the restart search is completed.

#### T01 Restart pos. return incomplete 0112

## Details

Automatic start is not possible as the axis has not been returned to the restart position.

# Remedy

- Manually return the axis to the restart position.

- Turn ON the automatic restart valid parameter, and then execute the automatic start.
- Return to the restart position, and execute the automatic start in MDI mode.

## T01 CNC overheat 0113

# Details

Automatic start is not possible because a thermal alarm (Z53 CNC overheat) has occurred.

# Remedy

- Temperature of the control unit has exceeded the specified temperature.
- Take appropriate measures to cool the unit.

#### T01 Cycle st prohibit(Battery alm) 0116

# Details

Automatic start is not possible because the voltage of the battery in the NC control unit has dropped. Automatic start is not possible because the voltage of the battery in the servo drive unit has dropped. **Remedy** 

#### Kenneuy

- Replace the battery of the NC control unit.
- Replace the battery of the servo drive units.
- Contact the service center.

#### T01 In absolute position alarm 0138

#### Details

A start signal was input during an absolute position detection alarm.

# Remedy

- Clear the absolute position detection alarm, and then input the start signal.

#### T01 In abs posn initial setting 0139

# Details

A start signal was input during zero point initialization in the absolute position detection system. **Remedy** 

- Complete zero point initialization before inputting the start signal.

#### T01 Start during MDI operation at other part system disable 0141

# Details

In multi-part system, a start signal was input for MDI mode while the MDI operation was being carried out in another part system.

# Remedy

- End the other part system's operation before starting.

#### T01 APLC password mismatch 0160

# Details

Automatic start is disabled because the APLC authentication password does not match.

# Remedy

- Contact the machine tool builder.

#### T01 Cycle start prohibit 0180

#### Details

Automatic start became disabled while servo auto turning is enabled.

# Remedy

- Set "#1164 ATS" to "0" when the servo auto turning is not executed.

#### T01 Cycle start prohibit 0190

#### Details

Automatic start is not possible because the setting of setup parameters is enabled.

#### Remedy

- Refer to the manual issued by the machine tool builder.

# T01 Cycle start prohibit 0191

# Details

Automatic start was attempted while a file was being deleted/written.

#### Remedy

- Wait for the file to be deleted/written and then execute the automatic start.

#### T02 H/W stroke end axis exists 0201

# Details

An axis is at the stroke end.

# Remedy

- Manually move the axis away from the stroke end limit switch.

- Correct the machining program.

# T02 S/W stroke end axis exists 0202

# Details

An axis is at the stored stroke limit.

# Remedy

- Manually move the axis.

- Correct the machining program.

#### T02 Reset signal ON 0203

Details

The reset has been entered.

# Remedy

- The program execution position has returned to the start of the program. Execute automatic operation from the start of the machining program.

# T02 Auto operation pause signal ON 0204

# Details

The "feed hold" switch is ON.

## Remedy

- Press the CYCLE START switch to resume the automatic operation.

# T02 Operation mode changed 0205

# Details

The operation mode has changed to another mode during automatic operation.

# Remedy

- Return to the original automatic operation mode, and press the CYCLE START switch to resume the automatic operation.

# T02 Acc/dec time cnst too large 0206

#### Details

The acceleration and deceleration time constants are too large. (This alarm occurs with the system alarm Z59.)

# Remedy

- Set a larger value for "#1206 G1bF(Maximum speed)".

- Set a smaller value for "#1207 G1btL(Time constant)".
- Set a lower cutting speed.

### T02 Abs posn detect alarm occurred 0215

### Details

An absolute position detection alarm occurred.

#### Remedy

- Clear the absolute position detection alarm.

# T03 Single block stop signal ON 0301

# Details

The SINGLE BLOCK switch on the machine operation panel is ON.

The SINGLE BLOCK or MACHINE LOCK switch changed.

#### Remedy

- Press the CYCLE START switch to resume the automatic operation.

# T03 Block stop cmnd in user macro 0302

# Details

A block stop command was issued in the user macro program.

# Remedy

- Press the CYCLE START switch to resume the automatic operation.

# T03 Operation mode changed 0303

# Details

Automatic mode changed to another automatic mode.

# Remedy

- Return to the original automatic operation mode, and press the CYCLE START switch to resume the automatic operation.

T03 MDI completed 0304

# Details

MDI operation has ended the last block.

# Remedy

- Set the MDI operation again, and press the CYCLE START switch to start the MDI operation.

#### T03 Block start interlock 0305

#### Details

The interlock signal, which locks the block start, is ON.

#### Remedy

- Correct the sequence program.

#### T03 Cutting blck start interlock 0306

#### Details

The interlock signal, which locks the block cutting start, is ON.

Remedy

- Correct the sequence program.

#### T03 Inclined Z offset change 0310

#### Details

The "inclined axis control: No Z axis compensation" signal has turned ON or OFF during the program operation.

# Remedy

- Press the CYCLE START switch to resume the automatic operation.

#### T10 Fin wait 0000

# Details

The following Nos. are shown during the operation of the corresponding completion wait factor. The numbers will disappear when the operation is completed.

The completion wait factor is indicated with four digits (in hexadecimal).

Bit allocation of the 4-digit hexadecimal message is as follows.

- bit F:
- bit E:

bit D:

bit C: Waiting for high-speed synchronous tapping preparation to be completed (Note 1)

- bit B: Unclamp signal wait (Note 2)
- bit A: Waiting for synchronous tap hole bottom in-position check to be completed. (Note 4)
- bit 9:
- bit 8: In dwell execution
- bit 7: Door open (Note 3)
- bit 6:

bit 5:

- bit 4: Waiting for spindle position to be looped
- bit 3: Waiting for spindle orientation to be completed
- bit 2: Waiting for cutting speed deceleration
- bit 1: Waiting for rapid traverse deceleration
- bit 0: Waiting for MSTB completion
- (Note 1) In case high-speed synchronous tapping won't turn ready while MS Configurator is in use, reset the NC to release the alarm. If MS Configurator is not in use and still high-speed tapping preparation won't be completed, contact the service center.
- (Note 2) This shows the wait state for the unclamp signal's ON/OFF for the index table indexing.
- (Note 3) This shows the door open state caused by the door interlock function.

(Note 4) There may be a case that this operation does not complete because the high-speed synchronous tapping is enabled and the hole bottom in-position width is extremely small. In this case, reset to cancel the alarm.

Avoid setting the hole bottom width to extremely small value (e.g. 0.001) during the high-speed synchronous tapping.

# Appendix 2.3 Servo/Spindle Alarms (S)

Axis names are expressed with a letter in the following manner:

- NC axis: axis name defined by the parameter
- Spindle: "S" = the 1st spindle, "T" = the 2nd spindle, "M" = the 3rd spindle, "N" = the 4th spindle, "P" = the 5th spindle, "Q" = the 6th spindle, "R" = the 7th spindle

# Appendix 2.3.1 Servo Errors (S01/S03/S04)

Servo alarm is displayed in the following format.

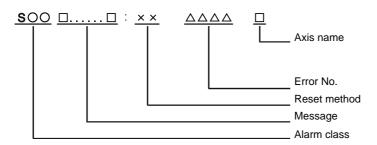

| Alarm class | Message     | Reset method | Resetting methods                                                                                |
|-------------|-------------|--------------|--------------------------------------------------------------------------------------------------|
| S01         | Servo alarm | I PR         | After removing the cause of the alarm, reset the alarm by turning the NC power ON again.         |
| S03         | Servo alarm |              | After removing the cause of the alarm, reset the alarm by inputting the NC RESET key.            |
| S04         | Servo alarm |              | After removing the cause of the alarm, reset the alarm by turning the drive unit power ON again. |

Error No. consists of four digits (0010 to). Servo alarms are explained in ascending order of the error No. The four digits on the left part of each alarm indicate the error No.

(Note 1) For the details of servo alarms, refer to your drive unit's instruction manual.

(Note 2) PR alarms 005B, 005D, and 005E can be released by pressing the reset button. Upon completion of releasing a safety observation alarm by pressing the reset button, the alarm of the highest priority of the remaining will be displayed.

# Drive unit alarms

0010 Insufficient voltage

# Details

- A drop of bus voltage was detected in main circuit.
- Servo stop method: Dynamic stop
- Spindle stop method: Coast to a stop

# 0011 Axis selection error

# Details

- The axis selection rotary switch has been incorrectly set.
- Servo stop method: Initial error
- Spindle stop method: Initial error

# 0012 Memory error 1

# Details

- A hardware error was detected during the power ON self-check.
- Servo stop method: Initial error
- Spindle stop method: Initial error

# 0013 Software processing error 1

# Details

- An error was detected for the software execution state.
- Servo stop method: Dynamic stop
- Spindle stop method: Coast to a stop

#### 0014 Software processing error 2

# Details

- The current processing processor does not operate correctly.
- Servo stop method: Dynamic stop
- Spindle stop method: Coast to a stop

#### 0016 Init mag pole pos detect err

# Details

- In the built-in motor which uses the absolute position detector, the servo ON has been set before the magnetic pole shift amount is set.
- The magnetic pole position, detected in the initial magnetic pole position detection control, is not correctly set.
- Servo stop method: Dynamic stop
- Spindle stop method: Coast to a stop

## 0017 A/D converter error

## Details

- A current feedback error was detected.
- Servo stop method: Dynamic stop
- Spindle stop method: Coast to a stop

#### 0018 Motor side dtc: Init commu err

# Details

- An error was detected in the initial communication with the motor side detector.
- Servo stop method: Initial error
- Spindle stop method: Initial error

#### 0019 Detector commu err in syn cont

#### Details

An error of the shared detector on the machine side was detected on the secondary axis of the speed command synchronization control.

- Servo stop method: Dynamic stop

#### 001A Machine side dtc: Init comu er

# Details

- An error was detected in the initial communication with the machine side detector.
- Servo stop method: Initial error
- Spindle stop method: Initial error

#### 001B Machine side dtc: Error 1

# Details

An error was detected by the detector connected to the machine side.

- The error details are different according to the detector type.
- Servo stop method: Dynamic stop
- Spindle stop method: Coast to a stop
- [Detector alarm (Servo drive unit)]
- OSA105, OSA105ET2A, OSA166, OSA166ET2NA(MITSUBISHI) Memory alarm
- OSA18() CPU alarm
- MDS-B-HR() Memory error
- MBA405W(MITSUBISHI) CPU error
- AT343, AT543, AT545(Mitsutoyo) Initialization error
- LC193M, LC493M, LC195M, LC495M, RCN223M, RCN227M, RCN727M, RCN827M, EIB
- Series(HEIDENHAIN) Initialization error
- MPRZ Scale(MHI) Installation accuracy fault
- SR75, SR85, SR77, SR87, RU77(Magnescale) Laser diode error
- RL40N Series(Renishaw) Initialization error
- [Detector alarm (Spindle drive unit)]
- TS5690, TS5691(MITSUBISHI) Memory error
- MDS-B-HR() Initialization error
- OSA18() CPU error
- MBE405W(MITSUBISHI) CPU error
- EIB Series(HEIDENHAIN) Initialization error
- MPCI scale(MHI) Installation accuracy fault

# 001C Machine side dtc: Error 2

# Details

An error was detected by the detector connected to the machine side.

- The error details are different according to the detector type.
- Servo stop method: Dynamic stop
- Spindle stop method: Coast to a stop
- [Detector alarm (Servo drive unit)]
- OSA105, OSA105ET2A, OSA166, OSA166ET2NA(MITSUBISHI) LED alarm
- MBA405W(MITSUBISHI) Waveform error
- AT343, AT543, AT545(Mitsutoyo) EEPROM error
- LC193M, LC493M, LC195M, LC495M, RCN223M, RCN227M, RCN727M, RCN827M, EIB
- Series(HEIDENHAIN) EEPROM error
- SR75, SR85, SR77, SR87, RU77(Magnescale) System memory error
- [Detector alarm (Spindle drive unit)]
- TS5690, TS5691(MITSUBISHI) Waveform error
- MBE405W(MITSUBISHI) Waveform error
- EIB Series(HEIDENHAIN) EEPROM error

(Note) A driver processes all reset types of alarms as "PR". However, "AR" will be applied according to the detector.

#### 001D Machine side dtc: Error 3

# Details

An error was detected by the detector connected to the machine side.

- The error details are different according to the detector type.
- Servo stop method: Dynamic stop
- Spindle stop method: Coast to a stop
- [Detector alarm (Servo drive unit)]
- OSA105, OSA105ET2A, OSA166, OSA166ET2NA(MITSUBISHI) Data alarm
- OSA18() Data alarm
- MDS-B-HR() Data error
- MBA405W(MITSUBISHI) Data error
- AT343, AT543, AT545(Mitsutoyo) Photoelectric type, static capacity type data mismatch
- LC193M, LC493M, LC195M, LC495M, RCN223M, RCN227M, RCN727M, RCN827M, EIB
- Series(HEIDENHAIN) Relative/ absolute position data mismatch
- MPRZ Scale(MHI) Detection position deviance
- SR75, SR85, SR77, SR87, RU77(Magnescale) Encoder mismatch error
- SAM/SVAM/GAM/LAN Series (FAGOR) Absolute position detection error
- RL40N Series (Renishaw) Absolute position data error
- [Detector alarm (Spindle drive unit)]
- MDS-B-HR() Data error
- OSA18() Data error
- MBE405W(MITSUBISHI) Data error
- MPCI scale(MHI) Detection position deviance

(Note) A driver processes all reset types of alarms as "PR". However, "AR" will be applied according to the detector.

#### 001E Machine side dtc: Error 4

# Details

An error was detected by the detector connected to the machine side.

The error details are different according to the detector type.

- Servo stop method: Dynamic stop
- Spindle stop method: Coast to a stop
- [Detector alarm (Servo drive unit)]

- AT343, AT543, AT545(Mitsutoyo) ROM/RAM error

- LC193M, LC493M, LC195M, LC495M, RCN223M, RCN227M, RCN727M, RCN827M, EIB
- Series(HEIDENHAIN) ROM/RAM error
- MPRZ Scale(MHI) Scale breaking

- SAM/SVAM/GAM/LAM Series (FAGOR) H/W error

- [Detector alarm (Spindle drive unit)]
- MPCI scale(MHI) Scale breaking

#### 001F Machine side dtc: Commu error

# Details

- An error was detected in the communication with the machine side detector.
- Servo stop method: Dynamic stop
- Spindle stop method: Coast to a stop

#### 0021 Machine side dtc: No signal

# Details

- In the machine side detector, ABZ-phase feedback cannot be returned even when the motor moves.
- Servo stop method: Dynamic stop
- Spindle stop method: Coast to a stop

#### 0022 Detector data error

# Details

- An error was detected in the feedback data from the position detector.
- Servo stop method: Dynamic stop

#### 0023 Excessive speed error

# Details

The state that there is a difference between the actual speed and command speed continued for longer than the excessive speed deviation timer setting. - Spindle stop method: Coast to a stop

# 0024 Grounding

# Details

- The motor power cable is in contact with FG (Frame Ground).
- Servo stop method: Dynamic stop
- Spindle stop method: Coast to a stop

#### 0025 Absolute position data lost

#### Details

- The absolute position data was lost in the detector.
- Servo stop method: Initial error

## 0026 Unused axis error

# Details

In the multi-axis drive unit, there is an axis set to free, and the other axis detected a power module error.

- Servo stop method: Dynamic stop
- Spindle stop method: Coast to a stop

#### 0027 Machine side dtc: Error 5

# Details

An error was detected by the detector connected to the machine side.

The error details are different according to the detector type.

- Servo stop method: Dynamic stop
- Spindle stop method: Coast to a stop
- [Detector alarm (Servo drive unit)]
- MDS-B-HR() Scale not connected
- AT343, AT543, AT545(Mitsutoyo) CPU error
- LC193M, LC493M, LC195M, LC495M, RCN223M, RCN227M, RCN727M, RCN827M, EIB
- Series(HEIDENHAIN) CPU error
- MPRZ Scale(MHI) Absolute value detection fault
- SAM/SVAM/GAM/LAN Series (FAGOR) CPU error
- [Detector alarm (Spindle drive unit)]
- MDS-B-HR() Connection error

- EIB Series(HEIDENHAIN) CPU error

# 0028 Machine side dtc: Error 6

# Details

- An error was detected by the detector connected to the machine side.
- The error details are different according to the detector type.
- Servo stop method: Dynamic stop
- Spindle stop method: Coast to a stop
- [Detector alarm (Servo drive unit)]
- AT343, AT543, AT545(Mitsutoyo) Photoelectric type overspeed
- LC193M, LC493M, LC195M, LC495M, RCN223M, RCN227M, RCN727M, RCN827M, EIB
  - Series(HEIDENHAIN) Overspeed
  - SR75, SR85, SR77, SR87, RU77(Magnescale) Over speed
  - RL40N Series (Renishaw) Overspeed error
  - [Detector alarm (Spindle drive unit)]
  - TS5690, TS5691(MITSUBISHI) Overspeed
  - EIB Series(HEIDENHAIN) Overspeed

(Note) A driver processes all reset types of alarms as "PR". However, "AR" will be applied according to the detector.

#### 0029 Machine side dtc: Error 7

# Details

An error was detected by the detector connected to the machine side.

- The error details are different according to the detector type.
- Servo stop method: Dynamic stop
- Spindle stop method: Coast to a stop
- [Detector alarm (Servo drive unit)]
- AT343, AT543, AT545(Mitsutoyo) Static capacity type error
- LC193M, LC493M, LC195M, LC495M, RCN223M, RCN227M, RCN727M, RCN827M, EIB
  - Series(HEIDENHAIN) Absolute position data error
  - MPRZ Scale(MHI) Gain fault
  - SR75, SR85, SR77, SR87, RU77(Magnescale) Absolute position data error
  - [Detector alarm (Spindle drive unit)]
- MPCI scale(MHI) Gain fault

(Note) A driver processes all reset types of alarms as "PR". However, "AR" will be applied according to the detector.

# 002A Machine side dtc: Error 8

# Details

An error was detected by the detector connected to the machine side.

The error details are different according to the detector type.

- Servo stop method: Dynamic stop
- Spindle stop method: Coast to a stop
- [Detector alarm (Servo drive unit)]
- MBA405W(MITSUBISHI) Count error
- AT343, AT543, AT545(Mitsutoyo) Photoelectric type error
- LC193M, LC493M, LC195M, LC495M, RCN223M, RCN227M, RCN727M, RCN827M, EIB

Series(HEIDENHAIN) Relative position data error

- MPRZ Scale(MHI) Phase fault

- SR75, SR85, SR77, SR87, RU77(Magnescale) Relative position data error

[Detector alarm (Spindle drive unit)]

- TS5690, TS5691(MITSUBISHI) Relative position data error

MBE405W(MITSUBISHI) Count error

- EIB Series(HEIDENHAIN) Relative position data error

- MPCI scale(MHI) Phase fault

#### 002B Motor side dtc: Error 1

# Details

- An error was detected by the detector connected to the motor side.
- The error details are different according to the detector type.
- Servo stop method: Dynamic stop
- Spindle stop method: Coast to a stop
- [Detector alarm (Servo drive unit)]
- OSA105, OSA105ET2A, OSA166, OSA166ET2NA(MITSUBISHI) Memory alarm
- OSA18() CPU alarm
- MDS-B-HR() Memory error
- AT343, AT543, AT545(Mitsutoyo) Initialization error
- LC193M, LC493M, RCN223M, RCN227M, RCN727M, RCN827M, EIB Series(HEIDENHAIN)
- Initialization error
- MPRZ Series(MHI) Installation accuracy fault
- SR75, SR85, SR77, SR87, RU77(Magnescale) Laser diode error
- [Detector alarm (Spindle drive unit)]
- TS5690, TS5691(MITSUBISHI) Memory error
- MDS-B-HR() Initialization error
- OSA18() CPU error
- EIB Series(HEIDENHAIN) Initialization error
- MPCI scale(MHI) Installation accuracy fault

(Note) A driver processes all reset types of alarms as "PR". However, "AR" will be applied according to the detector.

# 002C Motor side dtc: Error 2

# Details

An error was detected by the detector connected to the motor side.

- The error details are different according to the detector type.
- Servo stop method: Dynamic stop
- Spindle stop method: Coast to a stop
- [Detector alarm (Servo drive unit)]
- OSA105, OSA105ET2A, OSA166, OSA166ET2NA(MITSUBISHI) LED alarm
- AT343, AT543, AT545(Mitsutoyo) EEPROM error
- LC193M, LC493M, RCN223M, RCN227M, RCN727M, RCN827M, EIB Series(HEIDENHAIN) EEPROM error
- SR75, SR85, SR77, SR87, RU77(Magnescale) System memory error
- [Detector alarm (Spindle drive unit)]

- TS5690, TS5691(MITSUBISHI) Waveform error

- EIB Series(HEIDENHAIN) EEPROM error

(Note) A driver processes all reset types of alarms as "PR". However, "AR" will be applied according to the detector.

#### 002D Motor side dtc: Error 3

# Details

An error was detected by the detector connected to the motor side.

- The error details are different according to the detector type.
- Servo stop method: Dynamic stop
- Spindle stop method: Coast to a stop
- [Detector alarm (Servo drive unit)]
- OSA105, OSA105ET2A, OSA166, OSA166ET2NA(MITSUBISHI) Data alarm
- OSA18() Data alarm
- MDS-B-HR() Data error
- AT343, AT543, AT545(Mitsutoyo) Photoelectric type, static capacity type data mismatch
- LC193M, LC493M, RCN223M, RCN227M, RCN727M, RCN827M, EIB Series(HEIDENHAIN)
- Relative/ absolute position data mismatch
- MPRZ Series(MHI) Detection position deviance
- SR75, SR85, SR77, SR87, RU77(Magnescale) Encoder mismatch error
- SAM/SVAM/GAM/LAN Series (FAGOR) Absolute position detection error
- [Detector alarm (Spindle drive unit)]
- MDS-B-HR() Data error
- OSA18() Data error
- MPCI scale(MHI) Detection position deviance

#### 002E Motor side dtc: Error 4

# Details

- An error was detected by the detector connected to the motor side.
- The error details are different according to the detector type.
- Servo stop method: Dynamic stop
- Spindle stop method: Coast to a stop
- [Detector alarm (Servo drive unit)]
- AT343, AT543, AT545(Mitsutoyo) ROM/RAM error

- LC193M, LC493M, RCN223M, RCN227M, RCN727M, RCN827M, EIB Series(HEIDENHAIN) ROM/ RAM error

- MPRZ Series(MHI) Scale breaking

- SAM/SVAM/GAM/LAM Series (FAGOR) H/W error

- [Detector alarm (Spindle drive unit)]
- MPCI scale(MHI) Scale breaking

(Note) A driver processes all reset types of alarms as "PR". However, "AR" will be applied according to the detector.

#### 002F Motor side dtc: Commu error

# Details

- An error was detected in the communication with the motor side detector.
- Servo stop method: Dynamic stop
- Spindle stop method: Coast to a stop

#### 0030 Over regeneration

Details

- Over-regeneration level exceeded 100%. The regenerative resistor is overloaded.
- Servo stop method: Dynamic stop
- Spindle stop method: Coast to a stop

#### 0031 Overspeed

# Details

- The motor speed exceeded the allowable speed.
- Servo stop method: Deceleration stop enabled
- Spindle stop method: Deceleration stop enabled

# 0032 Power module overcurrent

# Details

- The power module detected the overcurrent.
- Servo stop method: Dynamic stop
- Spindle stop method: Coast to a stop

# 0033 Overvoltage

# Details

- The bus voltage in main circuit exceeded the allowable value.
- Servo stop method: Dynamic stop
- Spindle stop method: Coast to a stop

#### 0034 NC-DRV commu: CRC error

# Details

- The data received from the NC was outside the setting range.
- Servo stop method: Deceleration stop enabled
- Spindle stop method: Deceleration stop enabled

# 0035 NC command error

#### Details

- The travel command data received from the NC was excessive.
- Servo stop method: Deceleration stop enabled
- Spindle stop method: Deceleration stop enabled

#### 0036 NC-DRV commu: Commu error

# Details

- The communication with the NC was interrupted.
- Servo stop method: Deceleration stop enabled
- Spindle stop method: Deceleration stop enabled

#### 0037 Initial parameter error

# Details

An incorrect set value was detected among the parameters send from the NC at the power ON. In the SLS (Safely Limited Speed) function, an error was detected in the relation between the safety speed and safety rotation number in the speed observation mode.

- Servo stop method: Initial error
- Spindle stop method: Initial error

# 0038 NC-DRV commu: Protocol error 1

# Details

- An error was detected in the communication frames received from the NC.
- Or, removing an axis or changing an axis was performed in the synchronous control.
- Servo stop method: Deceleration stop enabled
- Spindle stop method: Deceleration stop enabled

#### 0039 NC-DRV commu: Protocol error 2

# Details

An error was detected in the axis data received from the NC.

Or, in changing an axis, the parameter setting of the synchronous control was applied when the axis was installed.

- Servo stop method: Deceleration stop enabled
- Spindle stop method: Deceleration stop enabled

# **003A** Overcurrent

# Details

- Excessive motor drive current was detected.
- Servo stop method: Dynamic stop
- Spindle stop method: Coast to a stop

# 003B Power module overheat

#### Details

- The power module detected an overheat.
- Servo stop method: Dynamic stop
- Spindle stop method: Coast to a stop

#### 003C Regeneration circuit error

# Details

- An error was detected in the regenerative transistor or in the regenerative resistor.
- Servo stop method: Dynamic stop

#### 003D Pw sply volt err acc/dec

# Details

- A motor control error during acceleration/deceleration, due to a power voltage failure, was detected. - Servo stop method: Dynamic stop

#### 003E Magnet pole pos detect err

# Details

The magnetic pole position, detected in the magnetic pole position detection control, is not correctly detected.

- Servo stop method: Dynamic stop
- Spindle stop method: Coast to a stop

#### 0041 Feedback error 3

#### Details

Either a missed feedback pulse in the motor side detector or an error in the Z-phase was detected in the full closed loop system.

- Servo stop method: Dynamic stop
- Spindle stop method: Coast to a stop

#### 0042 Feedback error 1

#### Details

Either a missed feedback pulse in the position detection or an error in the Z-phase was detected. Or the distance-coded reference check error exceeded the allowable value when the distance-coded reference scale was used.

- Servo stop method: Dynamic stop
- Spindle stop method: Coast to a stop

# 0043 Feedback error 2

## Details

An excessive difference in feedback was detected between the machine side detector and the motor side detector.

- Servo stop method: Dynamic stop
- Spindle stop method: Coast to a stop

#### 0045 Fan stop

# Details

- An overheat of the power module was detected during the cooling fan stopping.
- Servo stop method: Dynamic stop
- Spindle stop method: Coast to a stop

#### 0046 Motor overheat

# Details

Either the motor or the motor side detector detected an overheat.

Or, the thermistor signal receiving circuit of the linear motor or DD motor was disconnected.

- Or, the thermistor signal receiving circuit was short-circuited.
- Servo stop method: Deceleration stop enabled
- Spindle stop method: Deceleration stop enabled

# 0048 Motor side dtc: Error 5

# Details

An error was detected by the detector connected to the main side.

The error details are different according to the connected detector.

- Servo stop method: Dynamic stop

- Spindle stop method: Coast to a stop

[Detector alarm (Servo drive unit)]

- MDS-B-HR() Scale not connected

- AT343, AT543, AT545(Mitsutoyo) CPU error

- LC193M, LC493M, RCN223M, RCN227M, RCN727M, RCN827M, EIB Series(HEIDENHAIN) CPU error

- MPRZ Series(MHI) Absolute value detection fault

- SAM/SVAM/GAM/LAM Series (FAGOR) CPU error

[Detector alarm (Spindle drive unit)]

- MDS-B-HR() Connection error

- EIB Series(HEIDENHAIN) CPU error

#### 0049 Motor side dtc: Error 6

# Details

An error was detected by the detector connected to the main side.

The error details are different according to the connected detector.

- Servo stop method: Dynamic stop

- Spindle stop method: Coast to a stop

[Detector alarm (Servo drive unit)]

- AT343, AT543, AT545(Mitsutoyo) Photoelectric type overspeed

- LC193M, LC493M, RCN223M, RCN227M, RCN727M, RCN827M, EIB Series(HEIDENHAIN) Overspeed

- SR75, SR85, SR77, SR87, RU77(Magnescale) Over speed

[Detector alarm (Spindle drive unit)]

- TS5690, TS5691 (MITSUBISHI) Overspeed

- EIB Series(HEIDENHAIN) Overspeed

(Note) A driver processes all reset types of alarms as "PR". However, "AR" will be applied according to the detector.

#### 004A Motor side dtc: Error 7

# Details

An error was detected by the detector connected to the main side.

The error details are different according to the connected detector.

- Servo stop method: Dynamic stop

- Spindle stop method: Coast to a stop

[Detector alarm (Servo drive unit)]

- AT343, AT543, AT545(Mitsutoyo) Static capacity type error

- LC193M, LC493M, RCN223M, RCN227M, RCN727M, RCN827M, EIB Series(HEIDENHAIN)

Absolute position data error

- MPRZ Series(MHI) Gain fault

- SR75, SR85, SR77, SR87, RU77(Magnescale) Absolute position data error

[Detector alarm (Spindle drive unit)]

- MPCI scale(MHI) Gain fault

(Note) A driver processes all reset types of alarms as "PR". However, "AR" will be applied according to the detector.

## 004B Motor side dtc: Error 8

# Details

An error was detected by the detector connected to the main side.

The error details are different according to the connected detector.

- Servo stop method: Dynamic stop

- Spindle stop method: Coast to a stop

[Detector alarm (Servo drive unit)]

- AT343, AT543, AT545(Mitsutoyo) Photoelectric type error

- LC193M, LC493M, RCN223M, RCN227M, RCN727M, RCN827M, EIB Series(HEIDENHAIN)

Relative position data error

- MPRZ Series(MHI) Phase fault

- SR75, SR85, SR77, SR87, RU77(Magnescale) Relative position data error

[Detector alarm (Spindle drive unit)]

- TS5690, TS5691(MITSUBISHI) Relative position data error

- EIB Series(HEIDENHAIN) Relative position data error

- MPCI scale(MHI) Phase fault

(Note) A driver processes all reset types of alarms as "PR". However, "AR" will be applied according to the detector.

#### 004C Current err mag pole estim

# Details

Current detection failed at the initial magnetic pole estimation.

- Servo stop method: Dynamic stop

- Spindle stop method: Coast to a stop

# 004D Dual signal error

# Details

An error was detected in the signal related to the dual signal.

- Servo stop method: Dynamic stop
- Spindle stop method: Coast to a stop

#### 004E NC command mode error

# Details

- An error was detected in the control mode send from the NC.
- Servo stop method: Deceleration stop enabled
- Spindle stop method: Deceleration stop enabled

# 004F Instantaneous power interrupt

# Details

- The control power supply has been shut down for 50ms or more.
- Servo stop method: Deceleration stop enabled
- Spindle stop method: Deceleration stop enabled

#### 0050 Overload 1

# Details

- Overload detection level became 100% or more. The motor or the drive unit is overloaded.
- Servo stop method: Deceleration stop enabled
- Spindle stop method: Deceleration stop enabled

#### 0051 Overload 2

# Details

- In a servo system, current command of 95% or more of the unit's max. current was given continuously for 1 second or longer. In a spindle system, current command of 95% or more of the motor's max. current was given continuously for 1 second or longer.
- Servo stop method: Deceleration stop enabled
- Spindle stop method: Deceleration stop enabled

#### 0052 Excessive error 1

# Details

- A position tracking error during servo ON was excessive.
- Servo stop method: Deceleration stop enabled
- Spindle stop method: Deceleration stop enabled

#### 0053 Excessive error 2

# Details

- A position tracking error during servo OFF was excessive.
- Servo stop method: Dynamic stop

#### 0054 Excessive error 3

# Details

- There was no motor current feedback when the alarm "Excessive error 1" was detected.
- Servo stop method: Dynamic stop
- Spindle stop method: Coast to a stop

#### 0056 Commanded speed error

# Details

- In the C-axis control mode, excessive speed error was detected.
- Spindle stop method: Deceleration stop enabled

#### 0058 Collision detection 1: G0

# Details

- A disturbance torque exceeded the allowable value in rapid traverse modal (G0).
- Servo stop method: Maximum capacity deceleration stop

# 0059 Collision detection 1: G1

# Details

- A disturbance torque exceeded the allowable value in the cutting feed modal (G1).
- Servo stop method: Maximum capacity deceleration stop

# 005A Collision detection 2

# Details

A current command with the maximum drive unit current value was detected. - Servo stop method: Maximum capacity deceleration stop

#### 005B Safely limited: Cmd spd err

# Details

- A commanded speed exceeding the safely limited speed was detected in the safely limited mode.
- Servo stop method: Deceleration stop enabled
- Spindle stop method: Deceleration stop enabled

#### 005D Safely limited: Door stat err

#### Details

The door state signal input in the NC does not coincide with the door state signal input in the drive unit in the safely limited mode. Otherwise, door open state was detected in normal mode.

- Servo stop method: Deceleration stop enabled
- Spindle stop method: Deceleration stop enabled

#### 005E Safely limited: FB speed err

#### Details

- A motor speed exceeding the safely limited speed was detected in the safely limited mode.
- Servo stop method: Deceleration stop enabled
- Spindle stop method: Deceleration stop enabled

# 005F External contactor error

# Details

- A contact of the external contactor is welding.
- Servo stop method: Deceleration stop enabled
- Spindle stop method: Deceleration stop enabled

#### 0080 Motor side dtc: cable err

#### Details

The cable type of the motor side detector cable is for rectangular wave signal.

- Servo stop method: Initial error

#### 0081 Machine side dtc: cable err

# Details

The cable type of the machine side detector cable does not coincide with the detector type which is set by the parameter.

- Servo stop method: Initial error

#### 0087 Drive unit communication error

# Details

- The communication frame between drive units was aborted.
- Servo stop method: Dynamic stop
- Spindle stop method: Coast to a stop

# 0088 Watchdog

#### Details

- The drive unit does not operate correctly.
- Servo stop method: Dynamic stop
- Spindle stop method: Coast to a stop

#### 008A Drivers commu data error 1

## Details

The communication data 1 between drivers exceeded the tolerable value in the communication between drive units.

- Servo stop method: Dynamic stop
- Spindle stop method: Coast to a stop

# 008B Drivers commu data error 2

# Details

The communication data 2 between drivers exceeded the tolerable value in the communication between drive units.

- Servo stop method: Dynamic stop
- Spindle stop method: Coast to a stop

#### Power supply alarms

#### 0061 Pw sply: Pwr module overcurnt

# Details

Overcurrent protection function in the power module has started its operation.

0062 Pw sply: Frequency error

# Details

The input power supply frequency increased above the specification range.

# 0066 Pw sply: Process error

Details

An error occurred in the process cycle.

# 0067 Pw sply: Phase interruption

#### Details

An open-phase condition was detected in input power supply circuit.

#### 0068 Pw sply: Watchdog

#### Details

The system does not operate correctly.

# 0069 Pw sply: Grounding

Details

The motor power cable is in contact with FG (Frame Ground).

# 006A Pw sply: Ext contactor weld

# Details

A contact of the external contactor is welding.

# 006B Pw sply: Rush circuit error

#### Details

An error was detected in the rush circuit.

#### 006C Pw sply: Main circuit error

Details

An error was detected in charging operation of the main circuit capacitor.

# 006D Pw sply: Parameter error

Details

An error was detected in the parameter sent from the drive unit.

#### 006E Pw sply: H/W error

## Details

An error was detected in the internal memory. An error was detected in the A/D converter. An error was detected in the unit identification.

006F Power supply error

#### Details

No power supply is connected to the drive unit, or a communication error was detected.

# 0070 Pw sply: External EMG stop err

# Details

A mismatch of the external emergency stop input and NC emergency stop input continued for 30 seconds.

# 0071 Pw sply: Instant pwr interrupt

#### Details

The power was momentarily interrupted.

# 0072 Pw sply: Fan stop

Details

A cooling fan built in the power supply unit stopped, and overheat occurred in the power module.

#### 0073 Pw sply: Over regeneration

## Details

Over-regeneration detection level became over 100%. The regenerative resistor is overloaded. This alarm cannot be reset for 15 min from the occurrence to protect the regeneration resistor. Leave the drive system energized for more than 15 min, then turn the power ON to reset the alarm.

# 0074 Pw sply: Option unit error

# Details

An alarm was detected in the power backup unit (power supply option unit). Check the LED display on the power backup unit to identify what alarm is occurring to the unit. Refer to the instruction manual of your drive unit for details.

#### 0075 Pw sply: Overvoltage

#### Details

L+ and L- bus voltage in main circuit exceeded the allowable value. As the voltage between L+ and Lis high immediately after this alarm, another alarm may occur if this alarm is reset in a short time. Wait more than 5 min before resetting so that the voltage drops.

# 0076 Pw sply: Function setting err

# Details

The rotary switch setting of external emergency stop is not correct, or a wrong external emergency stop signal is input.

Undefined number was selected for the rotary switch setting of the power supply.

#### 0077 Pw sply: Power module overheat

# Details

Thermal protection function in the power module has started its operation.

# Appendix 2.3.2 Initial Parameter Errors (S02)

| S02 Initial parameter error:PR 2201-2456 (Axis name)                                                                                                    |
|----------------------------------------------------------------------------------------------------|
| The servo parameter setting data is illegal.<br>The alarm No. is the No. of the servo parameter where the error occurred.<br><b>Remedy</b>                                                                                                    |
| Check the descriptions for the appropriate servo parameters and correct them.<br>Even when the parameter is set to a value within the setting range, an error is occurring due to the<br>hardware compatibility or specifications or in relation to several other parameters.<br>Refer to "Parameter Numbers during Initial Parameter Error" of each drive unit instruction manual for<br>details.   |
| S02 Initial parameter error:PR 13001-13256 (Axis name)                                                                                                    |
| Parameter error<br>The spindle parameter setting data is illegal.<br>The alarm No. is the No. of the spindle parameter where the error occurred.<br>Remedy                                                                                                    |
| Check the descriptions for the appropriate spindle parameters and correct them.<br>Even when the parameter is set to a value within the setting range, an error is occurring due to the<br>hardware compatibility or specifications or in relation to several other parameters.<br>Refer to "Parameter Numbers during Initial Parameter Error" of each drive unit instruction manual for<br>details. |
|                                                                                                    |

# Appendix 2.3.3 Safety Function Errors (S05)

# S05 SAFETY FUNC ALM

# Details

The STO signal has been input through the CN8 connector.

Remedy

Make sure that a short-circuiting connector has been inserted into CN8.

# Appendix 2.3.4 Parameter Errors (S51)

# S51 Parameter error 2201-2456 (Axis name)

## Details

Servo parameter setting data is illegal.

The alarm No. is the No. of the servo parameter where the warning occurred.

# Remedy

Check the descriptions for the appropriate servo parameters and correct them.

Even when the parameter is set to a value within the setting range, an error is occurring due to the hardware compatibility or specifications or in relation to several other parameters. Refer to "Parameter Numbers during Initial Parameter Error" of each drive unit instruction manual for

details.

# S51 Parameter error 13001-13256 (Axis name)

# Details

Spindle parameter setting data is illegal.

The alarm No. is the No. of the spindle parameter where the warning occurred.

# Remedy

Check the descriptions for the appropriate spindle parameters and correct them.

Even when the parameter is set to a value within the setting range, an error is occurring due to the hardware compatibility or specifications or in relation to several other parameters.

Refer to "Parameter Numbers during Initial Parameter Error" of each drive unit instruction manual for details.

# Appendix 2.3.5 Servo Warnings (S52)

Servo warning is displayed in the following format.

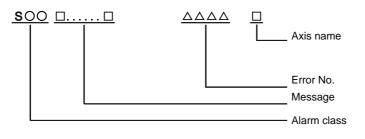

| Alarm class | Message       |
|-------------|---------------|
| S52         | Servo warning |

Error No. consists of four digits (0096 to). Servo warnings are explained in ascending order of the error No. The four digits on the left part of each warning indicate the error No.

(Note) For the details of servo warnings, refer to your drive unit's instruction manual.

#### **Drive unit warnings**

0096 Scale feedback error

# Details

An excessive difference in feedback amount was detected between the main side detector and the MPI scale in MPI scale absolute position detection system.

- Reset method: Automatically reset once the cause of the warning is removed.

#### 0097 Scale offset error

# Details

An error was detected in the offset data that is read at the NC power-ON in MPI scale absolute position detection system.

#### 009B Detec cnv: Mag pole shift warn

# Details

The difference between the magnetic pole position after the phase Z has been passed (magnetic pole shift amount:SV028) and the initially detected position is excessive in the built-in motor's incremental control system. The magnetic pole is controlled by the initial detection value.

- Reset method: Automatically reset once the cause of the warning is removed.

# 009E Abs pos dtc: Rev count error

#### Details

An error was detected in the revolution counter data of the absolute position detector. The accuracy of absolute position is not guaranteed.

- Reset method: Automatically reset once the cause of the warning is removed.

## 009F Battery voltage drop

#### Details

The battery voltage to be supplied to the absolute position detector is dropping.

#### 00A3 In initial setup of ABS posn.

# Details

This warning is detected until the axis reaches the reference position during the initial setup of the distance-coded reference check function. This warning turns OFF after the axis has reached the position, thus set the value displayed on the drive monitor to the parameter.

This warning is detected during the initial setup of MBA405W. This warning turns OFF after the initial setup is completed by having the axis pass the Z-phase of MBA405W and turning the NC power ON again.

- Reset method: Automatically reset once the cause of the warning is removed.

#### 00A4 Dual signal warning

# Details

An input was detected in the signal related to the dual signal.

- Reset method: Automatically reset once the cause of the warning is removed.

00A6 Fan stop warning

Details

- A cooling fan in the drive unit stopped.
- Reset method: Automatically reset once the cause of the warning is removed.

#### 00E0 Over regeneration warning

Details

Over-regeneration detection level exceeded 80%.

- Reset method: Automatically reset once the cause of the warning is removed.

00E1 Overload warning

# Details

A level of 80% of the Overload 1 alarm state was detected.

- Reset method: Automatically reset once the cause of the warning is removed.

# 00E4 Set parameter warning

# Details

An incorrect set value was detected among the parameters send from the NC in the normal operation. - Reset method: Automatically reset once the cause of the warning is removed.

# 00E6 Control axis detach warning

# Details

- A control axis is being detached. (State display)
- Reset method: Automatically reset once the cause of the warning is removed.

#### 00E7 In NC emergency stop state

# Details

- In NC emergency stop. (State display)
- Stop method: Deceleration stop enabled
- Reset method: Automatically reset once the cause of the warning is removed.

#### 00E8-00EF Power supply warning

# Details

The power supply unit detected a warning. The error details are different according to the connected power supply unit.

Refer to "Power supply warning".

- Stop method: (EA: Deceleration stop enabled)
- Reset method: Automatically reset once the cause of the warning is removed.

#### Power supply warnings

#### 00E9 Instant pwr interrupt warning

# Details

The power was momentarily interrupted.

#### 00EA In external EMG stop state

# Details

- External emergency stop signal was input.
- Reset method: Automatically reset once the cause of the warning is removed.

#### 00EB Pw sply: Over regenerat warn

## Details

- Over-regeneration detection level exceeded 80%.
- Reset method: Automatically reset once the cause of the warning is removed.

# 00EE Pw sply: Fan stop warning

#### Details

- A cooling fan built in the power supply unit stopped.
- Reset method: Automatically reset once the cause of the warning is removed.

#### 00EF Pw sply: Option unit warning

# Details

A warning is detected in the power backup unit (power supply option unit).

Check the LED display on the power backup unit to identify what alarm is occurring to the unit. Refer to the using drive unit instruction manual for details.

# Appendix 2.3.6 Safety Function Warnings (S53)

# **S53 SAFETY FUNC WRG**

# Details

The system has been set in the STO state.

The STO state is also entered at the time of emergency stop, but in this case, this warning will not appear because the emergency stop has priority.

# Appendix 2.4 MCP Alarms (Y)

Axis names are expressed with a letter in the following manner:

- NC axis: axis name defined by the parameter
- Spindle: "S" = the 1st spindle, "T" = the 2nd spindle, "M" = the 3rd spindle, "N" = the 4th spindle, "P" = the 5th spindle,
- "Q" = the 6th spindle, "R" = the 7th spindle
- PLC axis: "1" = the 1st PLC axis, "2" = the 2nd PLC axis, "3" = the 3rd PLC axis, and so on.
- (Note 1) "Y02" alarms are displayed as "Y02 System alarm" with the error number. Error number is the four digit number displayed after error name (start from 0050). "Y02" alarms are listed in ascending order in this manual.
- (Note 2) "Y51" warnings are displayed as "Y51 Parameter error" with the error number. Error number is the four digit number displayed displayed after error name (start from 0001). "Y51" warnings are listed in ascending order in this manual.

#### Y02 System alm: Process time over 0050

#### Details

System alarm: Process time is over.

#### Remedy

The software or hardware may be damaged.

- Contact the service center.
- (Note 1) When two or more "Y02 System alarms" occur at the same time, only the alarm which has occurred first is displayed.
- (Note 2) Station No. always shows "0" in the alarm details, because C70 has only one communication channel.

#### Y02 SV commu er: CRC error 1 0051 0000

# Details

A communication error has occurred between controller and drive unit.

# Remedy

- Take measures against noise.
- Check for any failure of the communication cable connectors between controller and drive unit or between two drive units.
- Check for any failure of the communication cables between controller and drive unit or between two drive units.
- A drive unit may be faulty. Take a note of the 7-segment LED contents of each drive unit and contact the Service Center.
- Update the drive unit software version.
- (Note) When two or more "Y02 System alarms" occur at the same time, only the alarm which has occurred first is displayed.

# Y02 SV commu er: CRC error 2 0051 0001

# Details

A communication error has occurred between controller and drive unit.

- Take measures against noise.
- Check for any failure of the communication cable connectors between controller and drive unit or between two drive units.
- Check for any failure of the communication cables between controller and drive unit or between two drive units.
- A drive unit may be faulty. Take a note of the 7-segment LED contents of each drive unit and contact the Service Center.
- Update the drive unit software version.
- (Note) When two or more "Y02 System alarms" occur at the same time, only the alarm which has occurred first is displayed.

#### Y02 SV commu er: Recv timing err 0051 0002

# Details

A communication error has occurred between controller and drive unit.

- Remedy
  - Take measures against noise.
  - Check for any failure of the communication cable connectors between controller and drive unit or between two drive units.
  - Check for any failure of the communication cables between controller and drive unit or between two drive units.
  - A drive unit may be faulty. Take a note of the 7-segment LED contents of each drive unit and contact the Service Center.
- Update the drive unit software version.
- (Note) When two or more "Y02 System alarms" occur at the same time, only the alarm which has occurred first is displayed.

#### Y02 Servo communication error: Data ID error 0051 0x03

#### Details

A communication error has occurred between CNC and drive unit.

- The axis ID transferred from the drive unit has changed after initial communication.
- x: Drive unit rotary switch No. (0 or later)

# Remedy

- Take measures against noise.
- (Note 1) When two or more "Y02 System alarms 0051" alarms occur at the same time, only the alarm which occurs first is displayed. Therefore, the display precedence will be as follows: 0006, 0x04, 0005, 0x20, then 0x03.
- (Note 2) Station No. always shows "0" in the alarm details, because C70 has only one communication channel.
- (Note 3) If the error is not cleared with the measures above, the drive unit may have a fault. Take a note of the 7-segment LED contents of each drive unit and contact service center.

#### Y02 Servo communication error : Number of received frames 0051 0x04

# Details

A communication error has occurred between CNC and drive unit.

- The number of received frames was inconsistent in four consecutive communication cycles.
- x: The number of received frames subtracted by one (0 or later)

- Check for any duplication of rotary switch settings on drive units connected with other drive units.
- Confirm that the number of axes does not exceed the number designated by CNC.
- Check for any failure of the communication cable connectors.
- Check for any failure of the communication cables.
- Take measures against noise.
- (Note 1) When two or more "Y02 System alarms 0051" alarms occur at the same time, only the alarm which occurs first is displayed. Therefore, the display precedence will be as follows: 0006, 0x04, 0005, 0x20, then 0x03.
- (Note 2) Station No. always shows "0" in the alarm details, because C70 has only one communication channel.
- (Note 3) If the error is not cleared with the measures above, the drive unit may have a fault. Take a note of the 7-segment LED contents of each drive unit and contact service center.

#### Y02 SV commu er: Commu error 0051 0005

#### Details

A communication error has occurred between controller and drive unit.

Non-specified communication errors occurred in four consecutive communication cycles.

# Remedy

- Check for any failure of the communication cable connectors.
- Check for any failure of the communication cables.
- Take measures against noise.
- (Note 1) When two or more "Y02 System alarms 0051" alarms occur at the same time, only the alarm which occurs first is displayed. Therefore, the display precedence will be as follows: 0006, 0x04, 0005, 0x20, then 0x03.
- (Note 2) Station No. always shows "0" in the alarm details, because C70 has only one communication channel.
- (Note 3) If the error is not cleared with the measures above, the drive unit may have a fault. Take a note of the 7-segment LED contents of each drive unit and contact service center.

#### Y02 Servo communication error : Connect error 0051 0006

# Details

A communication error has occurred between CNC and drive unit.

CRC errors, overrun errors or short frame errors occurred in four consecutive communication cycles. Otherwise, 250 bytes of "0"/"1" data was received.

#### Remedy

- Confirm that the rotary switch setting on the drive unit connected with CNC does not duplicate with any other.
- Confirm that the number of axes does not exceed the number designated by CNC.
- Check for any failure of the communication cable connectors.
- Check for any failure of the communication cables.
- Take measures against noise.
- (Note 1) When two or more "Y02 System alarms 0051" alarms occur at the same time, only the alarm which occurs first is displayed. Therefore, the display precedence will be as follows: 0006, 0x04, 0005, 0x20, then 0x03.
- (Note 2) Station No. always shows "0" in the alarm details, because C70 has only one communication channel.
- (Note 3) If the error is not cleared with the measures above, the drive unit may have a fault. Take a note of the 7-segment LED contents of each drive unit and contact service center.

#### Y02 Control axis No. error: Connection error 0051 0x07

# Details

- A communication error has occurred between CNC and drive unit.
- x: Drive unit rotary switch No. (0 or later)

- Take measures against noise.
- Check for any failure of the communication cable connectors.
- Check for any failure of the communication cables.
- The drive unit may have a fault. Take a note of the 7-segment LED contents of each drive unit and contact service center.
- Update the drive unit software version.
- (Note 1) When two or more "Y02 System alarms 0051" alarms occur at the same time, only the alarm which occurs first is displayed. Therefore, the display precedence will be as follows: 0006, 0x04, 0005, 0x20, then 0x03.
- (Note 2) Station No. always shows "0" in the alarm details, because C70 has only one communication channel.
- (Note 3) If the error is not cleared with the measures above, the drive unit may have a fault. Take a note of the 7-segment LED contents of each drive unit and contact service center.

#### Y02 Servo communication error : Initial communication error 0051 0x20

# Details

- A communication error has occurred between CNC and drive unit.
- A drive unit stopped due to transition failure from initial communication to runtime.
- x: Drive unit rotary switch No. (0 or later)

# Remedy

- Confirm that "the spindle drive unit rotary switch No. + 1" does not duplicate with the lower two digits in "#1021 mcp\_no (Drive unit I/F channel No. (servo)".
- Confirm that "the servo drive unit rotary switch No. + 1" does not duplicate with the lower two digits in "#3031 smcp\_no (Drive unit I/F channel No. (spindle)".
- (Note 1) When two or more "Y02 System alarms 0051" alarms occur at the same time, only the alarm which occurs first is displayed. Therefore, the display precedence will be as follows: 0006, 0x04, 0005, 0x20, then 0x03.
- (Note 2) Station No. always shows "0" in the alarm details, because C70 has only one communication channel.
- (Note 3) If the error is not cleared with the measures above, the drive unit may have a fault. Take a note of the 7-segment LED contents of each drive unit and contact service center.

#### Y02 SV commu er: Node detect error 0051 xy30

# Details

A communication error has occurred between controller and drive unit.

- No response from drive unit to the request from NC when setting network configuration.
- x: Channel No. (from 0)
- y: Station No. (from 0)

# Remedy

- Take measures against noise.
- Check for any failure of the communication cable connectors between controller and drive unit or between two drive units.
- Check for any failure of the communication cables between controller and drive unit or between two drive units.
- A drive unit may be faulty. Take a note of the 7-segment LED contents of each drive unit and contact the Service Center.

- Update the drive unit software version.

(Note) When two or more "Y02 System alarms" occur at the same time, only the alarm which has occurred first is displayed.

#### Y02 SV commu er: Commu not support 0051 xy31

# Details

- A communication error has occurred between controller and drive unit.
- Drive unit's software version doesn't support the communication mode that the controller requires.
- x: Channel No. (from 0)
- y: Station No. (from 0)

- Take measures against noise.
- Check for any failure of the communication cable connectors between controller and drive unit or between two drive units.
- Check for any failure of the communication cables between controller and drive unit or between two drive units.
- A drive unit may be faulty. Take a note of the 7-segment LED contents of each drive unit and contact the Service Center.
- Update the drive unit software version.
- (Note) When two or more "Y02 System alarms" occur at the same time, only the alarm which has occurred first is displayed.

#### Y02 System alarm 0052 0001

#### Details

Transfer to buffer is not properly done in servo communication.

#### Remedy

Software/ hardware may have a fault.

Contact service center.

- (Note 1) When two or more "Y02 System alarms 0051" alarms occur at the same time, only the alarm which occurs first is displayed. Therefore, the display precedence will be as follows: 0006, 0x04, 0005, 0x20, then 0x03.
- (Note 2) Station No. always shows "0" in the alarm details, because C70 has only one communication channel.
- (Note 3) If the error is not cleared with the measures above, the drive unit may have a fault. Take a note of the 7-segment LED contents of each drive unit and contact service center.

#### Y03 Amp. Unequipped (Axis name)

# Details

The drive unit is not correctly connected.

- Alphabet (axis name): Servo axis drive unit not mounted
- 1 to 8: PLC axis drive unit not mounted
- S: No.1 spindle drive unit not mounted
- T: No.2 spindle drive unit not mounted
- M: No.3 spindle drive unit not mounted
- N: No.4 spindle drive unit not mounted
- P: No.5 spindle drive unit not mounted
- Q: No.6 spindle drive unit not mounted R: No.7 spindle drive unit not mounted
- amadu

# Remedy

Check the drive unit mounting state.

- Check the end of the cable wiring.
- Check the cable for broken wires.
- Check the connector insertion.
- The drive unit input power has not been ON.
- The drive unit axis No. switch is illegal.
- Turn down the DIP switch on the drive unit of the axis corresponding to the error No. (axis name).
- Check for any duplication of rotary switch settings on a drive unit. The LED will indicate "11" if the drive unit has duplicate setting.
- Correct the "#1002 axisno (Number of axes)" and "#1039 spinno (Number of spindles)" settings.
- Before setup debugging, confirm that the "#2018 no\_srv (Operation with no servo control)" is set to "1" and "#3024 sout (Spindle connection)" is set to "0" for any axis to which the drive unit is not connected. (Note that the normal setting is "0" in "#2018 no\_srv" and "1" in "#3024 sout".)
- (Note 1) This alarm is displayed for each part system. Therefore, the error No. is not displayed unless the alarm occurs in the displayed part system.
- (Note 2) When the alarm occurs on a servo axis, the error No. indicates the axis name set in "#1013 axname (Axis name)". When the alarm occurs on a PLC axis or the spindle, the error No. display is fixed by the order of CNC control axes.

#### Y05 Initial parameter error 5 0

## Details

There is a problem in the value set for the parameter.

# Remedy

Correct the value set for the following corresponding parameters:

"#1001 SYS\_ON (System validation setup)",

- "#1002 axisno (Number of axes)",
- "#1039 spinno (Number of spindles)"

#### Y05 Initial parameter error 2187 0

# Details

There is a problem in the value set for the parameter.

# Remedy

Correct the value set for parameter "#2187 chgPLCax (PLC axis switchover axis No.)".

#### Y05 Initial parameter error 12800 0

#### Details

There is a problem in the value set for the parameter.

# Remedy

Correct the value set for parameter "#12800 chgauxno (Auxiliary axis number)".

# Y05 Initial parameter error 22014 (sub-number)

# Details

There is a problem, whose details are indicated by the sub-number, in the value set for the parameter. [sub-numbers]

0001: A value other than "0" is set for the parameter #22014 when multi-secondary-axis synchronous control option is not available.

0002: More than 3 groups of axes are designated for synchronous control and multi-secondary-axis synchronous control combined.

0003: The axis designated as a secondary axis for multi-secondary-axis synchronous control is also designated as an axis for synchronous control.

0004: The axis designated as the primary axis for multi-secondary-axis synchronous control is also being designated as an axis for synchronous control.

0005: An axis that is used in more than one part systems is being designated as the primary axis.

0006: An axis that is designated as a secondary axis is also being designated as the primary axis. **Remedy** 

Correct the values set for "#1068 slavno (Secondary axis number)" and/or "#22014 Mastno (Multisecondary-axis sync primary axis number)".

#### Y06 mcp\_no setting error

# Details

- MCP Nos. of the servo/spindle drive units are not continuous.
- There is a duplicate setting.
- Axis No. is out of the setting range.
- Channel No. is out of the setting range.

## Remedy

Check the values set for the following parameters.

- "#1021 mcp\_no (Drive unit I/F channel No. (servo))"

- "#3031 smcp\_no (Drive unit I/F channel No. (spindle))"

- (Note 1) "#1021 mcp\_no (Drive unit I/F channel No. (servo))" and "#3031 smcp\_no (Drive unit I/F channel No. (spindle))" must be continuous.
- (Note 2) This alarm is displayed taking precedence over the alarms "Y02 System alarm", "Y07 Too many axes connected" and "Y09 Too many axisno connected".
- (Note 3) Also for the spindle whose parameter "#3024 sout Spindle connection" is set to "0", set the MCP No. to "#3031 smcp\_no Drive unit I/F channel No. (spindle)". (C70 S/W Ver.D3 or later)

#### Y07 Too many axes connected 000x

# Details

The number of axes connected to each channel has exceeded the maximum number of connectable axes.

The exceeded number of axes per channel is displayed as alarm No.

x: Exceeded number of axes at drive unit interface channel 1 (0 to F)

# Remedy

- Correct the "#3024 sout (Spindle connection)" setting for the spindle to which the drive unit is connected.
- Turn up the DIP switch for any unused axis in the multi-axes drive unit.
- Correct the "#1002 axisno (Number of axes)" and "#1039 spinno (Number of spindles)" settings.
- For the channel(s) with an alarm number other than "0", disconnect the connected axes as many as shown in the alarm No. so that the number of connected axes will not exceed the maximum number of connectable axes.
- (Note 1) This alarm occurs when the number of the connected axes exceeded the maximum number of the connectable axes assumed in the system.
- (Note 2) This alarm indicates a communication timeout state of drive unit (with "AA" in the drive unit LED display) as the initial communication is not executed.
- (Note 3) If this alarm occurs, the alarm "Y03 Message: Drive unit unequipped" will not occur.
- (Note 4) This alarm is displayed taking precedence over the alarm "Y02 System alarm" and "Y09 Too many axisno connected".

#### Y09 Too many axisno connected Exceeded number of axes 000x

# Details

The No. of the axis (drive unit's rotary switch No.) connected to each channel is bigger than the maximum number of connectable axes.

x: "1" when the axis number at drive unit interface channel 1 is too big

# Remedy

For the channel whose alarm number is "1", change the axis number (drive unit's rotary switch number) to a number within the limit of the maximum number of connectable axes.

Be sure to turn down the rightmost DIP switch on each drive unit.

- (Note 1) This alarm occurs when the number of the connected axes exceeded the maximum number of the connectable axes assumed in the system.
- (Note 2) If this alarm occurs, drive unit indicates a communication timeout (with "AA" in the LED display) as the initial communication is not executed.
- (Note 3) If this alarm occurs, the alarm "Y03 Message: Drive unit unequipped" will not occur.
- (Note 4) This alarm is displayed taking precedence over the alarm "Y02 System alarm".

#### Y11 Node Detect Err 8002-8300 0x00

# Details

Drive unit does not respond to the request from CNC when the CNC is turned ON. Error No. shows the No. of communication phase at which the response stopped.

x: Station No. with the error (0 or later)

# Remedy

The communication error may be caused by the drive unit software version that does not correspond to the CNC software version. Check the drive unit software version.

This alarm is canceled after the CNC restarts.

When the alarm is not canceled, write down the alarm No. and the software version of each drive unit, then contact service center.

#### Y14 VIR.AX AMP EQU. (Axis name)

# Details

A drive unit is connected to a hypothetical axis (with "1" in "#2116 v\_axis (Hypothetical axis)"). **Remedy** 

#### ......

- Disconnect the drive unit from the hypothetical axis.
- Correct the "#1021 mcp\_no (Drive unit I/F channel No. (servo))" and servo drive unit rotary switch settings.

#### Y51 Parameter G0tL illegal 0001

#### Details

The time constant has not been set or exceeded the setting range.

#### Remedy

Correct "#2004 G0tL (G0 time constant (linear))".

#### Y51 Parameter G1tL illegal 0002

#### Details

The time constant has not been set or exceeded the setting range.

# Remedy

Correct "#2007 G1tL (G1 time constant (linear))".

#### Y51 Parameter G0t1 illegal 0003

#### Details

The time constant has not been set or exceeded the setting range.

#### Remedy

Correct "#2005 G0t1 (G0 time constant (primary delay) / Second-step time constant for soft acceleration/deceleration)".

#### Y51 Parameter G1t1 illegal 0004

#### Details

The time constant has not been set or exceeded the setting range.

#### Remedy

Correct "#2008 G1t1 (G1 time constant (primary delay)/Second-step time constant for soft acceleration/deceleration)".

#### Y51 Parameter grid space illegal 0009

#### Details

The grid space is illegal.

#### Remedy

Correct "#2029 grspc(Grid interval)".

#### Y51 Parameter stapt1-4 illegal 0012

# Details

The time constant has not been set or exceeded the setting range.

# Remedy

Correct the parameters from "#3017 stapt1(Tap time constant (Gear: 00))" to "#3020 stapt4(Tap time constant (Gear: 11))".

#### Y51 Parameter skip\_tL illegal 0015

# Details

The time constant has not been set or exceeded the setting range.

# Remedy

Correct "#2102 skip\_tL (Skip time constant linear)".

#### Y51 Parameter skip\_t1 illegal 0016

#### Details

The time constant has not been set or exceeded the setting range.

#### Remedy

Correct "#2103 skip\_t1 (Skip time constant primary delay / Second-step time constant for soft acceleration/deceleration)".

# Y51 Parameter G0bdcc illegal 0017

# Details

"#1205 G0bdcc (Acceleration and deceleration before G0 interpolation)" for the 2nd part system is set to acceleration/deceleration before G0 interpolation.

#### Remedy

Correct "#1205 G0bdcc (Acceleration and deceleration before G0 interpolation)".

## Y51 OMR-II parameter error 0018

#### Details

An illegal setting was found in the OMR-II-related parameters. OMR-II has been disabled. **Remedy** 

Correct the related parameter settings.

# Y51 PLC indexing stroke length err 0019

# Details

"#12804 tleng (Linear axis stroke length)" has not been set or exceeded the setting range while the linear axis equal indexing is enabled for the PLC indexing axis.

# Remedy

Correct "#12804 tleng (Linear axis stroke length)".

# Y51 Values of PC1/PC2 too large 0101

# Details

The PC1 and PC2 settings for the rotary axis are too large.

# Remedy

Correct "#2201 SV001 PC1 (Motor side gear ratio)" and "#2202 SV002 PC2 (Machine side gear ratio)".

# Y51 Parameter Error 0201

# Details

Hypothetical axis control parameter setting is incorrect.

# Remedy

- Correct the following parameter settings:

"#1017 rot (Rotational axis)",

"#2116 v\_axis (Hypothetical axis)",

"#2117 V\_axno (Hypothetical axis No. )",

"#12015 v\_dist (Hypothetical axis tool length)"

#### Y51 Spindle/C axis unit illegal 0202

## Details

The setting units of the spindle and C axis are different.

# Remedy

Match the spindle unit ("#3035 spunit") and C axis part system unit("#1003 iunit").

# Appendix 2.5 Safety Observation Alarms (Y)

Axis names are expressed with a letter in the following manner:

- NC axis: axis name defined by the parameter
- Spindle: "S" = the 1st spindle, "T" = the 2nd spindle, "M" = the 3rd spindle, "N" = the 4th spindle, "P" = the 5th spindle, "N" = the 4th spindle, "P" = the 5th spindle, "N" = the 5th spindle, "N" = the

"Q" = the 6th spindle, "R" = the 7th spindle

- PLC axis: "1" = the 1st PLC axis, "2" = the 2nd PLC axis, "3" = the 3rd PLC axis, and so on.

# Appendix 2.5.1 Safety Observation Alarms

- (Note 1) "Y20" alarms are displayed as "Y20 Safety observation alarm" with an error number. Error numbers are the four digit numbers displayed after the error names (start from 0001). "Y20" alarms are listed in ascending order in this manual.
- "(Note 2) When more than one safety observation alarms (Y20) are occurring, the alarm detected the earliest is displayed. When more than one safety observation alarms are detected in the same observation cycle, alarm display follows the below priority order:

0046, 0047, 0036, 0027, 0028, 0029, 0024, 0025, 0022, 0023, 0021, 0030, 0031, 0032, 0033, 0034, 0035, 0037, 0048, 0049, 0050, 0051, 0020, 0026, 0008, 0014, 0009, 0001, 0007, 0002, 0005, 0006, 0004, 0003, 0016, 0015, 0012, 0013"

"(Note 3) Although releasing most PR alarms requires rebooting the NC, some safety observation alarms (PR) (Note 4) can be released by pressing the reset button with having the X device designated by the parameter ""#1368(PR) SfAImRstD"" ON.

However, merely implementing the reset procedure, without having the cause of the alarm occurrence being removed, wouldn't release safety observation alarms."

(Note 4) Alarms 0002, 0004, 0005, 0006, 0015, and 0016 can be released by pressing the reset button. Upon completion of releasing a safety observation alarm by pressing the reset button, the alarm of the highest priority of the remaining will be displayed.

# Y20 Parameter compare error 0001 (Axis name)

# Details

The speed monitoring parameter in the NC does not correspond to the parameter transmitted to the drive unit.

The name of the axis with an error is displayed.

# Remedy

The NC or the servo drive unit may be damaged. Contact the service center.

#### Y20 Sfty obsrvation: Cmd spd err 0002 (Axis name)

# Details

The speed exceeding the speed set with the parameter was commanded during the speed monitoring mode.

The name of the axis with an error is displayed.

# Remedy

Check the speed monitoring parameter and the sequence program. Restart the NC.

#### Y20 Sfty obsrvation: FB pos err 0003 (Axis name)

## Details

The commanded position, transmitted to the servo drive unit from NC, is totally different from the feedback position received from the servo drive unit during the speed monitoring mode. The name of the axis with an error is displayed.

#### Remedy

The NC or the servo drive unit may be damaged. Contact the service center.

#### Y20 Sfty obsrvation: FB speed err 0004 (Axis name)

#### Details

Actual rotation speed of the motor is exceeding the speed that has been set with speed monitoring parameter during the speed monitoring mode.

The name of the axis with an error is displayed.

# Remedy

Correct the speed observation parameter and the sequence program. Restart the NC.

#### Y20 Door signal: Input mismatch 0005 Door No.

#### Details

Door state signals on the NC side and the drive side do not match. It may be caused by the followings:

- Cable disconnection
- Damaged door switch
- Damaged NC or servo drive unit

#### Remedy

Check the cable. Check the door switch. Restart the NC.

#### Y20 No speed observation mode in door open 0006 Door No.

#### Details

The door open state was detected when the speed monitoring mode was invalid. The causes may be same as the ones for 0005 (Door signal: Input mismatch). Also the sequence program may not be correct.

#### Remedy

Correct the sequence program. Restart the NC.

#### Y20 Speed obsv: Para incompatible 0007 (Axis name)

#### Details

Two speed monitoring parameters are not matched at the rising edge of the "speed monitor mode" signal.

The name of the axis with an error is displayed.

# Remedy

Correct the relevant parameters so that the two speed monitoring parameters match. Restart the NC.

#### Y20 Contactor welding detected 0008 Contactor No.

#### Details

Contactor welding was detected.

Some contactors take a while to be shutdown after the servo ready is turned OFF, and the servo ready was turned ON in the meantime.

The contactor showing unusual move will be indicated as a bit.

bit0 : MC\_dp1

bit1 : MC\_dp2

- Make sure that contactor's auxiliary B contact signal is output correctly to the device set on "#1330 MC\_dp1(Contactor weld detection device 1)" and "#1331 MC\_dp2(Contactor weld detection device 2)".
- If welding, replace the contactor.
- Restart the NC.

#### Y20 No spec: Safety observation 0009

## Details

"#2313 SV113 SSF8/bitF (Servo function selection 8)", "#13229 SP229 SFNC9/bitF (Spindle function 9)" and "#21125 SSU\_num (Number of dual signal modules)" are set for a system with no safety observation option.

# Remedy

Disable "#2313 SV113 SSF8/bitF (Servo function selection 8)" and "#13229 SP229 SFNC9/bitF (Spindle function 9)".

Set "#21125 SSU\_num (Number of dual signal modules)" to "0". Restart the NC.

#### Y20 Safety OBS ERR 0012 (Contactor data)

# Details

Contactor's operation is not following the NC's commands.

The contactor showing unusual move will be indicated as a bit.

bit0 : MC\_dp1

bit1 : MC\_dp2

(Example 1) Operation error only in MC\_dp1 : 0001

(Example 2) Operation error in both MC\_dp1 and MC\_dp2: 0003

# Remedy

 Check if the contactor's auxiliary b contact signal is correctly output to the device set in "#1330 MC\_dp1" and "#1331 MC\_dp2".

- Check the wiring for contactor shutoff.

- Check for contactor's welding.
- Turn the controller ON again.

#### Y20 STO function operation illegal 0013

# Details

The drive unit's STO function has failed to work properly.

#### Remedy

If this alarm has occurred alone, a drive unit failure can be suspected.

If other alarms have been generated at the same time, it is also possible that there is communication problem. Check the optical cable wiring.

#### Y20 STO function illegal at pwr ON 0014

# Details

The motor power has not been shut down with the STO function when the NC power was turned ON. **Remedy** 

#### 16.41.1

If this alarm has occurred alone, a drive unit failure can be suspected.

If other alarms have been generated at the same time, it is also possible that there is communication problem. Check the optical cable wiring.

#### Y20 commanded position error 0015

## Details

The stop state of commanded position was released state during the stop monitoring. **Remedy** 

#### Kenneu

Check the stop monitoring parameter and user sequence.

Turn the power of controller ON again.

# Y20 FB pos error 0016

# Details

The stop state of feedback position was released during the stop monitoring.

# Remedy

Check the stop monitoring parameter and user sequence.

Turn the power of controller ON again.

#### Y20 Dual signal: compare error 0020 (Device No.)

#### Details

The dual signals are not matched between PLC CPU and CNC CPU.

The following factors may cause the error.

- Cable is disconnected.

- Sensor is broken.

Alarm No. shows the device No. which has the error. ("0024" indicates the device No. X24.) When two or more signals are detected for errors, the No. shows the first detected signal.

# Remedy

Check the wiring.

#### Y20 Dual signal: comparison ladder transfer error 0021 (Data transfer error code)

# Details

The request to transfer data from CNC CPU to PLC CPU was not successfully processed. <Data transfer error code>

4029, 41CF: The user ladder area does not have enough capacity for dual-signal comparison ladder to be written in.

4031: Incorrect device size has been set in PC parameter.

413A: There is a possibility that the different version of dual-signal comparison sequence (SSU\_CMP) or partly changed or deleted SSU\_CMP was written in the PLC CPU.

# Remedy

<Data transfer error code>

4029, 41CF: Check whether the user ladder area has enough capacity. If the area does not enough capacity, decrease the number of steps in the user ladder and then restart the NC.

4031: Make sure that no change has been made to the device allocation settings of PC parameter. Correct the PC parameter and then restart the NC.

Other than above: Contact the service center.

413A: Restart the NC. When SSU\_CMP is stored by GX Works2 / GX Developer, reread it from the CNC CPU.

#### Y20 Dual signal: comparison ladder transfer timeout 0022 (Data request code)

# Details

A timeout error occurred at the data transfer request from CNC CPU to PLC CPU. This error may occur when a file is being accessed by other devices such as GX Works2 / GX Developer and GOT.

# Remedy

Disconnect the access by other devices and restart the NC.

# Y20 Dual signal: comparison ladder compare error 0023

# Details

The dual-signal comparison ladder written in PLC CPU is not matched with that in CNC CPU. A fault of PLC CPU or CNC CPU may cause the error.

#### Remedy

Contact the service center.

## Y20 Dual signal: comparison stop (on PLC) 0024

#### Details

Dual-signal comparison stopped on PLC CPU.

The following factor may cause the error.

"SSU\_CMP" is not entered in the [PLC parameter] - [Program] settings.

# Remedy

Correct the settings of PC parameter.

#### Y20 Dual signal: comparison stop (on NC) 0025

# Details

Dual-signal comparison stopped on CNC CPU.

Remedy

Contact the service center.

#### Y20 Dual signal: output/FB compare error 0026 (Device No.)

# Details

The output signal from dual signal module is not matched with the feedback signal. The following factor may cause the error.

- The dual signal module is not supplied with 24VDC.

(Ex.) When a compare error is detected in Y24/X24 signal, 0024 will be displayed.

When more than one signal are detected, the smallest No. will be dispalyed.

#### Remedy

Supply 24VDC to the dual signal module.

Make sure that the dual signal output is successfully done, and then restart the NC. If the error is not cleared by these measures, the dual signal module may have a fault. Replace the module.

#### Y20 Dual signal: parameter setting error 0027

# Details

The parameter settings are incorrect.

Parameters to check:

"#21125 SSU\_num (Number of dual signal modules)"

"#21143 SSU\_Dev1 (Dual signal module device1)" to "#21145 SSU\_dev3 (Dual signal module device3)"

"#2180(PR) S\_DIN Speed observation input door No."

"#3140(PR) S\_DINSp Speed observation input door No."

#### Remedy

Correct the parameter settings.

#### Y20 Dual signal: parameter compare error 0028

## Details

Parameters have not been successfully transferred from CNC CPU to PLC CPU.

Parameters to check:

"#21125 SSU\_num (Number of dual signal modules)"

"#21142 SSU\_delay (Dual-signal comparison tolerance time)"

"#21143 SSU\_Dev1 (Dual signal module device1)" to "#21145 SSU\_dev3 (Dual signal module device3)"

#### Remedy

Contact the service center.

#### Y20 Dual signal: comparison ladder read error 0029

#### Details

The controller, when turned ON, cannot read the dual-signal comparison ladder correctly from the FROM of CNC CPU.

#### Remedy

Contact the service center.

# Y20 Safety observation: module mount error 0030 (Unconfirmed module to be mounted)

# Details

Some of the dual signal modules in the parameter "#21125 SSU\_num (Number of dual signal modules)" are not confirmed to be mounted.

Alarm No. shows the unconfirmed module to be mounted at the bit-level.

("0006" indicates the module No.2 and 3.)

# Remedy

Make sure that the dual signal modules entered in the parameter are all mounted. Make sure that the remote I/O cable is connected.

Check for any overlapped station No. set with rotary switch of dual signal module.

#### Y20 Safety observation: parameter memory error 0031 (Parameter No.)

# Details

- The parameters related to the safety observation function are not consistent with the check data, due to destruction of memory or other reason.

- Any value is set to #2448, #2449, #13248, or #13249 when "#21162(PR) mulstepssc Multi-step speed monitor enabled" is "1".

#### Remedy

- Correct the parameter settings.

- When any value is set to #2448, #2449, #13248,

or #13249 when "#21162(PR) mulstepssc Multi-step speed monitor enabled"

is "1", set "0" to these parameters.

(Note) If the NC system is updated from the one older than Ver. C4 to the one equal or newer than Ver. C4, the error may occur. The error can be cleared by restarting the NC.

#### Y20 Safety observation: PLC CPU type error 0032

#### Details

The PLC CPU type of the 1st module doesn't support the safety observation function.

# Remedy

Check the PLC CPU type. Contact the service center.

#### Y20 Dual-signal comparison sequence error (NC side) 0033

#### Details

NC side's dual-signal comparison sequence data is overwritten.

# Remedy

Rewrite the NC side's dual-signal comparison sequence.

Y20 D

#### **Appendix 2 Explanation of Alarms**

| oual signal PC parameter illegal 0034 xxyy                                                                                                    |
|----------------------------------------------------------------------------------------------------|
| Details                                                                                                    |
| PC parameter settings which were written to in the PLC CPU is illegal. <b>Remedy</b>                                                                                                    |
| Refer to the following error indication "xxyy" to correct the setting.                                                                                                    |
| <ul> <li>- xx = 01<br/>There is a contradiction between the setting of the dual signal module's head XY devices in I/O assignment setting and NC parameters "#21143 SSU_Dev1" - "#21145 SSU_Dev3".<br/>Check the dual signal module's position, then make the same setting for PC parameters and NC parameters.</li> <li>"yy" shows the module No. (yy=01 to 03)</li> </ul>                                                                          |
| <ul> <li>- xx = 02</li> <li>In I/O assignment's detail settings, output mode of the dual signal module at error is set to "Hold".</li> <li>Set the output mode to "Clear".</li> <li>"yy" shows the module No. (yy=01 to 03)</li> </ul>                                                                                                    |
| <ul> <li>- xx = 03<br/>The number of device points in device settings is illegal.<br/>Correct the number of device points.</li> <li>"yy" shows the No. corresponding to the device.<br/>The correspondence between Nos. and devices is as follows:</li> <li>00: M</li> <li>02: L</li> <li>03: F</li> <li>04: V</li> <li>10: B</li> <li>11: SB</li> <li>18: D</li> <li>24: W</li> <li>25: SW</li> <li>32: T</li> <li>35: C</li> <li>38: ST</li> </ul> |
| <ul> <li>- xx = 04</li> <li>High-speed timer limit is set to other than "10.00".</li> <li>Set the high-speed timer limit to "10.00".</li> </ul>                                                                                                    |

#### Y20 Safety observation PC parameter get error 0035

# Details

PLC CPU's PC parameters couldn't be got.

# Remedy

Check if the PC parameters are correctly written in the PLC CPU. Contact service center.

# Y20 Safety observation parameter setting lock password data error 0036

# Details

The password that is used to lock the safety observation parameter setting is incorrect.  $\ensuremath{\textbf{Remedy}}$ 

Read the password data in text format, then set the

data in "#21150 Safety\_key (Safety observation parameter password-lock cancel key)".

#### Y20 Safety observation device information setting parameter error 0037

#### Details

The setting values of the safety device mounting information 1 to 4 (#21151, #21152, #21157, #21158) do not coincide with the safety device mounting information check 1 to 4 (#21153, #21154, #21159, #21160).

Remedy

Correct the following parameter settings.

- #21151 SC\_EQP\_1 Safety device mounting information 1 - #21152 SC\_EQP\_2 Safety device mounting information 2

- #21157 SC\_EQP\_3 Safety device mounting information 3

#21158 SC\_EQP\_4 Safety device mounting information 4

- #21153 SC\_EQP\_CHK1 Safety device mounting information check 1

- #21154 SC\_EQP\_CHK2 Safety device mounting information check 2 - #21159 SC\_EQP\_CHK3 Safety device mounting information check 3

- #21160 SC\_EQP\_CHK4 Safety device mounting information check 4

#### Y20 Safety observation device memory check error (PLC side) 0046

#### Details

An error was detected during device memory check of the PLC.

#### Remedy

Confirm that the devices used by the dual-signal comparison sequence are not written in the interruption program.

The PLC CPU may be broken.

Contact service center.

#### Y20 Safety observation device memory check error (NC side) 0047

#### Details

An error was detected during device memory check of the NC.

#### Remedy

The NC CPU may be broken.

Contact service center.

#### Y20 Dual signal output check error at power ON (PLC side) 0048 (Device No.)

#### Details

The output signal's ON/OFF check of the dual signal module didn't finish normally.

# Remedy

The PLC side output transistor may be broken.

The output pin may be connected to 24VDC. Check the wiring of the device to which the error occurred.

The No. of the error module is displayed. Replace the dual signal module.

# Y20 Dual signal output check error at power ON (NC side) 0049 (Device No.)

#### Details

The output signal's ON/OFF check of the dual signal module didn't finish normally.

# Remedy

The NC side output transistor may be broken.

The output pin may be connected to 24VDC. Check the wiring of the device to which the error occurred.

The No. of the error module is displayed. Replace the dual signal module.

## Y20 Output OFF check error (PLC side) 0050 (Unit No.)

## Details

Although the output OFF check function turned OFF the dual signal module's output signals, there is a feedback input signal which is staying ON.

# Remedy

The PLC side output transistor may be broken. The No. of the error module is displayed.

Replace the dual signal module.

Carry out the output OFF check to confirm there is no problem.

# Y20 Output OFF check error (NC side) 0051 (Unit No.)

# Details

Although the output OFF check function turned OFF the dual signal module's output signals, there is a feedback input signal which is staying ON.

# Remedy

The NC side output transistor may be broken.

The No. of the error module is displayed.

Replace the dual signal module.

Carry out the output OFF check to confirm there is no problem.

# Appendix 2.5.2 Safety Observation Warnings

- (Note 1) "Y21" warnings are displayed as "Y21 Safety observation warning" with an error number. Error numbers are the four digit numbers displayed displayed after error names (start from 0001). "Y21" warnings are listed in ascending order in this manual.
- (Note 2) When parameter "#1225/bit5" is set to "1", "Y21 safety observation warning 0001" will not be recorded in the alarm history.

#### Y21 Speed obsv signal: Speed over 0001 (Axis name)

#### Details

The speed exceeds the safety speed limit when the "speed monitor mode" signal is ON. The name of the axis with an error is displayed.

# Remedy

Decelerate the speed to reset the warning and start the speed monitor.

#### Y21 Dual signal: State after error unconfirmed 0020 (Device No.)

# Details

- A dual-signal comparison error was detected.

Signal outputs from both PLC and CNC CPUs have not been confirmed since the power was turned ON again.

The No. of device from which the signal output has not been confirmed is displayed.

When several signals have not been confirmed, the smallest device No. will be displayed.

# Remedy

- Remove the cause of the dual-signal comparison error, turn the controller OFF and ON, then turn the signal ON and OFF in the dual-signal comparison state.

- The dual signals with the error can be reset and canceled if not used.

#### Y21 Safety obsv warning 0040 (sub-number)

#### Details

The brake test cannot be started because the condition to start the brake test is not met.

[Sub-number](factor of errors)

0001: In automatic operation

0002: Not in-position

0003: During servo OFF

0004: In current limit

0005: In synchronization control

0006: Brake test parameter error

0007: Zero point initialization incomplete

0008: In PLC axis control of NC/PLC axis switch

0009: Drive unit is not mounted

\* If there are several factors, the sub-number will be shown from the smallest.

# Remedy

Check the conditions for starting the brake test.

Remove the factor of the warning and reclose the brake test signal, the brake test will be restarted and this warning will be released.

\* The brake test will not be started with the brake test start signal ON, even if the cause of the warning is removed.

# Y21 Safety obsv warning 0041 (Axis name)

# Details

The change amount of the motor feedback position exceeded the tolerable value during the brake test 1, and the brake test was not properly completed.

# Remedy

Turn OFF the power to remedy the brake with an error, then restart restart the brake test.

This warning will be released when the brake test is properly completed.

This warning can also be released by pressing the reset button with having the X device designated by the parameter "#1368 SscAlmRstDev" ON.

#### Y21 Safety obsv warning 0042 (Axis name)

# Details

The change amount of the motor feedback position exceeded the tolerable value during the brake test 2, and the brake test was not properly completed.

# Remedy

Turn OFF the power to remedy the brake with an error, then restart restart the brake test.

This warning will be released when the brake test is properly completed.

This warning can also be released by pressing the reset button with having the X device designated by the parameter "#1368 SscAlmRstDev" ON.

# Y21 Safety obsv warning 0043 (Axis name)

# Details

The change amount of the motor feedback position exceeded the tolerable value during the brake test 3, and the brake test was not properly completed.

# Remedy

Turn OFF the power to remedy the brake with an error, then restart restart the brake test.

This warning will be released when the brake test is properly completed.

This warning can also be released by pressing the reset button with having the X device designated by the parameter "#1368 SscAlmRstDev" ON.

# Appendix 2.6 System Alarms (Z)

# Z20 Power ON again

# Details

- A parameter was set on the CNC monitor screen, which would become valid after turning the power ON again.
- A parameter was set which would become valid after turning the power ON again via EZSocket.
- Parameter data (ALL.PRM) was input.
- Backup data (SRAM.BIN) was input by SRAM backup function.
- Backup data and restore data were restored.
- A parameter was changed by G10 L70 command, which would become valid after turning the power ON again.
- "#1060 SETUP" was set to "1" and the standard parameters were set.

#### Remedy

Turn the power ON again.

#### Z30 ETHERNET ERROR 1 000E

# Details

Socket open error

A communication error occurred when downloading a program during a program server operation. 000E displayed with an error No. indicates the communication type. (FTP communication type)

# Remedy

Check the Ethernet communication path. Check the system on the server side.

#### Z30 ETHERNET ERROR 5 000E

# Details

Data receive error

A communication error occurred when downloading a program during a program server operation. 000E displayed with an error No. indicates the communication type. (FTP communication type)

# Remedy

Check the Ethernet communication path. Check the system on the server side.

# Z30 ETHERNET ERROR 6 000E

# Details

Data receive number error

A communication error occurred when downloading a program during a program server operation. 000E displayed with an error No. indicates the communication type. (FTP communication type)

# Remedy

Check the Ethernet communication path. Check the system on the server side.

#### **Z51 EEPROM ERROR**

#### Details

The data read from EEPROM does not coincide with the data that has been written into it. **Remedy** 

#### \_\_\_\_\_/ If the same ala

- If the same alarm occurs with the same operation, a hardware fault may be the cause. Contact the service center.

#### Z52 Battery fault 000x

# Details

The voltage of the battery in the NC control unit has dropped. (The battery used to save the internal data.)

0001: Battery warning

0002: Battery detecting circuit error

0003: Battery alarm

(Note)The display of "Z52 battery fault 0001" can be removed by resetting. However, the warning state will not be cleared until the battery is replaced.

# Remedy

- Replace the battery of the NC control unit.
- Check for any disconnection of the battery cable.
- After fixing the battery's fault, check the machining program.

# **Z53 CNC overheat**

# Details

The controller or operation board temperature has risen above the designated value.

(Note)Temperature warning

When an overheat alarm is detected, the alarm is displayed and the overheat signal is output simultaneously. Automatic operation will be continued, while restarting after resetting or stopping with M02/M30 is not possible. (Restarting after block stop or feed hold is possible.) The alarm will be cleared and the overheat signal will turn OFF when the temperature drops below the specified temperature. Z53 CNC overheat 000x

[000x]

0001: The temperature in the control unit is high.

The ambient temperature must be lowered immediately when a "Z53 CNC overheat" alarm occurs. However, if the machining needs to be continued, set "0" for the following parameter. Then the alarm will be invalidated.

PLC Parameter BIT SELECT #6449 bit7 : Control unit overheat detected ---setting values---0: Detect 1: Not detect

1. NOL C

# Remedy

- Cooling measures are required.

- Turn OFF the controller power, or lower the temperature with a cooler, etc.

## **Z55 RIO communication stop**

#### Details

An error occurs in the communication between the control unit and remote I/O unit. Disconnection of a cable

Fault in remote I/O unit

Fault of power supply to remote I/O unit

The alarm and the I/O unit No. is displayed when an error occurs in the communication between the control unit and remote I/O unit.

The remote I/O unit No. is displayed in eight digits. Two digits (in hexadecimal) are used for each board and part system.

[Display format of remote I/O unit No.]

Z55 RIO communication stop

# (a) (b) (c) (d)(e) (f) (g) (h)

(a)(b): Remote I/O 2nd part system communication interrupted station

(c)(d): Remote I/O 1st part system communication interrupted station

(e)(f): Remote I/O 3rd part system communication interrupted station

(g)(h): Board connection remote I/O communication interrupted station

(a)(b) indicates the following station in hexadecimal.

bit0: RIO (0th station)

bit1: RIO (first station)

bit2: RIO (second station)

bit3: RIO (third station)

bit4: RIO (fourth station)

bit5: RIO (fifth station)

bit6: RIO (sixth station)

bit7: RIO (seventh station)

This also applies for the remote I/O 1st part system communication interrupted station, remote I/O 3rd part system communication interrupted station and board connection remote I/O communication interrupted station.

#### Remedy

- Check and replace the cables.

- Replace the remote I/O unit.
- Check the power supply (existence of supply and voltage).
- When not using the safety observation, set "1" in "#21102 add02/bit2 (RIO communication interruption alarm disabled)".

#### Z57 System warning 0101

#### Details

Emergency stop hot line can not be canceled.

The latch signal of the hot line cannot be canceled when releasing the emergency stop.

(Only when the emergency stop input is released for a short time before the gate off.)

# Remedy

An unevenness of the gate off time causes this error in the configuration with more than two power supply units. Set the gate off time evenly.

Contact the service center when this warning stays on.

#### Z57 System warning 0100

#### Details

The specified capacity cannot be allocated for the buffer memory used for program server operation. Remedy

A remedy like changing options setting is required. Contact the service center. (Even this alarm occurs, other functions than program server operation can be used.)

#### Z59 Acc/dec time cnst too large

# Details

Acceleration and deceleration time constants are too large.

(This alarm is output at the same time as "T02 0206".)

- Set the larger value for "#1206 G1bF(Maximum speed)".
- Set the smaller value for "#1207 G1btL(Time constant)".
- Set the lower feedrate.

#### Z83 During spindle rotation NC ON 0001

# Details

NC has started while the spindle is being rotated.

# Remedy

- Turn the power OFF to confirm that the spindle has stopped, and then turn it ON again.

# **Z89 APLC ERROR 0001**

#### Details

C language module is not adequately stored in NC in APLC release.

## Remedy

Resend the C language module.

#### Z89 APLC ERROR 0002

#### Details

SRAM size exceeded 16KB in APLC release.

#### Remedy

Make the SRAM size to 16KB or smaller.

# **Z89 APLC ERROR 0003**

#### Details

DRAM size exceeded 512KB in APLC release.

# Remedy

Downsize the DRAM to 512KB or smaller.

#### **Z89 APLC ERROR 0004**

# Details

APLC module does not include initialize function aplc\_top, dramSizeCheck, sramSizeCheck, or setUserBaseMain.

# Remedy

Check if APLC module includes the above functions.

# **Z89 APLC ERROR 0005**

#### Details

The contents of APLC module in FROM is illegal and cannot be loaded.

#### Remedy

Check the contents of APLC module.

\* Check if it does not include an undefined function."

# Z89 APLC ERROR 0006

# Details

APLC was activated during APLC invalid mode.

# Remedy

Change to APLC valid mode.

# **Z99 FILE AREA ERROR 0001**

#### Details

The edited data is destroyed probably because it was not properly updated and the backup operation did not complete normally.

# Remedy

Format the area again.

# Z99 FILE AREA ERROR 0002 (month, date)

# Details

There was a high possibility that the edited data was not properly updated so that it was recovered using the backup data.

The machining program is not the newest.

# Remedy

Check the machining program you were editing, and edit it again if it is same as the one before being edited.

This alarm will be canceled by turning ON the edit data recovery signal after recovering work is completed.

"Emergency stop DATA" will be canceled by turning the controller ON again.

The data when the recovered data was backuped will be displayed in four digits (month and date) behind the error No., as a rough idea for data recovery.

#### **Z99 FILE AREA ERROR 0003**

# Details

The edit work just before the power went down may not be reflected.

When the program capacity 2560m/5120m is set as option, the file will be compressed and saved after the program edit. The power supply for NC was cut during compressing the file.

# Remedy

Check the machining program you were editing, and

edit it again if it is same as the one before editing. This alarm

will be canceled by turning ON the edit data recovery signal after

recovering work is completed. "Emergency stop DATA" will be canceled

by turning the controller ON again. Keep NC ON during the file compressing.

This operation takes thirty seconds maximum.

# Z99 FILE AREA ERROR 0004

# Details

The compressed data does not fit in the memory.

# Remedy

Delete unnecessary data and edit it again.

If the power is turned ON again while the error still appears, the program revert to the status before the error occurred.

#### **Z99 FILE AREA ERROR 0005**

# Details

Data cannot be uncompressed normally at power ON.

#### Remedy

Format the area again. Contact the service center.

# **Z99 FILE AREA ERROR 0006**

# Details

Memory necessary for edited data or compression cannot be allocated.

# Remedy

Contact the service center.

# Appendix 2.7 Absolute Position Detection System Alarms (Z7\*)

Axis names are expressed with a letter in the following manner:

- NC axis: axis name defined by the parameter
- Spindle: "S" = the 1st spindle, "T" = the 2nd spindle, "M" = the 3rd spindle, "N" = the 4th spindle, "P" = the 5th spindle,

"Q" = the 6th spindle, "R" = the 7th spindle

- PLC axis: "1" = the 1st PLC axis, "2" = the 2nd PLC axis, "3" = the 3rd PLC axis, and so on.

(Note 1) "Z70" alarms are displayed as "Z70 Abs data error" with the error number. Error number is the four digit number displayed after error name (start from 0001). "Z70" alarms are listed in ascending order in this manual.

(Note 2) "Z71" alarms are displayed as "Z71 Abs encoder failure" with the error number. Error number is the four digit number displayed after error name (start from 0001). "Z71" alarms are listed in ascending order in this manual.

#### Z70 Abs posn base set incomplete 0001 (Axis name)

#### Details

Zero point initialization is incomplete. Otherwise, the spindle was removed.

# Remedy

Complete zero point initialization.

- (Note) To release alarm "Z70 Abs data error", enter the parameter data output when establishing the absolute position and turn ON the power again. For the rotary axis, however, the alarm cannot be released by entering the parameter data.
- Zero point initialization: Required

#### Z70 Absolute position lost 0002 (Axis name)

#### Details

The absolute position basic point data saved in the NC has been damaged.

# Remedy

Set the parameters. If the basic point data is not restored by setting the parameters, perform zero point initialization.

- (Note) To release alarm "Z70 Abs data error", enter the parameter data output when establishing the absolute position and turn ON the power again. For the rotary axis, however, the alarm cannot be released by entering the parameter data.
- Zero point initialization: (Required)

## Z70 Abs posn param changed 0003 (Axis name)

# Details

Any of the parameters for absolute position detection has been changed.

- #1003 iunit
- #1016 iout
- #1017 rot
- #1018 ccw
- #1040 M\_inch
- \_#2049 type

# Remedy

Correct the parameter settings. Then turn the power ON again and perform zero point initialization.

- (Note) To release alarm "Z70 Abs data error", enter the parameter data output when establishing the absolute position and turn ON the power again. For the rotary axis, however, the alarm cannot be released by entering the parameter data.
- Zero point initialization: Required

#### Z70 Abs posn initial set illegal 0004 (Axis name)

# Details

The zero point initialization point is not at the grid position.

# Remedy

Perform the zero point initialization again.

- (Note) To release alarm "Z70 Abs data error", enter the parameter data output when establishing the absolute position and turn ON the power again. For the rotary axis, however, the alarm cannot be released by entering the parameter data.
- Zero point initialization: Required

#### Z70 Abs posn param restored 0005 (Axis name)

# Details

The data has been restored by inputting the parameters during the alarm No.0002.

# Remedy

Turn the power ON again to start the operation.

- (Note) To release alarm "Z70 Abs data error", enter the parameter data output when establishing the absolute position and turn ON the power again. For the rotary axis, however, the alarm cannot be released by entering the parameter data.
- Zero point initialization: Not required

#### Z70 Abs data error 0006 (axis name)

#### Details

Deviation of the servo axis with scale when the power is OFF exceeds the set value in "#2051 check (Check)".

# Remedy

Search for the factor which led the deviation of the servo axis at the power OFF.

- Zero point initialization: Not required
- Alarm reset when power is turned OFF: -
- Servo alarm No.: -

#### Z70 Abs posn error 0007

# Detail

The difference of the machine positions at power OFF/ON exceeds the value set in "#2051 check". The following are the principle cause of error.

- 1. The machine position was changed.
- 2. An error of the encoder was detected.

# Remedy

Make sure to always carry out the zero point initialization not to lose the absolute position.

Check if the machine position is not changed by moving to the reference position, etc.

When the machine position is not changed, reinitialize the zero point.

The machine may have moved by turning the power OFF.

If the machine position is changed, there may be a trouble with the encoder. Replace the encoder and reinitialize the zero point.

# Z70 Abs posn data lost 0080 (Axis name)

# Details

The absolute position data has been lost. An error of the multi-rotation counter data in the detector and so on may be the cause.

#### Remedy

Replace the detector and complete zero point initialization.

- (Note) To release alarm "Z70 Abs data error", enter the parameter data output when establishing the absolute position and turn ON the power again. For the rotary axis, however, the alarm cannot be released by entering the parameter data.
- Zero point initialization: Required
- Servo alarm No.: (9E)etc.

#### Z70 Abs posn error(servo alm 25) 0101 (Axis name)

# Details

The servo alarm No. 25 was displayed and the power was turned ON again.

## Remedy

Perform zero point initialization again.

- (Note) To release alarm "Z70 Abs data error", enter the parameter data output when establishing the absolute position and turn ON the power again. For the rotary axis, however, the alarm cannot be released by entering the parameter data.
- Zero point initialization: Required
- Servo alarm No.: -25

#### Z70 Abs posn error(servo alm E3) 0106 (Axis name)

#### Details

The servo alarm No. E3 was displayed and the power was turned ON again.

#### Remedy

Perform zero point initialization again.

- (Note) To release alarm "Z70 Abs data error", enter the parameter data output when establishing the absolute position and turn ON the power again. For the rotary axis, however, the alarm cannot be released by entering the parameter data.
- Zero point initialization: Required
- Servo alarm No.: (E3)

#### Z71 AbsEncoder:Backup voltage drop 0001 (Axis name)

# Details

Backup voltage in the absolute position detector dropped.

# Remedy

Replace the battery, check the cable connections, and check the detector. Turn the power ON again and perform zero point initialization.

- Zero point initialization: Required

- Alarm reset when power is turned OFF: -(Z70-0101 is displayed after the power is turned ON again.)

- Servo alarm No.: 25

# Z71 AbsEncoder: Commu error 0003 (Axis name)

# Details

Communication with the absolute position detector has been disabled.

# Remedy

Check and replace the cables, card or detector. Turn the power ON again and perform zero point initialization.

- Zero point initialization: (Required) only when the detector has been replaced.
- Alarm reset when power is turned OFF: Reset
- Servo alarm No.: 91

#### Z71 AbsEncoder: Abs data changed 0004 (Axis name)

# Details

Absolute position data has been changed at the absolute position establishment.

# Remedy

Check and replace the cables, card or detector. Turn the power ON again and perform zero point initialization.

- Zero point initialization: (Required) only when the detector has been replaced.
- Alarm reset when power is turned OFF: Reset
- Servo alarm No.: 93

#### Z71 AbsEncoder: Serial data error 0005 (Axis name)

## Details

An error of the serial data was found in the absolute position detector.

# Remedy

Check and replace the cables, card or detector. Turn the power ON again and perform zero point initialization.

- Zero point initialization: (Required) only when the detector has been replaced.
- Alarm reset when power is turned OFF: Reset
- Servo alarm No.: 92

#### Z71 AbsEncoder: Abs/inc posn diffr 0006 (Axis name)

#### Details

Servo alarm E3

Absolute position counter warning

# Remedy

Operation is possible until the power is turned OFF.

- Zero point initialization: (Required) after the power is turned ON again.
- Alarm reset when power is turned OFF: Reset (Z70-0106 is displayed after the power is turned ON again.)
- Servo alarm No.: E3

# Z71 AbsEncoder: Initial commu er 0007 (Axis name)

# Details

Initial communication with the absolute position detector is not possible.

# Remedy

Check and replace the cables, card or detector. Turn the power ON again and perform zero point initialization.

- Zero point initialization: (Required) only when the detector has been replaced. - Alarm reset when power is turned OFF: Reset

- Servo alarm No.: 18

# Z73 Battery for abs data fault 0001

# Details

Low backup battery Servo alarm 9F

Low battery voltage

# Remedy

This is displayed when the battery voltage is low or the cable has been damaged.

The absolute position initialization is not required.

Even after the servo alarm 9F is canceled, this alarm will continue to be displayed until NC reset is entered.

(Note) When this alarm has occurred, do not turn OFF the drive unit power in order to protect the absolute position data. Replace the battery with the drive unit power ON.

# Appendix 2.8 Emergency Stop Alarms (EMG)

When there are several causes for an emergency stop, only one of them will be displayed. The display priority is shown below in descending order.

DATA, SRV, SPIN, PARA, LAD, MULT, IPWD, LINK, MCT, EXIN, CVIN, SUIN, ENC, PLC, APLC, STOP, STP2

Refer to Emergency stop cause (G10221/R21) to confirm which causes are detected.

| EMG | Emergency stop | PLC |
|-----|----------------|-----|
|-----|----------------|-----|

#### Details

The built-in PLC has entered the emergency stop state during the sequence process.

#### Remedy

- Investigate and remove the cause of the built-in PLC emergency stop.

| EMG | Emergency | stop EXIN |
|-----|-----------|-----------|
|-----|-----------|-----------|

# Details

The "emergency stop" signal is significant (open).

# Remedy

- Cancel the "emergency stop" signal.
- Check for any broken wires.

#### EMG Emergency stop SRV

# Details

An alarm occurred in the servo system causing an emergency stop.

# Remedy

- Investigate and remove the cause of the servo alarm.

# EMG Emergency stop STOP

#### Details

The sequence program in PLC is not running.

# Remedy

- Check the setting of the toggle switch in front side of the PLC module. Correct it if set to STOP.

#### EMG Emergency stop SPIN

Details

Spindle drive unit is not mounted.

#### Remedy

- Cancel the causes of the other emergency stop.

- Check the "emergency stop" signal input in the spindle drive unit.

#### **EMG Emergency stop PARA**

# Details

Setting of the door open II fixed device is illegal.

Setting of the parameters for dog signal random assignment is illegal.

- Correct the "#1155 DOOR\_m" and "#1156 DOOR\_s" settings. (When the door open II fixed device is not used, set "#1155 DOOR\_m" and "#1156 DOOR\_s" to "100".)
- Correct the "#2073 zrn\_dog (Origin dog Random assignment device)", "#2074 H/W\_OT+ (H/W OT+ Random assignment device)", "#2075 H/W\_OT- (H/W OT- Random assignment device)" and "#1226 aux10/bit5 (Arbitrary allocation of dog signal)" settings.

#### EMG Emergency stop LINK

#### Details

A DeviceNet communication error has occurred.

(Any of the network errors L10, L11 and L12 has occurred.)

#### Remedy

- Clear the network error.
- Setting "0" in "#21113 Add13/bit0 DeviceNet error monitor" disables the DeviceNet communication error monitoring and clears this alarm.

#### **EMG Emergency stop LAD**

#### Details

The sequence program has an illegal code.

#### Remedy

- Correct any illegal device Nos. or constants in the sequence program.

# **EMG Emergency stop CVIN**

# Details

The "emergency stop" signal for power supply is significant (open) because the external emergency stop function for power supply is enabled.

#### Remedy

- Cancel the "emergency stop" signal.
- Check for any broken wires.

- Make sure that NC reset 1 signal, NC rest 2 signal, and reset & rewind signal are all OFF. (All part systems must be OFF on a multi-part system machine.)

# EMG Emergency stop MCT

#### Details

The status is one of the following:

- The contactor shutoff test is being executed.
- The output OFF check is being executed.
- The "dual signal check start" signal was not ON when "#21161 SftySgnlChkTrg (Dual signal checktime change)" was set to "1". The output check and contactor welding detection at the power ON have not been completed.

#### Remedy

- The emergency stop is reset automatically after the contactor shutoff is confirmed.
- If the contactor shutoff is not confirmed within 5 seconds after the "contactor shutoff test" signal has been input, the "contactor welding detected" alarm occurs and the emergency stop status remains.
- Make sure that the contactor's auxiliary B contact signal is correctly output to the device that is set in "#1330 MC\_dp1" and "#1331 MC\_dp2" (Contactor weld detection device 1 and 2), and then turn the power ON again.
- The emergency stop is reset automatically after the output OFF check is completed.
- If the contactor shutoff is not confirmed within 5 seconds after the "output OFF check" signal has been input, the "output OFF check error" alarm occurs. The dual signal module may be broken when this alarm occurs. Replace the module.
- When "#21161 SftySgnlChkTrg (Dual signal check time change)" is set to "1", turn ON the "dual signal check start" signal after the power ON.

#### EMG Emergency stop IPWD

#### Details

The data backup for power failure might not have been executed successfully at the previous power failure.

# Remedy

- If this message appears frequently, the power supply may be deteriorated. Contact the service center.

#### **EMG Emergency stop SUIN**

# Details

The emergency stop input signal (M0) is OFF in the NC/PLC safety circuit.

# Remedy

- Check the conditions for turning ON the emergency stop input signal.

- Check for any broken wires.

# EMG Emergency stop STP2

## Details

Sequence programs stopped in CNC.

# Remedy

- Correct the rotary switch 1 (on the right) of the control unit if set to "1".

#### **EMG Emergency stop MULT**

#### Details

An error related to Q bus or Qr bus occurred.

# Remedy

- Refer to the error No. that follows the message "A01 Multi CPU error" to take a remedy.

#### EMG Emergency stop DATA

# Details

An error was detected in the data in NC and the following alarm occurred.

- Z99 FILE AREA ERROR (except for 0004)

# Remedy

- Refer to the remedy of "Z99 FILE AREA ERROR".
- This emergency stop will be canceled by resolving the error cause and turning the power ON again.

#### EMG Emergency stop APLC

#### Details

Emergency stop status is established during APLC release.

#### Remedy

Contact the machine tool builder.

# EMG emergency stop ENC

#### Details

The encoder is being replaced.

# Remedy

Complete replacing the encoder on the absolute position setting screen.

# Appendix 2.9 Auxiliary Axis Operation Errors (M)

(Note) "M00" alarms are displayed as "M00 AUX OPER. ALM." with the error number. Error number is four digit number displayed after error name (such as 0001). "M00" alarms are listed in ascending order in this manual.

# M00 Aux ax R-pnt direction illegal 0003 (Axis No. 1 to 4)

# Details

When executing reference position return, the axis was moved in the opposite of the designated direction.

# Remedy

- Move the axis in the correct direction.

# M00 Aux ax external interlock 0004 (Axis No. 1 to 4)

Details

The axis interlock function is valid.

#### Remedy

- Cancel the interlock signal

## M00 Aux ax internal interlock 0005 (Axis No. 1 to 4)

#### Details

An interlock was established by the servo OFF function.

# Remedy

- Cancel the servo OFF.

#### M00 Aux ax stored stroke limit 0007 (Axis No. 1 to 4)

## Details

The stored stroke limit was reached.

Remedy

- Check the stored stroke limit setting and machine position

# M00 Aux ax R ret invld at abs alm 0024 (Axis No. 1 to 4)

# Details

Reference position return was executed during an absolute position alarm.

# Remedy

- Initialize the absolute position reference point and then fix the absolute position coordinates.

# M00 Aux ax R ret invld at ini 0025 (Axis No. 1 to 4)

# Details

Reference position return was executed while initializing the absolute position.

# Remedy

- Initialize the absolute position reference point and then fix the absolute position coordinates.

# M00 Aux ax no operation mode 0101 (Axis No. 1 to 4)

#### Details

The operation mode is not designated, or the operation mode was changed during axis movement. **Remedy** 

- Correctly designate the operation mode.

# M00 Aux ax feedrate 0 0103 (Axis No. 1 to 4)

#### Details

The feedrate set in the operation parameter is zero, or the override value is zero while the override is enabled.

# Remedy

- Set a value other than zero in the feedrate setting or override value.

Details

M00 Aux ax sta No. illegal 0160 (Axis No. 1 to 4)

# A station No. exceeding the No. of indexed divisions was designated. Remedy - Correctly designate the station No. M00 Aux ax R-pnt ret incomplete 0161 (Axis No. 1 to 4) Details Automatic/manual operation was started before reference position return was executed with the incremental system. Remedy - Execute the reference position return. M00 Aux abs position initializing 0162 (Axis No. 1 to 4) Details The start signal was input while initializing the absolute position reference point. Remedy - Complete the absolute position reference point initialization. M00 Aux ax abs position error 0163 (Axis No. 1 to 4) Details The start signal was input during an absolute position alarm. Remedy - Initialize the absolute position reference point and then fix the absolute position coordinates. M00 Aux ax arbitrary positioning 0164 (Axis No. 1 to 4) Details The manual operation mode was started during the random positioning mode. Remedy - Turn the random positioning mode OFF before switching to the manual operation mode. M00 Aux arbitrary coordinate index sta No. ilgl 0165 (Axis No. 1 to 4) Details

The commanded station No. was higher than 20 or the number of indexing stations during arbitrary coordinate indexing.

# Remedy

- Check the commanded station No. and the parameter "#12801 station" setting.

- Designated station No.0 during arbitrary coordinate indexing.

# Appendix 2.10 CNCCPU-side Safety Sequence Alarm(U)

"These alarms occur when there are errors on the CNCCPU side safety sequence. Refer to the instruction of sequencer CPU for the sequencer CPU alarms."

# U10 Illegal PLC 0400 (Sub status)

# Details

The instruction being used is not supported by CNCCPU side safety sequence. Otherwise, nothing is designated in the CALL or CJ instruction.

# Remedy

Correct the sequence program.

# U10 Illegal PLC 1000 (Sub status)

#### Details

The instruction being used is not supported by CNCCPU side safety sequence.

#### Remedy

Correct the sequence program.

# U10 Illegal PLC 2700 (Sub status)

#### Details

The instruction, integrated statement or integrated note being used is not supported by CNCCPU side safety sequence.

# Remedy

- Correct the sequence program.

- Restart the NC after PC memory format, and then write the corrected sequence program.

# U10 Illegal PLC 2800 (Sub status(Number of steps))

#### Details

The setting of the number of device points for the CNCCPU side safety sequence is illegal.(It has changed from the initial settings.)

The name of the sequence program which is written with the illegal device point setting will be changed to ERRLAD-\*(\* is the accumulated count).

# Remedy

- Set back the number of device points to the default setting to write the CNCCPU side safety sequence.

Delete the sequence programs whose name is "ERRLAD-\*".

# U10 Illegal PLC 8001 (Sub status)

# Details

The designated value with BIN command is illegal.

# Remedy

Confirm the methods for using the BIN function commands.

# U10 Illegal PLC 8002 (Sub status)

# Details

The designated value with BCD command is illegal.

# Remedy

Confirm the methods for using the BCD function commands.

# Appendix 2.11 Multi CPU Errors (A)

For alarms which are not explained below, refer to the error code list in "QCPU User's Manual (Hardware Design, Maintenance and Inspection)" (SH(NA)-080483).

## A01 MULTI CPU ERROR 1000

## Details

- Run mode suspended or failure of CPU module.
- Malfunctioning due to noise or other reason
- Hardware fault

## Remedy

- Take noise reduction measures.
- Reset and restart the CPU module.
  - If the same error is displayed again, this suggests a CPU module hardware fault. Contact your local service center.

## A01 MULTI CPU ERROR 1001

# Details

- Run mode suspended or failure of CPU module.
- Malfunctioning due to noise or other reason
- Hardware fault

## Remedy

- Take noise reduction measures.
- Reset and restart the CPU module.
- If the same error is displayed again, this suggests a CPU module hardware fault. Contact your local service center.

## A01 MULTI CPU ERROR 1002

## Details

Run mode suspended or failure of CPU module.

- Malfunctioning due to noise or other reason
- Hardware fault

## Remedy

- Take noise reduction measures.
- Reset and restart the CPU module.

If the same error is displayed again, this suggests a CPU module hardware fault. Contact your local service center.

## A01 MULTI CPU ERROR 1003

## Details

- Run mode suspended or failure of CPU module.
- Malfunctioning due to noise or other reason
- Hardware fault

## Remedy

- Take noise reduction measures.
- Reset and restart the CPU module.
- If the same error is displayed again, this suggests a CPU module hardware fault. Contact your local service center.

## A01 MULTI CPU ERROR 1004

## Details

- Run mode suspended or failure of CPU module.
- Malfunctioning due to noise or other reason
- Hardware fault

- Take noise reduction measures.
- Reset and restart the CPU module.
- If the same error is displayed again, this suggests a CPU module hardware fault. Contact your local service center.

## Details

- Run mode suspended or failure of CPU module.
- Malfunctioning due to noise or other reason
- Hardware fault

## Remedy

- Take noise reduction measures.
- Reset and restart the CPU module.

If the same error is displayed again, this suggests a CPU module hardware fault. Contact your local service center.

## A01 MULTI CPU ERROR 1006

## Details

Run mode suspended or failure of CPU module.

- Malfunctioning due to noise or other reason
- Hardware fault

## Remedy

- Take noise reduction measures.
- Reset and restart the CPU module.

If the same error is displayed again, this suggests a CPU module hardware fault. Contact your local service center.

## A01 MULTI CPU ERROR 1009

#### Details

- A failure is detected on the power supply module, CPU module, base unit or extension cable.

## Remedy

- Reset and restart the CPU module.

If the same error is detected again, it is considered that the power supply module, CPU module, base unit or extension cable is faulty. Contact your local service center.

#### A01 MULTI CPU ERROR 1010

## Details

Entire program was executed without the execution of an END instruction.

- When the END instruction is executed it is read as another instruction code, e.g. due to noise.
- The END instruction has been changed to another instruction code somehow.

## Remedy

- Take noise reduction measures.
- Reset and restart the CPU module.

If the same error is displayed again, this suggests a CPU module hardware fault. Contact your local service center.

## A01 MULTI CPU ERROR 1101

## Details

- The sequence program storing built-in RAM/program memory in the CPU module is faulty. **Remedy** 

#### Remety

- This suggests a CPU module hardware fault. Contact your nearest Mitsubishi representative.

#### A01 MULTI CPU ERROR 1102

### Details

- The work area RAM in the CPU module is faulty.

## Remedy

- This suggests a CPU module hardware fault. Contact your nearest Mitsubishi representative.

## A01 MULTI CPU ERROR 1103

## Details

- The device memory in the CPU module is faulty.

## Remedy

- This suggests a CPU module hardware fault. Contact your nearest Mitsubishi representative.

## A01 MULTI CPU ERROR 1104

#### Details

- The address RAM in the CPU module is faulty.

## Remedy

- This suggests a CPU module hardware fault. Contact your nearest Mitsubishi representative.

## A01 MULTI CPU ERROR 1105

## Details

- The memory in the CPU module is faulty.

- The CPU shared memory in the CPU module is faulty.

## Remedy

- Take noise reduction measures.
- Reset and restart the CPU module.
  - If the same error is displayed again, this suggests a CPU module hardware fault. Contact your local service center.

## A01 MULTI CPU ERROR 1150

## Details

- The CPU module indicates a fault of memory in the Multi CPUs high-speed communication area.

## Remedy

- Take noise reduction measures.
- Reset and restart the CPU module.
- If the same error is displayed again, this suggests a CPU module hardware fault. Contact your local service center.

#### A01 MULTI CPU ERROR 1160

#### Details

- The program memory in the CPU module is faulty.

#### Remedy

- Take noise reduction measures.
- Format the program memory, write all files to the PLC, then reset the CPU module, and RUN it again.
- If the same error is displayed again, the possible cause is a CPU module hardware fault. Contact your local service center.

## A01 MULTI CPU ERROR 1161

## Details

- Data in the built-in device memory was overwritten.

#### Remedy

- Take noise reduction measures.
- If the same error is displayed again, this suggests a CPU module hardware fault. Contact your local service center.

## A01 MULTI CPU ERROR 1162

#### Details

- A fault of the data in the battery was detected.
- (This error occurs when the automatic formatting is not set.)

#### Remedy

- Replace the battery of either CPU module or SRAM card.
- Take noise reduction measures.
- If the same error is displayed again, this suggests a CPU module hardware fault. Contact your local service center.

## A01 MULTI CPU ERROR 1200

## Details

- The operation circuit for indexing in the CPU module does not operate normally.

- This suggests a CPU module hardware fault.
- Contact your local service center.

#### Details

- The hardware (logic) in the CPU module does not operate normally.

## Remedy

- This suggests a CPU module hardware fault. Contact your local service center.

#### A01 MULTI CPU ERROR 1202

#### Details

- The operation circuit for sequence processing in the CPU module does not operate normally. **Remedy** 

#### Remedy

- This suggests a CPU module hardware fault.
- Contact your local service center.

## A01 MULTI CPU ERROR 1300

## Details

- There is an output module with a blown fuse.

## Remedy

- Check FUSE. LED of the output modules and replace the module whose LED is lit.
- The module with a blown fuse can also be identified using a programming tool. Check the special registers SD1300 to SD1331 to see if the bit corresponding to the module is "1".
- When a GOT is bus-connected to the base unit, check the connection status of the extension cable and the earth status of the GOT.

## A01 MULTI CPU ERROR 1310

#### Details

- An interruption has occurred although there is no interrupt module.

## Remedy

- Any of the mounted modules is experiencing a hardware fault. Therefore, check the mounted modules and change the faulty module.

## Contact your local service center.

## A01 MULTI CPU ERROR 1311

### Details

- An interrupt request from other than the interrupt module was detected.

## Remedy

- Take action so that an interrupt will not be issued from other than the interrupt module.

## Details

- An interrupt request from the module where interrupt pointer setting has not been made in the PLC parameter dialog box was detected.

## Remedy

- Correct the interrupt pointer setting in the PLC system setting of the PLC parameter dialog box.
- Take measures so that an interrupt is not issued from the module where the interrupt pointer setting in the PLC system setting of the PLC parameter dialog box has not been made.
- Correct the interrupt setting of the network parameter.
- Correct the interrupt setting of the intelligent function module buffer memory.
- Correct the basic program of the QD51.

## A01 MULTI CPU ERROR 1401

## Details

- There was no response from the intelligent function module in the initial communication.
- The size of the buffer memory of the intelligent function module is invalid.
- There was no response from the intelligent function module.
- (When error is generated, the head I/O number of the special function module that corresponds to the common information is stored.)

## Remedy

- The CPU module is experiencing a hardware fault. Contact your local service center.

#### A01 MULTI CPU ERROR 1402

## Details

- The intelligent function module was accessed in the program, but there was no response.

## Remedy

- The CPU module is experiencing a hardware fault. Contact your local service center.

#### A01 MULTI CPU ERROR 1403

#### Details

- There was no response from the intelligent function module when the END instruction is executed.
- An error is detected at the intelligent function module.
- The I/O module (intelligent function module) is nearly removed, completely removed, or mounted during running.

## Remedy

- The CPU module, base unit and/or the intelligent function module that was accessed is experiencing a hardware fault. Contact your local service center.

## A01 MULTI CPU ERROR 1411

# Details

- When performing a parameter I/O allocation the intelligent function module could not be accessed during initial communications.
  - (On error occurring, the head I/O number of the corresponding intelligent function module is stored in the common information.)

#### Remedy

- Reset and restart the CPU module.
  - If the same error is displayed again, the intelligent function module, CPU module or base unit is faulty.

Contact your local service center.

## A01 MULTI CPU ERROR 1412

## Details

- The FROM/TO instruction is not executable, due to a control bus error with the intelligent function module.
- (On error occurring, the program error location is stored in the individual information.)

## Remedy

- Reset and restart the CPU module.
- If the same error is displayed again, the intelligent function module, CPU module or base unit is faulty.

Contact your local service center.

## A01 MULTI CPU ERROR 1413

## Details

- An error is detected on the system bus.
- Self-diagnosis error of the system bus.
- Self-diagnosis error of the CPU module

#### Remedy

- Reset and restart the CPU module.
  - If the same error is displayed again, the intelligent function module, CPU module or base unit is faulty.
  - Contact your local service center.

### A01 MULTI CPU ERROR 1414

## Details

- An error is detected on the system bus.
- Fault of a loaded module was detected.

- Reset and restart the CPU module.
- If the same error is displayed again, the intelligent function module, CPU module or base unit is faulty.
- Contact your local service center.

#### Details

- Fault of the main or extension base unit was detected.

## Remedy

- Reset and restart the CPU module.

If the same error is displayed again, the intelligent function module, CPU module or base unit is faulty.

Contact your local service center.

## A01 MULTI CPU ERROR 1416

#### Details

- System bus fault was detected at PLC power-on or CPU module reset.

- In a multiple CPU system, a bus fault was detected at power-on or reset.

## Remedy

- Reset and restart the CPU module.

If the same error is displayed again, the intelligent function module, CPU module or base unit is faulty.

Contact your local service center.

## A01 MULTI CPU ERROR 1430

## Details

- A faulty of host CPU module was detected during the multi-CPUs high-speed communication. **Remedy** 

#### Kenneuy

- Reset and restart the CPU module.

If the same error is displayed again, this suggests a CPU module hardware fault. Contact your local service center.

## A01 MULTI CPU ERROR 1431

#### Details

- A communication error with another CPU module was detected during the multi-CPUs high-speed communication.

## Remedy

- Take noise reduction measures.
- Check the configuration of the main base unit in the CPU module.
- Reset and restart the CPU module. If the same error is displayed again, this suggests a CPU module hardware fault. Contact your local service center.

## A01 MULTI CPU ERROR 1432

#### Details

- A communication timeout error with another CPU was detected during the multi-CPUs high-speed communication.

### Remedy

- Reset and restart the CPU module. If the same error is displayed again, this suggests a CPU module hardware fault. Contact your local service center.

## A01 MULTI CPU ERROR 1433

#### Details

 A communication error with another CPU was detected during the multi-CPUs high-speed communication.

- Take noise reduction measures.
- Check the configuration of the main base unit in the CPU module.
- Reset and restart the CPU module. If the same error is displayed again, this suggests a CPU module hardware fault. Contact your local service center.

## A01 MULTI CPU ERROR 1434

#### Details

- A communication error with another CPU was detected during the multi-CPUs high-speed communication.

## Remedy

- Take noise reduction measures.
- Check the configuration of the main base unit in the CPU module.
- Reset and restart the CPU module. If the same error is displayed again, this suggests a CPU module hardware fault. Contact your local service center.

## A01 MULTI CPU ERROR 1435

Details

 A communication error with another CPU was detected during the multi-CPUs high-speed communication.

#### Remedy

- Take noise reduction measures.
- Check the configuration of the main base unit in the CPU module.
- Reset and restart the CPU module. If the same error is displayed again, this suggests a CPU module hardware fault. Contact your local service center.

#### A01 MULTI CPU ERROR 1436

## Details

A fault is detected on the main base module in the multi-CPUs high-speed communication. (An error was detected on the multi-CPUs high-speed communication bus.).

#### Remedy

- Reset and restart the CPU module. If the same error is displayed again, this suggests a CPU module hardware fault. Contact your local service center.

### A01 MULTI CPU ERROR 1437

## Details

A fault is detected on the main base module in the multi-CPUs high-speed communication.

(An error was detected on the multi-CPUs high-speed communication bus.)

## Remedy

- Take noise reduction measures.
- Check the configuration of the main base unit in the CPU module.
- Reset and restart the CPU module. If the same error is displayed again, this suggests a CPU module hardware fault. Contact your local service center.

## A01 MULTI CPU ERROR 1500

## Details

- A momentary power supply interruption has occurred.
- The power supply went off.

#### Remedy

- Check the power supply.

## A01 MULTI CPU ERROR 1600

## Details

- The battery voltage in the CPU module has dropped below stipulated level.

#### Remedy

- Change the battery.

#### Details

- The lead connector of the CPU module battery is not connected.

## Remedy

- If the battery is for program memory, standard RAM or for the back-up power function, install a lead connector.

#### Details

- Voltage of the battery on memory card 1 has dropped below stipulated level.

#### Remedy

- Change the battery.

## A01 MULTI CPU ERROR 1610

## Details

- The number of writing to the FLashROM (the standard RAM or the area reserved by the system) exceeded one hundred thousand times.
- (Number of writing>100,000 times)- Voltage of the battery on memory card 1 has dropped below stipulated level.

#### Remedy

- Replace the CPU modules.

### A01 MULTI CPU ERROR 2000

## Details

I/O module information power ON is changed.

- I/O module (or intelligent function module) not installed properly or installed on the base unit.

## Remedy

Read the common information of the error using a programming tool, and check and/or change the module that corresponds to the numerical value (module number) there.

- Alternatively, monitor the special registers SD1400 to SD1431 using GX Developer, and change the fuse at the output module whose bit has a value of "1".
- When a GOT is bus-connected to the main base unit or extension base unit, check the connection status of the extension cable and the grounding status of the GOT.

## A01 MULTI CPU ERROR 2001

## Details

- During operation, a module was mounted on the slot where the empty setting of the CPU module was made.

## Remedy

- During operation, do not mount a module on the slot where the empty setting of the CPU module was made.

## A01 MULTI CPU ERROR 2011

#### Details

The QA\*B,QA1S\*B was used as the base unit.

## Remedy

- Do not use the QA\*B,QA1S\*B as the base unit.

## A01 MULTI CPU ERROR 2100

#### Details

- In the I/O assignment setting of PLC parameter, intelligent function module was allocated to an I/O module or vice versa.
- In the I/O assignment setting of PLC parameter, a module other than CPU (or nothing) was allocated to the location of a CPU module or vice versa.
- In the I/O assignment setting of the PLC parameter, general switch setting was made to the module that has no general switch setting.
- In the I/O assignment setting of the PLC parameter dialog box, the number of points assigned to the intelligent function module is less than the number of points of the mounted module.

- Make the PLC parameter I/O assignment setting again so it is consistent with the actual status of the intelligent function module and the CPU module.
- Delete the switch setting in the I/O assignment setting of the PLC parameter.

#### A01 MULTI CPU ERROR 2103

## Details

- 2 or more interrupt module, QI60, where interrupt pointer setting has not been made are mounted. Remedy

- Reduce the QI60 modules to one.
- Make interrupt pointer setting to the second QI60 module and later.

#### A01 MULTI CPU ERROR 2106

#### Details

- 5 or more MELSECNET/H modules have been installed.
- 5 or more Ethernet modules have been installed.
- The same network Nos. or station Nos. exist in the MELSECNET/10 network system.

## Remedy

- Reduce the number of MELSECNET/H modules to 4 or less.
- Reduce the number of Ethernet modules to 4 or less.
- Check the network Nos. and station Nos.

## A01 MULTI CPU ERROR 2107

## Details

The start X/Y set in the PLC parameter's I/O assignment settings is overlapped with the one for another module.

## Remedy

- Make the PLC parameter's I/O assignment setting again so it is consistent with the actual status of the intelligent function module.

## A01 MULTI CPU ERROR 2110

## Details

- The location designated by the FROM/TO instruction set is not the intelligent function module.
- The module that does not include buffer memory has been specified by the FROM/TO instruction.
- The intelligent function module being accessed is faulty.
- Station not loaded was specified using the instruction whose target was the CPU shared memory. Remedy

- Read the individual information of the error using a programming tool, check the FROM/TO instruction that corresponds to that numerical value (program error location), and correct when necessary.
- The intelligent function module that was accessed is experiencing a hardware fault. Contact your local service center.

## A01 MULTI CPU ERROR 2111

#### Details

- The location designated by a link direct device  $(J^* \setminus *)$  is not a network module.
- The I/O module (intelligent function module) was nearly removed, completely removed, or mounted during running.

- Read the individual information of the error using a programming tool, check the FROM/TO instruction that corresponds to that numerical value (program error location), and correct when necessary.
- The intelligent function module that was accessed is experiencing a hardware fault. Contact your local service center.

## Details

- The module other than intelligent function module is specified by the intelligent function module/ special function module dedicated instruction. Or, it is not the corresponding intelligent function module.
- There is no network No. specified by the network dedicated instruction. Or the relay target network does not exist.

#### Remedy

- Read the individual information of the error using a programming tool and check the special function module dedicated instruction (network instruction) that corresponds to the value (program error part) to make modification.

## A01 MULTI CPU ERROR 2116

## Details

- An instruction that does not allow the module under the control of another CPU to be specified is being used for a similar task.

#### Remedy

- Read the individual information of the error using a programming tool and check the special function module dedicated instruction (network instruction) that corresponds to the value (program error part) to make modification.

## A01 MULTI CPU ERROR 2124

## Details

- A module is installed to the 65th or higher slot.
- A module is installed to the slot whose number is greater than the number of slots specified in the base setting.
- A module is installed to the location corresponding to the I/O points of the 4,096 or greater.
- A module is installed to the slot whose assigned I/O range includes the limit of.

## Remedy

- Remove the module installed to the 65th or later slot.
- Remove the module installed at the slot whose number is greater than the number of slots specified in the base setting.
- Remove the module installed to the location of I/O points, 4,096 or greater.
- Replace the last module to a module which does not exceed the 4,096th point.

#### A01 MULTI CPU ERROR 2125

## Details

- A module which the QCPU cannot recognize has been installed.
- There was no response form the intelligent function module/special function module.

## Remedy

- Install a usable module.
- The intelligent function module is experiencing a hardware fault. Contact your local service center.

#### A01 MULTI CPU ERROR 2140

#### Details

 Motion CPU (Q172LX, Q172EX (-S1, S2, S3) or Q173PX(-S1)) is mounted to the CPU slot or slot No. 0 to 2.(QnUD(H)CPU does not lead this error.)

## Remedy

- Remove the motion CPU that is mounted to the CPU slot or slot No. 0 to 2.

## A01 MULTI CPU ERROR 2150

#### Details

- In a multiple CPU system, the control CPU of the intelligent function module incompatible with the multiple CPU system is set to other than CPU No.1.

- Change the intelligent function module for the one compatible with the multiple CPU system (function version B or later).
- Change the setting of the control CPU of the intelligent function module incompatible with the multiple CPU system to CPU No.1.

## A01 MULTI CPU ERROR 2200

#### Details

- No parameter file is found all through the drives where the parameter should be validated.

## Remedy

- Write the parameter file to PLC of the drive that validates the parameter.

## A01 MULTI CPU ERROR 2210

#### Details

- The contents of the boot file are incorrect.

#### Remedy

- Check the boot setting.

#### A01 MULTI CPU ERROR 2211

#### Details

- File formatting failed at a boot.

Remedy

- Reboot.

- CPU module hardware fault. Contact your local service center.

## A01 MULTI CPU ERROR 2300

## Details

- A memory card was removed without switching the memory card in/out switch OFF.
- The memory card in/out switch is turned ON although a memory card is not actually installed.

## Remedy

- Remove memory card after placing the memory card in/out switch OFF.
- Turn on the card insert switch after inserting a memory card.

## A01 MULTI CPU ERROR 2301

## Details

- The memory card has not been formatted.
- Memory card format status is incorrect.

#### Remedy

- Format memory card.
- Reformat memory card.

#### Details

- A fault of the SRAM card was detected.
- (This error occurs when the automatic formatting is not set.)

#### Remedy

- Replace the battery of SRAM card and then format the SRAM card.

## A01 MULTI CPU ERROR 2302

#### Details

- A memory card that cannot be used with the CPU module has been installed.

#### Remedy

- Format memory card.
- Reformat memory card.
- Check memory card.

## A01 MULTI CPU ERROR 2400

#### Details

- The file designated at the PLC file settings in the parameters cannot be found.

## Remedy

Read the individual information of the error using a programming tool, check to be sure that the
parameter drive name and file name correspond to the numerical values there (parameter number),
and correct.

- Create a file created using parameters, and load it to the CPU module.

#### Details

- Program memory capacity was exceeded by performing boot operation.

## Remedy

- Check and correct the parameters (boot setting).
- Delete unnecessary files in the program memory.
- Choose "Clear program memory" for boot in the parameter so that boot is started after the program memory is cleared.

## Details

- The file designated by the parameter cannot be created (even during the boot operation).

## Remedy

- Read the individual information of the error using a programming tool, check to be sure that the parameter drive name and file name correspond to the numerical values there (parameter number), and correct.
- Check the space remaining in the memory card.

## A01 MULTI CPU ERROR 2410

## Details

- The specified program does not exist in the program memory.
- The file specified by the sequence program does not exist.

## Remedy

- Read the individual information of the error using a programming tool, check to be sure that the program corresponds to the numerical values there (program location), and correct.
- Create a file created using parameters, and load it to the CPU module.

## A01 MULTI CPU ERROR 2411

## Details

- The file is a comment file or the like, which cannot be designated by the sequence program.
- The specified program exists in the program memory, but has not been registered in the program setting of the Parameter dialog box.

(This error may occur when the ECALL, EFCALL, PSTOP, PSCAN, POFF or PLOW instruction is executed.)

#### Remedy

- Read the individual information of the error using a programming tool, check to be sure that the program corresponds to the numerical values there (program location), and correct.

#### A01 MULTI CPU ERROR 2500

## Details

- There is a program file that uses a device that is out of the range set in the PLC parameter device setting.
- After the PLC parameter device setting is changed, only the parameter is written into the PLC. **Remedy**

#### Remed

- Read the common information of the error using a programming tool, check to be sure that the parameter device allocation setting and the program file device allocation correspond to the numerical values there (file name), and correct if necessary.
- If PLC parameter device setting is changed, batch-write the parameter and program file into the PLC.

## Details

- After the PLC parameter index modification setting is changed, only the parameter is written into the PLC.

### Remedy

- If PLC parameter index modification setting is changed, batch-write the parameter and program file into the PLC.

#### A01 MULTI CPU ERROR 2501

#### Details

There are multiple program files although "none" has been set at the PLC parameter program settings.

#### Remedy

- Edit the PLC parameter program setting to "yes". Alternatively, delete unneeded programs.

## A01 MULTI CPU ERROR 2502

#### Details

- The program file is incorrect.
- Alternatively, the file contents are not those of a sequence program.

## Remedy

- Check whether the program version is \*\*\*.QPG, and check the file contents to be sure they are for a sequence program.

## A01 MULTI CPU ERROR 2503

## Details

- There are no program files at all.

(The common information displays the drive name only.)

#### Remedy

- Check program configuration.
- Check parameters and program configuration.

## A01 MULTI CPU ERROR 3000

## Details

- In a multiple CPU system, the intelligent function module under control of another CPU is specified in the interrupt pointer setting of the PLC parameter.

#### Remedy

Specify the head I/O number of the intelligent function module under control of the host CPU.
Delete the interrupt pointer setting of the parameter.

#### Details

 The PLC parameter settings for timer time limit setting, the RUN-PAUSE contact, the common pointer No., number of vacant slots, system interrupt settings or service operation settings are outside the range that can be used by the CPU module.

#### Remedy

- Read the detailed information of the error using a programming tool, check the parameter items corresponding to those numerical values (parameter numbers), and correct when necessary.
- If the error is still generated following the correction of the parameter settings, the possible cause is the memory error of the CPU module's built-in RAM, program memory or the memory card. Contact your local service center.

#### Details

- [Memory card (ROM)] is designated as a drive for the file register and "Use the following file" or "Use the same file name as the program" is selected in the PLC file settings, while ATA card is actually set to the PC card slot.

#### Remedy

- Read the detailed information of the error using a programming tool, check the parameter items corresponding to those numerical values (parameter numbers), and correct when necessary.
- If the error is still generated following the correction of the parameter settings, the possible cause is the memory error of the CPU module's built-in RAM, program memory or the memory card. Contact your local service center.

## A01 MULTI CPU ERROR 3001

#### Details

- The parameter settings are corrupted.

- Read the detailed information of the error using a programming tool, check the parameter items corresponding to those numerical values (parameter numbers), and correct when necessary.
- If the error is still generated following the correction of the parameter settings, the possible cause is the memory error of the CPU module's built-in RAM, program memory or the memory card. Contact your local service center.

#### Details

- The designated memory has no file register file, although "Use the following file" and no capacity have been set for the file register in the PLC parameter, PLC file settings.

## Remedy

- Read the detailed information of the error using a programming tool, check the parameter items
- corresponding to those numerical values (parameter numbers), and correct when necessary. - If the error is still generated following the correction of the parameter settings, the possible cause is the memory error of the CPU module's built-in RAM, program memory or the memory card. Contact your local service center.

## A01 MULTI CPU ERROR 3003

## Details

- The number of devices set at the PLC parameter device settings exceeds the possible CPU module range.

## Remedy

- Read the detailed information of the error using a programming tool, check the parameter items corresponding to those numerical values (parameter numbers), and correct when necessary.
- If the error is still generated following the correction of the parameter settings, the possible cause is the memory error of the CPU module's built-in RAM, program memory or the memory card. Contact your local service center.

## Details

- The automatic refresh range of the multiple CPU system exceeded the file register capacity.

## Remedy

- Change the file register file for the one refresh-enabled in the whole range.

## A01 MULTI CPU ERROR 3004

## Details

- The parameter file is incorrect.

Alternatively, the contents of the file are not parameters.

## Remedy

- Check whether the parameter file version is \*\*\*QPA, and check the file contents to be sure they are parameters.

## A01 MULTI CPU ERROR 3012

#### Details

- Multiple CPU setting or control CPU setting differs from that of the reference CPU settings in a multiple CPU system.

## Remedy

- Match the multiple CPU setting or control CPU setting in the PLC parameter with that of the reference CPU (CPU No.1) settings.

### A01 MULTI CPU ERROR 3013

## Details

- Multiple CPU automatic refresh setting is any of the followings in a multiple CPU system.
- When a bit device is specified as a refresh device, a number other than a multiple of 16 is specified for the refresh-starting device.
- The device specified is other than the one that may be specified.
- The number of send points is an odd number.
- The total number of transmission points is greater than the maximum number of refresh points.
- The automatic refresh parameter was set for the CPU that does not support the automatic refresh.
- The device to transmit is not set.

## Remedy

Check the following in the multiple CPU automatic refresh parameters and make correction.

- Specify the device that may be specified for the refresh device.
- Set the number of send points to an even number.
- The total number of transmission points is within the maximum number of refresh points.
- Set the parameter to the CPU that supports the automatic refresh.
- Specify the device to transmit.

## A01 MULTI CPU ERROR 3015

#### Details

- In a multiple CPU system, the parameter settings are different between the modules.

## Remedy

- Read the error details using a programming tool, check and correct the details of the parameter that corresponds to the read value (parameter No. or CPU No.), as well as the parameter of the target module.

## A01 MULTI CPU ERROR 3100

## Details

- The number of actually installed modules is different from that designated in the number of modules setting parameter of MELSECNET/H.
- The head I/O number of actually installed modules is different from that designated in the network parameter of MELSECNET/H.
- Some data in the parameters cannot be handled.
- The station type of MELSECNET/H has been changed while the power is ON.
- (Reset and restart is required to change the station type.)

## Remedy

- Check the network parameters and actual mounting status, and if they differ, make them matched. If any network parameter has been corrected, write it to the CPU module.
- Check the extension base unit stage No. setting.
- Check the connection status of the extension base units and extension cables.
- When the GOT is bus-connected to the main base unit and extension base units, also check the connection status.
- If the error occurs after the above checks, the possible cause is a hardware fault. Contact your local service center.

#### Details

- In a multiple CPU system, the MELSECNET/H under control of another CPU is specified as the head I/O number in the network setting parameter of the MELSECNET/H.

#### Remedy

- Delete the MELSECNET/H network parameter of the MELSECNET/H under control of another CPU. - Change the setting to the head I/O number of the MELSECNET/H under control of the host CPU.

#### Details

- The network parameters of the MELSECNET/H operating as a normal station was changed to the control station, or the network parameter of the MELSECNET/H operating as a control station was changed to a normal station.

(The network parameter is updated on the module side by resetting.)

#### Remedy

- Reset the CPU module.

## Details

- The link refresh range exceeded the file register capacity.

## Remedy

- Set either the larger capacity for file register or the narrower range for link refresh.

## Details

- The network No. specified by a network parameter is different from that of the actually mounted network.
- The head I/O No. specified by a network parameter is different from that of the actually mounted I/O unit.
- The network class specified by a network parameter is different from that of the actually mounted network.
- The network refresh parameter of the MELSECNET/H, MELSECNET/10 is out of the specified area.

## Remedy

- Check the network parameters and mounting status, and if they differ, match the network parameters and mounting status. If any network parameter has been corrected, write it to the CPU module.
- Confirm the setting of the number of extension stages of the extension base units.
- Check the connection status of the extension base units and extension cables.
- When the GOT is bus-connected to the main base unit and extension base units, also check their connection status.
- If the error occurs after the above checks, the cause is a hardware fault. Contact your local service center.

## A01 MULTI CPU ERROR 3102

## Details

- The result after checking network parameters in the network module shows an error.
- The parameters specific to MELSECNET/H and MELSECNET/10 are not normal.

## Remedy

- Correct and write the network parameters.
- If the error occurs after correction, it suggests a hardware fault. Contact your local service center.

## A01 MULTI CPU ERROR 3103

## Details

- Although the number of modules has been set to 1 or greater number in the Ethernet module count parameter setting, the number of actually mounted module is 0.
- The head I/O No. of the Ethernet network parameter differs from the I/O No. of the actually mounted module.

## Remedy

- Correct and write the network parameters.
- If the error occurs after correction, it suggests a hardware fault. Contact your local service center. **Details**
- In a multiple CPU system, the Q series Ethernet interface module under control of another station is specified to the head I/O number of the Ethernet network parameter.

## Remedy

Delete the Ethernet network parameter of MELSECNET/H module under control of another station.
 Change the setting to the head I/O number of the MELSECNET/H module under control of the host station.

#### A01 MULTI CPU ERROR 3104

## Details

- The Ethernet and MELSECNET/H use the same network number.
- The network number, station number or group number set in the network parameter is out of range.
- The specified I/O No. is outside the range of the used CPU module.
- The Ethernet-specific parameter setting is not normal.

- Correct and write the network parameters.
- If the error occurs after correction, it suggests a hardware fault. Contact your local service center.

## A01 MULTI CPU ERROR 3105

## Details

- Though the number of CC-Link modules set in the network parameters is one or more, the number of actually mounted modules is zero.
- The head I/O number in the common parameters is different from that of the actually mounted module.
- The station type of the CC-Link module count setting parameters is different from that of the actually mounted station.

## Remedy

- Correct and write the network parameters.
- If the error occurs after correction, it suggests a hardware fault. Contact your local service center. **Details** 
  - In a multiple CPU system, the Q series CC-Link module under control of another station is specified as the head I/O number of the CC-Link network parameter.

#### Remedy

- Delete the CC-Link network parameter of the Q series CC-Link module under control of another station.
- Change the setting to the head I/O number of the Q series CC-Link module under control of the host station.

## A01 MULTI CPU ERROR 3106

## Details

- The CC-Link link refresh range exceeded the file register capacity.

## Remedy

- Change the file register file for the one refresh-enabled in the whole range.

## Details

- The network refresh parameter for CC-Link is out of range.

#### Remedy

- Check the parameter setting.

## A01 MULTI CPU ERROR 3107

## Details

- The CC-Link parameter setting is incorrect.
- The set mode is not allowed for the version of the mounted CC-Link module.

## Remedy

- Check the parameter setting.

#### A01 MULTI CPU ERROR 3300

## Details

- The head I/O number in the intelligent function module parameter set on GX Configurator differs from the actual I/O number.

## Remedy

- Check the parameter setting.

## A01 MULTI CPU ERROR 3301

## Details

- The refresh setting of the intelligent function module exceeded the file register capacity. **Remedy** 

#### \_\_\_\_\_

- Change the file register file for the one which allows refresh in the whole range.

## Details

- The intelligent function module's refresh parameter setting is outside the available range.

## Remedy

- Check the parameter setting.

#### Details

- The intelligent function module's refresh parameter is abnormal.

### Remedy

- Check the parameter setting.

## A01 MULTI CPU ERROR 3303

## Details

- In a multiple CPU system, the automatic refresh setting or other parameter setting was made to the intelligent function module under control of another station.

## Remedy

- Delete the automatic refresh setting or other parameter setting of the intelligent function module under control of another CPU.
- Change the setting to the automatic refresh setting or other parameter setting of the intelligent function module under control of the host CPU.

## A01 MULTI CPU ERROR 3400

## Details

- The head I/O number of the target module in the remote password file is set to other than 0H to OFFOH.

## Remedy

- Change the head I/O number of the target module to within the 0H to 0FF0H range.

## A01 MULTI CPU ERROR 3401

## Details

Position specified as the head I/O number of the remote password file is incorrect due to one of the following reasons:

- Module is not loaded.
- Other than a the intelligent function module (I/O, A, QnA module)
- Intelligent function module other than the Q series serial communication module, modem interface module or Ethernet module
- Q series serial communication module or Ethernet module of function version A
- The intelligent function module that allows the remote password setting is not mounted.

## Remedy

- Mount the intelligent function module (QJ71C24(CMO) or QJ71E71, with version B or later), which allows the remote password setting, in the position specified in the head I/O No. of the remote password file.

## Details

The Q series serial communication module, modem interface module or Ethernet module of function version B or later controlled by another CPU was specified in a multiple CPU system.

## Remedy

- Change it for the Ethernet module of function version B or later connected by the host CPU.
- Delete the remote password setting.

## A01 MULTI CPU ERROR 4000

## Details

- The program contains an instruction code that cannot be decoded.
- An unusable instruction is included in the program.

## Remedy

- Read the common information of the error using a peripheral device, check error step corresponding to its numerical value (program error location), and correct the problem.

## A01 MULTI CPU ERROR 4002

# Details

- The exclusive instruction designated by the program has an incorrect instruction name.
- The exclusive instruction specified in the program cannot be executed by the specified module. Remedy

 Read the common information of the error using a peripheral device, check error step corresponding to its numerical value (program error location), and correct the problem.

#### A01 MULTI CPU ERROR 4003

#### Details

- The exclusive instruction designated by the program has an incorrect number of devices.

## Remedy

- Read the common information of the error using a peripheral device, check error step corresponding to its numerical value (program error location), and correct the problem.

#### A01 MULTI CPU ERROR 4004

#### Details

- The exclusive instruction designated by the program a device which cannot be used.

#### Remedy

- Read the common information of the error using a peripheral device, check error step corresponding to its numerical value (program error location), and correct the problem.

## A01 MULTI CPU ERROR 4010

## Details

- There is no END (FEND) instruction in the program.

#### Remedy

- Read the common information of the error using a peripheral device, check error step corresponding to its numerical value (program error location), and correct the problem.

#### A01 MULTI CPU ERROR 4020

## Details

 The total number of internal file pointers used by the program exceeds the number of internal file pointers set in the parameters.

## Remedy

- Read the common information of the error using a peripheral device, check error step corresponding to its numerical value (program error location), and correct the problem.

#### A01 MULTI CPU ERROR 4021

## Details

- The pointer Nos. overlap between common and local pointers, which are assigned to files.

## Remedy

- Read the common information of the error using a peripheral device, check error step corresponding to its numerical value (program error location), and correct the problem.

## A01 MULTI CPU ERROR 4030

## Details

- The allocation pointer Nos. assigned by files overlap.

#### Remedy

- Read the common information of the error using a peripheral device, check error step corresponding to its numerical value (program error location), and correct the problem.

## A01 MULTI CPU ERROR 4100

## Details

- The instruction cannot process the contained data.

## Remedy

- Read the common information of the error using a programming tool, check error step corresponding to its numerical value (program error location), and correct the problem.

## Details

- The designated device number for data processed by the instruction exceeds the usable range.
- Alternatively, the stored data or constants for the devices designated by the instruction exceeds the usable range.
- In the settings of write to the host CPU shared memory, the write designation disabled area is specified as the write destination address.
- The range of stored data in the device designated by the instruction is duplicated.
- The device designated by the instruction exceeds the range of number of device points.
- The stored data in the file register designated by the instruction exceeds the usable range. If not so, no file register is set.

## Remedy

- Read the common information of the error using a programming tool, check error step corresponding to its numerical value (program error location), and correct the problem.

## A01 MULTI CPU ERROR 4102

# Details

- The network No. or station No. specified for the network dedicated instruction is wrong.
- The link direct device (J(\W() setting is incorrect.
- The module No./network No/number of character strings specified for the exclusive instruction is beyond the allowed range.

## Remedy

- Read the common information of the error using a programming tool, check error step corresponding to its numerical value (program error location), and correct the problem.

## Details

- In a multiple CPU system, the link direct device (J(\G() was specified for the network module under control of another station.

## Remedy

- Delete from the program the link direct device which specifies the network module under control of another CPU
- Using the link direct device, specify the network module under control of the host CPU. Details

- The character string designated with the exclusive instruction (enclosed in "") is not available.

## Remedy

- Read the common information of the error using GX Developer, and check and correct the error step corresponding to that value (program error location).

## A01 MULTI CPU ERROR 4111

## Details

- An attempt was made to perform write/read to/from the CPU shared memory write/read disable area of the host station CPU module with the instruction.

#### Remedy

- Read the common information of the error using GX Developer, and check and correct the error step corresponding to that value (program error location).

## A01 MULTI CPU ERROR 4112

#### Details

- The CPU module that cannot be specified with the multiple CPU dedicated instruction was specified. Remedy

- Read the common information of the error using GX Developer, and check and correct the error step corresponding to that value (program error location).

## A01 MULTI CPU ERROR 4140

## Details

- The operation was executed with the input data that has any specific number ("-0", unnormalized numbers, nonnumeric characters,  $\pm \infty$  ).

## Remedy

- Read the common information of the error using a programming tool, check error step corresponding to its numerical value (program error location) and correct the problem.

## A01 MULTI CPU ERROR 4141

#### Details

An overflow occurred during the operation.

## Remedy

- Read the common information of the error using a programming tool, check error step corresponding to its numerical value (program error location) and correct the problem.

## A01 MULTI CPU ERROR 4200

#### Details

- No NEXT instruction was executed following the execution of a FOR instruction.

Alternatively, there are fewer NEXT instructions than FOR instructions.

## Remedy

 Read the common information of the error using a programming tool, check error step corresponding to its numerical value (program error location) and correct the problem.

#### A01 MULTI CPU ERROR 4201

## Details

- A NEXT instruction was executed although no FOR instruction has been executed.

Alternatively, there are more NEXT instructions than FOR instructions.

## Remedy

- Read the common information of the error using a programming tool, check error step corresponding to its numerical value (program error location) and correct the problem.

#### A01 MULTI CPU ERROR 4202

#### Details

- More than 16 nesting levels are programmed for FOR instructions.

#### Remedy

- Keep nesting levels at 16 or under.

#### A01 MULTI CPU ERROR 4203

## Details

- A BREAK instruction was executed although no FOR instruction has been executed prior to that. **Remedy** 

#### \_\_\_\_\_

- Read the common information of the error using a programming tool, check error step corresponding to its numerical value (program error location), and correct the problem.

## A01 MULTI CPU ERROR 4210

## Details

- The CALL instruction is executed, but there is no subroutine at the specified pointer.

#### Remedy

- Read the common information of the error using a programming tool, check error step corresponding to its numerical value (program error location), and correct the problem.

## A01 MULTI CPU ERROR 4211

## Details

- There was no RET instruction in the executed subroutine program.

## Remedy

- Read the common information of the error using a programming tool, check error step corresponding to its numerical value (program error location), and correct the problem.

## A01 MULTI CPU ERROR 4212

## Details

- The RET instruction was before the FEND instruction in the main program.

## Remedy

- Read the common information of the error using a programming tool, check error step corresponding to its numerical value (program error location), and correct the problem.

#### Details

- More than 16 nesting levels are programmed for CALL instructions.

## Remedy

- Keep nesting levels at 16 or under.

## A01 MULTI CPU ERROR 4220

## Details

- Though an interrupt input occurred, the corresponding interrupt pointer does not exist.

## Remedy

- Check whether the interrupt pointer No., specified in the parameter setting, exists in the program.
- Read the common information of the error using a programming tool, check error step corresponding to its numerical value (program error location), and correct the problem.

## A01 MULTI CPU ERROR 4221

### Details

- An IRET instruction does not exist in the executed interrupt program.

## Remedy

- Read the common information of the error using a programming tool, check error step corresponding to its numerical value (program error location), and correct the problem.

## A01 MULTI CPU ERROR 4223

## Details

- An IRET instruction exists before the FEND instruction of the main program.

## Remedy

- Read the common information of the error using a programming tool, check error step corresponding to its numerical value (program error location), and correct the problem.

## A01 MULTI CPU ERROR 4231

## Details

- The number of IX and IXEND instructions is not equal.

## Remedy

- Read the common information of the error using a programming tool, check error step corresponding to its numerical value (program error location), and correct the problem.

## A01 MULTI CPU ERROR 4350

## Details

An incorrect CPU module was designated by the exclusive instruction for multi-CPUs high-speed communication set in the program.

- The designated module has already been reserved.
- The designated module has not been mounted.
- 'Head I/O No. of target CPU module divided by 16' (n1) is not within 3E0H to 3E3H.
- The designated CPU module cannot execute the instruction.
- The instruction was executed in the single CPU system.
- The designated module is the host CPU module.

## Remedy

- Read the common information of the error using a programming tool, check error step corresponding to its numerical value (program error location), and correct the problem.

## A01 MULTI CPU ERROR 4351

#### Details

The designated CPU module cannot execute the exclusive instruction for multi-CPUs high-speed communication set in the program.

- The instruction name is not correct.
- The designated instruction is not supported by the CPU module.

## Remedy

- Read the common information of the error using a programming tool, check error step corresponding to its numerical value (program error location), and correct the problem.

#### A01 MULTI CPU ERROR 4352

#### Details

- An incorrect number of devices were designated with the exclusive instruction for multi-CPUs highspeed communication set in the program.

## Remedy

- Read the common information of the error using a programming tool, check error step corresponding to its numerical value (program error location), and correct the problem.

#### A01 MULTI CPU ERROR 4353

## Details

- An unusable device was designated with the exclusive instruction for multi-CPUs high-speed communication set in the program.

#### Remedy

- Read the common information of the error using a programming tool, check error step corresponding to its numerical value (program error location), and correct the problem.

## A01 MULTI CPU ERROR 4354

## Details

 An unusable character string was designated with the exclusive instruction for multi-CPUs highspeed communication set in the program.

#### Remedy

- Read the common information of the error using a programming tool, check error step corresponding to its numerical value (program error location), and correct the problem.

#### A01 MULTI CPU ERROR 4355

## Details

- An invalid number of read/write data (number of request/response data) was designated with the exclusive instruction for multi-CPUs high-speed communication set in the program.

#### Remedy

- Read the common information of the error using a programming tool, check error step corresponding to its numerical value (program error location), and correct the problem.

#### A01 MULTI CPU ERROR 5000

#### Details

 The scan time of the initial execution type program exceeded the initial execution watch time specified in the PLC RAS setting of the PLC parameter dialog box.

## Remedy

- Read the individual information of the error with a programming tool, check its value (time), and shorten the scan time.

## A01 MULTI CPU ERROR 5001

## Details

- The program scan time exceeded the WDT value specified in the PLC RAS setting of the PLC parameter dialog box.

#### Remedy

- Read the individual information of the error with a programming tool, check its value (time), and shorten the scan time.
- Resolve the endless loop caused by jump transition.

#### A01 MULTI CPU ERROR 5010

## Details

- The program scan time exceeded the constant scan time specified in the PLC RAS setting of the PLC parameter dialog box.
- The low speed program execution time specified in the PLC RAS setting of the PLC parameter dialog box exceeded the excess time of the constant scan.

- Review the constant scan setting time.
- Review the constant scan time and low speed program execution time in the PLC parameter so that the margin time of constant scan may be fully reserved.

#### Details

- In the operating mode of a multiple CPU system, a CPU error occurred at the CPU where "All station stop by stop error of CPU " was selected.

- In a multiple CPU system, a CPU module incompatible with the multiple CPU system was mounted. **Remedy** 

- Read the individual information of the error using the GX Works2 / GX Developer, check the error of the PLC resulting in CPU module fault, and remove the error.

## A01 MULTI CPU ERROR 7002

## Details

 There is no response from the target CPU module in a multiple CPU system during initial communication.

- In a multiple CPU system, a CPU module incompatible with the multiple CPU system was mounted. **Remedy** 

- Reset restart the CPU module. If the same error is displayed again, this suggests the hardware fault of any of the CPU modules.

Contact your local service center.

#### A01 MULTI CPU ERROR 7004

## Details

- In a multiple CPU system, a data error occurred in communication between the CPU modules. **Remedy** 

#### Remed

- Check the system configuration to see if modules are mounted in excess of the number of I/O points.
- When there are no problems in the system configuration, this indicates the CPU module hardware s faulty. Contact your local service center.

## A01 MULTI CPU ERROR 7010

## Details

- In a multiple CPU system, a faulty CPU module was mounted.
- In a multiple CPU system, a CPU module incompatible with the multiple CPU system was mounted. (The CPU module compatible with the multiple CPU system was used to detect an error.)

#### Remedy

- Read the individual information of the error using GX Developer, and replace the faulty CPU module.

#### A01 MULTI CPU ERROR 7011

## Details

Either of the following settings was made in a multiple CPU system.

- Multiple CPU automatic refresh setting was made for the inapplicable CPU module.

- 'I/O sharing when using multiple CPUs' setting was made for the inapplicable CPU module.

## Remedy

- Replace the CPU module to the one applicable to the 'I/O sharing when using multiple CPUs'. **Details** 

The system configuration is not applicable to the multi-CPUs high-speed communication.

- QnUD(H)CPU is not used for CPU No.1.

- Main base module for multi-CPUs high-speed communication (Q3(DB) is not used.

#### Remedy

- Change the system configuration to be applicable to the multi-CPUs high-speed communication.

## A01 MULTI CPU ERROR 7012

## Details

The CPU module that cannot configure QnUD(H)CPU nor multi-CPU system is mounted on the CPU slot or slot No. 0 to 2.

- Qn(H)CPU or QnPHCPU is mounted.

- PC CPU or C language-based controller is mounted.

## Remedy

- Remove the CPU module that does not support QnUD(H)CPU.

## A01 MULTI CPU ERROR 7013

## Details

- The motion CPU (Q172/3(H)CPU(N)), which cannot configure QnUD(H)CPU nor multi-CPU system, is mounted to the CPU slot or slot No. 0 to 2.

(Note) This error may lead the module failure.

## Remedy

- Remove the CPU module that does not support QnUD(H)CPU.

#### A01 MULTI CPU ERROR 7020

## Details

 In the operating mode of a multiple CPU system, an error occurred in the CPU where "system stop" was not selected.

(The CPU module where no error occurred was used to detect an error.)

#### Remedy

- Read the individual information of the error using a programming tool, check the error of the CPU module resulting in CPU module fault, and remove the error.

#### A01 MULTI CPU ERROR 7030

## Details

- An assignment error occurred in the CPU-mountable slot (CPU slot, I/O slot 0, 1) in excess of the number of CPU modules specified in the multiple CPU setting of the PLC parameter dialog box.

## Remedy

- Set the same value to the number of CPU modules specified in the multiple CPU setting of the PLC parameter dialog box and the number of mounted CPU modules (including CPU (empty)).
- Make the type specified in the I/O assignment setting of the PLC parameter dialog box consistent with the CPU module configuration.

## A01 MULTI CPU ERROR 7031

## Details

- An assignment error occurred within the range of the number of CPUs specified in the multiple CPU setting of the PLC parameter dialog box.

### Remedy

Set the same value to the number of CPU modules specified in the multiple CPU setting of the PLC parameter dialog box and the number of mounted CPU modules (including CPU (empty)).
Make the type specified in the I/O assignment setting of the PLC parameter dialog box consistent with the CPU module configuration.

#### A01 MULTI CPU ERROR 7035

#### Details

- The CPU module has been mounted on the inapplicable slot.

#### Remedy

- Mount the CPU module on the applicable slot (CPU slot or I/O slot 0, 1).
- Remove the CPU from the inapplicable slot.

## A01 MULTI CPU ERROR 8031

## Details

- An error of a stored file (valid parameter file) was detected.

#### Remedy

- Write the file indicated by the individual information SD17 to SD22 into the individual information SD16(L), and turn the CPU power OFF and ON or execute 'reset' and 'reset canceling'.
- If the same error is displayed again, this suggests a CPU module hardware fault. Contact your local
- service center.

#### A01 MULTI CPU ERROR 9000

#### Details

- Annunciator (F) was set ON

#### Remedy

- Read the individual information of the error using a programming tool, and check the program corresponding to the numerical value (annunciator number).

## A01 MULTI CPU ERROR 10001-10999

# Details

- Motion controller in the multi-CPU system has an error.

(QnUD(H)CPU does not lead this error.)

## Remedy

- Read the error details using a programming tool for the motion controller, and remove the error factor.

## A01 MULTI CPU ERROR 11000-11999

# Details

- CNC CPU in the multi-CPU system has an error.

(QnUD(H)CPU does not lead this error.)

## Remedy

- See the error details on the NC display and remove the error factor.

## A01 MULTI CPU ERROR 12000-12999

# Details

- RC CPU in the multi-CPU system has an error.

(QnUD(H)CPU does not lead this error.)

# Remedy

(Reserved for RC.)

# Appendix 2.12 Network Errors (L)

#### L10 DN INIT. ERR. 1 36 (Error-detected module I/O No.)

#### Details

A deviceNet initialization error has occurred. The error-detected node No. is FFH.

- The value of the local node No. (MAC ID) is out of range.

- The value of the mode switch is out of range.

"Error-detected module I/O No." shows the error-detected module I/O No. with the last digit removed. Remedy

- Set the local node number between 0 and 63.

- Set the mode switch to other than D - F.

#### L10 DN INIT. ERR. 1 39 (Error-detected module I/O No.)

## Details

A deviceNet initialization error has occurred. The error-detected node No. is FFH.

- Two or more modes that have the same node No. (MAC ID) exist in the network.

"Error-detected module I/O No." shows the error-detected module I/O No. with the last digit removed.

## Remedy

- Set non-duplicate node Nos.

## L10 DN INIT. ERR. 1 E0 (Error-detected module I/O No.)

## Details

A deviceNet initialization error has occurred. The error-detected node No. is FFH.

- Network power is not being supplied.

"Error-detected module I/O No." shows the error-detected module I/O No. with the last digit removed. Remedy

- Supply the network power (24VDC).

## L10 DN INIT. ERR. 1 E1 (Error-detected module I/O No.)

## Details

A deviceNet initialization error has occurred. The error-detected node No. is FFH.

- Other modules are not found in the network.

"Error-detected module I/O No." shows the error-detected module I/O No. with the last digit removed. Remedy

- Connect other modules in the network.

#### L10 DN INIT. ERR. 1 F0 (Error-detected module I/O No.)

## Details

A deviceNet initialization error has occurred. The error-detected node No. is FFH.

- Node No. setting switch or mode switch setting was changed during operation.

"Error-detected module I/O No." shows the error-detected module I/O No. with the last digit removed. Remedy

- Return the node No. setting switch or mode switch setting to be the original setting.

#### DN INIT. ERR. 2 02 (Error-detected module I/O No.) L11

## Details

A deviceNet initialization error has occurred. The error-detected node No. is FEH.

- The number of input points and output points of the slave node set by parameters are both "0". "Error-detected module I/O No." shows the error-detected module I/O No. with the last digit removed.

## Remedy

- Set the number of input points and output points according to the slave node specifications.

#### L11 DN INIT. ERR. 2 03 (Error-detected module I/O No.)

## Details

A deviceNet initialization error has occurred. The error-detected node No. is FEH.

- The lower byte of the slave node No. in the buffer memory is out of range.

"Error-detected module I/O No." shows the error-detected module I/O No. with the last digit removed. Remedy

- Set it between 0 and 63.

#### L11 DN INIT. ERR. 2 04 (Error-detected module I/O No.)

## Details

A deviceNet initialization error has occurred. The error-detected node No. is FEH.

- The higher byte of the slave node No. in the buffer memory is out of range.

"Error-detected module I/O No." shows the error-detected module I/O No. with the last digit removed.

## Remedy

- Set it between 01H and 04H, or to 80H.

#### L11 DN INIT. ERR. 2 05 (Error-detected module I/O No.)

## Details

A deviceNet initialization error has occurred. The error-detected node No. is FEH.

- The connection type in the buffer memory is out of range.

"Error-detected module I/O No." shows the error-detected module I/O No. with the last digit removed. Remedy

- Set it to one of the following: 0001H, 0002H, 0004H, or 0008H.

#### L11 DN INIT. ERR. 2 06 (Error-detected module I/O No.)

## Details

A deviceNet initialization error has occurred. The error-detected node No. is FEH.

- A slave node having the same node No. as the node No. of the local node is set in the buffer memory.

"Error-detected module I/O No." shows the error-detected module I/O No. with the last digit removed. Remedy

- Set non-duplicate node Nos. in all nodes.

#### L11 DN INIT. ERR. 2 07 (Error-detected module I/O No.)

## Details

A deviceNet initialization error has occurred. The error-detected node No. is FEH.

- No slave node has been set.

"Error-detected module I/O No." shows the error-detected module I/O No. with the last digit removed. Remedy

- Set at least one slave node.

## L11 DN INIT. ERR. 2 08 (Error-detected module I/O No.)

## Details

A deviceNet initialization error has occurred. The error-detected node No. is FEH.

- The total input data length of all slave nodes is too long.

"Error-detected module I/O No." shows the error-detected module I/O No. with the last digit removed. Remedy

- Reduce the total data length of all slave nodes to 512 bytes or less.

#### L11 DN INIT. ERR. 2 09 (Error-detected module I/O No.)

# Details

A deviceNet initialization error has occurred. The error-detected node No. is FEH.

- The total output data length of all slave nodes is too long.

"Error-detected module I/O No." shows the error-detected module I/O No. with the last digit removed. Remedy

- Reduce the total data length of all slave nodes to 512 bytes or less.

#### DN INIT. ERR. 2 0A (Error-detected module I/O No.) L11

## Details

A deviceNet initialization error has occurred. The error-detected node No. is FEH.

- The watchdog timeout action value in a parameter is invalid.

"Error-detected module I/O No." shows the error-detected module I/O No. with the last digit removed. Remedy

- Set it to one of the following: 0000H, 0001H, 0002H,

or 0003H.

## L11 DN INIT. ERR. 2 0B (Error-detected module I/O No.)

## Details

A deviceNet initialization error has occurred. The error-detected node No. is FEH.

- The expected packet rate value in the buffer memory is smaller than the production inhibit time value
- "Error-detected module I/O No." shows the error-detected module I/O No. with the last digit removed. Remedy

Change the value so that the expected packet rate is greater than or equal to the production inhibit time value.

#### L11 DN INIT. ERR. 2 0C (Error-detected module I/O No.)

## Details

A deviceNet initialization error has occurred. The error-detected node No. is FEH.

- Flash ROM checksum error (parameter area for the master function)

"Error-detected module I/O No." shows the error-detected module I/O No. with the last digit removed. Remedy

- Save the parameters again.

- Do not turn OFF the power or reset while saving the parameters.

## L11 DN INIT. ERR. 2 0D (Error-detected module I/O No.)

## Details

A deviceNet initialization error has occurred. The error-detected node No. is FEH.

- Flash ROM checksum error (parameter area for the slave function)

"Error-detected module I/O No." shows the error-detected module I/O No. with the last digit removed. Remedy

- Save the parameters again.

- Do not turn OFF the power or reset while saving the parameters.

#### DN INIT. ERR. 2 0E (Error-detected module I/O No.) L11

## Details

A deviceNet initialization error has occurred. The error-detected node No. is FEH.

- Flash ROM checksum error (auto communication start setting area)

"Error-detected module I/O No." shows the error-detected module I/O No. with the last digit removed. Remedy

Save the parameters again.

- Do not turn OFF the power or reset while saving the parameters.

#### L11 DN INIT. ERR. 2 0F (Error-detected module I/O No.)

## Details

A deviceNet initialization error has occurred. The error-detected node No. is FEH.

- Flash ROM all clear error

"Error-detected module I/O No." shows the error-detected module I/O No. with the last digit removed. Remedy

- Save the parameters again.

- Do not turn OFF the power or reset while clearing all parameters.

## L11 DN INIT. ERR. 2 10 (Error-detected module I/O No.)

## Details

A deviceNet initialization error has occurred. The error-detected node No. is FEH.

- The number of input points per slave node has exceeded 256 bytes.

"Error-detected module I/O No." shows the error-detected module I/O No. with the last digit removed. Remedy

- Correct the number of input points per slave node to 256 bytes or less.

#### L11 DN INIT. ERR. 2 11 (Error-detected module I/O No.)

## Details

A deviceNet initialization error has occurred. The error-detected node No. is FEH.

- The number of output points per slave node has exceeded 256 bytes.

"Error-detected module I/O No." shows the error-detected module I/O No. with the last digit removed. Remedy

- Correct the number of output points per slave node to 256 bytes or less.

## L11 DN INIT. ERR. 2 15 (Error-detected module I/O No.)

# Details

A deviceNet initialization error has occurred. The error-detected node No. is FEH.

- The production inhibit time value was set to 0 ms (setting value "1") in cyclic.

"Error-detected module I/O No." shows the error-detected module I/O No. with the last digit removed. Remedy

Set the production inhibit time value to a value other than 0 ms.

#### DN INIT. ERR. 2 L11 16 (Error-detected module I/O No.)

## Details

A deviceNet initialization error has occurred. The error-detected node No. is FEH.

- Slave nodes that were set by parameters are all reserved nodes.

"Error-detected module I/O No." shows the error-detected module I/O No. with the last digit removed.

## Remedy

- Set the parameters according to the slave nodes connected to the network.

#### L11 DN INIT. ERR. 2 80 (Error-detected module I/O No.)

## Details

A deviceNet initialization error has occurred. The error-detected node No. is FEH.

- The number of reception bytes of the slave function is out of range.

"Error-detected module I/O No." shows the error-detected module I/O No. with the last digit removed. Remedy

- Set it within the range between 0 and 128 bytes.

#### L11 DN INIT. ERR. 2 81 (Error-detected module I/O No.)

## Details

A deviceNet initialization error has occurred. The error-detected node No. is FEH.

- The number of transmission bytes of the slave function is out of range.

"Error-detected module I/O No." shows the error-detected module I/O No. with the last digit removed. Remedy

- Set it within the range between 0 and 128 bytes.

### L11 DN INIT. ERR. 2 82 (Error-detected module I/O No.)

## Details

A deviceNet initialization error has occurred. The error-detected node No. is FEH.

- The numbers of transmission bytes and reception bytes of the slave function are both set to "0".

"Error-detected module I/O No." shows the error-detected module I/O No. with the last digit removed. Remedy

- Set either the number of transmission bytes or the number of reception bytes to a value other than "0".

#### DN INIT. ERR. 2 A0 (Error-detected module I/O No.) L11

## Details

- A deviceNet initialization error has occurred. The error-detected node No. is FEH.
- The numbers of I/O points of both the master and slave functions were set to "0" when both the master and slave functions were used.
- "Error-detected module I/O No." shows the error-detected module I/O No. with the last digit removed. Remedy

- Set the number of I/O points of the slave node in a master function parameter.
- Set the number of transmission/reception bytes in a slave function parameter. (Be sure to set either the master function or slave function.)

#### L12 DN LINK ERROR 01 (Error-detected slave node No.)

## Details

- A deviceNet initialization error has occurred. The error-detected node No. is other than FFH and FEH. A network problem was detected after communication was started.
- "Error-detected slave node No." shows the error-detected slave node No. in decimal.

## Remedy

- Check that the cable is connected correctly.

## L12 DN LINK ERROR 1E (Error-detected slave node No.)

## Details

- A deviceNet initialization error has occurred. The error-detected node No. is other than FFH and FEH. Slave node did not respond.
- "Error-detected slave node No." shows the error-detected slave node No. in decimal.

#### Remedy

- Check the entire network and slave node statuses such as whether or not the MAC ID and baud rate are set correctly, a slave node is down, or a terminal resistor is disconnected.

## L12 DN LINK ERROR 20 (Error-detected slave node No.)

## Details

- A deviceNet initialization error has occurred. The error-detected node No. is other than FFH and FEH. - Slave node responded with a non-prescribed error.
- "Error-detected slave node No." shows the error-detected slave node No. in decimal.

#### Remedy

- Read the communication error information, and take an appropriate action according to the error information.

## L12 DN LINK ERROR 23 (Error-detected slave node No.)

## Details

- A deviceNet initialization error has occurred. The error-detected node No. is other than FFH and FEH. - Slave node responded with an error when establishing a connection.
- "Error-detected slave node No." shows the error-detected slave node No. in decimal.

#### Remedy

 Read the communication error information, and take an appropriate action according to the error information.

## L12 DN LINK ERROR 24 (Error-detected slave node No.)

## Details

- A deviceNet initialization error has occurred. The error-detected node No. is other than FFH and FEH.
- The input data size of a parameter is different from the size of the actual slave node.
- "Error-detected slave node No." shows the error-detected slave node No. in decimal.

## Remedy

- Check the slave node manual and set the correct input data size.

#### L12 DN LINK ERROR 25 (Error-detected slave node No.)

## Details

- A deviceNet initialization error has occurred. The error-detected node No. is other than FFH and FEH.
- The output data size of a parameter is different from the size of the actual slave node.
- "Error-detected slave node No." shows the error-detected slave node No. in decimal.

## Remedy

- Check the slave node manual and set the correct output data size.

## L12 DN LINK ERROR 26 (Error-detected slave node No.)

## Details

- A deviceNet initialization error has occurred. The error-detected node No. is other than FFH and FEH.
- Response data of a function that is not supported by the QJ71DN91 was received. "Error-detected slave node No." shows the error-detected slave node No. in decimal.

## Remedy

- Check the slave node manual, and change the setting so that any data of functions not supported by the QJ71DN91 will not be sent by the slave node.
- Check the entire network and slave node statuses such as whether or not a terminal resistor is disconnected.

## L12 DN LINK ERROR 27 (Error-detected slave node No.)

## Details

- A deviceNet initialization error has occurred. The error-detected node No. is other than FFH and FEH.
- The connection is set to the mode that was already specified. "Error-detected slave node No." shows the error-detected slave node No. in decimal.

#### Remedy

- Check the entire network and slave node statuses such as whether or not a terminal resistor is disconnected.

## L12 DN LINK ERROR 28 (Error-detected slave node No.)

# Details

- A deviceNet initialization error has occurred. The error-detected node No. is other than FFH and FEH. Unexpected invalid data was received when establishing a connection.
- "Error-detected slave node No." shows the error-detected slave node No. in decimal.

#### Remedy

- Check the entire network and slave node statuses such as whether or not a terminal resistor is disconnected.

## L12 DN LINK ERROR 29 (Error-detected slave node No.)

## Details

- A deviceNet initialization error has occurred. The error-detected node No. is other than FFH and FEH.
- Connection has already been established with that slave node.
- "Error-detected slave node No." shows the error-detected slave node No. in decimal.

## Remedy

- Wait a while, and reset the slave node if the connection cannot be established.

#### L12 DN LINK ERROR 2A (Error-detected slave node No.)

## Details

- A deviceNet initialization error has occurred. The error-detected node No. is other than FFH and FEH.
- The data length of a polling response is different from the data length read from the slave node when establishing a connection.
- "Error-detected slave node No." shows the error-detected slave node No. in decimal.

#### Remedy

- Check the entire network and slave node statuses such as whether or not a terminal resistor is disconnected.

## L12 DN LINK ERROR 2B (Error-detected slave node No.)

## Details

- A deviceNet initialization error has occurred. The error-detected node No. is other than FFH and FEH.
- The first division data was received twice in the division reception of a polling response.
- "Error-detected slave node No." shows the error-detected slave node No. in decimal.

## Remedy

- Check the entire network and slave node statuses such as whether or not a terminal resistor is disconnected.

## L12 DN LINK ERROR 2C (Error-detected slave node No.)

## Details

- A deviceNet initialization error has occurred. The error-detected node No. is other than FFH and FEH.
- The received division data No. is different from the expected No. in the division reception of a polling response.
- "Error-detected slave node No." shows the error-detected slave node No. in decimal.

#### Remedy

- Check the entire network and slave node statuses such as whether or not a terminal resistor is disconnected.

## L12 DN LINK ERROR 2D (Error-detected slave node No.)

## Details

- A deviceNet initialization error has occurred. The error-detected node No. is other than FFH and FEH.
- Intermediate data or last data was received before receiving the first division data in the division reception of a polling response.
- "Error-detected slave node No." shows the error-detected slave node No. in decimal.

#### Remedy

- Check the entire network and slave node statuses such as whether or not a terminal resistor is disconnected.

## L12 DN LINK ERROR 3B (Error-detected slave node No.)

## Details

- A deviceNet initialization error has occurred. The error-detected node No. is other than FFH and FEH. - Two or more identical node Nos. (MAC IDs) were detected in parameters.
- "Error-detected slave node No." shows the error-detected slave node No. in decimal.

#### Remedy

- Two or more slave nodes having the same node No. are set in the parameters. Set the correct node Nos.
- A slave node having the same node No. as that of the local node exists in the parameters.

#### L12 DN LINK ERROR 47 (Error-detected slave node No.)

## Details

- A deviceNet initialization error has occurred. The error-detected node No. is other than FFH and FEH. - Incorrect connection type was specified.
- "Error-detected slave node No." shows the error-detected slave node No. in decimal.

## Remedy

- Check that the connection type value is correct.
- Read the communication error information, and take an appropriate action according to the error information.

#### L12 DN LINK ERROR 80 (Error-detected slave node No.)

## Details

- A deviceNet initialization error has occurred. The error-detected node No. is other than FFH and FEH.
- Timeout occurred during the polling connection of the slave function.
- "Error-detected slave node No." shows the error-detected slave node No. in decimal.

- Check the entire network and slave node statuses such as whether or not a terminal resistor is disconnected.
- Check the master node status.

## L12 DN LINK ERROR 81 (Error-detected slave node No.)

# Details

A deviceNet initialization error has occurred. The error-detected node No. is other than FFH and FEH. - A connection other than explicit messages and polling was allocated.

"Error-detected slave node No." shows the error-detected slave node No. in decimal.

## Remedy

- Do not allocate I/O connections other than polling.

## L12 DN LINK ERROR 82 (Error-detected slave node No.)

## Details

A deviceNet initialization error has occurred. The error-detected node No. is other than FFH and FEH.

- The number of reception bytes of polling is greater than the maximum number of reception points.

"Error-detected slave node No." shows the error-detected slave node No. in decimal.

## Remedy

- Match the I/O point setting of the master node with that of the QJ71DN91.

## L13 DN MESSAGE ERR. 161

# Details

A message communication execution error has occurred.

- The specified slave node No. is other than 0 to 63.

## Remedy

- Set it between 0 and 63.

# Appendix 2.13 Program Errors (P)

(Note) Program error messages are displayed in abbreviation on the screen.

## P10 EXCS. AXIS. No.

## Details

The number of axis addresses commanded in a block is exceeds the specifications.

## Remedy

- Divide the alarm block command into two.
- Check the specifications.

## P11 AXIS ADR. ERROR

## Details

The axis address commanded by the program does not match any of the ones set by the parameter. **Remedy** 

- Correct the axis names in the program.

#### **P20 DIVISION ERROR**

## Details

The issued axis command cannot be divided by the command unit.

## Remedy

- Correct the program.

#### P29 Not accept command

## Details

The command has been issued when it is impossible.

- The normal line control command (G40.1, G41.1, G42.1) has been issued during the modal in which the normal line control is not acceptable.
- The command has been issued during the modal in which the 2-part system synchronous thread cutting is not acceptable.

#### Remedy

- Correct the program.

## P30 PARITY H

## Details

The number of holes per character on the paper tape is even for EIA code and odd for ISO code. **Remedy** 

- Check the paper tape.
- Check the tape puncher and tape reader.

## P31 PARITY V

## Details

The number of characters per block on the paper tape is odd.

## Remedy

- Make the number of characters per block on the paper tape even.
- Set the parameter parity V selection OFF.

## P32 ADDRESS. ERROR

## Details

- An address not listed in the specifications has been used.
- P command was found in a block with G code macro and MSTB macro.

- Correct the program address.
- Correct the parameter settings.
- Check the specifications.
- Separately command G code macro, MSTB macro or P command in different block.

#### **P33 FORMAT ERROR**

Details

The command format in the program is not correct.

### Remedy

- Correct the program.

## P34 G-CODE ERROR

## Details

The commanded G code is not in the specifications.

An illegal G code was commanded during the coordinate rotation command.

Remedy

- Correct the G code address in the program.

Details

G51.2 or G50.2 was commanded when "#1501 polyax (Rotational tool axis number)" was set to "0". G51.2 or G50.2 was commanded when the tool axis was set to the linear axis ("#1017 rot (Rotational axis)" is set to"0").

## Remedy

- Correct the parameter settings.

P35 CMD-VALUE OVER

## Details

The setting range for the addresses has been exceeded.

The program coordinates overflowed because commands to the linear type rotary axis accumulated in one direction.

## Remedy

- Correct the program.

## P36 PROGRAM END ERR

#### Details

"EOR" has been read during memory mode.

#### Remedy

- Enter the M02 and M30 command at the end of the program.
- Enter the M99 command at the end of the subprogram.

## P37 PROG. No. ZERO

Details

"0" has been specified for program or sequence No.

## Remedy

- Designate program Nos. within a range from 1 to 99999999.
- Designate sequence Nos. within a range from 1 to 99999.
- Add M02 or M03 to the end of the program running in FTP operation.

#### **P39 NO SPEC ERR**

#### Details

- A non-specified G code was commanded.
- The selected operation mode is out of specifications.

#### Remedy

- Check the specifications.

## P45 G-CODE COMB.

#### Details

The combination of G codes in a block is inappropriate.

A part of unmodal G codes and modal G codes cannot be commanded in a same block. **Remedy** 

#### Remedy

Correct the combination of G codes.

Separate the incompatible G codes into different blocks.

## P48 Restart pos return incomplete

#### Details

A travel command was issued before the execution of the block that had been restart-searched. **Remedy** 

\_\_\_\_\_

- Carry out program restart again.

Travel command cannot be executed before the execution of the block that has been restartsearched.

# P60 OVER CMP. LENG.

## Details

The commanded movement distance is excessive (over  $2^{31}$ ).

#### Remedy

- Correct the command range for the axis address.

# P62 F-CMD. NOTHING

# Details

- No feed rate command has been issued.
- There is no F command in the cylindrical interpolation or polar coordinate interpolation immediately after the G95 mode is commanded.

# Remedy

- The default movement modal command at power ON is G01. This causes the machine to move without a G01 command if a movement command is issued in the program, and an alarm results. Use an F command to specify the feed rate.
- Specify F with a thread lead command.

# P65 No G05P3 SPEC

Details

#### Remedy

- Check whether the specifications are provided for the high-speed mode III.

# **P70 ARC ERROR**

# Details

- There is an error in the arc start and end points as well as in the arc center.
- The difference of the involute curve through the start point and the end point is large.
- When arc was commanded, one of the two axes configuring the arc plane was a scaling valid axis.

## Remedy

- Correct the numerical values of the addresses that specify the start and end points, arc center as well as the radius in the program.
- Correct the "+" and "-" directions of the address numerical values.
- Check for the scaling valid axis.

# P71 ARC CENTER

# Details

- An arc center cannot be obtained in R-specified circular interpolation.
- A curvature center of the involute curve cannot be obtained.

#### Remedy

- Correct the numerical values of the addresses in the program.
- Correct the start and end points if they are inside of the base circle for involute interpolation. When carrying out tool radius compensation, make sure that the start and end points after compensation will not be inside of the base circle for involute interpolation.
- Correct the start and end points if they are at an even distance from the center of the base circle for involute interpolation.

# P72 NO HELICAL SPEC

## Details

A helical command has been issued though it is out of specifications.

# Remedy

- Check whether the specifications are provided for the helical cutting.
- An Axis 3 command has been issued by the circular interpolation command. If there is no helical specification, move the linear axis to the next block.

# P90 NO THREAD SPEC

## Details

A thread cutting command was issued though it is out of specifications.

# Remedy

- Check the specifications.

# P93 SCREW PITCH ERR

#### Details

An illegal thread lead (thread pitch) was specified at the thread cutting command.

# Remedy

- Correct the thread lead for the thread cutting command.

## P111 PLANE CHG (CR)

#### Details

Plane selection commands (G17, G18, G19) were issued during a coordinate rotation (G68) was being commanded.

# Remedy

- Always command G69 (coordinate rotation cancel) after the G68 command, and then issue a plane selection command.

# P112 PLANE CHG (CC)

## Details

- Plane selection commands (G17, G18, G19) were issued while tool radius compensation (G41, G42) and nose R compensation (G41, G42, G46) commands were being issued.
- Plane selection commands were issued after completing nose R compensation commands when there were no further axis movement commands after G40, and compensation has not been cancelled.

## Remedy

- Issue plane selection commands after completing (axis movement commands issued after G40 cancel command) tool radius compensation and nose R compensation commands.

# P113 ILLEGAL PLANE

# Details

The circular command axis does not correspond to the selected plane.

# Remedy

- Select a correct plane before issuing a circular command.

# P122 NO AUTO C-OVR

# Details

An auto corner override command (G62) was issued though it is out of specifications.

## Remedy

- Check the specifications.
- Delete the G62 command from the program.

#### P130 2nd AUX. ADDR

#### Details

The 2nd miscellaneous function address, commanded in the program, differs from the address set in the parameters.

# Remedy

- Correct the 2nd miscellaneous function address in the program.

# P131 NO G96 SPEC

```
Details
```

A constant surface speed control command (G96) was issued though it is out of specifications. **Remedy** 

- - Check the specifications.
  - Issue a rotation speed command (G97) instead of the constant surface speed control command (G96).

# P132 SPINDLE S = 0

## Details

No spindle rotation speed command has been issued.

Remedy

- Correct the program.

# P133 G96 P-No. ERR

# Details

The illegal No. was specified for the constant surface speed control axis.

#### Remedy

- Correct the parameter settings and program that specify the constant surface speed control axis.

# P134 G96 Clamp Err.

## Details

The constant surface speed control command (G96) was issued without commanding the spindle speed clamp (G92/G50).

# Remedy

Press the reset key and carry out the remedy below.

- Check the program.
- Issue the G92/G50 command before the G96 command.
- Command the constant surface speed cancel (G97) to switch to the rotation speed command.

# P150 NO C-CMP SPEC

# Details

- Tool radius compensation commands (G41 and G42) were issued though they are out of specifications.
- Nose R compensation commands (G41, G42, and G46) were issued though they are out of specifications.

# Remedy

- Check the specifications.

# P151 G2, 3 CMP. ERR

# Details

A compensation command (G40, G41, G42, G43, G44, or G46) has been issued in the arc modal (G02 or G03).

## Remedy

- Issue the linear command (G01) or rapid traverse command (G00) in the compensation command block or cancel block.
  - (Set the modal to linear interpolation.)

# P152 I.S.P NOTHING

# Details

In interference block processing during execution of a tool radius compensation (G41 or G42) or nose R compensation (G41, G42, or G46) command, the intersection point after one block is skipped cannot be determined.

# Remedy

- Correct the program.

# P153 I.F ERROR

Details

An interference error has occurred while the tool radius compensation command (G41 or G42) or nose R compensation command (G41, G42 or G46) was being executed.

#### Remedy

- Correct the program.

## P155 F-CYC ERR (CC)

# Details

A fixed cycle command has been issued in the radius compensation mode.

# Remedy

- Issue a radius compensation cancel command (G40) to cancel the radius compensation mode that has been applied since the fixed cycle command was issued.

# P156 BOUND DIRECT

# Details

A shift vector with undefined compensation direction was found at the start of G46 nose R compensation.

# Remedy

- Change the vector to that which has the defined compensation direction.
- Change the tool to that which has a different tip point No.

# P157 SIDE REVERSED

# Details

During G46 nose R compensation, the compensation direction is reversed.

# Remedy

- Change the G command to that which allows the reversed compensation direction (G00, G28, G30, G33, or G53).
- Change the tool to that which has a different tip point No.
- Enable "#8106 G46 NO REV-ERR".

## P158 ILLEGAL TIP P.

# Details

An illegal tip point No. (other than 1 to 8) was found during G46 nose R compensation.

## Remedy

- Correct the tip point No.

# P170 NO CORR. NO.

# Details

No compensation No. (DOO, TOO or HOO) command was given when the radius compensation (G41, G42, G43 or G46) command was issued. Otherwise, the compensation No. is larger than the number of sets in the specifications.

# Remedy

- Add the compensation No. command to the compensation command block.

- Check the number of sets for the tool compensation Nos. and correct the compensation No. command to be within the number of sets.

#### P171 NO G10 SPEC

#### Details

Compensation data input by program (G10) was commanded though it is out of specifications. **Remedy** 

#### - Check the specifications.

# P172 G10 L-No. ERR

# Details

An address of G10 command is not correct.

# Remedy

- Correct the address L No. of the G10 command.

# P173 G10 P-No. ERR

## Details

The compensation No. at the G10 command is not within the permitted number of sets in the specifications.

# Remedy

- Check the number of sets for the tool compensation Nos. and correct the address P designation to be within the number of sets.

# P174 NO G11 SPEC

# Details

Compensation data input by program cancel (G11) was commanded though there is no specification of compensation data input by program.

## Remedy

- Check the specifications.

# P177 LIFE COUNT ACT

# Details

Registration of tool life management data with G10 was attempted when the "usage data count valid" signal was ON.

#### Remedy

- The tool life management data cannot be registered during the usage data count. Turn the "usage data count valid" signal OFF.

## P178 LIFE DATA OVER

## Details

The number of registration groups, total number of registered tools or the number of registrations per group exceeded the range in the specifications.

## Remedy

- Correct the number of registrations.

# P179 GROUP NO. ILL.

# Details

- A duplicate group No. was found at the registration of the tool life management data with G10.
- A group No. that was not registered was designated during the T\*\*\*\*99 command.
- An M code command, which must be issued as a single command, coexists in the same block as that of another M code command.
- The M code commands set in the same group exist in the same block.

# Remedy

Register the tool life data once for one group: commanding with a duplicate group No. is not allowed.
Correct to the group No.

## P180 NO BORING CYC.

# Details

A fixed cycle command (G72 - G89) was issued though it is out of specifications.

#### Remedy

- Check the specifications.
- Correct the program.

# P181 NO S-CMD (TAP)

# Details

Spindle rotation speed (S) has not been commanded in synchronous tapping.

# Remedy

- Command the spindle rotation speed (S) in synchronous tapping.
- When "#8125 Check Scode in G84" is set to "1", enter the S command in the same block where the synchronous tapping command is issued.

# Appendix 2.13 Program Errors (P)

# P182 SYN TAP ERROR

# Details

- Connection to the main spindle unit was not established.
- The synchronous tapping was attempted with the spindle not serially connected under the multiplespindle control I.

# Remedy

- Check connection to the main spindle.
- Check that the main spindle encoder exists.
- Set 1 to the parameter #3024 (sout).

## P183 PTC/THD No.

# Details

The pitch or number of threads has not been commanded in the tap cycle of a fixed cycle for drilling command.

# Remedy

- Specify the pitch data and the number of threads by F or E command.

## P184 NO PTC/THD CMD

# Details

- The pitch or the number of threads per inch is illegal in the tap cycle of the fixed cycle for drilling command.
- The pitch is too small for the spindle rotation speed.
- The thread number is too large for the spindle rotation speed.

## Remedy

- Correct the pitch or the number of threads per inch.

# P187 Tap SP clamp 0

# Details

The external spindle speed clamp signal was turned ON without setting the tapping spindle's external spindle speed when commanding the synchronous tapping.

## Remedy

- Set the external spindle speed clamp speed parameter.
- Turn the external spindle speed clamp signal OFF.

# P190 NO CUTTING CYC

# Details

A lathe cutting cycle command was issued though it is out of specifications.

# Remedy

- Check the specification.
- Delete the lathe cutting cycle command.

# P191 TAPER LENG ERR

# Details

In the lathe cutting cycle, the specified length of taper section is illegal.

## Remedy

- Set the smaller radius value than the axis travel amount in the lathe cycle command.

# **P192 CHAMFERING ERR**

## Details

Chamfering in the thread cutting cycle is illegal.

#### Remedy

- Set a chamfering amount not exceeding the cycle.

# P200 NO MRC CYC SPC

# Details

The compound type fixed cycle for turning machining I (G70 to G73) was commanded though it is out of specifications.

# Remedy

- Check the specifications.

# P201 PROG. ERR (MRC)

# Details

- The subprogram, called with a compound type fixed cycle for turning machining I command, has at least one of the following commands: reference position return command (G27, G28, G29, G30); thread cutting (G33, G34); fixed cycle skip-function (G31, G31.n).
- An arc command was found in the first movement block of the finished shape program in compound type fixed cycle for turning machining I.

#### Remedy

- Delete G27, G28, G29, G30, G31, G33, G34, and fixed cycle G codes from the subprogram called with the compound type fixed cycle for turning machining I commands (G70 to G73).
- Delete G02 and G03 from the first movement block of the finished shape program in compound type fixed cycle for turning machining I.

# P202 BLOCK OVR (MRC)

# Details

The number of blocks in the shape program of the compound type fixed cycle for turning machining I is over 50 or 200 (the maximum number differs according to the model).

# Remedy

Set a 50/200 or less value for the number of blocks in the shape program called by the compound type fixed cycle for turning machining I commands (G70 to G73). (The maximum number differs according to the model).

# P203 CONF. ERR (MRC)

# Details

A proper shape will not obtained by executing the shape program for the compound type fixed cycle for turning machining I (G70 to G73).

#### Remedy

- Correct the shape program for the compound type fixed cycle for turning machining I (G70 to G73).

# P204 VALUE ERR (MRC)

# Details

A command value of the compound type fixed cycle for turning machining (G70 to G76) is illegal. **Remedy** 

- Correct the command value of the compound type fixed cycle for turning machining (G70 to G76).

# P210 NO PAT CYC SPC

# Details

A compound type fixed cycle for turning machining II (G74 to G76) command was commanded though it is out of specifications.

#### Remedy

- Check the specifications.

#### P220 NO SPECIAL CYC

# Details

There are no special fixed cycle specifications.

# Remedy

Check the specifications.

P221 NO HOLE (S-CYC)

# Details

"0" has been specified for the number of holes in special fixed cycle mode.

# Remedy

- Correct the program.

# P222 G36 ANGLE ERR

# Details

A G36 command specifies "0" for angle intervals.

# Remedy

- Correct the program.

# P223 G12 G13 R ERR

# Details

The radius value specified with a G12 or G13 command is below the compensation amount.

# Remedy

- Correct the program.

# P224 NO G12, G13 SPC

## Details

There are no circular cutting specifications.

# Remedy

- Check the specifications.

# P230 NESTING OVER

# Details

Over 8 times of subprogram calls have been done in succession from a subprogram.

- A M198 command was found in the program in the data server.
- The program in the IC card has been called more than once (the program in the IC card can be called only once during nested).

## Remedy

- Correct the program so that the number of subprogram calls does not exceed 8 times.

# P231 NO N-NUMBER

# Details

The sequence No., commanded at the return from the subprogram or by GOTO in the subprogram call, was not set.

# Remedy

- Specify the sequence Nos. in the call block of the subprogram.

# P232 NO PROGRAM No.

# Details

- The machining program has not been found when the machining program is called.
- The file name of the program registered in IC card is not corresponding to O No.

# Remedy

- Enter the machining program.
- Check the subprogram storage destination parameters.
- Ensure that the external device (including IC card) that contains the file is mounted.

# P241 NO VARI NUMBER

# Details

The variable No. commanded is out of the range specified in the specifications.

# Remedy

- Check the specifications.

- Correct the program variable No.

# P242 EQL. SYM. MSSG.

# Details

The "=" sign has not been commanded when a variable is defined.

# Remedy

- Designate the "=" sign in the variable definition of the program.

# P243 VARIABLE ERR.

# Details

An invalid variable has been specified in the left or right side of an operation expression.

# Remedy

- Correct the program.

## P260 NO COOD-RT SPC

## Details

A coordinate rotation command was issued though it is out of specifications.

Remedy

- Check the specifications.

# P261 G-CODE COMB

#### Details

Another G code or a T command has been issued in the block of coordinate rotation command. **Remedy** 

#### \_\_\_\_\_

- Correct the program.

## P262 Modal Err

#### Details

A coordinate rotation command has been issued during modal in which coordinate rotation is not allowed.

# Remedy

- Correct the program.

# P270 NO MACRO SPEC

#### Details

A macro specification was commanded though it is out of specifications.

## Remedy

- Check the specifications.

# P271 NO MACRO INT.

# Details

A macro interruption command has been issued though it is out of specifications.

# Remedy

- Check the specifications.

# P272 MACRO ILL.

# Details

An executable statement and a macro statement exist together in the same block.

# Remedy

- Place the executable statement and macro statement in separate blocks in the program.

# P273 MACRO OVERCALL

# Details

The number of macro call nests exceeded the limit imposed by the specifications.

# Remedy

- Correct the program so that the macro calls do not exceed the limit imposed by the specifications.

## P275 MACRO ARG. EX.

# Details

The number of argument sets in the macro call argument type II has exceeded the limit. **Remedy** 

- Correct the program.

# P276 CALL CANCEL

# Details

A G67 command was issued though it was not during the G66 command modal.

# Remedy

- Correct the program.
- Issue G66 command before G67 command, which is a call cancel command.

# P277 MACRO ALM MESG

# Details

An alarm command has been issued in #3000.

# Remedy

- Refer to the operator messages on the diagnosis screen.
- Refer to the instruction manual issued by the machine tool builder.

# P280 EXC. [,]

#### Details

Over five times have the parentheses "[" or "]" been used in a single block.

# Remedy

- Correct the program so that the number of "[" or "]" is five or less.

# P281 [,]ILLEGAL

# Details

A single block does not have the same number of commanded parentheses "[" as that of "]". **Remedy** 

#### Jinouy

- Correct the program so that "[" and "]" parentheses are paired up properly.

## P282 CALC. IMPOSS.

Details

The arithmetic formula is incorrect.

## Remedy

- Correct the formula in the program.

# P283 DIVIDE BY ZERO

#### Details

The denominator of the division is zero.

# Remedy

- Correct the program so that the denominator for division in the formula is not zero.

# P290 IF SNT. ERROR

# Details

There is an error in the "IF[<conditional>]GOTO(" statement.

# Remedy

- Correct the program.

# P291 WHILE SNT. ERR

# Details

There is an error in the "WHILE[<conditional>]DO(-END(" statement.

# Remedy

- Correct the program.

# P292 SETVN SNT. ERR

```
Details
```

There is an error in the "SETVN(" statement when the variable name setting was made.

# Remedy

- Correct the program.

- The number of characters in the variable name of the SETVN statement must be 7 or less.

#### **P293 DO-END EXCESS**

# Details

The number of DO-END nesting levels in the "WHILE[<conditional>]DO(-END(" statement has exceeded 27.

# Remedy

- Correct the program so that the nesting levels of the DO-END statement does not exceed 27.

# P294 DO-END MMC.

Details

The DOs and ENDs are not paired off properly.

# Remedy

- Correct the program so that the DOs and ENDs are paired off properly.

# P295 WHILE/GOTO TPE

#### Details

There is a WHILE or GOTO statement on the tape during FTP operation.

# Remedy

- Apply memory mode operation instead of FTP operation that does not allow the execution of the program with a WHILE or GOTO statement.

# P296 NO ADR (MACRO)

# Details

A required address has not been specified in the user macro.

# Remedy

- Correct the program.

# P297 ADR-A ERR.

# Details

The user macro does not use address A as a variable.

# Remedy

- Correct the program.

# P298 PTR OP (MACRO)

# Details

User macro G200, G201, or G202 was specified during tape or MDI mode.

# Remedy

- Correct the program.

## P300 VAR. NAME ERROR

#### Details

The variable names have not been commanded properly.

#### Remedy

- Correct the variable names in the program.

# P301 VAR. NAME DUPLI

#### Details

A duplicate variable name was found.

#### Remedy

- Correct the program so that no duplicate name exists.

## Appendix 2.15 Program E

# P360 NO PROG.MIRR.

## Details

A mirror image (G50.1 or G51.1) command has been issued though the programmable mirror image specifications are not provided.

#### Remedy

- Check the specifications.

# P380 NO CORNER R/C

## Details

The corner R/C was issued though it is out of specifications.

#### Remedy

- Check the specifications.
- Delete the corner chamfering/corner rounding command in the program.

# P381 NO ARC R/C SPC

## Details

Corner chamfering II or corner rounding II was commanded in the arc interpolation block though it is out of specifications.

# Remedy

Check the specifications.

# P382 CORNER NO MOVE

# Details

The block next to corner chamfering/ corner rounding is not a travel command.

# Remedy

- Replace the block succeeding the corner chamfering/ corner rounding command by G01 command.

# P383 CORNER SHORT

# Details

The travel distance in the corner chamfering/corner rounding command was shorter than the value in the corner chamfering/corner rounding command.

# Remedy

- Set the smaller value for the corner chamfering/corner rounding than the travel distance.

#### **P384 CORNER SHORT**

The travel distance in the following block in the corner chamfering/corner rounding command was shorter than the value in the corner chamfering/corner rounding command.

## Remedy

- Set the smaller value for the corner chamfering/corner rounding than the travel distance in the following block.

# P385 G0 G33 IN CONR

# Details

A block with corner chamfering/corner rounding was given during G00 or G33 modal.

## Remedy

- Correct the program.

# **P390 NO GEOMETRIC**

# Details

A geometric command was issued though it is out of specifications.

# Remedy

- Check the specifications.

Details

# P391 NO GEOMETRIC 2

# Details

There are no geometric IB specifications.

# Remedy

- Check the specifications.

# P392 LES AGL (GEOMT)

## Details

The angular difference between the geometric line and line is 1° or less.

Remedy

- Correct the geometric angle.

# P393 INC ERR (GEOMT)

# Details

The second geometric block has a command with an incremental value.

## Remedy

- Issue a command with an absolute value in the second geometric block.

## P394 NO G01 (GEOMT)

# Details

The second geometric block contains no linear command.

# Remedy

- Issue the G01 command.

# P395 NO ADRS (GEOMT)

# Details

The geometric format is invalid.

# Remedy

- Correct the program.

#### P396 PL CHG. (GEOMT)

#### Details

A plane switching command was issued during geometric command processing. **Remedy** 

#### Reflict

- Complete the plane switching command before geometric command processing.

## P397 ARC ERR (GEOMT)

## Details

In geometric IB, the circular arc end point does not contact or cross the next block start point. **Remedy** 

- Correct the geometric circular arc command and the preceding and following commands.

# P398 NO GEOMETRIC1B

# Details

A geometric command was issued though the geometric IB specifications are not provided. **Remedy** 

- Check the specifications.

# P420 NO PARAM IN

# Details

Parameter input by program (G10) was commanded though it is out of specifications. **Remedy** 

- Check the specifications.

# P421 PRAM. IN ERROR

## Details

- The specified parameter No. or set data is illegal.
- An illegal G command address was input in parameter input mode.
- A parameter input command was issued during fixed cycle modal or nose R compensation.
- G10L50, G10L70, G11 were not commanded in independent blocks.

# Remedy

- Correct the program.

# P430 AXIS NOT RET.

## Details

- A command was issued to move an axis, which has not returned to the reference position, away from that reference position.
- A command was issued to an axis removal axis.

# Remedy

- Execute reference position return manually.
- Disable the axis removal on the axis for which the command was issued.

#### P431 NO 2ndREF. SPC

# Details

A command for second, third or fourth reference position return was issued though there are no such command specifications.

# Remedy

- Check the specifications.

# P434 COLLATION ERR

# Details

One of the axes did not return to the reference position when the reference position check command (G27) was executed.

# Remedy

- Correct the program.

# P435 G27/M ERROR

## Details

An M command was issued simultaneously in the G27 command block.

#### Remedy

- Place the M code command, which cannot be issued in a G27 command block, in separate block from G27 command block.

# P436 G29/M ERROR

# Details

An M command was issued simultaneously in the G29 command block.

#### Remedy

- Place the M code command, which cannot be issued in a G29 command block, in separate block from G29 command block.

## P438 NOT USE (G52)

## Details

A local coordinate system command was issued during execution of the G54.1 command.

# Remedy

- Correct the program.

# P450 NO CHUCK BARR.

# Details

The chuck barrier on command (G22) was specified although the chuck barrier is out of specifications. **Remedy** 

- Check the specifications.

# P460 TAPE I/O ERROR

# Details

An error has occurred in the tape reader. Otherwise an error has occurred in the printer during macro printing.

# Remedy

- Check the power and cable of the connected devices.
- Correct the I/O device parameters.

# P461 FILE I/O ERROR

# Details

- A file of the machining program cannot be read.

# Remedy

- In memory mode, the programs stored in memory may have been destroyed. Output all of the programs and tool data and then format the system.

## P480 No spec: Milling

# Details

 Polar coordinate interpolation was commanded when the polar coordinate interpolation specifications were not provided.

## Remedy

- Check the specifications.

## P481 Illegal G code (mill)

## Details

- An illegal G code was used during cylindrical interpolation or polar coordinate interpolation.
- The G07.1 command was issued during the tool radius compensation.

#### Remedy

- Correct the program.

## P482 Illegal axis (mill)

# Details

- G07. 1 was commanded when the cylindrical compensation is disabled.
- G12. 1 was commanded when the polar coordinate interpolation is disabled.
- Cylindrical interpolation/polar coordinate interpolation was commanded before tool compensation cancellation is completed.

#### Remedy

- Correct the machining program, parameters and PLC interface signals.

# P484 R-pnt ret incomplete (mill)

# Details

- Movement was commanded to an axis that had not completed reference position return during the milling mode.
- Movement was commanded to an axis that had not completed reference position return during cylindrical interpolation or polar coordinate interpolation.

## Remedy

- Carry out manual reference position return.

# P485 Illegal modal (mill)

# Details

- The command unacceptable in the cylindrical interpolation was issued.
- A T command was issued during the cylindrical interpolation or polar coordinate interpolation mode.
- Cylindrical interpolation or polar coordinate interpolation was commanded during the constant surface speed control mode (G96).
- A plane selection command was issued during the polar coordinate interpolation mode.
- A movement command was issued when the plane was not selected just before or after the G07.1 command.

## Remedy

- Correct the program.

# P486 Milling error

Details

- Cylindrical interpolation or polar coordinate interpolation was commanded during mirror image. **Remedy** 

- Correct the program.

# P487 Travel n/a (mill)

# Details

A movement command was issued to a position which is out of the movable range on the polar coordinate interpolation surface.

# Remedy

- Check the machining program, parameters and the amount of tool compensation.

# P600 NO AUTO TLM.

# Details

An automatic tool length measurement command (G37) was issued though it is out of specifications.

# Remedy

- Check the specifications.

# P601 NO SKIP SPEC.

# Details

A skip command (G31) was issued though it is out of specifications.

# Remedy

- Check the specifications.

# P602 NO MULTI SKIP

# Details

A multiple skip command (G31.1, G31.2 or G31.3) was issued though it is out of specifications. **Remedy** 

# - Check the specifications.

#### P603 SKIP SPEED 0

Details

The skip speed is "0".

#### Remedy

- Specify the skip speed.

# P604 TLM ILL. AXIS command

# Details

No axis was specified in the automatic tool length measurement block. Otherwise, two or more axes were specified.

# Remedy

- Specify only one axis.

# P605 T-CMD IN BLOCK

# Details

The T code is in the same block as the automatic tool length measurement block.

# Remedy

- Specify the T code before the automatic tool length measurement block.

## P606 NO T-CMD BEFOR

# Details

The T code was not yet specified in automatic tool length measurement.

# Remedy

- Specify the T code before the automatic tool length measurement block.

# P607 TLM ILL. SIGNL

## Details

The measurement position arrival signal turned ON before the area specified by the D command or "#8006 ZONE d". Otherwise, the signal remained OFF to the end.

#### Remedy

- Correct the program.

# P608 SKIP ERROR (CC)

# Details

A skip command was issued during radius compensation processing.

## Remedy

- Issue a radius compensation cancel (G40) command or remove the skip command.

# P609 NO PLC SKIP

## Details

PLC skip has been commanded (L to G31) while PLC skip is out of specifications.

## Remedy

- Check the specifications.

# P610 ILLEGAL PARA.

# Details

- G114.1 was commanded when the spindle synchronization with PLC I/F command was selected.
- Spindle synchronization was commanded to a spindle that is not connected serially.

## Remedy

- Check the program.
- Check the argument of G114.1 command.
- Check the state of spindle connection.

#### P900 No spec: Normal line control

# Details

A normal line control command (G40.1, G41.1, or G42.1) was issued though it is out of specifications. **Remedy** 

- Check the specifications.

# P901 Normal line control axis G92

#### Details

A coordinate system preset command (G92) was issued to a normal line control axis during normal line control.

#### Remedy

- Correct the program.

#### P902 Normal line control axis error

#### Details

- The normal line control axis was set to a linear axis.
- The normal line control axis was set to the linear type rotary axis II axis.
- The normal line control axis has not been set.
- The normal line control axis is the same as the plane selection axis.

## Remedy

- Correct the normal line control axis setting.

# P903 Plane chg in Normal line ctrl

# Details

The plane selection command (G17, G18, or G19) was issued during normal line control.

# Remedy

- Delete the plane selection command (G17, G18, or G19) from the program of the normal line control.

# P990 PREPRO S/W ERR

# Details

Combining commands that required pre-reading (nose R offset, corner chamfering/corner rounding, geometric I, geometric IB, and compound type fixed cycle for turning machining) resulted in eight or more pre-read blocks.

# Remedy

- Delete some or all of the combinations of commands that require pre-reading.

# Appendix 2.14 CNC CPU Module System Alarms

The alarms occur only at the initialization of CNC CPU unit. The alarms are displayed only on the 7-segment of CNC CPU unit.

| LED display | Details                                                                            | Remedy                      |
|-------------|------------------------------------------------------------------------------------|-----------------------------|
| E00         | Unsupported H/W unit was detected.                                                 | Contact the service center. |
| E10         | Undefined interruption occurred and the system stopped.                            | Contact the service center. |
| E11         | Illegal interruption or interruption exception occurred<br>and the system stopped. | Contact the service center. |
| E20         | An error occurred on the checksum confirmation of boot ROM from IPL.               | Contact the service center. |
| E21         | An error occurred on the checksum confirmation of file system for OS.              | Contact the service center. |
| E22         | An error occurred on the checksum confirmation of file system for application.     | Contact the service center. |
| E31         | An error occurred on DRAM memory test.                                             | Contact the service center. |

# Appendix 2.15 Operation Messages on Setting Display Unit

If a setting operation error occurs only any of the setting and display unit's screens, the error No. Exx and a message indicating the details will appear.

# **Appendix 2.15.1 Operation Errors**

- $\Delta$  : Message requiring resetting and restarting
- x: Message requiring restarting after canceling error conditions
- (The bold characters are the messages displayed on the screen.)

| Error No. | Error message  |   | Details                                                                                                    |
|-----------|----------------|---|----------------------------------------------------------------------------------------------------|
| E01       | SETTING ERROR  | Δ | <ul> <li>The setting data is incorrect. An alphabetic character was set when only number can be set, etc.</li> <li>Data was input without setting number (#).</li> <li>(Word editing)</li> <li>Even though no retrieval data was set, menu key "Word ↓ " /"Word ↑ ", or "STR. ↓ "/"STR. ↑ " was pressed.</li> <li>Even though no data is stored in edit buffers, menu key "Replace" was pressed.</li> <li>One of the following characters was entered as the first character of the retrieval data and edit buffers: 0 to 9, ".", " (space), "+", "-", "=", "*", "[", and "]".</li> <li>When the incremental detection system was used, the parameter (#0 INIT SET) was set on the absolute position setting screen.</li> <li>The data input for the standard parameter setting or during execution of formatting is not "Y" or "N".</li> <li>A value from 4 to 10 was specified for "#1043 lang".</li> <li>Even though no language data exists, its output and comparison were attempted. Check the numbers (O253 and O254) of the language data to be output.</li> </ul>                                                                                                    |
| E02       | DATA OVER      | Δ | <ul> <li>The setting data exceeded the setting range.</li> <li>The compensation data specification exceeded the range when inputting the tool offset data on tape, so that block could not be input. Press the INPUT key again while the input screen is displayed, and the input will continue from the next block.</li> <li>When work coordinate offsets are measured, the calculation results given by pressing the CALC key are exceeding the specified range. Correctly specify the tool length or the abrasion data of cutting edges used for the calculation.</li> <li>When there was no option, 2 or more was specified for "#1043 lang". Otherwise, an option was added and 16 or more was specified for "#1043 lang".</li> </ul>                                                                                                    |
| E03       | No. NOT FOUND  | Δ | <ul> <li>The corresponding setting No. (#) was not found. This error occurs if a setting No. not found on the screen was set and input, or if a variable No. not found in the specifications was set and input for the common variables.</li> <li>When the tool length was measured manually, a nonexisting tool wear compensation number was specified and the sensor was turned on. Specify the R register of the offset number correctly.</li> </ul>                                                                                                    |
| E04       | DEV. NOT READY | × | <ul> <li>The input/output u/nit power is not ON.</li> <li>The cable is disconnected.</li> <li>Setting of the transfer speed (baud rate) does not agree.</li> </ul>                                                                                                    |
| E05       | NOT ACCEPTABLE | × | <ul> <li>The PLC timer cannot be set from the screen when the program is valid. (When machine parameter bit selection #6449 bit 1 is set to 1.)</li> <li>The PLC counter cannot be set from the screen when the program is valid. (When machine parameter bit selection #6449 bit 0 is set to 1.)</li> <li>The tool registration data setting is prohibited.</li> <li>Setting from the tool life management screen is prohibited.</li> <li>Absolute position setting screen's "#1 ORIGIN" and "#2 Zero" cannot be set when "#0 INIT SET" is invalid.</li> <li>The INPUT key was pressed to perform search for the program that is in background edit status on the word edit screen.</li> <li>The menu keys (Replace and Insert) on the word edit screen were manipulated when a running program is displayed (PDISP signal: ON).</li> <li>An attempt was made to set MDI data in an MDI setting lock state (the MDI setting lock parameter is specified with 0 and a non-MDI mode is valid).</li> <li>Language data in display selection status was entered. Change the display selection status once before entering the data. (#1043 lang)</li> <li>When the manual value command protection (#1228 aux12 /bit7) function is valid, the manual command operation (M, S, and T keys) is performed in POSITION screen.</li> </ul> |

| Error No. | Error message   |   | Details                                                                                                    |
|-----------|-----------------|---|----------------------------------------------------------------------------------------------------|
| E06       | NO SPEC         | × | <ul> <li>The menu key for a function not in the specifications was pressed.</li> <li>A parameter not in the specifications was set.</li> <li>A language that was not added as an option was selected. (#1043 lang)</li> </ul>                                                                                                    |
| E07       | RESET END       | Δ | - The input/output operations were forcibly stopped by reset, etc. (including EMG).                                                                                                    |
| E08       | PHYSICAL ERR    | × | - The input/output parameter setting or input/output unit side setting was incorrect.                                                                                                    |
| E09       | TIME OUT        | × | <ul> <li>The input/output unit parameter "TIME-OUT TIME" setting was too short.</li> <li>There is no EOB code in the machining program.</li> </ul>                                                                                                    |
| E10       | MEMORY OVER     | × | - The program cannot be written because the memory capacity is exceeded.<br>This error occurs when the MDI data setting on the MDI screen exceeds 500<br>characters, or when saving MDI, editing or making a program on the edit screen, input<br>on the data input/output screen, program copy, etc.                                                          |
| E11       | PROG. No. DUPLI | Δ | - When registering a machining program in the memory, a program with the same<br>No. as the designated program No. was found in the memory. Refer to the program<br>file to find a program No. not being used, and reset the program No.<br>This error occurs during MDI registration in the MDI screen or during creation of a<br>program in the edit screen. |
| E12       | FILE ENTRY OVER | × | <ul> <li>When registering a machining program in the memory, the No. of programs<br/>determined in the specifications is exceeded, preventing registration.</li> <li>This error occurs during MDI registration in the MDI screen, creation of a program in<br/>the edit screen, data input in the data input/output screen, and program copy.</li> </ul>       |
| E13       | NB NOT FOUND    | Δ | - The block with the designated sequence No. or block No. does not exist in the designated program.                                                                                                    |
| E14       | PROG. NOT FOUND | Δ | <ul> <li>The designated program is not found in the memory.</li> <li>The corresponding program No. was not found with search of tape memory during graphic check.</li> </ul>                                                                                                    |
| E15       | EDIT LOCK B     | × | <ul> <li>An operation (edit, input/output, buffer correction, etc.) inhibited for machining<br/>program B and C was attempted.</li> </ul>                                                                                                    |
| E16       | EDIT LOCK C     | × | <ul> <li>An operation (edit, input/output, buffer correction, etc.) inhibited for machining<br/>program B was attempted.</li> </ul>                                                                                                    |
| E17       | PARITY H ERR    | × | <ul> <li>A parity H error was detected during data input, etc.</li> <li>Check the paper tape or input device. This error may occur if the paper tape is dirtied<br/>with oil, etc.</li> </ul>                                                                                                    |
| E18       | PARITY V ERR    | × | <ul> <li>A parity V error was detected during data input. Check the paper tape to see<br/>whether the number of characters in the significant information section of a block is<br/>odd.</li> <li>Also check the state (cable wiring, noise measures, etc.) of the connected<br/>equipment.</li> </ul>                                                         |
| E20       | OVER RUN ERR    | × | <ul> <li>The control method using the DC codes, etc., for the input/output operation is<br/>incorrect.</li> <li>Check the settings of the input/output unit parameters, and the settings on the input<br/>output unit side, and reset if necessary.</li> </ul>                                                                                                 |
| E21       | PROGRAM RUNNING | × | <ul> <li>Deletion of a machining program was attempted during operation.</li> <li>Search was attempted during operation.</li> <li>Change of data such as parameters was attempted during operation.</li> <li>Start of graphic check was attempted during operation.</li> </ul>                                                                                 |
| E22       | CODE CHANGE ERR | × | - There was an illegal code on the paper tape.                                                                                                    |
| E24       | PLC RUN         | × | <ul> <li>Data input/output or comparison was attempted when the built-in PLC was not stopped.         <ul> <li>(Measures)</li> <li>Stop the built-in PLC.</li> <li>(Set the right rotary switch 2 of CNC CPU module to "1".)</li> </ul> </li> </ul>                                                                                                    |
| E25       | DATA MEMORY ERR | × | - When inputting the tool offset data onto tape, an offset type exceeding the<br>specifications range was designated, and that block could not be input. If the input<br>key is pressed again in the input screen, the input will continue from the next block.                                                                                                |
| E26       | NO CHARACTERS   | Δ | - The designated character string was not found from the block displayed on the screen to the end of the program when searching with data search in the edit screen. Press the input key again, and the search will start at the head of the program.                                                                                                    |
| E35       | COMPARE ERROR   | х | - An inconsistency was found in the paper tape and memory data during comparison.                                                                                                    |

| Error No.                                     | Error message                                                                                                    |   | Details                                                                                                    |
|-----------------------------------------------|----------------------------------------------------------------------------------------------------|---|----------------------------------------------------------------------------------------------------|
| E50<br>E51<br>E52<br>E53<br>E54<br>E55<br>E56 | FILE ERROR<br>FILE OPEN ERROR<br>FILE CLOSE ERR<br>FILE SEEK ERR<br>FILE READ ERR<br>FILE DELETE ERR<br>FILE INSERT ERR | × | <ul> <li>If one of these errors occurs, the editing or input/output operations cannot be<br/>continued. Contact the service center.</li> <li>As for E50, a classification No. will display at the end of the message. Inform the<br/>service center of this No. as well.</li> </ul>                                                                                                    |
| E60                                           | IOP ERR **                                                                                                    | × | A classification number is displayed after the message for E60.<br>Refer to the section shown in parentheses, and remedy the problem.<br>E60 IOP ERROR – 4 (E09 time out)<br>E60 IOP ERROR – 5 (E08 physical err)<br>E60 IOP ERROR – 7 (E07 reset end)<br>E60 IOP ERROR – 10 (E04 DEV. NOT READY)<br>E60 IOP ERROR – 15 (E17 parity H err)<br>E60 IOP ERROR – 16 (E18 parity V err)<br>E60 IOP ERROR – 17 (E20 over run error)<br>E60 IOP ERROR – 18 (E22 code change error)<br>E60 IOP ERROR – 20 (framing and H/W errors)<br>- Setting for the bit length is incorrect. (Baud rate, stop bit, and character length)<br>Check the setting of the I/O device system and its parameters and set it again.<br>- Check the situations of the connected devices (cable wiring and noise measures). |
| E62                                           | I/O PARAM ERR                                                                                                    | Δ | - The "EIA code" data set for I/O parameter is of an unusable code.<br>The unusable codes are those used as the EIA standard codes and the even hole codes.                                                                                                    |
| E64                                           | PROGRAM No. ERR                                                                                                    | Δ | <ul> <li>The same No. as the program No. designated for program copy was found in the memory.</li> <li>During tape input, the first character of the machining program block is the program No. address "O" or "L".</li> </ul>                                                                                                    |
| E65                                           | PROG. No. DUPLI                                                                                                    | Δ | - During tape input, the same No. as the specified program was found in the memory.                                                                                                    |
| E66                                           | NO PROG. NUMBER                                                                                                    | Δ | - During tape input, the program No. was not found on the paper tape, and a program No. was not designated on the screen's data setting area. Set the program No., and input again.                                                                                                    |
| E69                                           | PROG. CHECK MODE                                                                                                    | × | <ul> <li>Search (operation search) was attempted during program check (continuous or<br/>step).</li> <li>Retry search after the program check is completed, or after resetting the program<br/>search</li> </ul>                                                                                                    |
| E70                                           | TOOL No. DUPLI                                                                                                    | Δ | - A tool No. already registered was newly registered on the tool life management screen.                                                                                                    |
| E71                                           | TOOL ENTRY OVER                                                                                                    | × | <ul> <li>Registration of data exceeding the max. No. of registerable tools was attempted on<br/>the tool life management screen.</li> <li>When inputting the tool offset data onto tape, a compensation number exceeding<br/>the specifications range was specified, and that block could not be input. If the input<br/>key is pressed again in the input screen, the input will continue from the next block.</li> </ul>                                                                                                    |
| E76                                           | TOOL No. ERROR                                                                                                    | × | - The offset No. to be used for workpiece coordinate system offset data measurement was invalid. Restart from tool selection. (Correctly specify the R register that contains the offset number.)                                                                                                    |
| E77                                           | AXIS NO REF-RET                                                                                                    | × | - Zero point return has not been completed for the axis being measured. Return the axis to the zero point.                                                                                                    |
| E78                                           | AX UNMATCH (TLM )                                                                                                    | × | <ul> <li>During movement of two or more axes, the sensor turned on and the tool length was<br/>measured.</li> <li>Keep off from the sensor and perform the measurement for one axis at a time.</li> </ul>                                                                                                    |
| E79                                           | NO REF-RTN (TLM)                                                                                                    | × | - The sensor turned on for an axis that has not completed dog- type reference point return, and the tool length was measured. Return the axis to measure to the reference point.                                                                                                    |
| E81                                           | PROGRAM ERROR                                                                                                    | × | - A program error was detected while searching the designated block. Refer to the directions for the responding program error code being displayed at the same time.                                                                                                    |
| E82                                           | ALREADY RESEARCH                                                                                                    | × | - Immediately after completing a restart search in program restart, another search or restart search was attempted. If program restart operation is continued, the program will restart from the block searched in the previous search (the axis will be returned to the restart position automatically or manually). To start over a search, cancel the previous search by resetting, and then search again.                                                                                                    |
| E84                                           | CAN'T IN/OUT                                                                                                    | × | <ul> <li>Parameters were input in the setup parameter lock state.</li> <li>Refer to the instruction manual issued by the machine maker.</li> <li>When using the high-speed program server function, the parameter "#1925</li> <li>EtherNet" parameter was set to "0".</li> </ul>                                                                                                    |

| Error No. | Error message    |   | Details                                                                                                    |
|-----------|------------------|---|----------------------------------------------------------------------------------------------------|
| E86       | INPUT DATA ERR   | × | <ul> <li>When inputting the tool offset data, the data format was not correct, so that block could not be input.</li> <li>If the input key is pressed again in the input screen, the input will continue from the next block.</li> <li>When data is read from parameter tape, its format is incorrect.</li> </ul> |
| E87       | NOT EDIT PROG.   | × | <ul> <li>Playback edit was executed for a fixed cycle subprogram.</li> <li>Playback edit of a fixed cycle subprogram is not possible.</li> </ul>                                                                                                    |
| E88       | CAN'T ADD BLOCK  | × | - Playback edit cannot be executed unless the block being edited with playback is displayed to the end (EOB) on the left side of the machining program display area. Press the cursor key [ ↓ ], and display the whole block to the end. Then, input the data.                                                    |
| E91       | MODE ERROR (PBK) | × | - G90 was set when "PLAYBACK G90" was off.<br>- G91 was set when "PLAYBACK G90" was on.                                                                                                    |
| E98       | CAN'T RESEARCH   | × | <ul> <li>In program restart for multi-part system, while a restart search is running in one part<br/>system, another restart search was attempted in another part system. To start ove<br/>a search, cancel either one of the previous searches by resetting, and then search<br/>again.</li> </ul>               |
| E110      | ATA NOT READY    | Δ | - ATA not mounted error when that appears when ATA Card screen is opened Mount the ATA card.                                                                                                    |
| E111      | FILE DUPLICATE   | Δ | <ul> <li>The name of the file to be output was found in the ATA card.</li> <li>New file name to be renamed already exists.</li> </ul>                                                                                                    |
| E112      | ATA I/F ERROR    | × | <ul> <li>The designated file is damaged or the ATA card is damaged.</li> <li>Designate another file or replace the ATA card.</li> </ul>                                                                                                    |
| E113      | MEMORY OVER      | × | <ul> <li>The ATA card capacity was filled when outputting to the ATA card.</li> <li>Delete files from the ATA card, or use another ATA card and output the data again</li> </ul>                                                                                                    |
| E114      | CAN'T ERASE      | × | <ul> <li>A directory containing subdirectories or files was required to be deleted.</li> <li>Delete the file and all subdirectories before deleting the directory.</li> </ul>                                                                                                    |
| E115      | FILE NOT FOUND   | Δ | <ul> <li>The file to be input, compared, deleted or renamed was not found in the ATA care</li> <li>Designate a file saved in the ATA card.</li> </ul>                                                                                                    |
| E117      | DIR NOT FOUND    | × | <ul> <li>The set directory was not found on the disk.</li> <li>Check whether an intermediate directory was designated when designating an<br/>absolute path.</li> </ul>                                                                                                    |
| E190      | FORE EDITING     | × | - An attempt was made to perform background search for the program that is in foreground search status. (Word editing)                                                                                                    |
| E191      | NOT COM. SEARCH  | × | - Operation search was attempted in the tape mode.                                                                                                    |
| E200      | ADJUST ERROR     | × | <ul> <li>The hardware status can't be read correctly, so automatic adjustment was not possible.</li> <li>Check the remote I/O unit.</li> <li>A Z55 RIO NOT CONNECT error occurred.</li> <li>Adjust manually.</li> <li>Unit defect (replace unit)</li> </ul>                                                       |
| E201      | UNIT NOT EQUIP   | × | <ul> <li>The analog output unit is not mounted.</li> <li>Confirm the remote I/O unit.</li> <li>Prepare a unit having analog output.</li> <li>Check the connection (power and signal wires)</li> <li>Unit defect (replace unit)</li> </ul>                                                                         |
| E301      | CONNECT ERROR    | × | <ul> <li>The socket connection failed during Ethernet communication.</li> <li>If the host address is illegal or the port No. is incorrect, set correctly.</li> </ul>                                                                                                    |
| E302      | LOGIN ERROR      | × | <ul> <li>Log in failed during Ethernet communication.</li> <li>Check the user name and password.</li> </ul>                                                                                                    |
| E311      | DOWNLOAD ERR     | × | - Reading of a file on the host side failed during Ethernet communication.                                                                                                    |
| E312      | UPLOAD ERROR     | × | - Writing of a file on the host side failed during Ethernet communication.                                                                                                    |
| E313      | NO FILE          | × | - The file designated with the host reception (host $\rightarrow$ IC) operation was not found of the host side during Ethernet communication.<br>- The file designated with the host transmission (IC $\rightarrow$ host) operation was not found in the IC card during Ethernet communication.                   |
| E314      | FILE DUPLICATE   | × | <ul> <li>The file name to be registered with the host reception (host → IC) operation was found in the IC card during Ethernet communication.</li> <li>The file name to be registered with the host transmission (IC → host) operation wa found in the host during Ethernet communication.</li> </ul>             |
| E315      | FILE WRITE ERR   | × | - Writing to the IC card failed during Ethernet communication.                                                                                                    |
| E316      | FILE READ ERR    | × | - Reading of an IC cared file failed during Ethernet communication.                                                                                                    |

C70 Setup Manual

# Appendix 2.15 Operation Messages on Setting Display Unit

| Error No. | Error message |   | Details                                                   |
|-----------|---------------|---|-----------------------------------------------------------|
| E317      | MEMORY OVER   |   | - The IC card memory is full.<br>- The NC memory is full. |
| E318      | OVER FLOW ERR | × | - There are too many files in the host directory.         |
| E319      | DIRECTORY ERR | × | - Movement of the directory failed.                       |

# **Appendix 2.15.2 Operator Messages**

The following messages indicate the status of the setting and display functions, and are not operation errors. They are mainly used to show that operation is normal, and serve as guides for the following operations. There is no classification by numbers.

# (1) Search and operation related

| Message          | Message details                                        |
|------------------|--------------------------------------------------------|
| SEARCH EXECUTION | <ul> <li>Search is being executed normally.</li> </ul> |
| SEARCH COMPLETE  | <ul> <li>Search was completed normally.</li> </ul>     |

## (2) MDI/editing related

| Message              | Message details                                                                                                    |
|----------------------|----------------------------------------------------------------------------------------------------|
| MDI NO SETTING       | - Only display of MDI data (no execution)                                                                                                    |
| MDI SETTING COMPLET  | - The MDI data setting has been completed (execution is now possible).                                                                                                    |
| MDI ENTRY COMPLETE   | - The MDI data was saved in the memory with the specified program No.                                                                                                    |
| MDI RUNNING          | - The NC is operating with an MDI program, and the MDI data cannot be corrected.                                                                                                    |
| PUSH KEY SEARCH/PROG | - Status in which no programs to be edited have been called on the editing screen.<br>To edit, press the SEARCH or PROGRAM edit key.                                                                                                    |
| EDITING              | - The details of a program are being edited on the screen. Press INPUT to write the data in the memory.                                                                                                    |
| EDIT (REP.)          | - The program can be edited on the screen in the replace mode.                                                                                                    |
| EDIT (INS.)          | - The program can be edited on the screen in the insert mode.                                                                                                    |
| EDIT (CAN'T INSERT)  | <ul> <li>The data can be inserted no more because of the shortage of space area while<br/>editing the program on the screen with insert mode. Cancel the insertion-impossible<br/>state by moving a cursor and release some data area.</li> </ul>                                                   |
| EDIT (CAN'T REPLACE) | <ul> <li>The data can be replaced no more since the cursor reached the end of editing area<br/>while editing the program on the screen with replace mode. Cancel the replace-<br/>impossible state by cursor, DEL key, or C•B/CANCEL.</li> </ul>                                                    |
| IGNORE CHANGE (Y/N)  | <ul> <li>The keys to change the display such as NEXT/BACK page keys, menu change key, screen change key, or scroll keys, were pressed while editing a program on the screen.</li> <li>To cancel the changed contents, select "Y".</li> <li>To leave the changes as they are, select "N".</li> </ul> |
| PROGRAM RUNNING      | - A machining program to be edited is currently being run with memory operation, and cannot be edited.                                                                                                    |
| DELETE?              | - Waiting for a key entry (whether to delete the program) in word edit status (when the background search menu is selected)                                                                                                    |
| BACK GROUND EDITING  | - Background edit mode                                                                                                    |
| EDIT POSSIBLE        | - Editing can be performed in foreground edit mode.                                                                                                    |
| EDIT IMPOSSIBLE      | <ul> <li>Editing cannot be performed in foreground edit mode.</li> <li>This state also occurs during feed hold or fixed cycle mode (single-block stop).</li> </ul>                                                                                                    |
| WORD SEARCH FIN      | - The word matching the search data was searched on word editing.                                                                                                    |

| Message              | Message details                                                                                                    |  |  |  |  |  |
|----------------------|----------------------------------------------------------------------------------------------------|--|--|--|--|--|
| DATA IN EXECUTION    | - Data is being read without error from the external memory.                                                                                                    |  |  |  |  |  |
| DATA WRITING         | - Data has been entered normally and the input data is being written to the ROM.                                                                                                    |  |  |  |  |  |
| DATA IN COMPLETE     | - Data has been stored without error.                                                                                                    |  |  |  |  |  |
| COMPARE EXECUTION    | - Comparison is being executed without error.                                                                                                    |  |  |  |  |  |
| COMPARE COMPLETE     | - Comparison has completed without error.                                                                                                    |  |  |  |  |  |
| DATA OUT EXECUTION   | - Data is being output to the external memory without error.                                                                                                    |  |  |  |  |  |
| DATA OUT COMPLETE    | - Data has been output without error.                                                                                                    |  |  |  |  |  |
| ERASE EXECUTION      | - Data is being erased without error.                                                                                                    |  |  |  |  |  |
| ERASE COMPLETE       | - Data has been erased without error.                                                                                                    |  |  |  |  |  |
| COPY EXECUTION       | - Data is being copied without error.                                                                                                    |  |  |  |  |  |
| COPY COMPLETE        | - Data has been copied without error.                                                                                                    |  |  |  |  |  |
| CONDENSE EXECUTION   | - The machining program is being condensed without error.                                                                                                    |  |  |  |  |  |
| CONDENSE COMPLETE    | - The machining program has been condensed without error.                                                                                                    |  |  |  |  |  |
| MERGE EXECUTION      | - The machining program is being merged without error.                                                                                                    |  |  |  |  |  |
| MERGE COMPLETE       | - The machining program has been merged without error.                                                                                                    |  |  |  |  |  |
| No. CHANGE EXECUTION | - The machining program No. is being changed without error.                                                                                                    |  |  |  |  |  |
| No. CHANGE COMPLETE  | - The machining program No. has been changed without error.                                                                                                    |  |  |  |  |  |
| CHANGE DIR COMPLETE  | - The directories in the ATA card were changed correctly.                                                                                                    |  |  |  |  |  |
| CREATE? Y/N          | - Confirmation for creating a directory when the designated directory was not found<br>in the external memory.<br>Y INPUT : A directory will be created.<br>N INPUT : A directory will not be created. |  |  |  |  |  |
| OVERWRITE? Y/N       | The number of the program to be input was found in the NC memory, or the name<br>of the file to be output was found in the external memory.<br>Y INPUT : Overwrites.<br>N INPUT : Does not overwrite.  |  |  |  |  |  |
| ERASE? Y/N           | <ul> <li>Confirmation for deleting files and directories in the external memory.</li> <li>Y INPUT : Deletes.</li> <li>N INPUT : Does not delete.</li> </ul>                                            |  |  |  |  |  |
| RENAME COMPLETE      | - The name of the file in the external memory was renamed correctly.                                                                                                    |  |  |  |  |  |

# (3) Data input/output related

# (4) Others

| Message               | Message details                                                                                                    |
|-----------------------|----------------------------------------------------------------------------------------------------|
| DATA PROTECTING       | - The data protection key is valid, and the various data cannot be set or erased, etc.                                                            |
| BASE PARA. SET? (Y/N) | - Waiting for the key input of standard parameter setting (Y/N).                                                                                  |
| BASE PARA. EXECUTION  | - The standard parameters are being set.                                                                                                    |
| FORMAT? (Y/N)         | - Waiting for the key input of execute format (Y/N).                                                                                              |
| FORMAT EXECUTION      | - Formatting is being executed.                                                                                                    |
| SETUP COMPLETE        | - The simple setup has been completed.                                                                                                    |
| NON SETUP             | - Completed without executing simple setup. (When "N" has been set for either<br>"Standard parameter setting? (Y/N)" or "Execute format? (Y/N)".) |
| CONFIRM OPE? (Y/N)    | - Confirmation for erasing operating time or alarm history.                                                                                       |

# Appendix 2.16 Troubleshooting

# Appendix 2.16.1 When the CPU module is in error

Refer to "QCPU User's Manual (Hardware Design, Maintenance and Inspection)" (SH(NA)-080483), "Chapter 13 Troubleshooting" and "Appendix 1 Error Code Lists".

# Appendix 2.16.2 Troubleshooting for MCP alarm

The Flow when the "Y02 SYSTEM ALARM 0051 xy04" occurs.

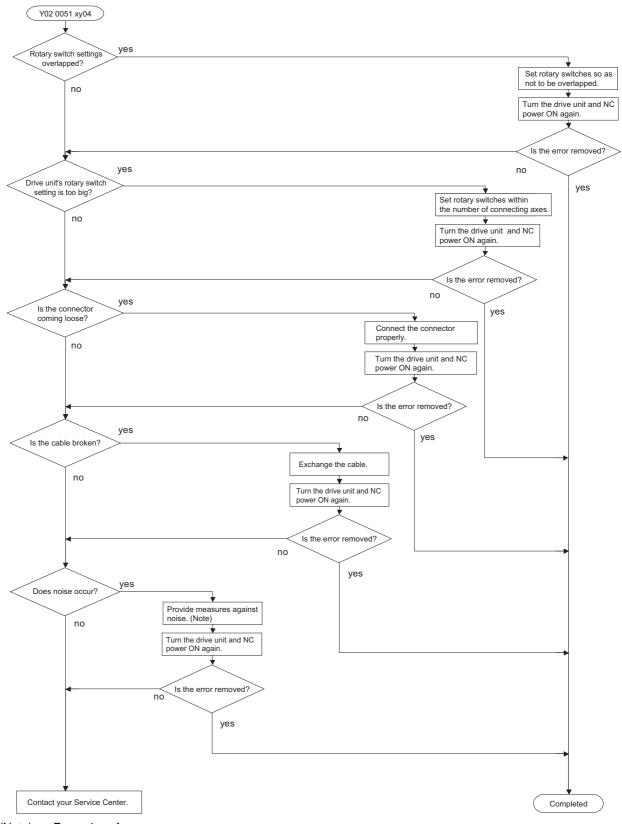

- (Note) Examples of measures.
  - Check the grounding wire.
  - Separate the heavy electrical cable and light electrical cable
  - Add a ferrite core

The Flow when the "Y02 SYSTEM ALARM 0051 x006" occurs.

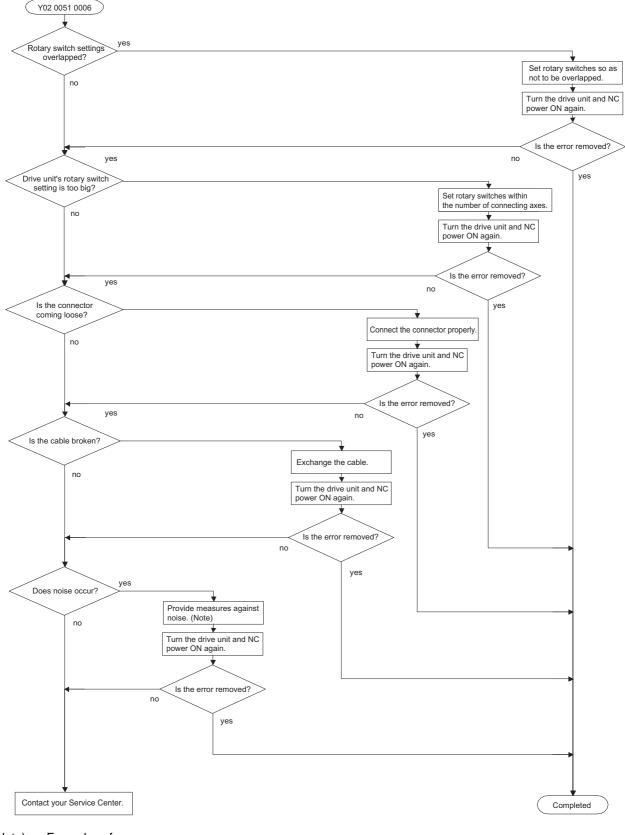

- (Note) Examples of measures.
  - Check the grounding wire.
  - Separate the heavy electrical cable and light electrical cable
  - Add a ferrite core

The Flow when the "Y02 SYSTEM ALARM 0051 xy20" occurs.

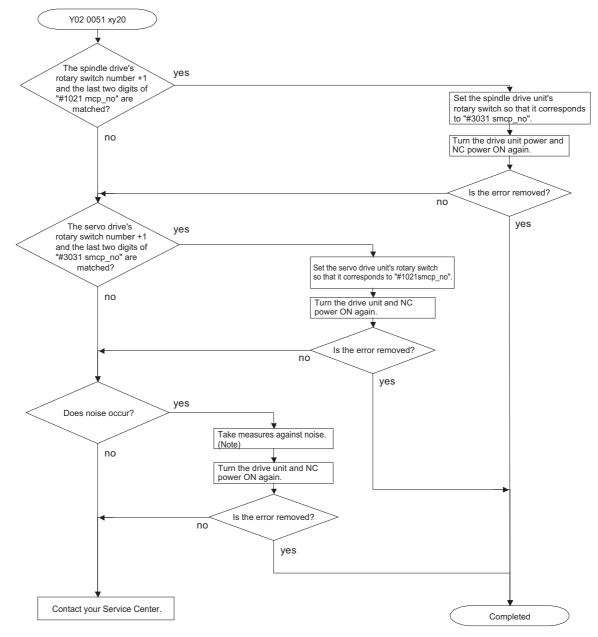

(Note) Examples of measures.

- Check the grounding wire.

- Separate the heavy electrical cable and light electrical cable
- Add a ferrite core

The Flow when the "Y03 AMP. UNEQUIPPED" occurs.

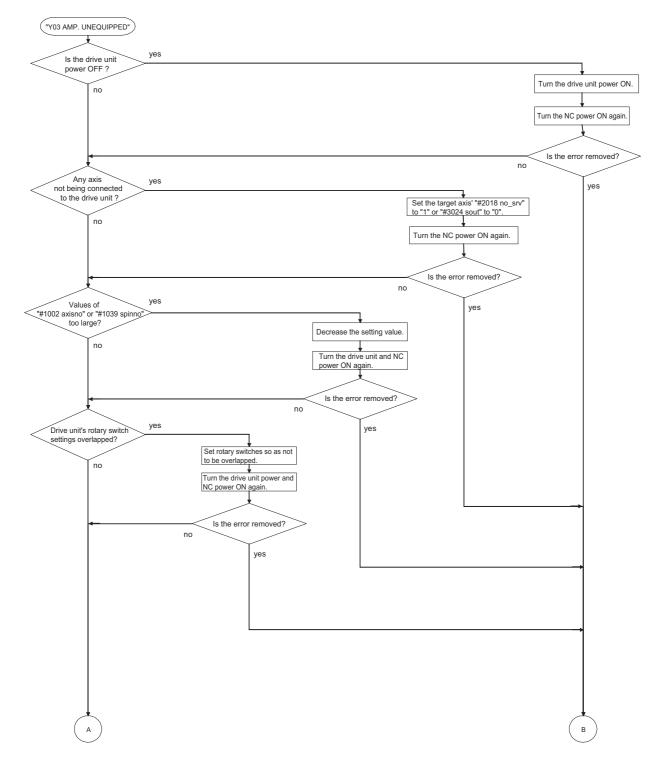

Continued on next page

Continued from previous page

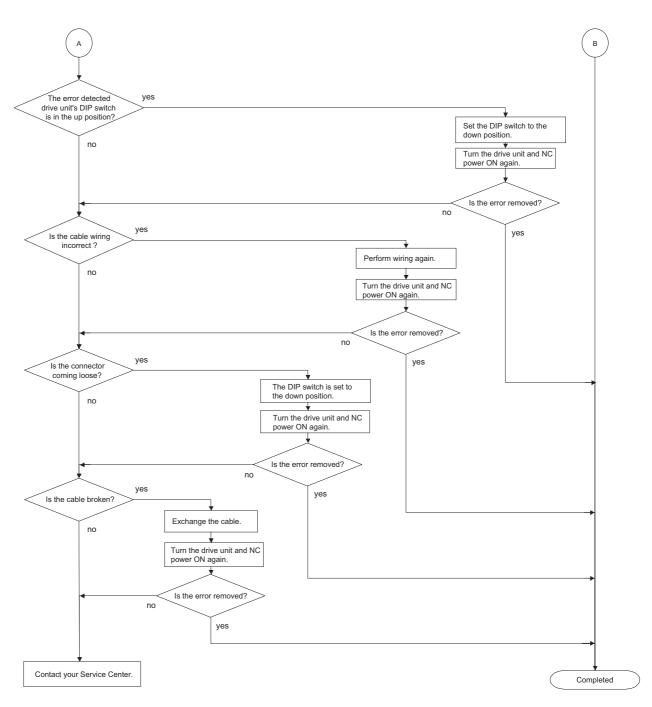

The Flow when the "Y07 Conn. Ax Excess " occurs.

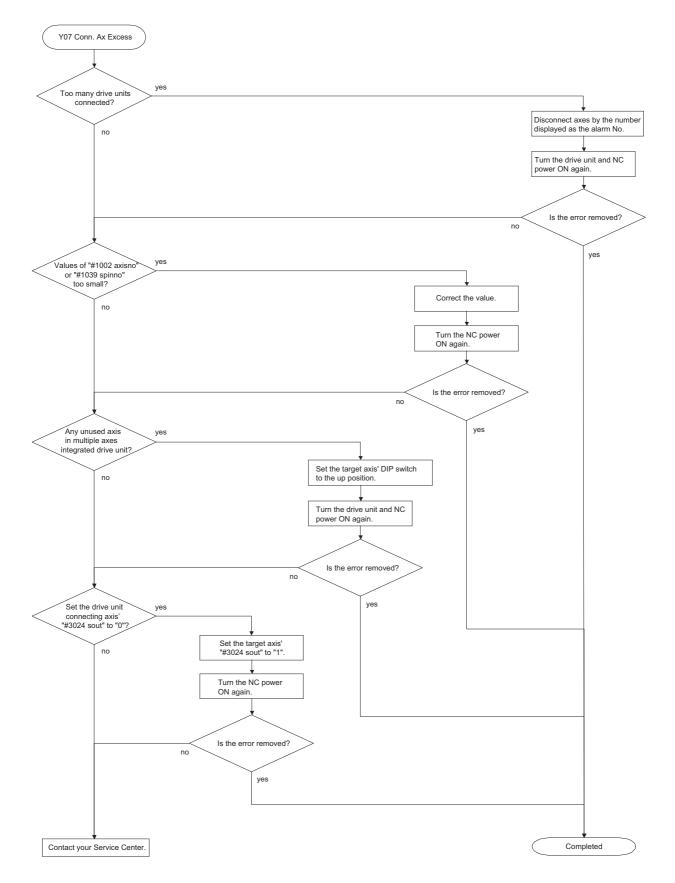

# Appendix 2.16.3 Troubleshooting

Follow this section to troubleshoot the alarms that occur during start up or while the machine is operating. If the state is not improved with the following investigations, the drive unit may be faulty. Exchange the unit with another unit of the same capacity, and check whether the state is improved.

# Appendix 2.16.3.1 Troubleshooting at power ON

If the NC system does not start up correctly and a system error occurs when the NC power is turned ON, the drive unit may not have been started up properly. Check the LED display on the drive unit, and take measures according to this section.

| LED<br>display | Symptom                            | Cause of occurrence                                      | Investigation method                                                                 | Remedy                                     |
|----------------|------------------------------------|----------------------------------------------------------|--------------------------------------------------------------------------------------|--------------------------------------------|
|                | Initial communication with the     | The drive unit axis No. setting is<br>incorrect.         | Is there any other drive unit that has the same axis No. set?                        | Set correctly.                             |
| AA             | CNC was not completed correctly    | The CNC setting is incorrect.                            | Is the No. of CNC controlled axes correct?                                           | Set correctly.                             |
|                | CNC was not completed correctly.   | Communication with CNC is                                | Is the connector (CN1A, CN1B) connected?                                             | Connect correctly.                         |
|                |                                    | incorrect.                                               | Is the cable broken?                                                                 | Replace the cable.                         |
| A 1-           | CNC was not carried out.           | The axis is not used, the setting is for use inhibiting. | Is the DIP switch set correctly?                                                     | Set correctly.                             |
| Ab             |                                    | Communication with CNC is                                | Is the connector (CN1A, CN1B) connected?                                             | Connect correctly.                         |
|                |                                    | incorrect.                                               | Is the cable broken?                                                                 | Replace the cable.                         |
|                | 12 Imemory and IC during the self- |                                                          | Check the repeatability.                                                             | Replace the unit.                          |
| 12             |                                    | The CPU peripheral circuit is                            | Check whether there is any abnormality with the unit's surrounding environment, etc. | Improve the<br>surrounding<br>environment. |

The drive unit has started up normally if the following type of emergency stop (E7) is displayed on the display unit's LED display.

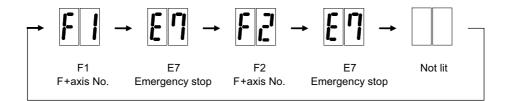

Normal drive unit LED display at NC power ON (for 1st axis)

# Appendix 2.16.3.2 Troubleshooting for each alarm No.

|   | Alarm No. Insufficient voltage                        |                          |                                         |                                           |    |    |
|---|-------------------------------------------------------|--------------------------|-----------------------------------------|-------------------------------------------|----|----|
|   | 10                                                    | Insufficient bus voltage | ge was detected in main circuit.        |                                           |    |    |
|   | Investigation details                                 |                          | Investigation results                   | Remedies                                  | sv | SP |
| 1 | 1 Check the timing when the alarm occurs.             |                          | The moment of READY ON                  | Check the investigation item No. 2.       |    |    |
| ' |                                                       |                          | During operation                        | Increase the power supply capacity (KVA). | 0  | 0  |
|   | 2 Did the external contactor turn ON at the READY ON? |                          | The external contactor did not turn ON. | Check the investigation item No. 3.       |    |    |
| 2 |                                                       |                          | The external contactor turned ON,       | Check the investigation item No. 4.       | 0  | 0  |
|   |                                                       |                          | but the alarm occurred immediately.     | Check the investigation term No. 4.       |    |    |
| 3 | Check the wiring of co                                | ontactor excitation      | The wiring is correct.                  | Replace the contactor.                    | 0  |    |
| 5 | circuit.                                              |                          | The wiring is not correct.              | Rewire.                                   | 0  | 0  |
|   | Check the input voltage                               | ge of the drive unit by  | The input voltage is normal.            | Replace the drive unit.                   |    |    |
| 4 |                                                       |                          | The input voltage is abnormal.          | Increase the power supply capacity (KVA). | 0  | 0  |
|   |                                                       |                          | The measured voltage fluctuates.        | Replace the power supply.                 |    |    |

|  | Alarm No. Axis selection error          |                        |                                                |                                                               |    |    |
|--|-----------------------------------------|------------------------|------------------------------------------------|---------------------------------------------------------------|----|----|
|  | 11                                      | The axis selection rot | tary switch is incorrectly set.                |                                                               |    |    |
|  | Investigation details                   |                        | Investigation results                          | Remedies                                                      | sv | SP |
|  | Check the setting of the axis selection |                        | The same axis No. is set for the L and M axes. | Correctly set the axis No.<br>0 = No. 1 axis, 1 = No. 2 axis, |    |    |
|  | switch (rotary switch)                  |                        | The value is duplicated with other axis.       | Correctly set the axis No.<br>0 = No. 1 axis, 1 = No. 2 axis, | 0  | 0  |
|  |                                         |                        | The axis No. is correctly set.                 | Replace the drive unit.                                       |    |    |

|   |                                                                                                    | Memory error 1<br>Hardware error (a CF | PU or an internal memory error was detected                        | during the power ON self-check.            |    |    |
|---|----------------------------------------------------------------------------------------------------|----------------------------------------|--------------------------------------------------------------------|--------------------------------------------|----|----|
|   | Investigati                                                                                                    | on details                             | Investigation results                                              | Remedies                                   | sv | SP |
|   | Check the repeatability.                                                                                                  |                                        | The error is always repeated.                                      | Replace the drive unit.                    | 0  | 0  |
| 1 |                                                                                                    |                                        | The state returns to normal once, but occurs sometimes thereafter. | Check the investigation item No. 2.        |    |    |
| 2 | Check if there is any abnormality in the<br>unit's ambient environment.<br>(Ex. Ambient temperature, noise,<br>grounding) |                                        | Take remedies according to the causes of th                        | ne abnormality in the ambient environment. | 0  | 0  |

|    | Alarm No.                                                                                                    | Software processing error 1                                                                                               |                                                                            |                                            |    |    |  |
|----|----------------------------------------------------------------------------------------------------|----------------------------------------------------------------------------------------------------|----------------------------------------------------------------------------|--------------------------------------------|----|----|--|
| 13 |                                                                                                    | An error was detected in the software execution state.<br>Software processing has not finished within the specified time. |                                                                            |                                            |    |    |  |
|    | Investigati                                                                                                    | ion details                                                                                                    | Investigation results                                                      | Remedies                                   | sv | SP |  |
|    | Check the repeatability.                                                                                                  |                                                                                                    | The error is always repeated.                                              | Replace the drive unit.                    |    |    |  |
| 1  |                                                                                                    |                                                                                                    | The state returns to normal once, but occurs sometimes thereafter.         | Check the investigation item No. 2.        | 0  | 0  |  |
| 2  | Check if there is any abnormality in the<br>unit's ambient environment.<br>(Ex. Ambient temperature, noise,<br>grounding) |                                                                                                    | Take remedies according to the causes of th<br>[1] Machine grounding check | ne abnormality in the ambient environment. | 0  | 0  |  |

|   |                                                                                         | Initial magnetic pole position detection error |                                                                                                    |                                                                              |    |    |  |  |
|---|-----------------------------------------------------------------------------------------|------------------------------------------------|----------------------------------------------------------------------------------------------------|------------------------------------------------------------------------------|----|----|--|--|
|   | Alarm No.<br>16                                                                         |                                                | M spindle motor using absolute position detect<br>SV028,spindle:SP118) is set. In the initial magn               |                                                                              |    |    |  |  |
|   | Investigat                                                                              | ion details                                    | Investigation results                                                                                            | Remedies                                                                     | sv | SP |  |  |
|   |                                                                                         |                                                | The parameters have not been set.                                                                                | Set the magnetic shift pole amount(SP118).                                   |    |    |  |  |
| 1 | Check the parameters, SV028 (for the servo) and SP118(for the spindle).                 |                                                | The parameters have been set, but the alarm occurs.                                                              | Carry out the magnetic pole estimation again, as the setting value is wrong. |    |    |  |  |
| · |                                                                                         |                                                | The setting parameter value is the same<br>even when initial magnetic pole function<br>was executed again.       | Check the investigation item No. 2.                                          |    | 0  |  |  |
|   |                                                                                         |                                                | The error is always repeated.                                                                                    | Replace the drive unit.                                                      |    |    |  |  |
| 2 | 2 Check the repeatability.                                                              |                                                | The state returns to normal once, but occurs sometimes thereafter.                                               | Check the investigation item No. 3.                                          |    | 0  |  |  |
| 3 | Check if there is any a<br>unit's ambient environ<br>(Ex. Ambient tempera<br>grounding) | nment.                                         | Take remedies according to the causes of th<br>[1] Machine grounding check<br>[2] Shield connection of the cable | he abnormality in the ambient environment.                                   |    | 0  |  |  |

|   | Alarm No.                                                                                                    | A/D converter error  |                                                     |                                            |    |    |
|---|----------------------------------------------------------------------------------------------------|----------------------|-----------------------------------------------------|--------------------------------------------|----|----|
|   | 17                                                                                                    | An error was detecte | d in the current FB.                                |                                            |    |    |
|   | Investigat                                                                                                    | tion details         | Investigation results                               | Remedies                                   | sv | SP |
|   | Check the repeatability.                                                                                                  |                      | The error is always repeated.                       | Replace the drive unit.                    | 0  | 0  |
| 1 |                                                                                                    |                      | The state returns to normal, but occurs thereafter. | Check the investigation item No. 2.        |    |    |
| 2 | Check if there is any abnormality in the<br>unit's ambient environment.<br>(Ex. Ambient temperature, noise,<br>grounding) |                      | Take remedies according to the causes of t          | he abnormality in the ambient environment. | 0  | 0  |

|   | Alarm No.                                                                                                    | Main side detector: | Initial communication error                                                                                   |                                                               |     |    |  |
|---|----------------------------------------------------------------------------------------------------|---------------------|----------------------------------------------------------------------------------------------------|---------------------------------------------------------------|-----|----|--|
|   | <b>18</b> An error was detected in the initial communication with the motor side detector.                              |                     |                                                                                                    |                                                               |     |    |  |
|   | Investigat                                                                                                    | tion details        | Investigation results                                                                                         | Remedies                                                      | sv  | SP |  |
| 1 | Check the servo parameter (SV025.ent)<br>setting value.<br>Check the spindle parameter(SP020)<br>setting value.         |                     | The value is not set correctly.                                                                               | Correctly set SV025 for the servo, and SP020 for the spindle. | - 0 | 0  |  |
|   |                                                                                                    |                     | The value is set correctly.                                                                                   | Check the investigation item No. 3.                           |     |    |  |
|   | Check the detector.<br>Check if a pulse detector is used for serial<br>detector specifications.                         |                     | The pulse detector is used.                                                                                   | Replace the detector to the serial.                           | 0   |    |  |
| 2 |                                                                                                    |                     | The serial detector is used.                                                                                  | Check the investigation item No. 3.                           |     | 0  |  |
|   | Jiggle the detector connectors (drive unit<br>side and detector side) and check if they are<br>disconnected.            |                     | The connector is disconnected (or loose).                                                                     | Correctly install.                                            | 0   | 0  |  |
| 3 |                                                                                                    |                     | The connector is not disconnected.                                                                            | Check the investigation item No. 4.                           |     |    |  |
| 4 | Turn the power OFF, and check the detector cable connection with a tester.                                              |                     | The connection is faulty.                                                                                     | Replace the detector cable.                                   | 0   |    |  |
| 4 |                                                                                                    |                     | The connection is normal.                                                                                     | Check the investigation item No. 5.                           |     | 0  |  |
|   | Replace with another                                                                                                    | unit, and check     | The alarm is on the drive unit side.                                                                          | Replace the drive unit.                                       |     |    |  |
| 5 | whether the fault is on the unit side or detector side.                                                                 |                     | The alarm is on the detector side.                                                                            | Check the investigation item No. 6.                           | 0   | 0  |  |
| 6 | Check if there is any abnormality in the detector's ambient environment.<br>(Ex. Ambient temperature, noise, grounding) |                     | Take remedies according to the causes of<br>[1] Machine grounding check<br>[2] Shield connection of the cable | the abnormality in the ambient environment.                   | 0   | 0  |  |

|   | Alarm No.                                                                                                    | Detector communic     | ation error in synchronous control:                                                                           |                                             |       |        |
|---|----------------------------------------------------------------------------------------------------|-----------------------|----------------------------------------------------------------------------------------------------|---------------------------------------------|-------|--------|
|   | 19                                                                                                    | An error was detected | d in the machine side detector of the second                                                                  | dary axis at the speed command synchronizat | on co | ntrol. |
|   | Investigatio                                                                                                    | on details            | Investigation results                                                                                         | Remedies                                    | sv    | SP     |
|   | Check the servo param                                                                                                    | neter value of        | The value is not set correctly.                                                                               | Correctly set.                              |       |        |
| 1 | secondary axis (SV025 detector).                                                                                              | 5.pen:position        | The value is set correctly.                                                                                   | Check the investigation item No. 2.         | 0     |        |
| 2 | Check if there are no problems in the connection between the detector (linear scale) and MDS-B-HR.                            |                       | The screw connected to MDS-B-HR is<br>winded down.                                                            | Tighten up the screw.                       | - 0   |        |
| Z |                                                                                                    |                       | No problems found in the connector<br>connection.                                                             | Check the investigation item No. 3.         |       |        |
|   | Jiggle the detector connectors (drive unit side and detector side) and check if they are disconnected.                        |                       | The connector is disconnected (or loose).                                                                     | Correctly install.                          | 0     |        |
| 3 |                                                                                                    |                       | The connector is not disconnected.                                                                            | Check the investigation item No. 3.         |       |        |
| 4 | Turn the power OFF, ar                                                                                                    | nd check the detector | The connection is faulty.                                                                                     | Replace the detector cable.                 |       |        |
| 4 | cable connection with a                                                                                                    | a tester.             | The connection is normal.                                                                                     | Check the investigation item No. 4.         | 0     |        |
|   | Replace with another u                                                                                                    | init, and check       | The alarm is on the drive unit side.                                                                          | Replace the drive unit.                     |       |        |
| 5 | whether the fault is on the unit side or detector side.                                                                       |                       | The alarm is on the detector side.                                                                            | Check the investigation item No. 5.         | 0     |        |
| 6 | Check if there is any abnormality in the<br>detector's ambient environment.<br>(Ex. Ambient temperature, noise,<br>grounding) |                       | Take remedies according to the causes of<br>[1] Machine grounding check<br>[2] Shield connection of the cable | the abnormality in the ambient environment. | 0     |        |

|   | Alarm No.                                                                                                    | Sub side detector        | r: Initial communication error            |                                             |    |          |
|---|----------------------------------------------------------------------------------------------------|--------------------------|-------------------------------------------|---------------------------------------------|----|----------|
|   | 1A                                                                                                    | Initial communication    | with the machine side detector failed.    |                                             |    |          |
|   | Investiga                                                                                                    | ation details            | Investigation results                     | Remedies                                    | sv | SP       |
|   | Check the servo par                                                                                                    |                          | The value is not set correctly.           | Correctly set SV025.                        |    |          |
| 1 | (SV025.pen:position detector) setting value<br>Check the spindle parameter(SP019)<br>setting value.<br>Are the serial communication type detector<br>parameters set for the pulse type detector |                          | The value is set correctly.               | Check the investigation item No. 2.         | 0  |          |
|   | Check the detector.<br>2 Check if the pulse detector is used for the<br>detector specified to be serial.                                                                                        |                          | The pulse detector is used.               | Replace the detector.                       |    | <u> </u> |
| 2 |                                                                                                    |                          | The serial detector is used.              | Check the investigation item No. 3.         | 0  | 0        |
|   | Jiggle the detector connectors (drive unit<br>side and detector side) and check if they are<br>disconnected.                                                                                    |                          | The connector is disconnected (or loose). | Correctly install.                          | 0  |          |
| 3 |                                                                                                    |                          | The connector is not disconnected.        | Check the investigation item No. 4.         |    |          |
| 4 | Turn the power OFF                                                                                                    | , and check the detector | The connection is faulty.                 | Replace the detector cable.                 | _  |          |
| 4 | cable connection with                                                                                                    | th a tester.             | The connection is normal.                 | Check the investigation item No. 5.         | 0  |          |
|   | Replace with anothe                                                                                                    | er unit, and check       | The alarm is on the drive unit side.      | Replace the drive unit.                     |    |          |
| 5 | whether the fault is detector side.                                                                                                    | on the unit side or      | The alarm is on the detector side.        | Check the investigation item No. 6.         | 0  |          |
| 6 | 6 Check if there is any abnormality in the<br>detector's ambient environment.<br>(Ex. Ambient temperature, noise,<br>grounding)                                                                 |                          | Take remedies according to the causes of  | the abnormality in the ambient environment. | 0  |          |

|   | Alarm No.<br>1B Sub side detecto<br>The machine side<br>the description of                                                    | detector (CN3 side) detected an error. As deta | ils differ for each detector, refer to "Appendix                           | 2.3.1" | for |
|---|----------------------------------------------------------------------------------------------------|------------------------------------------------|----------------------------------------------------------------------------|--------|-----|
|   | Investigation details                                                                                                    | Investigation results                          | Remedies                                                                   | sv     | SP  |
|   | Check whether the servo axis has moved                                                                                        | The axis has operated.                         | Check the investigation item No. 3.                                        |        |     |
| 1 | and the spindle has rotated when an alar occurred.                                                                            | The axis has not operated.                     | Check the investigation item No. 2.                                        | 0      | 0   |
|   |                                                                                                    | The operation is normal.                       | Check the investigation item No. 3.                                        |        |     |
| 2 | Check whether the operation at low speed normal.                                                                              | The operation is not normal.                   | Check the cautions at power ON.<br>[1] Wiring check<br>[2] Parameter check | 0      | 0   |
|   | Jiggle the detector connectors (drive unit                                                                                    | The connector is disconnected (or loose).      | Correctly install.                                                         | 0      |     |
| 3 | side and detector side) and check if they a disconnected.                                                                     | The connector is not disconnected.             | Check the investigation item No. 4.                                        |        | 0   |
| _ | Turn the power OFF, and check the detect                                                                                      | or The connection is faulty.                   | Replace the detector cable.                                                | _      |     |
| 4 | cable connection with a tester.                                                                                               | The connection is normal.                      | Check the investigation item No. 5.                                        | 0      | 0   |
|   | Replace with another unit, and check                                                                                          | The alarm is on the drive unit side.           | Replace the drive unit.                                                    |        |     |
| 5 | whether the fault is on the unit side or detector side.                                                                       | The alarm is on the detector side.             | Check the investigation item No. 6.                                        | 0      | 0   |
| 6 | Check if there is any abnormality in the<br>detector's ambient environment.<br>(Ex. Ambient temperature, noise,<br>grounding) | Take remedies according to the causes of       | the abnormality in the ambient environment.                                | 0      | 0   |

|   | Alarm No.             | Sub side detector: Error 2 |                                                                                                    |          |    |    |  |
|---|-----------------------|----------------------------|----------------------------------------------------------------------------------------------------|----------|----|----|--|
|   | 10                    | The machine side de        | The machine side detector (CN3 side) detected an error. As details differ for each detector, refer to "Appendix 2.3.1" for |          |    |    |  |
|   |                       | the description of this    | the description of this alarm.                                                                                             |          |    |    |  |
|   | Investigat            | ion details                | Investigation results                                                                                                    | Remedies | sv | SP |  |
| 1 | Check the alarm No. ' | 1B" items.                 | •                                                                                                    |          | 0  |    |  |

|   | Alarm No.             | Sub side detector: Error 3 |                                                                                                    |          |    |    |  |
|---|-----------------------|----------------------------|----------------------------------------------------------------------------------------------------|----------|----|----|--|
|   | 1D                    | The machine side de        | he machine side detector (CN3 side) detected an error. As details differ for each detector, refer to "Appendix 2.3.1" for |          |    |    |  |
|   |                       | the description of this    | the description of this alarm.                                                                                            |          |    |    |  |
|   | Investigat            | ion details                | Investigation results                                                                                                    | Remedies | sv | SP |  |
| 1 | Check the alarm No. ' | 1B" items.                 |                                                                                                    |          | 0  |    |  |

|   | Alarm No.             | Sub side detector: Error 4 |                                                                                                    |          |    |    |  |
|---|-----------------------|----------------------------|----------------------------------------------------------------------------------------------------|----------|----|----|--|
|   | 1F                    |                            | The machine side detector (CN3 side) detected an error. As details differ for each detector, refer to "Appendix 2.3.1" for |          |    |    |  |
|   |                       | the description of this    | alarm.                                                                                                    |          |    |    |  |
|   | Investigation details |                            | Investigation results                                                                                                    | Remedies | SV | SP |  |
| 1 | Check the alarm No.   | "1B" items.                |                                                                                                    |          | 0  |    |  |

|   | Alarm No.<br>1F                                                                         |                                                                   | Communication error<br>d in communication data with the linear scale               | or the ball screw side detector. Or the comm                                         | nunica | ation |
|---|-----------------------------------------------------------------------------------------|-------------------------------------------------------------------|------------------------------------------------------------------------------------|--------------------------------------------------------------------------------------|--------|-------|
|   | Investigati                                                                             |                                                                   | Investigation results                                                              | Remedies                                                                             | sv     | SP    |
|   | Jiggle the detector con                                                                 |                                                                   | The connector is disconnected (or loose).                                          | Correctly install.                                                                   |        |       |
| 1 | side and detector side<br>disconnected.                                                 | ) and check if they are                                           | The connector is not disconnected.                                                 | Check the investigation item No. 2.                                                  | 0      |       |
| 2 | Is the detector cable v<br>conduit as the motor's<br>the two cables laid in             | power cable, or are                                               | The cables are wired near each other.<br>(Noise is entering from the power cable.) | Wire the detector cable away from the<br>power cable.<br>Shield the power cable.     | 0      |       |
|   | other?                                                                                  |                                                                   | The wires are sufficiently separated.                                              | Check the investigation item No. 3.                                                  |        |       |
| 3 | Is the motor FG wire of<br>drive unit which drives                                      |                                                                   | The motor FG wire is grounded on the motor side.                                   | Ground the motor to one point, connecting the wires together on the drive unit side. | 0      |       |
|   | (Is the motor grounde                                                                   | d to one point?)                                                  | The motor is grounded to one point.                                                | Check the investigation item No. 4.                                                  |        |       |
| - | Turn the power OFF, a                                                                   | ind check the detector                                            | The connection is faulty.                                                          | Replace the detector cable.                                                          |        |       |
| 4 | cable connection with shielded?)                                                        | a tester. (Is the cable                                           | The connection is normal.                                                          | Check the investigation item No. 5.                                                  | 0      |       |
|   | Replace with another                                                                    | unit, and check                                                   | The alarm is on the drive unit side.                                               | Replace the drive unit.                                                              |        |       |
| 5 | whether the fault is on<br>detector side.                                               | The alarm is on the detector side. Check the investigation item t |                                                                                    | Check the investigation item No. 6.                                                  | 0      |       |
| 6 | Check if there is any a<br>detector's ambient env<br>(Ex. Ambient tempera<br>grounding) | vironment.                                                        | Take remedies according to the causes of the                                       | ne abnormality in the ambient environment.                                           | 0      |       |

|   | Alarm No.                                                                                                    | Sub side detector: I   | No signal2                                                                                    |                                                                                                   |    |    |
|---|----------------------------------------------------------------------------------------------------|------------------------|-----------------------------------------------------------------------------------------------|---------------------------------------------------------------------------------------------------|----|----|
|   | 21                                                                                                    |                        | error alarm occurred, no signal from the mac<br>d in the ABZ-phase in the full closed loop co |                                                                                                   |    |    |
|   | Investigation details                                                                                                    |                        | Investigation results                                                                         | Remedies                                                                                          | sv | SP |
| 1 | Check the servo parameter (SV025. pen:<br>machine side detector), and spindle<br>parameter (SP019) setting value.<br>Are the pulse type detector parameters set<br>for a serial communication type detector? |                        | The value is not set correctly.                                                               | Correctly set SV025.pen for the servo and SP019 for the spindle (including SP097 for pulse type). | 0  |    |
|   |                                                                                                    |                        | The value is set correctly.                                                                   | Check the investigation item No. 3.                                                               |    |    |
|   | Jiggle the detector connectors (drive unit<br>side and detector side) and check if they are<br>disconnected.                                                                                                 |                        | The connector is disconnected (or loose).                                                     | Correctly install.                                                                                |    |    |
| 2 |                                                                                                    |                        | The connector is not disconnected.                                                            | Check the investigation item No. 4.                                                               | 0  |    |
| 3 | Turn the power OFF, a                                                                                                    | ind check the detector | The connection is faulty.                                                                     | Replace the detector cable.                                                                       |    |    |
| 3 | cable connection with                                                                                                    | a tester.              | The connection is normal.                                                                     | Check the investigation item No. 5.                                                               | 0  |    |
|   | Replace with another                                                                                                    | unit, and check        | The alarm is on the drive unit side.                                                          | Replace the drive unit.                                                                           |    |    |
| 4 | whether the fault is or<br>detector side.                                                                                                    | the unit side or       | The alarm is on the detector side.                                                            | Replace the detector.                                                                             | 0  |    |
| 5 | Check if there is any a<br>detector's ambient en<br>(Ex. Ambient tempera<br>grounding)                                                                                                    | vironment.             | Take remedies according to the causes of                                                      | the abnormality in the ambient environment.                                                       | 0  |    |

|   | Alarm No.         Detector data error:           22         Drive unit received a wrong feedback data (scattered data) from the detector and position deviation occurre |                        |                                          |                                        |     |          |
|---|----------------------------------------------------------------------------------------------------|------------------------|------------------------------------------|----------------------------------------|-----|----------|
|   | Investigati                                                                                                    | on details             | Investigation results                    | Remedies                               | sv  | SP       |
| 1 | Check if the installation of the detector is                                                                                                    |                        | It is loosened.                          | Tightly install the detector.          | ~   | <u> </u> |
| 1 | loosened.                                                                                                    |                        | It is not loosened.                      | Check the investigation item No. 2.    | - 0 |          |
| 2 | Check if an excessive                                                                                                    | vibration is occurring | An excessive vibration is occurring.     | Check the installation of the machine. | ~   | <u> </u> |
| 2 | during machining.                                                                                                    |                        | An excessive vibration is not occurring. | Check the investigation item No. 3.    | - 0 |          |
| 3 | Check the investigation item No.2 or subsequent items in Alarm No.21.                                                                                                   |                        |                                          |                                        | 0   |          |

|   | Alarm No.                                                                                                    | Excessive speed er     | ror<br>the speed command and speed feedback w                                                                                                    | as continuously exceeding 50 r/min for long                                                                                    | er than  | the   |
|---|----------------------------------------------------------------------------------------------------|------------------------|----------------------------------------------------------------------------------------------------|----------------------------------------------------------------------------------------------------|----------|-------|
|   | 23                                                                                                    | setting time.          |                                                                                                    |                                                                                                    | or their | 1 110 |
|   | Investiga                                                                                                    | tion details           | Investigation results                                                                                                    | Remedies                                                                                                    | sv       | SP    |
| 4 | Check the U, V and                                                                                                    | W wiring connected to  | The wires are not correctly connected.                                                                                                    | Correctly connect.                                                                                                    |          | _     |
| 1 | the spindle drive unit                                                                                                    | t.                     | The wires are correctly connected.                                                                                                    | Check the investigation item No. 2.                                                                                            |          | 0     |
|   | Check the spindle pa                                                                                                    | arameter SP020,        | The correct values are not set.                                                                                                    | Correctly set.                                                                                                    |          |       |
| 2 | SP026, SP027, from<br>spindle specification<br>slimit1 to slimit4 sett                                                                                                    | •                      | The correct values are set.                                                                                                    | Check the investigation item No. 3.                                                                                            |          | 0     |
| 3 | Measure the acceleration/ deceleration time<br>from 0 to the point where the spindle speed<br>reaches its maximum.<br>If the alarm occurs when forward run is<br>changed to reverse run, measure the<br>acceleration/ deceleration time from the<br>forward to reverse. Also measure it from the<br>reverse to forward. |                        | 12sec or more.<br>(SP117 setting value or more.)                                                                                                    | Increase the spindle acceleration/<br>deceleration time constant setting<br>value(sp_t1 to sp_t4).<br>Reduce the load inertia. |          | 0     |
| 5 |                                                                                                    |                        | Less than 12sec.                                                                                                    | Check the investigation item No. 4.                                                                                            |          |       |
| 4 | Check the load amo<br>occurred during cutti                                                                                                    |                        | The speed deterioration due to load amount<br>has exceeded the tolerable range which is<br>determined by the parameter SP096.<br>-If SP096 is set to 0, it is regarded as 85%.<br>Thus a speed of 85% of the machining<br>speed or faster will be the tolerable speed. | Reduce the cutting load to mitigate the speed deterioration.<br>Replace the tool.                                              |          | 0     |
|   |                                                                                                    |                        | The load amount is within the SP096 setting value.                                                                                                    | Check the investigation item No. 5.                                                                                            |          |       |
| 5 |                                                                                                    | n of the input voltage | Voltage drop during acceleration is 200V or less                                                                                                    | Review the power supply capacity.                                                                                              |          |       |
| 5 | into the power suppl                                                                                                    | y unit with a tester.  | Voltage drop during acceleration is 200V or more                                                                                                    | Check the investigation item No.6.                                                                                             |          | 0     |
| 6 | Check the capacity of                                                                                                    | of the drive unit.     | The capacity does not satisfy the motor<br>output.                                                                                                    | Change the capacity to the selected one.                                                                                       |          | 0     |
|   |                                                                                                    |                        | The capacity satisfies the motor output.                                                                                                    | Replace the unit.                                                                                                    |          |       |

|   | Alarm No.                                                                                                    | Grounding             |                                          |                                                                                                    |    |    |
|---|----------------------------------------------------------------------------------------------------|-----------------------|------------------------------------------|----------------------------------------------------------------------------------------------------|----|----|
|   | 24                                                                                                    | The motor power cab   | le is in contact with FG (Frame Ground). |                                                                                                    |    |    |
|   | Investigat                                                                                                    | tion details          | Investigation results                    | Remedies                                                                                                    | sv | SP |
|   | Measure the insulation<br>cables (U,V,W) for co                                                                                                    | onnected motors and   | Less than 1M $\Omega$ .                  | The motor or power cable may be ground faulted.                                                                                                    |    |    |
| 1 | the ground. (Carry out a megger test.)<br>(Note)<br>When the insulation is measured,<br>disconnect wires from the drive unit.                       |                       | $1M\Omega$ or more.                      | Check the investigation item No. 2.                                                                                                    | 0  | 0  |
| 2 | 2 Has oil come in contact with the more power cable?                                                                                                |                       | Oil has come in contact.                 | Take measures so that oil does not come in contact. Check the motor's cannon connector and the inside of the terminal box, and clean as necessary. | 0  | 0  |
|   |                                                                                                    |                       | Oil has not come in contact.             | Check the investigation item No. 3.                                                                                                    |    |    |
| 3 | Measure the insulation                                                                                                    |                       | Less than $1M\Omega$ .                   | Replace the motor or cable.                                                                                                    |    |    |
| 5 |                                                                                                    | n again.              | $1M\Omega$ or more.                      | Check the investigation item No. 4.                                                                                                    | 0  | 0  |
|   |                                                                                                    | ce across the U, V, W | Less than $100k\Omega$ .                 | Replace the drive unit.                                                                                                    |    |    |
| 4 | phase terminals of the servo/spindle drive<br>unit and the ground with a tester.<br>(Note) Do not measure the insulation as the<br>unit is damaged. |                       | 100kΩ or more.                           | Replace the power supply unit.                                                                                                    | 0  | 0  |

|   | Alarm No. Absolute position of                                                           | lata lost                                                                                                    |                                                                           |    |    |
|---|------------------------------------------------------------------------------------------|----------------------------------------------------------------------------------------------------|---------------------------------------------------------------------------|----|----|
|   | 25 The absolute position                                                                 | n was lost, as the backup battery voltage dro                                                                                | pped in the absolute position detector.                                   |    |    |
|   | Investigation details                                                                    | Investigation results                                                                                                    | Remedies                                                                  | sv | SP |
| 1 | Is warning 9F occurring at the same time?                                                | The warning is occurring.                                                                                                    | Check the investigation item No. 2.                                       |    |    |
|   | is warning of occurring at the same time:                                                | The warning is not occurring.                                                                                                | Check the investigation item No. 3.                                       | 0  |    |
| 2 | Measure the battery voltage with a tester at the DC range.                               | Less than 3V.                                                                                                    | Replace the battery, and establish the zero point.                        | 0  |    |
|   | the DC range.                                                                            | 3V or more.                                                                                                    | Check the NC bus cable connection.                                        | -  |    |
| 3 | Did alarm No.18 occur when the power was                                                 | Alarm No.18 occurred.                                                                                                    | Turn the drive unit control power ON again, and establish the zero point. | 0  |    |
|   | turned ON the last time?                                                                 | Alarm No.18 did not occur.                                                                                                   | Check the investigation item No. 4.                                       |    |    |
| 4 | Was the detector cable or battery cable left disconnected from the unit for a long time? | The unit was left disconnected for a long<br>time.<br>Guide at delivery: 20 hours or more<br>After 5 years: 10 hours or more | Turn the drive unit control power ON again, and establish the zero point. | 0  |    |
|   |                                                                                          | The cables were not left disconnected.                                                                                       | Check the investigation item No. 5.                                       |    |    |
| 5 | Check the detector cable or battery cable connection with a tester.                      | The connection is faulty.<br>The connection is normal.                                                                       | Replace the cable.<br>Replace the drive unit.                             | 0  |    |

|   | Alarm No.                                                                                                    | Unused axis error   |                                                                    |                                            |    |    |
|---|----------------------------------------------------------------------------------------------------|---------------------|--------------------------------------------------------------------|--------------------------------------------|----|----|
|   | 26                                                                                                    | A power module erro | r occurred in the axis whose axis No. selection                    | on switch was set to "F" (free axis).      |    |    |
|   | Investigat                                                                                                    | ion details         | Investigation results                                              | Remedies                                   | sv | SP |
|   | Check the repeatability.                                                                                                  |                     | The error is always repeated.                                      | Replace the drive unit.                    | 0  |    |
| 1 |                                                                                                    |                     | The state returns to normal once, but occurs sometimes thereafter. | Check the investigation item No. 2.        |    | 0  |
| 2 | Check if there is any abnormality in the<br>unit's ambient environment.<br>(Ex. Ambient temperature, noise,<br>grounding) |                     | Take remedies according to the causes of the                       | ne abnormality in the ambient environment. | 0  | 0  |

|   | Alarm No.             | Sub side detector: E    | Frror 5                                                                                                    |          |    |    |  |
|---|-----------------------|-------------------------|----------------------------------------------------------------------------------------------------|----------|----|----|--|
|   | 27                    | The machine side de     | The machine side detector (CN3 side) detected an error. As details differ for each detector, refer to "Appendix 2.3.1" for |          |    |    |  |
|   |                       | the description of this | alarm.                                                                                                    |          |    |    |  |
|   | Investigation details |                         | Investigation results                                                                                                    | Remedies | sv | SP |  |
| 1 | Check the alarm No.   | "1B" items.             |                                                                                                    |          | 0  |    |  |

|   | Alarm No.             | Sub side detector: Error 6 |                                                |                                                |        |     |  |
|---|-----------------------|----------------------------|------------------------------------------------|------------------------------------------------|--------|-----|--|
|   |                       |                            | tector (CN3 side) detected an error. As detail | s differ for each detector, refer to "Appendix | 2.3.1" | for |  |
|   |                       | the description of this    | alarm.                                         |                                                |        |     |  |
|   | Investigation details |                            | Investigation results                          | Remedies                                       | sv     | SP  |  |
| 1 | Check the alarm N     | o. "1B" items.             |                                                |                                                | 0      |     |  |

|   | Alarm No.             | Sub side detector: Error 7                                                                                                 |                       |          |    |    |  |
|---|-----------------------|----------------------------------------------------------------------------------------------------|-----------------------|----------|----|----|--|
|   |                       | The machine side detector (CN3 side) detected an error. As details differ for each detector, refer to "Appendix 2.3.1" for |                       |          |    |    |  |
|   |                       | the description of this                                                                                                    | alarm.                |          |    |    |  |
|   | Investigation details |                                                                                                    | Investigation results | Remedies | sv | SP |  |
| 1 | Check the alarm No.   | "1B" items.                                                                                                    |                       |          | 0  |    |  |

| AI | Alarm No.             | Sub side detector: Error 8     |                                               |                                            |              |     |  |
|----|-----------------------|--------------------------------|-----------------------------------------------|--------------------------------------------|--------------|-----|--|
|    | 24                    | The machine side det           | ector (CN3 side) detected an error. As detail | s differ for each detector, refer to "Appe | endix 2.3.1" | for |  |
|    |                       | the description of this alarm. |                                               |                                            |              |     |  |
|    | Investigation details |                                | Investigation results                         | Remedies                                   | sv           | SP  |  |
| 1  | Check the alarm No. ' | '1B" items.                    |                                               |                                            | 0            |     |  |

|                                                                 |                                                                     | Main side detector: Error 1 |                                                 |                            |    |    |  |
|-----------------------------------------------------------------|---------------------------------------------------------------------|-----------------------------|-------------------------------------------------|----------------------------|----|----|--|
| Alarm No. The motor side detector (CN2 side) detected an error. |                                                                     |                             |                                                 |                            |    |    |  |
|                                                                 | 2B (Note) It includes the linear scale in the case of linear motor. |                             |                                                 |                            |    |    |  |
|                                                                 |                                                                     | As details differ for ea    | ach detector, refer to "Appendix 2.3.1" for the | description of this alarm. |    |    |  |
|                                                                 | Investigat                                                          | ion details                 | Investigation results                           | Remedies                   | sv | SP |  |
| 1                                                               | Check the alarm No.                                                 | "1B" items.                 | ·                                               | ·                          | 0  | 0  |  |

#### MITSUBISHI CNC

|           |                                   | Main side detector:                                                                               | Main side detector: Error 2 |          |    |    |  |  |
|-----------|-----------------------------------|---------------------------------------------------------------------------------------------------|-----------------------------|----------|----|----|--|--|
| Alarm No. |                                   | The motor side detector (CN2 side) detected an error.                                             |                             |          |    |    |  |  |
|           | 2C                                | (Note) It includes the linear scale in the case of linear motor.                                  |                             |          |    |    |  |  |
|           |                                   | As details differ for each detector, refer to "Appendix 2.3.1" for the description of this alarm. |                             |          |    |    |  |  |
|           | Investigat                        | ion details                                                                                       | Investigation results       | Remedies | SV | SP |  |  |
| 1         | 1 Check the alarm No. "1B" items. |                                                                                                   |                             |          | 0  | 0  |  |  |

|           |                       | Main side detector:                                              | Error 3                                         |                            |    |    |
|-----------|-----------------------|------------------------------------------------------------------|-------------------------------------------------|----------------------------|----|----|
| Alarm No. |                       | The motor side detect                                            | tor (CN2 side) detected an error.               |                            |    |    |
|           | 2D                    | (Note) It includes the linear scale in the case of linear motor. |                                                 |                            |    |    |
|           |                       | As details differ for ea                                         | ach detector, refer to "Appendix 2.3.1" for the | description of this alarm. |    |    |
|           | Investigat            | ion details                                                      | Investigation results                           | Remedies                   | sv | SP |
| 1         | Check the alarm No. ' | '1B" items.                                                      | •                                               |                            | 0  | 0  |

|                                                                 |                                                                     | Main side detector: Error 4 |                                                 |                            |    |    |
|-----------------------------------------------------------------|---------------------------------------------------------------------|-----------------------------|-------------------------------------------------|----------------------------|----|----|
| Alarm No. The motor side detector (CN2 side) detected an error. |                                                                     |                             |                                                 |                            |    |    |
|                                                                 | 2E (Note) It includes the linear scale in the case of linear motor. |                             |                                                 |                            |    |    |
|                                                                 |                                                                     | As details differ for ea    | ach detector, refer to "Appendix 2.3.1" for the | description of this alarm. |    |    |
|                                                                 | Investigat                                                          | tion details                | Investigation results                           | Remedies                   | sv | SP |
| 1                                                               | Check the alarm No.                                                 | "1B" items.                 |                                                 |                            | 0  | 0  |

|   | Alarm No.                                                                                                    | Main side detector:                           | Communication error                                                                |                                                    |        |      |
|---|----------------------------------------------------------------------------------------------------|-----------------------------------------------|------------------------------------------------------------------------------------|----------------------------------------------------|--------|------|
|   | 2F                                                                                                    | An error was detected<br>Or the communication | d in communication data with the motor side d<br>n was interrupted.                | letector or with the linear scale of a linear serv | /o sys | tem. |
|   | Investigat                                                                                                    | tion details                                  | Investigation results                                                              | Remedies                                           | sv     | SP   |
|   |                                                                                                    |                                               | The connector is disconnected (or loose).                                          | Correctly install.                                 |        |      |
| 1 | side and detector side<br>disconnected.                                                                                                    | e) and check if they are                      | The connector is not disconnected.                                                 | Check the investigation item No. 2.                | 0      | 0    |
|   | Is the detector cable wired in the same<br>conduit as the motor's power cable, or are<br>the two cables laid in parallel near each<br>other? |                                               | The cables are wired near each other.<br>(Noise is entering from the power cable.) | Improve the cable wiring.                          |        |      |
| 2 |                                                                                                    |                                               | The wires are sufficiently separated.                                              | Check the investigation item No. 3.                | 0      | 0    |
|   | Is the motor FG wire connected only to the drive unit which drives it?                                                                       |                                               | The motor FG wire is grounded on the motor                                         | Ground the motor to one point, connecting          |        |      |
| 3 |                                                                                                    |                                               | side.                                                                              | the wires together on the drive unit side.         | 0      | 0    |
|   | (Is the motor grounde                                                                                                    | ed to one point?)                             | The motor is grounded to one point.                                                | Check the investigation item No. 4.                |        |      |
|   |                                                                                                    | and check the detector                        | The connection is faulty.                                                          | Replace the detector cable.                        |        |      |
| 4 | cable connection with<br>shielded?)                                                                                                    | a tester. (Is the cable                       | The connection is normal.                                                          | Check the investigation item No. 5.                | 0      | 0    |
|   | Replace with another                                                                                                    | unit, and check                               | The alarm is on the drive unit side.                                               | Replace the drive unit.                            |        |      |
| 5 | whether the fault is or<br>detector side.                                                                                                    | n the unit side or                            | The alarm is on the detector side.                                                 | Check the investigation item No. 6.                | 0      | 0    |
| 6 | Check if there is any<br>detector's ambient er<br>(Ex. Ambient tempera<br>grounding)                                                         | nvironment.                                   | Take remedies according to the causes of the                                       | ne abnormality in the ambient environment.         | 0      | 0    |

|   | Alarm No.                                          | Over regeneration:     |                                                                                 |                                                        |        |          |
|---|----------------------------------------------------|------------------------|---------------------------------------------------------------------------------|--------------------------------------------------------|--------|----------|
|   | 30                                                 | Over-regeneration de   | etection level became over 100%. The regene                                     | erative resistor is overloaded.                        |        |          |
|   | Investigatio                                       | on details             | Investigation results                                                           | Remedies                                               | sv     | SP       |
| 1 | Check if the regenerative capacity exceeds         |                        | The regenerative capacity exceeds the regenerative resistor tolerable capacity. | Add the option regenerative resistor or<br>replace it. |        |          |
| ľ | the regenerative resist                            | or tolerable capacity. | The regenerative resistor selection is<br>appropriate.                          | Check the investigation item No. 2.                    |        |          |
| 2 | Check if the parameter                             |                        | The parameters are set incorrectly.                                             | Change the parameters.                                 | 0      |          |
| 2 | and check the values of sv036 and sp032.           |                        | The parameters are correct.                                                     | Check the investigation item No. 3.                    |        |          |
| 3 | Is an external regenerative resistor used?         |                        | An external regenerative resistor is used.                                      | Check the investigation item No. 5.                    | _ 0    | <u> </u> |
| 3 |                                                    |                        | A built-in regenerative resistor is used.                                       | Check the investigation item No. 4.                    |        |          |
|   | Is the short wire conne                            | cted between P and     | The wire is not connected.                                                      | Connect the wire.                                      |        | <u> </u> |
| 4 | D terminal? Are there any problems with the        |                        | The connector is disconnected.                                                  | Reconnect the connector.                               | 0      |          |
|   | connection condition?                              |                        | The connector has a contact fault.                                              | Replace the connector.                                 |        |          |
|   | Is the connection of the                           | •                      | The connection is incorrect.                                                    | Rewire.                                                |        |          |
| 5 | resistor or regeneration correct?                  | n resistor cable       | The connection is correct.                                                      | Check the investigation item No. 6.                    | 0      | 0        |
|   | Is the regeneration res<br>regeneration resistor c |                        | The regeneration resistor is broken. Or the resistance value is large.          | Replace the regenerative resistor.                     |        |          |
| 6 | Disconnect the regene                              |                        | The regeneration resistor cable is broken.                                      | Replace the cable.                                     | 0      | 0        |
|   | terminal and check the a tester.                   | resistance value with  | The resistance value is normal.                                                 | Check the investigation item No. 7.                    |        |          |
| 7 | Check if the power sup                             | oply voltage is too    | The power supply voltage exceeded 253V.                                         | Review the power supply.                               |        |          |
| ' | high.                                              |                        | The power supply voltage is normal.                                             | Replace the drive unit.                                | $\neg$ |          |

|   | Alarm No.                             | Overspeed                     |                                                                                                    |                                                                                                    |      |      |
|---|---------------------------------------|-------------------------------|----------------------------------------------------------------------------------------------------|----------------------------------------------------------------------------------------------------|------|------|
|   | 31                                    |                               | ted to rotate at a speed exceeding the allow exceeding the allowable speed).                                                                                             | able speed (In the case of linear motor, it was                                                                            | dete | cted |
|   | Investig                              | ation details                 | Investigation results                                                                                                    | Remedies                                                                                                    | sv   | SP   |
| 1 | Check if the unit in v                | which the alarm was           | The alarm was detected in servo.                                                                                                    | Check the investigation item No. 2.                                                                                        | ~    |      |
| ' | detected is servo or                  | spindle.                      | The alarm was detected in spindle.                                                                                                    | Check the investigation item No. 3.                                                                                        | 0    | 0    |
|   | Check the servo pa                    | servo parameters SV001 (PC1), | The settings are incorrect.                                                                                                    | Correctly set.                                                                                                    |      |      |
| 2 | SV002 (PC2), SV01<br>(MTYP) settings. | 18 (PIT) and SV025            | Correctly set.                                                                                                    | Check the investigation item No. 5.                                                                                        | 0    |      |
| 3 | Check the spindle p setting.          | parameter SP026 (TSP)         | The setting is incorrect.<br>The alarm is detected at 115% of SP026.                                                                                                    | Correctly set.                                                                                                    |      | 0    |
|   | seung.                                |                               | Correctly set.                                                                                                    | Check the investigation item No. 4.                                                                                        |      |      |
| 4 | Check the PLG out                     | autwayoform                   | There is a problem.                                                                                                    | Adjust the PLG output waveform.                                                                                            | ~    |      |
| 4 | Check the PLG out                     | Jul wavelonn.                 | Normal.                                                                                                    | Check the investigation item No. 5.                                                                                        | 0    | 0    |
|   |                                       |                               | The waveform is overshooting.                                                                                                    | Increase the acceleration/ deceleration time constant.<br>Lower the load inertia.                                          |      |      |
| 5 | Check whether the sovershooting.      | speed waveform is             | The waveform is not overshooting.                                                                                                    | Check if there is any abnormality in the<br>unit's ambient environment.<br>(Ex.: Ambient temperature, noise,<br>grounding) | 0    | 0    |
|   |                                       |                               |                                                                                                    | Check the investigation item No. 6.                                                                                        |      |      |
| 6 | Check the repeatab                    | ility.                        | <ol> <li>The alarm occurs when the motor is<br/>stopped.</li> <li>The rotation speed displayed on the<br/>drive monitor varies when the motor is<br/>stopped.</li> </ol> | Replace the detector or detector cable.                                                                                    | 0    | 0    |
|   |                                       |                               | The alarm occurs at all time.                                                                                                    | Replace the drive unit.                                                                                                    |      |      |

|   | Alarm No. Power                                                                                                    | module over                                 | current                                                                                                    |                                                                                                    |    |    |
|---|----------------------------------------------------------------------------------------------------|---------------------------------------------|----------------------------------------------------------------------------------------------------|----------------------------------------------------------------------------------------------------|----|----|
|   | 32 Overcu                                                                                                    | rrent protectio                             | n function in the power module has started its                                                                                                    | s operation.                                                                                       |    |    |
|   | Investigation deta                                                                                                    | ils                                         | Investigation results                                                                                                    | Remedies                                                                                           | sv | SP |
| 1 | Disconnect the power cable (L<br>the unit's terminal block and<br>check whether a short-circuit b<br>power cable or whether condu<br>end of wiring occurs with a tes | motor, and<br>between the<br>action at both | <ol> <li>Before disconnecting the power cable,<br/>the cable connector or screw has been<br/>loosened.</li> <li>The short-circuit condition persists even<br/>after disconnecting the cable from the unit<br/>and motor.</li> </ol> | <ol> <li>Tighten it.</li> <li>Check the motor wiring.</li> <li>Replace the power cable.</li> </ol> | 0  | 0  |
|   |                                                                                                    |                                             | There is no problem.                                                                                                    | Check the investigation item No. 2.                                                                |    |    |
|   | Check the motor insulation with                                                                                                    | h a (megger)                                | Less than $1M\Omega$ . (Grounding)                                                                                                    | Replace the motor.                                                                                 |    |    |
|   | tester.<br>-Between motor power and gro                                                                                                    | ound earth                                  | $1M\Omega$ or more. (Normal)                                                                                                    | Check the investigation item No. 3.                                                                | 0  | 0  |
| 2 | Check the unit capacity.<br>[1] The same size but smaller<br>selected capacity.<br>[2] The combination of the mote                                                   |                                             | The capacity is small.<br>The smaller capacity side was used in 2-<br>axis unit.                                                                                                    | Replace to the unit of the selected capacity or change the axis.                                   | 0  | 0  |
|   | alternated in a 2-axis unit.                                                                                                    | UI AITU AXIS IS                             | The motor meets the selected capacity.                                                                                                    | Check the investigation item No. 3.                                                                |    |    |
| 3 | Check the current loop gain parameters.                                                                                                    |                                             | Different from the standard parameter settings.                                                                                                    | Adjust the value to the standard setting.                                                          | 0  |    |
| 5 |                                                                                                    |                                             | Equivalent to the standard parameter settings.                                                                                                    | Check the investigation item No. 4.                                                                |    | 0  |
|   | Jiggle the detector connectors                                                                                                    | <b>`</b>                                    | The connector is disconnected (or loose).                                                                                                    | Correctly install.                                                                                 |    |    |
| 4 | side and detector side) and che<br>disconnected.                                                                                                    | eck if they are                             | The connector is not disconnected.                                                                                                    | Check the investigation item No. 5.                                                                | 0  | 0  |
| 5 | Turn the power OFF, and check                                                                                                    | k the detector                              | Connection is faulty.                                                                                                    | Replace the detector cable.                                                                        | _  |    |
| Э | cable connection with a tester.                                                                                                    |                                             | Connection is normal.                                                                                                    | Check the investigation item No. 6.                                                                | 0  | 0  |
| 6 | Check the repeatability.                                                                                                    |                                             | The state returns to normal once, but occurs sometimes thereafter.                                                                                                    | Check the investigation item No. 8.                                                                | 0  | 0  |
|   |                                                                                                    |                                             | The error is always repeated.                                                                                                    | Check the investigation item No. 7.                                                                |    |    |
|   | Replace with another unit, and                                                                                                    |                                             | The alarm is on the drive unit side.                                                                                                    | Replace the drive unit.                                                                            |    |    |
| 7 | whether the fault is on the drive detector side.                                                                                                    | e unit side or                              | The alarm is on the detector side.                                                                                                    | Replace the detector.                                                                              | 0  | 0  |
| 8 | Check for any abnormalities in<br>ambient environment.<br>(Ex.: Ambient temperature, no<br>grounding)                                                                |                                             | Take remedies according to the causes of the                                                                                                    | ne abnormality in the ambient environment.                                                         | 0  | 0  |

|   | Alarm No.                                                                        | Overvoltage:                                   |                                                                           |                                             |    |    |
|---|----------------------------------------------------------------------------------|------------------------------------------------|---------------------------------------------------------------------------|---------------------------------------------|----|----|
|   | 33                                                                               | The main circuit bus                           | voltage exceeded the tolerable value.                                     |                                             |    |    |
|   | Investigation details                                                            |                                                | Investigation results                                                     | Remedies                                    | sv | SP |
| 1 | le an external regen                                                             | erative resistor used?                         | An external regenerative resistor is used.                                | Check the investigation item No. 3.         | 0  |    |
| 1 | is all external regen                                                            |                                                | A built-in regenerative resistor is used.                                 | Check the investigation item No. 2.         | 0  |    |
|   | Is the short wire con                                                            | nected between P and                           | The wire is not connected.                                                | Connect the wire.                           |    |    |
| 2 | D terminal?                                                                      |                                                | The connector is disconnected.                                            | Reconnect the connector.                    |    |    |
| 2 | Are there any proble                                                             |                                                | The connector has a contact fault.                                        | Replace the connector.                      | 0  |    |
|   | condition?                                                                       |                                                | The connection is correct.                                                | Check the investigation item No.6.          |    |    |
| 3 | Is the combination of the used regenerative resistor and drive unit appropriate? |                                                | The combination is incorrect.                                             | Replace the correct regenerative resistor.  | 0  |    |
| 3 |                                                                                  |                                                | The combination is normal.                                                | Check the investigation item No. 4.         | 0  |    |
|   | Is the connection of                                                             | the regenerative                               | The connection is incorrect.                                              | Rewire.                                     |    |    |
| 4 | resistor or regeneration correct?                                                | tion resistor cable                            | The connection is correct.                                                | Check the investigation item No. 5.         | 0  | 0  |
|   | Is the regeneration regeneration regeneration resisto                            |                                                | The regeneration resistor is broken.<br>Or the resistance value is large. | Replace the regenerative resistor.          |    |    |
| 5 | Disconnect the rege                                                              | nerative resistor                              | The regeneration resistor cable is broken.                                | Replace the cable.                          | 0  | 0  |
|   | terminal and check th<br>a tester.                                               | he resistance value with                       | The resistance value is normal.                                           | Check the investigation item No. 6.         |    |    |
|   | The acceleration/dee                                                             | celeration time constant                       | Reached to the current limit.                                             | Increase the acceleration/deceleration time |    |    |
| 6 | is too short.                                                                    |                                                | The speed overshoot is applied.                                           | constant.                                   | 0  |    |
| 5 | At acceleration/dece<br>overshoot reached t                                      | eleration, has the speed to the current limit? | The connection is normal.                                                 | Replace the drive unit.                     |    |    |

|   | Alarm No.                                                                                   | NC-DRV communica                           | ation: CRC error                                                                          |                                                  |     |    |
|---|---------------------------------------------------------------------------------------------|--------------------------------------------|-------------------------------------------------------------------------------------------|--------------------------------------------------|-----|----|
|   | 34                                                                                          | An error was detected                      | d in the data received from the CNC.                                                      |                                                  |     |    |
|   | Investigat                                                                                  | ion details                                | Investigation results                                                                     | Remedies                                         | sv  | SP |
| 1 |                                                                                             | nk between NC and drive units to check for | The connector is loose or nearly<br>disconnected. The tab of the connector is<br>damaged. | Correctly install.<br>Replace the cable.         | 0   | 0  |
|   | loosening and disconnection.<br>Also check if an excessive force is not<br>applied on them. |                                            | The connector is not disconnected.                                                        | Check the investigation item No. 2.              |     |    |
|   | Check for damages at the ends of the<br>optical communication cable.<br>Replace the cable.  |                                            | The damage is found at the end of the cable.                                              | Replace the communication cable.                 | 0   |    |
| 2 |                                                                                             |                                            | The connection is normal.                                                                 | Check the investigation item No. 3.              |     | 0  |
| 3 | Check whether the NC version was changed                                                    | C or drive unit software                   | The version was changed.                                                                  | Change software version back to the<br>original. | 0   | 0  |
|   | version was changed                                                                         | recently.                                  | The version was not changed.                                                              | Check the investigation item No. 4.              | - Ŭ |    |
|   | Replace with another                                                                        | drive unit, and check                      | The alarm is on the drive unit side.                                                      | Replace the drive unit.                          |     |    |
| 4 | whether the fault is on the NC side or drive unit side.                                     |                                            | The alarm is on the unit connections.                                                     | Check the investigation item No. 5.              | 0   | 0  |
| 5 | Check if there is any a<br>unit's ambient enviror<br>(Ex. Ambient tempera<br>grounding)     | nment.                                     | Take remedies according to the causes of the                                              | he abnormality in the ambient environment.       | 0   | 0  |

| Alarm No. NC command error                                               |             |                       |          |    |    |
|--------------------------------------------------------------------------|-------------|-----------------------|----------|----|----|
| 35 The travel command data that was received from the CNC was excessive. |             |                       |          |    |    |
|                                                                          |             |                       |          |    |    |
| <br>Investigat                                                           | ion details | Investigation results | Remedies | sv | SP |

|   | Alarm No. NC-DRV communication: Communication error |             |                       |          |    |    |
|---|-----------------------------------------------------|-------------|-----------------------|----------|----|----|
|   | 36 The communication with the CNC was interrupted.  |             |                       |          |    |    |
|   | Investigat                                          | ion details | Investigation results | Remedies | SV | SP |
| 1 | Check the alarm No.                                 | "34" items. |                       | -        | 0  | 0  |

|   | Alarm No.                                                                                                    | Initial parameter err | or                                                                                                    |                                                                                                    |    |    |
|---|----------------------------------------------------------------------------------------------------|-----------------------|----------------------------------------------------------------------------------------------------|----------------------------------------------------------------------------------------------------|----|----|
|   | 37                                                                                                    | An incorrect paramet  | er was detected among the parameters recei                                                                                                    | ived from the CNC at the power ON.                                                                                                 |    |    |
|   | Investiga                                                                                                    | tion details          | Investigation results                                                                                                    | Remedies                                                                                                    | sv | SP |
| 1 | Check if the unit in which the alarm was                                                                       |                       | The alarm was detected in servo axis.                                                                                                    | Check the investigation item No. 2.                                                                                                | ~  |    |
| 1 | detected is servo axi                                                                                          | is or spindle.        | The alarm was detected in spindle.                                                                                                    | Check the investigation item No. 3.                                                                                                | 0  | 0  |
|   | Check the error parameters displayed on<br>the NC diagnosis screen.<br>Servo parameters: SV001 to SV065, SV082 |                       | Wrong parameters were set.                                                                                                    | Correct the parameter setting.<br>Set the value within the designated setting<br>range.<br>Set SV001, SV002 and SV018 so that they |    |    |
|   |                                                                                                    |                       | The electronic gears are overflowing.                                                                                                    | meet the machine specifications.                                                                                                   |    |    |
| 2 |                                                                                                    |                       | The absolute position detection parameter<br>is valid when OSE104 and OSE105 are<br>connected. (Absolute position control<br>cannot be used.) | In order to use the absolute position control function, an absolute position option is required.                                   | 0  |    |
|   |                                                                                                    |                       | SV082/bitC to F are the same setting in one unit.                                                                                             | Correct the setting of SV082/bit0 to B.                                                                                            |    |    |
|   |                                                                                                    |                       | SV082/bitC to F are not the same setting in one unit.                                                                                         | Correct to the same setting.                                                                                                    |    |    |
|   |                                                                                                    |                       | Correct parameters were set.                                                                                                    | Check the investigation item No. 4.                                                                                                |    |    |
| 3 | Check the error para                                                                                           |                       | The setting is wrong.                                                                                                    | Correct the parameter setting.<br>Set the value within the designated setting<br>range.                                            |    |    |
| 3 | the NC diagnosis scr                                                                                           |                       | The set parameters are correct.                                                                                                    | Check the investigation item No. 4.                                                                                                |    |    |
|   | Spindle parameters: SP001 to SP240                                                                             |                       | The set parameter value is different from that of the machine specified detector.                                                             | Change the setting to meet the machine specifications.                                                                             |    | 0  |
| 4 | Check the alarm No.                                                                                            | "34" items.           |                                                                                                    | •                                                                                                    | 0  | 0  |

|   | Alarm No. NC-DRV communication: Protocol error 1                            |             |                       |          |    |    |
|---|-----------------------------------------------------------------------------|-------------|-----------------------|----------|----|----|
|   | 38 An error was detected in the communication frames received from the CNC. |             |                       |          |    |    |
|   | Investigat                                                                  | ion details | Investigation results | Remedies | SV | SP |
| 1 | Check the alarm No. '                                                       | '34" items. |                       |          | 0  | 0  |

|   |                                                                                     | NC-DRV communicat | tion: Protocol error 2 |          |    |    |
|---|-------------------------------------------------------------------------------------|-------------------|------------------------|----------|----|----|
|   | <b>39</b> An error was detected in the axis information data received from the CNC. |                   |                        |          |    |    |
|   | Investigat                                                                          | ion details       | Investigation results  | Remedies | sv | SP |
| 1 | Check the alarm No.                                                                 | "34" items.       |                        |          | 0  | 0  |

|   | Alarm No.                                                                                                    | Overcurrent                              |                                                                                                    |                                                                                                    |    |    |
|---|----------------------------------------------------------------------------------------------------|------------------------------------------|----------------------------------------------------------------------------------------------------|----------------------------------------------------------------------------------------------------|----|----|
|   | 3A                                                                                                    | Excessive current wa                     | s detected in the motor drive current.                                                                   |                                                                                                    |    |    |
|   | Investigati                                                                                                    | ion details                              | Investigation results                                                                                    | Remedies                                                                                                    | sv | SP |
| 1 | <ul><li>[1] Check whether vib<br/>the table or spindle.</li><li>[2] Check if the vibration</li></ul>                                                                                                    | on caused by the load                    | Vibration is occurring.                                                                                  | <ul><li>[1] Set a filter.</li><li>[2] Lower the speed loop gain (SV005/<br/>SP005).</li></ul>                                      | 0  | 0  |
|   | fluctuation is occurring                                                                                                    | g.                                       | There is no vibration.                                                                                   | Check the investigation item No. 2.                                                                                                |    |    |
| 2 | Check the repeatability of the alarm at the<br>rapid traverse feed for the servo and at<br>acceleration/deceleration for the spindle.<br>(Note) Check the phenomenon caused by<br>the load fluctuation. |                                          | The alarm occurs.                                                                                        | Lower the speed loop gain (SV005/SP005) to the level at which the alarm does not occur.                                            | 0  | 0  |
|   |                                                                                                    |                                          | The alarm does not occur.                                                                                | Check the investigation item No. 3.                                                                                                |    |    |
| 3 | For the servo, perform<br>feed repeatedly and c<br>current value is within                                                                                                    | heck if the max.<br>the tolerable value. | The displayed value is high.                                                                             | lue is high. Increase the current loop gain.<br>Servo: SV009 to 012<br>Spindle: SP077 to 080 and SP081 to 084                      |    | 0  |
|   | For the spindle, check the load meter value at the unloaded max. rotation speed.                                                                                                    |                                          | The displayed value is appropriate.                                                                      | Check the investigation item No. 4.                                                                                                |    |    |
|   |                                                                                                    |                                          | The resistance value of the power cable for each phase is not " $\infty$ ".                              | Replace the motor power cable.                                                                                                    |    |    |
| 4 | Disconnect the power<br>the terminal block and<br>the motor. Check the i                                                                                                    | the cannon plug from                     | The resistance value of the motor terminal and unit (shaft) is $1M\Omega$ or less.                       | Replace the motor.(Note) For the motors<br>equipped with the absolute position<br>detector, the zero point must be<br>established. | 0  | 0  |
|   | and motor with a tester.                                                                                                    |                                          | The values below are met when measured<br>with a tester.<br>Cable: ∞<br>Motor terminal - unit:1MΩor more | Check the investigation item No. 5.                                                                                                |    |    |
| 5 | Check the insulation b                                                                                                    | between the motor                        | There is a ground fault at the power cable.                                                              | Replace the motor power cable.                                                                                                    |    |    |
| 5 | power cable and FG.                                                                                                    |                                          | There is no problem.                                                                                     | Check the investigation item No. 6.                                                                                                | 0  | 0  |
| 6 | Check if there is any a<br>motor's ambient envir<br>(Ex. Ambient tempera                                                                                                    | onment.                                  | Take remedies according to the causes of the                                                             | ne abnormality in the ambient environment.                                                                                         | 0  | 0  |

|   | Alarm No.                                                                               | Power module over     | heat                                                                                                    |                                                                  |    |    |
|---|-----------------------------------------------------------------------------------------|-----------------------|----------------------------------------------------------------------------------------------------|------------------------------------------------------------------|----|----|
|   | 3B                                                                                      | Thermal protection fu | nction in the power module has started its op                                                               | peration.                                                        |    |    |
|   | Investigat                                                                              | ion details           | Investigation results                                                                                       | Remedies                                                         | sv | SP |
| 1 | Check that the fan of the drive unit is rotating correctly.                             |                       | Large amounts of cutting oil or cutting chips,<br>etc., are adhered to the fan, or the rotation<br>is slow. | Clean or replace the fan.                                        | 0  | 0  |
|   |                                                                                         |                       | The fan is rotating properly.                                                                               | Check the investigation item No. 2.                              |    |    |
| 2 | Check whether the heat dissipating fins are dirty.                                      |                       | Cutting oil or cutting chips, etc., are adhered, and the fins are clogged.                                  | Clean the fins.                                                  | 0  |    |
| 2 |                                                                                         |                       | Cutting chips etc. are not adhered to the fins.                                                             | Check the investigation item No. 3.                              |    | 0  |
| 3 | Measure the drive uni temperature.                                                      | t's ambient           | 55°C or more.                                                                                               | Improve the efficiency cooling for the power distribution panel. | 0  | 0  |
|   | temperature.                                                                            |                       | Less than 55°C.                                                                                             | Check the investigation item No. 4.                              | 1  |    |
| 4 | Check if there is any a<br>unit's ambient environ<br>(Ex. Ambient tempera<br>grounding) | ment.                 | Take remedies according to the causes of th                                                                 | ne abnormality in the ambient environment.                       | 0  | 0  |

|   | Alarm No. Regeneration circu                     | it error:                                        |                                     |     |    |
|---|--------------------------------------------------|--------------------------------------------------|-------------------------------------|-----|----|
|   | 3C An error was detected                         | ed in the regenerative transistor or in the rege | nerative resistor.                  |     |    |
|   | Investigation details                            | Investigation results                            | Remedies                            | sv  | SP |
| 1 | Check if an external regenerative resistor is    | An external regenerative resistor is used.       | Check the investigation item No. 3. | 0   |    |
| 1 | used.                                            | A built-in regenerative resistor is used.        | Check the investigation item No. 2. | - 0 |    |
|   | Is the short wire connected between P and        | The wire is not connected.                       | Connect the wire.                   |     |    |
| 2 | D terminal?                                      | The connector is disconnected.                   | Reconnect the connector.            |     |    |
| 2 | Are there any problems with the connection       | The connector has a contact fault.               | Replace the connector.              | 0   |    |
|   | condition? (looseness of the screw)              | The connection is correct.                       | Replace the drive unit.             |     |    |
|   | Is the connection of the regenerative            | The wire is not connected.                       | Connect the wire.                   |     |    |
| 3 | resistor or regeneration resistor cable correct? | The connection is correct.                       | Check the investigation item No. 4. | 0   | 0  |
|   | Is the regeneration resistor or the              | The regeneration resistor is broken.             |                                     |     |    |
|   | regeneration resistor cable broken?              | Or the resistance value is different from the    | Replace the regenerative resistor.  |     |    |
| 4 | Disconnect the regenerative resistor             | specified value.                                 |                                     | 0   | 0  |
|   | terminal and check the resistance value with     | The regeneration resistor cable is broken.       | Replace the cable.                  |     |    |
|   | a tester.                                        | The resistance value is normal.                  | Replace the drive unit.             |     |    |

|   | Alarm No.                | Power supply voltage  | ge error at acceleration/deceleration:            |                                                                                                    |    |    |
|---|--------------------------|-----------------------|---------------------------------------------------|----------------------------------------------------------------------------------------------------|----|----|
|   | 3D A motor control error |                       | was detected at acceleration/deceleration du      | e to an input voltage drop.                                                                                 |    |    |
|   | Investigati              | ion details           | Investigation results                             | Remedies                                                                                                    | sv | SP |
| 1 | Measure the input volta  | age during operations | During operations, the voltage fluctuates widely. | Increase the power capacity (KVA).                                                                          | 0  | -  |
|   | with a tester.           |                       | During operations, the voltage is stable.         | Check the investigation item No. 2.                                                                         |    |    |
| 2 |                          |                       | The load inertia (workpiece etc.) is excessive.   | <ol> <li>Lower the load inertia.</li> <li>Extend the rapid traverse time constant<br/>for G0/G1.</li> </ol> | 0  | -  |
|   |                          |                       | The load inertia is normal.                       | Replace the drive unit.                                                                                     | 1  |    |

|   | Alarm No.                                      | Magnetic pole posit                                                                                                    | ion detection error:  |                                                                                                    |    |    |  |
|---|------------------------------------------------|----------------------------------------------------------------------------------------------------|-----------------------|----------------------------------------------------------------------------------------------------|----|----|--|
|   | 3E                                             | The magnetic pole position is not reliable in the magnetic pole position detection control.<br>This alarm occurs at the detection level which is set in SV094. |                       |                                                                                                    |    |    |  |
|   | Investigation details                          |                                                                                                    | Investigation results | Remedies                                                                                                    | sv | SP |  |
| 1 | Adjust the setting valu<br>parameter SV094 and |                                                                                                    | Set SV094.            | Set SV094.<br>The standard value for a rotary motor is 100.<br>The standard value for a linear motor is 10. |    | -  |  |
|   | pole position.                                 |                                                                                                    | SV/094 is set         | Set the optimal value allowing for the coasting distance (Increase the value).                              |    |    |  |

|   | Alarm No.<br>41<br>Either a missed feedback pulse in the main side incremental detector or an error in the Z-phase was detected in the closed loop system. In the servo, Z-phase was not detected by a rotary detector within 2 rotations. |                        |                                                   | n the                                                      | full |    |
|---|----------------------------------------------------------------------------------------------------|------------------------|---------------------------------------------------|------------------------------------------------------------|------|----|
|   | Investigati                                                                                                    | on details             | Investigation results                             | Remedies                                                   | sv   | SP |
|   |                                                                                                    |                        | The cable is disconnected.                        | Replace the cable.                                         |      |    |
| 1 | Check the connection and detector.                                                                                                    | condition of the cable | The cable is normal.                              | Check for dirt on the connector terminal and reconnect it. | 0    | 0  |
|   | - Check if the cable is disconnected.                                                                                                    |                        | The alarm occurs even after it is<br>reconnected. | Replace the detector.                                      |      |    |

|   | Alarm No.<br>42                   | Feedback error 1<br>An error was detected<br>feedback signals in a | , <b>,</b> ,                  | als of the position detector in a servo system, | or PLG's | 3  |
|---|-----------------------------------|--------------------------------------------------------------------|-------------------------------|-------------------------------------------------|----------|----|
|   | Investigation details             |                                                                    | Investigation results         | Remedies                                        | SV       | SP |
| 1 | Check SP019 and SP                | 0000                                                               | Parameter is set incorrectly. | Correctly set.                                  |          |    |
| 1 | Check SPU19 and SP                | 020.                                                               | Parameter is set correctly.   | Check the investigation item No. 2.             |          | 0  |
| 2 | 2 Check the alarm No. "2C" items. |                                                                    |                               |                                                 |          | 0  |

|    | Alarm No.                                                                          | Feedback error 2           |                                                                                      |                                                                                                 |       |    |
|----|------------------------------------------------------------------------------------|----------------------------|--------------------------------------------------------------------------------------|-------------------------------------------------------------------------------------------------|-------|----|
|    | 43                                                                                 | Excessive difference       | was detected in position data between the m                                          | otor side detector and the machine side dete                                                    | ctor. |    |
|    | Investiga                                                                          | tion details               | Investigation results                                                                | Remedies                                                                                        | sv    | SF |
|    |                                                                                    |                            | The pulley ratio of the spindle end to encoder is 1:1.                               | Check the parameter setting.                                                                    |       |    |
|    | Check if the connect                                                               | ing pulley ratio of the    |                                                                                      | Check the parameter setting.                                                                    |       |    |
| 1  | spindle end to ABZ p<br>machine specificatio                                       | ulse encoder meets the ns. | The spindle end and encoder are not equal in the pulley ratio.                       | When the encoder is smaller than the<br>spindle end in the pulley ratio, replace the<br>pulley. |       | 0  |
|    |                                                                                    |                            | No problem.                                                                          | Check the investigation item No. 2.                                                             |       |    |
| 2  | Check the setting va                                                               | lue of the spindle         | The correct values are not set.                                                      | Correctly set.                                                                                  |       |    |
| 2  | parameter from SP0                                                                 | 57 to SP064.               | The correct values are set.                                                          | Check the investigation item No. 3.                                                             |       | 0  |
|    |                                                                                    |                            | V-belt is used for the spindle end driving.                                          | Set "-1" to the spindle parameter "SP054".                                                      |       | 1  |
| 3  | Check the spindle pa                                                               | arameter SP054 setting     | Other than V-belt (gears or timing belt) is used for the spindle end driving.        | Set "360" to the spindle parameter "SP054".                                                     |       | 0  |
|    | value.                                                                             |                            | SP054 is set corresponding to the machine specifications.                            | Check the investigation item No. 4.                                                             |       |    |
|    | Jiggle the detector c                                                              | onnectors (drive unit      | The connector is disconnected (or loose).                                            | Correctly install.                                                                              |       |    |
| 4  | side and detector side) and check if they are disconnected.                        |                            | The connector is not disconnected.                                                   | Check the investigation item No. 5.                                                             | 0     | 0  |
| 5  | Is the detector cable wired in the same conduit as the motor's power cable, or are |                            | The cables are wired near each other. Noise is entering from the power cable.        | Improve the cable wiring.<br>Divide it by a FG shield.                                          | 0     | 0  |
| Ŭ  | the two cables laid in<br>other?                                                   | n parallel near each       | The wires are sufficiently separated.                                                | Check the investigation item No. 6.                                                             |       |    |
| 6  | drive unit which drive                                                             |                            | The motor FG wire is grounded on the motor side.                                     | Ground the motor to one point, connecting the wires together on the drive unit side.            | 0     | 0  |
|    | (Is the motor ground                                                               | • •                        | The motor is grounded to one point.                                                  | Check the investigation item No. 7.                                                             |       |    |
|    |                                                                                    | and check the detector     | The connection is faulty.                                                            | Replace the detector cable.                                                                     |       |    |
| 7  | shielded?)                                                                         | h a tester. (Is the cable  | The connection is normal.                                                            | Check the investigation item No. 8.                                                             | 0     | 0  |
|    | Replace with anothe                                                                | , ·                        | The alarm is on the drive unit side.                                                 | Replace the drive unit.                                                                         |       |    |
| 8  | whether the fault is o<br>detector side.                                           | on the unit side or        | The alarm is on the detector side.                                                   | Check the investigation item No. 9.                                                             | 0     | 0  |
| 9  | Check if there is any<br>detector's ambient e<br>(Ex. Ambient temper<br>grounding) | nvironment.                | Take remedies according to the causes of the abnormality in the ambient environment. |                                                                                                 | 0     | 0  |
| 10 | Charle SD010 SD02                                                                  | 0, SV019, and SV020.       | Parameter is set incorrectly.                                                        | Correctly set.                                                                                  |       |    |
| 10 | CHECK SPU19, SPU2                                                                  | .0, 5v019, and 5v020.      | Parameter is set correctly.                                                          | Check the investigation item No. 11.                                                            | 0     | 0  |
| 11 | Check the alarm No.                                                                | "1B" items                 |                                                                                      | 1                                                                                               | 0     | 1  |

|   | Alarm No.                                                                                                    | Fan stop                 |                                                                                                   |                                                                                                    |    |    |
|---|----------------------------------------------------------------------------------------------------|--------------------------|---------------------------------------------------------------------------------------------------|----------------------------------------------------------------------------------------------------|----|----|
|   | 45                                                                                                    | A cooling fan built in   | the drive unit stopped, and overheat occurre                                                      | ed in the power module.                                                                                                    |    |    |
|   | Investiga                                                                                                    | tion details             | Investigation results                                                                             | Remedies                                                                                                    | sv | SP |
| 1 | Turn the unit power ON again, and confirm<br>the rotation of the fan.<br>Note) Assure more than 10 seconds for the<br>time from when the power is turned OFF till<br>when it is turned ON. For the fan used for<br>the drive unit, assuring more than 10<br>seconds for the time from when the power is<br>turned OFF till when it is turned ON is<br>required. |                          | The fan is rotating, and an alarm did not occur again.                                            | Continue to use.<br>The power may be turned ON without<br>assuring more than 10 seconds for the time<br>from when the power is turned OFF till when<br>it is turned ON.<br>Leave for more than 10 seconds, and turn<br>the power ON again. | 0  | 0  |
|   |                                                                                                    |                          | The fan did not rotate. Or, an alarm occurred again.                                              | Check the investigation item No. 2.                                                                                                    |    |    |
| 2 | Check if the connecto                                                                                                    | or connected to a fan is | [1]The connector is loosened.<br>[2]The connector is disconnected.                                | Correctly connect the connector.<br>Replace the fan.                                                                                                    |    |    |
| Z | loosened or disconnected in the unit.                                                                                                    |                          | <ul><li>[1]The connector is not loosened.</li><li>[2]The connector is not disconnected.</li></ul> | Check the investigation item No. 3.                                                                                                    | 0  | 0  |
| 3 | Check if oil or cutting chips are adhered to the fan.                                                                                                    |                          | Oil or cutting chips are adhered.                                                                 | Improve the use environment and replace the drive unit.                                                                                                    |    |    |
| 5 |                                                                                                    |                          | Oil or cutting chips are not adhered.<br>The cable may be broken.                                 | Replace the fan.<br>Replace the drive unit.                                                                                                    | 0  | 0  |

|    | Alarm No.                                                                           | Motor overheat / Th                                 | ermal error                                                                                                    |                                                                                                  |    |    |
|----|-------------------------------------------------------------------------------------|-----------------------------------------------------|----------------------------------------------------------------------------------------------------|--------------------------------------------------------------------------------------------------|----|----|
|    | 46                                                                                  | Thermal protection fu                               | inction of the motor or in the detector, has sta                                                                                                    | arted its operation.                                                                             |    |    |
|    | Investiga                                                                           | tion details                                        | Investigation results                                                                                                    | Remedies                                                                                         | sv | SP |
|    | Check the repeatabil<br>(Note) For the spindl                                       |                                                     | <ol> <li>The alarm occurs before operation.</li> <li>The "temperature" displayed on the drive<br/>monitor screen is different from ambient<br/>temperature.</li> </ol>                                       | Check the investigation item No. 2.                                                              |    |    |
| 1  | · /                                                                                 | spindle unit" displayed                             | <ol> <li>The alarm occurs after the operation<br/>continues for a while.</li> <li>The "temperature" displayed on the drive<br/>monitor screen rises drastically during the<br/>spindle operation.</li> </ol> | Check the investigation item No. 5.                                                              | 0  | 0  |
|    | Jiggle the detector co                                                              | onnectors (drive unit                               | The connector is disconnected (or loose).                                                                                                    | Correctly install.                                                                               |    |    |
| 2  | side and detector side disconnected.                                                | e) and check if they are                            | The connector is not disconnected.                                                                                                    | Check the investigation item No. 3.                                                              | 0  | 0  |
| 3  | Turn the power OFF,                                                                 | and check the detector                              | The connection is faulty.                                                                                                    | Replace the cable.                                                                               |    |    |
| 5  | cable connection with                                                               | h a tester.                                         | The connection is normal.                                                                                                    | Check the investigation item No. 4.                                                              | 0  | 0  |
|    | When using MDS-B-                                                                   | g MDS-B-HR, check if the motor                      | SV034/bit2 = 0                                                                                                    | Set SP034/bit2 to 1.                                                                             |    |    |
| 4  | is validated even if a<br>provided?                                                 | motor thermal is not                                | SV034/bit2 = 1                                                                                                    | Check the investigation item No. 5.                                                              | 0  |    |
| 5  | Check the overload % (spindle).                                                     | % (servo) or load meter                             | The load is large.                                                                                                    | Servo:<br>Check the investigation item No. 6.<br>Spindle:<br>Check the investigation item No. 8. | 0  | 0  |
|    |                                                                                     |                                                     | The load is not large.                                                                                                    | Check the investigation item No. 9.                                                              |    |    |
| 6  | Is the unbalance torc                                                               | que high?                                           | The constant load torque (friction + unbalance) is 60% or more.                                                                                                    | Select the motor so that the constant load torque is 60% or less.                                | 0  |    |
|    |                                                                                     |                                                     | The constant load torque is less than 60%.                                                                                                    | Check the investigation item No. 7.                                                              |    |    |
| 7  | Was the overload alarm (50) forcibly reset<br>by turning the drive unit power OFF?  | The alarm was forcibly reset.                       | Do not turn the drive unit's power OFF when<br>an overload alarm occurs. (The NC power<br>can be turned OFF.)                                                                                                | 0                                                                                                | 0  |    |
|    |                                                                                     |                                                     | The alarm was not forcibly reset.                                                                                                    | Check the investigation item No. 9.                                                              |    |    |
| _  |                                                                                     |                                                     | The parameter is not set correctly.                                                                                                    | Correctly set.                                                                                   |    |    |
| 8  | Check the parameter                                                                 | r settings.                                         | The parameter is set correctly.                                                                                                    | Check the investigation item No. 9.                                                              |    | 0  |
|    | Measure the motor to                                                                | emperature when the                                 | The motor unit is hot.                                                                                                    | Check the investigation item No. 10.                                                             |    | -  |
| 9  | alarm occurs.<br>(Note) For the spindl                                              | e motor, check the<br>'spindle unit" shown on       | The motor is not hot.                                                                                                    | Check the investigation item No. 12.                                                             | 0  | 0  |
|    | \A//                                                                                |                                                     | The motor fan was stopped.                                                                                                    | Check the investigation item No. 11.                                                             |    |    |
| 10 | •                                                                                   | with fan, check whether<br>it is clogged with dust, | The motor fan wind flow is poor.                                                                                                    | Clean the fan and ventilation holes inside of the motor.                                         | 0  | 0  |
|    | eic.                                                                                |                                                     | The direction of the ventilation is opposite.                                                                                                    | Change the connected phase sequence.                                                             |    |    |
|    |                                                                                     |                                                     | There is no problem.                                                                                                    | Check the investigation item No. 12.                                                             |    | 1  |
| 11 | Check the fan wiring                                                                |                                                     | The cable is broken.                                                                                                    | Replace the cable.                                                                               | 0  | 0  |
|    |                                                                                     |                                                     | The cable is not broken.                                                                                                    | Replace the fan.                                                                                 | 1  |    |
|    | Replace the drive un                                                                | it or motor with another                            | The alarm is on the drive unit side.                                                                                                    | Replace the drive unit.                                                                          | 1  | 1  |
| 12 | · · · · · · · · · · · · · · · · · · ·                                               | nd check whether the<br>init side or motor side     | The alarm is on the motor side.                                                                                                    | Replace the motor.                                                                               | 0  | 0  |
| 13 | Check if there is any<br>unit's ambient enviro<br>(Ex. Ambient temper<br>grounding) | nment.                                              | Take remedies according to the causes of the                                                                                                    | he abnormality in the ambient environment.                                                       | 0  | 0  |

|   | Alarm No.           | Motor side detector      | Motor side detector: Error 5                                                         |                            |    |    |  |
|---|---------------------|--------------------------|--------------------------------------------------------------------------------------|----------------------------|----|----|--|
|   | 48                  |                          | he motor side detector (linear scale in the case of linear motor) detected an error. |                            |    |    |  |
|   |                     | As details differ for ea | ach detector, refer to "Appendix 2.3.1" for the                                      | description of this alarm. |    |    |  |
|   | Investigat          | ion details              | Investigation results                                                                | Remedies                   | sv | SP |  |
| 1 | Check the alarm No. | "1B" items.              |                                                                                      |                            | 0  | 0  |  |

|   | Alarm No.           | Motor side detector                                                                               | : Error 6                                                                            |          |    |    |
|---|---------------------|---------------------------------------------------------------------------------------------------|--------------------------------------------------------------------------------------|----------|----|----|
|   | 40                  | The motor side detect                                                                             | he motor side detector (linear scale in the case of linear motor) detected an error. |          |    |    |
|   |                     | As details differ for each detector, refer to "Appendix 2.3.1" for the description of this alarm. |                                                                                      |          |    |    |
|   | Investigat          | ion details                                                                                       | Investigation results                                                                | Remedies | sv | SP |
| 1 | Check the alarm No. | "1B" items.                                                                                       | ·                                                                                    |          | 0  |    |

## MITSUBISHI CNC

|   | Alarm No.           | Motor side detector: Error 7                                                                      |                                                                                      |          |    |    |  |
|---|---------------------|---------------------------------------------------------------------------------------------------|--------------------------------------------------------------------------------------|----------|----|----|--|
|   | 4Δ                  | The motor side detec                                                                              | he motor side detector (linear scale in the case of linear motor) detected an error. |          |    |    |  |
|   |                     | As details differ for each detector, refer to "Appendix 2.3.1" for the description of this alarm. |                                                                                      |          |    |    |  |
|   | Investigat          | ion details                                                                                       | Investigation results                                                                | Remedies | sv | SP |  |
| 1 | Check the alarm No. | "1B" items.                                                                                       | ·                                                                                    |          | 0  | 0  |  |

|   | Alarm No.           | Motor side detector: Error 8 |                                                                                      |                            |    |    |  |
|---|---------------------|------------------------------|--------------------------------------------------------------------------------------|----------------------------|----|----|--|
|   | AR                  | The motor side detect        | he motor side detector (linear scale in the case of linear motor) detected an error. |                            |    |    |  |
|   |                     | As details differ for ea     | ach detector, refer to "Appendix 2.3.1" for the                                      | description of this alarm. |    |    |  |
|   | Investigat          | ion details                  | Investigation results                                                                | Remedies                   | sv | SP |  |
| 1 | Check the alarm No. | '1B" items.                  |                                                                                      |                            | 0  | 0  |  |

|   | Alarm No.             | Current error at ma    | gnetic pole estimate                                                     |                                                                                                    |    |    |  |
|---|-----------------------|------------------------|--------------------------------------------------------------------------|----------------------------------------------------------------------------------------------------|----|----|--|
|   | 4C                    | Current detection fail | iled at the pulse-applied magnetic pole estimation by IPM spindle motor. |                                                                                                    |    |    |  |
|   | Investigat            | ion details            | Investigation results                                                    | Remedies                                                                                                    | sv | SP |  |
| 1 | Check the pulse-appli | ied time.              | The pulse-applied time can be short.                                     | Set the pulse-applied time longer.<br>Setting parameter:SP142<br>1) The pulse-applied time (0 to 350)<br>2) For low-speed coil:1)+1000<br>3) The polarity of magnetic pole estimate:<br>Reverse polarity is "."<br>After the adjustment, perform the magnetic<br>pole detection control again. | -  | 0  |  |
|   |                       |                        | The alarm also occurs after the pulse-<br>applied time is set.           | Replace the unit.                                                                                                    |    |    |  |

|   | Alarm No.                                                           | NC command mode      | error                                                  |                                  |    |    |
|---|---------------------------------------------------------------------|----------------------|--------------------------------------------------------|----------------------------------|----|----|
|   | 4E                                                                  | The mode outside the | e specification was input in spindle control mo        | ode selection.                   |    |    |
|   | Investigation details                                               |                      | Investigation results                                  | Remedies                         | sv | SP |
|   | Check the wiring and setting environment.<br>1) Correctly grounded? |                      | 1) The grounding is incomplete.                        | Correctly ground.                |    |    |
|   |                                                                     |                      | 2) The alarm occurs easily when a specific             | Use noise measures on the device |    |    |
| 1 | 2) Any noise generatin                                              | g devices around the | device operates.                                       | described on the left.           |    |    |
| • | unit?                                                               |                      | <ol><li>The cable is not correctly shielded.</li></ol> | Correctly shield the cable.      |    |    |
|   | <ol><li>Are the speed/posit<br/>correctly shielded?</li></ol>       | ion detector cables  | No abnormality is found in particular.                 | Replace the drive unit.          |    |    |

|   | Alarm No.                |    |                                |                                        |    |    |  |
|---|--------------------------|----|--------------------------------|----------------------------------------|----|----|--|
|   | 4F                       |    |                                |                                        |    |    |  |
|   | Investigation details    |    | Investigation results          | Remedies                               | sv | SP |  |
| 1 | Check the repeatabilit   | W. | The alarm occurs occasionally. | Check the power facilities.            | _  |    |  |
| ' | Check the repeatability. |    | The alarm occurs occasionally. | Check the wiring of the control power. |    | 0  |  |

|   | Alarm No.                                                                                                    | Overload 1                                     |                                                                                                    |                                                                                                    |    |    |
|---|----------------------------------------------------------------------------------------------------|------------------------------------------------|----------------------------------------------------------------------------------------------------|----------------------------------------------------------------------------------------------------|----|----|
|   | 50                                                                                                    |                                                | vel became over 100%. The motor or the dri                                                                                                    | ve unit is overloaded.                                                                                                    |    |    |
|   | Investiga                                                                                                    | tion details                                   | Investigation results                                                                                                    | Remedies                                                                                                    | sv | SI |
| 1 | Check the overload<br>Servo:SV021, SV02<br>Spindle:SP021,SP02                                                                                   | 2                                              | The standard values (below) are not set.<br>Servo:SV021 = 60, SV022 = 150<br>Spindle:SP021=60,SP022=120<br>IPM:SP021=300,SP022=100                                      | Set the standard values.                                                                                                    | 0  | C  |
|   |                                                                                                    |                                                | The standard values are set.                                                                                                    | Investigate item 2.                                                                                                    |    |    |
|   | Check the items belo<br>drive monitor screen<br><servo><br/>Max.current 3 (%)<br/>Overload(%)<br/><spindle><br/>Load meter(%)</spindle></servo> |                                                | Perform the machining such as rapid<br>traverse, where an alarm occurs. The<br>examples are below.<br><servo><br/>[1] Max.current 3 constantly displays the</servo>     | Servo<br>[1] Mount a smaller workpiece.<br>[2] Increase the time constant.<br>[3] Check the investigation item No.6.                                                   |    |    |
| 2 |                                                                                                    |                                                | maximum value.<br>[2] Overload increases at a rapid speed.<br><spindle><br/>[1] The time to display 120% lasts long.<br/>[2] The value is higher than normal.</spindle> | Spindle<br>[1] Lower the cutting amount.<br>[2] Extend the cycle time.                                                                                                 | 0  | C  |
|   |                                                                                                    |                                                | The value is within the supposed level and there is no problem.                                                                                                    | Investigate item 3.                                                                                                    |    |    |
| 3 |                                                                                                    | and abnormal noise at                          | Resonance is occurring when a tool or<br>workpiece is mounted or during machining.<br>(The load inertia changes)                                                        | Adjust the parameters.<br>[1] Set the optimal notch filter.<br>[2] Lower VGN1 (SV005,SP005).                                                                           | 0  |    |
|   | the spindle and table                                                                                                    | 9.                                             | Resonance is not occurring.                                                                                                    | Investigate item 4.                                                                                                    |    |    |
| 4 | Check whether the shaft sways when the<br>notor is stopped.<br>'Hunting" of the spindle                                                         | The motor is hunting.                          | Adjust the parameters.<br>[1] Increase VGN1 (SV005, SP005).<br>[2] Lower VIA (SV008, SP008).                                                                            | 0                                                                                                    |    |    |
|   | "Hunting" of the spindle<br>"Vibration" of the table                                                                                            |                                                | The motor is not hunting.                                                                                                    | Servo: Investigate item 5<br>Spindle: Investigate item 7                                                                                                    |    |    |
|   | Check the brake ope                                                                                                    |                                                | The motor brakes are not released.                                                                                                    | Correct the faulty section.                                                                                                    |    |    |
| 5 | <ul><li>[1] Check the brake</li><li>[2] Check the connect</li></ul>                                                                             | relay.<br>ctor (CN20) connection.              | The motor brake operation is normal.                                                                                                    | Investigate item 6.                                                                                                    | 0  |    |
|   |                                                                                                    |                                                | The cutting load is large.                                                                                                    | Lower the cutting load.                                                                                                    |    |    |
| 6 | Check the load curre                                                                                                    | ent with the NC Servo                          | There is interference with the positioning pin.                                                                                                    | When using the positioning pin, turn the servo OFF when stopped.                                                                                                    | 0  |    |
| U | Monitor, and investig                                                                                                    | gate the machine load.                         | An excessive force is applied from the machine.<br>The machine load is not large.                                                                                       | Check whether the ball screw is bent, or<br>whether there is a fault in the guide.<br>Investigate item 8.                                                              |    |    |
| 7 | Check the PLG outp                                                                                                    |                                                | There is a problem.                                                                                                    | Adjust the PLG output waveform.<br>For TS5690, reinstall.                                                                                                    |    | 0  |
|   | TS5690 cannot be c                                                                                                    | hecked.                                        | Normal                                                                                                    | Investigate item 8.                                                                                                    |    |    |
|   |                                                                                                    |                                                | The motor performance is insufficient.                                                                                                    | Lower the acceleration/deceleration rate or cutting load.                                                                                                    |    | t  |
| 8 | Confirm the motor ca                                                                                                    | nfirm the motor capacity selection again.<br>1 | The motor performance is sufficient.                                                                                                    | Check the tool mounted on the spindle.<br>- The service life is reached.<br>Increase the number of teeth (chips) of the<br>milling cutter, etc.<br>Investigate item 9. | 0  | (  |
| 9 | Try replacing the driv                                                                                                    | ve unit.                                       | Improved.                                                                                                    | Use as it is.                                                                                                    | 0  | (  |
|   | 1,                                                                                                    |                                                | Not improved.                                                                                                    | Replace the motor.                                                                                                    |    | 1  |

(Note) NR and PR resetting are not possible when the overload level is 50% or more. Do not forcibly reset (AR) by turning the unit power OFF. If AR resetting is used at 50% or higher, the level is set to 80% when the power is turned ON next. (Servo)

|   |                                                                                                    | Overload 2                                     |                                                                        |                                                                                                    |        |            |
|---|----------------------------------------------------------------------------------------------------|------------------------------------------------|------------------------------------------------------------------------|----------------------------------------------------------------------------------------------------|--------|------------|
|   | Alarm No.                                                                                                    | Current command of                             | more than 95% of the unit's max. current was                           | being continuously given for longer than 1 se                                                        | econo  | d in a     |
|   | 51                                                                                                    | servo system. In a sp                          | indle system, current command of more than                             | 95% of the motor's max. current was being co                                                         | ntinud | ousl       |
|   |                                                                                                    | given for longer than                          | 1 second.                                                              |                                                                                                    |        |            |
|   | Investig                                                                                                    | ation details                                  | Investigation results                                                  | Remedies                                                                                             | sv     | S          |
| 1 | Did the alarm occu<br>READY ON?                                                                                                    | r immediately after                            | The alarm occurred after ready ON before operation starts.             | Investigate item 2.                                                                                  | 0      |            |
|   | READT ON?                                                                                                    |                                                | The alarm occurred after normal operation.                             | Investigate item 5.                                                                                  |        |            |
|   | Check that the PN                                                                                                    | voltage is supplied to the                     | The CHARGE lamp becomes dark.                                          | Increase the capacity of power supply.                                                               |        | 1          |
|   | drive unit.                                                                                                    |                                                | L+ or L- screw was loosened.                                           | Tighten the L+ and L- screws.                                                                        |        |            |
| 2 | MDS-D-SVJ3 Series is not connected to the<br>power supply unit, so investigate item 3 for<br>MDS-D-SVJ3.<br>[1] Is the CHARGE lamp ON?                    |                                                | Approx. 300V is correctly supplied.                                    | Investigate item 3.                                                                                  | 0      |            |
|   | Check the motor power cable (U, V, W<br>phases).<br>[1] The power cable is not connected.<br>[2] Is the cable connected to the motor for<br>another axis? |                                                | The connections are incorrect.<br>Connected to the incorrect axis.     | Connect correctly.                                                                                   |        |            |
| 3 |                                                                                                    |                                                | The connections are correct.                                           | Investigate item 4.                                                                                  | 0      |            |
|   | Check the detector                                                                                                    | cable connection.                              | The connections are incorrect.                                         | Connect correctly.                                                                                   |        | 1          |
| 4 | [1] Is the cable con<br>another axis?                                                                                                    | nected to the motor for                        | The connections are correct.                                           | Investigate item 5.                                                                                  | 0      |            |
| 5 | Check whether the                                                                                                    | machine has collided.                          | The machine has collided.                                              | Check the machining program and soft limit settings.                                                 | 0      |            |
|   |                                                                                                    |                                                | The machine has not collided.                                          | Investigate item 6.                                                                                  | Ŭ      |            |
| 6 |                                                                                                    | current value on the NC en is saturated during | The current is saturated during acceleration/<br>deceleration.         | Increase the acceleration/ deceleration time constant.                                               |        |            |
| 0 | acceleration/decele                                                                                                    |                                                | The current value during acceleration/<br>deceleration is appropriate. | Investigate item 7.                                                                                  | 0      |            |
| 7 | Check the detector                                                                                                    | Feedback.                                      | The Feedback signal is abnormal.<br>- The droop does not stabilize.    | Replace the detector.<br>(With the absolute position system, the zero<br>point must be established.) | 0      |            |
|   |                                                                                                    |                                                | The Feedback signal is normal.                                         | Replace the drive unit.                                                                              | ]      |            |
| 0 | Check the load me                                                                                                    | tor volue                                      | The value is large.                                                    | Lower the load.                                                                                      | I      |            |
| 8 | Check the load me                                                                                                    | ter value.                                     | The value is normal.                                                   | Investigate item 9.                                                                                  | 1      | C          |
| ~ | Check the PLG out                                                                                                    | put waveform.                                  | There is a problem.                                                    | Adjust the PLG output waveform.                                                                      |        | $\uparrow$ |
| 9 |                                                                                                    |                                                | Normal                                                                 | Replace the drive unit.                                                                              | 1      | C          |

|   | Alarm No.                                                                                                    | Excessive error 1         |                                                                                                    |                                                                                                    |    |    |
|---|----------------------------------------------------------------------------------------------------|---------------------------|----------------------------------------------------------------------------------------------------|----------------------------------------------------------------------------------------------------|----|----|
|   | 52                                                                                                    | A difference between      | the actual and theoretical motor positions d                                                                                                    | uring servo ON exceeded the setting value.                                                                                                    |    |    |
|   | Investigat                                                                                                    | ion details               | Investigation results                                                                                                    | Remedies                                                                                                    | sv | SP |
| 1 | The load inertia is large.<br>The unbalance torque in the Z (gravity)<br>direction is high.<br>An excessive workpiece or tool is mounted<br>on the spindle. |                           | The load inertia is excessive.                                                                                                    | <ul><li>[1] Lower the machine weight applied to the servo motors (by the unbalance torque).</li><li>[2] Lower the weight of the workpiece.</li></ul> | 0  | 0  |
|   |                                                                                                    |                           | The load inertia is normal.                                                                                                    | Investigate item 2.                                                                                                    |    |    |
| 2 | Check the excessive<br>Servo<br>SV053<br>Spindle<br>SP023 (Interpolation,<br>synchronization)SP05                                                           | spindle                   | The excessive error detection width is too<br>small.<br>Servo standard value:<br>SV053 ={RAPID/(60*PGN1)}/2<br>Spindle standard value:<br>No alarm is set at SP023 =120:0<br>SP053 =motor max. speed × 6/PGV/2 | Set appropriate values.                                                                                                    | 0  | 0  |
|   |                                                                                                    |                           | Appropriate values are set.                                                                                                    | Investigate item 3.                                                                                                    |    |    |
| 3 | Check the position de<br>SV017/bit4 (Servo)<br>SP017/bit4 (Spindle: J<br>SP017/bit0 (Spindle: 4<br>#3106/bit7 (Synchron                                     | position FB)<br>speed FB) | The polarity is reversed.<br>Normal.                                                                                                    | Correctly set the parameters.                                                                                                    | 0  | 0  |
| 4 | Check the alarm No.                                                                                                    | "51" items.               |                                                                                                    |                                                                                                    | 0  | 0  |

|   | Alarm No.                                                                                                 | Excessive error 2                                                                              |                                                                                                    |                                                                                                    |    |    |
|---|----------------------------------------------------------------------------------------------------|------------------------------------------------------------------------------------------------|----------------------------------------------------------------------------------------------------|----------------------------------------------------------------------------------------------------|----|----|
|   | 53                                                                                                    | A difference between                                                                           | the actual and theoretical motor positions d                                                                                      | uring servo OFF exceeded the setting value.                                                                                                    |    |    |
|   | Investiga                                                                                                 | ation details                                                                                  | Investigation results                                                                                                    | Remedies                                                                                                    | sv | SP |
| 1 | Check the follow-up function while the NC is in the servo OFF state.                                      |                                                                                                | The axis detachment function (NC<br>parameter) is invalid.<br>(Note) For the axis detachment function,<br>refer to the NC manual. | Check the investigation item No. 2.                                                                                                    |    |    |
| I |                                                                                                    |                                                                                                | The axis detachment function (NC<br>parameter) is valid.<br>(Note) For the axis detachment function,<br>refer to the NC manual.   | Check the investigation item No. 3.                                                                                                    | 0  |    |
| 2 | servo OFF (either by<br>monitor the position<br>[1] Check if the moto                                     | axis has moved during<br>y visual inspection or<br>droop waveform).<br>or brake is released in | <ol> <li>The axis has moved.</li> <li>The servo OFF is applied during the mode.</li> </ol>                                        | <ul><li>[1] Adjust the brakes, etc. so that the axis does not move.</li><li>[2] Avoid the servo OFF from being applied during position control.</li></ul> |    |    |
| - | the middle.<br>[2] Check if the axis moves because the<br>servo OFF is applied during the C axis<br>mode. |                                                                                                | The axis has not moved.                                                                                                    | Check the investigation item No. 3.                                                                                                    | 0  |    |
| 3 | Check the excessive error detection width.<br>SV026 (Servo)<br>(Note) Set the same value to SV023.        |                                                                                                | The excessive error detection width is too small.<br>SV026 ={RAPID/(60*PGN1)}/2                                                   | Set an appropriate value.                                                                                                    | 0  |    |
|   |                                                                                                    |                                                                                                | An appropriate value is set.                                                                                                    | Check for problems on the NC side, such as the position FB follow-up control.                                                                             |    |    |

|   | Alarm No.                                                                       | Excessive error 3       |                                               |                                  |    |    |
|---|---------------------------------------------------------------------------------|-------------------------|-----------------------------------------------|----------------------------------|----|----|
|   | 54                                                                              | When an excessive e     | error 1 occurred, detection of the motor curr | ent failed.                      |    |    |
|   | Investigati                                                                     | ion details             | Investigation results                         | Remedies                         | SV | SP |
|   | Check that the PN volt                                                          | tage is supplied to the | The voltage is not supplied.                  | Correctly supply the PN voltage. |    |    |
|   | drive unit.<br>[1] Is the CHARGE lar                                            | mp ON?                  | It is correctly supplied (DC300V).            | Investigate item 2.              | 0  | 0  |
|   | Check the motor powe                                                            | er cable (U, V, W       | The connections are incorrect.                | Connect correctly.               |    |    |
| 2 | phases).<br>[1] The power cable is<br>[2] Is the cable connect<br>another axis? |                         | The connections are correct.                  | Replace the drive unit.          | 0  | 0  |

#### Supplement (servo)

Depending on the ideal machine position in respect to the command position, the actual machine position could enter the actual shaded section shown below, which is separated more than the distance set in OD1.

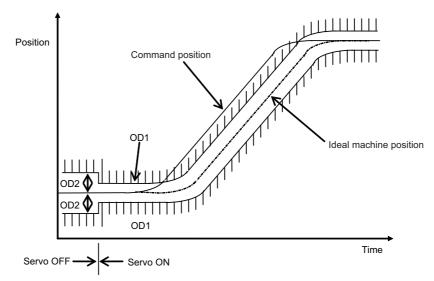

## MITSUBISHI CNC

|   | Alarm No.         Commanded speed error           56         In C axis control mode, excessive NC commanded speed was detected.(In C axis control mode)                |                       |                                            |    |    |  |  |
|---|----------------------------------------------------------------------------------------------------|-----------------------|--------------------------------------------|----|----|--|--|
|   | Investigation details                                                                                                    | Investigation results | Remedies                                   | sv | SP |  |  |
| 1 | Check the rotation speed displayed on the<br>spindle drive monitor to see if the C axis<br>rotation speed exceeds 1.15 times of the se<br>speed during rapid traverse. |                       | Increase the rapid traverse time constant. | -  | 0  |  |  |

|   | Alarm No.                                                   | Collision detection 1: G0 |                                                                                                    |                                                                                                    |       |    |  |  |
|---|-------------------------------------------------------------|---------------------------|----------------------------------------------------------------------------------------------------|----------------------------------------------------------------------------------------------------|-------|----|--|--|
|   | 58 When collision detection le                              |                           | tion function (set to SV060) was valid, the dis<br>vel.                                             | turbance torque in rapid traverse (G0) exceed                                                                                         | ded t | ne |  |  |
|   | Investigati                                                 | ion details               | Investigation results                                                                               | Remedies                                                                                                    | sv    | SP |  |  |
|   | Check whether the machine has collided during G0 operation. |                           | A collision has occurred at the table, turret<br>or spindle head in the machine during<br>movement. | Check the machining program and soft limit settings.                                                                                  | 0     |    |  |  |
| 1 |                                                             |                           | There is no collision at the table, turret and<br>spindle head in the machine during<br>movement    | Adjust the tolerable disturbance torque<br>SV060.<br>(Note) Set the detection level to be 1.5 times<br>or more of the maximum torque. |       |    |  |  |

|   | Alarm No.                                   | Collision detection | Collision detection 1: G1                                                                                                    |                                                                                                    |    |    |  |  |  |
|---|---------------------------------------------|---------------------|----------------------------------------------------------------------------------------------------|----------------------------------------------------------------------------------------------------|----|----|--|--|--|
|   | 59                                          |                     | hen collision detection function was valid (SV035.c1G1 was set), the disturbance torque in cutting feed (G1) exceeded<br>e collision detection level. |                                                                                                    |    |    |  |  |  |
|   | Investigat                                  | ion details         | Investigation results                                                                                                    | Remedies                                                                                                    | sv | SP |  |  |  |
|   |                                             |                     | The machine has collided during movement.                                                                                                    | Check the machining program and soft limit settings.                                                                                                    |    |    |  |  |  |
| 1 | Check whether the m<br>during G0 operation. | achine has collided | The machine has not collided.                                                                                                    | Increase the detection level (SV035. clG1).<br>G1 collision detection level<br>=SV060 × c1G1(001 to 111)<br>(Note) Set the detection level larger than the<br>maximum cutting load. | 0  |    |  |  |  |

|   | Alarm No.                                                                                                    | Collision detection             | 2                                                                      |                                                        |     |    |
|---|----------------------------------------------------------------------------------------------------|---------------------------------|------------------------------------------------------------------------|--------------------------------------------------------|-----|----|
|   | 5A                                                                                                    | When collision detect           | tion function was valid, the command torque i                          | reached the max. motor torque.                         |     |    |
|   | Investigation details                                                                                               |                                 | Investigation results                                                  | Remedies                                               | sv  | SP |
| 1 | Check whether the machine has collided.                                                                             |                                 | The machine has collided.                                              | Check the machining program and soft limit settings.   | 0   |    |
|   |                                                                                                    |                                 | The machine has not collided.                                          | Check the investigation item No. 2.                    |     |    |
| 2 | Check whether the current value on the NC<br>Servo Monitor screen is saturated during<br>acceleration/deceleration. |                                 | The current is saturated during acceleration/ deceleration.            | Check the investigation item No. 3.                    | - 0 |    |
| 2 |                                                                                                    |                                 | The current value during acceleration/<br>deceleration is appropriate. | Investigate the cause of the load fluctuation.         |     |    |
| 3 |                                                                                                    | eration/deceleration time       | The constant can be changed.                                           | Increase the acceleration/ deceleration time constant. | 0   |    |
|   | constant be changed?                                                                                                | The constant cannot be changed. | Set to ignore collision detection method 2.                            | 1                                                      |     |    |

|   | Alarm No. Safety observation: Commanded speed error<br>5B In safety monitoring mode, the commanded speed was detected to exceed the safe speed. |  |                                                    |                                                                                   |    |    |
|---|----------------------------------------------------------------------------------------------------|--|----------------------------------------------------|-----------------------------------------------------------------------------------|----|----|
|   |                                                                                                    |  |                                                    |                                                                                   |    |    |
|   | Investigation details                                                                                                    |  | Investigation results                              | Remedies                                                                          | sv | SP |
| 1 | Check the commanded speed on the NC side.                                                                                                    |  |                                                    | Reduce the commanded speed on the NC side or increase the safe speed limit value. | 0  |    |
| 1 |                                                                                                    |  | The commanded speed is slower than the safe speed. | Replace the drive unit.                                                           |    | 0  |

|   | Alarm No.          | Safety observation: | Door state error                                                                                                    |                                                                                           |    |    |  |  |  |
|---|--------------------|---------------------|----------------------------------------------------------------------------------------------------|-------------------------------------------------------------------------------------------|----|----|--|--|--|
|   | 5D                 |                     | safety monitoring mode, the door state signal from the NC and the same signal from the drive unit don't match.<br>herwise, door open state was detected in normal mode. |                                                                                           |    |    |  |  |  |
|   | Investig           | gation details      | Investigation results                                                                                                    | Remedies                                                                                  | sv | SP |  |  |  |
| 1 | Check the DI input | timing.             | Both NC side and drive unit side input timings match one another within 500ms.                                                                                          | Review the DI input sequence.<br>Check if the cable for the DI input signal is<br>broken. | 0  | 0  |  |  |  |
|   |                    |                     | NC side and drive unit side inputs do not match one another within 500ms.                                                                                               | Investigate the wiring and connection environment.                                        |    |    |  |  |  |

|   | Alarm No.<br>5E                                                                          |                                                             | Feedback speed error<br>node, the motor speed was detected to exce | ed the safe speed.                                                                |    |    |
|---|------------------------------------------------------------------------------------------|-------------------------------------------------------------|--------------------------------------------------------------------|-----------------------------------------------------------------------------------|----|----|
|   | Investigat                                                                               | ion details                                                 | Investigation results                                              | Remedies                                                                          | sv | SP |
| 1 | Check the DI input timing.                                                               |                                                             | The feedback speed and safe speed limit value are the same.        | Reduce the commanded speed on the NC side or increase the safe speed limit value. | 0  |    |
| ļ |                                                                                          |                                                             | The feedback speed is slower than the safe speed.                  | Replace the drive unit.                                                           |    | 0  |
|   | Check the wiring and                                                                     | setting environment.                                        | 1) The grounding is incomplete.                                    | Correctly ground.                                                                 |    |    |
| 2 | <ol> <li>Correctly grounded?</li> <li>Any noise generating devices around the</li> </ol> | 2) The alarm occurs easily when a specific device operates. | Use noise measures on the device<br>described on the left.         |                                                                                   | 0  |    |
| - | unit?                                                                                    |                                                             | <ol><li>The cable is not correctly shielded.</li></ol>             | Correctly shield the cable.                                                       |    | 0  |
|   | 3) Are the speed/positi<br>correctly shielded?                                           | tion detector cables                                        | No abnormality is found in particular.                             | Replace the drive unit.                                                           |    |    |

|   | Alarm No.                                | External contactor     | error                                                                       |                                                                                                    |    |    |
|---|------------------------------------------|------------------------|-----------------------------------------------------------------------------|----------------------------------------------------------------------------------------------------|----|----|
|   | 5F                                       | A contact of the exter | rnal contactor is welding.                                                  |                                                                                                    |    |    |
|   | Investigat                               | tion details           | Investigation results                                                       | Remedies                                                                                                    | sv | SP |
| 1 | Check whether the co                     | ontactor's contact has | The contactor is melted.                                                    | Replace the contactor.                                                                                                    |    | 0  |
| I | melted.                                  |                        | The contactor is not melted.                                                | Check the investigation item No. 2.                                                                                                    | 0  |    |
| 2 | Check whether the a occurred was a conta |                        | The alarm occurred at the axis where the contactor control is not executed. | Check the parameter.(SVJ3/SPJ3)<br>With contactor control<br>Servo:SV082, Spindle:SP227<br>0800h is added to the setting value.<br>Without contactor control<br>Change "Bit A,B" to "00" in the parameter<br>above. | 0  | 0  |
|   |                                          |                        | The alarm occurred at the axis where the contactor control is executed.     | Replace the drive unit.                                                                                                    | 1  |    |

|   | Alarm No.                                                                              | Power supply: Pow      | er module overcurrent                                                                    |                                                                                                    |    |
|---|----------------------------------------------------------------------------------------|------------------------|------------------------------------------------------------------------------------------|----------------------------------------------------------------------------------------------------|----|
|   | 61                                                                                     | Overcurrent protection | on function in the power module of power sup                                             | ply has started its operation.                                                                                                    |    |
|   | Investiga                                                                              | tion details           | Investigation results                                                                    | Remedies                                                                                                    | CV |
|   | 1 Check the state of the operation when the alarm occurs, and check the repeatability. |                        | The alarm occurs immediately after<br>200VAC is supplied or after READY is<br>turned ON. | Replace the unit.                                                                                                    |    |
| 1 |                                                                                        |                        | The alarm occurs occasionally during<br>READY ON.                                        | Check the investigation item No. 3.                                                                                                    | 0  |
|   |                                                                                        |                        | The alarm occurs after continuous operation<br>for a long time.<br>The unit is hot.      | Check the investigation item No. 2.                                                                                                    |    |
| 2 | Check the load state stopped).                                                         | of all motors (during  | The total load of all motors exceeds the rated capacity of the power supply unit.        | Lower the motor load and operation<br>frequency.                                                                                                    | 0  |
|   | stopped).                                                                              |                        | The total does not exceed the capacity.                                                  | Check the investigation item No. 3.                                                                                                    |    |
| 3 | Check the power cap<br>Check the capacity of                                           |                        | The power capacity of the facility is<br>insufficient.                                   | Increase the power capacity of the facility.                                                                                                    | 0  |
|   | transformer (KVA).                                                                     |                        | The specified power capacity is secured.                                                 | Check the investigation item No. 4.                                                                                                    | •  |
|   | Measure the voltage                                                                    | oorooo wiroo           | The voltage drops to 170V or less occasionally.                                          | Increase the power capacity of the facility.                                                                                                    |    |
| 4 |                                                                                        | or more even when the  | The difference of the voltage across wires is 10V or more.                               | Improve the power phase balance.                                                                                                    | 0  |
|   | motor is accelerating                                                                  |                        | The difference of the voltage across wires is less than 10V.                             | Check the investigation item No. 5.                                                                                                    |    |
| 5 | Check whether there<br>(machine) causing th                                            |                        | Abnormal noise is heard from an AC reactor when stopping at the servo ON.                | Improve the source of the distortion.<br>For example, when abnormal noise is heard<br>from another machine that is in operation,<br>move the wiring to the power which is far<br>from the machine's power supply. | 0  |
|   |                                                                                        |                        | Abnormal noise is not heard.                                                             | Check the investigation item No. 6.                                                                                                    |    |
| 6 | Check if there is any<br>unit's ambient enviro<br>(Ex. Noise, grounding                | nment.                 | Take remedies according to the causes of the                                             | ne abnormality in the ambient environment.                                                                                                    | 0  |

|   | Alarm No.                                                                            | Power supply: Freq     | uency error                                                                                                    |                                                                 |    |
|---|--------------------------------------------------------------------------------------|------------------------|----------------------------------------------------------------------------------------------------|-----------------------------------------------------------------|----|
|   | 62                                                                                   | The input power supp   | bly frequency increased above the specification                                                                                                    | on range.                                                       |    |
|   | Investig                                                                             | ation details          | Investigation results                                                                                                    | Remedies                                                        | CV |
| 1 | Check the state of the operation when the alarm occurs, and check the repeatability. |                        | The alarm occurs each time immediately<br>after the power is turned ON. Or, the alarm<br>occurs occasionally regardless of the<br>operation state. | Check the investigation item No. 2.                             | 0  |
|   |                                                                                      |                        | The alarm occurs only while the motor is accelerating/decelerating.                                                                                | Check the investigation item No. 3.                             |    |
|   | Measure the power                                                                    | voltage waveform       | The frequency is deviated from 50Hz $\pm$ 3% or 60Hz $\pm$ 3%.                                                                                     | Review the power facilities.                                    |    |
| 2 | during normal oper                                                                   |                        | The voltage waveform dips at some sections.                                                                                                    | Improve the source of the distortion.<br>Install an AC reactor. | 0  |
|   |                                                                                      |                        | There is no problem.                                                                                                    | Check the investigation item No. 4.                             |    |
|   | Moasure the power                                                                    | voltage when the motor | The frequency greatly fluctuates during acceleration/deceleration.                                                                                 | Review the power facilities.                                    |    |
| 3 | is accelerating/deco                                                                 |                        | The voltage waveform during deceleration dips in some sections.                                                                                    | Improve the source of the distortion.<br>Install an AC reactor. | 0  |
|   |                                                                                      |                        | There is no problem.                                                                                                    | Check the investigation item No. 4.                             | 1  |
| 4 | Check if there is an<br>unit's ambient envir<br>(Ex. Noise, groundi                  |                        | ake remedies according to the causes of the abnormality in the ambient environment.                                                                |                                                                 | 0  |

|   | Alarm No.                                                                                               | Process error          |                                                          |                                            |    |
|---|----------------------------------------------------------------------------------------------------|------------------------|----------------------------------------------------------|--------------------------------------------|----|
|   | 66                                                                                                    | An error occurred in t | the process cycle.                                       |                                            |    |
|   | Investigati                                                                                             | on details             | Investigation results                                    | Remedies                                   | CV |
| 1 |                                                                                                    |                        | The alarm occurs each time after the power is turned ON. | Replace the unit.                          | 0  |
|   |                                                                                                    |                        | The alarm occurs occasionally.                           | Check the investigation item No. 2.        |    |
| 2 | Check if there is any abnormality in the<br>unit's ambient environment.<br>(Ex. Noise, grounding, etc.) |                        | Take remedies according to the causes of the             | ne abnormality in the ambient environment. | 0  |

|   | Alarm No. Power supply: Phase interruption |                  |                                              |                                     |    |
|---|--------------------------------------------|------------------|----------------------------------------------|-------------------------------------|----|
|   | 67 An open-phase cond                      |                  | lition was detected in input power supply of | circuit.                            |    |
|   | Investigation details                      |                  | Investigation results                        | Remedies                            | CV |
| 1 | Check the voltage for                      | oach innut phace | There are phases with no voltage.            | Correct the power supply.           |    |
| 1 | Check the voltage for each input phase.    |                  | There is no problem.                         | Check the investigation item No. 2. |    |
| 2 | Check the alarm No. "                      | 71" items.       | •                                            | · · · ·                             | 0  |

|   |                                                                                                    | Power supply: Wate<br>The system does not | -                                              |                                            |    |
|---|----------------------------------------------------------------------------------------------------|-------------------------------------------|------------------------------------------------|--------------------------------------------|----|
|   | lnvestigati                                                                                             | ,                                         | Investigation results                          | Remedies                                   | CV |
| 1 | Check the repeatability                                                                                 |                                           | The alarm occurs each time READY is turned ON. | Replace the unit.                          | 0  |
|   |                                                                                                    |                                           | The alarm occurs occasionally.                 | Check the investigation item No. 2.        |    |
| 2 | Check if there is any abnormality in the<br>unit's ambient environment.<br>(Ex. Noise, grounding, etc.) |                                           | Take remedies according to the causes of the   | he abnormality in the ambient environment. | 0  |

|                                                                                                    | Alarm No.                                                                                                    | Power supply: Grou    | inding                                           |                                                                                                    |                        |    |
|----------------------------------------------------------------------------------------------------|----------------------------------------------------------------------------------------------------|-----------------------|--------------------------------------------------|----------------------------------------------------------------------------------------------------|------------------------|----|
|                                                                                                    | 69                                                                                                    | The motor power cab   | ble is in contact with FG (Frame Ground).        |                                                                                                    |                        |    |
|                                                                                                    | Investiga                                                                                                    | tion details          | Investigation results                            | Remedies                                                                                                    | sv                     | SP |
| 1                                                                                                    | Measure the insulation<br>cables (U,V,W) for all                                                                                       |                       | Less than 100k $\Omega$ . (Grounding)            | The motor or power cable may be ground faulted.                                                                                                    | 0                      | 0  |
|                                                                                                    | ground. (Carry out a                                                                                                    | megger test.)         | 100k $\Omega$ or more. (Normal)                  | Check the investigation item No. 2.                                                                                                    |                        |    |
| 2                                                                                                    | Has oil come in conta power cable?                                                                                                    | act with the motor or | Oil has come in contact.                         | Take measures so that oil does not come in contact. Check the motor's cannon connector and the inside of the terminal box, and clean as necessary. | 0                      | 0  |
|                                                                                                    |                                                                                                    |                       | Oil has not come in contact.                     | Check the investigation item No. 3.                                                                                                    | - 0                    |    |
| 3                                                                                                    | Measure the insulation                                                                                                    | on again              | Less than 1M $\Omega$ . (Grounding)              | Replace the motor or cable.                                                                                                    | ce the motor or cable. |    |
| 3     Measure the insulation again.     Oil has not come in contact.     Check the       1     Less than 1MΩ. (Grounding)     Replace the       1     MΩ or more. (Normal)     Check the | Check the investigation item No. 2.                                                                                                    | 0                     | 0                                                |                                                                                                    |                        |    |
|                                                                                                    |                                                                                                    |                       | Less than 100k $\Omega$ .                        | Replace the drive unit.                                                                                                    |                        |    |
| 4                                                                                                    | phase terminals of the servo/spindle drive<br>unit and the ground.<br>(Do not measure the insulation as the unit<br>could be damaged.) |                       | 100kΩ or more.                                   | Replace the power supply unit.                                                                                                    | 0                      | 0  |
| 5                                                                                                    | Check whether there                                                                                                    | is any axis in which  | There is an axis in which alarm has occurred.    | Check the alarm No. "24" items.                                                                                                    | 0                      |    |
| 5                                                                                                    | alarm has occurred.                                                                                                    |                       | There is no axis in which alarm has<br>occurred. | Check the investigation item No. 2.                                                                                                    | 0                      | 0  |

|   | Alarm No.<br>6A                                                |                       | rnal contactor welding<br>rnal contactor is welding. |                                                                                          |    |
|---|----------------------------------------------------------------|-----------------------|------------------------------------------------------|------------------------------------------------------------------------------------------|----|
|   | Investigat                                                     | ion details           | Investigation results                                | Remedies                                                                                 | CV |
| 1 | Check whether any al                                           | arm has occurred on   | An alarm has occurred.                               | Remove the cause of the alarm on the drive side, and check the investigation item No. 2. | 0  |
|   | the drive unit side.                                           |                       | An alarm has not occurred.                           | Check the investigation item No. 2.                                                      | -  |
| 2 | Check whether the co                                           | ntactor's contact has | The contactor has melted.                            | Replace the contactor.                                                                   | _  |
| 2 | melted.                                                        |                       | The contactor has not melted.                        | Check the investigation item No. 3.                                                      | 0  |
|   | Check that the contact                                         |                       | The connection is correct.                           | Correctly connect.                                                                       |    |
| 3 | correctly connected from the power supply unit's MC1 terminal. |                       | The connection is incorrect.                         | Replace the power supply unit.                                                           | 0  |

|   |                                                                                                    | Rush circuit error<br>sh short circuit is ON when rushing. |                                                                                                  |    |
|---|----------------------------------------------------------------------------------------------------|------------------------------------------------------------|--------------------------------------------------------------------------------------------------|----|
|   | Investigation details                                                                                   | Investigation results                                      | Remedies                                                                                         | CV |
| 1 | Check whether any alarm has occurred the drive unit side.                                               | on An alarm has occurred.                                  | Remove the cause of the alarm on the drive side, and then carry out the investigation details 2. | 0  |
|   |                                                                                                    | An alarm has not occurred.                                 | Check the investigation item No. 2.                                                              |    |
| 2 | Check the repeatability.                                                                                | The alarm occurs each time READY is<br>turned ON.          | Replace the unit.                                                                                | 0  |
|   |                                                                                                    | The alarm occurs occasionally.                             | Check the investigation item No. 3.                                                              |    |
| 3 | Check if there is any abnormality in the<br>unit's ambient environment.<br>(Ex. Noise, grounding, etc.) |                                                            | f the abnormality in the ambient environment.                                                    | 0  |

|   |                                                                                                    | Main circuit error                                                                                                    |                                                               |    |
|---|----------------------------------------------------------------------------------------------------|----------------------------------------------------------------------------------------------------|---------------------------------------------------------------|----|
|   | 6C An error was det                                                                                                    | ected in charging operation of the main circuit cap                                                                       | pacitor.                                                      |    |
|   | Investigation details                                                                                                    | Investigation results                                                                                                    | Remedies                                                      | CV |
|   |                                                                                                    | <ul><li>[1] The light of the lamp becomes faint.</li><li>[2] An alarm occurs when ready is turned<br/>ON again.</li></ul> | Replace the power supply unit.                                |    |
| 1 | Check the CHARGE lamp state when the alarm occurs.                                                                                                    | The lamp turns ON instantly, but when the<br>alarm occurs and the contactor turns OFF,<br>the lamp turns OFF immediately. | Check the investigation item No. 2.                           | 0  |
|   |                                                                                                    | The lamp never turns ON.                                                                                                  | Check the investigation item No. 2.<br>Then replace the unit. |    |
|   | Disconnect the power supply unit's PN                                                                                                    | 1)The power supply unit side is abnormal.                                                                                 | Replace the power supply unit.                                |    |
|   | terminal block wiring, and measure the resistance value at 1) and 2) shown below.                                                                                                  | 2)The drive unit side is abnormal.                                                                                        | Disconnect the PN wiring, and then check the drive unit side. |    |
| 2 | Power supply<br>unit<br>Power supply<br>unit<br>Power supply<br>unit<br>Power supply<br>unit<br>Power supply<br>(2)<br>(2)<br>(2)<br>(2)<br>(2)<br>(2)<br>(2)<br>(2)<br>(2)<br>(2) | E <sup>2)</sup> N P ∞Ω Several 100Ω                                                                                       | Replace the power supply unit.                                | 0  |

|   | Alarm No.                                                                                               | Parameter setting e  | rror                                                     |                                     |    |
|---|----------------------------------------------------------------------------------------------------|----------------------|----------------------------------------------------------|-------------------------------------|----|
|   | 6D                                                                                                    | An error was detecte | d in the parameter sent from the drive unit.             |                                     |    |
|   | Investigati                                                                                             | on details           | Investigation results                                    | Remedies                            | CV |
| 1 | 1 Check the repeatability.                                                                              |                      | The alarm occurs each time after the power is turned ON. | Replace the unit.                   | 0  |
|   |                                                                                                    |                      | The alarm occurs occasionally.                           | Check the investigation item No. 2. | -  |
| 2 | Check if there is any abnormality in the<br>unit's ambient environment.<br>(Ex. Noise, grounding, etc.) |                      | 0                                                        |                                     |    |

|   | Alarm No.                                                                                               | Power supply: Mem    | nory error/AD error                            |                                             |    |
|---|----------------------------------------------------------------------------------------------------|----------------------|------------------------------------------------|---------------------------------------------|----|
|   | 6E                                                                                                    | An error was detecte | d in the internal memory or A/D converter.     |                                             |    |
|   | Investigat                                                                                              | ion details          | Investigation results                          | Remedies                                    | CV |
| 1 | 1 Check the repeatability.                                                                              |                      | The alarm occurs each time READY is turned ON. | Replace the unit.                           | 0  |
|   |                                                                                                    |                      | The alarm occurs occasionally.                 | Check the investigation item No. 2.         |    |
| 2 | Check if there is any abnormality in the<br>unit's ambient environment.<br>(Ex. Noise, grounding, etc.) |                      | Take remedies according to the causes of       | the abnormality in the ambient environment. | 0  |

|   | Alarm No. Powe                                  | r supply error    |                                               |                                                                         |     |
|---|-------------------------------------------------|-------------------|-----------------------------------------------|-------------------------------------------------------------------------|-----|
|   | 6F No po                                        | ower supply is co | onnected to the drive unit, or a communicatio | n error was detected.                                                   |     |
|   | Investigation det                               | ails              | Investigation results                         | Remedies                                                                | CV  |
|   |                                                 |                   | "F" is flickering.                            | An A/D converter error has occurred.<br>Check the alarm No. "6E" items. |     |
|   |                                                 |                   | Another alarm code is flickering.             | Check items of each alarm No.                                           |     |
| 4 | Check the LED display on the power supply unit. |                   | "0" is displayed.                             | Check the investigation item No. 2.                                     |     |
| 1 |                                                 |                   | "F" is displayed.                             | Check the investigation item No. 2.                                     | - 0 |
|   |                                                 |                   | "8" is displayed.                             | Check the alarm No. "68" items.                                         |     |
|   |                                                 |                   | "b", "C", "d" is displayed.                   | Check the investigation item No. 3.                                     |     |
|   |                                                 |                   | Something else is displayed.                  | Check the alarm No. "68" items.                                         |     |
| 2 | Check the rotary switch settir                  | ng                | 0 or 4 is set.                                | Check the investigation item No. 3.                                     |     |
| 2 | Check the lotary switch setting                 | ng.               | A value other than the above is set.          | Correctly set the rotary switch.                                        | - 0 |
| 3 | Check the communication ca                      | able (CN4)        | There is a problem with the wiring or shield. | Replace the cable.                                                      | _   |
| 5 | connected with the drive unit                   |                   | There is no problem.                          | Replace the unit.                                                       |     |

(Note) Alarm 6F is detected at the same time other power supply alarms occur.

|   | ··· ·                                                                       | , | rnal emergency stop error<br>aternal emergency stop input and CNC emergency | renew step input continued for 30 seconds                                                 |    |
|---|-----------------------------------------------------------------------------|---|-----------------------------------------------------------------------------|-------------------------------------------------------------------------------------------|----|
| _ | 70 A mismatch of the ex<br>Investigation details                            |   | Investigation results                                                       | Remedies                                                                                  | cv |
| 1 | Check the connection between external emergency stop and NC emergency stop. |   | Not wired.                                                                  | Correctly wire the external emergency stop and NC emergency stop.                         | 0  |
|   |                                                                             |   | No abnormality is found in particular.                                      | Replace the drive unit.                                                                   |    |
| 2 | Check if there is any abnormality in the unit's ambient environment.        |   | The grounding is incomplete.                                                | Take remedies according to the causes of the abnormality. Additionally ground and review. | 0  |

|   | Alarm No.                          | Power supply: Insta                                        | antaneous power interruption                                      |                                                                                                    |    |
|---|------------------------------------|------------------------------------------------------------|-------------------------------------------------------------------|----------------------------------------------------------------------------------------------------|----|
|   | 71                                 | The power was mom                                          | entarily interrupted.                                             |                                                                                                    |    |
|   | Investiga                          | tion details                                               | Investigation results                                             | Remedies                                                                                                    | CV |
| 1 | •                                  | ence to check whether<br>en turned OFF with an<br>on, etc. | The contactor has been turned OFF externally.                     | Review the machine sequence.<br>When turning the contactor OFF with<br>external means, such as an emergency stop<br>button, this alarm can be avoided by<br>inputting NC emergency stop at the same<br>time. | 0  |
|   |                                    |                                                            | The contactor has not been turned OFF.                            | Check the investigation item No. 2.                                                                                                    |    |
|   |                                    |                                                            | The alarm occurs each time READY is turned ON.                    | Check the investigation item No. 3.                                                                                                    |    |
| 2 | Check the repeatabil               | ity.                                                       | The alarm occurs at a certain operation.                          | Check the investigation item No. 1.<br>If there is no problem, check the<br>investigation item No. 3.                                                                                                    | 0  |
|   |                                    |                                                            | The alarm occurs occasionally during operation.                   | Check the investigation item No. 4.                                                                                                    |    |
| 3 | Check whether the p                | ower input wire and                                        | The wiring is incorrect.                                          | Correctly connect.                                                                                                    | ~  |
| 5 | contactor are correctly wired.     |                                                            | There is no problem.                                              | Check the investigation item No. 4.                                                                                                    | 0  |
| 4 | Check the power volt synchroscope. | age waveform with a                                        | An instantaneous power failure or voltage drop occurs frequently. | Correct the power facility.                                                                                                    | 0  |
|   | synomosoope.                       |                                                            | There is no problem.                                              | Replace the unit.                                                                                                    |    |

|   | Alarm No.                                                                                                    | Power supply: Fan                                                                                                    | stop                                                                                      |                                                                                                    |    |
|---|----------------------------------------------------------------------------------------------------|----------------------------------------------------------------------------------------------------|-------------------------------------------------------------------------------------------|----------------------------------------------------------------------------------------------------|----|
|   | 72                                                                                                    | A cooling fan built in                                                                                               | the power supply unit stopped, and overhea                                                | t occurred in the power module.                                                                                                    |    |
|   | Investigat                                                                                                    | ion details                                                                                                    | Investigation results                                                                     | Remedies                                                                                                    | CV |
| 1 | the rotation of the fan<br>Note) Assure more th<br>time from when the po<br>when it is turned ON.<br>the drive unit, assurin<br>seconds for the time fr | an 10 seconds for the<br>ower is turned OFF till<br>For the fan used for<br>ig more than 10<br>rom when the power is | The fan is rotating, and an alarm did not occur again.                                    | Continue to use.<br>The power may be turned ON without<br>assuring more than 10 seconds for the time<br>from when the power is turned OFF till when<br>it is turned ON.<br>Leave for more than 10 seconds, and turn<br>the power ON again. | 0  |
|   | turned OFF till when i required.                                                                                                    | it is turned ON is                                                                                                   | The fan did not rotate. Or, an alarm<br>occurred again.<br>The connector is disconnected. | Check the investigation item No. 2.<br>Correctly connect the connector.                                                                                                    |    |
| 2 | disconnected.                                                                                                    | r connected to a fair is                                                                                             | The connector is not disconnected.                                                        | Check the investigation item No. 3.                                                                                                    | 0  |
| 3 | Check if oil or cutting chips are adhered to the fan.                                                                                                   |                                                                                                    | Oil or cutting chips are adhered.                                                         | Improve the use environment and replace the drive unit.                                                                                                    |    |
| 3 |                                                                                                    |                                                                                                    | Oil or cutting chips are not adhered.<br>The cable may be broken.                         | Replace the drive unit.                                                                                                    | 0  |

|   |                                                                                               | Power supply: Over      | regeneration                                                                                                    |                                                                                                    |    |
|---|-----------------------------------------------------------------------------------------------|-------------------------|----------------------------------------------------------------------------------------------------|----------------------------------------------------------------------------------------------------|----|
|   | 73                                                                                            |                         |                                                                                                    | rative resistor is overloaded. This alarm cannel<br>I for more than 15 min, then turn the power C                                                                                                    |    |
|   | Investigatio                                                                                  | on details              | Investigation results                                                                                                    | Remedies                                                                                                    | CV |
| 1 | Check the alarm occur<br>regenerative load displ<br>Monitor screen while c<br>operation mode. | layed on the NC         | The regenerative load value increases<br>when the power is turned ON and the motor<br>is not rotated.<br>The regenerative load value increases each<br>time the motor decelerates, and the alarm<br>occurs.<br>The regenerative load value increases each | Check whether the state is affected by<br>power fluctuation, grounding or noise. If<br>there is no problem, replace the unit.<br>A-CR:<br>Check the investigation item No. 2.<br>C1-CV:<br>Check the investigation item No. 4.<br>A-CR: | 0  |
|   |                                                                                               |                         | time the motor decelerates, but the alarm does not occur when the operation mode is eased.                                                                                                    | Check the investigation item No. 2.<br>C1-CV:<br>Ease the operation mode.                                                                                                    |    |
| 2 | Check whether the para<br>resistor type) of the driv                                          | ve unit controlling the | The setting is incorrect.                                                                                                    | Correctly set. (Check the alarm No. "6D" items.)                                                                                                    | 0  |
|   | power supply unit is co                                                                       | prrect.                 | The setting is correct.                                                                                                    | Check the investigation item No. 3.                                                                                                    |    |
|   | Check the regenerative                                                                        | e resistor's state.     | The regenerative resistor is abnormal.                                                                                                    | Replace the regenerative resistor.                                                                                                    |    |
| 3 | <ul><li>[1] Is oil adhered?</li><li>[2] Measure the resistant</li></ul>                       | ance value.             | There is no problem.                                                                                                    | Check the investigation item No. 4.                                                                                                    | 0  |
| 4 | Check the alarm No. "7                                                                        | 75" items.              |                                                                                                    |                                                                                                    | 0  |

|   |                                                                            | Power supply: Over    | voltage                                                                                |                                                                                                    |            |
|---|----------------------------------------------------------------------------|-----------------------|----------------------------------------------------------------------------------------|----------------------------------------------------------------------------------------------------|------------|
|   | Alarm No.                                                                  |                       |                                                                                        | e. As the voltage between L+ and L- is high imit                                                                           |            |
|   | 75                                                                         |                       | ner alarm may occur if this alarm is reset in a s                                      | short time. Wait more than 5 min before resetting                                                                          | ng so that |
|   |                                                                            | the voltage drops.    |                                                                                        |                                                                                                    |            |
|   | Investigat                                                                 | ion details           | Investigation results                                                                  | Remedies                                                                                                    | CV         |
| 1 | Check the repeatabilit                                                     | ty.                   | The alarm occurs each time the motor decelerates.                                      | Check the investigation item No. 3.                                                                                        | 0          |
|   |                                                                            |                       | The alarm occurs occasionally.                                                         | Check the investigation item No. 2.                                                                                        |            |
| 2 | Check the power sup                                                        | ply's alarm history.  | Auxiliary regeneration frequency over (E8) occurs just before the over-voltage occurs. | Limit the occurrence of the excessive<br>instantaneous regeneration by not<br>decelerating multiple axes at the same time. | 0          |
|   |                                                                            |                       | Others.                                                                                | Check the investigation item No. 3.                                                                                        |            |
| 3 | Check the power capacity.                                                  |                       | The power capacity is insufficient.                                                    | Increase the power capacity.                                                                                               | 0          |
| 5 | Check the power cap                                                        | acity.                | The specified power capacity is secured.                                               | Check the investigation item No. 4.                                                                                        | 0          |
|   | Measure the voltage a                                                      |                       | The voltage drops to 170V or less occasionally.                                        | Increase the power capacity.                                                                                               |            |
| 4 | [1] Is the voltage 170<br>the motor is accelerat                           | V or more even when   | The difference of the voltage across wires is 10V or more.                             | Improve the power phase balance.                                                                                           | 0          |
|   |                                                                            | ing:                  | The difference of the voltage across wires is less than 10V.                           | Check the investigation item No. 5.                                                                                        |            |
|   | Measure the power vo<br>synchroscope, and ch                               |                       | The power voltage is distorted.                                                        | Improve the source of the distortion.<br>Install an AC reactor.                                                            |            |
| 5 | any distortion.<br>[1] Are there any othe<br>power distortion?             | r devices causing the | The power voltage waveform is not abnormal.                                            | Check the investigation item No. 6.                                                                                        | 0          |
| 6 | Check if there is any a<br>unit's ambient environ<br>(Ex. Noise, grounding | iment.                | Take remedies according to the causes of the                                           | ne abnormality in the ambient environment.                                                                                 | 0          |

|   | Alarm No.                                                              | Power supply: Exte    | rnal emergency stop setting error                                    |                                                                                              |           |
|---|------------------------------------------------------------------------|-----------------------|----------------------------------------------------------------------|----------------------------------------------------------------------------------------------|-----------|
|   | 76                                                                     | The rotary switch set | ting of external emergency stop is not correct                       | t, or a wrong external emergency stop signal i                                               | is input. |
|   | Investigat                                                             | ion details           | Investigation results                                                | Remedies                                                                                     | CV        |
| 1 | Check the rotary switch setting.                                       |                       | When using external emergency stop, rotary switch is not set to "4". | Set the rotary switch to "4".                                                                | 0         |
|   | 2 Check if there is any abnormality in the unit's ambient environment. |                       | No abnormality is found in particular.                               | Replace the drive unit.                                                                      |           |
| 2 |                                                                        |                       | The grounding is incomplete.                                         | Take remedies according to the causes of the abnormality.<br>Additionally ground and review. | 0         |

|   | Alarm No.Power supply: Power77Thermal protection full                                                                     | er module overheat<br>Inction in the power module has started its op                       | peration.                                                             |    |
|---|----------------------------------------------------------------------------------------------------|--------------------------------------------------------------------------------------------|-----------------------------------------------------------------------|----|
|   | Investigation details                                                                                                    | Investigation results                                                                      | Remedies                                                              | CV |
| 1 | Confirm that the fan is properly rotating.                                                                                | Large amounts of cutting oil or cutting chips, etc., are adhered, or the rotation is slow. | Clean or replace the fan.                                             | 0  |
|   |                                                                                                    | The fan is properly rotating.                                                              | Check the investigation item No. 2.                                   |    |
| 2 | Check whether the heat dissipating fins are dirty.                                                                        | Cutting oil or cutting chips, etc., are adhered, and the fins are clogged.                 | Clean the fins.                                                       | 0  |
|   | unty.                                                                                                    | The fins are normal.                                                                       | Check the investigation item No. 3.                                   |    |
| 3 | Measure the power supply unit's ambient                                                                                   | 55°C or more                                                                               | Improve the ventilation and cooling for the power distribution panel. | 0  |
|   | temperature.                                                                                                    | Less than 55°C.                                                                            | Check the investigation item No. 4.                                   |    |
| 4 | Check if there is any abnormality in the<br>unit's ambient environment.<br>(Ex. Ambient temperature, noise,<br>grounding) | Take remedies according to the causes of the                                               | ne abnormality in the ambient environment.                            | 0  |

|   |                                                                                                    | Main side detector<br>A pulse type cable is | cable error<br>used for the motor side detector.                  |                                       |    |    |
|---|----------------------------------------------------------------------------------------------------|---------------------------------------------|-------------------------------------------------------------------|---------------------------------------|----|----|
|   | Investigati                                                                                                    | on details                                  | Investigation results                                             | Remedies                              | sv | SP |
|   | Check the parameters.<br>Servo:SV025 = "x200"<br>1 Spindle:SP031 = "x200"<br>And then, check the connected cable and<br>the detector. |                                             | The cable type is pulse.                                          | Replace the cable to the serial type. |    |    |
| 1 |                                                                                                    |                                             | There is no problem with the selection of the detector and cable. | Replace the detector or cable.        | 0  | 0  |

|   | Alarm No.                                                                    | Sub side detector of            | cable error                                                       |                                                                                                    |    |    |
|---|------------------------------------------------------------------------------|---------------------------------|-------------------------------------------------------------------|----------------------------------------------------------------------------------------------------|----|----|
|   | 81                                                                           | The cable type of ma            | achine side detector does not match the detec                     | ctor specifications set by the parameter.                                                                                                    |    |    |
|   | Investiga                                                                    | ation details                   | Investigation results                                             | Remedies                                                                                                    | sv | SP |
|   |                                                                              |                                 | The detector does not match the specifications.                   | Replace the detector.                                                                                                    |    |    |
| 1 | Check if the below p<br>connected detector<br>Servo: SV025<br>Spindle: SP031 | parameters match the and cable. | The parameter is not correct.                                     | Set the parameters so that they meet the<br>machine side detector.<br><servo:sv025><br/>- Rotary<br/>Pulse 2xxx<br/>Serial 6xxx<br/>- Scale<br/>Pulse 8xxx<br/>Serial Axxx<br/><spindle:sp031><br/>Pulse 4200<br/>Serial 6200</spindle:sp031></servo:sv025> | 0  | 0  |
|   |                                                                              |                                 | There is no problem with the selection of the detector and cable. | Replace the detector or cable.                                                                                                    |    |    |

|   | Alarm No.<br>87                                                              | Drive unit community | ication error<br>irame between drive units was aborted. |                                                                                                |    |          |
|---|------------------------------------------------------------------------------|----------------------|---------------------------------------------------------|------------------------------------------------------------------------------------------------|----|----------|
|   | Investigati                                                                  | on details           | Investigation results                                   | Remedies                                                                                       | sv | SP       |
|   | Check the connection of the optical communication cable between drive units. |                      | The cable and connector were loose.                     | Connect again so as not to be loosened.                                                        |    | <u> </u> |
| 1 |                                                                              |                      | I he cable and connector were not loose                 | Replace the cable.<br>Check the investigation item No. 2.                                      | 0  | 0        |
| 2 | Check the repeatability                                                      | у.                   |                                                         | Replace the servo drive or spindle drive unit that is used for high-speed synchronous tapping. | 0  | 0        |

|   | Alarm No.                                                                                                    | Watchdog           |                                                                    |                                                  |    |    |
|---|----------------------------------------------------------------------------------------------------|--------------------|--------------------------------------------------------------------|--------------------------------------------------|----|----|
|   | 88                                                                                                    | The system does no | ot operate correctly.                                              |                                                  |    |    |
|   | Investigati                                                                                                    | on details         | Investigation results                                              | Remedies                                         | sv | SP |
| 1 | Check whether the se                                                                                                    |                    | The version was changed.                                           | Change software version back to the<br>original. | 0  | 0  |
|   | software version was changed recently.                                                                                    |                    | The version was not changed.                                       | Check the investigation item No. 2.              | -  | _  |
|   | Check the repeatability.                                                                                                  |                    | The error is always repeated.                                      | Replace the drive unit.                          |    |    |
| 2 |                                                                                                    |                    | The state returns to normal once, but occurs sometimes thereafter. | Check the investigation item No. 3.              | 0  | 0  |
| 3 | Check if there is any abnormality in the<br>unit's ambient environment.<br>(Ex. Ambient temperature, noise,<br>grounding) |                    | 0                                                                  | 0                                                |    |    |

| (Note) | For MDS-D-SVJ3/SPJ3 Series, "888" is displaye | d. |
|--------|-----------------------------------------------|----|
|--------|-----------------------------------------------|----|

|   | Alarm No.                                                                                 | Drive unit communi    | cation data error 1                                                |                                              |       |      |
|---|-------------------------------------------------------------------------------------------|-----------------------|--------------------------------------------------------------------|----------------------------------------------|-------|------|
|   | 8A                                                                                        | The communication of  | data 1 between drive units exceeded the toler                      | able value in the communication between dri  | ve un | its. |
|   | Investigation                                                                             | on details            | Investigation results                                              | Remedies                                     | sv    | SP   |
| 1 | Check if the error has                                                                    | occurred during high- | The error occurs during the synchronous tapping.                   | [1]Check the tool.<br>[2]Adjust the tapping. |       | 0    |
| 1 | speed synchronous tapping.                                                                |                       | The error does not occur during the<br>synchronous tapping.        | Check the investigation item No. 2.          |       | 0    |
|   |                                                                                           |                       | The error is always repeated.                                      | Replace the drive unit.                      |       |      |
| 2 | Check the repeatability.                                                                  |                       | The state returns to normal once, but occurs sometimes thereafter. | Check the investigation item No. 3.          | 0     | 0    |
| 3 | Check if there is any a<br>unit's ambient environr<br>(Ex. Ambient temperat<br>grounding) | ment.                 | Take remedies according to the causes of the                       | ne abnormality in the ambient environment.   | 0     | 0    |

|   | Alarm No.                                                                               | Drive unit communi   | cation data error 2                                                |                                              |        |      |   |
|---|-----------------------------------------------------------------------------------------|----------------------|--------------------------------------------------------------------|----------------------------------------------|--------|------|---|
|   | 8B                                                                                      | The communication of | data 2 between drive units exceeded the toler                      | able value in the communication between dr   | ive un | its. |   |
|   | Investigati                                                                             | on details           | Investigation results                                              | Remedies                                     | sv     | SP   |   |
| 1 | Check if the error was                                                                  | occurred during the  | <b>°</b> ,                                                         | [1]Check the tool.<br>[2]Adjust the tapping. | 0      |      | 0 |
|   | synchronous tapping.                                                                    |                      | speed synchronous tapping.                                         | Check the investigation item No. 2.          |        | Ŭ    |   |
|   |                                                                                         |                      | The error is always repeated.                                      | Replace the drive unit.                      |        |      |   |
| 2 | Check the repeatability.                                                                |                      | The state returns to normal once, but occurs sometimes thereafter. | Check the investigation item No. 3.          | 0      | 0    |   |
| 3 | Check if there is any a<br>unit's ambient environ<br>(Ex. Ambient tempera<br>grounding) | ment.                | Take remedies according to the causes of the                       | ne abnormality in the ambient environment.   | 0      | 0    |   |

# Appendix 2.16.3.3 Troubleshooting for each warning No.

|   | Warning No.<br>96                                                                    | Scale feedback error<br>An excessive different<br>absolute position det | nce in feedback amount was detected betwee   | n the main side detector and the MPI scale in                | MPI s | scale |
|---|--------------------------------------------------------------------------------------|-------------------------------------------------------------------------|----------------------------------------------|--------------------------------------------------------------|-------|-------|
|   | Investigation details                                                                |                                                                         | Investigation results                        | Remedies                                                     | sv    | SP    |
| 1 | Check if there is any<br>detector's ambient en<br>(Ex. Ambient tempera<br>grounding) | vironment.                                                              | Take remedies according to the causes of the | he abnormality in the ambient environment.                   | 0     |       |
| 2 | Check the repeatabili                                                                | ity.                                                                    | Occurs frequently.<br>Is not repeated.       | Replace the detector.<br>Check the investigation item No. 1. | 0     | 0     |

|   | Warning No.                                                                            | Scale offset error |                                                 |                                                              |        |       |
|---|----------------------------------------------------------------------------------------|--------------------|-------------------------------------------------|--------------------------------------------------------------|--------|-------|
|   | 97 An error was detected                                                               |                    | d in the offset data that is read at the NC pow | ver-ON in MPI scale absolute position detection              | on sys | stem. |
|   | Investigation details                                                                  |                    | Investigation results                           | Remedies                                                     | sv     | SP    |
| 1 | Check if there is any a<br>detector's ambient en<br>(Ex. Ambient tempera<br>grounding) | vironment.         | Take remedies according to the causes of the    | he abnormality in the ambient environment.                   | 0      |       |
| 2 | Check the repeatabilit                                                                 | ty.                | Occurs frequently.<br>Is not repeated.          | Replace the detector.<br>Check the investigation item No. 1. | 0      | 0     |

|   | Warning No.<br>9B                                                                      |             | or/magnetic pole shift warning<br>detector, an error was detected in the magneti | c pole shift amount set in the magnetic pole sh                | ift am | ount |
|---|----------------------------------------------------------------------------------------|-------------|----------------------------------------------------------------------------------|----------------------------------------------------------------|--------|------|
|   | Investigat                                                                             | ion details | Investigation results                                                            | Remedies                                                       | sv     | SP   |
| 1 | Check if there is any a<br>detector's ambient en<br>(Ex. Ambient tempera<br>grounding) | vironment.  | Take remedies according to the causes of t                                       | the abnormality in the ambient environment.                    | 0      |      |
| 2 | 2 Check the repeatability.                                                             |             | Occurs occasionally.                                                             | Execute magnetic pole detection control again and reset SV028. | 0      | 0    |
|   |                                                                                        |             | Is not repeated.                                                                 | Check the investigation item No. 1.                            |        |      |

|   | Warning No.                                                                            | Absolute position d | etector: Revolution counter error              |                                                              |        |    |
|---|----------------------------------------------------------------------------------------|---------------------|------------------------------------------------|--------------------------------------------------------------|--------|----|
|   | 9E An error w                                                                          |                     | d in the revolution counter of the absolute po | sition detector. The absolute position data ca               | nnot l | ре |
|   | Investigation details                                                                  |                     | Investigation results                          | Remedies                                                     | sv     | SP |
| 1 | Check if there is any a<br>detector's ambient en<br>(Ex. Ambient tempera<br>grounding) | vironment.          | Take remedies according to the causes of the   | ne abnormality in the ambient environment.                   | 0      |    |
| 2 | Check the repeatabili                                                                  | ty.                 | Occurs frequently.<br>Is not repeated.         | Replace the detector.<br>Check the investigation item No. 1. | 0      | 0  |

|   | Warning No.                                 | Battery voltage dro                       | p                                            |                                                                                                    |       |   |
|---|---------------------------------------------|-------------------------------------------|----------------------------------------------|----------------------------------------------------------------------------------------------------|-------|---|
|   | 9F                                          | The battery voltage t                     | hat is supplied to the absolute position det | tector dropped. The absolute position data is reta                                                        | ained |   |
|   | Investig                                    | ation details                             | Investigation results                        | Remedies                                                                                                  | sv    | S |
|   | Change the used ba                          | ttery and check whether                   | The warning does not occur.                  | The battery has been drained.                                                                             |       | T |
| 1 | the warning does no<br>power OFF and ON     | ot occur. (Turning the is required.)      | The warning occurs.                          | Check the investigation item No. 2.                                                                       | 0     |   |
| 2 | Check whether the                           |                                           | The connection is faulty.                    | Correct the connection.<br>Replace the cable.                                                             | 0     |   |
|   | disconnected, broken, or wired incorrectly. |                                           | The connection is normal.                    | Check the investigation item No. 3.                                                                       | _     |   |
|   |                                             |                                           | Less than 3.4V.                              | Replace the battery.                                                                                      |       |   |
| 3 | Measure the new battery voltage.            |                                           | 3.4V or more.                                | Check the investigation item No. 6.<br>When a battery box is used, check the<br>investigation item No. 4. | 0     |   |
| 4 | Check whether the<br>between the battery    | cable connecting<br>box and CN9 is short- | The connection is faulty.                    | Correct the connection.<br>Replace the cable.                                                             | 0     |   |
|   | circuited, broken, or                       | wired incorrectly.                        | The connection is normal.                    | Check the investigation item No. 5.                                                                       | Ŭ     |   |
|   | Disconnect the BT-I                         | LG cable of the battery                   | Low voltage.                                 | Replace the battery box.                                                                                  |       |   |
| 5 | box and then measure the voltage between    |                                           | Equivalent of 24V.                           | Check the investigation item No. 6.                                                                       | 0     |   |
|   | Perform a conductiv                         | vity check with the                       | Resistance value is low.                     | Replace the cable.                                                                                        |       |   |
| 6 | drive unit in which the detected.           | nat the detector side                     | Resistance value is 100M $\Omega$ or more.   | Replace the detector.<br>(With the absolute position system, the zero<br>point must be established.)      | 0     |   |

(Note) When warning 9F occurs, do not turn the drive unit power OFF to ensure that the absolute position data is held. Replace the battery with the drive unit power ON.

|   | A3                           | When the detector wi | erence check / initial setup warning<br>th distance-coded reference marks is used, th<br>itial setup of the distance-coded reference ch | 0            |    |    |
|---|------------------------------|----------------------|----------------------------------------------------------------------------------------------------|--------------|----|----|
|   | Investigati                  | ion details          | Investigation results                                                                                                    | Remedies     | sv | SP |
| 1 | 1 Warning does not disappear |                      | Stopped on the way to the reference position.                                                                                           | Setup again. | 0  | -  |

|                                                   | Warning No.           | Fan stop warning |                       |          |    |    |
|---------------------------------------------------|-----------------------|------------------|-----------------------|----------|----|----|
| A6 A cooling fan built in the drive unit stopped. |                       |                  |                       |          |    |    |
|                                                   | Investigation details |                  | Investigation results | Remedies | sv | SP |
| 1                                                 | Check the alarm No. " | '45" items.      |                       |          | 0  | 0  |

|   | Warning No.            | Over regeneration v   | varning                                |                                        |    |    |
|---|------------------------|-----------------------|----------------------------------------|----------------------------------------|----|----|
|   | E0                     | Over-regeneration de  | etection level exceeded 80%.           |                                        |    |    |
|   | Investigation details  |                       | Investigation results                  | Remedies                               | sv | SP |
|   |                        |                       | The cycle operation being conducted is | Extend the cycle operation time to the |    |    |
| 1 | Check the acceleratio  | n/deceleration cycle. | severe for the average output.         | length that will not cause a warning.  |    | ~  |
|   |                        | No problem.           | No problem.                            | Check the investigation item No. 2.    | 0  | 0  |
| 2 | Check the load inertia |                       | The load inertia is large.             | Lower the load inertia.                | 1  |    |

|   | Warning No.                                                                  | Overload warning |                                                               |                                                                                                    |    |    |
|---|------------------------------------------------------------------------------|------------------|---------------------------------------------------------------|----------------------------------------------------------------------------------------------------|----|----|
|   | E1 Overload detection level exceeded 80%.                                    |                  |                                                               |                                                                                                    |    |    |
|   | Investiga                                                                    | ation details    | Investigation results                                         | Remedies                                                                                               | sv | SP |
| 1 | Check if the motor is hot.                                                   |                  | Motor is hot.                                                 | Check the alarm No. "50" items.                                                                        |    |    |
| 1 |                                                                              |                  | Motor is not hot.                                             | Check the investigation item No. 2.                                                                    |    | 0  |
| 2 | Check if an error occurs when executing acceleration/deceleration operation. |                  | Error is not found in operation. Thus, operation is possible. | Ease the operation patter, if possible. If no<br>alarm occurs, operation can be continued<br>as it is. |    | 0  |
|   |                                                                              |                  | Error is found in operation.                                  | Check the investigation item 3 or later of Alarm No. 50.                                               |    |    |
| 3 | Check the alarm No                                                           | o. "50" items.   | ÷                                                             | ·                                                                                                    | 0  | 0  |

|   | Warning No.         Set parameter warning           E4         An incorrect parameter was detected among the parameters received from the CNC. |                           |                                                                    |                                                    |    |    |
|---|----------------------------------------------------------------------------------------------------|---------------------------|--------------------------------------------------------------------|----------------------------------------------------|----|----|
|   | Investigati                                                                                                    | ion details               | Investigation results                                              | Remedies                                           | sv | SP |
| 1 | Check the error param                                                                                                    |                           | SV001 to SV256<br>SP001 to SP256                                   | Set the value within the designated setting range. | 0  | 0  |
| 2 | Check the spindle con                                                                                                    | ntrol input 4/bit 0 to 2. | Selected other than 000, 001, 010 and 100 when the alarm occurred. | Correctly select.                                  |    | 0  |

|   | Warning No. Control axis detachment warning                                               |             |                       |          |    |    |
|---|-------------------------------------------------------------------------------------------|-------------|-----------------------|----------|----|----|
|   | E6 Control axis detachment was commanded.                                                 |             |                       |          |    |    |
|   | Investigat                                                                                | ion details | Investigation results | Remedies | sv | SP |
| 1 | 1 The status in which removal of the control axis was commanded from the NC is indicated. |             |                       |          |    |    |

|   | Warning No. In NC emergency stop state    |                       |                                              |                                          |     |    |
|---|-------------------------------------------|-----------------------|----------------------------------------------|------------------------------------------|-----|----|
|   | E7 Emergency stop was input from the CNC. |                       |                                              |                                          |     |    |
|   | Investigat                                | ion details           | Investigation results                        | Remedies                                 | sv  | SP |
| 1 | Check if the emergen                      | cy stop is applied on | The emergency stop is applied.               | Check the investigation item No. 2.      |     |    |
|   | the NC side.                              |                       | The emergency stop is cancelled.             | Check the investigation item No. 3.      | - 0 | 0  |
| 2 | Cancel the emergency stop.                |                       | Normally starts up.                          | Normal.                                  | - 0 | 0  |
| 2 |                                           |                       | "E7" remains displayed.                      | Check the investigation item No. 3.      |     |    |
| 2 | Check whether an ala                      | arm is occurring in   | An alarm is occurring in another drive unit. | Reset the alarm in the other drive unit. | _   |    |
| 3 | another drive unit.                       |                       | An alarm is not occurring.                   | Check the investigation item No. 4.      |     | 0  |
| 4 | Turn the power of NC                      | and 200VAC (400V)     | ON again                                     |                                          | 0   | 0  |

|   | Warning No. Instantaneous power interruption warning |             |                       |          |    |
|---|------------------------------------------------------|-------------|-----------------------|----------|----|
|   | E9 The power was momentarily interrupted.            |             |                       |          |    |
|   | Investigati                                          | ion details | Investigation results | Remedies | CV |
| 1 | Check the alarm No. "                                | '71" items. |                       |          | 0  |

|   | Warning No.                                                                                 | In external emergen |                       |                                                                                                    |    |
|---|---------------------------------------------------------------------------------------------|---------------------|-----------------------|----------------------------------------------------------------------------------------------------|----|
|   | EA External emergency stop signal was input.                                                |                     |                       |                                                                                                    |    |
|   | Investigat                                                                                  | ion details         | Investigation results | Remedies                                                                                                  | CV |
| 1 | Check whether the specifications allow use of the external emergency stop.                  |                     | Use is not allowed.   | Invalidate the external emergency stop.                                                                   | 0  |
| ' |                                                                                             |                     | Use is allowed.       | Check the investigation item No. 2.                                                                       |    |
|   | Moosuro the input ve                                                                        | Itago of the CN22   | 24V is input.         | Replace the power supply unit.                                                                            |    |
| 2 | Measure the input voltage of the CN23<br>connector. (While emergency stop is<br>cancelled.) |                     | 24V is not input.     | Check whether the external emergency stop<br>cable is broken, or check the external<br>contact operation. | 0  |

| Warning No. Power supply: Over regeneration warning |                                                    |             |                       |          |    |
|-----------------------------------------------------|----------------------------------------------------|-------------|-----------------------|----------|----|
|                                                     | EB Over-regeneration detection level exceeded 80%. |             |                       |          |    |
|                                                     | Investigat                                         | ion details | Investigation results | Remedies | CV |
| 1                                                   | Check the alarm No.                                | '73" items. | •                     |          | 0  |

|   | Warning No. Power supply: Fan stop warning               |             |                       |          |    |
|---|----------------------------------------------------------|-------------|-----------------------|----------|----|
|   | EE A cooling fan built in the power supply unit stopped. |             |                       |          |    |
|   | Investigat                                               | ion details | Investigation results | Remedies | CV |
| 1 | Check the alarm No.                                      | '72" items. |                       |          | 0  |

#### Appendix 2.16.3.4 Parameter numbers during initial parameter error

If an initial parameter error (alarm 37) occurs, the alarm and the No. of the parameter set exceeding the setting range will appear on the NC Diagnosis screen as shown below.

S02 Initial parameter error OOOO

 $\bigcirc \bigcirc \bigcirc \bigcirc$  : Error parameter No.

□ : Axis name

If an error No. larger than the servo parameter No. is displayed for the servo drive unit, the alarm is occurring for several related parameters. Refer to the following table, and correctly set the parameters.

| Error parameter No. | Details                                                                                                    | Related parameters                                 |
|---------------------|----------------------------------------------------------------------------------------------------|----------------------------------------------------|
| 2301                | The following settings are overflowing.<br>[1] Electronic gears<br>[2] Position loop gain<br>[3] Speed feedback                                                                                         | SV001, SV002 SV003, SV018<br>SV019, SV020<br>SV049 |
| 2302                | The absolute position parameter is valid when a high-speed serial<br>incremental detector (OSE104 or OSE105) is connected.<br>[1] Replace the detector to the one with absolute position specification. | SV017, SV025                                       |
| 2303                | No servo option is found.<br>[1] The closed loop (including the ball screw end)<br>[2] Dual feedback control function                                                                                   | SV025<br>SV017                                     |
| 2304                | No servo option is found.<br>[1] SHG control function                                                                                                    | SV057<br>SV058                                     |
| 2305                | No servo option is found.<br>[1] Adaptive filtering function                                                                                                    | SV027                                              |
| 13001 to 13256      | Parameter error<br>The parameter value is outside the tolerable range.<br>The alarm No. is the No. of the spindle parameter where an error occurred.                                                    | Check the indicated spindle parameter.             |

#### Appendix 2.16.3.5 Troubleshooting the spindle system when there is no alarm or warning

If an abnormality is observed in the spindle system but no alarm or warning has occurred, refer to the following table and check the state.

#### [1] The rotation speed command and actual rotation speed do not match.

|       | Investigation item                                         | Investigation results                     | Remedies                            |
|-------|------------------------------------------------------------|-------------------------------------------|-------------------------------------|
|       | Check the commanded speed and the spindle                  | The speed command is not input correctly. | Input the correct speed command.    |
|       | rotation speed displayed on the drive monitor<br>screen.   | The speed command is correct.             | Check the investigation item No. 2. |
| 2 mot | Check whether there is slipping between the                | There is slipping.                        | Repair the machine side.            |
|       | motor and spindle. (When connected with a belt or clutch.) | No particular problems found.             | Check the investigation item No. 3. |
| з     | Check the spindle parameters (SP026, SP129                 |                                           | Set the correct values.             |
| 3     | and following).                                            | The correct values are set.               | Replace the spindle drive unit.     |

#### [2] The acceleration/deceleration time is long or has increased in length.

|   | Investigation item                                | Investigation results                | Remedies                            |
|---|---------------------------------------------------|--------------------------------------|-------------------------------------|
| 1 | Check whether the friction torque or load inertia | The friction torque has increased.   | Repair the machine side.            |
|   | has increased.                                    | No particular problems found.        | Check the investigation item No. 2. |
| 2 | Check if there is any abnormality in the motor's  | The bearings do not rotate smoothly. | Replace the spindle motor.          |
|   | rotation during coasting.                         | а<br>С                               | Check the investigation item No. 3. |
| 2 | Check whether the torque limit signal has been    | The signal has been input.           | Release the input signal.           |
| 5 | input.                                            | The signal is not input.             | Replace the drive unit.             |

#### [3] The motor stops during cutting.

|   | Investigation item                                             | Investigation results                             | Remedies                            |
|---|----------------------------------------------------------------|---------------------------------------------------|-------------------------------------|
| 1 | Check the load rate (load meter value) during cutting.         | The load meter sways over 120% during<br>cutting. | Reduce the cutting amount.          |
|   | cutting.                                                       | No particular problems found.                     | Check the investigation item No. 2. |
| 2 | Carry out the same investigations and remedies as section (4). |                                                   |                                     |

#### [4] The vibration and noise (gear noise), etc., are large.

|   | Investigation item                                        | Investigation results                          | Remedies                                          |
|---|-----------------------------------------------------------|------------------------------------------------|---------------------------------------------------|
| 1 | Check the machine's dynamic balance. (Coast               | The same noise is heard during coasting.       | Repair the machine side.                          |
| 1 | from the maximum speed.)                                  | No particular problems found.                  | Check the investigation item No. 2.               |
|   | Check whether there is a resonance point in the           | Vibration and noise increase at a set rotation | Repair the machine side.                          |
| 2 | machine (Coast from the maximum speed)                    | speed during coasting.                         | Repair the machine side.                          |
|   | machine. (Coast nom the maximum speed.)                   | No particular problems found.                  | Check the investigation item No. 3.               |
| 3 | Check the machine's backlash.                             | The backlash is great.                         | Repair the machine side.                          |
| 5 | Check the machine's backlash.                             | No particular problems found.                  | Check the investigation item No. 4.               |
|   |                                                           | The vibration and noise are lost when the      | Change to the setting value.                      |
| 1 | Change the setting of the speed loop parameter            | setting value is lowered by approx.100.        | (Note) The impact response will drop.             |
| - | (SP005:VGN1).                                             | The symptoms do not change even if the         | Return the setting values to the original values. |
|   |                                                           | above value is set.                            | Check the investigation item No. 5.               |
|   | Jiggle the detector connectors (drive unit side           | The connection is loosened.                    | Correctly connect the connector.                  |
|   | and detector side) and check if they are<br>disconnected. | The connector fixing is normal.                | Check the investigation item No. 6.               |
|   | Turn the power OFF, and check the connection              | The connection is faulty or disconnected.      | Replace the detector cable.                       |
| 6 | of the speed detector cable with a tester.                | The connection is faulty of disconnected.      | Correct the connection.                           |
|   | or the speed detector cable with a tester.                | The connection is normal.                      | Replace the drive unit.                           |

#### [5] The spindle coasts during deceleration.

|   | Investigation item                                       | Investigation results         | Remedies                              |
|---|----------------------------------------------------------|-------------------------------|---------------------------------------|
|   | When connected with a belt or clutch, check              | There is slipping.            | Check the machine side and repair it. |
| 1 | whether there is slipping between the motor and spindle. | No particular problems found. | Replace the drive unit.               |

#### [6] The rotation does not stabilize.

|   | Investigation item                                                                   | Investigation results                         | Remedies                                          |  |  |
|---|--------------------------------------------------------------------------------------|-----------------------------------------------|---------------------------------------------------|--|--|
|   |                                                                                      | The rotation stabilizes when the settings     | Change the setting value.                         |  |  |
| 4 | Check the spindle parameter SP005 (SP008)                                            | values are both set to approx. double.        | Note that the gear noise may increase.            |  |  |
| 1 | settings.                                                                            | The symptoms do not change even when the      | Return the setting values to the original values. |  |  |
|   |                                                                                      | above value is set.                           | Check the investigation item No. 2.               |  |  |
|   | Manually shake the speed detector connectors                                         | The connector is disconnected (or loose).     | Correctly connect the connector.                  |  |  |
|   | (spindle drive unit side and speed detector side) to check if they are disconnected. | The connector is not disconnected (or loose). | Check the investigation item No. 3.               |  |  |
|   | Turn the power OFE and check the connection                                          |                                               | Replace the detector cable.                       |  |  |
| 3 | of the speed detector cable with a tester.                                           | The connection is faulty                      | Correct the connection.                           |  |  |
|   | (Especially check the shield wiring.)                                                | The connection is normal.                     | Check the investigation item No. 4.               |  |  |
|   | Investigate the wiring and installation                                              | 1) The grounding is incomplete.               | Correctly ground.                                 |  |  |
|   | environment.                                                                         | 2) The alarm occurs easily when a specific    | Use noise measures on the device described        |  |  |
| 4 | 1) Is the ground correctly connected?                                                | device operates.                              | on the left.                                      |  |  |
|   | 2) Are there any noise-generating devices near the drive unit?                       | No particular problems found.                 | Replace the spindle drive unit.                   |  |  |

#### [7] The speed does not rise above the command speed sometimes.

|   | Investigation item                                                          | Investigation results                         | Remedies                            |  |  |
|---|-----------------------------------------------------------------------------|-----------------------------------------------|-------------------------------------|--|--|
|   | Check the speed command.                                                    | The speed command is not input correctly.     | Input the correct speed command.    |  |  |
|   | Check whether the override input is input from the machine operation panel. | The speed command is input correctly.         | Check the investigation item No. 2. |  |  |
| 2 | Check whether the load has suddenly become                                  | The load has become heavier.                  | Repair the machine side.            |  |  |
| 2 | heavier.                                                                    | No particular problems found.                 | Check the investigation item No. 3. |  |  |
| 2 | Manually rotate the motor bearings and check                                | The bearings do not rotate smoothly.          | Replace the spindle motor.          |  |  |
| 5 | the movement.                                                               | The bearings rotate smoothly.                 | Check the investigation item No. 4. |  |  |
|   | Manually shake the speed detector connectors                                | The connector is disconnected (or loose).     | Correctly connect the connector.    |  |  |
|   | to check if they are disconnected.                                          | The connector is not disconnected (or loose). | Check the investigation item No. 5. |  |  |
|   | Turn the power OFF, and check the connection                                | The connection is faulty.                     | Replace the detector cable.         |  |  |
| 5 | of the speed detector cable with a tester.                                  | The connection is faulty.                     | Correct the connection.             |  |  |
|   | (Especially check the shield wiring.)                                       | The waveform is normal.                       | Replace the spindle drive unit.     |  |  |

# Appendix 3

**Display on 7-segment LED** 

#### Appendix 3 Display on 7-segment LED

The following characters can be used on 7-segment LED display of CNC CPU module.

| 0  | 1  | 2              | 3        | 4  | 5         | 6        | 7  | 8  | 9        | (SP) | ~      | =  | -  | *  | -  |
|----|----|----------------|----------|----|-----------|----------|----|----|----------|------|--------|----|----|----|----|
|    |    |                | ]<br>]   |    | 5         | 6        |    | Ŋ  | Ĵ        |      | •      | •  | •  |    | •  |
| A: | B: | C:             | D:       | E: | F:        | G:       | H: | l: | J:       | K:   | L:     | M: | N: | 0: | P: |
| 8  | b  | <b>-</b><br> _ |          |    | <b> -</b> | <b>,</b> | H  |    |          | 4    | <br> _ |    | n  | Ū  | P  |
| Q: | R: | S:             | T:       | U: | V:        | W:       | X: | Y: | Z:       |      |        |    |    |    |    |
| 9  | r  | ר<br>ן         | <b>[</b> | IJ |           | IJ       |    | IJ | <b>]</b> |      |        |    |    |    |    |

CNC state is displayed with the characters in the table above.

| Display on 7-segment LED | State                                                                                                    | Remarks                                                                                                    |  |  |  |
|--------------------------|----------------------------------------------------------------------------------------------------|----------------------------------------------------------------------------------------------------|--|--|--|
|                          | Normal                                                                                                    | Only the period in the first digit flickers.                                                                                           |  |  |  |
|                          | WDT error                                                                                                    |                                                                                                    |  |  |  |
| 551                      | <ul> <li>- CNC CPU battery voltage detection level low<br/>(Less than 2.7V)</li> <li>- The battery voltage to be supplied to the<br/>absolute position detector dropped and the<br/>alarm "S52 Servo warning 009F" occurred.<br/>(Note 1)</li> </ul>                                                                        |                                                                                                    |  |  |  |
| 672                      | <ul> <li>CNC CPU battery voltage detection level low (Less than 2.5V)</li> <li>The battery voltage to be supplied to the absolute position detector dropped and the alarm "Z71 Abs encoder failure" occurred.</li> <li>The absolute position was lost and the alarm "Z70 Abs data error 0101" occurred. (Note 1)</li> </ul> |                                                                                                    |  |  |  |
| 81                       | Alarm                                                                                                    | "AL" flickers 3 times, and then the details<br>appear. (See Appendix 3.1 "Detailed Display of<br>Alarm/Stop Codes")                    |  |  |  |
|                          | Stop code                                                                                                    | "STP" flickers 3 times, and then the details<br>appear.(See Appendix 3.1 "Detailed display of<br>alarm/stop codes")                    |  |  |  |
| Others                   | Detailed display of alarm/stop codes                                                                                                    | 7-segment LED displays the details of the<br>alarm/stop code occurred<br>(See Appendix 3.1 "Detailed display of alarm/<br>stop codes") |  |  |  |

(Note 1) CNC CPU LED display will not change even if a battery alarm occurs to another CPU, such as a PLC CPU.

(Note 2) If any of the following alarms occurs independently, 7-segment LED still displays the normal state, "run.".

- EMG EMERGENCY STOP EXIN

- M01 OPERATION ERROR 0109 (Block start interlock)
- M01 OPERATION ERROR 0110 (Cutting block start interlock)

# **Appendix 3.1 Initial Settings**

# Appendix 3.1.1 Flow of Initializing CNC CPU Unit

When the CNC CUP unit has been turned ON, the unit will automatically execute self-diagnosis and initial settings for operation, etc. The LED on the front of the unit will change as shown below according to the progression of the process.

If the initialization has not correctly completed, LED displays the number of OS startup processing process where an illegal processing has been detected, and the OS startup processing stops. Take a note of the displayed number and contact the Service Center.

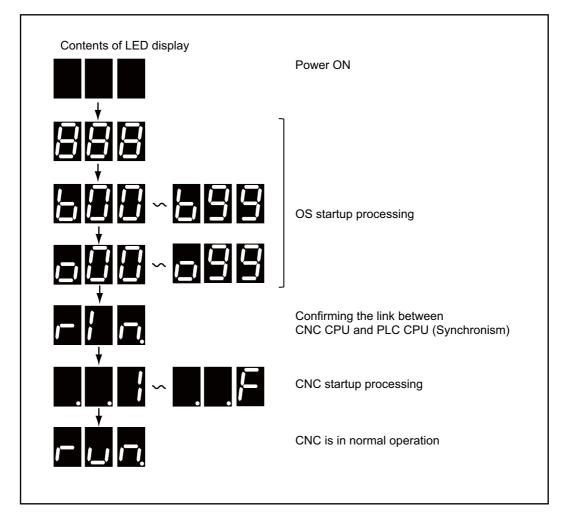

Appendix 3 Display on 7-segment LED

# Appendix 3.2 Alarm/Stop codes

#### Appendix 3.2.1 Detailed display of alarm/stop codes

An alarm/stop code occurrence is displayed in 2 steps, report and details .

Alarm ("AL") or stop code ("STP") display flickers 3 times.

Details: Alarm code is displayed in 3 phases.

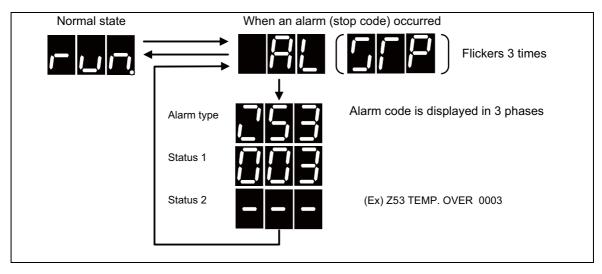

When multi-part system is used, the part system No. shows first, and then the alarm code appears.

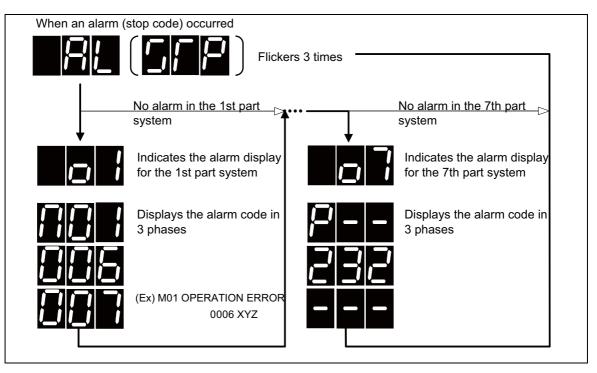

#### Appendix 3.2.2 Notes

#### (1) Display priority

When several alarms occurred at the same time, the most crucial alarm is selected according to the following chart and displayed.

| Alarm type         | Priority |
|--------------------|----------|
| WDT error          |          |
| Battery alarm      |          |
| Multi-CPU error    |          |
| System alarm       |          |
| Servo alarm        |          |
| MCP alarm          | High     |
| Emergency stop     |          |
| Built-in PLC alarm | .↓       |
| Program error      | Low      |
| Servo warning      |          |
| MCP warning        |          |
| System warning     |          |
| Operation error    | 1        |
| Stop code          |          |

#### (2) Display of axes

Each axis is allocated to each bit according to the following rule. Hexadecimal number is displayed on 7-segment LED.

(Note 1) "\*" in the first digit indicates the spindle.

(Note 2) "\_" in the first digit indicates PLC axis.

(Note 3) When an error occurred on several axes, one of the axes is indicated. The indication priority is; (1) NC axis, (2) PLC axis and then (3) spindle.

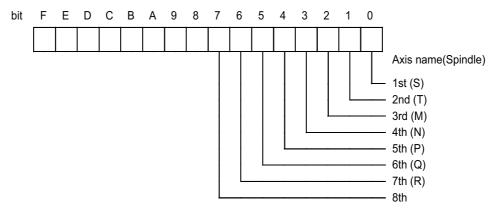

(Example 1) "004" (bit2 is ON) for 3rd NC axis

(Example 2) "003" (bit0 and bit1 is ON) for 1st and 2nd NC axis

(Example 3) "\*01" (bit0 is ON) for spindle(S)

(Example 4) "\_28" (bit3 and bit5 are ON) for 4th PLC axis and 6th PLC axis

(Example 5) "011" (bit0 and bit1 are ON) for 1st and 5th NC axes, 2nd PLC axis and spindle(S)

(3) Status display

Each alarm type has a different display method for the status with over 3 digits. Refer to Appendix 3.3 "Examples of LED Display" for the display methods in details.

Also, for an alarm without Status 2, the Status 1 will be displayed in twice according to its number of digits.

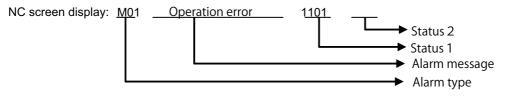

(a) When the Status 1 is a three-digit number (The highest-order digit is "0" when displayed in HEX.) (EX) M01 Operation error 0101

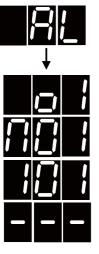

An alarm occurred to the 1st part system.

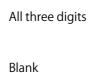

Upper two digits

Lower two digits

(b) When the Status 1 is a four-digit number

(Ex.1) M01 Operation error 1106

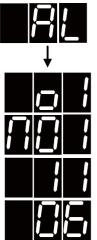

Upper two digits

(Ex.2) A01 Multi CPU error

Lower two digits

1436

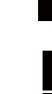

(c) When the Status 1 is a five-digit number (Ex.) Z20 Power ON again 26742

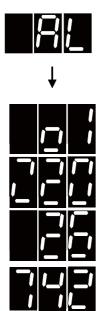

Upper two digits

Lower three digits

## Appendix 3.2.3 Examples of LED Display

This section shows an example of LED display for each error.

(1) Multi-CPU error

|       |                                                           |     | Alarm/ | warni | ng coo | 10 |    |    | 7-segment LED display (Transition) |
|-------|-----------------------------------------------------------|-----|--------|-------|--------|----|----|----|------------------------------------|
|       |                                                           | ,   |        | warm  |        | 10 |    |    | 1L 1C 1R 2L 2C 2R 3L 3C 3R         |
| A01 I | MULTI                                                     | CPU | ERRO   | R 143 | 6      |    |    |    |                                    |
| 1L    | 1C                                                        | 1R  | 2L     | 2C    | 2R     | 3L | 3C | 3R |                                    |
| Alarn | m type Error code in high Error code in lo<br>order order |     |        |       |        |    |    |    |                                    |

(Note) An error code is displayed in high/low order with 2 digits each.

(2) System alarm

|      |        |      | Alarm | warn  | ing co | do   |      |    | 7-seg    | ment LED display (Transition) |
|------|--------|------|-------|-------|--------|------|------|----|----------|-------------------------------|
|      |        |      |       | warn  |        | ue   |      |    | 1L 1C 1R | 2L 2C 2R 3L 3C 3R             |
| Z70  | ABS IL | LEGA | L 000 | 1 X   |        |      |      |    |          |                               |
| 1L   | 1C     | 1R   | 2L    | 2C    | 2R     | 3L   | 3C   | 3R |          |                               |
| Alar | m type |      | Aları | m No. |        | Axis | name |    |          |                               |
| Z71  | DETEC  | CTOR | ERRO  | DR 00 | 02 Y   |      |      |    |          |                               |
| 1L   | 1C     | 1R   | 2L    | 2C    | 2R     | 3L   | 3C   | 3R |          |                               |
| Alar | m type |      | Aları | m No. |        | Axis | name |    |          |                               |
| Z73  | ABS W  | /ARN | NG 00 | )03 X | ΥZ     |      |      |    |          |                               |
| 1L   | 1C     | 1R   | 2L    | 2C    | 2R     | 3L   | 3C   | 3R |          |                               |
| Alar | m type | •    | Aları | m No. |        | Axis | name | •  |          |                               |

(3) Servo alarm

|       |         |       | Alarm  | lwarn | ing co | do    |       |    | 7-seg    | ment LEI     | D displa  | ay (Tran | sition)  |
|-------|---------|-------|--------|-------|--------|-------|-------|----|----------|--------------|-----------|----------|----------|
|       |         | ,     |        | warn  | ing co | uc    |       |    | 1L 1C 1R | 2L           | 2C 2      | 2R       | 3L 3C 3R |
| S01   | SERVO   | ) ALA | RM : F | PR 00 | 31 X   |       |       |    |          |              |           |          |          |
| 1L    | 1C      | 1R    | 2L     | 2C    | 2R     | 3L    | 3C    | 3R |          | <u>_&gt;</u> |           |          |          |
| Alarr | n type  |       | Alarr  | n No. |        | Axis  | name  |    |          |              |           |          |          |
| S02   | INIT PA | ARAM  | ERR    | 2225  | 3 (3rd | PLC a | axis) |    |          |              |           |          |          |
| 1L    | 1C      | 1R    | 2L     | 2C    | 2R     | 3L    | 3C    | 3R |          |              |           |          |          |
| Alarr | n type  |       | Alarr  | n No. |        | Axis  | name  |    |          |              | <u> _</u> |          |          |
| S02   | INIT P/ | ARAM  | ERR    | 13225 | 5 S    |       |       |    |          |              | Ď         |          |          |
| 1L    | 1C      | 1R    | 2L     | 2C    | 2R     | 3L    | 3C    | 3R |          |              |           |          |          |
| Alarr | n type  |       | Alarr  | n No. |        | Axis  | name  |    | _//_//_  |              | <b>!</b>  |          |          |
| S03   | SERVO   | ) ALA | RM : N | NR 00 | 52 Y   |       |       |    |          |              |           |          |          |
| 1L    | 1C      | 1R    | 2L     | 2C    | 2R     | 3L    | 3C    | 3R |          | ⇒□           |           |          |          |
| Alarr | n type  |       | Alarr  | n No. |        | Axis  | name  |    |          |              |           |          | <u></u>  |
| S04   | SERVO   | ) ALA | RM : / | AR 00 | 6F Y   |       |       |    |          |              |           |          |          |
| 1L    | 1C      | 1R    | 2L     | 2C    | 2R     | 3L    | 3C    | 3R |          | ⇒⊡           |           |          |          |
| Alarr | n type  | -     | Alarr  | n No. |        | Axis  | name  | -  |          |              |           |          |          |

(Note) Status 1 for [S02 Initial parameter error] displays the last 3 digits.

(4) MCP alarm

|       |        |         |                  |        |        |      |         |     |    |    | 7-seg      | ment LEI  | ) disj | play (Tra | Insitio | ר)    |          |
|-------|--------|---------|------------------|--------|--------|------|---------|-----|----|----|------------|-----------|--------|-----------|---------|-------|----------|
|       |        | 4       | Alarm            | /warni | ing co | de   |         |     | 1L | 1C | 1R         | 2L        | 2C     | 2R        |         | 3L 30 | C 3R     |
| Y02   | SYSTE  | EM AL   | ARM (            | 0051 0 | 004    |      |         |     |    |    |            |           |        |           |         |       |          |
| 1L    | 1C     | 1R      | 2L               | 2C     | 2R     | 3L   | 3C      | 3R  |    |    |            | ⇒┣┛       |        |           |         |       |          |
| Alarr | n type |         | Alarr            | n No.  |        | Erro | r detai | ls  |    |    |            |           |        |           |         | _//_  |          |
| Y03   | AMP L  | INEQL   | JIPPE            | D XYZ  | 2      |      |         |     |    |    |            |           |        |           |         |       |          |
| 1L    | 1C     | 1R      | 2L               | 2C     | 2R     | 3L   | 3C      | 3R  |    |    |            | ⇒Ӈ        |        |           |         | -   - |          |
| Alarr | n type |         | Axis             | name   |        | Blan | k       |     |    |    | <b>_</b> / |           |        |           |         |       |          |
| Y06   | mcp_n  | o ERR   | OR               |        |        |      |         |     |    |    |            |           |        |           |         |       |          |
| 1L    | 1C     | 1R      | 2L               | 2C     | 2R     | 3L   | 3C      | 3R  |    |    |            |           |        |           |         |       |          |
| Alarr | n type |         | Blan             | k      |        | Blan | k       |     | _/ |    | <u>  _</u> |           |        |           |         |       |          |
| Y07   | Conn A | Ax Exc  | ess 0            | 00F    |        |      |         |     |    |    |            |           |        |           |         |       |          |
| 1L    | 1C     | 1R      | 2L               | 2C     | 2R     | 3L   | 3C      | 3R  |    |    |            | ⇒┣┨       |        |           |         | -   - |          |
| Alarr | n type |         | Alarr            | n No.  |        | Blan | k       |     | _/ |    |            |           |        |           |         |       |          |
| Y09   | Set Ax | No Ex   | ces 0001 0001    |        |        |      |         |     |    |    |            |           |        |           |         |       |          |
| 1L    | 1C     | 1R      | 2L               | 2C     | 2R     | 3L   | 3C      | 3R  |    |    |            | ⇒₽        |        |           |         |       |          |
| Alarr | n type |         | Alarr            | n No.  |        | Erro | r chan  | nel | _/ |    | _/         |           |        |           |         |       | <u> </u> |
| Y10   | Drv SV | V diffe | rent X           |        |        |      |         |     |    | _  |            |           |        |           |         |       |          |
| 1L    | 1C     | 1R      | 2L               | 2C     | 2R     | 3L   | 3C      | 3R  |    |    |            | ⇒₽        |        |           |         | -   - |          |
| Alarr | n type |         | Axis             | name   |        | Blan | k       |     |    |    | <u> _</u>  |           |        |           |         |       |          |
| Y11   | Node o | detect  | error 8          | 3002 0 | 100    |      |         |     |    |    |            |           |        |           | _       |       |          |
| 1L    | 1C     | 1R      | 2L               | 2C     | 2R     | 3L   | 3C      | 3R  |    |    |            | ⇒┡        |        |           |         |       |          |
| Alarr | n type |         | Alarm No.<br>No. |        |        |      | station |     |    |    |            | <u> _</u> |        |           |         |       |          |
| Y14   | VIR.   | AX AN   | 1P EQ            | (U.)   | <      |      |         |     |    |    |            |           |        |           |         |       |          |
| 1L    | 1C     | 1R      | 2L               | 2C     | 2R     | 3L   | 3C      | 3R  |    |    | ╢╧┤╸       | ⇒∎        |        |           |         |       | -   -    |
| Alarr | n type |         | Axis             | name   |        | Blar | nk      |     |    |    | J          | <u> </u>  |        |           |         |       |          |
| Y20   | Safety | OBS E   |                  | 8000   |        | 1    |         |     |    |    |            |           |        |           |         |       |          |
| 1L    | 1C     | 1R      | 2L               | 2C     | 2R     | 3L   | 3C      | 3R  |    |    |            | ⇒₽₽       |        |           |         | -   - |          |
| Alarr | n type |         | Alarr            | n No.  |        | Blan | k       |     |    |    |            |           |        | <b></b> / |         |       |          |

(Note) Axis Nos. of "Data ID" or "Recv frame No." error under [Y02 System alarm 0051] are not displayed in the error display area.

(5) Emergency stop

|       |        |      | ۸larm | lwarn | ning co | do   |    |    | 7-segr                   | nent LED display (Tra | nsition) |
|-------|--------|------|-------|-------|---------|------|----|----|--------------------------|-----------------------|----------|
|       |        |      |       | warn  |         | ue   |    |    | 1L 1C 1R                 | 2L 2C 2R              | 3L 3C 3R |
| EMO   | G EMER | RGEN | CY SI | ΓOΡ   |         |      |    |    |                          |                       |          |
| 1L    | 1C     | 1R   | 2L    | 2C    | 2R      | 3L   | 3C | 3R | ▏ <mark>┟</mark> ┻┥┟┛╽┛╻ |                       |          |
| Alarr | m type |      | Cau   | se    |         | Blar | nk |    |                          |                       |          |

(Note) The following table shows the LED display of emergency stop causes for status 1.

| Emergency stop cause | LED display |
|----------------------|-------------|
| PLC                  | PLC         |
| SRV                  | SRV         |
| STOP                 | STP         |
| SPIN                 | SPN         |
| DATA                 | DAT         |
| PARA                 | PAR         |
| STP2                 | SP2         |
| LAD                  | LAD         |
| MULT                 | MLT         |
| IPWD                 | IPD         |
| CVIN                 | CVN         |
| MCT                  | МСТ         |
| SUIN                 | SIN         |
| LINK                 | LNK         |
| APLC                 | APL         |

## (6) Bulit-in PLC Alarms

|      |                           |       | ∆larm  | warn   | ing co | aha |    |    |      | 7-segr      | nent LED display (Tran | nsition) |
|------|---------------------------|-------|--------|--------|--------|-----|----|----|------|-------------|------------------------|----------|
|      |                           |       |        | , wain | ing co |     |    |    | 1L 1 | C 1R        | 2L 2C 2R               | 3L 3C 3R |
| U10  | ) Illegal                 | PLC ( | 0400 0 | 012    |        |     |    |    |      |             |                        |          |
| 1L   | 1C                        | 1R    | 2L     | 2C     | 2R     | 3L  | 3C | 3R |      |             | ╮┖┛╝┛╽┛┙               |          |
| Alar | m type Alarm No. Step No. |       |        |        |        |     |    |    |      | <b>  _ </b> |                        |          |

(Note) Status 1 and 2 display the last 3 digits.

## (7) Program error

|      |                          |      | Alarm | n/warn  | ina co | de |    |    | 7-segi   | ment LED display (Tra | nsition) |
|------|--------------------------|------|-------|---------|--------|----|----|----|----------|-----------------------|----------|
|      |                          |      |       | //warri | ing co | ue |    |    | 1L 1C 1R | 2L 2C 2R              | 3L 3C 3R |
| P27  | 3 MAC                    | RO O | VERC  | ALL     |        |    |    |    |          |                       |          |
| 1L   | 1C                       | 1R   | 2L    | 2C      | 2R     | 3L | 3C | 3R |          |                       |          |
| Alar | arm type Alarm No. Blank |      |       |         |        |    | nk |    |          |                       |          |

(8) Servo warning

|       |        |                        | Alarm | huarn | ing co | do   |      |    | 7-segn   | nent LED display (Tra | insition)   |
|-------|--------|------------------------|-------|-------|--------|------|------|----|----------|-----------------------|-------------|
|       |        | ,                      |       | wan   |        | ue   |      |    | 1L 1C 1R | 2L 2C 2R              | 3L 3C 3R    |
| S51   | PARA   | METE                   | R ERF | ROR 2 | 205 Z  |      |      |    |          |                       |             |
| 1L    | 1C     | 1R                     | 2L    | 2C    | 2R     | 3L   | 3C   | 3R |          | ⇒∟∥╵╢∟                | ═╮┞╴╢┞╴╢╹━╣ |
| Aları | m type |                        | Alarr | m No. |        | Axis | name |    |          | ×  _  _  _            |             |
| S51   | PARA   | METE                   | RERF  | ROR 1 | 3225 T | •    |      |    |          |                       |             |
| 1L    | 1C     | 1R                     | 2L    | 2C    | 2R     | 3L   | 3C   | 3R |          | ⇒_'_'_                |             |
| Aları | m type |                        | Alarr | m No. | -      | Axis | name |    |          | <u> </u>              |             |
| S52   | SERV   | D WA                   | RNING | G 00E | ) X (  |      |      |    |          |                       |             |
| 1L    | 1C     | 1R                     | 2L    | 2C    | 2R     | 3L   | 3C   | 3R |          | ▞▋▋▁                  |             |
| Aları | m type | be Alarm No. Axis name |       |       |        |      |      |    |          | <u> </u>              |             |

(Note) Status 1 for [S51 Parameter error] displays the last 3 digits.

## (9) MCP warning

|       |        |      | Alorm  | huarn  | ing co | da   |      |    | 7-segn   | nent LED display (1 | Transition)                                                   |
|-------|--------|------|--------|--------|--------|------|------|----|----------|---------------------|---------------------------------------------------------------|
|       |        |      | Aldill | l/warn | ing co | ue   |      |    | 1L 1C 1R | 2L 2C 2R            | 3L 3C 3R                                                      |
| Y21   | Safety | OBS  | WRG    | 0001   | Z      |      |      |    |          |                     |                                                               |
| 1L    | 1C     | 1R   | 2L     | 2C     | 2R     | 3L   | 3C   | 3R |          |                     |                                                               |
| Aları | m type |      | Alar   | m No.  |        | Axis | name | •  |          |                     | <b>│</b> <sup>~</sup> <b>│</b> _ <b>│</b> <u></u> │ <b></b> │ |
| Y51   | PARA   | METE | R ER   | ROR 0  | 012 Z  |      |      |    |          |                     |                                                               |
| 1L    | 1C     | 1R   | 2L     | 2C     | 2R     | 3L   | 3C   | 3R |          |                     |                                                               |
| Aları | m type |      | Alar   | m No.  |        | Axis | name | 9  |          |                     | ,/ <b> _</b> /  _/                                            |

(10) System warning

|                  |        |                          | \larm/                           | warni             | ing co   | do          |                  |       | 7-segment LED display (Transition)            |
|------------------|--------|--------------------------|----------------------------------|-------------------|----------|-------------|------------------|-------|-----------------------------------------------|
|                  |        |                          |                                  |                   | <u> </u> |             |                  |       | 1L 1C 1R 2L 2C 2R 3L 3C 3R                    |
|                  | ETHEF  |                          | -                                |                   |          |             | _                |       |                                               |
| 1L               | 1C     | 1R                       | 2L                               | 2C                | 2R       | 3L          | 3C               | 3R    |                                               |
|                  | n type |                          | Alarn                            | -                 |          | Com<br>type | munic            | ation |                                               |
| Z53 <sup>-</sup> | TEMP.  | OVEF                     | R 0003                           | 3                 |          |             |                  |       |                                               |
| 1L               | 1C     | 1R                       | 2L                               | 2C                | 2R       | 3L          | 3C               | 3R    |                                               |
| Alarn            | n type |                          | Alarn                            | n No.             |          | Blan        | k                |       | <u> </u>                                      |
| Z55 I            | RIO NO | от со                    | NNEC                             | CT 000            | 07 000   | 7           |                  |       |                                               |
| 1L               | 1C     | 1R                       | 2L                               | 2C                | 2R       | 3L          | 3C               | 3R    |                                               |
| Alarn            | n type |                          | Conti                            | rol uni           | t        | Boar        | d unit           |       |                                               |
| Z59 <sup>-</sup> | TIME ( | CONST                    | TANT                             |                   |          |             |                  |       |                                               |
| 1L               | 1C     | 1R                       | 2L                               | 2C                | 2R       | 3L          | 3C               | 3R    | <b>, _   ⊆,   ⊇</b> ⇔ −   −   −   ⇒ −   −   − |
| Alarn            | n type |                          | 2L 2C 2R 3L 3C 3R<br>Blank Blank |                   |          |             |                  |       |                                               |
| Z20              | Powe   | er ON a                  | again '                          | 1002              |          |             |                  |       |                                               |
| 1L               | 1C     | 1R                       | 2L                               | 2C                | 2R       | 3L          | 3C               | 3R    |                                               |
| Alarn            | n type |                          |                                  | a No.<br>2 digits | 5        |             | a No.<br>2 digit | s     | (Note 1)                                      |
| Z20              | Powe   | er ON a                  | again 2                          | 26701             |          |             |                  |       |                                               |
| 1L               | 1C     | 1R                       | 2L                               | 2C                | 2R       | 3L          | 3C               | 3R    |                                               |
| Alarn            | n type | Op 2 digits Low 3 digits |                                  |                   |          |             |                  | s     | (Note 1)                                      |
| Z20              | Powe   | er ON a                  | again                            |                   |          | •           |                  |       |                                               |
| 1L               | 1C     | 1R                       | 2L                               | 2C                | 2R       | 3L          | 3C               | 3R    |                                               |
| Alarn            | n type |                          | Blan                             | k                 |          | Blar        | nk               |       | (Note 2)                                      |

(Note 1) The Nos. of parameters which are validated by turning the power ON again will be displayed divided into upper and lower digits.

A 4-digit parameter No. will be divided into upper 2 digits and lower 2 digits.

A 5-digit parameter No. will be divided into upper 2 digits and lower 3 digits.

(Note 2) The alarm "Z20 Power ON again" will occur when inputting parameter data or SRAM.BIN data, but the parameter No. will not be displayed. And the display on 7-segment LED will be blank.

(11) Operation error

|       |        |       | Varm          | warni           | ing co | do   |                  |    | 7-segi                                  | ment LED display (Transition) |
|-------|--------|-------|---------------|-----------------|--------|------|------------------|----|-----------------------------------------|-------------------------------|
|       |        | ,     | 1a/11/        | warm            |        | ue   |                  |    | 1L 1C 1R                                | 2L 2C 2R 3L 3C 3R             |
| M01   | OPER   | ATION | I ERR         | OR 00           | 006 XY | Z    |                  |    |                                         |                               |
| 1L    | 1C     | 1R    | 2L            | 2C              | 2R     | 3L   | 3C               | 3R |                                         | ⇒/⊒//⊒//=/⊨>/⊒//⊒/            |
| Alarr | n type |       | Alarn         | n No.           |        | Axis | name             |    |                                         | ~/_//_/~/~/                   |
| M01   | OPER   | ATION | ERR           | OR 10           | 005 XY | Ż    |                  |    |                                         |                               |
| 1L    | 1C     | 1R    | 2L            | 2C              | 2R     | 3L   | 3C               | 3R | ┨ <mark>┃┃┃┃┃┃</mark> ┃┃ <sub>┍</sub> ▖ |                               |
| Alarr | n type | 1     | Alarn         | n No.           | 1      | Axis | name             | 1  |                                         | ╞╎╎╴╴╎                        |
|       |        |       |               |                 |        |      |                  |    | (Note 1)                                |                               |
| M01   | OPER   | ATION | I ERR         | OR 11           | 106    |      |                  |    |                                         |                               |
| 1L    | 1C     | 1R    | 2L            | 2C              | 2R     | 3L   | 3C               | 3R |                                         | > <b> </b>                    |
| Alarr | n type |       | Alarn<br>Up 2 | n No.<br>digits |        |      | n No.<br>2 digit | s  | (Note 2)                                |                               |

(Note 1) The alarms with two status, alarm No. and axis name, like [M01 Operation error 1005], "10" will be displayed as "A".

(12) Stop code

| Alarm/warning code         |        |       |       |    |                                         |      |    |    | 7-segment LED display (Transition)<br>1L 1C 1R 2L 2C 2R 3L 3C 3R |
|----------------------------|--------|-------|-------|----|-----------------------------------------|------|----|----|------------------------------------------------------------------|
| T01 CAN'T CYCLE ST 0105    |        |       |       |    |                                         |      |    |    |                                                                  |
| 1L                         | 1C     | 1R    | 2L    | 2C | 2R                                      | 3L   | 3C | 3R | ╎   <u> </u>   /▷ /  <u> </u>   <b>_</b>  ▷ -   -   -            |
| Alarm type Alarm No.       |        |       | Blan  | k  |                                         |      |    |    |                                                                  |
| T02 F                      | FEED I | HOLD  | 0202  |    |                                         |      |    |    |                                                                  |
| 1L                         | 1C     | 1R    | 2L    | 2C | 2R                                      | 3L   | 3C | 3R | · · · · · · · · · · · · · · · · · · ·                            |
| Alarm type Alarm No.       |        | Blank |       |    | ; ;; ;; ;; ;; ;; ;; ;; ;; ;; ;; ;; ;; ; |      |    |    |                                                                  |
| T03 BLOCK STOP 0301        |        |       |       |    |                                         |      |    |    |                                                                  |
| 1L                         | 1C     | 1R    | 2L    | 2C | 2R                                      | 3L   | 3C | 3R |                                                                  |
| Alarm type Alarm No.       |        |       | Blank |    |                                         |      |    |    |                                                                  |
| T10 FIN WAIT 0001          |        |       |       |    |                                         |      |    |    |                                                                  |
| 1L                         | 1C     | 1R    | 2L    | 2C | 2R                                      | 3L   | 3C | 3R |                                                                  |
| Alarm type Alarm No. Blank |        |       |       |    | •                                       | Blan | k  | •  |                                                                  |

(Note) The factors "In dwell execution" or "unclamp signal wait" under [T10 FIN WAIT] are not displayed in the error display area.

<sup>(</sup>Note 2) A 4-digit alarm No., like [M01 Operation error 1106], will be divided into upper 2 digits and lower 2 digits when displayed.

(13) Network Errors

|                            |                      |         | Alarm    | huarn | ing co   | do |    |                  | 7-segi    | ment LED | display (Tra | nsition) |
|----------------------------|----------------------|---------|----------|-------|----------|----|----|------------------|-----------|----------|--------------|----------|
|                            |                      | 4       | Aldrin   | /warn | ing co   | ue |    |                  | 1L 1C 1R  | 2L       | 2C 2R        | 3L 3C 3R |
| L10                        | DN IN                | NT. E   | RR. 1    | 00E0  | 0010     |    |    |                  |           |          |              |          |
| 1L                         | 1C                   | 1R      | 2L       | 2C    | 2R       | 3L | 3C | 3R               |           |          |              | ⇒┨┨┨     |
| Alarm type Alarm No.       |                      | 1/01    | I/O No.  |       |          |    |    | ~` <b>[_]</b>    |           |          |              |          |
| L11                        | DN IN                | NT. E   | RR. 2    | 0007  | 0010     |    |    |                  |           |          |              |          |
| 1L                         | 1C                   | 1R      | 2L       | 2C    | 2R       | 3L | 3C | 3R               | ╡┝═╸┥╸┥╴  | ⇒┡       |              | ⇒┣╋┫     |
| Alarm type Alarm No.       |                      | I/O No. |          |       |          |    |    | ~ <u> _     </u> |           |          |              |          |
| L12 DN LINK ERROR 001E 15  |                      |         |          |       |          |    |    |                  |           |          |              |          |
| 1L                         | 1C                   | 1R      | 2L 2C 2R |       | 3L 3C 3R |    | 3R |                  |           |          |              |          |
| Alarr                      | Alarm type Alarm No. |         | Slav     | e No. |          |    |    |                  | ~!_! ! _! |          |              |          |
| L13 DN MESSAGE ERR. 258    |                      |         |          |       |          |    |    |                  |           |          |              |          |
| 1L                         | 1C                   | 1R      | 2L       | 2C    | 2R       | 3L | 3C | 3R               |           |          |              |          |
| Alarm type Alarm No. Blank |                      |         |          |       |          |    |    |                  |           |          |              |          |

(Note) The slave node No. of [L12 DN LINK ERROR] will be displayed in decimal.

## **Revision History**

| Date of revision | Manual No.      | Revision details                                                                                                    |
|------------------|-----------------|----------------------------------------------------------------------------------------------------|
| Dec. 2006        | IB(NA)1500265-A | First edition created.                                                                                                    |
| Jan. 2007        | IB(NA)1500265-B | <ul> <li>Second edition created.</li> <li>"I. Procedures for starting up" was entirely revised.</li> <li>Multi CPU alarms and parameters were added.</li> <li>Explanations of CNC data input/output were moved to the Instruction Manual.</li> <li>Mistakes were corrected.</li> </ul>                                                                                                    |
| Feb.2007         | IB(NA)1500265-C | Third edition created.<br>- The following sections were added to "I. Setup Procedures".<br>2.5.1 Screen Transition to the CNC Monitor<br>2.5.3 Setting the Date and Time<br>3.7 Data Backup<br>3.8 Data Restoration<br>- Mistakes were corrected.                                                                                                    |
| Nov.2007         | IB(NA)1500265-E | <ul> <li>Fourth edition created.</li> <li>The construction of chapters and sections was revised.</li> <li>The following sections were added to "2. Initial Setup".</li> <li>2.2.1 Initial Setup Flow of GOT</li> <li>2.2.3.2 Installing Using Compact Flash Card</li> <li>2.2.4.1 Direct Setting of IP Address Using GOT Utility</li> <li>2.4.1 Initial Setup Flow of CNC CPU</li> <li>2.4.2 Connecting Battery to CNC CPU</li> <li>2.4.3 Initializing CNC CPU Internal Data (Clearing SRAM Data)</li> <li>"3. Setting Machine Parameters" was added.</li> <li>"4. Cable" was deleted.</li> <li>"Appendix 2.1.3 Servo/Spindle alarms" was revised.</li> <li>"Appendix 3. Display of 7-segment LED" was added.</li> </ul> |
| Jan.2008         | IB(NA)1500265-F | Fifth edition created.<br>- Mistakes were corrected.                                                                                                    |
| Feb.2008         | IB(NA)1500265-G | Sixth edition created.<br>- "2.2 GOT Initial Setup" was revised.<br>- Mistakes were corrected.                                                                                                    |
| Sep.2009         | IB(NA)1500265-J | Seventh edition created.<br>Contents were revised to correspond to C70 software version B2.<br>- Mistakes were corrected.                                                                                                    |
| Jul.2010         | IB(NA)1500265-K | Eighth edition created.<br>- Reviewed "Precautions for Safety".<br>- Corrected the alarms and parameter below.<br>#1284 ext20 bit0: Spindle speed clamp check<br>P134 G96 G96 Clamp Err.<br>M01 1043 No spindle speed clamp<br>- Corrected the mistakes.                                                                                                    |
| Dec. 2010        | IB(NA)1500265-L | <ul> <li>Ninth edition created.</li> <li>Contents were revised to correspond to C70 software version C5.</li> <li>The following section was added to "4.3 Setting Multi-CPU Parameters".</li> <li>4.2.1 Types of Memory and Backup Data</li> <li>The construction of "6. Setting Machine Parameters" was revised and the title was changed. Also, the following section was added.</li> <li>6.1.3 Data Protection Key</li> <li>Corrected the mistakes.</li> </ul>                                                                                                    |
| Jul. 2012        | IB(NA)1500265-M | Tenth edition created.<br>Contents were revised to correspond to C70 software version D4.<br>- To correspond to GT Designer3/GX Works2, the following changes were made:<br>"2.1 GT Designer3" was added<br>"2.2 GT Designer2" was added<br>(the former 2.1 to 2.6 were renumbered to 2.2.1 to 2.2.6 respectively)<br>"3.1 GX Works2" was added<br>(Continued on the following page)                                                                                                    |

| Date of revision | Manual No.      | Revision details                                                                                                    |
|------------------|-----------------|----------------------------------------------------------------------------------------------------|
|                  |                 | (Continued from the previous page)<br>"3.2 GX Developer" was added<br>(the former 3.1 to 3.5 were renumbered to 3.2.1 to 3.2.5 respectively)<br>- The following sections were newly created to "Appendix 2. MCP Alarm (Y)" to<br>streamline the section's alarms classification.<br>Appendix 2.5 Safety Observation Alarms (Y)<br>Appendix 2.5.1 Safety Observation Alarms<br>Appendix 2.5.2 Safety Observation Warnings<br>- "Appendix 2.14 Operation Messages on Setting Display Unit" was added.<br>- "Global Service Network" was updated.<br>- Mistakes were corrected.<br>- "Handling of our product" was added. |
| Jul. 2012        | IB(NA)1500265-N | Eleventh edition created.<br>- The following changes were made to Chapter 5:<br>"5.2 Setting the IP Address" was added, and the subsequent sections were<br>accordingly renumbered.                                                                                                    |
| May. 2015        | IB(NA)1500265-P | Fourteenth edition created.<br>- "Appendix 2.14 CNC CPU Module System Alarms" was added.<br>- "Appendix 2.14.3 Dialog Error Messages on Input/Output Screen" was deleted.<br>- "Appendix 3.1.1 Flow of Initializing CNC CPU Unit" was added.<br>- Mistakes were corrected.                                                                                                    |
|                  |                 |                                                                                                    |

## **Global Service Network**

AMERICA

MITSUBISHI ELECTRIC AUTOMATION INC. (AMERICA FA CENTER) Central Region Service Center 500 CORPORATE WOODS PARKWAY, VERNON HILLS, ILLINOIS 60061, U.S.A. TEL: +1-847-478-2500 / FAX: +1-847-478-2650

Michigan Service Satellite ALLEGAN, MICHIGAN 49010, U.S.A. TEL: +1-847-478-2500 / FAX: +1-847-478-2650

Ohio Service Satellite LIMA, OHIO 45801, U.S.A. TEL: +1-847-478-2500 / FAX: +1-847-478-2650 CINCINATTI, OHIO 45201, U.S.A. TEL: +1-847-478-2500 / FAX: +1-847-478-2650

**/linnesota Service Satellite** ROGERS, MINNESOTA 55374, U.S.A. TEL: +1-847-478-2500 / FAX: +1-847-478-2650

West Region Service Center 16900 VALLEY VIEW AVE., LAMIRADA, CALIFORNIA 90638, U.S.A. TEL: +1-714-699-2625 / FAX: +1-847-478-2650

Northern CA Satellite SARATOGA, CALIFORNIA 95070, U.S.A. TEL: +1-714-699-2625 / FAX: +1-847-478-2650

Pennsylvania Service Satellite PITTSBURG, PENNSYLVANIA 15644, U.S.A. TEL: +1-732-560-4500 / FAX: +1-732-560-4531

Connecticut Service Satellite TORRINGTON, CONNECTICUT 06790, U.S.A. TEL: +1-732-560-4500 / FAX: +1-732-560-4531

South Region Service Center 1845 SATTELITE BOULEVARD STE. 450, DULUTH, GEORGIA 30097, U.S.A. TEL +1-678-258-4529 / FAX +1-678-258-4519

Texas Service Satellites GRAPEVINE, TEXAS 76051, U.S.A. TEL: +1-678-258-4529 / FAX: +1-678-258-4519 HOUSTON, TEXAS 77001, U.S.A. TEL: +1-678-258-4529 / FAX: +1-678-258-4519

Tennessee Service Satellite Nashville, Tennessee, 37201, U.S.A. TEL: +1-678-258-4529 / FAX: +1-678-258-4519

Florida Service Satellite WEST MELBOURNE, FLORIDA 32904, U.S.A. TEL: +1-678-258-4529 / FAX: +1-678-258-4519

Canada Region Service Center 4299 14TH AVENUE MARKHAM, ONTARIO L3R OJ2, CANADA TEL: +1-905-475-7728 / FAX: +1-905-475-7935

Canada Service Satellite EDMONTON, ALBERTA T5A 0A1, CANADA TEL: +1-905-475-7728 FAX: +1-905-475-7935

Mexico Region Service Center MARIANO ESCOBEDO 69 TLALNEPANTLA, 54030 EDO. DE MEXICO TEL: +52-55-3067-7500 / FAX: +52-55-9171-7649

Monterrey Service Satellite MONTERREY, N.L., 64720, MEXICO TEL: +52-81-8365-4171

### BRAZIL

MELCO CNC do Brasil Comércio e Servicos S.A Brazil

ACESSO JOSE SARTORELLI, KM 2.1 CEP 18550-000, BOITUVA-SP, BRAZIL TEL: +55-15-3363-9900 / FAX: +55-15-3363-9911

### EUROPE

MITSUBISHI ELECTRIC EUROPE B.V. GOTHAER STRASSE 10. 40880 RATINGEN, GERMANY TEL: +49-2102-486-0 / FAX: +49-2102-486-5910

### Germany Service Center

KURZE STRASSE. 40, 70794 FILDERSTADT-BONLANDEN, GERMANY TEL: + 49-711-770598-123 / FAX: +49-711-770598-141

France Service Center DEPARTEMENT CONTROLE NUMERIQUE 25, BOULEVARD DES BOUVETS, 92741 NANTERRE CEDEX FRANCE TEL: +33-1-41-02-83-13 / FAX: +33-1-49-01-07-25

France (Lyon) Service Satellite DEPARTEMENT CONTROLE NUMERIQUE 120, ALLEE JACQUES MONOD 69800 SAINT PRIEST FRANCE TEL: +33-1-41-02-83-13 / FAX: +33-1-49-01-07-25

Italy Service Center VIALE COLLEONI, 7 - CENTRO DIREZIONALE COLLEONI PALAZZO SIRIO INGRESSO 1 20684 AGRATE BRIANZA (MB), ITALY TEL: +39-039-6053-342 / FAX: +39-039-6053-206

Italy (Padova) Service Satellite VIA G. SAVELLI, 24 - 35129 PADOVA, ITALY TEL: +39-039-6053-342 / FAX: +39-039-6053-206

U.K. Branch TRAVELLERS LANE, HATFIELD, HERTFORDSHIRE, AL10 8XB, U.K. TEL: +49-2102-486-0 / FAX: +49-2102-486-5910

Spain Service Center CTRA. DE RUB, 76-80-APDO. 420 08173 SAINT CUGAT DEL VALLES, BARCELONA SPAIN TEL: +34-935-65-2236 / FAX: +34-935-89-1579

Poland Service Center UL.KRAKOWSKA 50, 32-083 BALICE, POLAND TEL: +48-12-630-4700 / FAX: +48-12-630-4701

Mitsubishi Electric Turkey A.Ş Ümranive Subesi

Turkey Service Center SERIFALI MAH. NUTUK SOK. NO.5 34775 ÚMRANIYE, ISTANBUL, TURKEY TEL: +90-216-526-3990 / FAX: +90-216-526-3995

Czech Republic Service Center KAFKOVA 1853/3, 702 00 OSTRAVA 2, CZECH REPUBLIC TEL: +420-59-5691-185 / FAX: +420-59-5691-199

Russia Service Center 213, B.NOVODMITROVSKAYA STR., 14/2, 127015 MOSCOW, RUSSIA TEL: +7-495-748-0191 / FAX: +7-495-748-0192

MITSUBISHI ELECTRIC EUROPE B.V. (SCANDINAVIA) Sweden Service Center HAMMARBACKEN 14 191 49 SOLLENTUNA, SWEDEN

TEL: +46-8-6251000 / FAX: +46-8-966877

Bulgaria Service Center 4 A.LYAPCHEV BOUL., POB 21, BG-1756 SOFIA, BULGARIA TEL: +359-2-8176009 / FAX: +359-2-9744061

Ukraine (Kharkov) Service Center APTEKARSKIY LANE 9-A, OFFICE 3, 61001 KHARKOV, UKRAINE TEL: +380-57-732-7774 / FAX: +380-57-731-8721

Ukraine (Kiev) Service Center 4-B, M. RASKOVOYI STR., 02660 KIEV, UKRAINE TEL: +380-44-494-3355 / FAX: +380-44-494-3366

Belarus Service Center OFFICE 9, NEZAVISIMOSTI PR.177, 220125 MINSK, BELARUS TEL: +375-17-393-1177 / FAX: +375-17-393-0081

South Africa Service Center 5 ALBATROSS STREET, RHODESFIELD, KEMPTON PARK 1619, GAUTENG, SOUTH AFRICA TEL: +27-11-394-8512 / FAX: +27-11-394-8513

### MITSUBISHI ELECTRIC ASIA PTE. LTD. (ASEAN FA CENTER)

Singapore Service Center 307 ALEXANDRA ROAD #05-01/02 MITSUBISHI ELECTRIC BUILDING SINGAPORE 159943 TEL: +65-6473-2308 / FAX: +65-6476-7439

Malaysia (KL) Service Center 60, JALAN USJ 10 /1B 47620 UEP SUBANG JAYA SELANGOR DARUL EHSAN, MALAYSIA TEL: +60-3-5631-7605 / FAX: +60-3-5631-7636

Malaysia (Johor Baru) Service Center 17 & 17A, JALAN IMPIAN EMAS 5/5, TAMAN IMPIAN EMAS, 81300 SKUDAI, JOHOR MALAYSIA. TEL: +60-7-557-8218 / FAX: +60-7-557-3404

Philippines Service Center UNIT NO.411, ALABAMG CORPORATE CENTER KM 25. WEST SERVICE ROAD SOUTH SUPERHIGHWAY, ALABAMG MUNTINLUPA METRO MANILA, PHILIPPINES 1771 TEL: +63-2-807-2416 / FAX: +63-2-807-2417

### VIETNAM

ASEAN

### MITSUBISHI ELECTRIC VIETNAM CO., LTD

Vietnam (Ho Chi Minh) Service Center UNIT 01-04, 10TH FLOOR, VINCOM CENTER 72 LE THANH TON STREET, DISTRICT 1, HO CHI MINH CITY, VIETNAM TEL: +84-8-3910 5945 / FAX: +84-8-3910 5946

Vietnam (Hanoi) Service Satellite 6th Floor, Detech Tower, 8 Ton That Thuyet Street, My Dinh 2 Ward, Nam Tu Liem District, Hanoi, Vietnam TEL: +84-4-3937-8075 / FAX: +84-4-3937-8076

### INDONESIA

### PT. MITSUBISHI ELECTRIC INDONESIA

Indonesia Service Center (Cikarang Office) JL.Kenari Raya Blok G2-07A Delta Silicon 5, Lippo Cikarang-Bekasi 17550, INDONESIA TEL: +62-21-2961-7797 / FAX: +62-21-2961-7794

### THAILAND

### MITSUBISHI ELECTRIC FACTORY AUTOMATION (THAILAND) CO., LTD

Tailand Service Center 12TH FLOOR, SV.CITY BUILDING, OFFICE TOWER 1, NO. 896/19 AND 20 RAMA 3 ROAD, KWAENG BANGPONGPANG, KHET YANNAWA, BANGKOK 10120, THAILAND TEL: +66-2-682-6522-31 / FAX: +66-2-682-6020

### INDIA

### MITSUBISHI ELECTRIC INDIA PVT. LTD.

Info John CECenter and FLOOR, TOWER A & B, DLF CYBER GREENS, DLF CYBER CITY, DLF PHASE-III, GURGAON 122 002, HARVANA, INDIA TEL: +91-124-4630 300 / FAX: +91-124-4630 399 Ludhiana satellite office Jamshedpur satellite office

India (Pune) Service Center EMERALD HOUSE, EL-3, J-BLOCK, MIDC BHOSARI. PUNE – 411 026, MAHARASHTRA, INDIA TEL: +91-202710 2000 / FAX: +91-20-2710 2100 Baroda satellite office Mumbai satellite office

India (Bangalore) Service Center PRESTIGE EMERALD, 6TH FLOOR, MUNICIPAL NO. 2, LAVELLE ROAD, BANGALORE - 560 043, KAMATAKA, INDIA TEL: +91-80-4020-1600 / FAX: +91-80-4020-1699 Chennai satellite office Coimbatore satellite office

### OCEANIA

### MITSUBISHI ELECTRIC AUSTRALIA LTD.

ustralia Service Center 348 VICTORIA ROAD, RYDALMERE, N.S.W. 2116 AUSTRALIA TEL: +61-2-9684-7269 / FAX: +61-2-9684-7245

## CHINA

### MITSUBISHI ELECTRIC AUTOMATION (CHINA) LTD. (CHINA FA CENTER)

China (Shanghai) Service Center 1-3,5-10,18-23/F, NO.1386 HONG QIAO ROAD, CHANG NING QU, SHANGHAI 200336, CHINA

TEL: +86-21-2322-3030 / EAX: +86-21-2308-3000

- L: +86-21-2322-3030 / FAX: +86-21 China (Ningbo) Service Dealer China (Wuxi) Service Dealer China (Jinan) Service Dealer China (Hangzhou) Service Dealer China (Wuhan) Service Satellite

China (Beijing) Service Center 9/F, OFFICE TOWER 1, HENDERSON CENTER, 18 JIANGUOMENNEI DAJIE, DONGCHENG DISTRICT, BEIJING 100005, CHINA TEL: +68-10-6518-8830 / FAX: +86-10-6518-8030 China (Beijing) Service Dealer

China (Tianjin) Service Center UNIT 2003, TIANJIN CITY TOWER, NO 35 YOUYI ROAD, HEXI DISTRICT,

TIANJIN 300061, CHINA TEL: +86-22-2813-1015 / FAX: +86-22-2813-1017

China (Shenyang) Service Satellite China (Changchun) Service Satellite

China (Chengdu) Service Center ROOM 407-408, OFFICE TOWER AT SHANGRI-LA CENTER, NO. 9 BINJIANG DONG ROAD, JINJIANG DISTRICT, CHENGDU, SICHUAN 610021, CHINA TEL: +86-28-8446-8030 / FAX: +86-28-8446-8630

China (Shenzhen) Service Center ROOM 2512-2516, 25/F., GREAT CHINA INTERNATIONAL EXCHANGE SQUARE, JINTIAN RD.S., FUTIAN DISTRICT, SHENZHEN 518034, CHINA TEL: +86-755-2399-8272 / FAX: +86-755-8218-4776 China (Xiamen) Service Dealer China (Dongguan) Service Dealer

### KOREA

### MITSUBISHI ELECTRIC AUTOMATION KOREA CO., LTD. (KOREA FA CENTER)

rvice Cent

SF, Gangseo Hangang Xi-tower, 401 Yangcheon-ro, Gangseo-gu, Seoul 157-801, KOREA TEL: +82-2-3660-9602 / FAX: +82-2-3664-8668

Korea Taegu Service Satellite 4F KT BUILDING, 1630 SANGYEOK-DONG, BUK-KU, DAEGU 702-835, KOREA TEL: +82-53-382-7400 / FAX: +82-53-382-7411

### TAIWAN

MITSUBISHI ELECTRIC TAIWAN CO., LTD. (TAIWAN FA CENTER) Taiwan (Taichung) Service Center (Central Area) NO.8-1, INDUSTRIAL 16TH RD., TAICHUNG INDUSTRIAL PARK, SITUN DIST., TAICHUNG CITY 40768, TAIWAN R.O.C. TEL: +886-4-2359-0688 / FAX: +886-4-2359-0689

Taiwan (Taipei) Service Center (North Area) 10F, NO.88, SEC.6, CHUNG-SHAN N. RD., SHI LIN DIST., TAIPEI CITY 11155, TAIWAN R.O.C. TEL: +886-2-2833-5430 / FAX: +886-2-2833-5433

Taiwan (Tainan) Service Center (South Area) 11F-1., NO.30, ZHONGZHENG S. ROAD, YONGKANG DISTRICT, TAINAN CITY 71067, TAIWAN, R.O.C. TEL: +886-625-25303 (TAX: +886-625-26301

## Notice

Every effort has been made to keep up with software and hardware revisions in the contents described in this manual. However, please understand that in some unavoidable cases simultaneous revision is not possible. Please contact your Mitsubishi Electric dealer with any questions or comments regarding the use of this product.

### **Duplication Prohibited**

This manual may not be reproduced in any form, in part or in whole, without written permission from Mitsubishi Electric Corporation.

COPYRIGHT 2006-2015 MITSUBISHI ELECTRIC CORPORATION ALL RIGHTS RESERVED

## **MITSUBISHI CNC**

# MITSUBISHI ELECTRIC CORPORATION HEAD OFFICE : TOKYO BLDG., 2-7-3 MARUNOUCHI, CHIYODA-KU, TOKYO 100-8310, JAPAN

| MODEL         | C70        |
|---------------|------------|
| MODEL<br>CODE | 100-015    |
| Manual No.    | IB-1500265 |